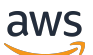

Guia do Desenvolvedor

# AWS X-Ray

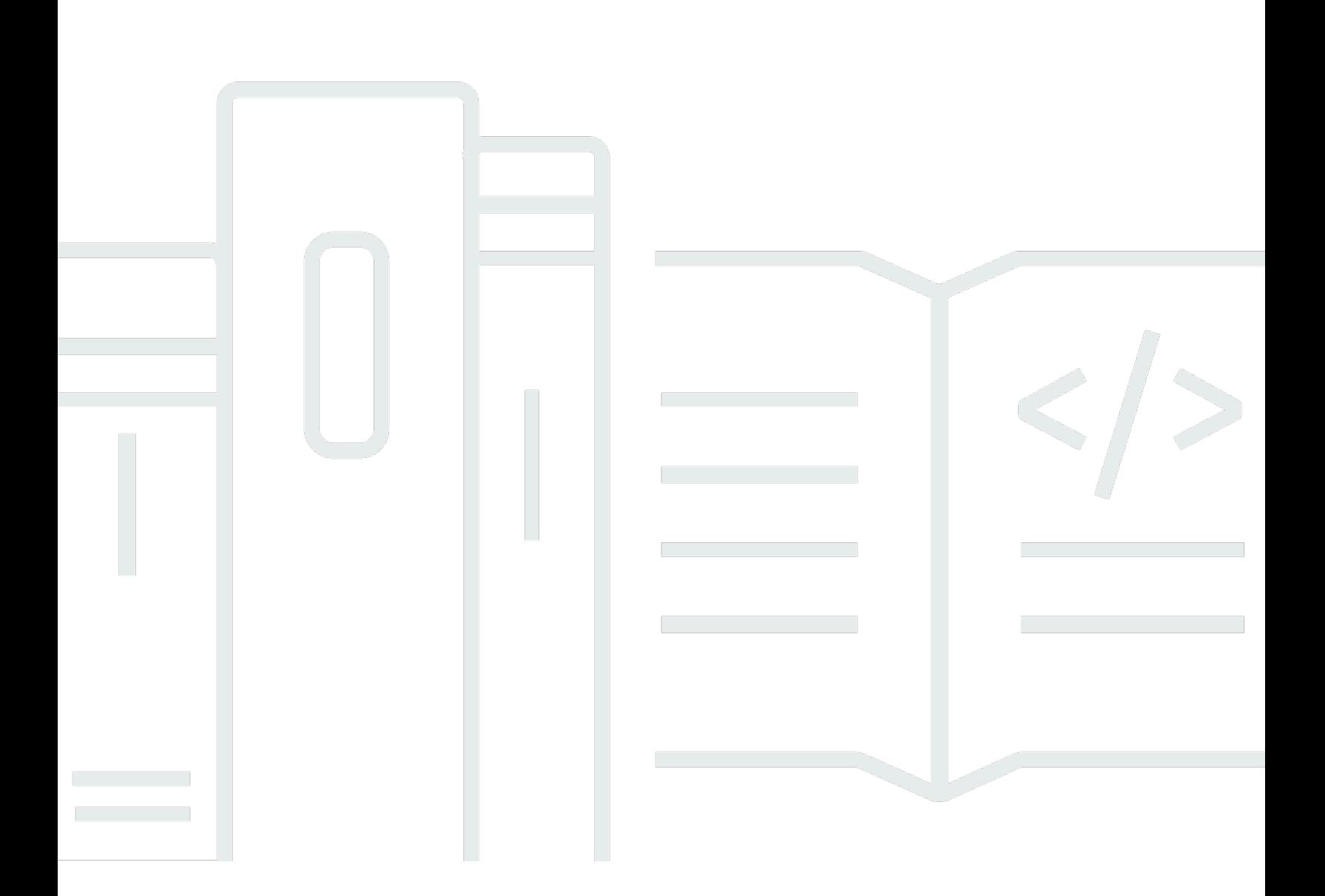

Copyright © 2024 Amazon Web Services, Inc. and/or its affiliates. All rights reserved.

## AWS X-Ray: Guia do Desenvolvedor

Copyright © 2024 Amazon Web Services, Inc. and/or its affiliates. All rights reserved.

As marcas comerciais e imagens comerciais da Amazon não podem ser usadas no contexto de nenhum produto ou serviço que não seja da Amazon, nem de qualquer maneira que possa gerar confusão entre os clientes ou que deprecie ou desprestigie a Amazon. Todas as outras marcas comerciais que não são propriedade da Amazon pertencem aos respectivos proprietários, os quais podem ou não ser afiliados, estar conectados ou ser patrocinados pela Amazon.

# **Table of Contents**

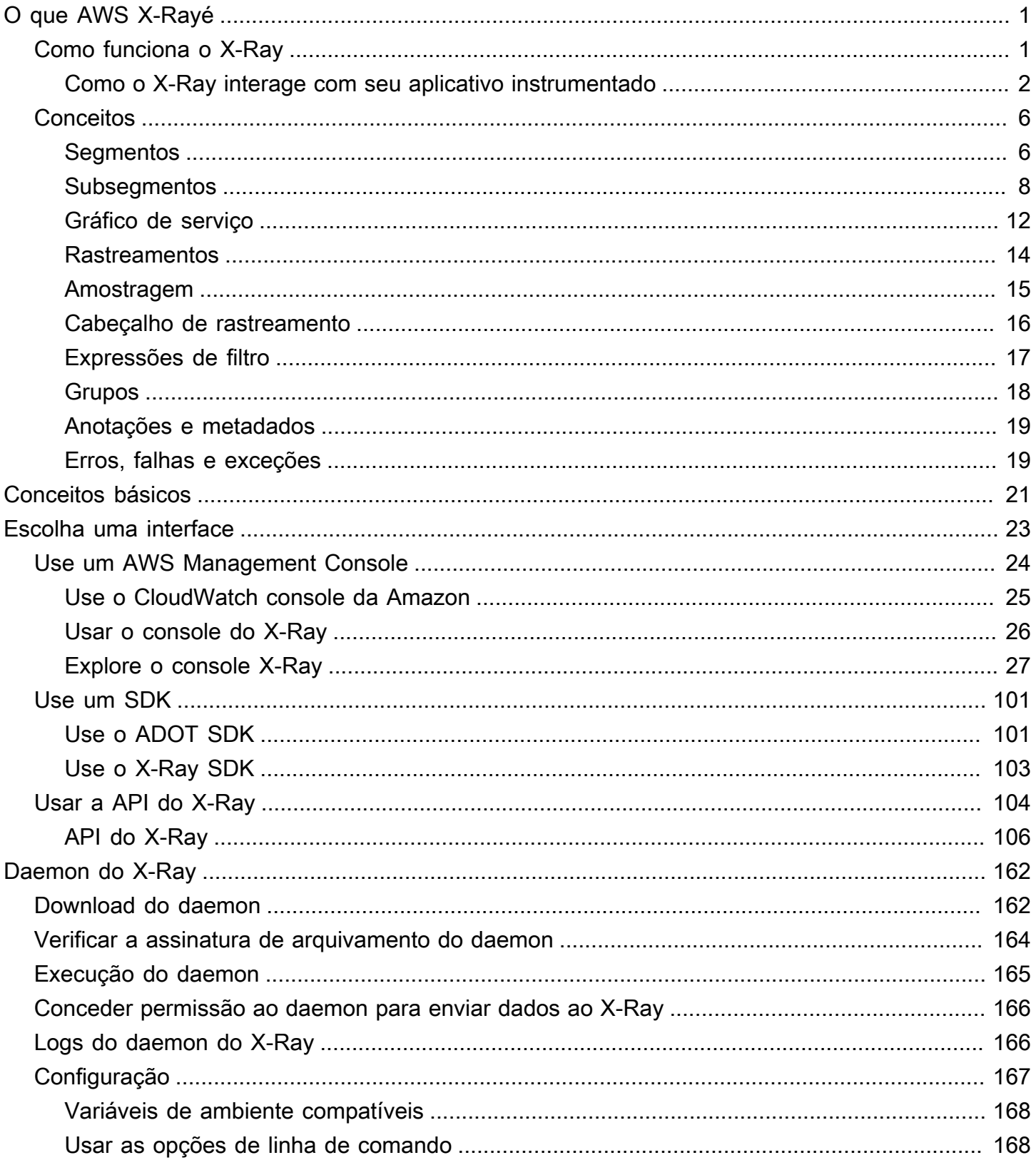

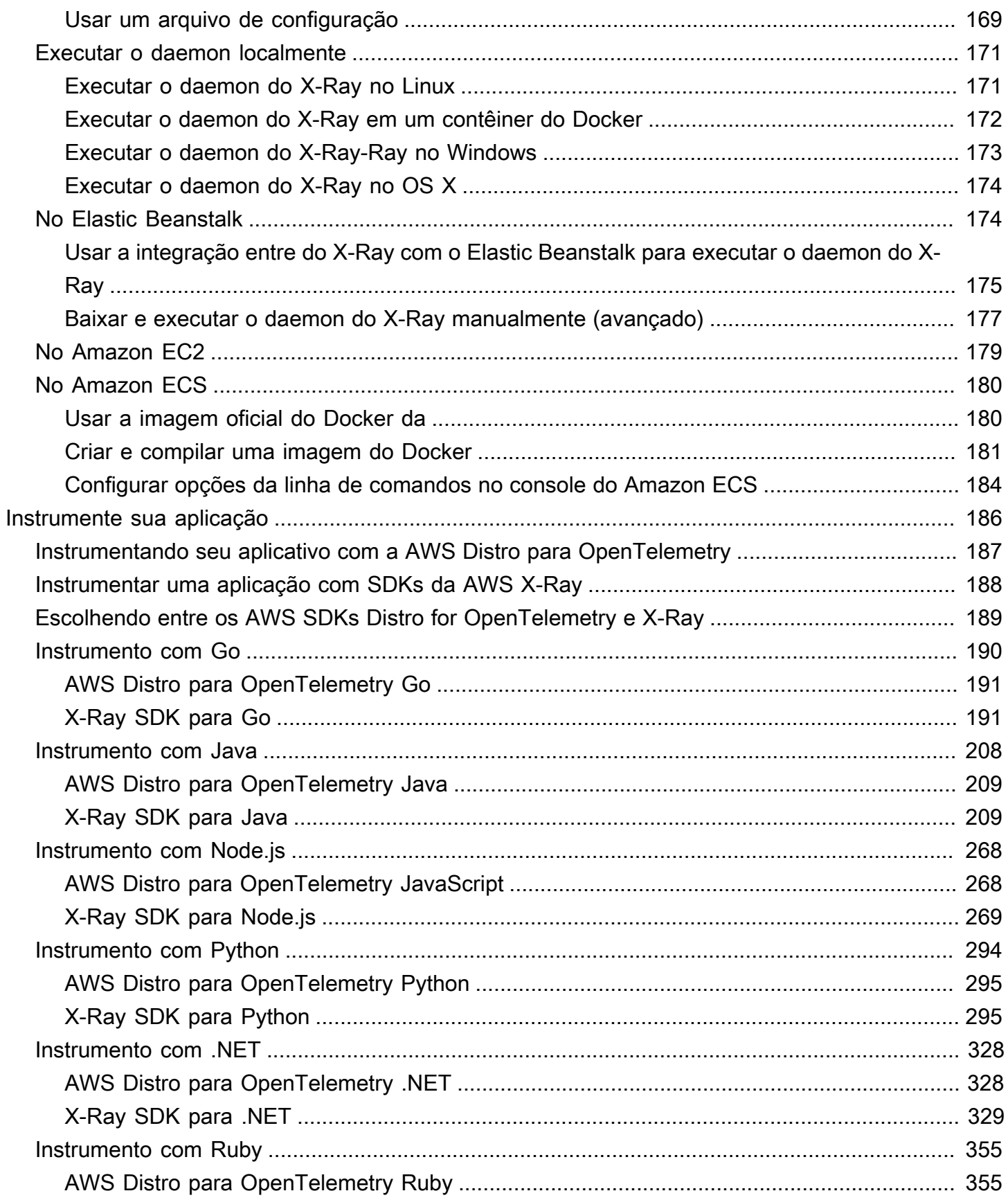

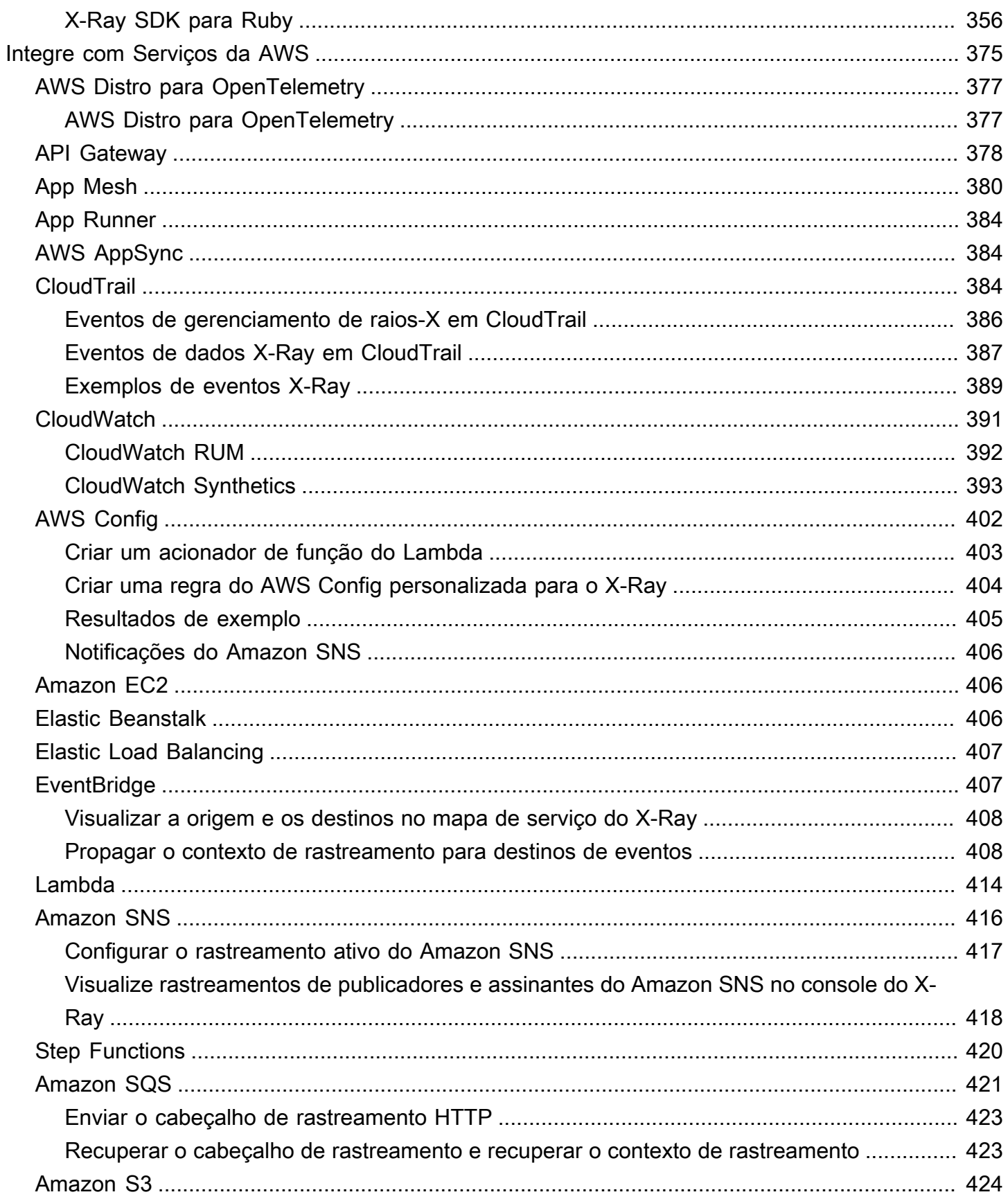

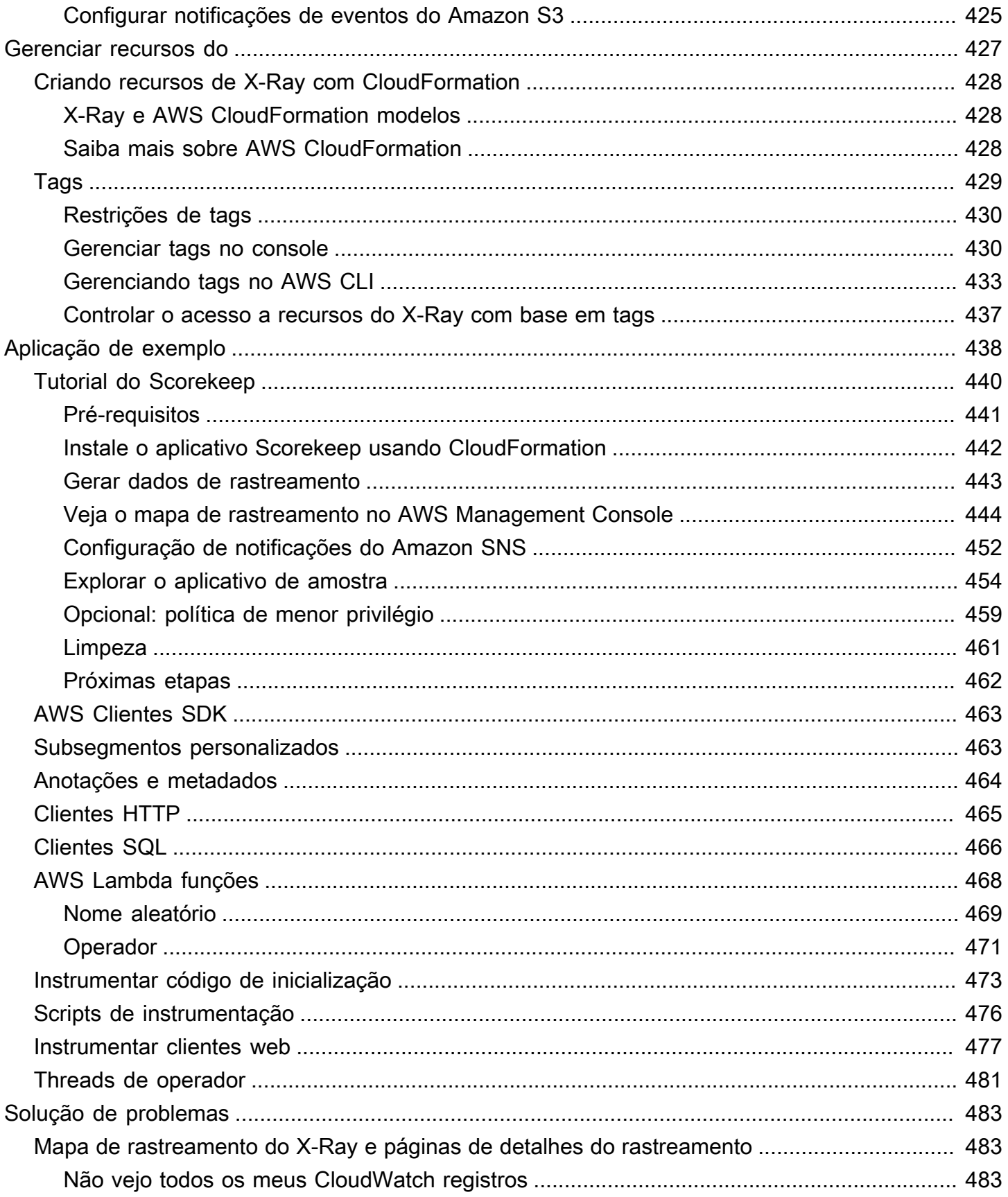

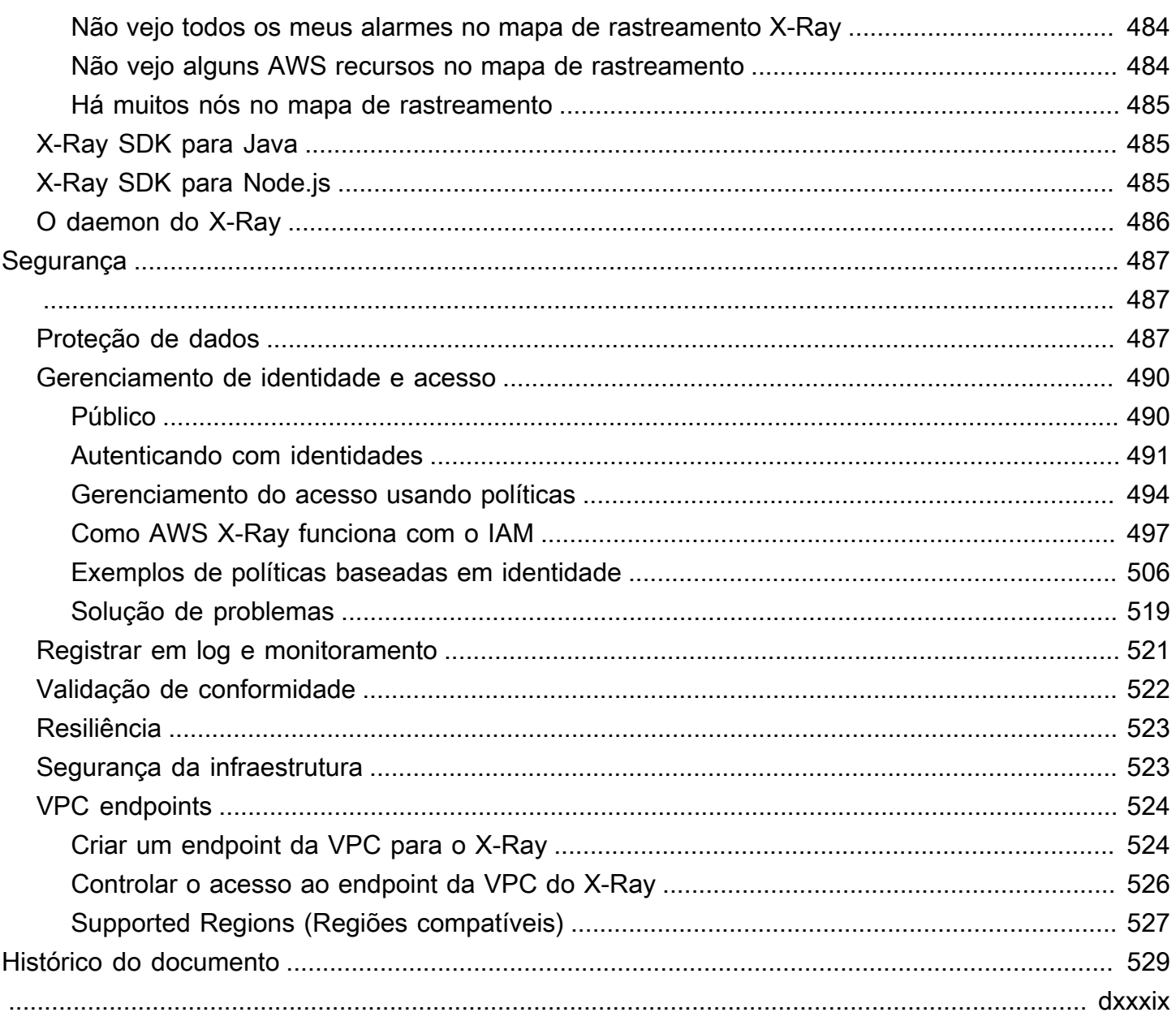

# <span id="page-7-0"></span>O que AWS X-Rayé

AWS X-Ray fornece informações de rastreamento sobre todas as respostas e chamadas recebidas que um aplicativo instrumentado faz, inclusive as seguintes:

- Recursos downstream AWS
- Microsserviços
- Bancos de dados
- APIs da Web

Use dados de rastreamento e visualizações para obter informações sobre o desempenho do seu aplicativo, identificar problemas e encontrar oportunidades de otimização. Use ferramentas de análise no X-Ray para visualizar, filtrar e investigar detalhes de qualquer solicitação rastreada para seu aplicativo.

## <span id="page-7-1"></span>Como funciona o X-Ray

Para usar o X-Ray, você deve primeiro instrumentar seu aplicativo para que o X-Ray possa rastrear como seu aplicativo lida com uma solicitação. Adicionar instrumentação ao seu aplicativo permite que o X-Ray envie dados de rastreamento e metadados para solicitações de entrada e saída e outros eventos em seu aplicativo. Por exemplo, você pode instrumentar todas as solicitações HTTP recebidas e chamadas downstream Serviços da AWS que seu aplicativo Java faz. Você também pode instrumentar seu aplicativo automaticamente. Para obter mais informações, consulte [Instrumentando seu aplicativo](#page-192-0) para obter mais informações.

O X-Ray atribui um ID de rastreamento a qualquer solicitação que seu aplicativo instrumentado receba. Se seu aplicativo interagir com outro componente, o X-Ray cria um segmento. Esse segmento está associado ao ID de rastreamento original e rastreia a qualidade da interação com esse componente.

O X-Ray rastreia o ID de rastreamento e os segmentos em todo o fluxo de trabalho do aplicativo. Você pode analisar todo o fluxo de trabalho ou isolar uma peça para uma análise detalhada. Para obter mais informações sobre segmentos, consulte a [Conceitos](#page-12-0) seção a seguir.

O X-Ray rastreia seu aplicativo à medida que ele interage com os nós de serviço, ou componentes, para atender a uma solicitação recebida da seguinte forma:

- 1. O X-Ray usa um ID de rastreamento e segmentos para rastrear interações individuais.
- 2. Um AWS agente coleta o ID de rastreamento e os segmentos associados e os passa para uma estrutura de rastreamento do SDK ou da API.
- 3. O X-Ray também monitora as interações com quaisquer AWS serviços que se integram ao X-Ray.
- 4. O agente envia dados para uma GUI do console, onde você pode visualizar informações sobre seus rastreamentos, segmentos e subsegmentos e como esses componentes interagem.

As etapas anteriores são mostradas no diagrama a seguir:

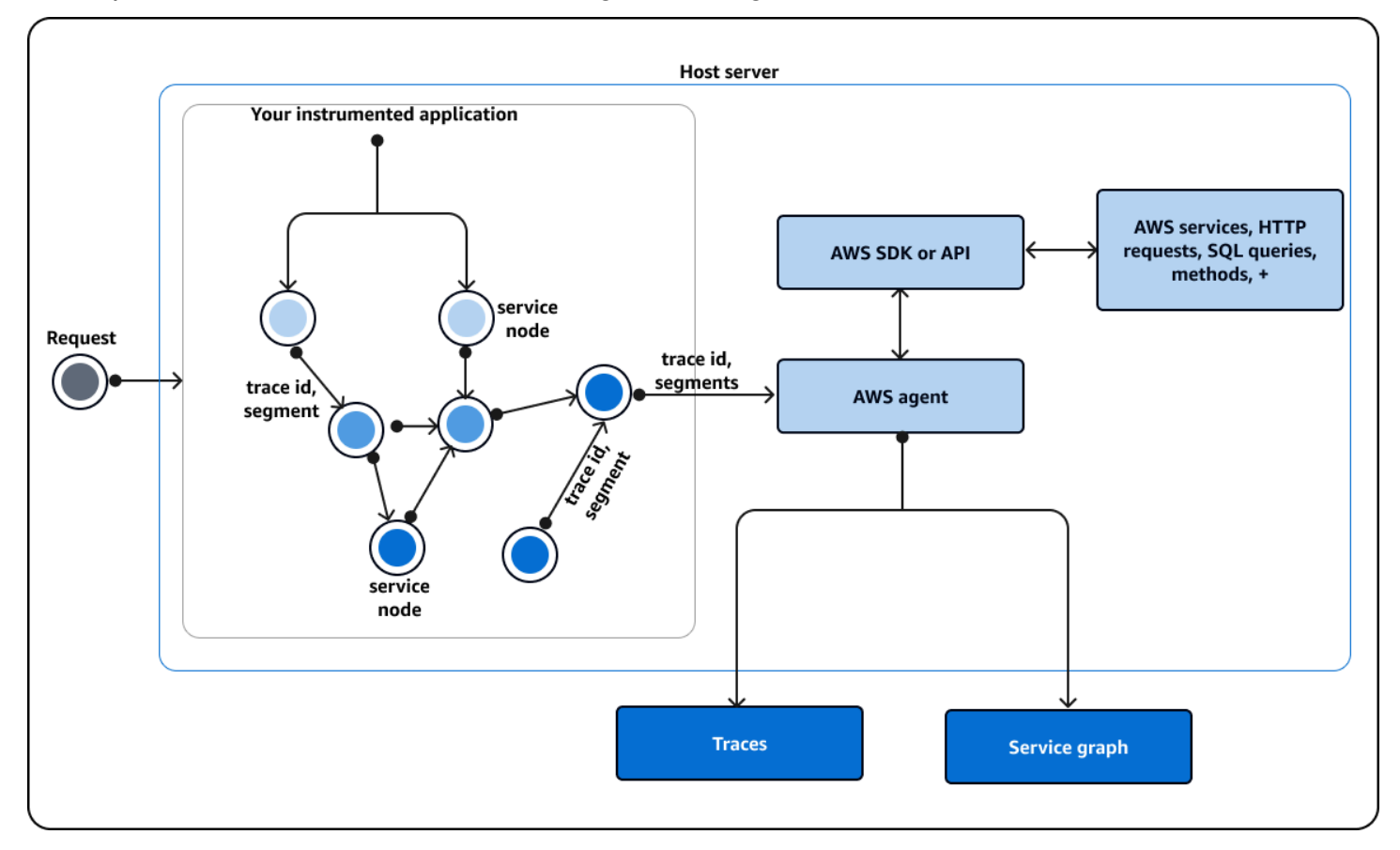

### <span id="page-8-0"></span>Como o X-Ray interage com seu aplicativo instrumentado

Quando seu aplicativo instrumentado recebe uma solicitação, o X-Ray faz o seguinte:

1. Depois que seu aplicativo atende à solicitação, o X-Ray SDK envia dados de rastreamento para um AWS coletor ou agente. Em seguida, o agente coleta o ID de rastreamento e os segmentos. Você pode escolher entre os três agentes a seguir:

- AWS [Distro for OpenTelemetry \(A](https://opentelemetry.io/docs/collector/deployment/agent/)[DOT](#page-383-0)[\) Collector Um coletor de código aberto que](https://opentelemetry.io/docs/collector/deployment/agent/) [é otimizado e protegido por AWS, com base em um agente padronizado de código](https://opentelemetry.io/docs/collector/deployment/agent/) [aberto. OpenTelemetry](https://opentelemetry.io/docs/collector/deployment/agent/) Use o ADOT Collector se quiser usar uma linguagem e um código padronizado independente do fornecedor para interagir com um agente, mas ainda assim ter a confiança da AWS segurança e da otimização incorporadas ao produto final. Você também pode usar ADOT para configurar um endpoint para diferentes agentes e back-ends.
- [CloudWatchAgente Amazon](https://docs.aws.amazon.com/AmazonCloudWatch/latest/monitoring/Install-CloudWatch-Agent.html)  Um coletor de código aberto que integra registros, métricas e rastreamentos, oferece suporte a todos os dados de telemetria e os integra a eles. ADOT **Collector**
- [X-Ray daemon](#page-168-0) Um coletor que funciona com o X-Ray SDK e as APIs X-Ray. Use o daemon X-Ray se você tiver um código antigo ou tiver um aplicativo que exija rastreamento personalizado e, portanto, precise usar as APIs X-Ray. O daemon está disponível paraLinux,Microsoft Windows, emacOS, e está incluído nas plataformas AWS Elastic Beanstalk e. AWS Lambda
- 2. Em seguida, o agente envia esses dados para uma estrutura de rastreamento que consiste em uma AWS API ou em um AWS SDK criado com base em uma API. Essa estrutura interage com [outros AWS serviços](#page-381-0). A API X-Ray fornece acesso a todas as funcionalidades do X-Ray por meio do AWS SDK ou diretamente. AWS Command Line InterfaceHTTPS Use a X-Ray API se você estiver usando uma linguagem ou precisar de uma operação que não seja suportada por um SDK.

Você pode usar os seguintes SDKs:

- O ADOT SDK Use o ADOT SDK para interagir com diferentes agentes de fornecedores não afiliados. AWS O ADOT SDK também oferece suporte a vários serviços de back-end.
- O X-Ray SDK Um produto clássico que não está mais adicionando mais recursos ou idiomas. Use o X-Ray SDK se não quiser atualizar o código do aplicativo.

Se você estiver usando um X-Ray ou ADOT SDK, você tem as seguintes opções, em combinação com um agente:

- Use o X-Ray ou o ADOT SDK com um CloudWatch agente recomendado.
- Use o ADOT SDK com um ADOT Collector recomendado se você quiser usar um software independente de fornecedor com AWS camadas de segurança e otimização.
- Use o X-Ray SDK com um CloudWatch agente O CloudWatch agente é compatível com o X-Ray SDK.
- Use o X-Ray SDK com o daemon X-Ray Use isso se quiser continuar usando o X-Ray SDK.
- 3. (Opcional) A estrutura de rastreamento pode interagir com outros AWS serviços, HTTP servidores, outros métodos e consultas. Alguns AWS serviços que se integram ao X-Ray incluem Amazon EC2, Amazon SNS e API Gateway. O SDK ou a API rastreiam os dados de rastreamento durante essas interações.

AWS os serviços que [se integram ao X-Ray](#page-381-0) podem adicionar cabeçalhos de rastreamento às solicitações recebidas, enviar dados de rastreamento para o X-Ray ou executar um agente para coletar dados de rastreamento. Por exemplo, AWS Lambda pode enviar dados de rastreamento sobre solicitações para suas funções do Lambda.

Para obter mais informações sobre outros serviços que funcionam com o X-Ray, consulte Integre [AWS X-Ray com outros Serviços da AWS](#page-381-0).

- 4. Você pode visualizar dados no console sobre seus traços, segmentos e subsegmentos em uma interface gráfica do usuário (GUI). Você pode definir as seguintes opções:
	- O <https://console.aws.amazon.com/cloudwatch/> Uma experiência de GUI para visualizar rastreamentos, registros e métricas em um único local. Os mapas do serviço X-Ray e o CloudWatch ServiceLens mapa legado são combinados no mapa de rastreamento do X-Ray no CloudWatch console.
	- O <https://console.aws.amazon.com/xray/home> Uma experiência de GUI na qual você pode visualizar informações sobre seus rastreamentos. Você pode visualizar informações que incluem insights sobre seus rastreamentos, um mapa de rastreamento, um mapa de serviços e análises. AWS não está mais desenvolvendo essa experiência de console.

O X-Ray usa dados de rastreamento de AWS recursos com os quais seu aplicativo interage para gerar um mapa de rastreamento detalhado. O mapa de rastreamento mostra o cliente, seu serviço de front-end e os serviços de back-end que seu serviço de front-end chama em uma única solicitação. Use o mapa de rastreamento para identificar gargalos, picos de latência e outros problemas para resolver ou melhorar o desempenho de seus aplicativos.

O X-Ray também gerará um mapa de serviço que fornece uma visão geral de como seu aplicativo interage com seus nós de serviço. As bordas no mapa de serviço conectam os nós de serviço. Eles mostram a frequência com que os nós se comunicam entre si e a latência dessas comunicações.

A imagem a seguir mostra um exemplo de um mapa de serviços, que mostra como seu aplicativo interage com diferentes componentes. Você pode visualizar um mapa de serviço no console. A imagem mostra um aplicativo recebendo uma solicitação de um cliente. Em seguida, a imagem mostra como o aplicativo interage com duas tabelas do DynamoDB e com o Amazon SNS.

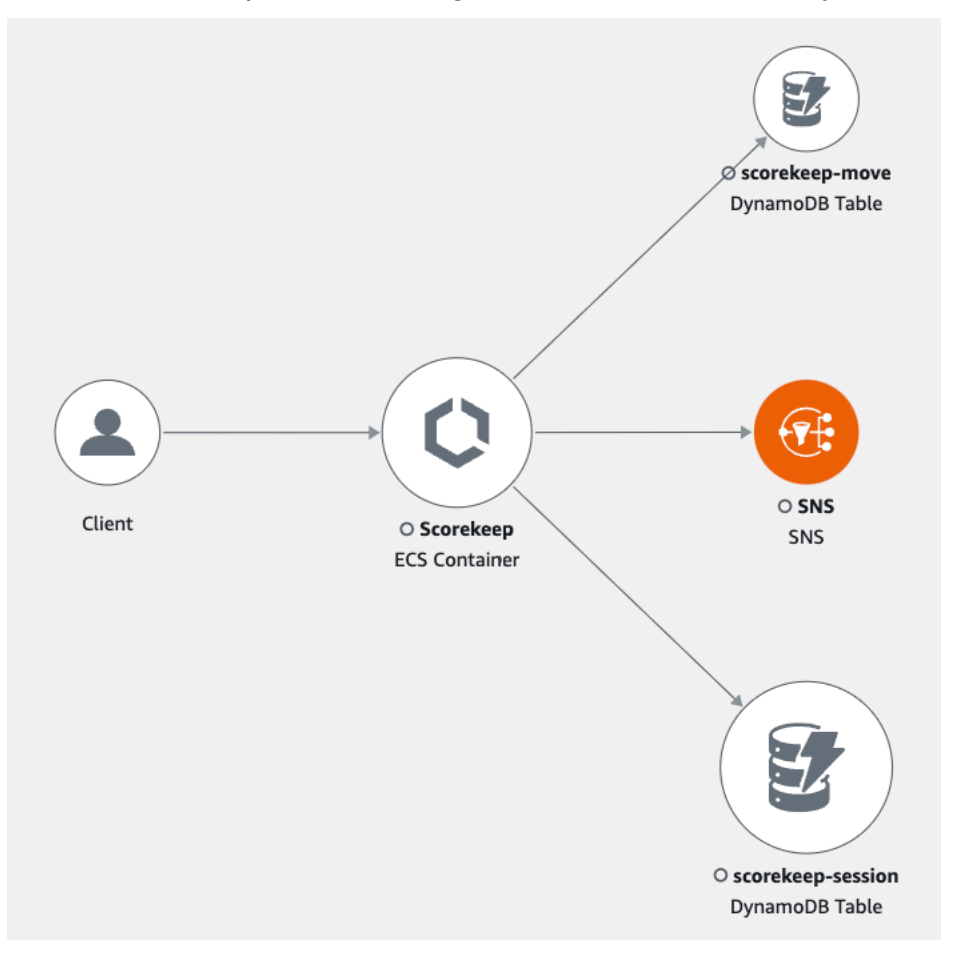

A imagem a seguir é um exemplo dos dados disponíveis no console para um único segmento em um rastreamento. A imagem mostra uma linha do tempo listando vários segmentos e a hora de início e a duração em que cada segmento foi executado em relação aos outros. A imagem também mostra o status do segmento e o código de resposta HTTP.

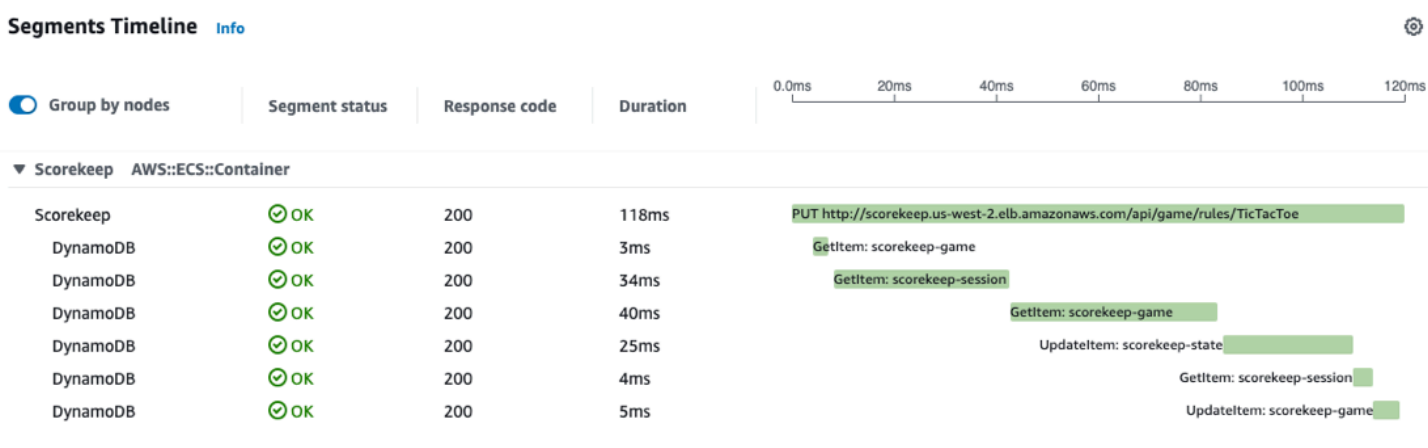

## <span id="page-12-0"></span>**Conceitos**

AWS X-Ray recebe dados de serviços como segmentos. Em seguida, o X-Ray agrupa segmentos que tenham uma solicitação em comum em rastreamentos. O X-Ray processa os rastreamentos para gerar um gráfico de serviço que apresenta uma representação visual da aplicação.

#### **Conceitos**

- **[Segmentos](#page-12-1)**
- **[Subsegmentos](#page-14-0)**
- [Gráfico de serviço](#page-18-0)
- **[Rastreamentos](#page-20-0)**
- [Amostragem](#page-21-0)
- [Cabeçalho de rastreamento](#page-22-0)
- [Expressões de filtro](#page-23-0)
- [Grupos](#page-24-0)
- [Anotações e metadados](#page-25-0)
- [Erros, falhas e exceções](#page-25-1)

### <span id="page-12-1"></span>**Segmentos**

Os recursos de computação que executam a lógica do aplicativo enviam dados sobre o trabalho como [segmentos](https://docs.aws.amazon.com/xray/latest/api/API_Segment.html). Um segmento fornece o nome do recurso, os detalhes sobre a solicitação e os detalhes sobre o trabalho realizado. Por exemplo, quando alcança o aplicativo, uma solicitação HTTP pode registrar os seguintes dados sobre:

⊙  $\overline{\phantom{1}}$   $\times$ 

- O host nome do host, alias ou endereço IP.
- A solicitação método, endereço do cliente, caminho, agente do usuário.
- A resposta status, conteúdo.
- O trabalho realizado horários de início e término, subsegmentos.
- Problemas que ocorrem: [erros, falhas e exceções,](#page-25-1) incluindo captura automática das pilhas de exceções.

A imagem a seguir é um exemplo de informações gerais retornadas sobre um segmento. A imagem mostra informações sobre um id, horário de início e término, quaisquer erros ou falhas e o código de solicitação e resposta de uma solicitação HTTP:

#### Segment details: Scorekeep

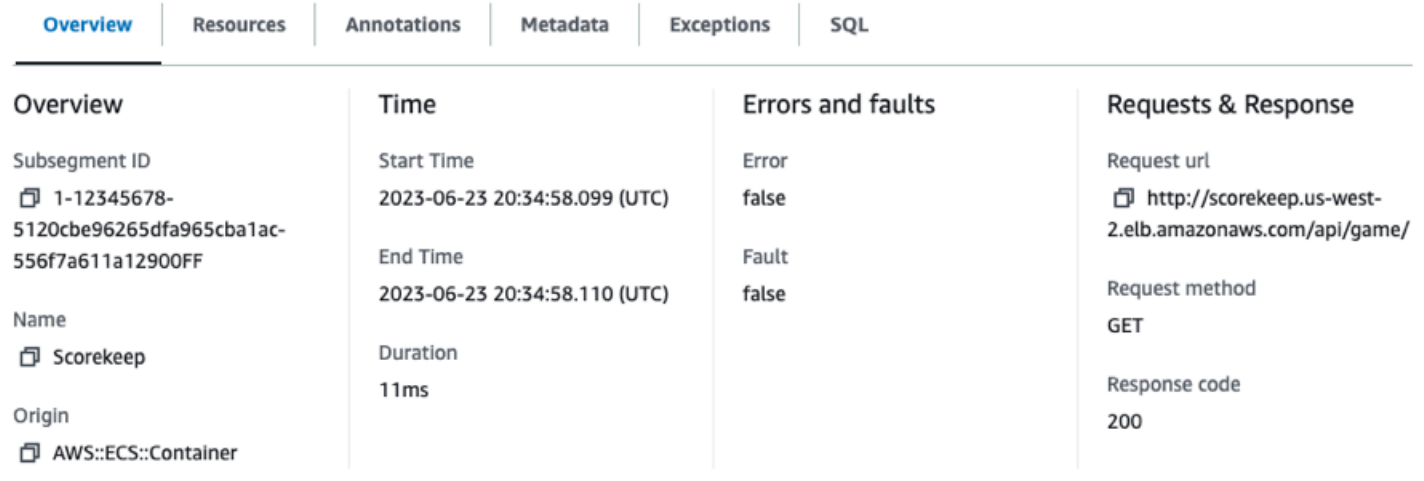

A estrutura de rastreamento, que consiste em SDKs ou APIs, reúne informações dos cabeçalhos de solicitação e resposta, do código do aplicativo e dos metadados sobre os AWS recursos nos quais o aplicativo é executado. Você escolhe quais dados o X-Ray coleta modificando a configuração ou o código do seu aplicativo para instrumentar solicitações recebidas, solicitações downstream e serviços. AWS

#### Solicitações encaminhadas

Se um balanceador de carga ou outro intermediário encaminhar uma solicitação para a aplicação, o X-Ray obterá o IP do cliente do cabeçalho X-Forwarded-For na solicitação em vez do IP de origem no pacote IP. O IP do cliente registrado para uma solicitação encaminhada pode ser falsificado; portanto, não é digno de confiança.

Você pode usar uma estrutura de rastreamento, como um SDK ou uma API, para registrar mais informações, incluindo [anotações](#page-25-0) e metadados. Para obter detalhes sobre a estrutura de segmentos e subsegmentos e informações registradas, consulte[Documentos do segmento X-Ray](#page-148-0). Os documentos de segmentos podem ter até 64 kB de tamanho.

### <span id="page-14-0"></span>**Subsegmentos**

Você pode dividir um segmento em subsegmentos. Os subsegmentos fornecem informações de temporização mais granulares e detalhes sobre as chamadas downstream que seu aplicativo faz para atender à solicitação original. Um subsegmento contém detalhes adicionais sobre uma chamada para um AWS service (Serviço da AWS), uma API HTTP externa ou um banco de dados SQL. Você também pode definir subsegmentos para instrumentar funções ou linhas de código específicas em seu aplicativo.

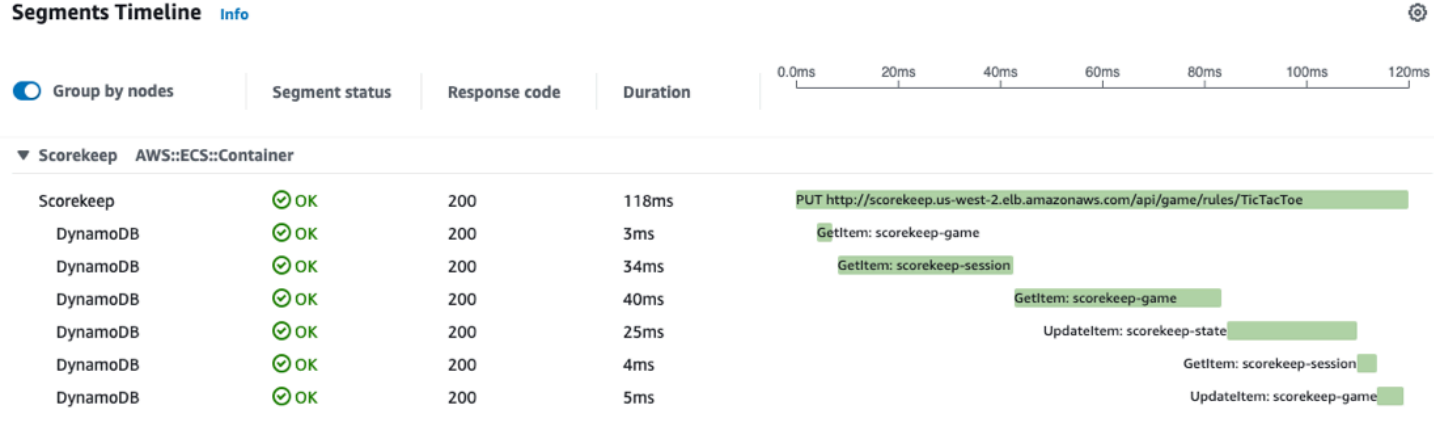

O X-Ray usa subsegmentos para gerar segmentos inferidos e nós downstream no mapa de rastreamento para serviços que não enviam seus próprios segmentos, como o Amazon DynamoDB. Os subsegmentos permitem que você veja todas as suas dependências posteriores, mesmo que elas não suportem rastreamento ou sejam externas ao. AWS

Os subsegmentos representam a visualização de seu aplicativo de uma chamada downstream como um cliente. Se o serviço downstream também for instrumentado, seu segmento substituirá o segmento inferido do subsegmento do cliente upstream. O nó no gráfico do serviço usa informações do segmento do serviço, se disponíveis. A borda entre os dois nós usa o subsegmento do serviço upstream.

Por exemplo, quando você chama o DynamoDB com um cliente SDK AWS instrumentado, o X-Ray SDK registra um subsegmento dessa chamada. O DynamoDB não envia um segmento, então o subsegmento contém informações sobre o seguinte:

- O segmento inferido no traçado.
- O nó do DynamoDB; no gráfico do serviço.
- A vantagem entre seu serviço e o DynamoDB.

O diagrama a seguir mostra o mapa de serviços de um aplicativo de exemplo. Na imagem, o cliente faz uma solicitação para uma amostra do aplicativo Scorekeep. O aplicativo Scorekeep faz duas chamadas para o DynamoDB. Uma borda no mapa de serviço representa cada uma dessas chamadas. Selecione uma borda para ver o status de saúde, o número e a frequência das chamadas feitas para uma tabela do DynamoDB. A imagem a seguir mostra traços que correspondem a uma borda filtrada pelo tempo de resposta.

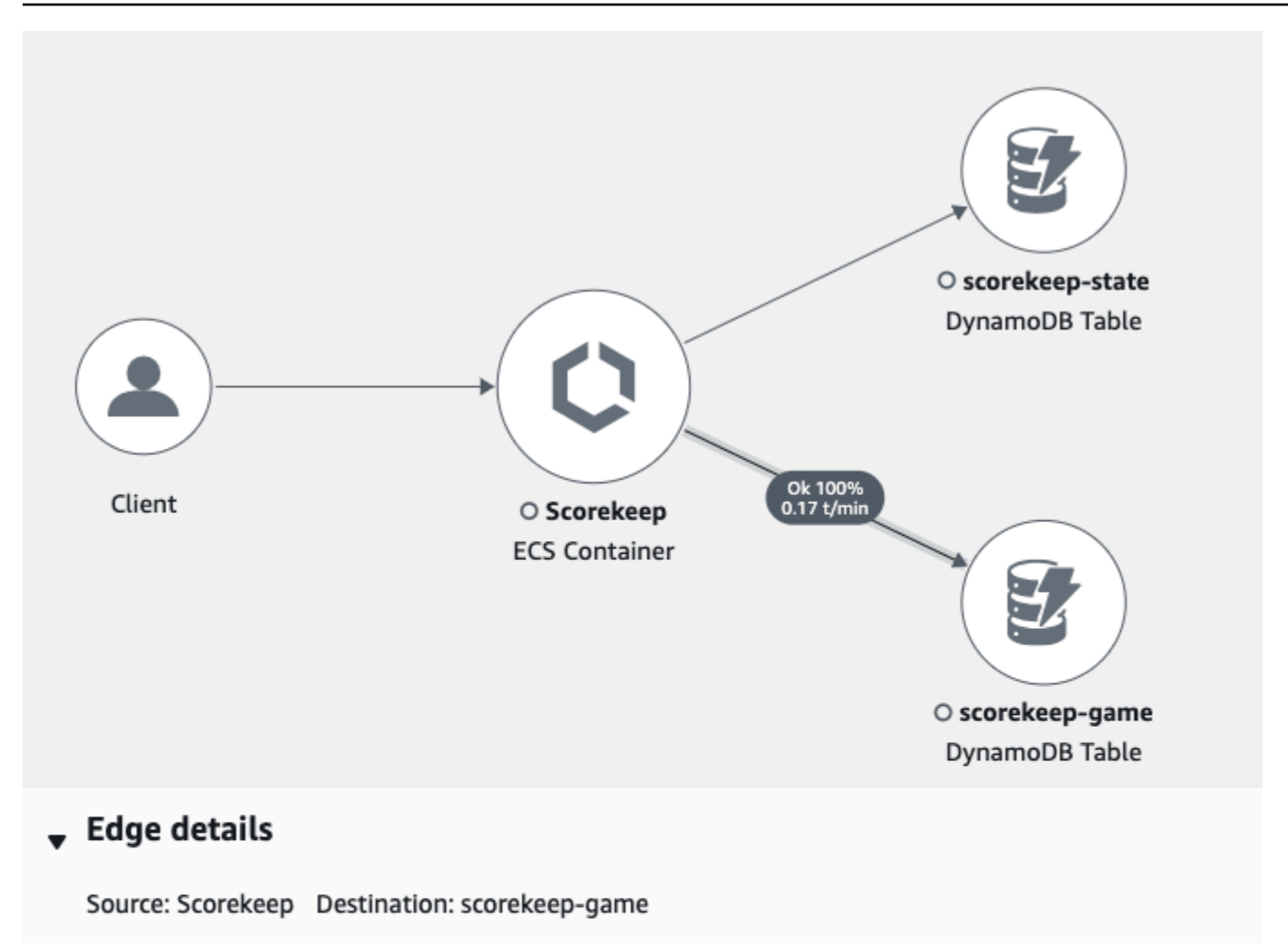

#### Response time distribution filter

To filter traces by response time, select the corresponding area of the chart.

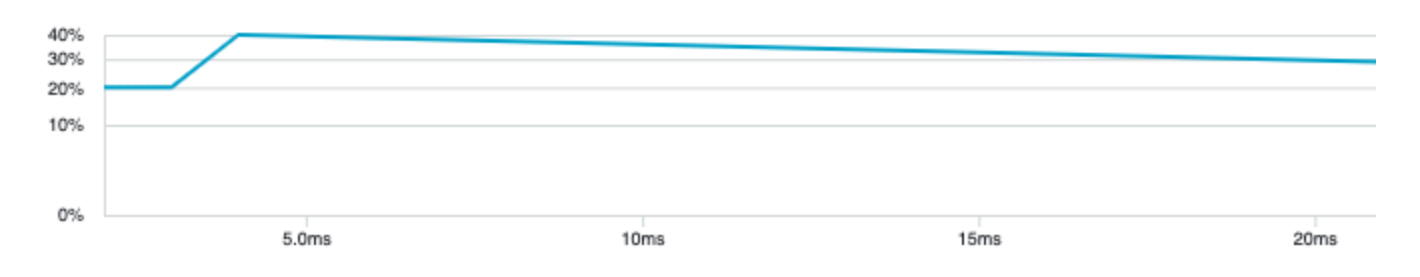

Quando você chama outro serviço instrumentado com um aplicativo instrumentado, o serviço downstream envia seu próprio segmento. Esse segmento registra sua visualização da mesma chamada que o serviço upstream registrou em um subsegmento. No gráfico de serviços, os nós de ambos os serviços contêm informações de tempo e erro de seus segmentos. A borda entre eles contém informações do subsegmento do serviço upstream. O serviço downstream registra quando

começou e terminou o trabalho na solicitação. O serviço upstream registra a latência de ida e volta, incluindo o tempo gasto pela solicitação entre os dois serviços.

A imagem a seguir mostra informações de rastreamento filtradas pelo tempo de resposta de uma borda que corresponde a uma função Lambda upstream.

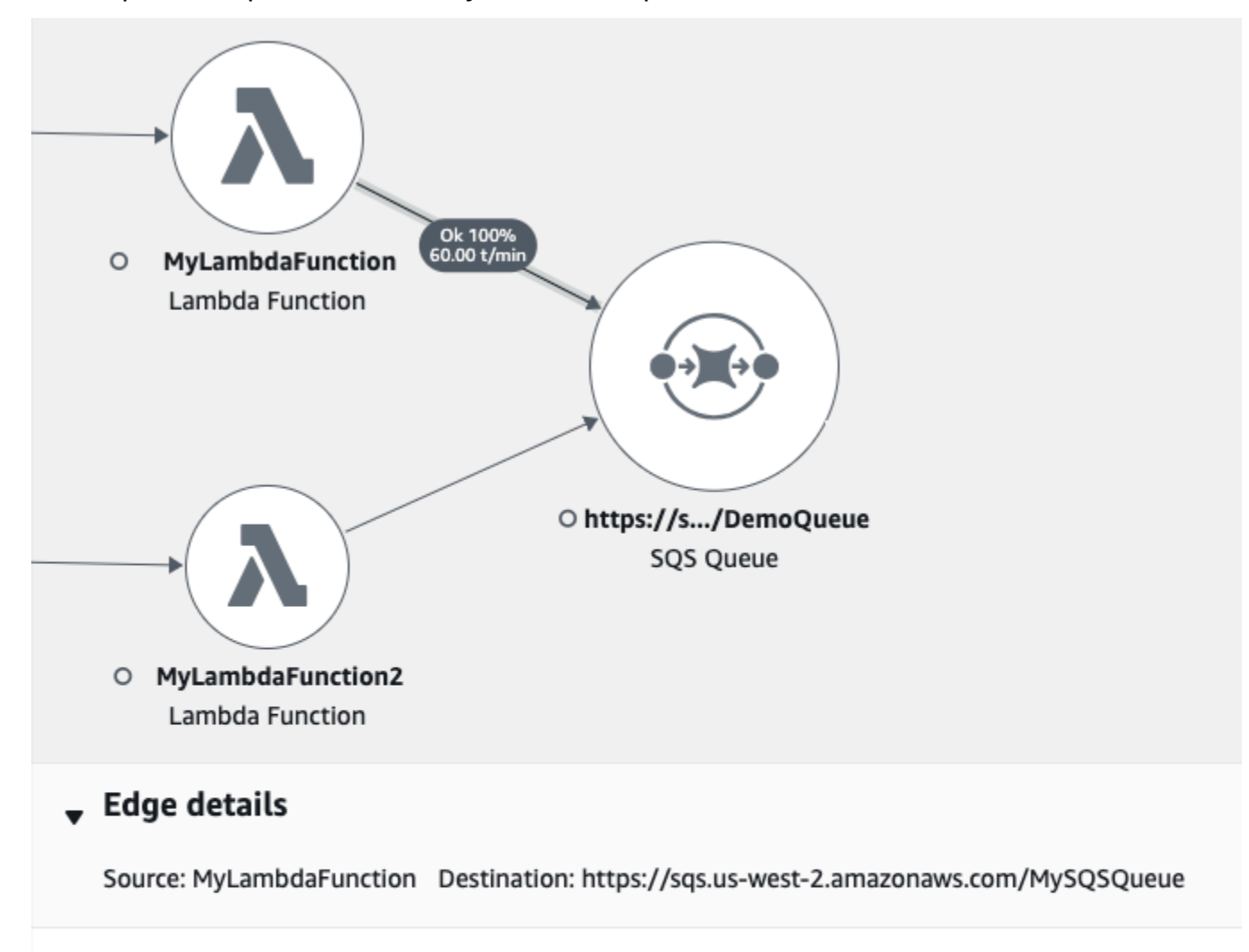

#### Response time distribution filter

To filter traces by response time, select the corresponding area of the chart.

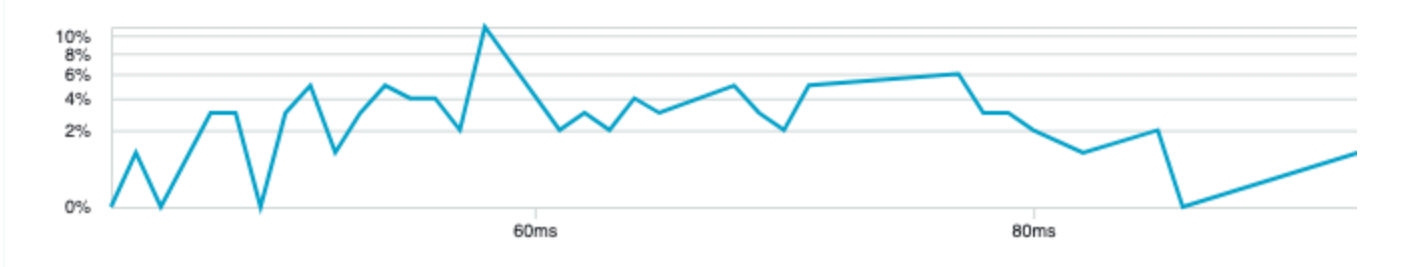

### <span id="page-18-0"></span>Gráfico de serviço

O X-Ray usa os dados que a aplicação envia para gerar um gráfico de serviço. Cada AWS recurso que envia dados para o X-Ray aparece como um nó de serviço no gráfico. O Edges conecta os serviços que trabalham juntos para atender às solicitações, conectar clientes ao seu aplicativo e conectar seu aplicativo aos serviços e recursos downstream que ele usa.

#### **a** Nomes de serviço

O name de um segmento deve corresponder ao nome de domínio ou nome lógico do serviço que gera o segmento. No entanto, isso não é aplicado. Qualquer aplicação que tenha permissão para [PutTraceSegments](https://docs.aws.amazon.com/xray/latest/api/API_PutTraceSegments.html) pode enviar segmentos com qualquer nome.

Gráfico de serviço é um documento JSON que contém informações sobre os serviços e os recursos que compõem o aplicativo. O console do X-Ray usa o gráfico de serviço para gerar uma visualização ou um mapa de serviço.

A imagem a seguir mostra um mapa do serviço. O mapa do serviço exibe a relação entre a solicitação do cliente ao seu aplicativo e os serviços com os quais seu aplicativo interage para atender à solicitação. Na imagem a seguir, um exemplo do aplicativo Scorekeep interage com duas tabelas do DynamoDB e com o Amazon SNS.

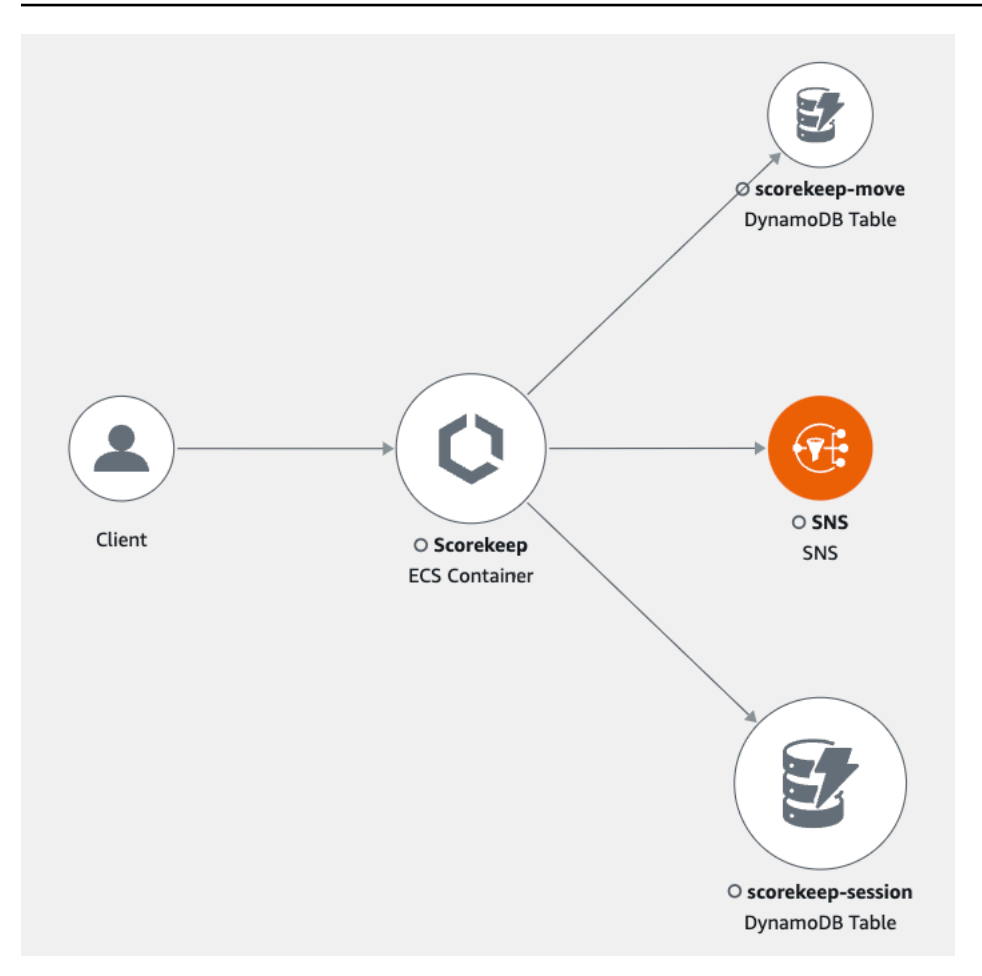

Em um aplicativo distribuído, o X-Ray combina nós de todos os serviços que processam solicitações com o mesmo ID de rastreamento em um único gráfico de serviço. O primeiro serviço com o qual a solicitação interage adiciona um [cabeçalho de rastreamento](#page-22-0) que é propagado entre o front-end e os serviços que ele chama.

Por exemplo, o [Scorekeep](#page-444-0) executa uma API da web que chama uma AWS Lambda função para gerar um nome aleatório. Em seguida, o X-Ray SDK gera o ID de rastreamento e rastreia as chamadas para a função Lambda. AWS Lambda passa os dados de rastreamento e o ID de rastreamento para a função Lambda. O X-Ray SDK também usa o mesmo ID de rastreamento para enviar dados para um agente ou coletor. Como resultado, todos os nós da API, do AWS Lambda serviço e da função Lambda aparecem como nós separados, mas conectados, no mapa de rastreamento.

O gráfico de serviço é retido por trinta dias.

### <span id="page-20-0"></span>Rastreamentos

Um rastreamento coleta todos os segmentos gerados por uma única solicitação. O rastreamento usa um [ID de rastreamento](https://docs.aws.amazon.com/xray/latest/api/API_Trace.html) para rastrear o caminho de uma solicitação pelo seu aplicativo. Essa solicitação geralmente é uma solicitação HTTP GET ou POST que passa por um balanceador de carga, interage com o código do aplicativo e gera chamadas downstream para outros AWS serviços ou APIs da web externas. O primeiro serviço compatível com o qual a solicitação HTTP interage adiciona um cabeçalho de ID de rastreamento à solicitação. Em seguida, o serviço propaga o ID de rastreamento a jusante para rastrear a latência, a disposição e outros dados de solicitação.

A imagem a seguir mostra um exemplo de um aplicativo atendendo a uma HTTP solicitação. O resumo do rastreamento contém o código de HTTP resposta, a hora de atender à solicitação e há quanto tempo o aplicativo atendeu à solicitação. A imagem a seguir também mostra uma linha do tempo para cada segmento de rastreamento. A linha do tempo mostra o status, o código de HTTP resposta e o tempo que o segmento levou para ser concluído. Um gráfico mostra a duração, a hora de início e término de cada segmento no traçado em relação aos outros segmentos.

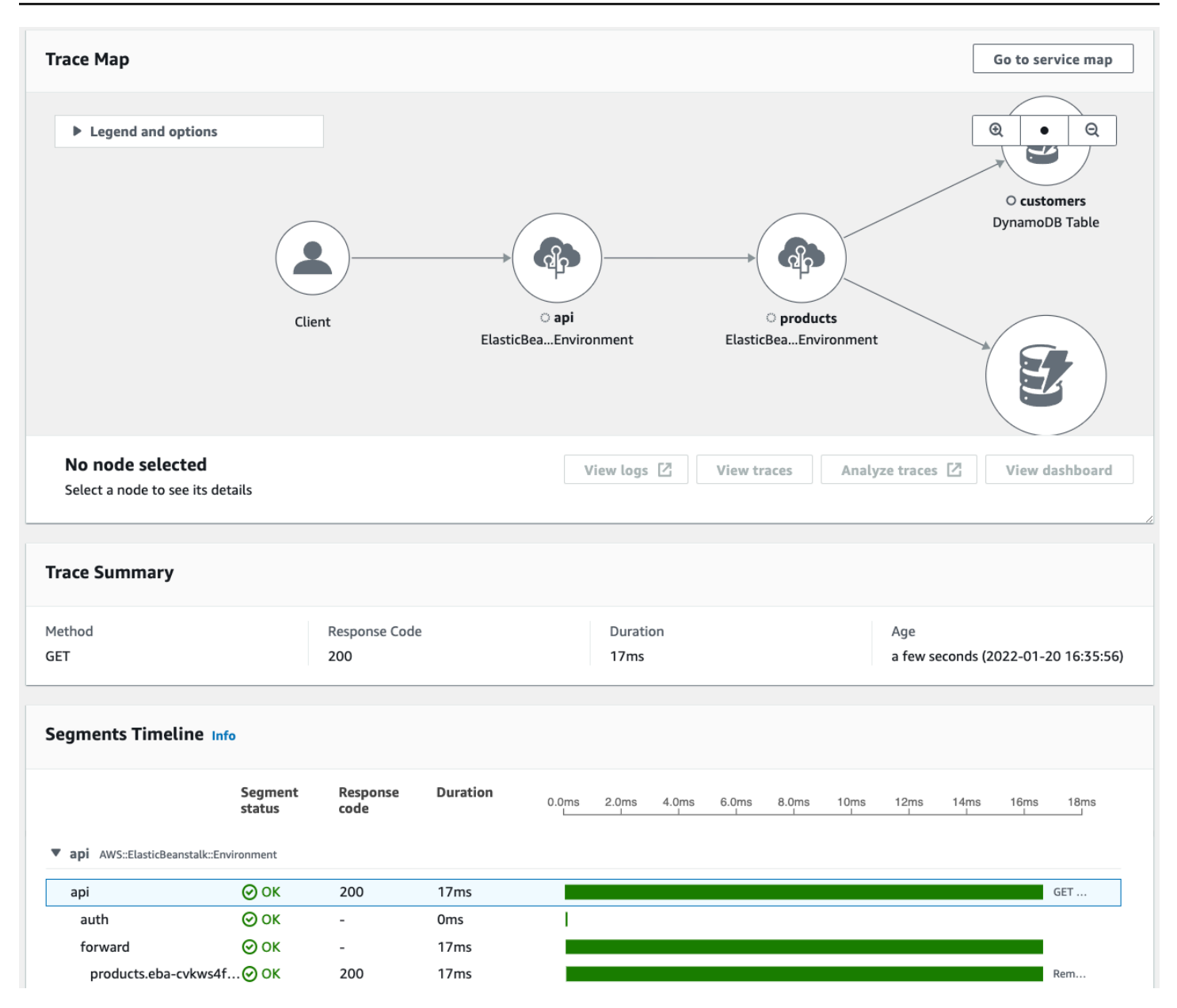

Para obter mais informações sobre como o X-Ray fatura a coleta de rastreamento, consulte os [AWS](https://aws.amazon.com/xray/pricing/)  [X-Ray preços](https://aws.amazon.com/xray/pricing/) para obter informações sobre como os traços de X-Ray são cobrados. Os dados de rastreamento são retidos por trinta dias.

### <span id="page-21-0"></span>Amostragem

O X-Ray SDK aplica um algoritmo de amostragem para garantir um rastreamento eficiente e fornecer uma amostra representativa das solicitações que seu aplicativo atende. Esse algoritmo determina quais solicitações são rastreadas. Por padrão, o X-Ray SDK registra a primeira solicitação recebida no início de cada segundo e cinco por cento de todas as solicitações adicionais.

Para evitar cobranças incorridas para o serviço quando você está começando a usá-lo, a taxa de amostragem padrão é conservadora. Você pode configurar o X-Ray para alterar a taxa de amostragem padrão e configurar regras adicionais que aplicam a amostragem com base nas propriedades do serviço ou da solicitação.

Por exemplo, pode ser conveniente desabilitar a amostragem e rastrear todas as solicitações para chamadas que modificam um estado ou lidam com usuários ou transações. Para chamadas somente para leitura de alto volume, como pesquisa em segundo plano, verificações de integridade ou manutenção de conexão.

Para obter mais informações, consulte [Configurar regras de amostragem](#page-98-0) e a [CreateSamplingRuleA](https://docs.aws.amazon.com/xray/latest/api/API_CreateSamplingRule.html)PI.

### <span id="page-22-0"></span>Cabeçalho de rastreamento

Todas as solicitações são rastreadas, até um número mínimo, que você pode configurar. Depois de atingir esse mínimo, o X-Ray rastreia apenas uma porcentagem das solicitações para evitar custos extras. O X-Ray adiciona a decisão de amostragem e o ID de rastreamento às solicitações HTTP nos cabeçalhos de rastreamento que começam com. X-Amzn-Trace-Id O X-Ray adiciona esses cabeçalhos quando uma solicitação interage com o primeiro AWS serviço que se integra ao X-Ray. O X-Ray SDK lê esses cabeçalhos e os inclui na resposta.

Example Cabeçalho de rastreamento com ID de rastreamento raiz e decisão de amostragem

X-Amzn-Trace-Id: Root=1-5759e988-bd862e3fe1be46a994272793;Sampled=1

G Segurança do cabeçalho de rastreamento

Um cabeçalho de rastreamento pode ser originado do X-Ray SDK, de um ou da AWS service (Serviço da AWS) solicitação do cliente. O aplicativo pode remover X-Amzn-Trace-Id de solicitações de entrada para evitar problemas causados por usuários adicionando IDs de rastreamento ou decisões de amostragem às solicitações.

O cabeçalho de rastreamento também podem conter um ID de segmento pai se a solicitação tiver se originado de um aplicativo instrumentado. Por exemplo, se sua aplicação chamar uma API da web HTTP subsequente com um cliente HTTP instrumentado, o X-Ray SDK adicionará o ID do segmento da solicitação original ao cabeçalho de rastreamento da solicitação subsequente. Um aplicativo

instrumentado que atende à solicitação downstream usa o ID do segmento principal para conectar as duas solicitações.

Example Cabeçalho de rastreamento com ID de rastreamento de raiz, ID de segmento pai e decisão de amostragem

```
X-Amzn-Trace-Id: Root=1-5759e988-
bd862e3fe1be46a994272793;Parent=53995c3f42cd8ad8;Sampled=1
```
O Lambda ou outro Serviços da AWS pode acrescentar parte de um cabeçalho que começa com Lineage como parte de seus mecanismos de processamento. Você não deve usar diretamente a parte anexada do cabeçalho de rastreamento.

Example Rastrear cabeçalho com Lineage

```
X-Amzn-Trace-Id: Root=1-5759e988-bd862e3fe1be46a994272793;Sampled=1;Lineage=a87bd80c:1|
68fd508a:5|c512fbe3:2
```
### <span id="page-23-0"></span>Expressões de filtro

Mesmo que você faça uma amostra de um pequeno subconjunto de dados, um aplicativo complexo pode gerar muitos dados de rastreamento. Use [expressões de filtro](https://docs.aws.amazon.com/xray/latest/api/API_GetTraceSummaries.html#API_GetTraceSummaries_RequestSyntax) para encontrar traços específicos, incluindo aqueles para solicitações individuais, caminhos específicos ou usuários.

A imagem a seguir mostra uma caixa de texto no console X-Ray que você pode usar para filtrar por um grupo definido por você. Para obter mais informações sobre grupos, consulte a seção Grupos a seguir.

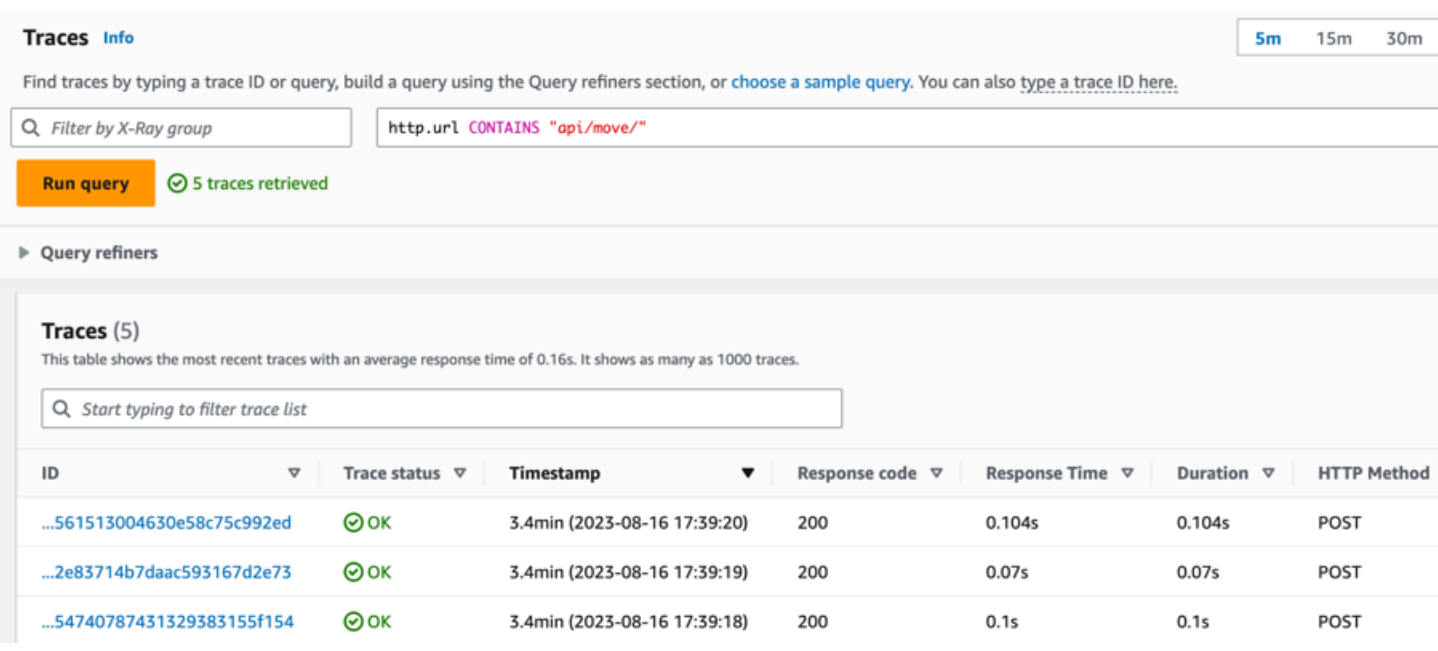

### <span id="page-24-0"></span>**Grupos**

Você pode usar um grupo dentro de uma expressão de filtro para reduzir a quantidade de dados de rastreamento e focar nos dados que se encaixam nos critérios do grupo.

Use um grupo para gerar gráficos de serviços, rastrear resumos e CloudWatch métricas específicas desse grupo. Você pode ligar pelo nome ou pelo Amazon Resource Name (ARN). O X-Ray verifica os traços recebidos em relação à expressão do filtro de grupo à medida que são armazenados no serviço X-Ray. CloudWatchpublica métricas para rastreamentos que correspondem aos critérios do grupo a cada minuto.

Atualizar a expressão de filtro de um grupo não altera os dados que já estão registrados. A atualização se aplica somente aos rastreamentos subsequentes. Isso pode resultar em um gráfico mesclado das expressões novas e antigas. Para evitar mesclar grupos desconectados em um único gráfico, exclua o grupo atual e [https://docs.aws.amazon.com/xray/latest/api/API\\_CreateGroup.html](https://docs.aws.amazon.com/xray/latest/api/API_CreateGroup.html) crie um novo.

#### **a** Note

A cobrança dos grupos é baseada no número de rastreamentos recuperados que correspondem à expressão do filtro. Para obter mais informações, consulte [Preços do AWS](https://aws.amazon.com/xray/pricing/) [X-Ray](https://aws.amazon.com/xray/pricing/).

Para obter mais informações sobre grupos, consulte [Configurar grupos](#page-89-0).

#### <span id="page-25-0"></span>Anotações e metadados

Quando você instrumenta seu aplicativo, o X-Ray SDK registra informações sobre solicitações de entrada e saída. O SDK também registra informações sobre os AWS recursos usados e o próprio aplicativo. É possível adicionar outras informações ao segmento documentado como anotações e metadados. As anotações e os metadados são combinados no nível do rastreamento. Eles podem ser adicionados a qualquer segmento ou subsegmento.

As anotações [são pares de valores-chave indexados para uso com expressões de filtro.](#page-50-0) Use anotações para registrar dados que você deseja usar para agrupar rastreamentos no console ou ao chamar a API [GetTraceSummaries](https://docs.aws.amazon.com/xray/latest/api/API_GetTraceSummaries.html).

O X-Ray indexa até cinquenta anotações por rastreamento.

Metadados são pares de valores-chave com valores de qualquer tipo, incluindo objetos e listas, que não são indexados. Use metadados para registrar dados que você deseja armazenar no rastreamento, mas não precisa usar para pesquisar rastreamentos.

Você pode visualizar anotações e metadados na janela de detalhes do segmento ou subsegmento, na página de detalhes do Trace no console. CloudWatch Para obter mais informações, consulte Exibir traços e detalhes de rastreamento e[mExplore o console X-Ray](#page-33-0).

#### <span id="page-25-1"></span>Erros, falhas e exceções

O X-Ray rastreia os erros no código do aplicativo e aqueles retornados pelos serviços downstream.O X-Ray rastreia os seguintes códigos de HTTP resposta das solicitações:

- **Error** Erros do cliente (erros da série 400) indicam que o servidor não conseguiu entender ou processar a solicitação do cliente porque a solicitação em si continha um erro. Esses erros podem ser causados por erros de sintaxe, informações ausentes ou um corpo de solicitação incorreto.
- **Fault** Falhas do servidor (erros da série 500) indicam que o servidor não conseguiu processar uma solicitação válida devido a um problema com o próprio servidor. Esses erros podem ser causados por problemas que incluem falhas no software ou no hardware ou limitações de recursos do servidor.
- **Throttle** Erros de limitação (429 solicitações demais) são um tipo específico de erro do cliente que ocorre quando um cliente envia muitas solicitações para um servidor ou API durante um período de tempo.

Se ocorrer uma exceção enquanto seu aplicativo estiver atendendo a uma solicitação instrumentada, o X-Ray SDK registrará detalhes sobre a exceção, incluindo o ID de rastreamento de pilha, se disponível. Você pode visualizar exceções em [Detalhes do segmento](https://console.aws.amazon.com/xray/home) no console do X-Ray.

# <span id="page-27-0"></span>Comece a usar o X-Ray

Para usar o X-Ray, você deve fazer o seguinte:

- 1. Instrumente seu aplicativo, o que permite que o X-Ray rastreie como seu aplicativo processa uma solicitação.
	- Use os SDKs do X-Ray, as APIs do X-Ray ADOT ou o CloudWatch Application Signals para enviar dados de rastreamento para o X-Ray. Para obter mais informações sobre qual interface usar, consulte[Escolha uma interface](#page-29-0).

Para obter mais informações sobre instrumentação, consulte. [Instrumente seu aplicativo para](#page-192-0)  [AWS X-Ray](#page-192-0)

- 2. (Opcional) Configure o X-Ray para funcionar com outros Serviços da AWS que se integram ao X-Ray. Você pode coletar amostras de rastreamentos e adicionar cabeçalhos às solicitações recebidas, executar um agente ou coletor e enviar automaticamente dados de rastreamento para o X-Ray. Para ter mais informações, consulte [Integre AWS X-Ray com outros Serviços da AWS](#page-381-0).
- 3. Implante seu aplicativo instrumentado. Conforme seu aplicativo recebe solicitações, o X-Ray SDK registra dados de rastreamento, segmento e subsegmento. Nesta etapa, talvez você também precise configurar uma política do IAM e implantar um agente ou coletor.
	- Por exemplo, scripts para implantar um aplicativo usando o SDK AWS Distro for OpenTelemetry (ADOT) e o CloudWatch agente em diferentes plataformas, consulte [Application Signals](https://github.com/aws-observability/application-signals-demo/tree/main/scripts) Demo Scripts.
	- Para obter um exemplo de script para implantar um aplicativo usando o X-Ray SDK e o daemon X-Ray, consulte. [AWS X-Ray aplicação de amostra](#page-444-0)
- 4. (Opcional) Abra um console para visualizar e analisar os dados. Você pode ver uma representação gráfica de um mapa de rastreamento, mapa de serviço e muito mais para inspecionar como seu aplicativo funciona. Use as informações gráficas no console para otimizar, depurar e entender seu aplicativo. Para obter mais informações sobre como escolher um console, consulte[Use um AWS Management Console](#page-30-0).

O diagrama a seguir mostra como começar a usar o X-Ray:

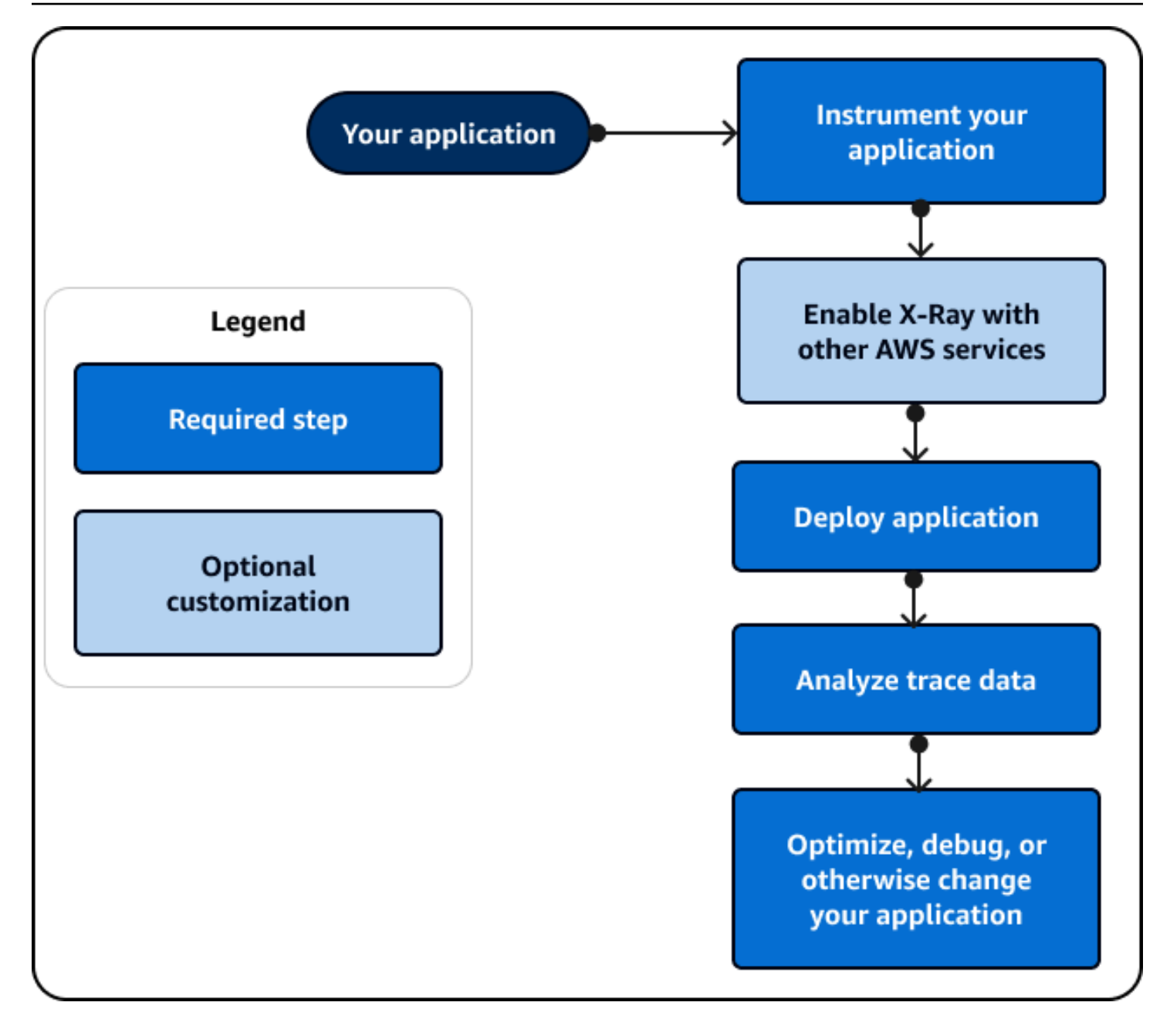

Para obter um exemplo dos dados e mapas disponíveis no console, inicie um [aplicativo de amostra](#page-444-0) que já esteja instrumentado para gerar dados de rastreamento. Em alguns minutos, você pode gerar tráfego, enviar segmentos para o X-Ray e visualizar um rastreamento e um mapa de serviços.

# <span id="page-29-0"></span>Escolha uma interface

AWS X-Ray pode fornecer informações sobre como seu aplicativo funciona e como ele interage com outros serviços e recursos. Depois de instrumentar ou configurar seu aplicativo, o X-Ray coleta dados de rastreamento à medida que seu aplicativo atende às solicitações. Você pode analisar esses dados de rastreamento para identificar problemas de desempenho, solucionar erros e otimizar seus recursos. Este guia mostra como interagir com o X-Ray com as seguintes diretrizes:

- Use um AWS Management Console se quiser começar rapidamente ou se puder usar visualizações pré-criadas para realizar tarefas básicas.
	- Escolha o CloudWatch console da Amazon para obter a experiência de usuário mais atualizada que contém todas as funcionalidades do console X-Ray.
	- Use o console X-Ray se quiser uma interface mais simples ou não quiser alterar a forma como você interage com o X-Ray.
- Use um SDK se precisar de mais recursos personalizados de rastreamento, monitoramento ou registro do que um AWS Management Console pode fornecer.
	- Escolha o ADOT SDK se quiser um SDK independente de fornecedor baseado no SDK de código aberto com camadas adicionais de OpenTelemetry segurança e otimização. AWS
	- Escolha o X-Ray SDK se quiser um SDK mais simples ou não quiser atualizar o código do aplicativo.
- Use as operações da X-Ray API se um SDK não for compatível com a linguagem de programação do seu aplicativo.

O diagrama a seguir ajuda você a escolher como interagir com o X-Ray:

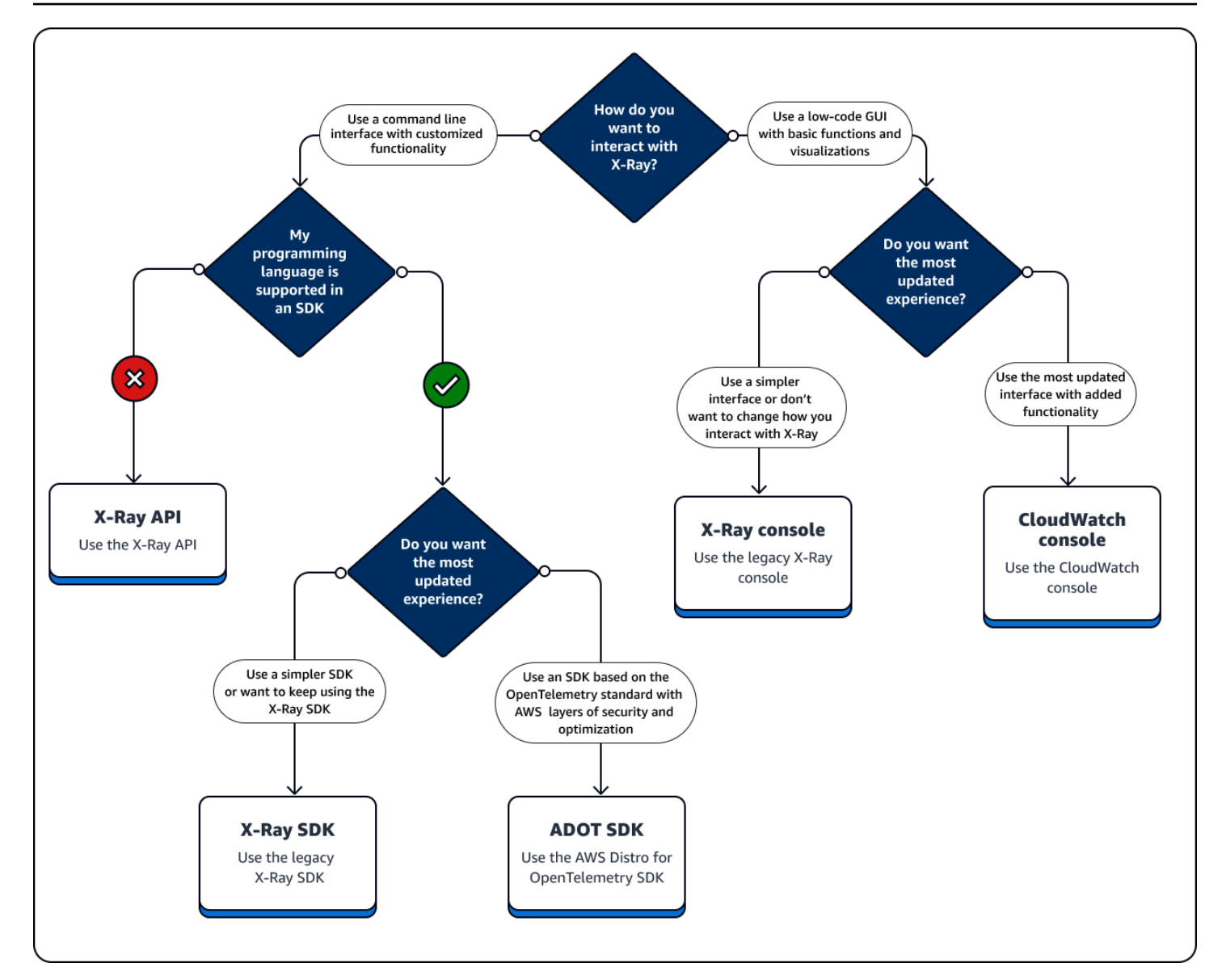

Explore os tipos de interface

- [Use um AWS Management Console](#page-30-0)
- [Use um SDK](#page-107-0)
- [Usar a API do X-Ray](#page-110-0)

# <span id="page-30-0"></span>Use um AWS Management Console

Use um AWS Management Console se quiser uma interface gráfica de usuário (GUI) que exija o mínimo de codificação. Usuários iniciantes no X-Ray podem começar rapidamente usando

visualizações pré-criadas e executando tarefas básicas. Você pode fazer o seguinte diretamente do console:

- Habilite o X-Ray.
- Veja resumos de alto nível do desempenho do seu aplicativo.
- Verifique o status de saúde de seus aplicativos.
- Identifique erros de alto nível.
- Veja resumos básicos de rastreamento.

Você pode usar o console da Amazon em <https://console.aws.amazon.com/cloudwatch/>ou o CloudWatch console do X-Ray em <https://console.aws.amazon.com/xray/home>para interagir com o X-Ray.

### <span id="page-31-0"></span>Use o CloudWatch console da Amazon

O CloudWatch console inclui a nova funcionalidade X-Ray que foi redesenhada a partir do console X-Ray para facilitar o uso. Se você usar o CloudWatch console, poderá visualizar CloudWatch registros e métricas junto com os dados de rastreamento do X-Ray. Use o CloudWatch console para visualizar e analisar dados, incluindo os seguintes:

- Rastreamentos X-Ray Visualize, analise e filtre os rastreamentos associados ao seu aplicativo à medida que ele atende a uma solicitação. Use esses rastreamentos para encontrar altas latências, depurar erros e otimizar o fluxo de trabalho do seu aplicativo. Visualize um mapa de rastreamento e um mapa de serviços para ver representações visuais do fluxo de trabalho do seu aplicativo.
- Registros Visualize, analise e filtre os registros que seu aplicativo produz. Use registros para solucionar erros e configurar o monitoramento com base em valores de registro específicos.
- Métricas Meça e monitore o desempenho do seu aplicativo usando métricas que seus recursos emitem ou crie suas próprias métricas. Veja essas métricas em gráficos e tabelas.
- Monitoramento de redes e infraestrutura monitore as principais redes em busca de interrupções e a integridade e o desempenho de sua infraestrutura, incluindo aplicativos em contêineres, outros AWS serviços e clientes.
- Todas as funcionalidades do console X-Ray listadas na seção Use o console X-Ray a seguir.

Para obter mais informações sobre o CloudWatch console, consulte [Introdução à Amazon](https://docs.aws.amazon.com/AmazonCloudWatch/latest/monitoring/GettingStarted.html)  [CloudWatch](https://docs.aws.amazon.com/AmazonCloudWatch/latest/monitoring/GettingStarted.html).

<span id="page-32-0"></span>Faça login no CloudWatch console da Amazon em <https://console.aws.amazon.com/cloudwatch/>.

#### Usar o console do X-Ray

O console X-Ray oferece rastreamento distribuído para solicitações de aplicativos. Use o console X-Ray se quiser uma experiência de console mais simples ou não quiser atualizar o código do aplicativo. AWS não está mais desenvolvendo o console X-Ray. O console X-Ray contém os seguintes recursos para aplicações instrumentadas:

- [Insights](#page-74-0) Detecte automaticamente anomalias no desempenho do seu aplicativo e encontre as causas subjacentes. Os Insights estão incluídos no CloudWatch console em Insights. Para obter mais informações, consulte o Use X-Ray Insights e[mExplore o console X-Ray](#page-33-0).
- Mapa de serviços Visualize uma estrutura gráfica do seu aplicativo e suas conexões com clientes, recursos, serviços e dependências.
- Traços Veja uma visão geral dos rastreamentos que são gerados pelo seu aplicativo quando ele atende a uma solicitação. Use dados de rastreamento para entender o desempenho do seu aplicativo em relação às métricas básicas, incluindo HTTP resposta e tempo de resposta.
- Análise Interprete, explore e analise dados de rastreamento usando gráficos para distribuição do tempo de resposta.
- Configuração Crie rastreamentos personalizados para alterar as configurações padrão para o seguinte:
	- Amostragem Crie uma regra que defina com que frequência a amostra do seu aplicativo para obter informações de rastreamento. Para obter mais informações, consulte Configurar regras de amostragem em[Explore o console X-Ray.](#page-33-0)
	- [Criptografia](#page-493-1)  Criptografe dados em repouso usando uma chave que você pode auditar ou desativar usando AWS Key Management Service.
	- Grupos Use uma expressão de filtro para definir um grupo de rastreamentos com um recurso comum, como o nome de um URL ou um tempo de resposta. Para obter mais informações, consulte [Configurar grupos](https://docs.aws.amazon.com/xray/latest/devguide/aws-xray-interface-console.html#xray-console-groups).

Faça login no console X-Ray em [https://console.aws.amazon.com/xray/home.](https://console.aws.amazon.com/xray/home)

### <span id="page-33-0"></span>Explore o console X-Ray

Use o console X-Ray para visualizar um mapa dos serviços e rastreamentos associados às solicitações que seus aplicativos atendem e para configurar grupos e regras de amostragem que afetam a forma como os rastreamentos são enviados ao X-Ray.

#### **a** Note

O mapa e CloudWatch ServiceLens o mapa do X-Ray Service foram combinados no mapa de rastreamento do X-Ray no CloudWatch console da Amazon. Abra o [CloudWatchconsole](https://console.aws.amazon.com/cloudwatch/) e escolha Trace Map em Traços de X-Ray no painel de navegação esquerdo. CloudWatch agora inclui o [Application Signals,](https://docs.aws.amazon.com/AmazonCloudWatch/latest/monitoring/CloudWatch-Application-Monitoring-Sections.html) que pode descobrir e monitorar seus serviços de aplicativos, clientes, canários da Synthetics e dependências de serviços. Use o Application Signals para ver uma lista ou um mapa visual dos seus serviços, visualizar métricas de integridade com base nos seus objetivos de nível de serviço (SLOs) e fazer uma busca profunda para ver rastreamentos do X-Ray correlacionados para uma solução de problemas mais detalhada.

A página principal do console do X-Ray é o mapa de rastreamento, que é uma representação visual do gráfico do serviço JSON que o X-Ray gera a partir dos dados de rastreamento gerados por seus aplicativos. O mapa consiste em nós de serviço para cada aplicativo na sua conta que atende solicitações, nós de cliente upstream que representam as origens das solicitações e nós de serviço downstream que representam serviços da Web e recursos usados por um aplicativo ao processar uma solicitação. Há páginas adicionais para visualizar rastreamentos e detalhes de rastreamento e configurar grupos e regras de amostragem.

Veja a experiência do console com o X-Ray e compare com a do CloudWatch console nas seções a seguir.

Use o mapa de rastreamento X-Ray

Visualize o mapa de rastreamento do X-Ray para identificar serviços em que erros estão ocorrendo, conexões com alta latência ou rastreamentos de solicitações que não tiveram êxito.

#### **a** Note

CloudWatch agora inclui o [Application Signals,](https://docs.aws.amazon.com/AmazonCloudWatch/latest/monitoring/CloudWatch-Application-Monitoring-Sections.html) que pode descobrir e monitorar seus serviços de aplicativos, clientes, canários sintéticos e dependências de serviços. Use o Application

Signals para ver uma lista ou um mapa visual dos seus serviços, visualizar métricas de integridade com base nos seus objetivos de nível de serviço (SLOs) e fazer uma busca profunda para ver rastreamentos do X-Ray correlacionados para uma solução de problemas mais detalhada.

O mapa e CloudWatch ServiceLens o mapa do serviço X-Ray são combinados no mapa de rastreamento do X-Ray no CloudWatch console da Amazon. Abra o [CloudWatchconsole](https://console.aws.amazon.com/cloudwatch/) e escolha Trace Map em Traços de X-Ray no painel de navegação esquerdo.

#### Exibir o mapa de rastreamento

O mapa de rastreamento é uma representação visual dos dados de rastreamento gerados por seus aplicativos. Ele mostra nós de serviço que atendem a solicitações, nós de cliente precedentes que representam as origens das solicitações e nós de serviço subsequentes que representam serviços da web e recursos usados por uma aplicação ao processar uma solicitação.

O mapa de rastreamento exibe uma visão conectada dos rastreamentos em aplicativos orientados a eventos que usam o Amazon SQS e o Lambda. Para obter mais informações, consulte a seção a seguir sobre [aplicativos orientados por eventos do Trace](#page-67-0). O mapa de rastreamento também oferece suporte ao [rastreamento entre contas,](#page-62-0) exibindo nós de várias contas em um único mapa.

#### CloudWatch console

Para visualizar o mapa de rastreamento no CloudWatch console

1. Abra o [console de CloudWatch .](https://console.aws.amazon.com/cloudwatch/) Escolha Trace Map na seção X-Ray Traces no painel de navegação esquerdo.

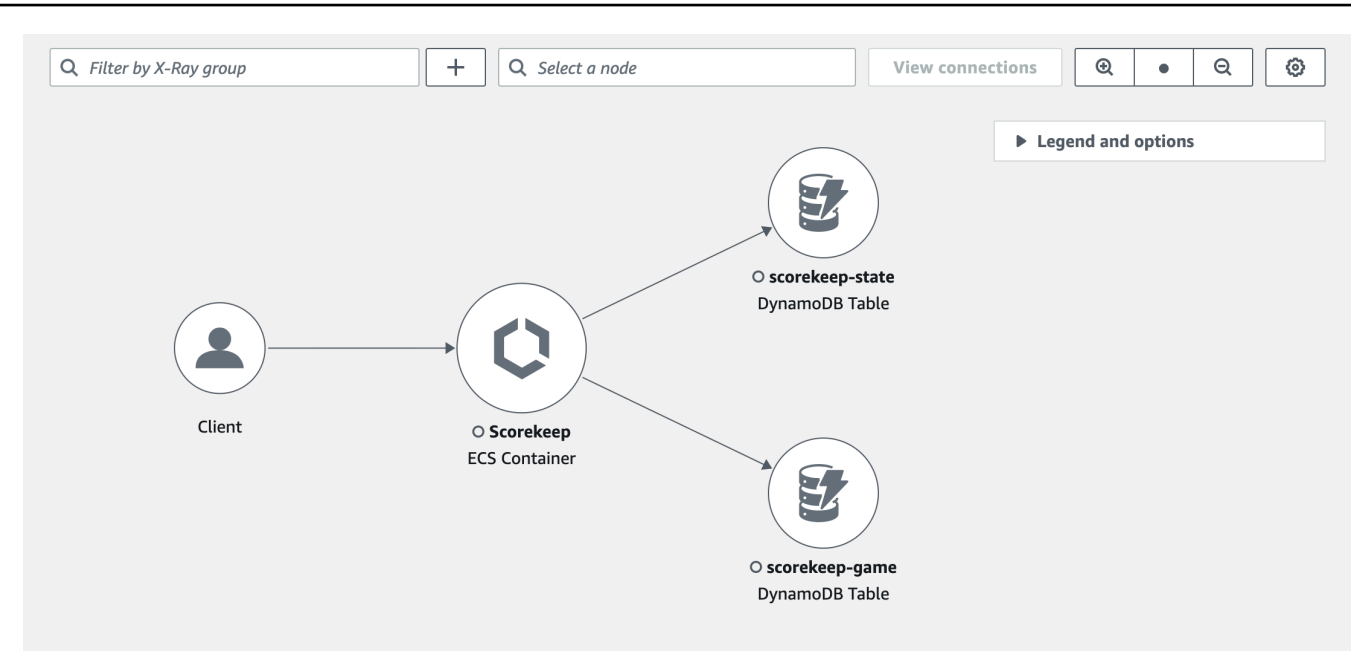

- 2. Escolha um nó de serviço para visualizar solicitações desse nó ou uma borda entre dois nós para visualizar solicitações que percorreram essa conexão.
- 3. Informações adicionais são exibidas abaixo do mapa de rastreamento, incluindo guias para métricas, alertas e distribuição do tempo de resposta. Na guia Métricas, selecione um intervalo em cada gráfico para detalhar e ver mais detalhes ou escolha as opções Falhas ou Erros para filtrar os rastreamentos. Na guia Distribuição do tempo de resposta, selecione um intervalo no gráfico para filtrar os rastreamentos por tempo de resposta.

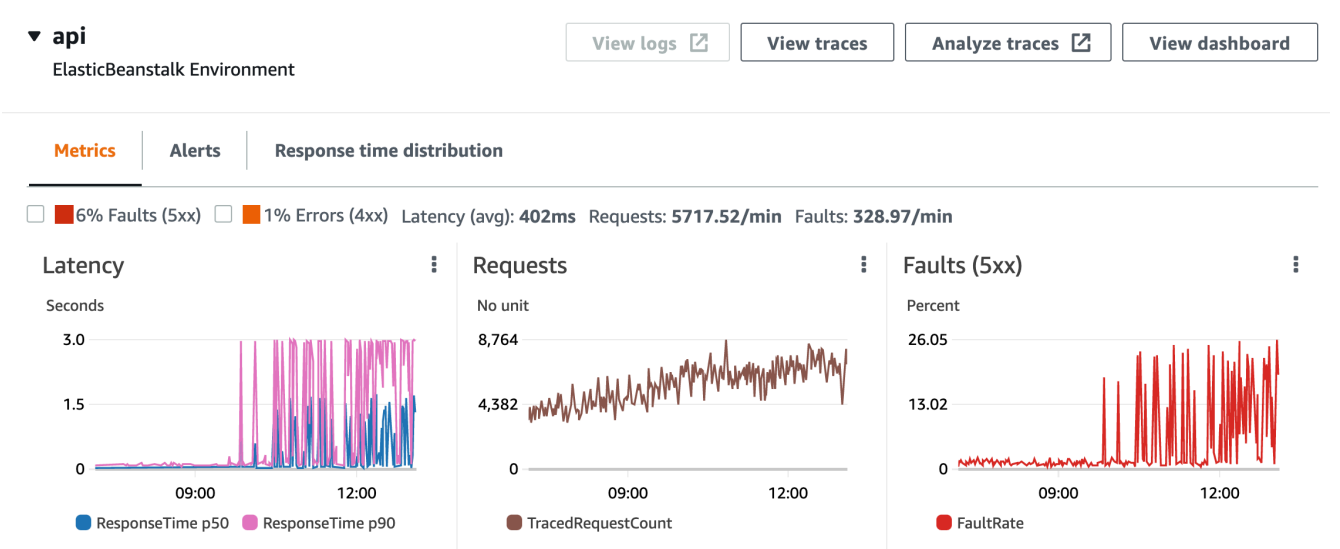

4. Para visualize os rastreamentos, escolha Visualizar rastreamentos ou, se tiver sido aplicado um filtro, selecione Exibir rastreamentos filtrados.
5. Escolha Exibir registros para ver CloudWatch os registros associados ao nó selecionado. Nem todos os nós do mapa de rastreamento oferecem suporte à visualização de registros. Consulte os [CloudWatch registros de solução](#page-489-0) de problemas para obter mais informações.

O mapa de rastreamento indica problemas em cada nó, descrevendo-o com cores:

- Vermelho para falhas do servidor (erros da série 500)
- Amarelo para erros de clientes (erros da série 400)
- Roxo para erros de controle de utilização (429, muitas solicitações)

Se o seu mapa de rastreamento for grande, use os controles na tela ou o mouse para ampliar e diminuir o zoom e mover o mapa.

## X-Ray console

Para ver o mapa de serviços

1. Abra o [console do X-Ray](https://console.aws.amazon.com/xray/home#). O mapa de serviço é exibido por padrão. Você também pode escolher Mapa de serviços no painel de navegação esquerdo.

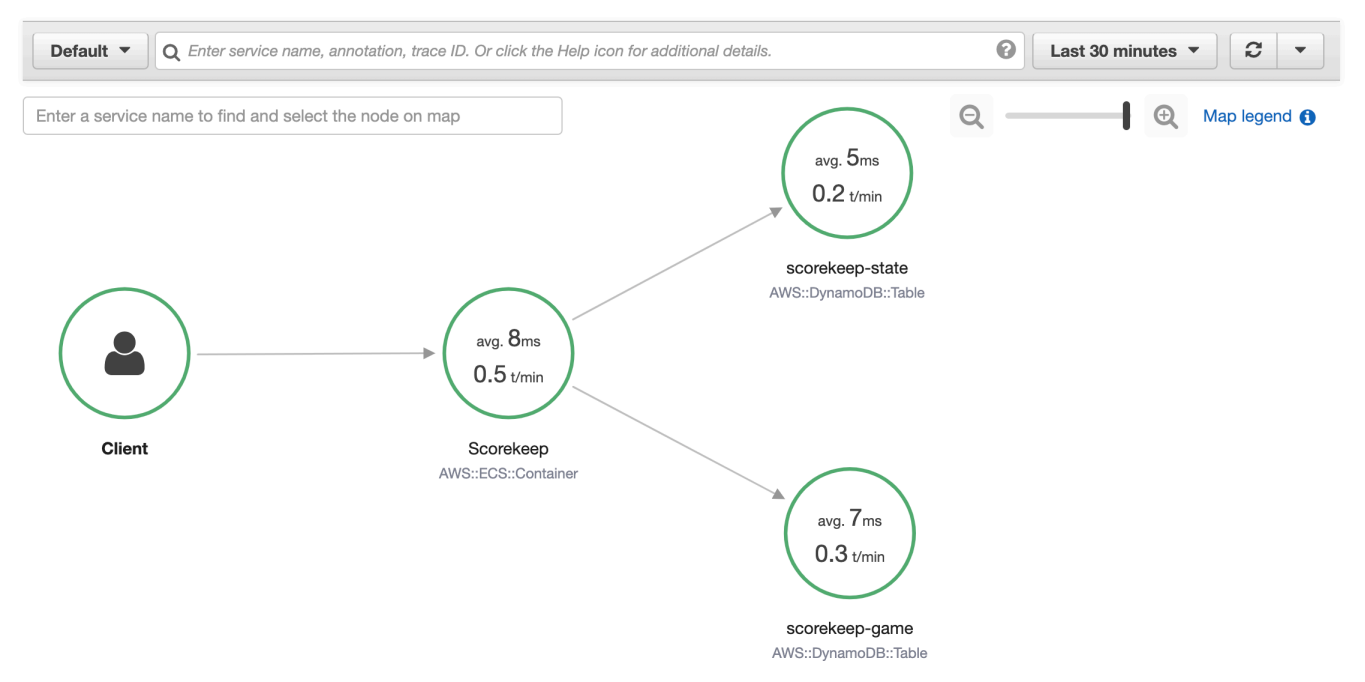

2. Escolha um nó de serviço para visualizar solicitações desse nó ou uma borda entre dois nós para visualizar solicitações que percorreram essa conexão.

3. Use um histograma de distribuição de resposta para filtrar os traços por duração e selecione os códigos de status para os quais você deseja visualizar os traços. Em seguida, escolha Visualizar rastreamentos para abrir a lista de rastreamentos com a expressão de filtro aplicada. Para obter mais informações sobre histogramas de distribuição, consulte. [???](#page-71-0)

Service details @

Name: Scorekeep

Type: AWS::ECS::Container

# **Response distribution**

Click and drag to select an area to zoom in on or use as a latency filter when viewing traces.

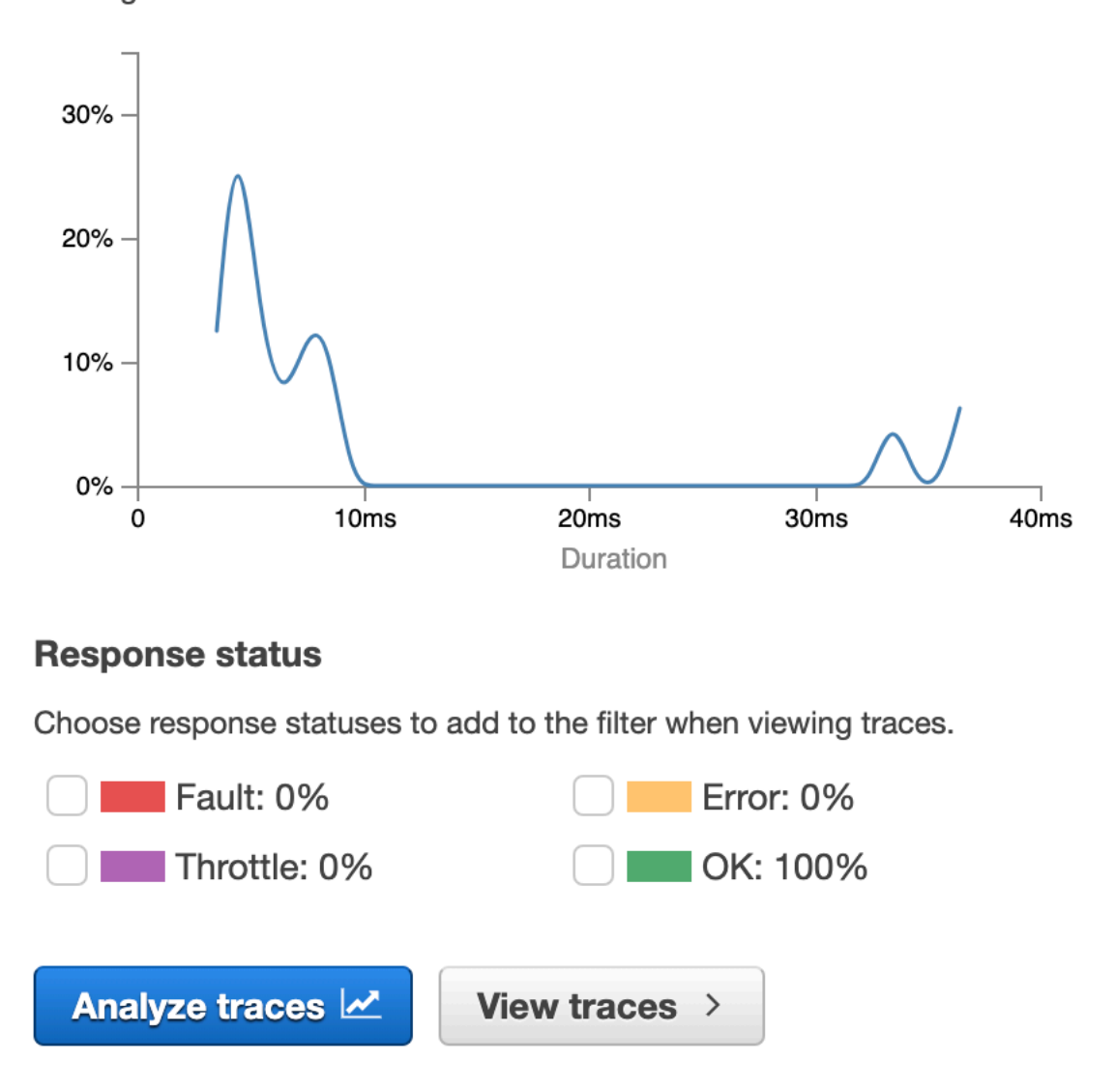

O mapa de serviço indica a integridade de cada nó atribuindo cores a ele com base no índice de chamadas bem-sucedidas em relação a erros e falhas:

- Verde para chamadas bem-sucedidas
- Vermelho para falhas do servidor (erros da série 500)
- Amarelo para erros de clientes (erros da série 400)
- Roxo para erros de controle de utilização (429, muitas solicitações)

Se o mapa de serviço for grande, use os controles na tela ou o mouse para ampliar e reduzir e mover o mapa.

## **a** Note

O mapa de rastreamento X-Ray pode exibir até 10.000 nós. Em cenários raros em que o número total de nós de serviço excede esse limite, você pode receber um erro e não conseguir exibir um mapa de rastreamento completo no console.

Filtrando o mapa de rastreamento por grupo

Ao usar uma expressão de filtro, é possível definir critérios para incluir rastreamentos em um grupo. Para obter mais informações sobre expressões de filtro, consulte [Usar expressões de filtro](#page-50-0). Em seguida, use as etapas a seguir para exibir esse grupo específico no mapa de rastreamento.

## CloudWatch console

Escolha um nome de grupo no filtro de grupo no canto superior esquerdo do mapa de rastreamento.

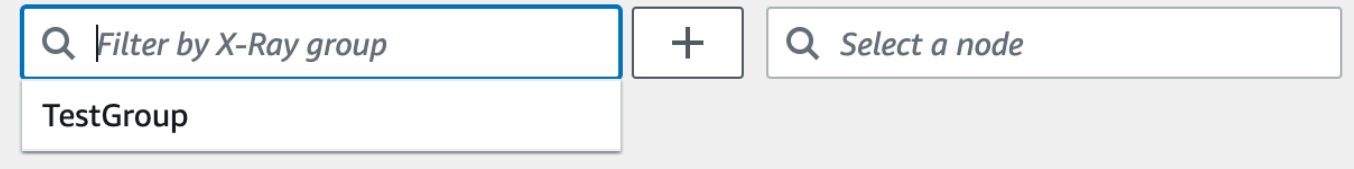

## X-Ray console

Escolha um nome de grupo no menu suspenso à esquerda da barra de pesquisa.

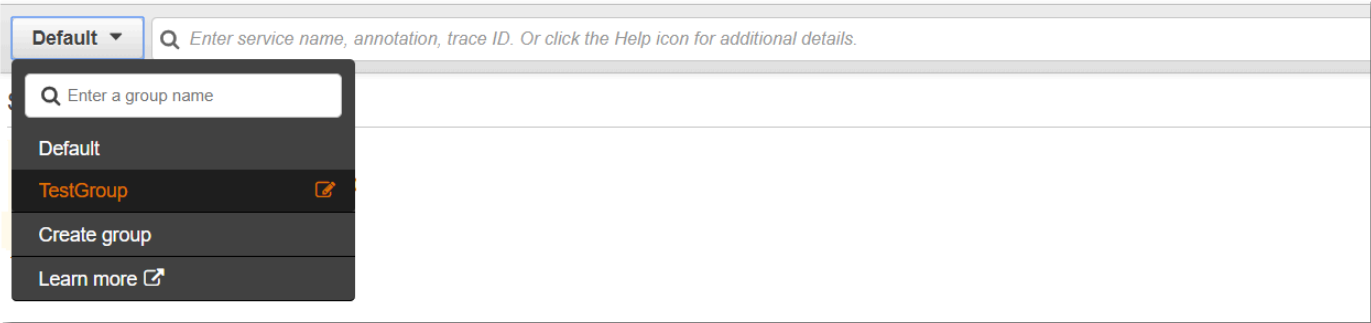

O mapa de serviço agora será filtrado para exibir rastreamentos que correspondam à expressão de filtro do grupo selecionado.

Legenda e opções do mapa de rastreamento

O mapa de rastreamento inclui uma legenda e várias opções para personalizar a exibição do mapa.

## CloudWatch console

Escolha o menu suspenso Legenda e opções no canto superior direito do mapa. Escolha o que é exibido nos nós, como:

- Métricas: exibem o tempo médio de resposta e o número de rastreamentos enviados por minuto durante o intervalo de tempo escolhido.
- Nós: exibem o ícone do serviço em cada nó.

Escolha configurações adicionais do mapa no painel Preferências, que pode ser acessado por meio do ícone de engrenagem no canto superior direito do mapa. Essas configurações exigem a seleção da métrica a ser usada para determinar o tamanho de cada nó e dos canários que devem ser exibidos no mapa.

## X-Ray console

Exiba a legenda do mapa de serviço escolhendo o link Legenda do mapa no canto superior direito do mapa. As opções do mapa de serviço podem ser escolhidas na parte inferior direita do mapa de rastreamento, incluindo:

• Ícones de serviço: alternam o que é exibido em cada nó, exibindo o ícone do serviço ou o tempo médio de resposta e o número de rastreamentos enviados por minuto durante o intervalo de tempo escolhido.

- Dimensionamento de nó: Nenhum define todos os nós com o mesmo tamanho.
- Dimensionamento de nó: Integridade dimensiona os nós pelo número de solicitações afetadas, incluindo erros, falhas ou solicitações com controle de utilização.
- Dimensionamento de nó: Tráfego dimensiona os nós pelo número total de solicitações.

## Visualize traços e detalhes de rastreamento

Use a lista Rastreamentos no console do X-Ray para encontrar rastreamentos por URL, código de resposta ou outros dados do resumo de rastreamentos. Depois de selecionar um rastreamento na lista de rastreamento, a página de detalhes do rastreamento exibe um mapa dos nós de serviço associados ao rastreamento selecionado e uma linha do tempo dos segmentos de rastreamento.

### Visualizar os rastreamentos

## CloudWatch console

Para visualizar traços no CloudWatch console

- 1. Faça login no AWS Management Console e abra o CloudWatch console em [https://](https://console.aws.amazon.com/cloudwatch/) [console.aws.amazon.com/cloudwatch/.](https://console.aws.amazon.com/cloudwatch/)
- 2. No painel de navegação esquerdo, escolha Traços de X-Ray e, em seguida, escolha Traços. Você pode filtrar por grupo ou inserir uma expressão de filtro, que filtra os traços exibidos na seção Traços na parte inferior da página. Para obter mais informações, consulte [Usar](https://docs.aws.amazon.com/xray/latest/devguide/aws-xray-interface-console.html#xray-console-filters)  [expressões de filtro.](https://docs.aws.amazon.com/xray/latest/devguide/aws-xray-interface-console.html#xray-console-filters)

Como alternativa, você pode usar o mapa de serviço para navegar até um nó de serviço específico e, em seguida, visualizar os rastreamentos. Isso abre a página Traços com uma consulta já aplicada.

- 3. Refine sua consulta na seção Refinadores de consulta. Para filtrar rastreamentos por um atributo comum, escolha uma opção na seta para baixo ao lado de Refinar consulta por. As opções incluem o seguinte:
	- Node Filtre rastreamentos por nó de serviço.
	- ARN do recurso filtra os rastreamentos por um recurso associado a um rastreamento. Exemplos desses recursos incluem uma instância, uma função ou uma tabela do Amazon Elastic Compute Cloud (Amazon EC2). AWS Lambda Amazon DynamoDB
	- Usuário Filtre rastreamentos com uma ID de usuário.
- Mensagem de causa raiz do erro Filtra os rastreamentos pela causa raiz do erro.
- URL Filtre os rastreamentos por um caminho de URL usado pelo seu aplicativo.
- Código de status HTTP filtre os rastreamentos pelo código de status HTTP retornado pelo seu aplicativo. Você pode especificar um código de resposta personalizado ou selecionar uma das seguintes opções:
	- 200— A solicitação foi bem-sucedida.
	- 401— A solicitação não tinha credenciais de autenticação válidas.
	- 403— A solicitação não tinha permissões válidas.
	- 404— O servidor não conseguiu encontrar o recurso solicitado.
	- 500— O servidor encontrou uma condição inesperada e gerou um erro interno.

Escolha uma ou mais entradas e, em seguida, escolha Adicionar à consulta para adicionar à expressão de filtro na parte superior da página.

4. Para encontrar um único rastreamento, insira um [ID de rastreamento](#page-119-0) diretamente no campo de consulta. Você pode usar o formato X-Ray ou o formato World Wide Web Consortium (W3C). Por exemplo, um rastreamento criado usando o [AWS Distro for OpenTelemetry](#page-193-0) está no formato W3C.

## **a** Note

Quando você consulta rastreamentos criados com um ID de rastreamento no formato W3C, o console exibe o rastreamento correspondente no formato X-Ray. Por exemplo, se você consultar 4efaaf4d1e8720b39541901950019ee5 no formato W3C, o console exibirá o equivalente ao X-Ray:. 1-4efaaf4d-1e8720b39541901950019ee5

- 5. Escolha Executar consulta a qualquer momento para exibir uma lista de rastreamentos correspondentes na seção Rastreamentos na parte inferior da página.
- 6. Para exibir a página de detalhes do rastreamento de um único rastreamento, selecione um ID de rastreamento na lista.

A imagem a seguir mostra um mapa de rastreamento contendo nós de serviço associados ao rastreamento e bordas entre os nós representando o caminho percorrido pelos segmentos que compõem o rastreamento. Um resumo do Trace segue o Trace Map. O resumo contém informações sobre uma GET operação de amostra, seu código de resposta, a duração

que o rastreamento levou para ser executado e a idade da solicitação. A linha do tempo dos segmentos segue o resumo do rastreamento, que mostra a duração dos segmentos e subsegmentos de rastreamento.

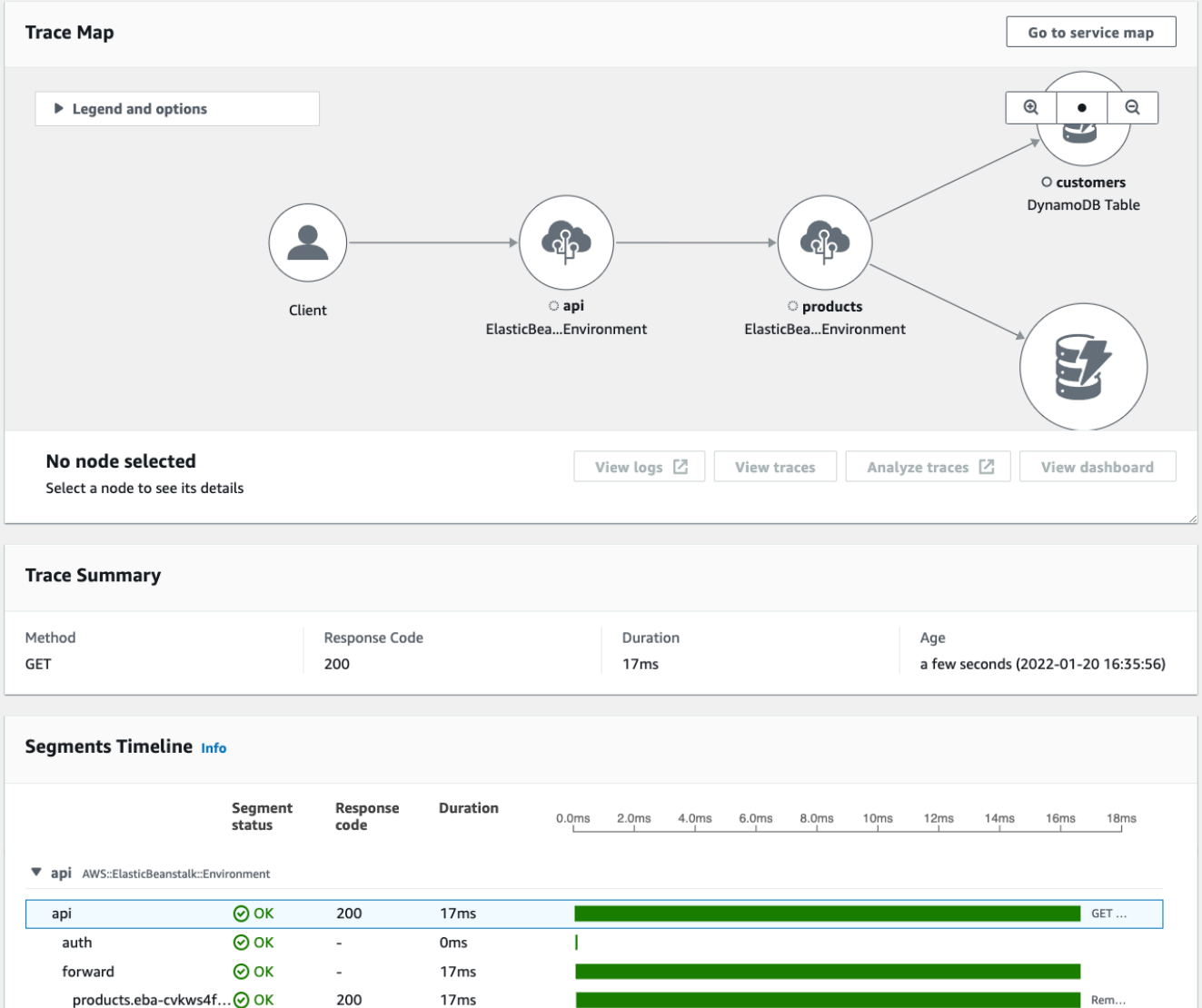

Se você tiver um aplicativo orientado a eventos que usa Amazon SQS e Lambda, você pode ver uma visualização conectada dos rastreamentos de cada solicitação no mapa de rastreamento. No mapa, os traços dos produtores de mensagens são vinculados aos rastros dos AWS Lambda consumidores e são exibidos como uma borda tracejada. Para obter mais informações sobre aplicativos orientados a eventos, consulte. [Rastreie aplicativos orientados](#page-67-0)  [por eventos](#page-67-0)

As páginas de detalhes do Traces and Trace também oferecem suporte ao rastreamento entre contas, que pode listar rastreamentos de várias contas na lista de rastreamento

e dentro de um único mapa de rastreamento. Para ter mais informações, consulte [Rastreamento entre contas.](#page-62-0)

## X-Ray console

Como visualizar rastreamentos no console do X-Ray

- 1. Abra a página [Rastreamentos](https://console.aws.amazon.com/xray/home#/traces) no console do X-Ray. O painel de visão geral do Trace mostra uma lista de rastreamentos agrupados por recursos comuns, incluindo causas raiz de erro, resourceArn e. InstanceId
- 2. Para selecionar um recurso comum para visualizar um conjunto agrupado de traços, expanda a seta para baixo ao lado de Agrupar por. A ilustração a seguir mostra uma visão geral dos rastreamentos agrupados por URL para o [AWS X-Ray aplicação de amostra](#page-444-0) e uma lista dos rastreamentos associados.

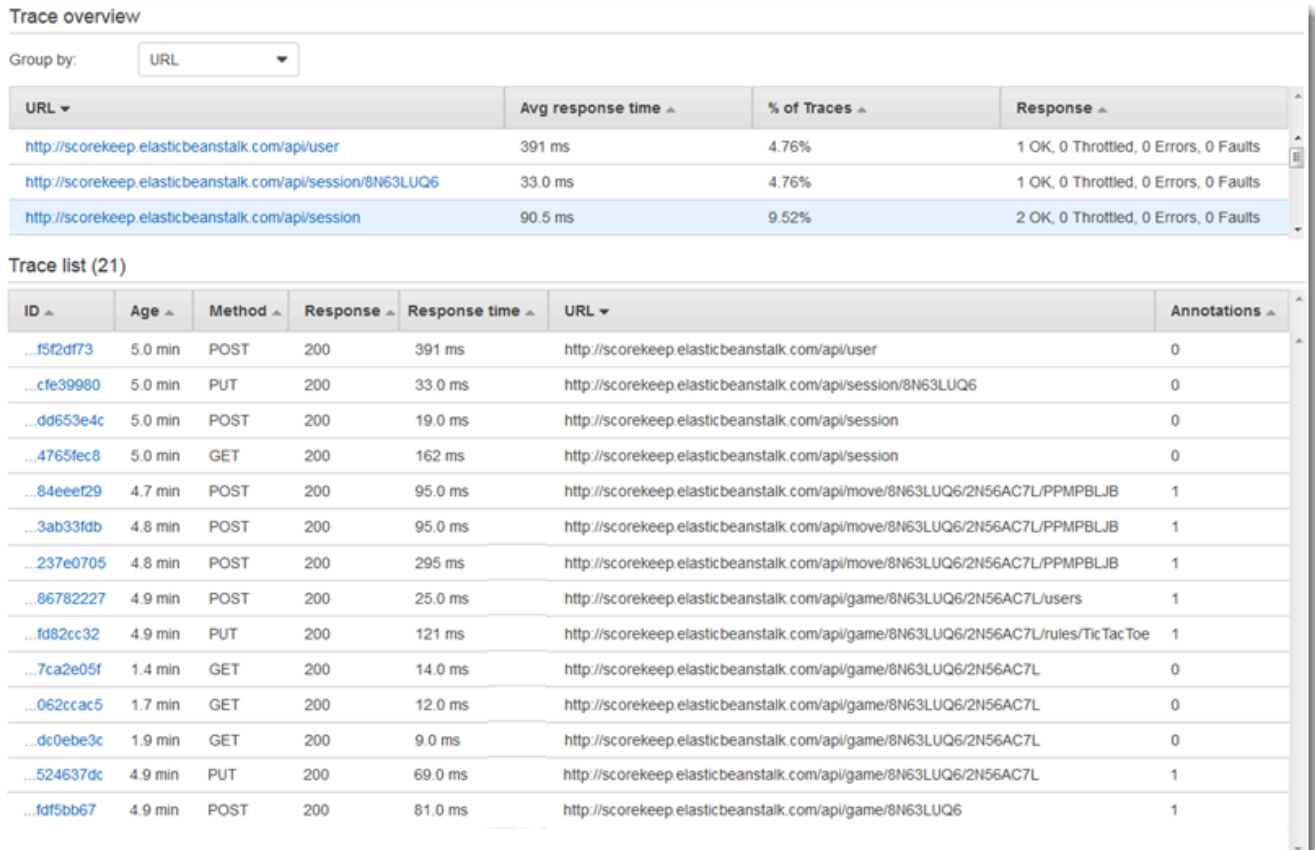

3. Escolha o ID de um rastreamento para visualizá-lo na lista de rastreamento. Você também pode escolher Mapa de serviços no painel de navegação para visualizar os rastreamentos de um nó de serviço específico. Em seguida, você pode visualizar os traços associados a esse nó.

A guia Cronograma mostra o fluxo de solicitações para o rastreamento e inclui o seguinte:

- Um mapa do caminho para cada segmento no traçado.
- Quanto tempo levou para o segmento alcançar um nó no mapa de rastreamento.
- Quantas solicitações foram feitas ao nó no mapa de rastreamento.

A ilustração a seguir mostra um exemplo de Mapa de Rastreamento associado a uma GET solicitação feita a um aplicativo de amostra. As setas mostram o caminho que cada segmento percorreu para concluir a solicitação. Os nós de serviço mostram o número de solicitações feitas durante a GET solicitação.

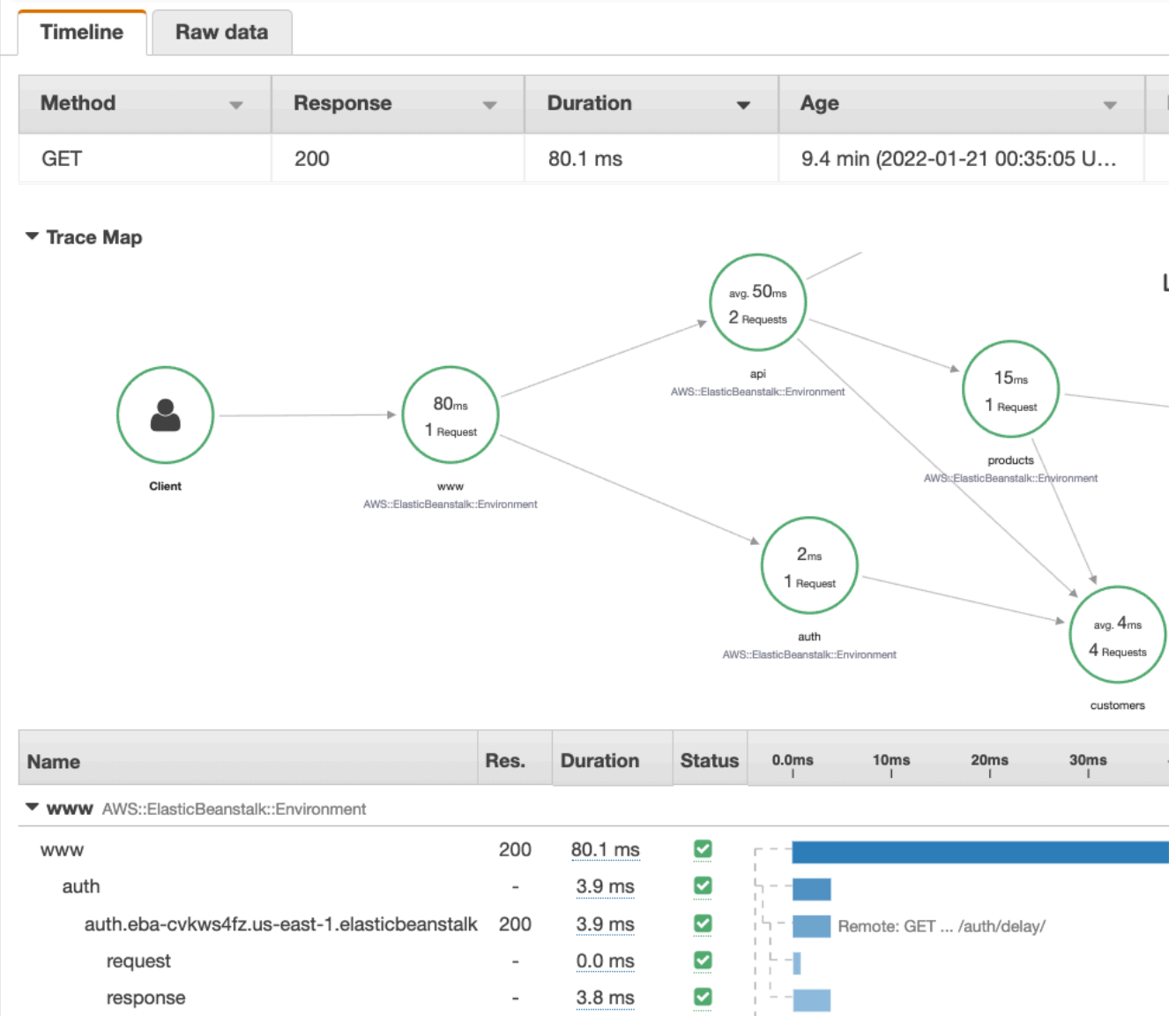

Para obter mais informações sobre a guia Cronograma, consulte a seção Explorando o cronograma de rastreamento a seguir.

A guia Dados brutos mostra informações sobre o rastreamento e os segmentos e subsegmentos que compõem o rastreamento, em JSON formato. Essas informações podem incluir o seguinte:

- Carimbos de data/hora
- IDs exclusivos
- Recursos associados ao segmento ou subsegmento
- A fonte ou origem do segmento ou subsegmento

• Informações adicionais sobre a solicitação para seu aplicativo, como a resposta de uma solicitação HTTP

Explorar a linha do tempo do rastreamento

A seção Cronograma mostra uma hierarquia de segmentos e subsegmentos ao lado de uma barra horizontal que corresponde ao tempo usado para concluir suas tarefas. A primeira entrada na lista é o segmento, que representa todos os dados registrados pelo serviço para uma única solicitação. Os subsegmentos são indentados e listados após o segmento. As colunas contêm informações sobre cada segmento.

## CloudWatch console

No CloudWatch console, a linha do tempo dos segmentos fornece as seguintes informações:

- A primeira coluna: lista os segmentos e subsegmentos no traçado selecionado.
- A coluna Status do segmento: lista o resultado do status de cada segmento e subsegmento.
- A coluna Código de resposta: lista um código de status de resposta HTTP para uma solicitação do navegador feita pelo segmento ou subsegmento, quando disponível.
- A coluna Duração: lista por quanto tempo o segmento ou subsegmento foi executado.
- A coluna Hospedado em: lista o namespace ou o ambiente em que o segmento ou subsegmento é executado, se aplicável. Para ter mais informações, consulte [https://docs.aws.amazon.com/AmazonCloudWatch/latest/monitoring/AppSignals-](https://docs.aws.amazon.com/AmazonCloudWatch/latest/monitoring/AppSignals-StandardMetrics.html#AppSignals-StandardMetrics-Dimensions)[StandardMetrics.html#AppSignals-StandardMetrics-Dimensions.](https://docs.aws.amazon.com/AmazonCloudWatch/latest/monitoring/AppSignals-StandardMetrics.html#AppSignals-StandardMetrics-Dimensions)
- A última coluna: exibe barras horizontais que correspondem à duração da execução do segmento ou subsegmento, em relação aos outros segmentos ou subsegmentos na linha do tempo.

Para agrupar a lista de segmentos e subsegmentos por nó de serviço, ative Agrupar por nós. X-Ray console

Na página de detalhes do rastreamento, escolha a guia Cronograma para ver o cronograma de cada segmento e subsegmento que compõe um traçado.

No console X-Ray, a Timeline fornece as seguintes informações:

• A coluna Nome: lista os nomes dos segmentos e subsegmentos no rastreamento.

- A coluna Res.: lista um código de status de resposta HTTP para uma solicitação do navegador feita pelo segmento ou subsegmento, quando disponível.
- A coluna Duração: lista por quanto tempo o segmento ou subsegmento foi executado.
- A coluna Status: lista o resultado do status do segmento ou subsegmento.
- A última coluna: exibe barras horizontais que correspondem à duração da execução do segmento ou subsegmento, em relação aos outros segmentos ou subsegmentos na linha do tempo.

Para ver os dados de rastreamento brutos que o console usa para gerar a linha do tempo, escolha a guia Dados brutos. Os dados brutos mostram informações sobre o rastreamento e os segmentos e subsegmentos que compõem o rastreamento em JSON formato. Essas informações podem incluir o seguinte:

- Carimbos de data/hora
- IDs exclusivos
- Recursos associados ao segmento ou subsegmento
- A fonte ou origem do segmento ou subsegmento
- Informações adicionais sobre a solicitação para seu aplicativo, como a resposta de uma solicitação HTTP.

Quando você usa um AWS SDK instrumentado ou SQL cliente para fazer chamadas para recursos externosHTTP, o X-Ray SDK registra subsegmentos automaticamente. Você também pode usar o X-Ray SDK para gravar subsegmentos personalizados para qualquer função ou bloco de código. Subsegmentos adicionais que são registrados enquanto um subsegmento personalizado está aberto se tornam filhos do subsegmento personalizado.

## Visualizar os detalhes do segmento

Na linha do tempo de rastreamento, escolha o nome de um segmento para ver seus detalhes.

O painel de detalhes do segmento mostra as guias Visão geral, Recursos, Anotações, Metadados, Exceções e SQL. O seguinte se aplica:

• A guia Overview (Visão geral) mostra informações sobre a solicitação e a resposta. As informações incluem o nome, a hora de início, a hora de término, a duração, o URL da solicitação, a operação da solicitação, o código de resposta da solicitação e quaisquer erros e falhas.

- A guia Resources de um segmento mostra informações do X-Ray SDK e sobre os AWS recursos que executam seu aplicativo. Use os plug-ins Amazon EC2 ou Amazon ECS para o X-Ray SDK para registrar informações de recursos específicos do serviço. AWS Elastic Beanstalk Para obter mais informações sobre plug-ins, consulte a seção Plug-ins de serviço em[Configurar o X-Ray SDK](#page-234-0)  [para Java.](#page-234-0)
- As guias restantes mostram Anotações, Metadados e Exceções que são registrados para o segmento. As exceções são capturadas automaticamente quando são geradas a partir de uma solicitação instrumentada. As anotações e os metadados contêm informações adicionais que você registra usando as operações fornecidas pelo X-Ray SDK. Para adicionar anotações ou metadados aos seus segmentos, use o X-Ray SDK. Para obter mais informações, consulte o link específico do idioma listado em Instrumentando seu aplicativo com AWS X-Ray SDKs em. [Instrumente seu aplicativo para AWS X-Ray](#page-192-0)

Visualizar os detalhes do subsegmento

Na linha do tempo do rastreamento, escolha o nome de um subsegmento para visualizar os respectivos detalhes.

- A guia Visão geral contém informações sobre a solicitação e a resposta. Isso inclui o nome, a hora de início, a hora de término, a duração, a solicitaçãoURL, a operação da solicitação, o código de resposta da solicitação e quaisquer erros e falhas. Para subsegmentos gerados com clientes instrumentados, a guia Overview (Visão geral) contém informações sobre a solicitação e a resposta do ponto de vista do seu aplicativo.
- A guia Recursos de um subsegmento mostra detalhes sobre os AWS recursos que foram usados para executar o subsegmento. Por exemplo, a guia de recursos pode incluir um ARN de AWS Lambda função, informações sobre uma tabela do DynamoDB, qualquer operação chamada e ID da solicitação.
- As guias restantes mostram anotações, metadados e exceções registradas no subsegmento. As exceções são capturadas automaticamente quando são geradas a partir de uma solicitação instrumentada. As anotações e os metadados contêm informações adicionais que você registra usando as operações fornecidas pelo X-Ray SDK. Use o X-Ray SDK para adicionar anotações ou metadados aos seus segmentos. Para obter mais informações, consulte o link específico do idioma listado em Instrumentando seu aplicativo com AWS X-Ray SDKs em. [Instrumente seu aplicativo](#page-192-0)  [para AWS X-Ray](#page-192-0)

Para subsegmentos personalizados, a guia Overview (Visão geral) mostra o nome do subsegmento, que é possível definir para especificar a área do código ou a função que ele registra. Para obter mais informações, consulte o link específico do idioma listado em Instrumentando seu aplicativo com AWS X-Ray SDKs em. [Gerar subsegmentos personalizados com o X-Ray SDK para Java](#page-257-0)

A imagem a seguir mostra a guia Visão geral de um subsegmento personalizado. A visão geral contém o ID do subsegmento, o ID principal, o nome, os horários de início e término, a duração, o status e os erros ou falhas.

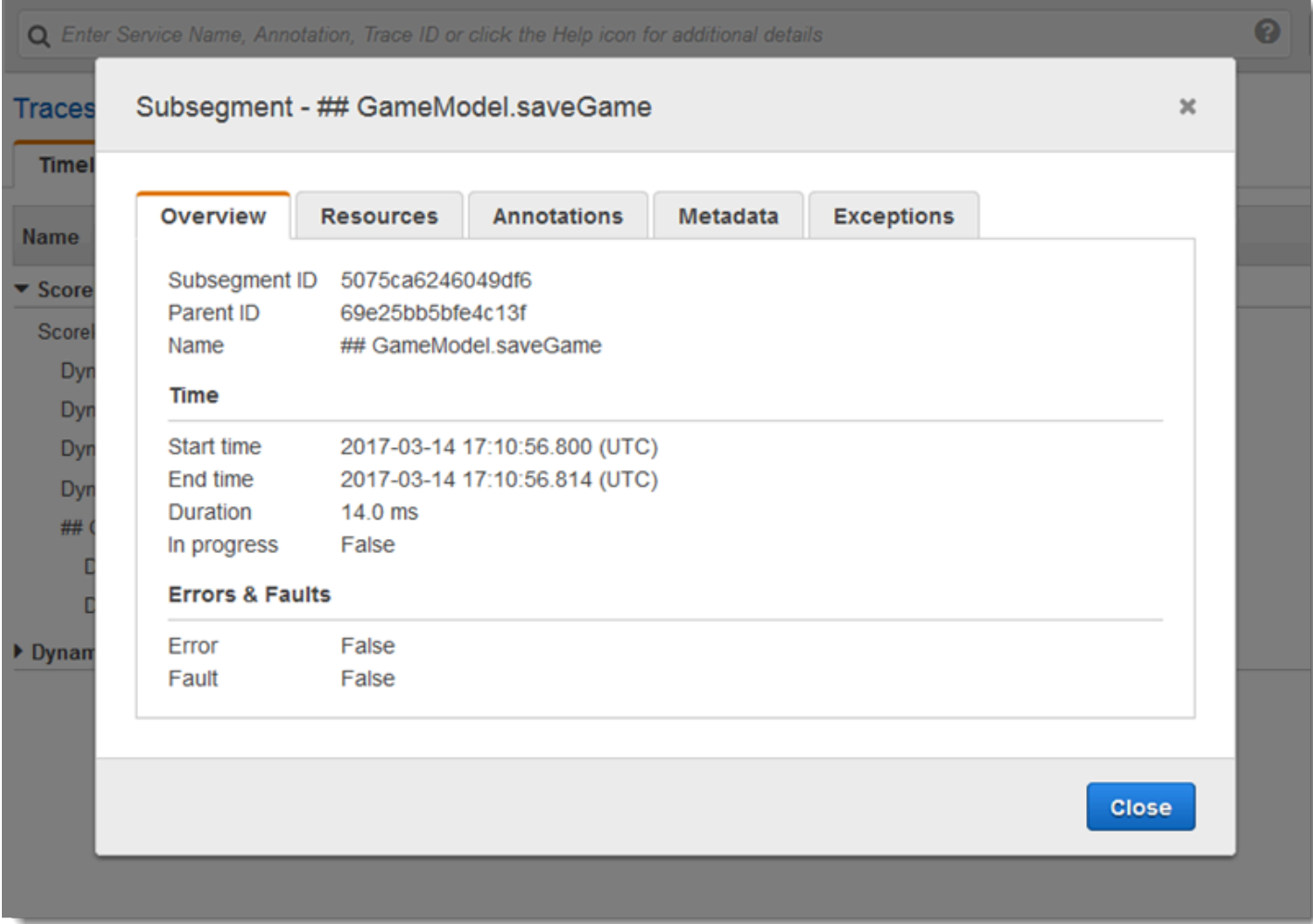

A guia Metadados de um subsegmento personalizado contém informações em JSON formato sobre os recursos usados por esse subsegmento.

<span id="page-50-0"></span>Use expressões de filtro

Use expressões de filtro para visualizar um mapa de rastreamento ou rastreamentos para uma solicitação específica, serviço, conexão entre dois serviços (uma borda) ou solicitações que

satisfaçam uma condição. O X-Ray fornece uma linguagem de expressão de filtro para filtrar solicitações, serviços e bordas com base em dados em cabeçalhos de solicitação, status de resposta e campos indexados nos segmentos originais.

Ao escolher um período de rastreamento para visualizar no console do X-Ray, você pode obter mais resultados do que o console é capaz de exibir. No canto superior direito, o console mostra o número de rastreamentos que verificou e se há mais rastreamentos disponíveis. É possível usar uma expressão de filtro para estreitar os resultados a apenas rastreamentos que você deseja localizar.

## Detalhes de expressão de filtro

Quando você escolhe um nó no mapa de rastreamento, o console constrói uma expressão de filtro com base no nome do serviço do nó e nos tipos de erro presentes com base na sua seleção. Para encontrar rastreamentos que mostram problemas de desempenho ou relacionados a solicitações específicas, é possível ajustar a expressão fornecida pelo console ou criar a sua própria. Se você adicionar anotações com o X-Ray SDK, poderá também filtrar com base na presença de uma chave de anotação ou no valor de uma chave.

## **a** Note

Se você escolher um intervalo de tempo relativo no mapa de rastreamento e escolher um nó, o console converterá o intervalo de tempo em um horário absoluto de início e término. Para garantir que os rastreamentos do nó apareçam nos resultados da pesquisa e evitar tempos de verificação quando o nó não estava ativo, o intervalo de tempo inclui apenas as horas em que o nó enviou rastreamentos. Para pesquisar com relação à hora atual, é possível voltar a um intervalo de tempo relativo na página de rastreamentos e verificar novamente.

Se ainda houver mais resultados disponíveis além do que o console pode mostrar, o console mostrará o número de rastreamentos correspondidos e o número de rastreamentos verificados. A porcentagem mostrada é a porcentagem do intervalo de tempo selecionado que foi verificado. Para garantir que você veja todos os rastreamentos correspondentes representados nos resultados, restrinja mais sua expressão de filtro ou escolha um limite de tempo mais curto.

Para obter os resultados mais recentes primeiro, o console inicia a verificação no final do intervalo de tempo e trabalha retroativamente. Se houver um grande número de rastreamentos, mas poucos resultados, o console dividirá o intervalo de tempo em partes e os verificará em paralelo. A barra de progresso mostra as partes do intervalo de tempo que foram verificadas.

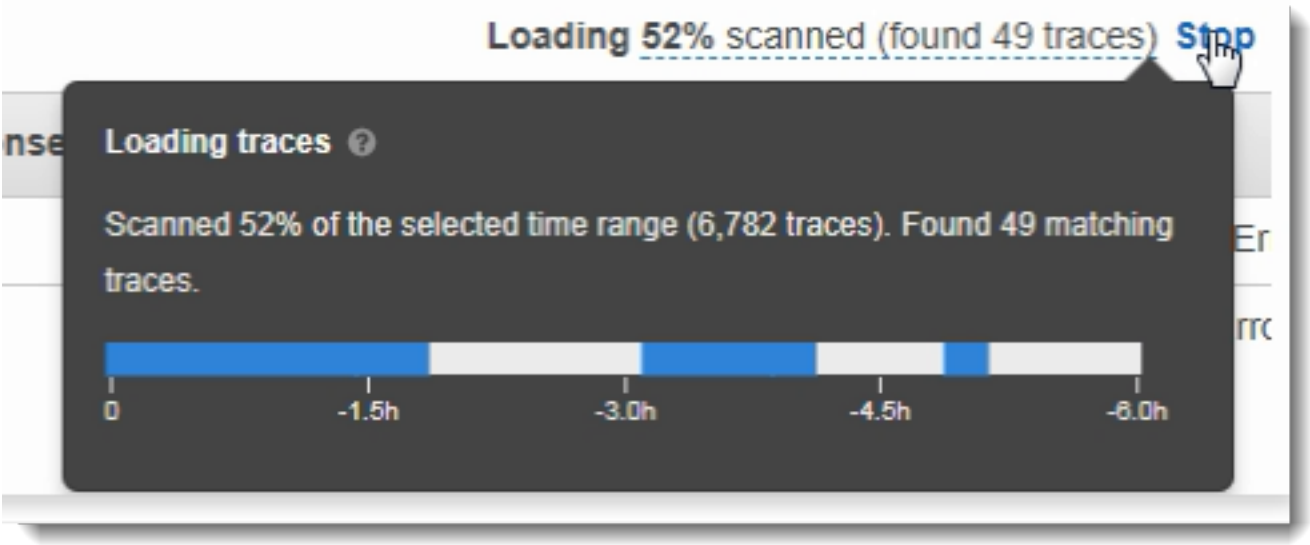

## Use expressões de filtro com grupos

Os grupos são uma coleção de rastreamentos definidos por uma expressão de filtro. Você pode usar grupos para gerar gráficos de serviços adicionais e fornecer CloudWatch métricas da Amazon.

Os grupos são identificados pelo nome ou pelo nome do recurso da Amazon (ARN) e contêm uma expressão de filtro. O serviço compara os rastreamentos de entrada com a expressão e os armazena adequadamente.

É possível criar e modificar grupos usando o menu suspenso à esquerda da barra de pesquisa da expressão de filtro.

## **a** Note

Se o serviço encontrar um erro na qualificação de um grupo, esse grupo não estará mais incluído no processamento de rastreamentos de entrada e uma métrica de erro será registrada.

Para obter mais informações sobre grupos, consulte [Configurar grupos](#page-89-0).

Sintaxe de expressão de filtro

As expressões de filtro podem conter uma palavra-chave, um operador unário ou binário e um valor para comparação.

#### *keyword operator value*

Operadores diferentes estão disponíveis para tipos diferentes de palavras-chave. Por exemplo, responsetime é uma palavra-chave de número e pode ser comparada com os operadores relacionados a números.

Example Exemplo: solicitações em que o tempo de resposta foi superior a 5 segundos

```
responsetime > 5
```
É possível combinar várias expressões em uma expressão composta usando os operadores AND ou OR.

Example Exemplo: solicitações em que a duração total foi de 5 a 8 segundos

```
duration >= 5 AND duration <= 8
```
Palavras-chave e operadores simples encontram problemas apenas no nível de rastreamento. Se ocorrer um erro de downstream, mas é controlado pelo seu aplicativo e não retornado ao usuário, uma pesquisa por error não o encontrará.

Para encontrar rastros com problemas posteriores, você pode usar as palavras-chave complexas service() e. edge() Essas palavras-chave permitem que você aplique uma expressão de filtro a todos os nós de downstream, um único nó de downstream ou uma borda entre dois nós. Para obter mais informações sobre essas palavras-chave, consulte a seção Palavras-chave complexas a seguir. Para obter mais granularidade, filtre os serviços e bordas por tipo com a função id(). Para obter mais informações, consulte a seção da função id a seguir.

### Palavras-chave boolianas

Os valores de palavras-chave boolianas são verdadeiros ou falsos. Use essas palavras-chave para encontrar rastreamentos que resultaram em erros.

### Palavras-chave boolianas

- ok: o código de status da resposta foi 2XX Êxito.
- error: o código de status da resposta foi 4XX Erro do cliente.
- throttle: o código de status da resposta foi 429 Solicitações em excesso.
- fault: o código de status da resposta foi 5XX Erro do servidor.
- partial: a solicitação tem segmentos incompletos.
- inferred: a solicitação inferiu segmentos.
- first: o elemento é o primeiro de uma lista enumerada.
- last: o elemento é o último de uma lista enumerada.
- remote: a entidade de causa raiz é remota.
- root: o serviço é o ponto de entrada ou o segmento raiz de um rastreamento.

Os operadores boolianos encontram segmentos onde a chave especificada é true ou false.

### Operadores booleanos

- none: a expressão é verdadeira se a palavra-chave for verdadeira.
- !: a expressão é verdadeira se a palavra-chave for falsa.
- =,!=: compara o valor da palavra-chave com a string true ou false. Estes operadores agem da mesma forma que os outros operadores, mas são mais explícitos.

#### Example Exemplo: o status de resposta é 2XX OK

ok

Example Exemplo: o status de resposta não é 2XX OK

!ok

Example Exemplo: o status de resposta não é 2XX OK

ok = false

Example Exemplo: o último rastreamento de falha enumerado tem o nome de erro "deserialize"

rootcause.fault.entity { last and name = "deserialize" }

Example Exemplo: solicitações com segmentos remotos em que a cobertura é maior que 0,7 e o nome do serviço é "traces"

rootcause.responsetime.entity { remote and coverage > 0.7 and name = "traces" }

Example Exemplo: solicitações com segmentos inferidos em que o tipo de serviço é "AWS:DynamoDB"

```
rootcause.fault.service { inferred and name = traces and type = "AWS::DynamoDB" }
```
Example Exemplo: solicitações que têm um segmento com o nome "data-plane" como raiz

```
service("data-plane") {root = true and fault = true}
```
#### Palavras-chave de número

Use palavras-chave de número para pesquisar solicitações com um tempo de resposta, duração ou status de resposta específico.

Palavras-chave de número

- responsetime: o tempo que o servidor levou para enviar uma resposta.
- duration: duração total da solicitação, incluindo todas as chamadas subsequentes.
- http.status: código de status da resposta.
- index: posição de um elemento em uma lista enumerada.
- coverage: porcentagem decimal do tempo de resposta da entidade sobre o tempo de resposta do segmento raiz. Aplicável apenas para entidades de causa raiz de tempo de resposta.

#### Operadores de número

Palavras-chave de número usam operadores padrão de igualdade e comparação.

- =,!=: a palavra-chave é igual ou não a um valor numérico.
- <,<=, >,>=: a palavra-chave é menor ou maior do que um valor numérico.

Example Exemplo: o status de resposta não é 200 OK

http.status != 200

Example Exemplo: solicitação em que a duração total foi de 5 a 8 segundos

duration >= 5 AND duration <= 8

Example Exemplo: solicitações que foram concluídas com êxito em menos de 3 segundos, incluindo todas as chamadas subsequentes

ok !partial duration <3

Example Exemplo: entidade de lista enumerada que tem um índice maior que 5

rootcause.fault.service { index > 5 }

Example Exemplo: solicitações em que a última entidade tem cobertura superior a 0,8

```
rootcause.responsetime.entity { last and coverage > 0.8 }
```
### Palavras-chave de string

Use palavras-chave de string para encontrar rastreamentos com texto específico em cabeçalhos de solicitação ou IDs de usuário específicos.

#### Palavras-chave de string

- http.url: URL da solicitação.
- http.method: método da solicitação.
- http.useragent: string do agente de usuário da solicitação.
- http.clientip: endereço IP do solicitante.
- user: valor do campo de usuário em qualquer segmento no rastreamento.
- name: o nome de um serviço ou exceção.
- type: tipo de serviço.
- message: mensagem de exceção.
- availabilityzone: valor do campo da zona de disponibilidade em qualquer segmento no rastreamento.
- instance.id: valor do campo de ID da instância em qualquer segmento no rastreamento.
- resource.arn: valor do campo de ARN do recurso em qualquer segmento no rastreamento.

Os operadores de string encontram valores que são iguais a ou contêm um texto específico. Os valores devem sempre ser especificados entre aspas.

Operadores de string

- $\cdot$  =,  $!=$ : a palavra-chave é igual ou não a um valor numérico.
- CONTAINS: a palavra-chave contém uma string específica.
- BEGINSWITH,ENDSWITH: a palavra-chave começa ou termina com uma string específica.

Example Exemplo: filtro http.url

http.url CONTAINS "/api/game/"

Para testar se um campo existe em um rastreamento, independentemente do seu valor, verifique se ele contém a string vazia.

Example Exemplo: filtro do usuário

Encontre todos os rastreamentos com IDs de usuário.

```
user CONTAINS ""
```
Example Exemplo: selecionar rastreamentos com uma causa raiz de falha que inclua um serviço chamado "Auth"

```
rootcause.fault.service { name = "Auth" }
```
Example Exemplo: selecionar rastreamentos com uma causa raiz de tempo de resposta cujo último serviço tenha um tipo do DynamoDB

rootcause.responsetime.service { last and type = "AWS::DynamoDB" }

Example Exemplo: selecionar rastreamentos com uma causa raiz de falha cuja última exceção tenha a mensagem "Access Denied for account id: 1234567890"

```
rootcause.fault.exception { last and message = "Access Denied for account_id: 
  1234567890"
```
#### Palavras-chave complexas

Use palavras-chave complexas para encontrar solicitações com base no nome do serviço, no nome de borda ou no valor de anotação. Para serviços e bordas, você pode especificar uma expressão de filtro adicional que se aplica ao serviço ou borda. Para anotações, é possível filtrar pelo valor de uma anotação com uma chave específica usando operadores boolianos, de número ou de string.

Palavras-chave complexas

- annotation.*key*: valor de uma anotação com o campo *key*. O valor de uma anotação pode ser um booliano, um número ou uma string; portanto, é possível usar qualquer um desses tipos de operador de comparação. É possível usar essa palavra-chave em combinação com as palavraschave service ou edge.
- edge(*source*, *destination*) {*filter*}: conexão entre serviços *source* e *destination*. As chaves opcionais podem conter uma expressão de filtro que se aplica a segmentos nessa conexão.
- group.*name* / group.*arn*: o valor da expressão de filtro de um grupo, referido pelo nome do grupo ou ARN do grupo.
- json: objeto de causa raiz do JSON. Consulte [Obter dados do AWS X-Ray](#page-123-0) para ver as etapas para criar entidades JSON programaticamente.
- service(*name*) {*filter*}: serviço com *name*. Chaves opcionais podem conter uma expressão de filtro que se aplica a segmentos criados pelo serviço.

Use a palavra-chave service para encontrar rastreamentos para solicitações que atingiram um determinado nó em seu mapa de rastreamento.

Os operadores complexos de palavras-chave encontram segmentos nos quais a chave especificada foi definida ou não.

Operadores de palavras-chave complexos

- none: a expressão é verdadeira se a palavra-chave for definida. Se a palavra-chave for do tipo booliano, ela será avaliada como o valor booliano.
- !: a expressão é verdadeira se a palavra-chave não for definida. Se a palavra-chave for do tipo booliano, ela será avaliada como o valor booliano.
- $\cdot$  =,  $!=$ : compara o valor da palavra-chave.
- edge(*source*, *destination*) {*filter*}: conexão entre serviços *source* e *destination*. As chaves opcionais podem conter uma expressão de filtro que se aplica a segmentos nessa conexão.
- annotation.*key*: valor de uma anotação com o campo *key*. O valor de uma anotação pode ser um booliano, um número ou uma string; portanto, é possível usar qualquer um desses tipos de

operador de comparação. É possível usar essa palavra-chave em combinação com as palavraschave service ou edge.

• json: objeto de causa raiz do JSON. Consulte [Obter dados do AWS X-Ray](#page-123-0) para ver as etapas para criar entidades JSON programaticamente.

Use a palavra-chave service para encontrar rastreamentos para solicitações que atingiram um determinado nó em seu mapa de rastreamento.

Example Exemplo: filtro de serviço

Solicitações que incluem uma chamada para api.example.com com uma falha (erro da série 500).

```
service("api.example.com") { fault }
```
É possível excluir o nome do serviço para aplicar uma expressão de filtro para todos os nós no seu mapeamento de serviço.

Example Exemplo: filtro de serviço

Solicitações que causaram uma falha em qualquer lugar do seu mapa de rastreamento.

```
service() { fault }
```
A palavra-chave de borda aplica uma expressão de filtro a uma conexão entre dois nós.

Example Exemplo: filtro de borda

Solicitação em que o serviço api.example.com fez uma chamada para o backend.example.com que gerou um erro.

edge("api.example.com", "backend.example.com") { error }

Use também o operador ! com palavras-chave de serviço e borda para excluir um serviço ou borda dos resultados de outra expressão de filtro.

Example Exemplo: filtro de serviço e solicitação

Solicitação em que o URL começa com http://api.example.com/ e contém /v2/, mas não abrange um serviço chamado api.example.com.

```
http.url BEGINSWITH "http://api.example.com/" AND http.url CONTAINS "/v2/" AND !
service("api.example.com")
```
Example Exemplo: filtro de serviço e tempo de resposta

Encontre rastreamento em que http url está definido e o tempo de resposta é maior que 2 segundos.

```
http.url AND responseTime > 2
```
Para anotações, você pode chamar todos os rastreamentos em que annotation.*key* está definido ou usar os operadores de comparação que correspondem ao tipo de valor.

Example Exemplo: anotação com valor de string

Solicitações com uma anotação chamada gameid com o valor de string "817DL6VO".

```
annotation.gameid = "817DL6VO"
```
Example Exemplo: a anotação está definida

Solicitações com uma anotação definida como age.

annotation.age

Example Exemplo: a anotação não está definida

Solicitações sem uma anotação definida como age.

!annotation.age

Example Exemplo: anotação com valor numérico

Solicitações cuja idade de anotação tem um valor numérico maior do que 29.

annotation.age > 29

Example Exemplo: anotação em combinação com serviço ou borda

```
service { annotation.request id = "917DL6VO" }
```

```
edge { source.annotation.request_id = "916DL6VO" }
```

```
edge { destination.annotation.request_id = "918DL6VO" }
```
Example Exemplo: grupo com usuário

Solicitações em que os rastreamentos atendem ao filtro de grupo high\_response\_time (por exemplo, responseTime > 3) e o usuário se chama Alice.

group.name = "high\_response\_time" AND user = "alice"

Example Exemplo: JSON com entidade de causa raiz

Solicitações com entidades de causa raiz correspondentes.

```
rootcause.json = #[{ "Services": [ { "Name": "GetWeatherData", "EntityPath": [{ "Name": 
  "GetWeatherData" }, { "Name": "get_temperature" } ] }, { "Name": "GetTemperature", 
  "EntityPath": [ { "Name": "GetTemperature" } ] } ] }]
```
Função id

Ao fornecer um nome de serviço para as palavras-chave service ou edge, você obtém resultados para todos os nós que têm esse nome. Para filtragem mais precisa, use a função id para especificar um tipo de serviço, além de um nome para distinguir os nós com o mesmo nome.

Use a função account. id para especificar uma conta específica para o serviço ao visualizar rastreamentos de várias contas em uma conta de monitoramento.

```
id(name: "service-name", type:"service::type", account.id:"account-ID")
```
Use a função id no lugar de um nome de serviço nos filtros de serviço e de borda.

```
service(id(name: "service-name", type:"service::type")) { filter }
```

```
edge(id(name: "service-one", type:"service::type"), id(name: "service-two", 
 type:"service::type")) { filter }
```
Por exemplo, AWS Lambda as funções resultam em dois nós no mapa de rastreamento; um para a invocação da função e outro para o serviço Lambda. Os dois nós têm o mesmo nome, mas tipos diferentes. Um filtro de serviço padrão encontrará rastreamentos para ambos.

Example Exemplo: filtro de serviço

As solicitações que incluem um erro em qualquer serviço chamado random-name.

```
service("function-name") { error }
```
Use a função id para restringir a pesquisa para erros na função em si, excluindo os erros do serviço.

Example Exemplo: filtro de serviço com a função id

Solicitações que incluem um erro em um serviço chamado random-name com tipo AWS::Lambda::Function.

service(id(name: "random-name", type: "AWS::Lambda::Function")) { error }

Para procurar nós por tipo, também é possível excluir o nome inteiramente.

Example Exemplo: filtro de serviço com função id e tipo de serviço

Solicitações que incluem um erro em um serviço com o tipo AWS::Lambda::Function.

```
service(id(type: "AWS::Lambda::Function")) { error }
```
Para pesquisar nós para um determinado Conta da AWS, especifique um ID de conta.

Example Exemplo: filtro de serviço com a função id e o ID da conta

Solicitações que incluem um serviço dentro de um ID de conta AWS::Lambda::Function específico.

```
service(id(account.id: "account-id"))
```
## <span id="page-62-0"></span>Rastreamento entre contas

AWS X-Ray oferece suporte à observabilidade entre contas, permitindo monitorar e solucionar problemas de aplicativos que abrangem várias contas em um. Região da AWS Você pode pesquisar, visualizar e analisar facilmente métricas, logs e rastreamentos em qualquer conta vinculada, como se estivesse operando em uma única conta. Isso fornece uma visão completa das solicitações

que se estendem por várias contas. Você pode visualizar rastreamentos entre contas no mapa de rastreamento do X-Ray e nas páginas de rastreamentos no [CloudWatchconsole](https://console.aws.amazon.com/cloudwatch/).

Os dados de observabilidade compartilhados podem incluir qualquer um dos seguintes tipos de telemetria:

- Métricas na Amazon CloudWatch
- Grupos de registros no Amazon CloudWatch Logs
- Traços em AWS X-Ray
- Aplicativos no Amazon CloudWatch Application Insights

Configurar a observabilidade entre contas

Para ativar a observabilidade entre contas, configure uma ou mais contas de monitoramento da AWS e vincule-as a diversas contas de origem. Uma conta de monitoramento é uma central Conta da AWS que pode visualizar e interagir com dados de observabilidade gerados pelas contas de origem. Uma conta de origem é um indivíduo Conta da AWS que gera dados de observabilidade para os recursos que ela contém.

As contas de origem compartilham os dados de observabilidade com as contas de monitoramento. Os rastreamentos são copiados de cada conta de origem para até cinco contas de monitoramento. As cópias dos rastreamentos das contas de origem para a primeira conta de monitoramento são gratuitas. As cópias dos rastreamentos enviados a contas de monitoramento adicionais são cobradas em cada conta de origem, com base no preço padrão. Para obter mais informações, consulte [AWS](https://aws.amazon.com/xray/pricing/)  [X-Ray preços e CloudWatch preços](https://aws.amazon.com/xray/pricing/) [da Amazon.](https://aws.amazon.com/cloudwatch/pricing/)

Para criar links entre contas de monitoramento e contas de origem, use o CloudWatch console ou os novos comandos do Observability Access Manager na API AWS CLI e. Para obter mais informações, consulte [CloudWatch observabilidade entre contas](https://docs.aws.amazon.com/AmazonCloudWatch/latest/monitoring/CloudWatch-Unified-Cross-Account.html).

#### **a** Note

Os traços de raio-X são cobrados no Conta da AWS local onde são recebidos. Se uma solicitação de [amostra](#page-21-0) abranger serviços em mais de um Conta da AWS, cada conta registra um rastreamento separado e todos os rastreamentos compartilham o mesmo ID de rastreamento. Para saber mais sobre preços de observabilidade entre contas, consulte preços e [AWS X-Ray preços](https://aws.amazon.com/xray/pricing/) da [Amazon CloudWatch .](https://aws.amazon.com/cloudwatch/pricing/)

#### Visualizar rastreamentos entre contas

Os rastreamentos entre contas são exibidos na conta de monitoramento. Cada conta de origem exibe somente rastreamentos locais para essa conta específica. As seções a seguir pressupõem que você esteja conectado à conta de monitoramento e tenha aberto o CloudWatch console da Amazon. Tanto no mapa de rastreamento quanto nas páginas de rastreamentos, um selo da conta de monitoramento é exibido no canto superior direito.

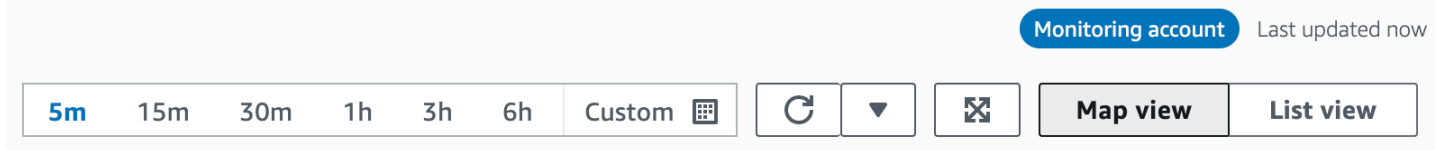

#### Mapa de rastreamento

No CloudWatch console, escolha Trace Map em Traços de X-Ray no painel de navegação esquerdo. Por padrão, o mapa de rastreamento exibe nós para todas as contas de origem que enviam rastreamentos para a conta de monitoramento e nós para a própria conta de monitoramento. No mapa de rastreamento, escolha Filtros no canto superior esquerdo para filtrar o mapa de rastreamento usando o menu suspenso Contas. Depois que um filtro de conta é aplicado, os nós de serviço de contas que não correspondem ao filtro atual ficam desabilitados.

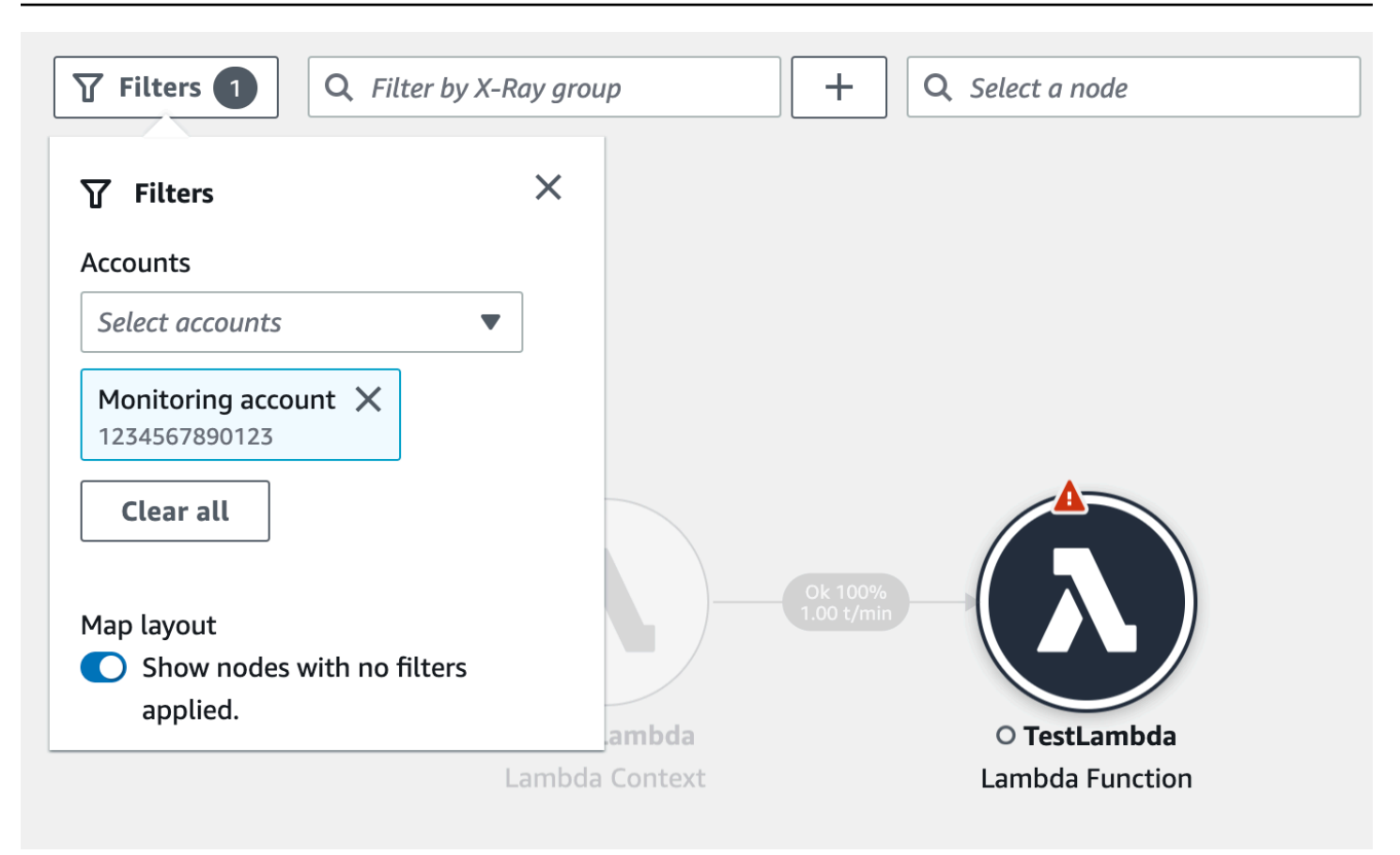

Quando você escolhe um nó de serviço, o painel de detalhes do nó inclui o ID da conta e o rótulo do serviço.

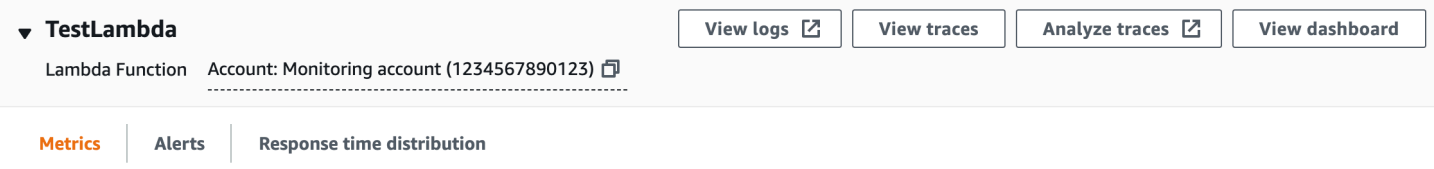

No canto superior direito do mapa de rastreamento, escolha Visualização em lista para ver uma lista de nós de serviço. A lista de nós de serviço inclui serviços da conta de monitoramento e de todas as contas de origem configuradas. Filtre a lista de nós por Rótulo da conta ou ID da conta escolhendoos no filtro Nós.

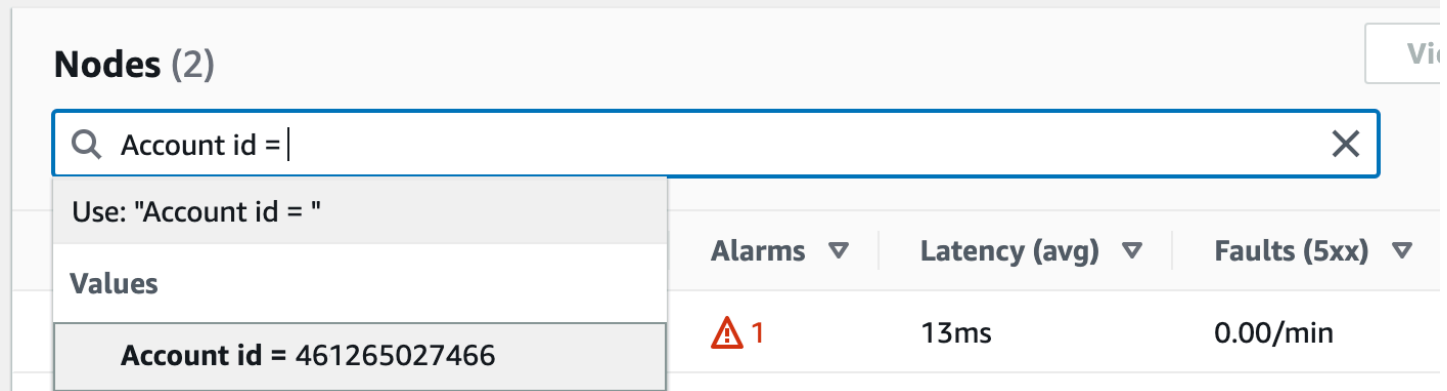

#### Rastreamentos

Veja os detalhes de rastreamento de rastreamentos que abrangem várias contas abrindo o CloudWatch console a partir da conta de monitoramento e escolhendo Traces em Traços de X-Ray no painel de navegação esquerdo. Você também pode abrir essa página escolhendo um nó no X-Ray Trace Map e, em seguida, escolhendo Exibir traços no painel de detalhes do nó.

A página Rastreamentos permite consultas por ID de conta. Para começar, insira uma consulta que inclua um ou mais IDs de conta. Para obter mais informações sobre consultas, consult[eUse](#page-50-0)  [expressões de filtro.](#page-50-0) O exemplo a seguir consulta rastreamentos que passaram pelo ID da conta X ou Y:

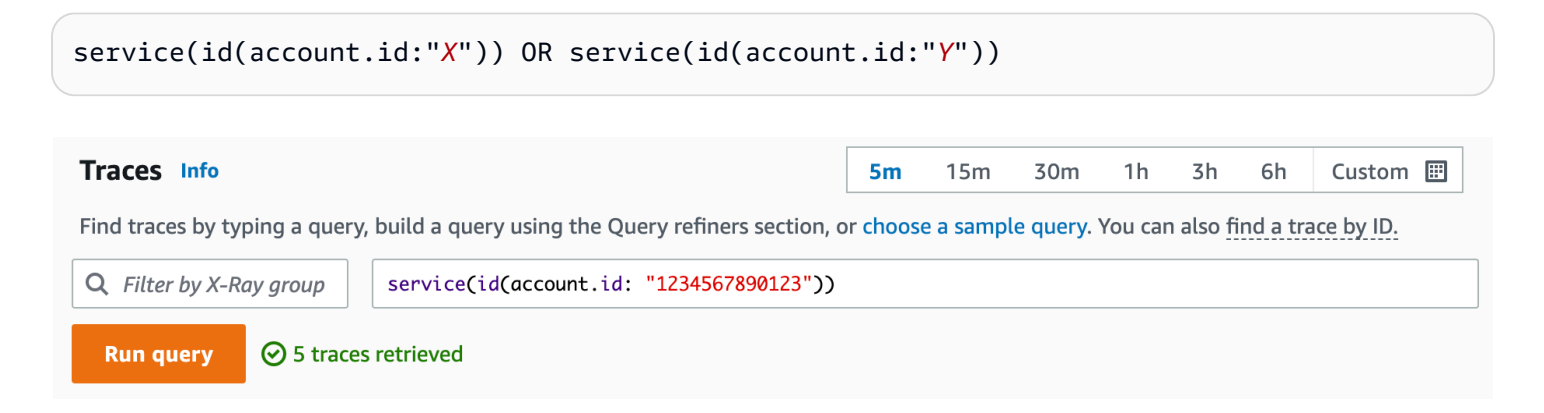

Refine sua consulta por Conta. Selecione uma ou mais contas na lista e escolha Adicionar à consulta.

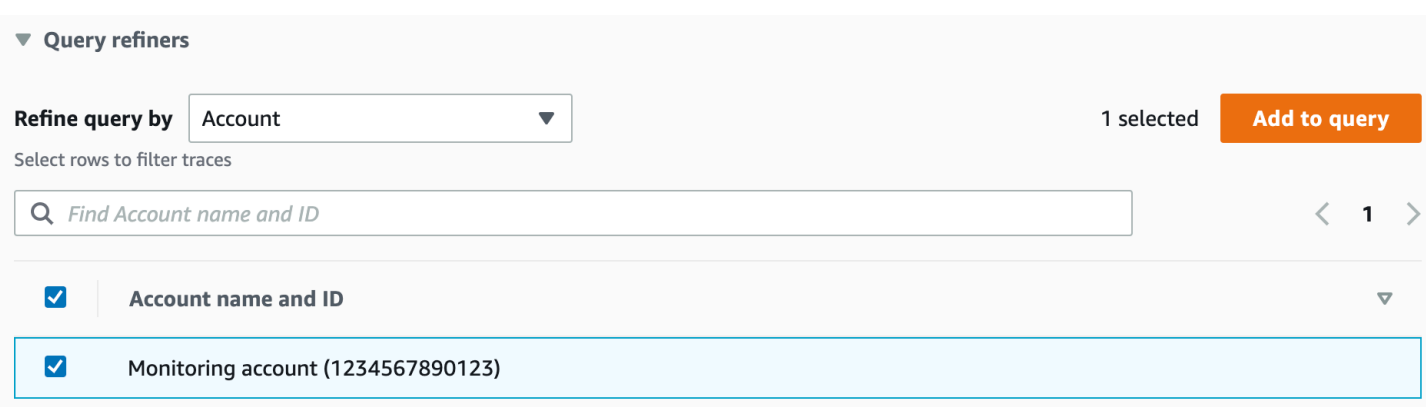

#### Detalhes de rastreamento

Veja os detalhes de um rastreamento escolhendo-o na lista Rastreamentos na parte inferior da página Rastreamentos. Os detalhes do rastreamento são exibidos, incluindo um mapa de detalhes do rastreamento com nós de serviço de todas as contas pelas quais o rastreamento passou. Escolha um nó de serviço específico para ver a conta correspondente.

A seção Linha do tempo dos segmentos exibe os detalhes da conta para cada segmento na linha do tempo.

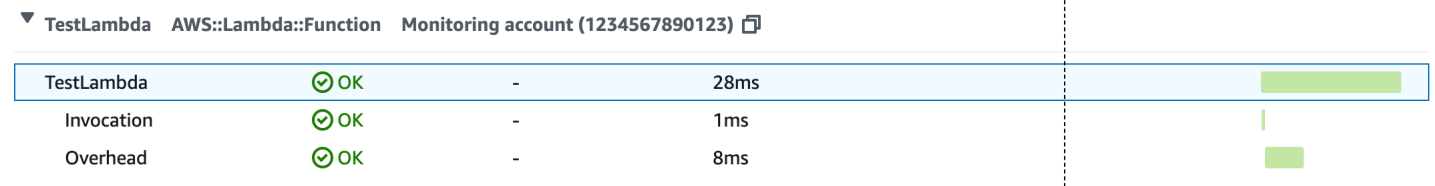

#### <span id="page-67-0"></span>Rastreie aplicativos orientados por eventos

AWS X-Ray suporta o rastreamento de aplicativos orientados por eventos usando o Amazon SQS e. AWS Lambda Use o CloudWatch console para ver uma visão conectada de cada solicitação conforme ela é enfileirada com o Amazon SQS e processada por uma ou mais funções Lambda. Os rastreamentos dos produtores de mensagens upstream são automaticamente vinculados aos rastreamentos dos nós consumidores do Lambda downstream, criando uma end-to-end visão do aplicativo.

### **a** Note

Cada segmento de rastreamento pode ser vinculado a até vinte traços, enquanto um rastreamento pode incluir no máximo cem links. Em determinadas situações, ao vincular rastreamentos adicionais, o [tamanho máximo do documento de rastreamentos](https://docs.aws.amazon.com/general/latest/gr/xray.html#limits_xray) pode ser

excedido e resultar em um rastreamento possivelmente incompleto. Isso pode acontecer, por exemplo, quando uma função do Lambda com rastreamento habilitado envia muitas mensagens SQS para uma fila em uma única invocação. Se você se deparar com esse problema, há um método de mitigação que usa os X-Ray SDKs. Consulte o X-Ray SDK para [Java](https://github.com/aws/aws-xray-sdk-java#oversampling-mitigation), [Node.js,](https://github.com/aws/aws-xray-sdk-node/tree/master/packages/core#oversampling-mitigation) [Python,](https://github.com/aws/aws-xray-sdk-python#oversampling-mitigation) [Go](https://github.com/aws/aws-xray-sdk-go#oversampling-mitigation) ou [.NET](https://github.com/aws/aws-xray-sdk-dotnet#oversampling-mitigation) para obter mais informações.

Exibir traços vinculados no mapa de rastreamento

Use a página Trace Map no [CloudWatchconsole](https://console.aws.amazon.com/cloudwatch/) para visualizar um mapa de rastreamento com traços de produtores de mensagens vinculados a traços de consumidores do Lambda. Esses links são exibidos com uma borda tracejada que conecta o nó do Amazon SQS e os nós consumidores subsequentes do Lambda.

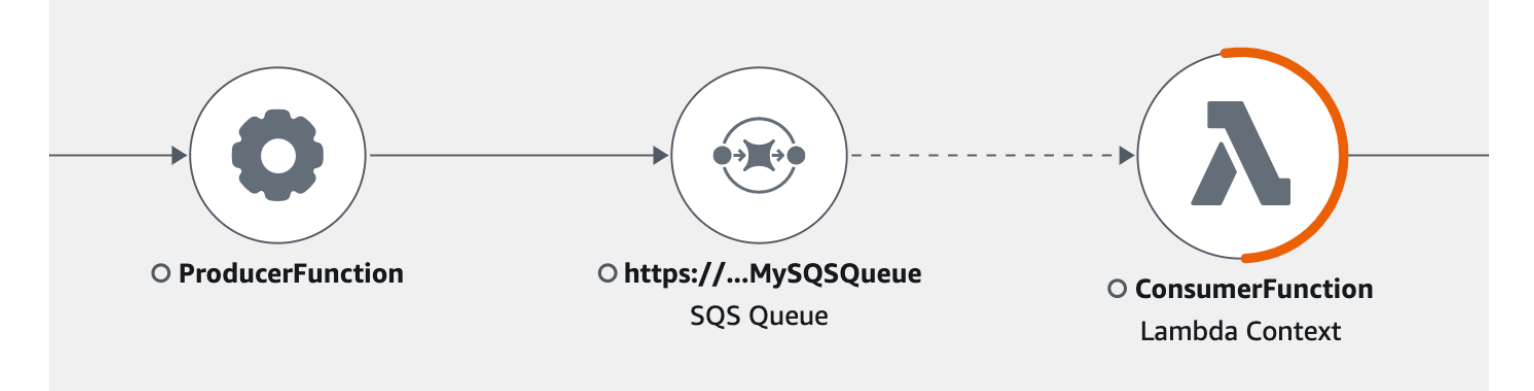

Selecione uma borda tracejada para exibir um histograma da idade do evento recebido, que mapeia a distribuição da idade do evento quando ele é recebido pelos consumidores. A idade é calculada sempre que um evento é recebido.

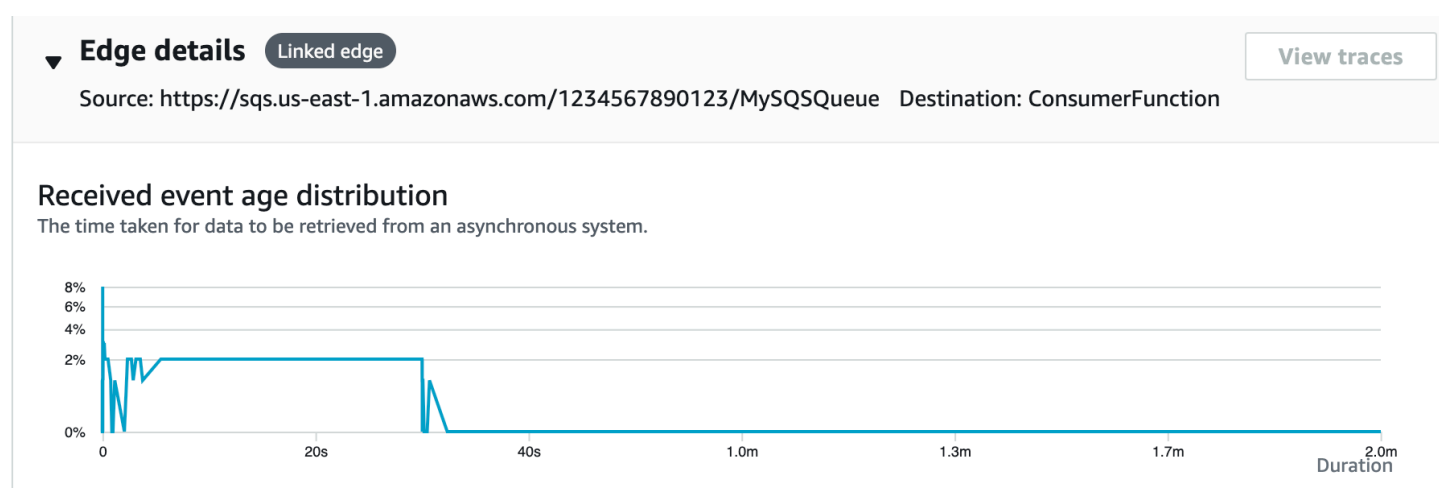

Visualizar detalhes de rastreamentos vinculados

Veja os detalhes dos rastreamento enviados por um produtor de mensagens, uma fila do Amazon SQS ou um consumidor do Lambda:

- 1. Use o Trace Map para selecionar um produtor de mensagens, Amazon SQS ou nó consumidor Lambda.
- 2. Escolha Visualizar rastreamentos no painel de detalhes do nó para exibir uma lista de rastreamentos. Você também pode navegar diretamente até a página Traces no CloudWatch console.
- 3. Escolha um rastreamento específico na lista para abrir a página de detalhes do rastreamento. A página de detalhes do rastreamento exibe uma mensagem quando o rastreamento selecionado faz parte de um conjunto vinculado de rastreamentos.

CloudWatch > Traces > Trace 1-4368449e-afb1eac1c8de3d4c027ec436

```
Trace 1-6368449e-afb1eac1c8de3d4c027ec436 Info
                                                            This trace is part of a linked set of traces
```
O mapa de detalhes do rastreamento exibe o rastreamento atual, junto com os traços vinculados a montante e a jusante, cada um deles contido em uma caixa que indica os limites de cada rastreamento. Se o rastreamento selecionado no momento estiver vinculado a vários rastreamentos precedentes e subsequentes, os nós dentro dos rastreamentos vinculados precedentes e subsequentes serão empilhados e um botão Selecionar rastreamento será exibido.

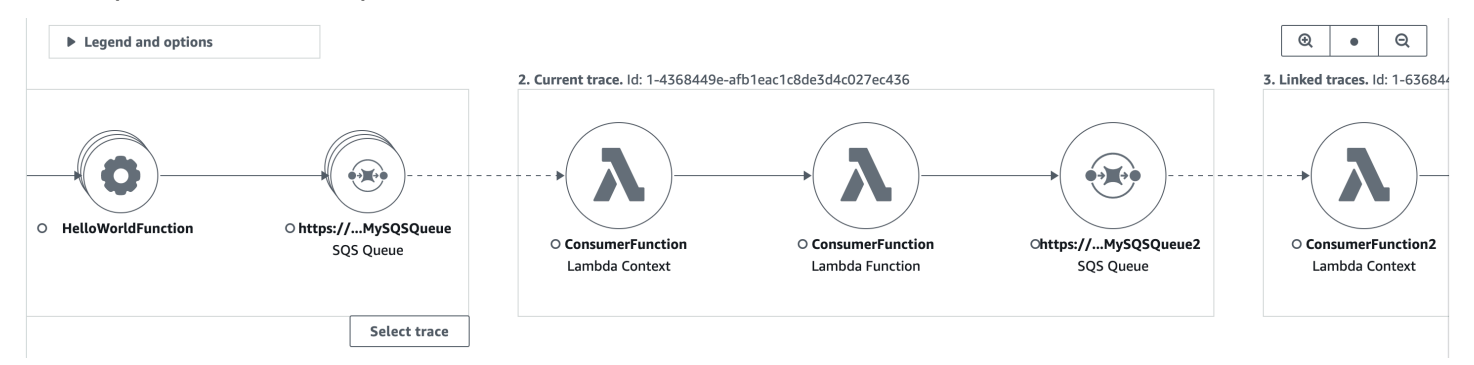

Abaixo do mapa de detalhes do traçado, é exibida uma linha do tempo dos segmentos de rastreamento, incluindo traços vinculados a montante e a jusante. Se houver vários rastreamentos vinculados precedentes e subsequentes, os detalhes do segmento não poderão ser exibidos. Para visualizar os detalhes do segmento de um único rastreamento em um conjunto de traços vinculados, selecione um único rastreamento conforme descrito na seção a seguir.

#### **Segments Timeline** Info

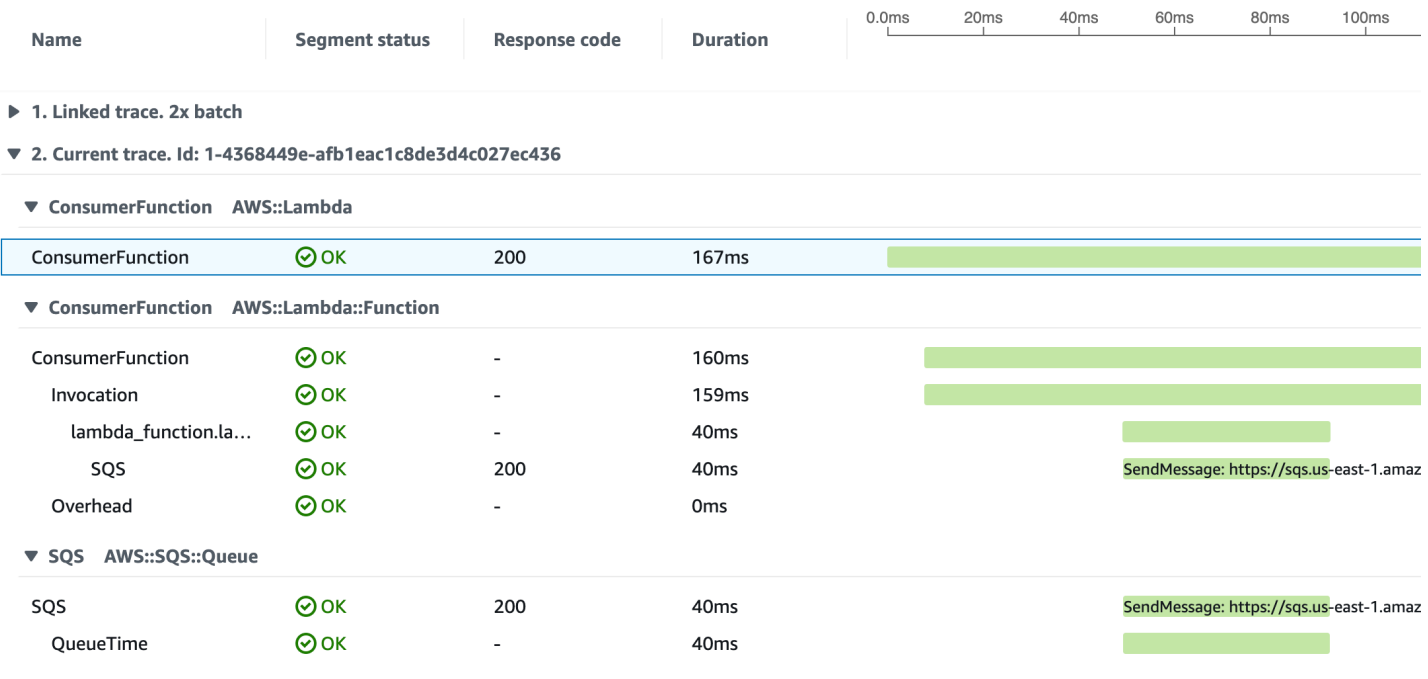

▶ 3. Linked trace. Id: 1-4368449e-38dd979cba3833b657057436

Selecionar um único rastreamento dentro de um conjunto de rastreamentos vinculados

Filtre um conjunto vinculado de rastreamentos em um único rastreamento para ver os detalhes do segmento na linha do tempo.

1. Escolha Selecionar traçado abaixo dos traços vinculados no mapa de detalhes do traçado. Uma lista de rastreamentos é exibida.

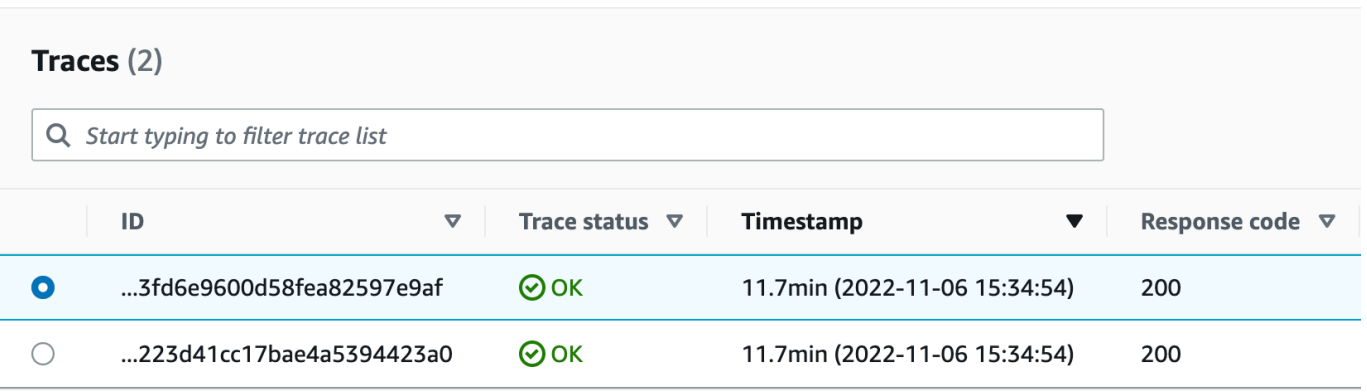

2. Selecione o botão de rádio ao lado de um traçado para visualizá-lo no mapa de detalhes do traçado.

3. Escolha Cancelar seleção de rastreamentos para visualizar todo o conjunto de rastreamentos vinculados.

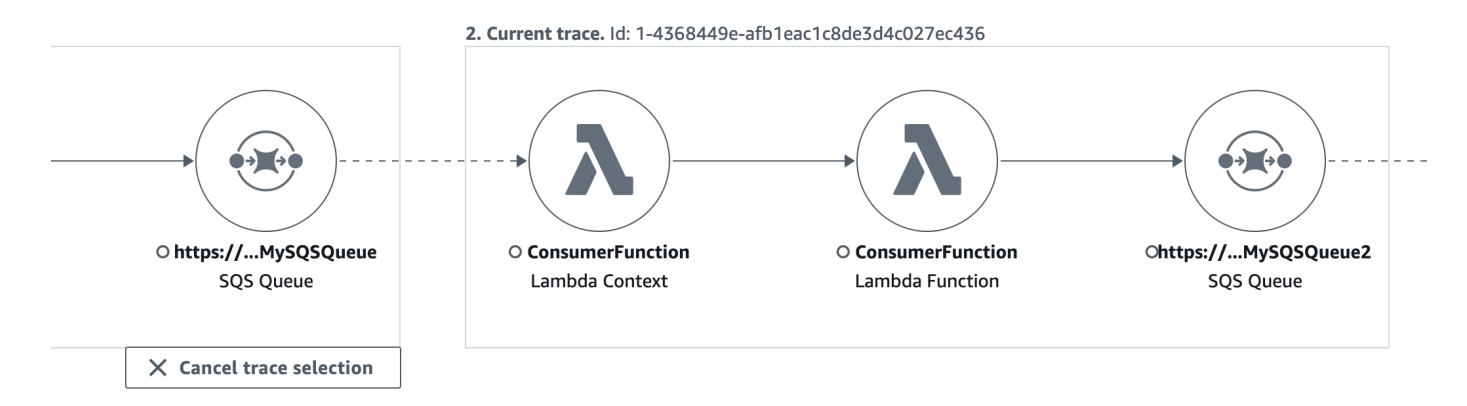

## <span id="page-71-0"></span>Use histogramas de latência

Quando você seleciona um nó ou borda em um mapa de rastreamento, o console X-Ray mostra um histograma de distribuição de latência.

## Latência

A latência é o tempo entre o início de uma solicitação e sua conclusão. Um histograma mostra uma distribuição de latências. Ela mostra a duração no eixo x e a porcentagem de solicitações correspondentes a cada período no eixo y.

Este histograma mostra um serviço que conclui a maioria das solicitações em menos de 300 ms. Uma pequena porcentagem de solicitações demora até 2 segundos, e algumas exceções levam mais tempo.

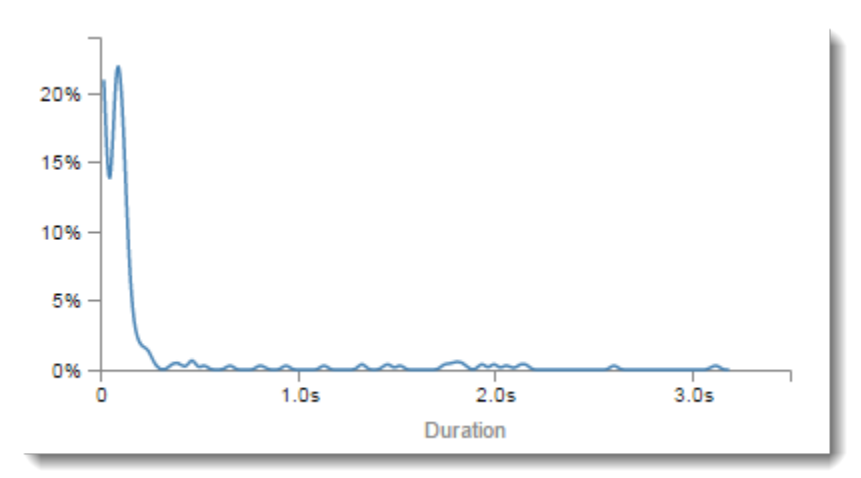
#### Interpretar detalhes do serviço

Os histogramas de serviço e margem apresentam uma representação visual da latência a partir do ponto de vista de um serviço ou solicitante.

- Clique no círculo para escolher um nó de serviço. O X-Ray mostra um histograma de solicitações atendidas pelo serviço. As latências são as registradas pelo serviço e não incluem nenhuma latência de rede entre o serviço e o solicitante.
- Escolha uma borda clicando na linha ou na ponta da seta da borda entre dois serviços. O X-Ray mostra um histograma para pedidos do solicitante que foram atendidos pelo serviço subsequente. As latências são as registradas pelo solicitante e incluem a latência na conexão de rede entre os dois serviços.

Para interpretar o histograma de painel Service details, é possível examinar os valores que mais diferem da maioria dos valores no histograma. Essas exceções podem ser vistas como picos ou picos no histograma, e é possível visualizar os rastreamentos de uma área específica para investigar o que está acontecendo.

Para visualizar rastreamentos filtrados por latência, selecione um intervalo no histograma. Clique onde você deseja iniciar a seleção e arraste da esquerda para a direita a fim de destacar um intervalo de latências a serem incluídas no filtro de rastreamento.

#### Service details @

Name: Scorekeep

Type: AWS::ElasticBeanstalk::Environment

#### **Response distribution**

Click and drag to zoom or to add the selection to the filter when viewing traces.

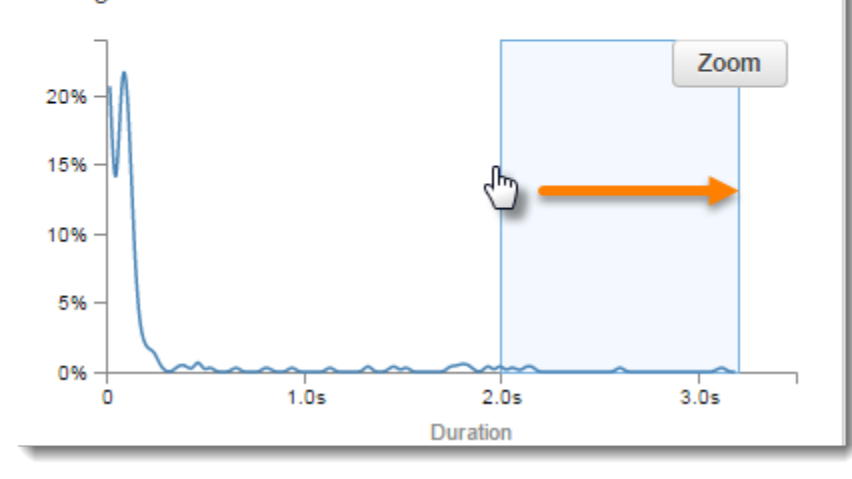

Depois de selecionar um intervalo, você poderá escolher Zoom para visualizar apenas essa parte do histograma e refinar a seleção.

#### Service details @

Name: Scorekeep

Type: AWS::ElasticBeanstalk::Environment

#### **Response distribution**

Click and drag to zoom or to add the selection to the filter when viewing traces.

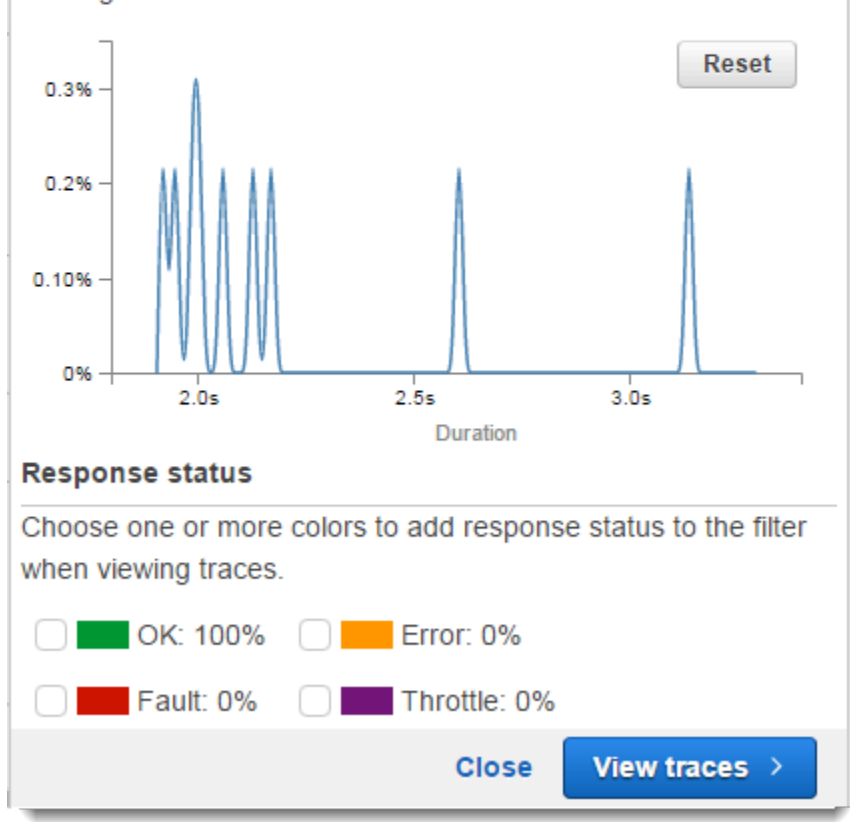

Assim que você tiver o foco definido na área pela qual tem interesse, escolha View traces.

#### <span id="page-74-0"></span>Use X-Ray Insights

AWS X-Ray analisa continuamente os dados de rastreamento em sua conta para identificar problemas emergentes em seus aplicativos. Quando as taxas de falha excedem o intervalo esperado, ele cria um insight que registra o problema e rastreia o respectivo impacto até que ele seja resolvido. Com o Insights, você pode:

• Identificar onde os problemas estão ocorrendo na aplicação, a causa raiz do problema e o impacto correspondente. A análise de impacto fornecida pelo Insights permite que você determine a gravidade e a prioridade de um problema.

• Receber notificações à medida que o problema muda ao longo do tempo. As notificações do Insights podem ser integradas à sua solução de monitoramento e alerta usando a Amazon EventBridge. Essa integração permite que você envie e-mails ou alertas automatizados com base na gravidade do problema.

O console X-Ray identifica nós com incidentes em andamento no mapa de rastreamento. Para ver um resumo de insights, escolha o nó afetado. Você também pode visualizar e filtrar Insights escolhendo Insights no painel de navegação à esquerda.

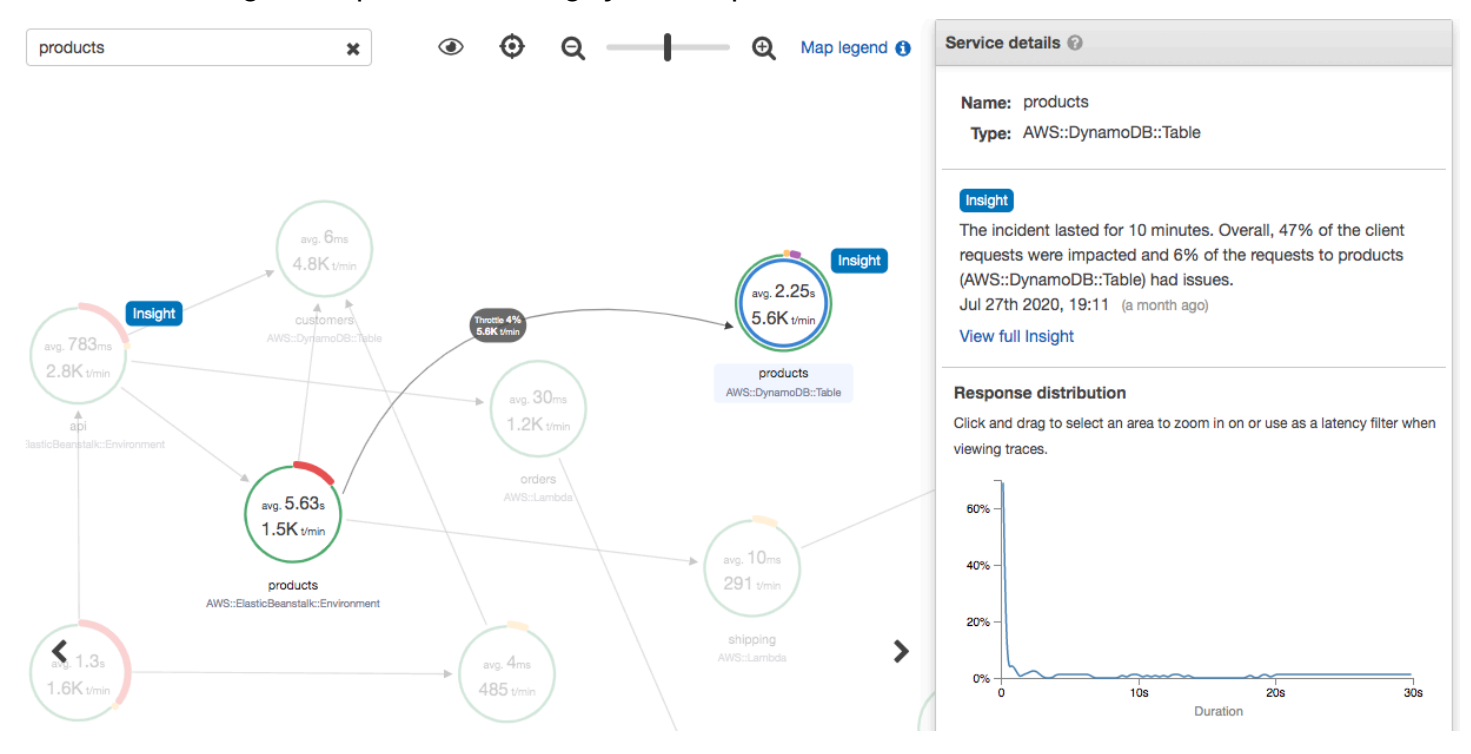

O X-Ray cria um insight quando detecta uma anomalia em um ou mais nós do mapa de serviço. O serviço usa modelagem estatística para prever as taxas de falha esperadas dos serviços na aplicação. No exemplo anterior, a anomalia é um aumento nas falhas de. AWS Elastic Beanstalk O servidor do Elastic Beanstalk teve vários tempos limite de chamadas de API, causando uma anomalia nos nós subsequentes.

Ative o Insights no console X-Ray

É necessário habilitar os insights para cada grupo com o qual você deseja usar os recursos de insight. Você pode habilitá-los na página Grupos.

1. Abra o [console do X-Ray](https://console.aws.amazon.com/xray/home#).

- 2. Selecione um grupo ou crie um escolhendo Criar grupo e escolha Habilitar Insights. Para obter mais informações sobre como configurar grupos no console do X-Ray, consulte [Configurar](#page-89-0)  [grupos.](#page-89-0)
- 3. No painel de navegação à esquerda, escolha Insights e selecione um insight para visualizar.

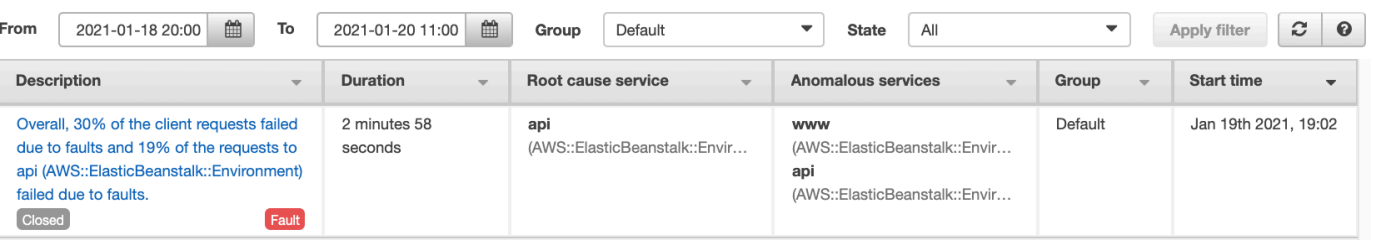

### **a** Note

O X-Ray usa GetInsightSummaries GetInsight GetInsightEvents,,, e operações de GetInsightImpactGraph API para recuperar dados de insights. Para ver os insights, use a política gerenciada AWSXrayReadOnlyAccess do IAM ou adicione a seguinte política personalizada à sua função do IAM:

```
 { 
                      "Version": "2012-10-17", 
                      "Statement": [ 
\overline{a} "Effect": "Allow", 
                                   "Action": [
                                          "xray:GetInsightSummaries", 
                                          "xray:GetInsight", 
                                          "xray:GetInsightEvents", 
                                          "xray:GetInsightImpactGraph" 
\sim 1.
                                    "Resource": [ 
\mathbf{u} \star \mathbf{u}\sim 100 \sim 100 \sim 100 \sim 100 \sim 100 \sim 100 \sim 100 \sim 100 \sim 100 \sim 100 \sim 100 \sim 100 \sim 100 \sim 100 \sim 100 \sim 100 \sim 100 \sim 100 \sim 100 \sim 100 \sim 100 \sim 100 \sim 100 \sim 100 \sim 
 } 
\sim 100 \sim 100 \sim 100 \sim 100 \sim }
```
Para ter mais informações, consulte [Como AWS X-Ray funciona com o IAM](#page-503-0).

#### Habilitar notificações de insights

Com as notificações de insights, uma notificação é criada para cada evento de insight, como quando um insight é criado, muda significativamente ou é fechado. Os clientes podem receber essas notificações por meio de EventBridge eventos da Amazon e usar regras condicionais para realizar ações como notificação do SNS, invocação do Lambda, publicação de mensagens em uma fila do SQS ou qualquer suporte de destino. EventBridge As notificações de insight são emitidas com base no melhor esforço, mas não são garantidas. Para obter mais informações sobre metas, consulte [Amazon EventBridge Targets.](https://docs.aws.amazon.com/eventbridge/latest/userguide/eventbridge-targets.html)

Você pode habilitar as notificações de insight para qualquer grupo habilitado para insights na página Grupos.

Como habilitar notificações para um grupo do X-Ray

- 1. Abra o [console do X-Ray](https://console.aws.amazon.com/xray/home#).
- 2. Selecione um grupo ou crie um escolhendo Criar grupo. Certifique-se de que Habilitar Insights esteja selecionado e escolha Habilitar notificações. Para obter mais informações sobre como configurar grupos no console do X-Ray, consulte [Configurar grupos.](#page-89-0)

Para configurar as regras EventBridge condicionais da Amazon

- 1. Abra o [EventBridge console da Amazon.](https://console.aws.amazon.com/events/home)
- 2. Navegue até Regras na barra de navegação esquerda e escolha Criar regra.
- 3. Forneça um nome e uma descrição para a regra.
- 4. Escolha Padrão de evento e selecione Padrão personalizado. Forneça um padrão contendo "source": [ "aws.xray" ] e "detail-type": [ "AWS X-Ray Insight Update" ]. Veja a seguir alguns exemplos de padrões possíveis.
	- Padrão de evento para corresponder a todos os eventos de entrada de insights do X-Ray:

```
{
"source": [ "aws.xray" ],
"detail-type": [ "AWS X-Ray Insight Update" ]
}
```
• Padrão de evento para corresponder a um **state** e **category** específicos:

```
{
"source": [ "aws.xray" ],
"detail-type": [ "AWS X-Ray Insight Update" ],
"detail": { 
         "State": [ "ACTIVE" ], 
         "Category": [ "FAULT" ] 
   }
}
```
- 5. Selecione e configure os destinos que você gostaria de invocar quando um evento corresponder a essa regra.
- 6. (Opcional) Forneça tags para identificar e selecionar essa regra com maior facilidade.
- 7. Escolha Criar.

#### **a** Note

As notificações do X-Ray Insights enviam eventos para a Amazon EventBridge, que atualmente não oferece suporte a chaves gerenciadas pelo cliente. Para ter mais informações, consulte [Proteção de dados no AWS X-Ray.](#page-493-0)

#### Visão geral do insight

A página de visão geral de um insight tenta responder a três perguntas principais:

- Qual é o problema subjacente?
- Qual é a causa raiz?
- Qual é o impacto?

A seção Serviços anômalos mostra um cronograma para cada serviço que ilustra a mudança nas taxas de falha durante o incidente. A linha do tempo mostra o número de rastreamentos com falhas sobrepostas em uma faixa sólida que indica o número esperado de falhas com base na quantidade de tráfego registrada. A duração do insight é visualizada por meio da Janela de incidentes. A janela de incidentes começa quando o X-Ray observa a métrica se tornando anômala e persiste enquanto o insight está ativo.

O exemplo a seguir mostra um aumento nas falhas que causaram um incidente:

#### products (AWS::DynamoDB::Table) of Default group

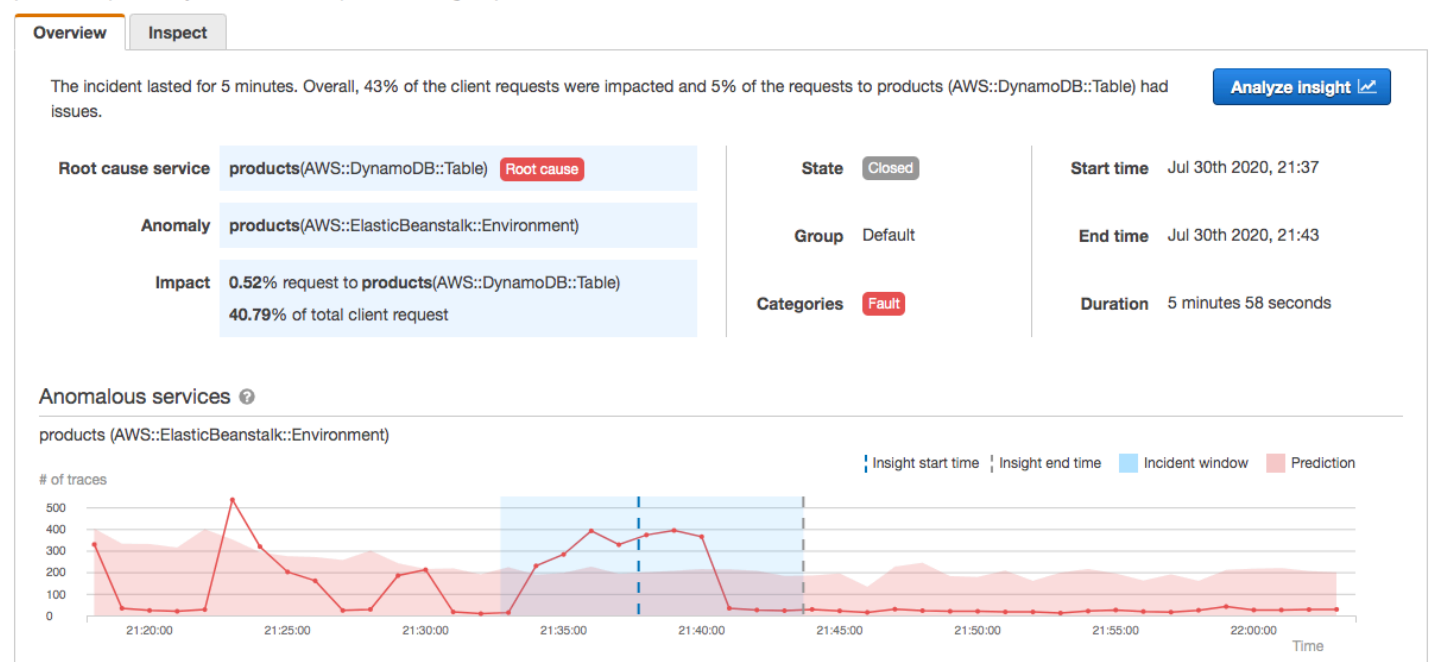

A seção Causa raiz mostra um mapa de rastreamento focado no serviço da causa raiz e no caminho afetado. É possível ocultar os nós não afetados selecionando o ícone de olho na parte superior direita do mapa da causa raiz. O serviço de causa raiz é o nó posterior mais distante em que o X-Ray identificou uma anomalia. Ele pode representar um serviço que você instrumentou ou um serviço externo que seu serviço chamou com um cliente instrumentado. Por exemplo, se você chamar o Amazon DynamoDB com um cliente SDK AWS instrumentado, um aumento nas falhas do DynamoDB resultará em uma visão com o DynamoDB como causa raiz.

Para investigar melhor a causa raiz, selecione Visualizar detalhes da causa raiz no gráfico da causa raiz. Você pode usar a página Análises para investigar a causa raiz e as mensagens relacionadas. Para ter mais informações, consulte [Interaja com o console do Analytics](#page-82-0).

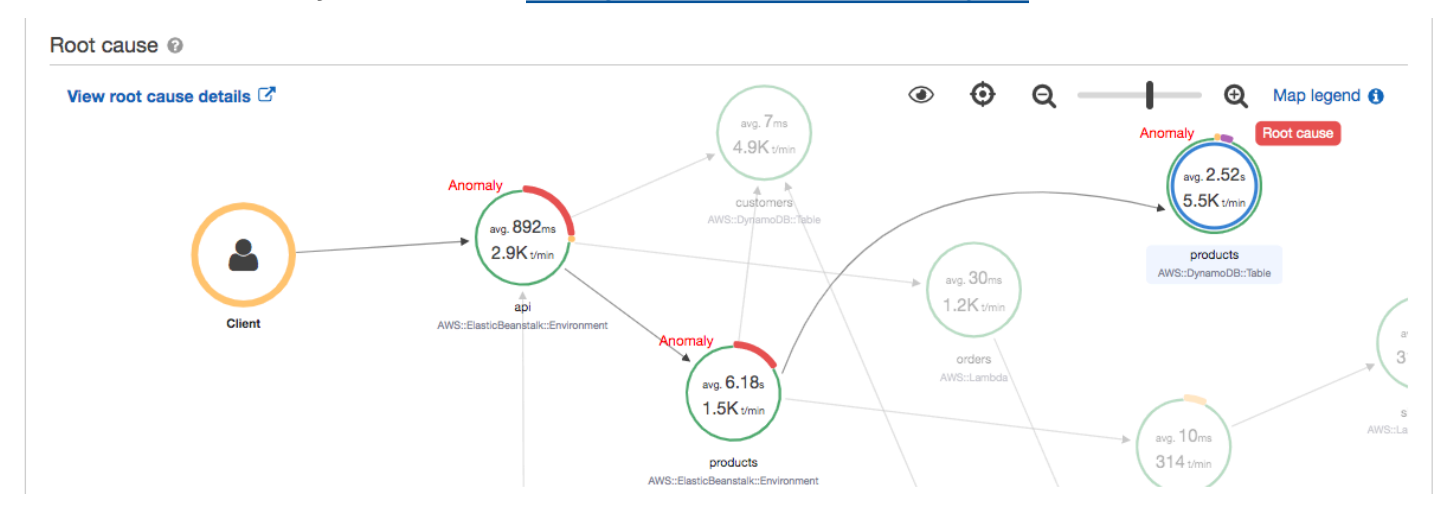

As falhas que continuam na parte precedente no mapa podem afetar vários nós e causar várias anomalias. Se uma falha for passada de volta para o usuário que fez a solicitação, o resultado será uma falha do cliente. Isso é uma falha no nó raiz do mapa de rastreamento. O gráfico Impacto fornece uma linha do tempo da experiência do cliente para todo o grupo. Essa experiência é calculada com base em porcentagens dos seguintes estados: Falha, Erro, Controle e OK.

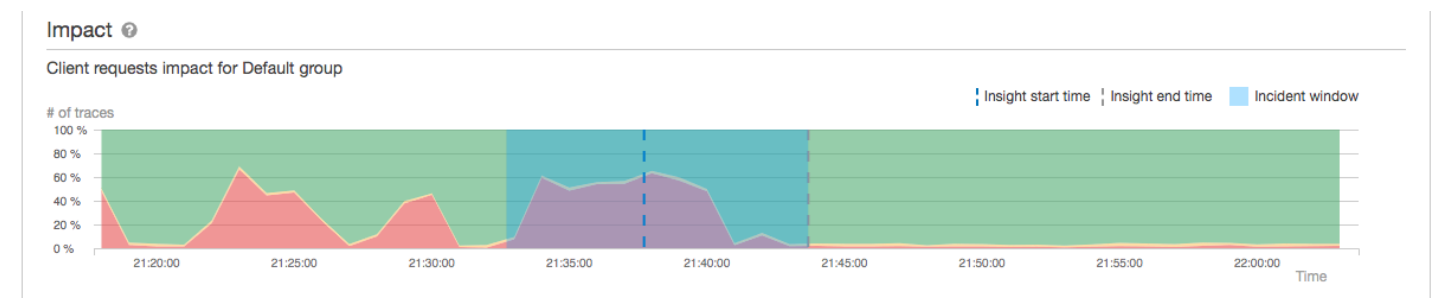

Este exemplo mostra um aumento nos rastreamentos com uma falha no nó raiz durante o período de um incidente. Incidentes em serviços subsequentes nem sempre correspondem a um aumento nos erros de cliente.

Escolher Analisar insight abre o console do X-Ray Analytics em uma janela na qual você pode se aprofundar no conjunto de rastreamentos que causam o insight. Para ter mais informações, consulte [Interaja com o console do Analytics.](#page-82-0)

#### Noções básicas sobre impacto

AWS X-Ray mede o impacto causado por um problema contínuo como parte da geração de insights e notificações. O impacto é medido de duas maneiras:

- Impacto no grupo X-Ray. Para obter mais informações, consulte [Configurar grupos](#page-89-0)
- Impacto no serviço de causa raiz

Esse impacto é determinado pela porcentagem de solicitações que estão falhando ou causando um erro em um determinado intervalo de tempo. Essa análise de impacto permite que você determine a gravidade e a prioridade do problema com base em seu cenário específico. Esse impacto está disponível como parte da experiência do console, além das notificações de insight.

#### Desduplicação

AWS X-Ray o Insights elimina a duplicação de problemas em vários microsserviços. O serviço usa a detecção de anomalias para determinar o serviço que é a causa raiz de um problema, determina se

outros serviços relacionados estão exibindo um comportamento anômalo devido à mesma causa raiz e registra o resultado como um único insight.

Analisar o andamento de um insight

O X-Ray reavalia os insights periodicamente até que sejam resolvidos e registra cada alteração intermediária notável como uma notificação, que pode ser enviada como um evento da Amazon EventBridge . Isso permite que você crie processos e fluxos de trabalho para determinar como o problema mudou ao longo do tempo e tome as medidas apropriadas, como enviar um e-mail ou integrar-se a um sistema de alerta usando. EventBridge

Você pode analisar os eventos do incidente no Cronograma de impacto na página Inspecionar. Por padrão, o cronograma exibe o serviço mais afetado até que você escolha um serviço diferente.

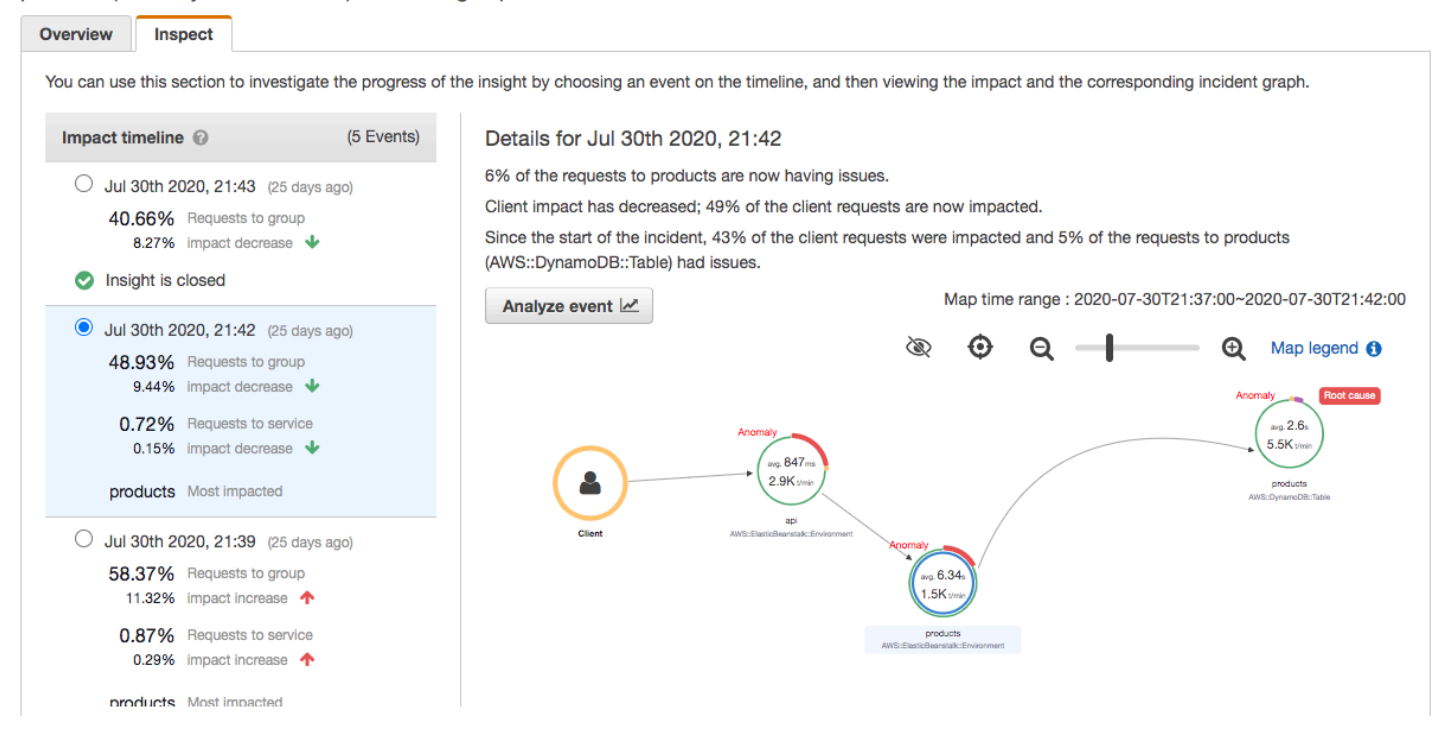

products (AWS::DynamoDB::Table) of Default group

Para ver um mapa de rastreamento e gráficos de um evento, escolha-o na linha do tempo de impacto. O mapa de rastreamento mostra os serviços em seu aplicativo que são afetados pelo incidente. Em Análise de impacto, os gráficos mostram cronogramas de falhas para o nó selecionado e os clientes do grupo.

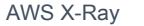

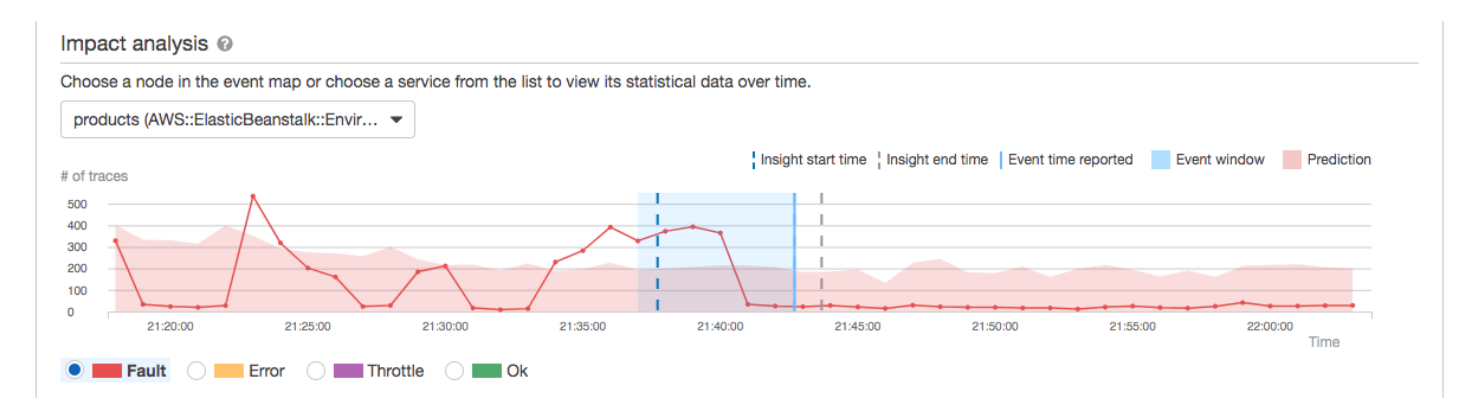

Para analisar mais detalhadamente os rastreamentos envolvidos em um incidente, escolha Analisar evento na página Inspecionar. Você pode usar a página Análises para refinar a lista de rastreamentos e identificar os usuários afetados. Para ter mais informações, consulte [Interaja com o](#page-82-0)  [console do Analytics](#page-82-0).

#### <span id="page-82-0"></span>Interaja com o console do Analytics

O console do AWS X-Ray Analytics é uma ferramenta interativa para interpretar dados de rastreamento para entender rapidamente o desempenho do aplicativo e dos serviços subjacentes. O console permite explorar, analisar e visualizar rastreamentos por meio de gráficos interativos de tempo de resposta e de séries temporais.

Ao fazer seleções no console do Analytics, o console cria filtros para refletir o subconjunto selecionado de todos os rastreamentos. É possível refinar o conjunto de dados ativo com filtros cada vez mais granulares clicando nos gráficos e nos painéis de métricas e campos que estão associados ao conjunto de rastreamentos atual.

#### Recursos do console

O console do X-Ray Analytics usa os principais recursos a seguir para agrupamento, filtragem, comparação e quantificação de dados de rastreamento.

#### Atributos

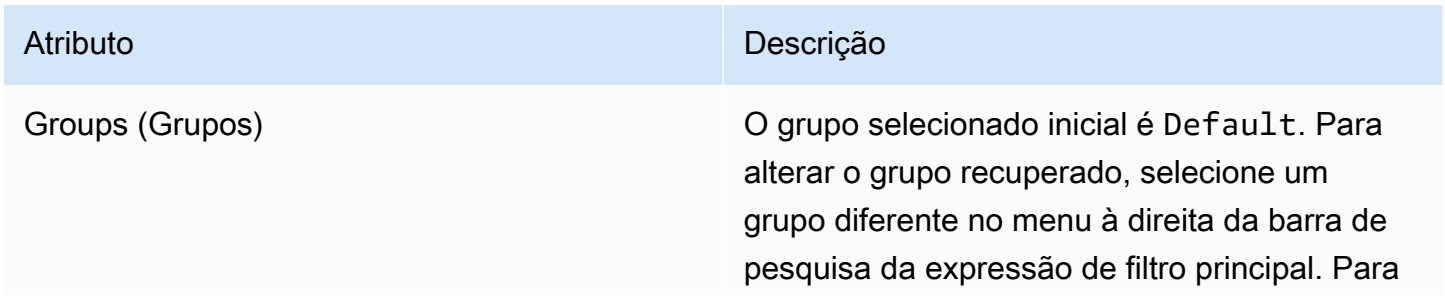

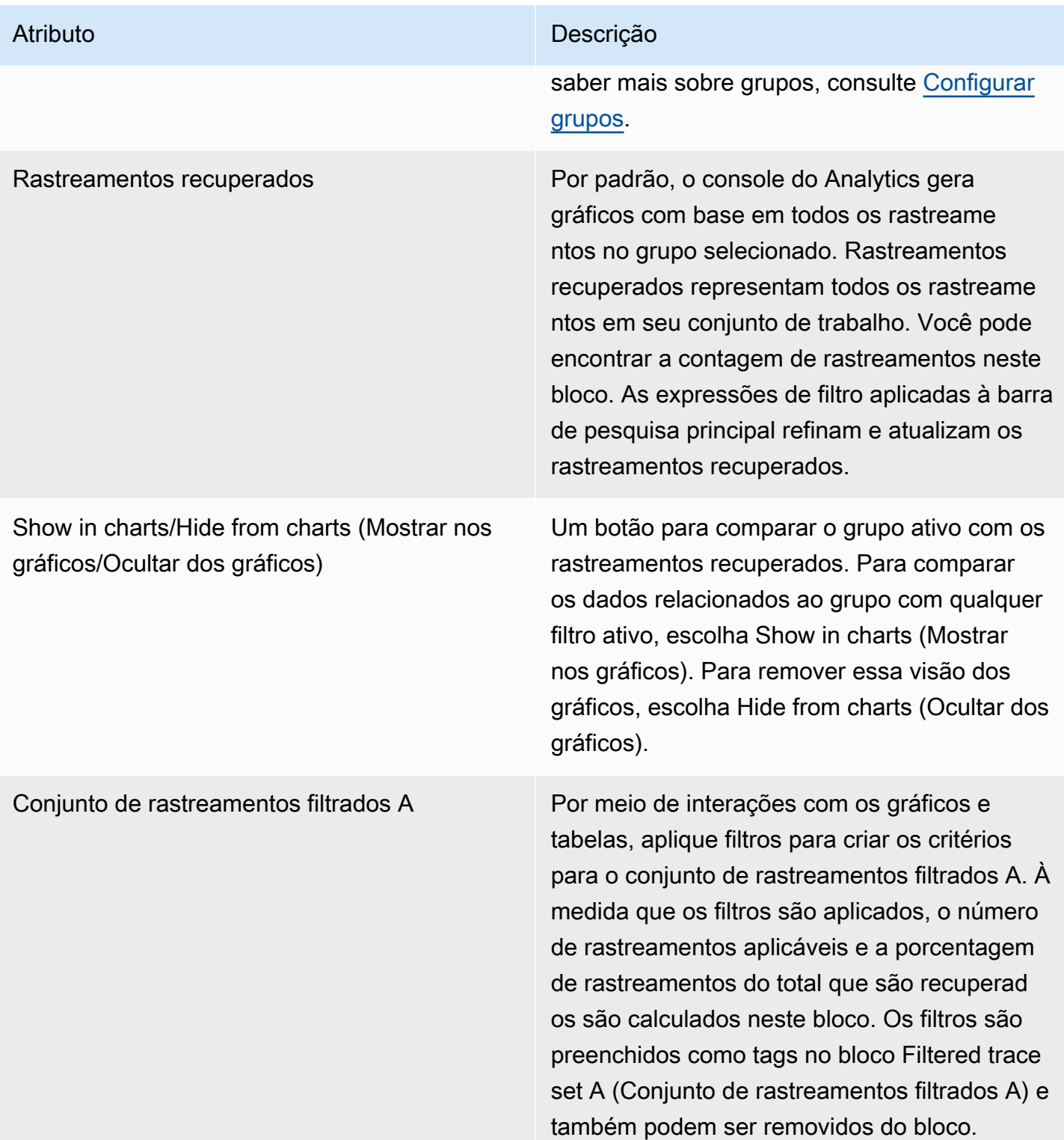

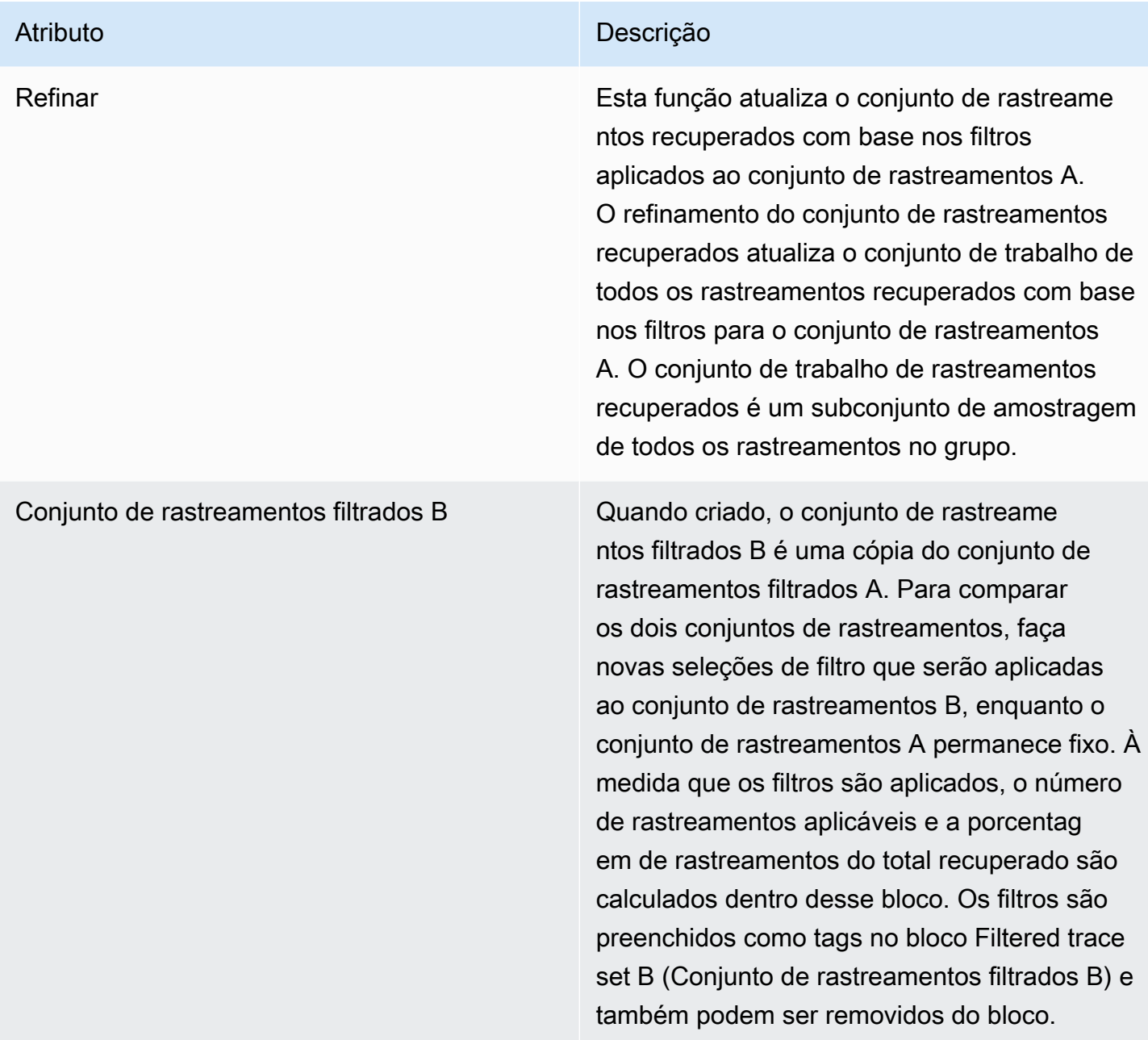

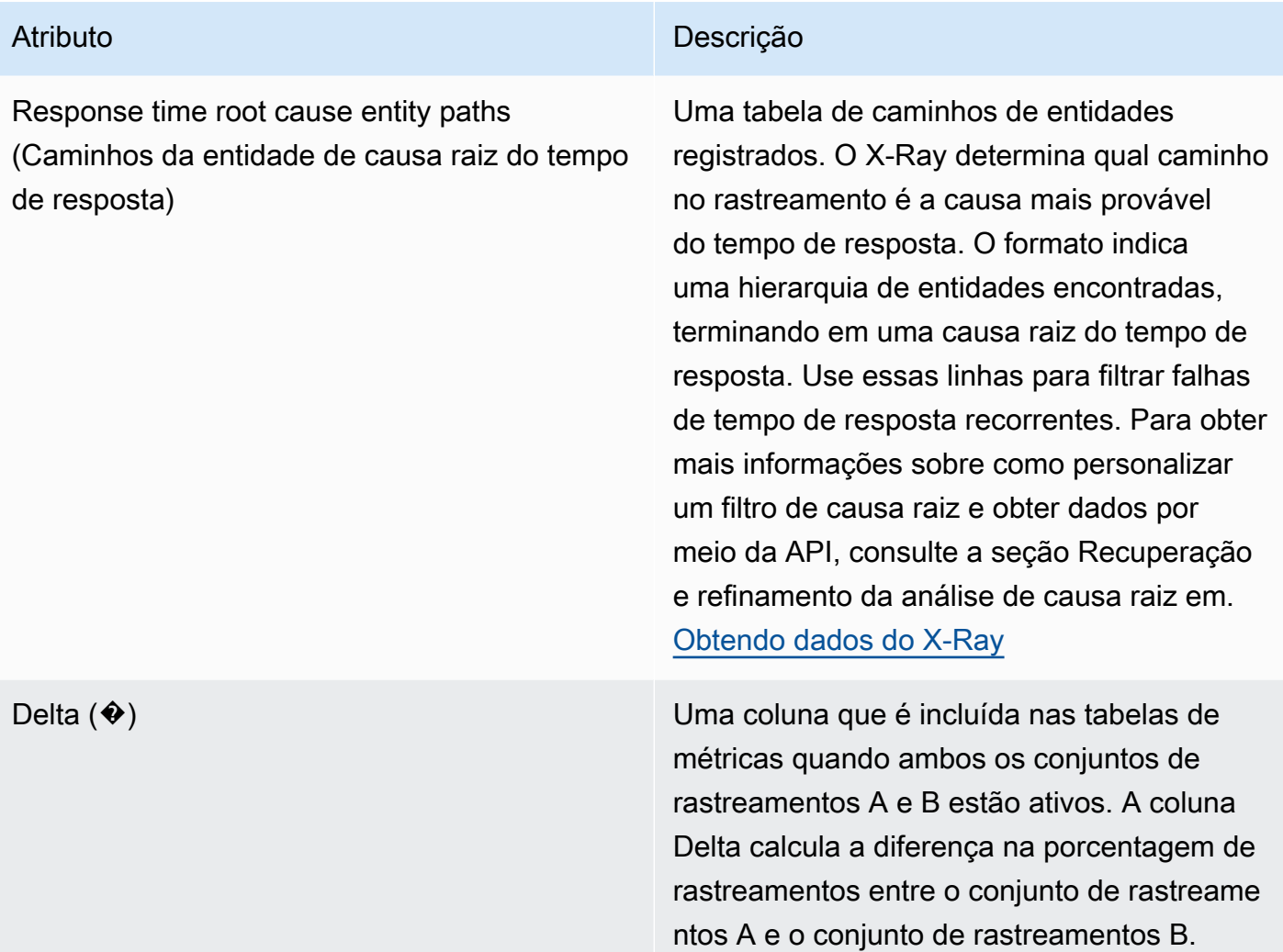

Distribuição do tempo de resposta

O console do X-Ray Analytics gera dois gráficos primários para ajudar você a visualizar rastreamentos: Distribuição do tempo de resposta e Atividade de séries temporais. Esta seção e a seguinte fornecem exemplos de cada uma delas e explicam os conceitos básicos de como ler os gráficos.

Veja a seguir as cores associadas ao gráfico de linha de tempo de resposta (o gráfico de série temporal usa o mesmo esquema de cores):

- Todos os rastreamentos no grupo: cinza
- Rastreamentos recuperados: laranja
- Conjunto de rastreamentos filtrados A: verde
- Conjunto de rastreamentos filtrados B: azul

#### Example Exemplo: distribuição do tempo de resposta

A distribuição do tempo de resposta é um gráfico que mostra o número de rastreamentos com um determinado tempo de resposta. Clique e arraste para fazer seleções dentro da distribuição do tempo de resposta. Isso seleciona e cria um filtro no conjunto de rastreamentos de trabalho nomeado responseTime para todos os rastreamentos dentro de um tempo de resposta específico.

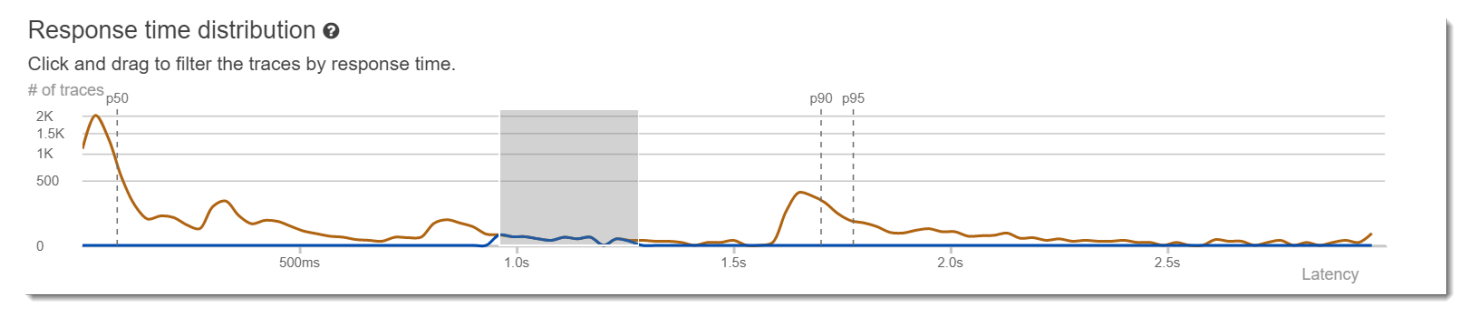

#### Atividade de séries temporais

O gráfico de atividade da séries temporais mostra o número de rastreamentos em um determinado período. Os indicadores de cor refletem as cores do gráfico de linhas da distribuição do tempo de resposta. Quanto mais escuro e mais cheio for o bloco de cores dentro da série de atividades, mais traços serão representados no momento determinado.

Example Exemplo: atividade de séries temporais

Clique e arraste para fazer seleções no gráfico de atividades da séries temporais. Isso seleciona e cria um filtro chamado timerange no conjunto de rastreamentos de trabalho para todos os rastreamentos dentro de um intervalo de tempo específico.

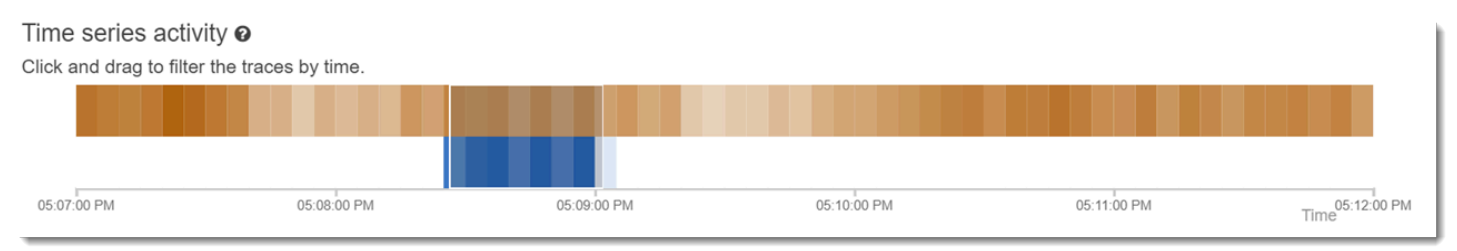

#### Exemplos de fluxo de trabalho

Os exemplos a seguir mostram casos de uso comuns do console do X-Ray Analytics. Cada exemplo demonstra uma função-chave da experiência do console. Como um grupo, os exemplos seguem um fluxo de trabalho básico de solução de problemas. As etapas explicam como identificar primeiro os nós não íntegros e, depois, como interagir com o console do Analytics para gerar automaticamente consultas comparativas. Depois de restringir o escopo por meio de consultas, você finalmente

analisará os detalhes dos traços de interesse para determinar o que está prejudicando a integridade do seu serviço.

Observar as falhas no gráfico de serviço

O mapa de rastreamento indica a integridade de cada nó colorindo-o com base na proporção de chamadas bem-sucedidas em relação a erros e falhas. Quando você vê uma porcentagem de vermelho no seu nó, ele sinaliza uma falha. Use o console do X-Ray Analytics para investigar.

Para obter mais informações sobre como ler o mapa de rastreamento, consulte [Usar o mapa de](#page-33-0)  [rastreamento X-Ray](#page-33-0).

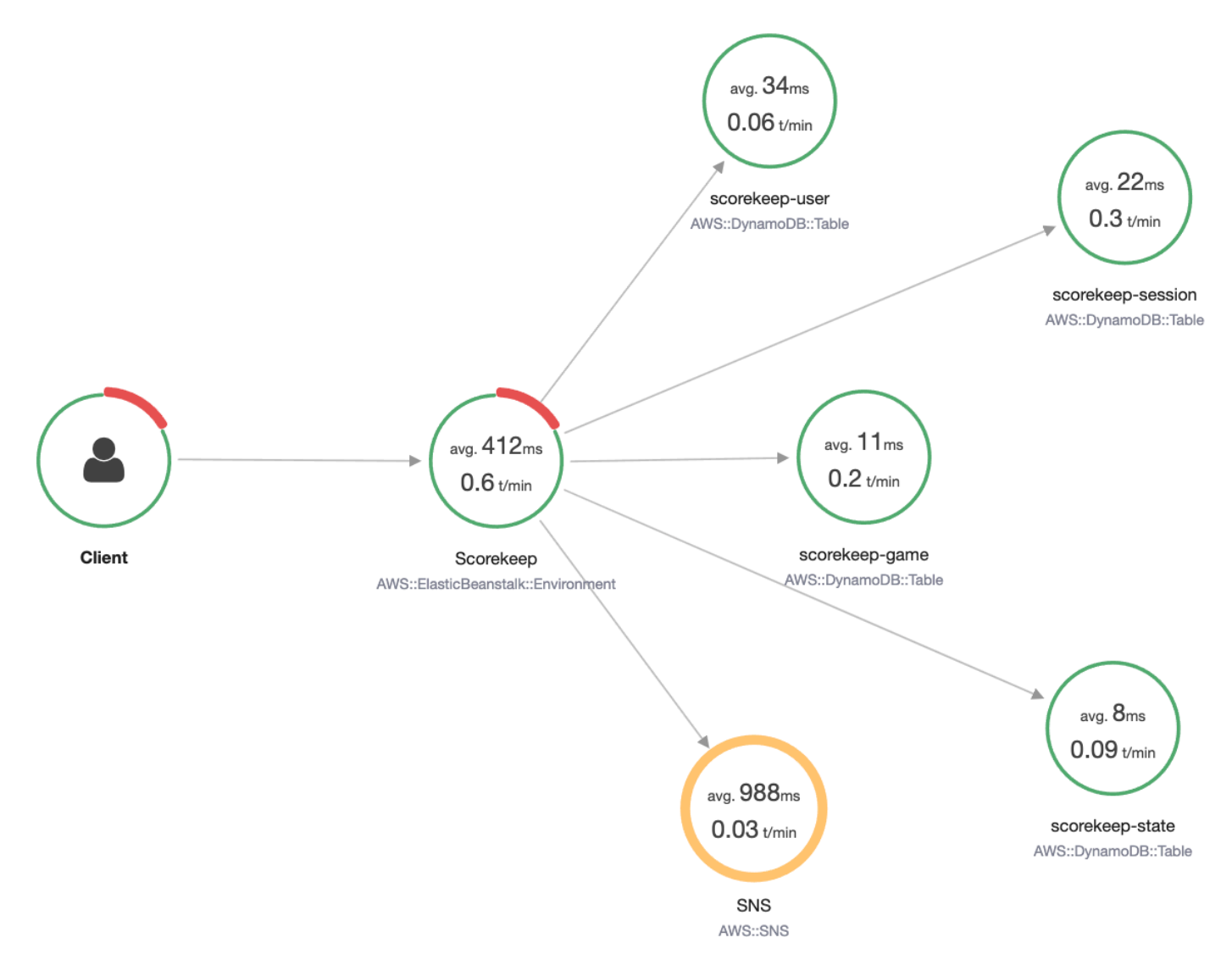

#### Identificar picos de tempo de resposta

Usando a distribuição do tempo de resposta, você pode observar picos no tempo de resposta. Ao selecionar o pico no tempo de resposta, as tabelas abaixo dos gráficos serão atualizadas para expor todas as métricas associadas, como códigos de status.

Quando você clica e arrasta, o X-Ray selecione e cria um filtro. Ele será exibido em uma sombra cinza na parte superior das linhas em gráficos. Agora você pode arrastar esse destaque para a esquerda e para a direita ao longo da distribuição para atualizar sua seleção.

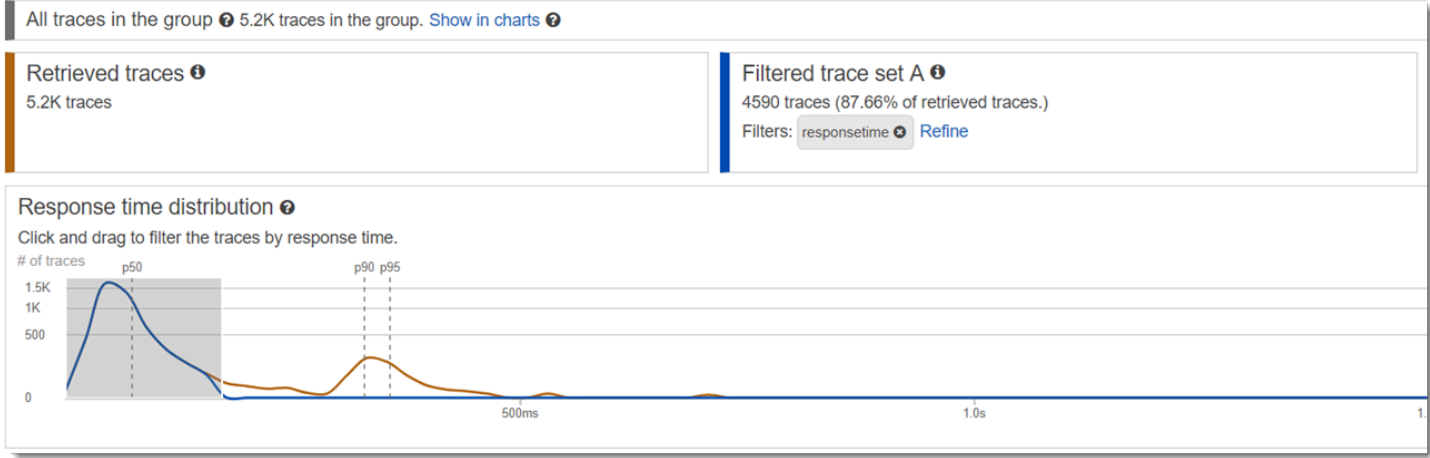

Visualizar todos os rastreamentos marcados com um código de status

Você pode analisar rastreamentos no pico selecionado usando as métricas tabelas abaixo dos gráficos. Clicando em uma linha na tabela HTTP STATUS CODE (CÓDIGO DE STATUS HTTP), você cria automaticamente um filtro no conjunto de dados de trabalho. Por exemplo, você pode ver todos os rastreamentos do código de status 500. Isso cria uma tag de filtro no bloco do conjunto de rastreamentos chamado http.status.

Visualizar todos os itens de um subgrupo de rastreamentos associados a um usuário

Analise o conjunto de erros com base no usuário, URL, causa raiz do tempo de resposta ou outros atributos predefinidos. Por exemplo, para filtrar o conjunto de rastreamentos adicionalmente com um código de status 500, selecione uma linha na tabela USERS (USUÁRIOS). Isso resulta em duas tags de filtro no bloco do conjunto de rastreamentos: http.status, conforme designado anteriormente, e user.

Compare dois conjuntos de rastreamentos com critérios diferentes

Compare vários usuários e suas solicitações POST para encontrar outras discrepâncias e correlações. Aplique o primeiro conjunto de filtros. Eles são definidos por uma linha azul na distribuição do tempo de resposta. Depois selecione Compare (Comparar). Inicialmente, isso cria uma cópia dos filtros no conjunto de rastreamentos A.

Para continuar, defina um novo conjunto de filtros para aplicar ao conjunto de rastreamentos B. Esse segundo conjunto é representado por uma linha verde. O exemplo a seguir mostra diferentes linhas de acordo com o esquema de cor verde e azul.

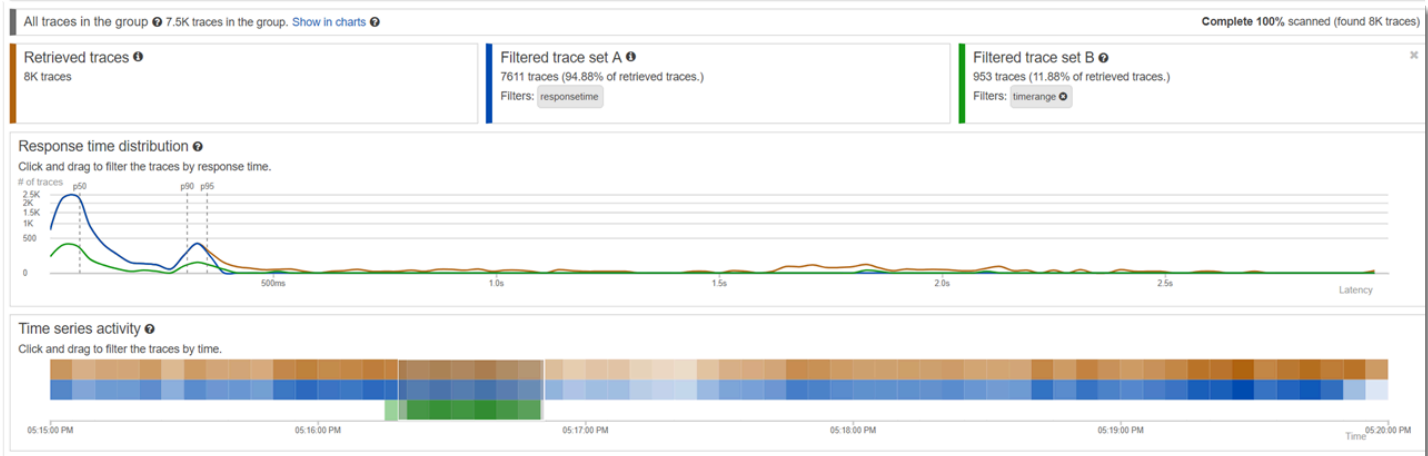

Identificar um rastreamento de interesse e visualizar os detalhes

À medida que você restringe seu escopo usando os filtros de console, a lista de rastreamentos abaixo das tabelas de métricas se torna mais significativa. A tabela da lista de rastreamentos combina informações sobre URL, USER (USUÁRIO) e STATUS CODE (CÓDIGO DE STATUS) em uma exibição. Para obter mais informações, selecione uma linha na tabela para abrir a página de detalhes de rastreamento e visualizar a linha do tempo e dados brutos.

#### <span id="page-89-0"></span>Configurar grupos

Os grupos são uma coleção de rastreamentos definidos por uma expressão de filtro. Você pode usar grupos para gerar gráficos de serviços adicionais e fornecer CloudWatch métricas da Amazon. Você pode usar o console do AWS X-Ray ou a API do X-Ray para criar e gerenciar grupos para seus serviços. Este tópico descreve como criar e gerenciar grupos usando o console do X-Ray. Para obter informações sobre como gerenciar grupos usando a API do X-Ray, consulte [Definindo configurações](#page-137-0)  [de amostragem, grupos e criptografia com a API X-Ray.](#page-137-0)

Você pode criar grupos de rastreamentos para mapas de rastreamento, rastreamentos ou análises. Quando você cria um grupo, o grupo fica disponível como um filtro no menu suspenso do grupo em todas as três páginas: Trace Map, Traces e Analytics.

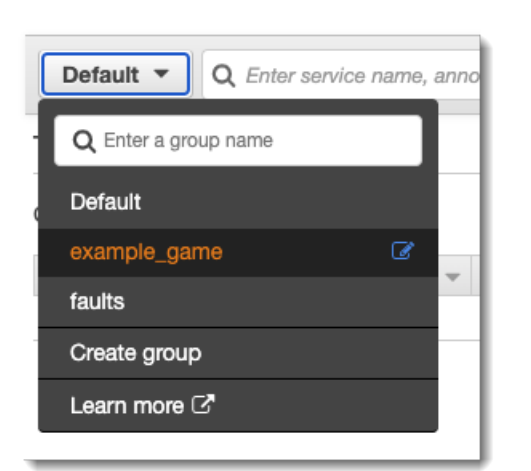

Os grupos são identificados pelo nome ou pelo nome do recurso da Amazon (ARN) e contêm uma expressão de filtro. O serviço compara os rastreamentos de entrada com a expressão e os armazena adequadamente. Para obter mais informações sobre como criar uma expressão de filtro, consulte [Use expressões de filtro.](#page-50-0)

Atualizar a expressão de filtro de um grupo não altera os dados que já estão registrados. A atualização se aplica somente aos rastreamentos subsequentes. Isso pode resultar em um gráfico mesclado das expressões novas e antigas. Para evitar isso, exclua o grupo atual e crie outro.

#### **G** Note

Os grupos são faturados pelo número de rastreamentos recuperados que correspondem à expressão de filtro. Para obter mais informações, consulte [Preços do AWS X-Ray.](https://aws.amazon.com/xray/pricing/)

<span id="page-90-0"></span>Criar um grupo

#### **a** Note

Agora você pode configurar grupos de X-Ray a partir do CloudWatch console da Amazon. Você também pode continuar usando o console do X-Ray.

#### CloudWatch console

1. Faça login no AWS Management Console e abra o CloudWatch console em [https://](https://console.aws.amazon.com/cloudwatch/) [console.aws.amazon.com/cloudwatch/.](https://console.aws.amazon.com/cloudwatch/)

- 2. Escolha Configurações no painel de navegação à esquerda.
- 3. Escolha Visualizar configurações em Grupos na seção Rastreamentos do X-Ray.
- 4. Escolha Criar grupo acima da lista de grupos.
- 5. Na página Criar grupo, digite um nome para o grupo. O nome de grupo pode ter no máximo 32 caracteres, mas somente caracteres alfanuméricos e hifens. Os nomes de grupo diferenciam letras maiúsculas de minúsculas.
- 6. Insira uma expressão de filtro. Para obter mais informações sobre como criar uma expressão de filtro, consulte [Use expressões de filtro](#page-50-0). No exemplo a seguir, o grupo filtra os rastreamentos de falhas do serviço api.example.com e as solicitações ao serviço em que o tempo de resposta foi maior ou igual a cinco segundos.

```
fault = true AND http.url CONTAINS "example/game" AND responsetime >= 5
```
7. Em Insights, habilite ou desabilite o acesso a insights para o grupo. Para obter mais informações sobre insights, consulte [Use X-Ray Insights.](#page-74-0)

 $\sqrt{\phantom{a}}$  Enable insights

- $\Box$  Enable notifications Deliver insight events using Amazon EventBridge.
- 8. Em Tags, escolha Adicionar nova tag para inserir uma chave de tag e, opcionalmente, um valor de tag. Continue adicionando outras tags conforme desejado. As chaves de tag devem ser exclusivas. Para excluir uma tag, escolha Remover abaixo de cada tag. Para obter mais informações sobre tags, consulte [Marcar grupos e regras de amostragem do X-Ray.](#page-435-0)

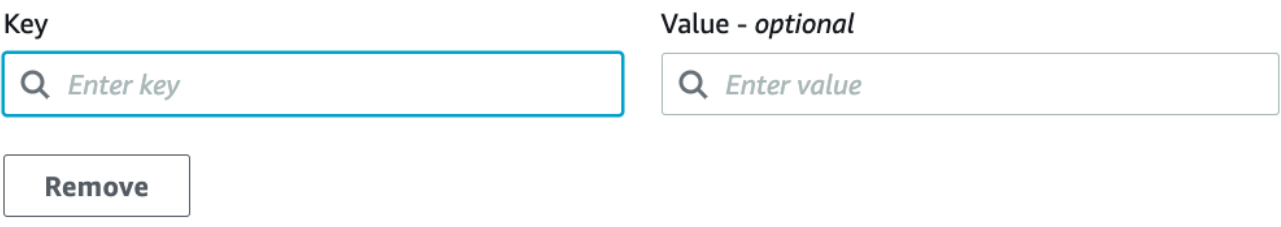

9. Escolha Criar grupo.

#### X-Ray console

1. Faça login AWS Management Console e abra o console X-Ray em https:// [console.aws.amazon.com/xray/home](https://console.aws.amazon.com/xray/home).

- 2. Abra a página Criar grupo na página Grupos no painel de navegação esquerdo ou no menu do grupo em uma das seguintes páginas: Trace Map, Traces e Analytics.
- 3. Na página Criar grupo, digite um nome para o grupo. O nome de grupo pode ter no máximo 32 caracteres, mas somente caracteres alfanuméricos e hifens. Os nomes de grupo diferenciam letras maiúsculas de minúsculas.
- 4. Insira uma expressão de filtro. Para obter mais informações sobre como criar uma expressão de filtro, consulte [Use expressões de filtro](#page-50-0). No exemplo a seguir, o grupo filtra os rastreamentos de falhas do serviço api.example.com e as solicitações ao serviço em que o tempo de resposta foi maior ou igual a cinco segundos.

```
fault = true AND http.url CONTAINS "example/game" AND responsetime >= 5
```
5. Em Insights, habilite ou desabilite o acesso a insights para o grupo. Para obter mais informações sobre insights, consulte [Use X-Ray Insights.](#page-74-0)

```
Enable Insights
                        \overline{\bullet}Enable Notifications a Deliver insight events using Amazon EventBridge. Learn more about Data Protection in EventBridge. Learn more [3]
```
6. Em Tags, insira uma chave de tag e, opcionalmente, um valor de tag. Ao adicionar uma tag, uma nova linha aparece para você adicionar outra tag. As chaves de tag devem ser exclusivas. Para excluir uma tag, escolha X no final da linha da tag. Para obter mais informações sobre tags, consulte [Marcar grupos e regras de amostragem do X-Ray.](#page-435-0)

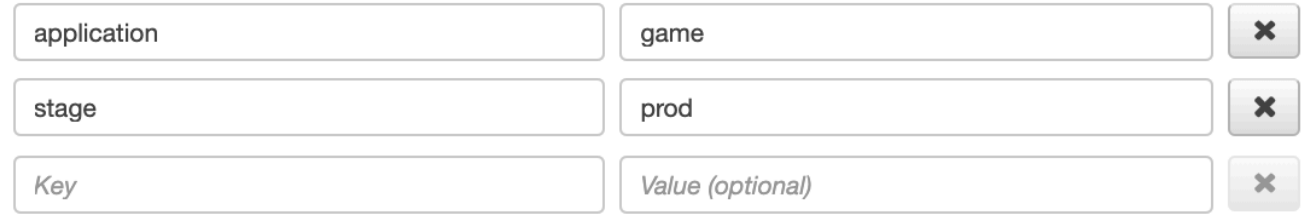

7. Escolha Criar grupo.

Aplicar um grupo

#### CloudWatch console

- 1. Faça login no AWS Management Console e abra o CloudWatch console em [https://](https://console.aws.amazon.com/cloudwatch/) [console.aws.amazon.com/cloudwatch/.](https://console.aws.amazon.com/cloudwatch/)
- 2. Abra uma das páginas a seguir no painel de navegação em Rastreamentos do X-Ray:
- Mapa de rastreamento
- Rastreamentos
- 3. Insira um nome de grupo no filtro Filtrar por grupo do X-Ray. Os dados mostrados na página são alterados para corresponder à expressão de filtro definida no grupo.

#### X-Ray console

- 1. Faça login AWS Management Console e abra o console X-Ray em https:// [console.aws.amazon.com/xray/home](https://console.aws.amazon.com/xray/home).
- 2. Abra uma das seguintes páginas no painel de navegação:
	- Mapa de rastreamento
	- Rastreamentos
	- Análise
- 3. No menu de grupos, escolha o grupo em que você criou em [the section called "Criar um](#page-90-0)  [grupo".](#page-90-0) Os dados mostrados na página são alterados para corresponder à expressão de filtro definida no grupo.

#### Editar um grupo

#### CloudWatch console

- 1. Faça login no AWS Management Console e abra o CloudWatch console em [https://](https://console.aws.amazon.com/cloudwatch/) [console.aws.amazon.com/cloudwatch/.](https://console.aws.amazon.com/cloudwatch/)
- 2. Escolha Configurações no painel de navegação à esquerda.
- 3. Escolha Visualizar configurações em Grupos na seção Rastreamentos do X-Ray.
- 4. Escolha um grupo na seção Grupos e selecione Editar.
- 5. Embora não seja possível renomear um grupo, você pode atualizar a expressão de filtro. Para obter mais informações sobre como criar uma expressão de filtro, consulte [Use](#page-50-0)  [expressões de filtro.](#page-50-0) No exemplo a seguir, o grupo filtra rastreamentos de falha do serviço api.example.com em que o endereço do URL da solicitação contém example/game e o tempo de resposta para solicitações foi maior ou igual a cinco segundos.

fault = true AND http.url CONTAINS "example/game" AND responsetime >= 5

6. Em Insights, habilite ou desabilite o acesso a insights para o grupo. Para obter mais informações sobre insights, consulte [Use X-Ray Insights.](#page-74-0)

 $\sqrt{\phantom{a}}$  Enable insights

- $\Box$  Enable notifications Deliver insight events using Amazon EventBridge.
- 7. Em Tags, escolha Adicionar nova tag para inserir uma chave de tag e, opcionalmente, um valor de tag. Continue adicionando outras tags conforme desejado. As chaves de tag devem ser exclusivas. Para excluir uma tag, escolha Remover abaixo de cada tag. Para obter mais informações sobre tags, consulte [Marcar grupos e regras de amostragem do X-Ray.](#page-435-0)

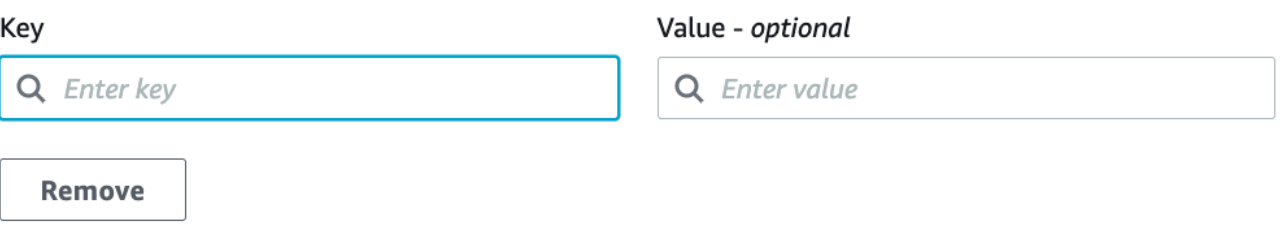

8. Quando terminar de atualizar o grupo, escolha Atualizar grupo.

#### X-Ray console

- 1. Faça login AWS Management Console e abra o console X-Ray em [https://](https://console.aws.amazon.com/xray/home)  [console.aws.amazon.com/xray/home](https://console.aws.amazon.com/xray/home).
- 2. Realize uma das seguintes ações para abrir a página Editar grupo:
	- a. Na página Grupos, escolha o nome de um grupo para editá-lo.
	- b. No menu de grupos em uma das páginas a seguir, aponte para um grupo e escolha Editar.
		- Mapa de rastreamento
		- Rastreamentos
		- Análise
- 3. Embora não seja possível renomear um grupo, você pode atualizar a expressão de filtro. Para obter mais informações sobre como criar uma expressão de filtro, consulte [Use](#page-50-0)  [expressões de filtro.](#page-50-0) No exemplo a seguir, o grupo filtra rastreamentos de falha do serviço

api.example.com em que o endereço do URL da solicitação contém example/game e o tempo de resposta para solicitações foi maior ou igual a cinco segundos.

fault = true AND http.url CONTAINS "example/game" AND responsetime >= 5

4. Em Insights, habilite ou desabilite os insights e as notificações de insights para o grupo. Para obter mais informações sobre insights, consulte [Use X-Ray Insights](#page-74-0).

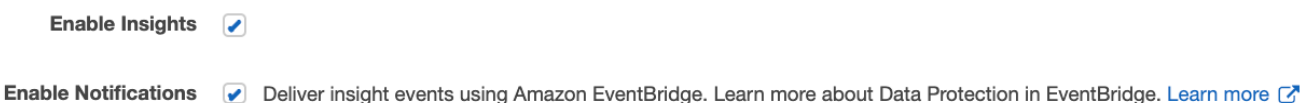

5. Em Tags, edite chaves e valores da tag. As chaves de tag devem ser exclusivas. Os valores das tags são opcionais; você pode excluir valores se quiser. Para excluir uma tag, escolha X no final da linha da tag. Para obter mais informações sobre tags, consulte [Marcar grupos e](#page-435-0)  [regras de amostragem do X-Ray.](#page-435-0)

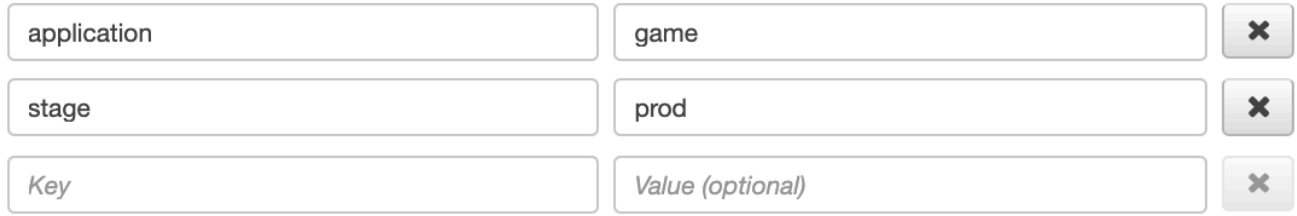

6. Quando terminar de atualizar o grupo, escolha Atualizar grupo.

#### Clonar um grupo

A clonagem de um grupo cria um grupo com a expressão de filtro e as tags de um grupo existente. Quando você clona um grupo, o novo tem o mesmo nome do grupo do qual ele foi clonado, com clone anexado ao nome.

#### CloudWatch console

- 1. Faça login no AWS Management Console e abra o CloudWatch console em [https://](https://console.aws.amazon.com/cloudwatch/) [console.aws.amazon.com/cloudwatch/.](https://console.aws.amazon.com/cloudwatch/)
- 2. Escolha Configurações no painel de navegação à esquerda.
- 3. Escolha Visualizar configurações em Grupos na seção Rastreamentos do X-Ray.
- 4. Escolha um grupo na seção Grupos e selecione Clonar.
- 5. Na página Criar grupo, o nome do grupo é *group-name*-clone. Opcionalmente, insira um novo nome para o grupo. O nome de grupo pode ter no máximo 32 caracteres, mas somente

caracteres alfanuméricos e hifens. Os nomes de grupo diferenciam letras maiúsculas de minúsculas.

6. Você pode manter a expressão de filtro do grupo ou, opcionalmente, inserir uma nova expressão de filtro. Para obter mais informações sobre como criar uma expressão de filtro, consulte [Use expressões de filtro.](#page-50-0) No exemplo a seguir, o grupo filtra os rastreamentos de falhas do serviço api.example.com e as solicitações ao serviço em que o tempo de resposta foi maior ou igual a cinco segundos.

```
service("api.example.com") { fault = true OR responsetime >= 5 }
```
- 7. Em Tags, edite chaves e valores da tag, se necessário. As chaves de tag devem ser exclusivas. Os valores das tags são opcionais; você pode excluir valores se quiser. Para excluir uma tag, escolha X no final da linha da tag. Para obter mais informações sobre tags, consulte [Marcar grupos e regras de amostragem do X-Ray.](#page-435-0)
- 8. Escolha Criar grupo.

### X-Ray console

- 1. Faça login AWS Management Console e abra o console X-Ray em [https://](https://console.aws.amazon.com/xray/home)  [console.aws.amazon.com/xray/home](https://console.aws.amazon.com/xray/home).
- 2. Abra a página Grupos no painel de navegação esquerdo e escolha o nome de um grupo que você deseja clonar.
- 3. No menu Ações, escolha Clonar grupo.
- 4. Na página Criar grupo, o nome do grupo é *group-name*-clone. Opcionalmente, insira um novo nome para o grupo. O nome de grupo pode ter no máximo 32 caracteres, mas somente caracteres alfanuméricos e hifens. Os nomes de grupo diferenciam letras maiúsculas de minúsculas.
- 5. Você pode manter a expressão de filtro do grupo ou, opcionalmente, inserir uma nova expressão de filtro. Para obter mais informações sobre como criar uma expressão de filtro, consulte [Use expressões de filtro.](#page-50-0) No exemplo a seguir, o grupo filtra os rastreamentos de falhas do serviço api.example.com e as solicitações ao serviço em que o tempo de resposta foi maior ou igual a cinco segundos.

```
service("api.example.com") { fault = true OR responsetime >= 5 }
```
- 6. Em Tags, edite chaves e valores da tag, se necessário. As chaves de tag devem ser exclusivas. Os valores das tags são opcionais; você pode excluir valores se quiser. Para excluir uma tag, escolha X no final da linha da tag. Para obter mais informações sobre tags, consulte [Marcar grupos e regras de amostragem do X-Ray.](#page-435-0)
- 7. Escolha Criar grupo.

#### Excluir um grupo

Siga as etapas nesta seção para excluir um grupo. Não é possível excluir o grupo padrão.

#### CloudWatch console

- 1. Faça login no AWS Management Console e abra o CloudWatch console em [https://](https://console.aws.amazon.com/cloudwatch/) [console.aws.amazon.com/cloudwatch/.](https://console.aws.amazon.com/cloudwatch/)
- 2. Escolha Configurações no painel de navegação à esquerda.
- 3. Escolha Visualizar configurações em Grupos na seção Rastreamentos do X-Ray.
- 4. Escolha um grupo na seção Grupos e selecione Excluir.
- 5. Quando for solicitada sua confirmação, escolha Excluir.

#### X-Ray console

- 1. Faça login AWS Management Console e abra o console X-Ray em https:// [console.aws.amazon.com/xray/home](https://console.aws.amazon.com/xray/home).
- 2. Abra a página Grupos no painel de navegação esquerdo e escolha o nome de um grupo que você deseja excluir.
- 3. No menu Ações, escolha Excluir grupo.
- 4. Quando for solicitada sua confirmação, escolha Excluir.

Veja as métricas do grupo na Amazon CloudWatch

Assim que um grupo é criado, os rastreamentos de entrada são verificados em relação à expressão de filtro do grupo, pois são armazenados no serviço X-Ray. As métricas do número de rastreamentos que correspondem a cada critério são publicadas na Amazon a CloudWatch cada minuto. Escolher Exibir métrica na página Editar grupo abre o CloudWatch console para a página Métrica. Para obter mais informações sobre como usar CloudWatch métricas, consulte [Usando CloudWatch métricas da](https://docs.aws.amazon.com/AmazonCloudWatch/latest/monitoring/working_with_metrics.html)  [Amazon](https://docs.aws.amazon.com/AmazonCloudWatch/latest/monitoring/working_with_metrics.html) no Guia do CloudWatch usuário da Amazon.

#### CloudWatch console

- 1. Faça login no AWS Management Console e abra o CloudWatch console em [https://](https://console.aws.amazon.com/cloudwatch/) [console.aws.amazon.com/cloudwatch/.](https://console.aws.amazon.com/cloudwatch/)
- 2. Escolha Configurações no painel de navegação à esquerda.
- 3. Escolha Visualizar configurações em Grupos na seção Rastreamentos do X-Ray.
- 4. Escolha um grupo na seção Grupos e selecione Editar.
- 5. Na página Editar grupo escolha Exibir métrica.

A página Métricas do CloudWatch console é aberta em uma nova guia.

#### X-Ray console

- 1. Faça login AWS Management Console e abra o console X-Ray em https:// [console.aws.amazon.com/xray/home](https://console.aws.amazon.com/xray/home).
- 2. Abra a página Grupos no painel de navegação esquerdo e escolha o nome de um grupo do qual você deseja visualizar as métricas.
- 3. Na página Editar grupo escolha Exibir métrica.

A página Métricas do CloudWatch console é aberta em uma nova guia.

#### Configurar regras de amostragem

Você pode usar o AWS X-Ray console para configurar regras de amostragem para seus serviços. O X-Ray SDK e aqueles Serviços da AWS que oferecem suporte ao [rastreamento ativo com](#page-381-0) [configuração de](#page-381-0) amostragem usam regras de amostragem para determinar quais solicitações devem ser registradas.

Configurar regras de amostragem

Você pode configurar a amostragem para os seguintes casos de uso:

- Ponto de entrada do API Gateway: o API Gateway é compatível com amostragem e rastreamento ativo. Para habilitar o rastreamento ativo em um estágio de API, consulte [Suporte de rastreamento](#page-384-0)  [ativo do Amazon API Gateway para AWS X-Ray](#page-384-0).
- AWS AppSync— AWS AppSync suporta amostragem e rastreamento ativo. Para ativar o rastreamento ativo nas AWS AppSync solicitações, consulte [Rastreamento com X-Ray AWS.](https://docs.aws.amazon.com/appsync/latest/devguide/x-ray-tracing.html)

• Instrument X-Ray SDK em plataformas computacionais — Ao usar plataformas computacionais como Amazon EC2, Amazon ECS ou AWS Elastic Beanstalk, a amostragem é suportada quando o aplicativo é instrumentado com o SDK X-Ray mais recente.

#### Personalizar regras de amostragem

Ao personalizar regras de amostragem, você pode controlar a quantidade de dados registrados. Você também pode modificar o comportamento da amostragem sem modificar ou reimplantar seu código. As regras de amostragem informam ao X-Ray SDK o número de solicitações a serem registradas de acordo com um conjunto de critérios. Por padrão, o X-Ray SDK registra a primeira solicitação recebida no início de cada segundo e cinco por cento de todas as solicitações adicionais. Uma solicitação por segundo é o reservatório. Isso garante que pelo menos um rastreamento seja registrado a cada segundo à medida que o serviço atende às solicitações. Cinco por cento é a taxa segundo a qual as solicitações adicionais, além do tamanho de reservatório, são amostradas.

Você pode configurar o X-Ray SDK para ler as regras de amostragem de um documento JSON incluído com seu código. No entanto, ao executar várias instâncias do seu serviço, cada instância realiza a amostragem de forma independente. Isso faz com que a porcentagem total de solicitações amostradas aumente, pois os reservatórios de todas as instâncias são efetivamente somados. Além disso, para atualizar as regras de amostragem locais, você deve reimplantar seu código.

Ao definir regras de amostragem no console do X-Ray e configurar o SDK para ler as regras do serviço do X-Ray, você pode evitar esses problemas. O serviço gerencia o reservatório para cada regra e atribui cotas para cada instância de seu serviço a fim de distribuir o reservatório uniformemente com base no número de instâncias que estão em execução. O limite do reservatório é calculado de acordo com as regras definidas. Como as regras são configuradas no serviço, você pode gerenciá-las sem fazer implantações adicionais. Para obter mais informações sobre o AWS SDK, consulte [Usar um](#page-107-0) SDK.

#### **a** Note

Como o X-Ray usa a abordagem de melhor esforço na aplicação de regras de amostragem, em alguns casos a taxa de amostragem efetiva pode não corresponder exatamente às regras de amostragem configuradas. No entanto, com o tempo, o número de solicitações amostradas deve estar próximo à porcentagem configurada.

Agora você pode configurar as regras de amostragem do X-Ray no CloudWatch console da Amazon. Você também pode continuar usando o console do X-Ray.

#### CloudWatch console

Para configurar as regras de amostragem no console CloudWatch

- 1. Faça login no AWS Management Console e abra o CloudWatch console em [https://](https://console.aws.amazon.com/cloudwatch/) [console.aws.amazon.com/cloudwatch/.](https://console.aws.amazon.com/cloudwatch/)
- 2. Escolha Configurações no painel de navegação à esquerda.
- 3. Escolha Ver configurações em Regras de amostragem na seção Rastreamento do X-Ray.
- 4. Para criar uma regra, escolha Criar regra de amostragem.

Para editar uma regra, escolha uma regra e selecione Editar para editá-la.

Para excluir uma regra, escolha uma regra e selecione Excluir, para excluí-la.

#### X-Ray console

Como configurar as regras de amostragem no console do X-Ray

- 1. Abra o [console do X-Ray](https://console.aws.amazon.com/xray/home#).
- 2. No painel de navegação à esquerda, escolha Amostragem.
- 3. Para criar uma regra, escolha Criar regra de amostragem.

Para editar uma regra, escolha o nome de uma regra.

Para excluir uma regra, escolha uma regra e use o menu Actions (Ações) para excluí-la.

#### Opções de regras de amostragem

As opções a seguir estão disponíveis para cada regra. Valores de string podem usar curingas para corresponder a um caractere único (?) ou zero ou mais caracteres (\*).

Opções de regras de amostragem

• Nome da regra (string): um nome exclusivo para a regra.

- Prioridade (inteiro entre 1 e 9.999): a prioridade da regra de amostragem. Os serviços avaliam as regras em ordem decrescente de prioridade e tomam uma decisão de amostragem com a primeira regra correspondente.
- Reservatório (inteiro não negativo): um número fixo de solicitações correspondentes para instrumentar por segundo, antes de aplicar a taxa fixa. O reservatório não é usado diretamente pelos serviços, mas se aplica a todos os serviços usando a regra coletivamente.
- Taxa (número inteiro entre 0 e 100): a porcentagem de solicitações correspondentes para instrumentar, depois que o reservatório está esgotado. Ao configurar uma regra de amostragem no console, escolha uma porcentagem entre 0 e 100. Ao configurar uma regra de amostragem em um SDK de cliente usando um documento JSON, forneça um valor percentual entre 0 e 1.
- Nome do serviço (string) O nome do serviço instrumentado, conforme aparece no mapa de rastreamento.
	- X-Ray SDK: o nome do serviço que você configura no gravador.
	- Amazon API Gateway: *api-name*/*stage*.
- Tipo de serviço (string) O tipo de serviço, conforme aparece no mapa de rastreamento. Para o X-Ray SDK, defina o tipo de serviço aplicando o plug-in apropriado:
	- AWS::ElasticBeanstalk::Environment— Um AWS Elastic Beanstalk ambiente (plugin).
	- AWS::EC2::Instance: um instância do Amazon EC2 (plug-in).
	- AWS::ECS::Container: um contêiner do Amazon ECS (plug-in).
	- AWS::APIGateway::Stage: um estágio do Amazon API Gateway.
	- AWS::AppSync::GraphQLAPI Uma solicitação de AWS AppSync API.
- Host (string): o nome de host do cabeçalho de host HTTP.
- Método HTTP (string): o método da solicitação HTTP.
- Caminho do URL (string): o caminho URL da solicitação.
	- X-Ray SDK: a porção do caminho URL da solicitação HTTP.
- ARN do recurso (string) O ARN do AWS recurso que está executando o serviço.
	- X-Ray SDK: sem suporte. O SDK só pode usar regras com o Resource ARN (ARN do recurso) definido como \*.
	- Amazon API Gateway: o ARN do estágio.
- (Opcional) Atributos (chave e valor): atributos de segmento que são conhecidos quando a decisão de amostragem é feita.

• X-Ray SDK: sem suporte. O SDK ignora as regras que especificam atributos.

• Amazon API Gateway: cabeçalhos da solicitação HTTP original.

Exemplos de regras de amostragem

Example Exemplo: regra padrão sem reservatório e com taxa baixa

Você pode modificar o reservatório e a taxa da regra padrão. A regra padrão se aplica às solicitações que não correspondem a nenhuma outra regra.

- Reservatório: **0**
- Taxa: **5** (**0.05** se configurada usando um documento JSON)

Example Exemplo: regra de depuração para rastrear todas as solicitações para uma rota problemática

Uma regra de alta prioridade aplicada temporariamente para depuração.

- Nome da regra: **DEBUG history updates**
- Prioridade: **1**
- Reservatório: **1**
- Taxa: **100** (**1** se configurada usando um documento JSON)
- Nome de serviço: **Scorekeep**
- Tipo de serviço: **\***
- Host: **\***
- Método HTTP: **PUT**
- Caminho URL: **/history/\***
- ARN do recurso: **\***

Example Exemplo: taxa mínima maior para POSTs

- Nome da regra: **POST minimum**
- Prioridade: **100**
- Reservatório: **10**
- Taxa: **10** (**.1** se configurada usando um documento JSON)
- Nome de serviço: **\***
- Tipo de serviço: **\***
- Host: **\***
- Método HTTP: **POST**
- Caminho URL: **\***
- ARN do recurso: **\***

Configure seu serviço para usar regras de amostragem

O X-Ray SDK requer configuração adicional para usar as regras de amostragem que você configura no console. Consulte o tópico de configuração referente à sua linguagem para obter detalhes sobre como configurar uma estratégia de amostragem:

- Java: [Regras de amostragem](#page-236-0)
- Go: [Regras de amostragem](#page-202-0)
- Node.js: [Regras de amostragem](#page-279-0)
- Python: [Regras de amostragem](#page-307-0)
- Ruby: [Regras de amostragem](#page-365-0)
- .NET: [Regras de amostragem](#page-341-0)

Para API Gateway, consulte [Suporte de rastreamento ativo do Amazon API Gateway para AWS X-](#page-384-0)[Ray](#page-384-0).

Visualização dos resultados de amostragem

A página Amostragem do console do X-Ray mostra informações detalhadas sobre como seus serviços usam cada regra de amostragem.

A coluna Trend (Tendência) mostra como a regra foi usada nos últimos minutos. Cada coluna mostra estatísticas para uma janela de 10 segundos.

#### Estatísticas da amostragem

- Total de regras correspondidas: o número de solicitações que correspondem a essa regra. Esse número não inclui solicitações que poderiam ter correspondido essa regra, mas que primeiro encontraram uma regra correspondente de prioridade mais alta.
- Total de amostra o número de solicitações registradas.
- Amostradas com taxa fixa: o número de solicitações amostradas aplicando a taxa fixa da regra.
- Amostra com reservatório limite: o número de solicitações amostradas usando uma cota atribuída pelo X-Ray.
- Emprestado do reservatório: o número de solicitações amostradas por empréstimo do reservatório. Na primeira vez em que um serviço corresponde a uma solicitação de uma regra, ele não recebe uma cota do X-Ray. No entanto, se o reservatório for pelo menos 1, o serviço tomará emprestado um rastreamento por segundo até que o X-Ray atribua uma cota.

Para obter mais informações sobre as estatísticas de amostragem e como usar os serviços de regras de amostragem, consulte [Usar regras de amostragem com a API do X-Ray](#page-144-0).

#### Próximas etapas

Você pode usar a API do X-Ray para gerenciar as regras de amostragem. Com a API, você pode criar e atualizar regras de forma programática, em uma programação ou em resposta a alarmes ou notificações. Consulte [Definindo configurações de amostragem, grupos e criptografia com a API X-](#page-137-0)[Ray](#page-137-0) para obter instruções e ver mais exemplos de regras.

O X-Ray SDK Serviços da AWS também usa a X-Ray API para ler regras de amostragem, relatar resultados de amostragem e obter alvos de amostragem. Os serviços devem controlar a frequência com que eles aplicam cada regra, avaliam as regras com base na prioridade e tomam emprestado do reservatório quando uma solicitação corresponde a uma regra para a qual o X-Ray ainda não tiver atribuído uma cota de serviço. Para obter mais detalhes sobre como um serviço usa a API para amostragem, consulte[Usar regras de amostragem com a API do X-Ray](#page-144-0).

Quando o X-Ray SDK chama as APIs de amostragem, ele usa o daemon do X-Ray como um proxy. Se você já usa a porta TCP 2000, pode configurar o daemon para executar o proxy em uma porta diferente. Para mais detalhes, consulte [Configurando o daemon AWS X-Ray.](#page-173-0)

#### Vinculação direta do console

Você pode usar rotas e consultas para criar links diretos para traços específicos ou visualizações filtradas dos traços e do mapa de rastreamento.

#### Páginas do console

- Página de boas-vindas: [xray/home#/welcome](https://console.aws.amazon.com/xray/home#/welcome)
- Conceitos básicos: [xray/home#/getting-started](https://console.aws.amazon.com/xray/home#/getting-started)
- Mapa de rastreamento — [xray/home#/service-map](https://console.aws.amazon.com/xray/home#/service-map)
- Rastreamentos: [xray/home#/traces](https://console.aws.amazon.com/xray/home#/traces)

#### Rastreamentos

Você pode gerar links para as visualizações de cronograma, bruta e de mapa de rastreamentos individuais.

Linha do tempo do rastreamento: xray/home#/traces/*trace-id*

Dados de rastreamento brutos: xray/home#/traces/*trace-id*/raw

Example Exemplo: dados de rastreamento brutos

https://console.aws.amazon.com/xray/home#/traces/1-57f5498f-d91047849216d0f2ea3b6442/ raw

#### Expressões de filtro

Link para uma lista filtrada de rastreamentos.

Visualização de rastreamentos filtrados: xray/home#/traces?filter=*filter-expression*

Example Exemplo: expressão de filtro

https://console.aws.amazon.com/xray/home#/traces?filter=service("api.amazon.com")  $\{$  fault = true OR responsetime > 2.5  $\}$  AND annotation. foo = "bar"

Example Exemplo: expressão de filtro (URL codificado)

```
https://console.aws.amazon.com/xray/home#/traces?filter=service(%22api.amazon.com
%22)%20%7B%20fault%20%3D%20true%20OR%20responsetime%20%3E%202.5%20%7D%20AND
%20annotation.foo%20%3D%20%22bar%22
```
Para obter mais informações sobre expressões de filtro, consulte [Use expressões de filtro](#page-50-0).

Intervalo de tempo

Especifique um período ou hora inicial e final no formato ISO8601. Os intervalos de tempo estão em UTC e podem ser de até seis horas.

Duração: xray/home#/*page*?timeRange=*range-in-minutes*

Example — mapa de rastreamento da última hora

https://console.aws.amazon.com/xray/home#/service-map?timeRange=PT1H

Horas de início e término: xray/home#/*page*?timeRange=*start*~*end*

Example Exemplo: intervalo de tempo preciso em segundos

```
https://console.aws.amazon.com/xray/home#/traces?
timeRange=2023-7-01T16:00:00~2023-7-01T22:00:00
```
Example Exemplo: intervalo de tempo preciso em minutos

```
https://console.aws.amazon.com/xray/home#/traces?
timeRange=2023-7-01T16:00~2023-7-01T22:00
```
#### Região

Especifique um link Região da AWS para páginas nessa região. Caso não especifique uma região, o console redirecionará você para a região visitada mais recentemente.

Região: xray/home**?region=***region*#/*page*

Example — mapa de rastreamento no Oeste dos EUA (Oregon) (us-west-2)

https://console.aws.amazon.com/xray/home?region=us-west-2#/service-map

Quando você inclui uma região com outros parâmetros de consulta, a consulta da região fica antes do hash e as consultas específicas do X-Ray ficam depois do nome da página.

Example — mapa de rastreamento da última hora no Oeste dos EUA (Oregon) (us-west-2)

https://console.aws.amazon.com/xray/home?region=us-west-2#/service-map?timeRange=PT1H

#### Combinado

Example Exemplo: rastreamentos recentes com um filtro de duração

https://console.aws.amazon.com/xray/home#/traces?timeRange=PT15M&filter=duration%20%3E %3D%205%20AND%20duration%20%3C%3D%208

#### Saída

- Página: Rastreamentos
- Período: últimos 15 minutos

#### • Filtro: duração >= 5 E duração <= 8

# <span id="page-107-0"></span>Use um SDK

Use um SDK se quiser usar uma interface de linha de comando ou precisar de mais recursos personalizados de rastreamento, monitoramento ou registro do que os disponíveis em um. AWS Management Console Você também pode usar um AWS SDK para desenvolver programas que usam as APIs X-Ray. Você pode usar o AWS Distro for OpenTelemetry (ADOT) SDK ou o X-Ray SDK.

Se você usa um SDK, pode adicionar personalizações ao seu fluxo de trabalho ao instrumentar seu aplicativo e ao configurar seu coletor ou agente. Você pode usar um SDK para realizar as seguintes tarefas que você não pode realizar usando um AWS Management Console:

- Publique métricas personalizadas faça amostras de métricas em altas resoluções de até 1 segundo, use várias dimensões para adicionar informações sobre uma métrica e agregue pontos de dados em um conjunto de estatísticas.
- Personalize seu coletor personalize a configuração de qualquer parte de um coletor, incluindo o receptor, o processador, o exportador e o conector.
- Personalize sua instrumentação personalize segmentos e subsegmentos, adicione pares de valores-chave personalizados como atributos e crie métricas personalizadas.
- Crie e atualize regras de amostragem programaticamente.

Use o ADOT SDK se quiser a flexibilidade de usar um OpenTelemetry SDK padronizado com camadas adicionais de AWS segurança e otimização. O AWS Distro for OpenTelemetry (ADOT) SDK é um pacote independente de fornecedor que permite a integração com back-ends de outros fornecedores e não prestadores de AWS serviços sem precisar reinstrumentar seu código.

Use o X-Ray SDK se você já estiver usando o X-Ray SDK, integre somente com AWS back-ends e não queira alterar a forma como você interage com o X-Ray ou com o código do aplicativo.

Para obter mais informações sobre cada recurso, consulte[Escolhendo entre os AWS SDKs Distro for](#page-195-0)  [OpenTelemetry e X-Ray](#page-195-0).

## Use o ADOT SDK

O ADOT SDK é um conjunto de APIs, bibliotecas e agentes de código aberto que enviam dados para serviços de back-end. ADOTé suportado por AWS, se integra a vários back-ends e agentes
e fornece um grande número de bibliotecas de código aberto mantidas pela OpenTelemetry comunidade. Use o ADOT SDK para instrumentar seu aplicativo e coletar registros, metadados, métricas e rastreamentos. Você também pode usar ADOT para monitorar serviços e definir um alarme com base em suas métricas em CloudWatch.

Se você estiver usando o ADOT SDK, você tem as seguintes opções, em combinação com um agente:

- Use o ADOT SDK com o [CloudWatch agente](https://docs.aws.amazon.com/AmazonCloudWatch/latest/monitoring/Install-CloudWatch-Agent.html)  recomendado.
- Use o ADOT SDK com o [ADOTCollector](https://aws-otel.github.io/docs/getting-started/collector)  recomendado se você quiser usar um software independente de fornecedor com AWS camadas de segurança e otimização.

Para usar o ADOT SDK, faça o seguinte:

- Instrumente seu aplicativo usando o ADOT SDK. Para obter mais informações, consulte a documentação da sua linguagem de programação na [documentação técnica do ADOT.](https://aws-otel.github.io/docs/introduction)
- Configure um ADOT coletor para dizer a ele para onde enviar os dados que ele coleta.

Depois que o ADOT coletor recebe seus dados, ele os envia para o back-end especificado na ADOT configuração. ADOTpode enviar dados para vários back-ends, inclusive para fornecedores externos AWS, conforme mostrado no diagrama a seguir:

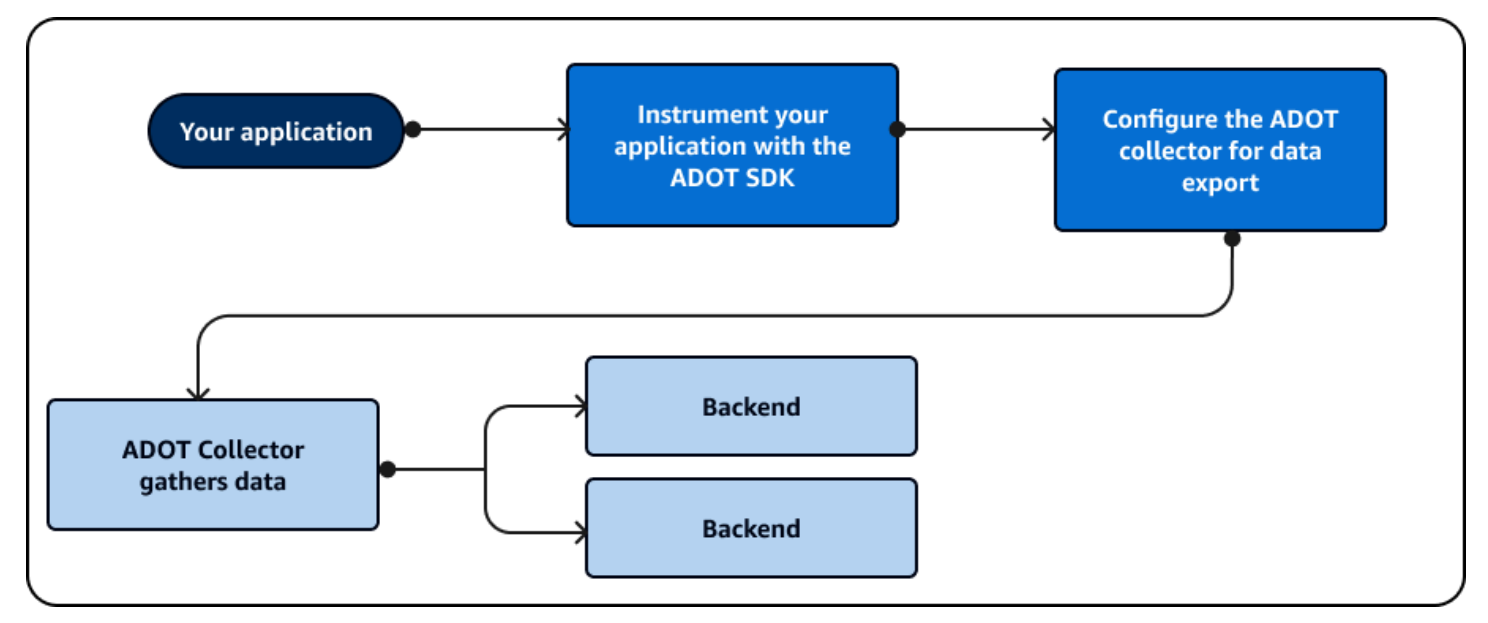

AWS ADOTatualiza regularmente para adicionar funcionalidades e se alinhar à [OpenTelemetrye](https://opentelemetry.io/docs/)strutura. Atualizações e futuros planos de desenvolvimento ADOT fazem parte de um [roteiro](https://github.com/orgs/aws-observability/projects/4) que está disponível para o público. ADOTsuporta várias linguagens de programação que incluem o seguinte:

- Go
- Java
- JavaScript
- Python
- .NET
- Ruby
- PHP

Se você estiver usando Python, ADOT pode instrumentar automaticamente seu aplicativo. Para começar a usarADOT, consulte [Introdução e Introdução à AWS](https://aws-otel.github.io/docs/introduction) [distribuição do OpenTelemetry](https://aws-otel.github.io/docs/getting-started/collector)  [Collector](https://aws-otel.github.io/docs/getting-started/collector).

# Use o X-Ray SDK

O X-Ray SDK é um conjunto de AWS APIs e bibliotecas que enviam dados para serviços de AWS back-end. Use o X-Ray SDK para instrumentar seu aplicativo e coletar dados de rastreamento. Você não pode usar o X-Ray SDK para coletar dados de registro ou métrica.

Se você estiver usando o X-Ray SDK, você tem as seguintes opções, em combinação com um agente:

- Use o X-Ray SDK com o [AWS X-Ray daemon](#page-168-0)  Use isso se não quiser atualizar o código do aplicativo.
- Use o X-Ray SDK com o CloudWatch agente (recomendado) O CloudWatch agente é compatível com o X-Ray SDK.

Para usar o X-Ray SDK, faça o seguinte:

- Instrumente seu aplicativo usando o X-Ray SDK.
- Configure um coletor para dizer a ele para onde enviar os dados que ele coleta. Você pode usar o CloudWatch agente ou o daemon X-Ray para coletar suas informações de rastreamento.

Depois que o coletor ou agente recebe seus dados, ele os envia para um AWS back-end que você especifica na configuração do agente. O X-Ray SDK só pode enviar dados para um AWS back-end, conforme mostrado no diagrama a seguir:

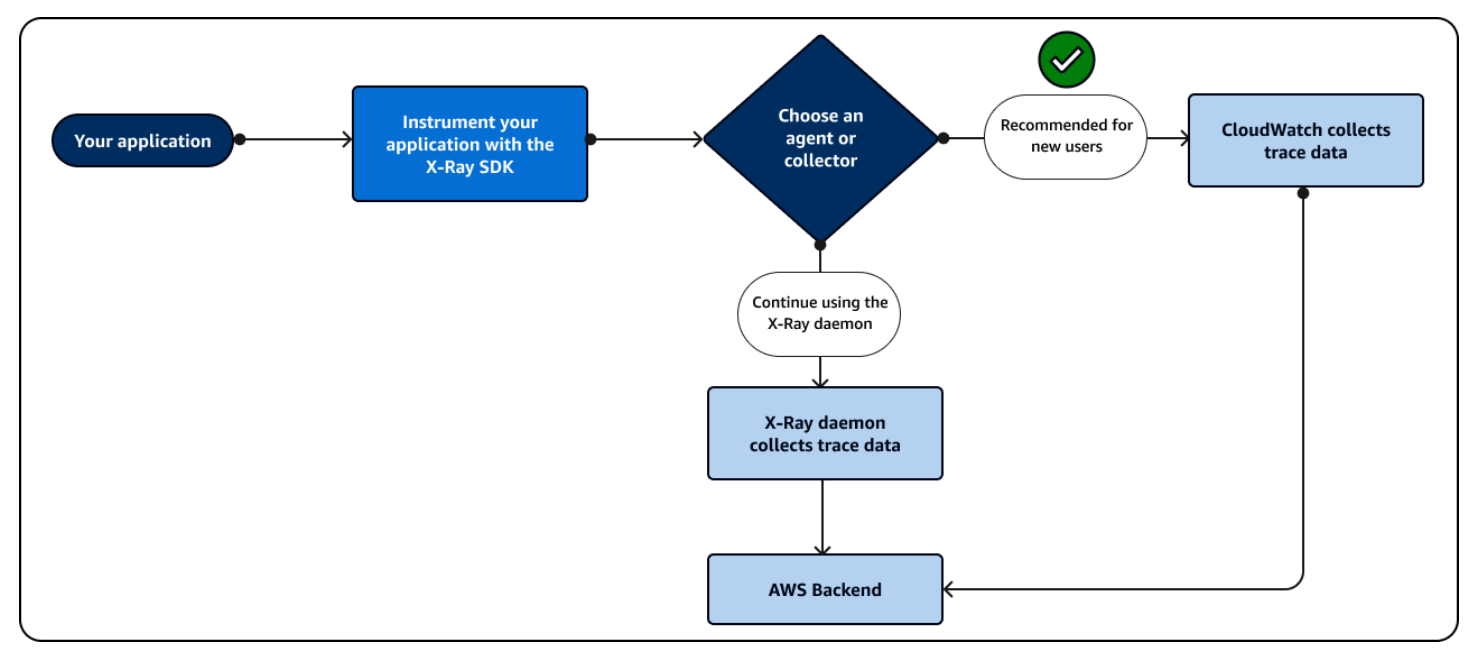

Se estiver usandoJava, você pode usar o X-Ray SDK para instrumentar automaticamente seu aplicativo. Para começar a usar o X-Ray SDK, consulte as bibliotecas associadas às seguintes linguagens de programação:

- [Go](#page-196-0)
- [Java](#page-214-0)
- [Node.js](#page-274-0)
- **[Python](#page-300-0)**
- [.NET](#page-334-0)
- **[Ruby](#page-361-0)**

# Usar a API do X-Ray

Se o X-Ray SDK não for compatível com sua linguagem de programação, você poderá usar as APIs X-Ray diretamente ou o AWS Command Line Interface (AWS CLI) para chamar os comandos da API X-Ray. Use as orientações a seguir para escolher como você interage com a API:

• Use a sintaxe AWS CLI para simplificar usando comandos pré-formatados ou com opções dentro de sua solicitação.

• Use a API X-Ray diretamente para obter o máximo de flexibilidade e personalização das solicitações feitas ao X-Ray.

Se você usar a [X-Ray API](https://docs.aws.amazon.com/xray/latest/devguide/xray-api.html) diretamente em vez da AWS CLI, deverá parametrizar sua solicitação no formato de dados correto e talvez também precise configurar a autenticação e o tratamento de erros.

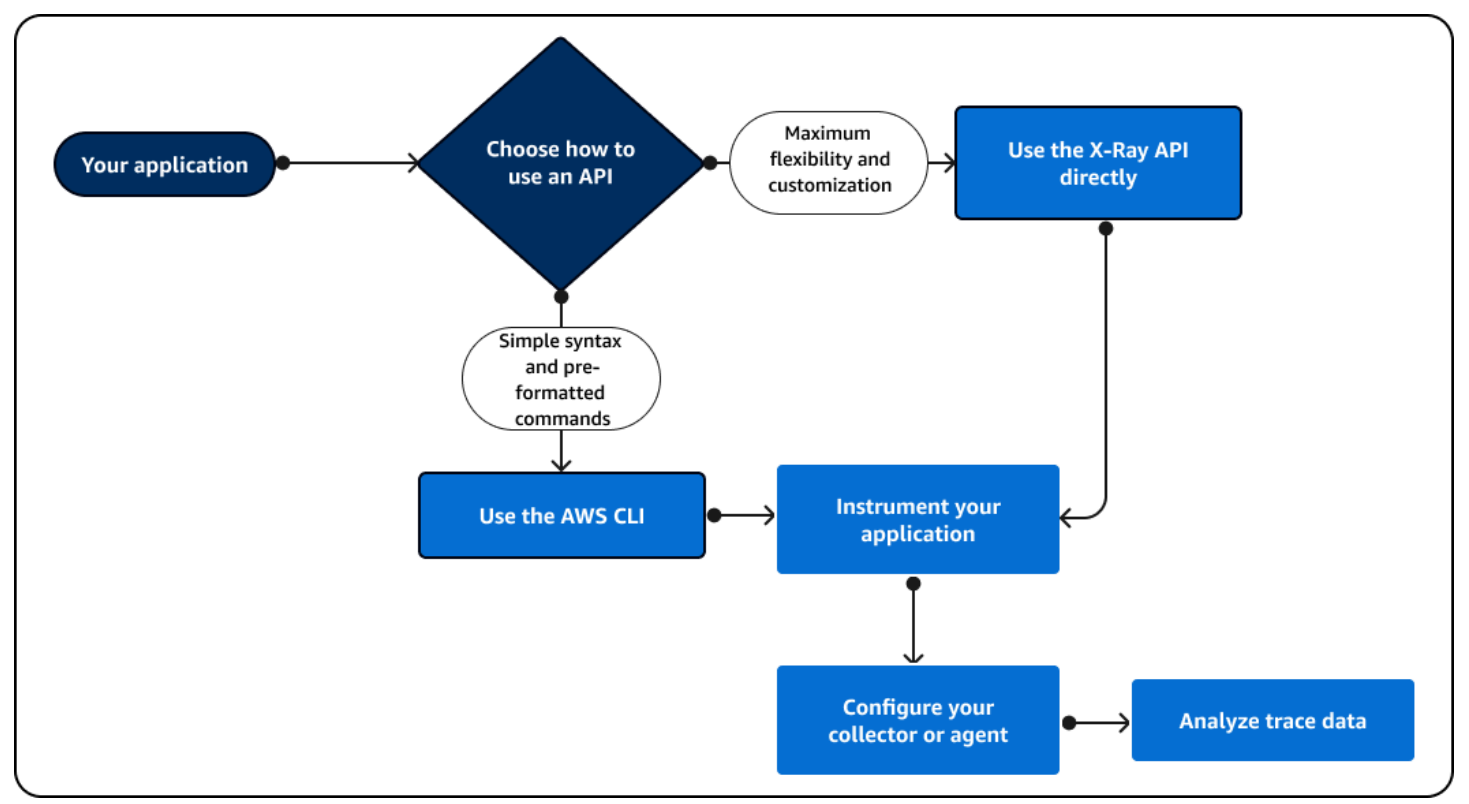

O diagrama a seguir mostra orientações para escolher como interagir com a API X-Ray:

Use a API X-Ray para enviar dados de rastreamento diretamente para o X-Ray. A API X-Ray é compatível com todas as funções disponíveis no X-Ray SDK, incluindo as seguintes ações comuns:

- [PutTraceSegments—](https://docs.aws.amazon.com/xray/latest/api/API_PutTraceSegments.html) Carrega documentos do segmento para o X-Ray.
- [BatchGetTraces—](https://docs.aws.amazon.com/xray/latest/api/API_BatchGetTraces.html) Recupera uma lista de traços em uma lista de IDs de rastreamento. Cada rastreamento recuperado é uma coleção de documentos do segmento de uma única solicitação.
- [GetTraceSummaries—](https://docs.aws.amazon.com/xray/latest/api/API_GetTraceSummaries.html) Recupera IDs e anotações para rastreamentos. Você pode especificar um FilterExpression para recuperar um subconjunto de resumos de rastreamento.
- [GetTraceGraph](https://docs.aws.amazon.com/xray/latest/api/API_GetTraceGraph.html) Recupera um gráfico de serviço para um ID de rastreamento específico.
- [GetServiceGraph—](https://docs.aws.amazon.com/xray/latest/api/API_GetServiceGraph.html) recupera um documento JSON formatado que descreve serviços que processam solicitações recebidas e ligam para solicitações posteriores.

Você também pode usar o AWS Command Line Interface (AWS CLI) dentro do código do aplicativo para interagir programaticamente com o X-Ray. O AWS CLI suporta todas as funções disponíveis no X-Ray SDK, incluindo aquelas para outras Serviços da AWS. As funções a seguir são versões das operações de API listadas anteriormente com um formato mais simples:

- [put-trace-segments](https://awscli.amazonaws.com/v2/documentation/api/latest/reference/xray/index.html) Carrega documentos do segmento para o X-Ray.
- [batch-get-traces—](https://awscli.amazonaws.com/v2/documentation/api/latest/reference/xray/batch-get-traces.html) Recupera uma lista de traços em uma lista de IDs de rastreamento. Cada rastreamento recuperado é uma coleção de documentos do segmento de uma única solicitação.
- [get-trace-summaries—](https://awscli.amazonaws.com/v2/documentation/api/latest/reference/xray/get-trace-summaries.html) Recupera IDs e anotações para rastreamentos. Você pode especificar um FilterExpression para recuperar um subconjunto de resumos de rastreamento.
- [get-trace-graph](https://awscli.amazonaws.com/v2/documentation/api/latest/reference/xray/get-trace-graph.html) Recupera um gráfico de serviço para um ID de rastreamento específico.
- [get-service-graph](https://awscli.amazonaws.com/v2/documentation/api/latest/reference/xray/get-service-graph.html) recupera um documento JSON formatado que descreve serviços que processam solicitações recebidas e ligam para solicitações posteriores.

Para começar, você deve instalar o [AWS CLIp](https://docs.aws.amazon.com/cli/latest/userguide/getting-started-install.html)ara o seu sistema operacional. AWS Linuxsuportes macOS e sistemas Windows operacionais. Para obter mais informações sobre a lista de comandos X-Ray, consulte o [guia de referência de AWS CLI comandos para X-Ray.](https://awscli.amazonaws.com/v2/documentation/api/latest/reference/xray/index.html)

# Explore a API X-Ray

A API X-Ray fornece acesso a todas as funcionalidades do X-Ray por meio do AWS SDK ou diretamente por HTTPS. AWS Command Line Interface A [Referência de API do X-Ray](https://docs.aws.amazon.com/xray/latest/api/Welcome.html) documenta os parâmetros de entrada de cada ação de API e os campos e tipos de dados que eles retornam.

Você pode usar o AWS SDK para desenvolver programas que usam a API X-Ray. Tanto o console X-Ray quanto o daemon X-Ray usam o AWS SDK para se comunicar com o X-Ray. O AWS SDK de cada linguagem tem um documento de referência para classes e métodos mapeados para ações e tipos da API X-Ray.

AWS Referências do SDK

- Java: [AWS SDK for Java](https://docs.aws.amazon.com/sdk-for-java/latest/reference/software/amazon/awssdk/services/xray/package-summary.html)
- JavaScript [AWS SDK for JavaScript](https://docs.aws.amazon.com/AWSJavaScriptSDK/v3/latest/client/xray/)
- .NET: [AWS SDK for .NET](https://docs.aws.amazon.com/sdkfornet/v3/apidocs/items/XRay/NXRay.html)
- Ruby: [AWS SDK for Ruby](https://docs.aws.amazon.com/sdk-for-ruby/v3/api/Aws/XRay.html)
- Go: [AWS SDK para Go](https://aws.github.io/aws-sdk-go-v2/docs/)
- PHP: [AWS SDK for PHP](https://docs.aws.amazon.com/aws-sdk-php/v3/api/namespace-Aws.XRay.html)
- Python: [AWS SDK for Python \(Boto\)](https://boto3.amazonaws.com/v1/documentation/api/latest/reference/services/xray.html)

AWS Command Line Interface É uma ferramenta de linha de comando que usa o SDK para Python para AWS chamar APIs. Quando você está aprendendo uma AWS API pela primeira vez, AWS CLI ela fornece uma maneira fácil de explorar os parâmetros disponíveis e visualizar a saída do serviço em JSON ou em formato de texto.

Consulte [a Referência de AWS CLI Comandos](https://docs.aws.amazon.com/cli/latest/reference/xray) para obter detalhes sobre aws xray subcomandos.

Usando a API X-Ray com a AWS CLI

A AWS CLI permite que você acesse o serviço X-Ray diretamente e use as mesmas APIs que o console X-Ray usa para recuperar o gráfico do serviço e os dados brutos de rastreamentos. O aplicativo de amostra inclui scripts que mostram como usar essas APIs com a AWS CLI.

#### Pré-requisitos

Este tutorial usa o aplicativo de amostra Scorekeep e scripts incluídos para gerar dados de rastreamento e um mapeamento de serviço. Siga as instruções no exemplo de [tutorial](#page-446-0) do aplicativo para iniciar o aplicativo.

Este tutorial usa o AWS CLI para mostrar o uso básico da API X-Ray. A [AWS CLI,](https://docs.aws.amazon.com/cli/latest/userguide/installing.html) disponível para Windows, Linux e OS-X, fornece acesso à linha de comando às APIs públicas para todos. Serviços da AWS

# **a** Note

Você deve verificar se o seu AWS CLI está configurado na mesma região em que seu aplicativo de amostra foi criado.

Os scripts incluídos para testar o aplicativo de exemplo usam cURL para enviar tráfego para a API e jq para analisar a saída. Você pode fazer download do executável jq a partir de [stedolan.github.io](https://stedolan.github.io/jq/) e do executável curl a partir de <https://curl.haxx.se/download.html>. A maioria das instalações Linux e OS X incluem cURL.

#### Gerar dados de rastreamento

O aplicativo Web continua a gerar tráfego para a API a cada poucos segundos enquanto o jogo está em andamento, mas apenas gera um tipo de solicitação. Use o script test-api.sh para executar cenários de ponta a ponta e gerar mais dados diversificados de rastreamento enquanto testa a API.

#### Para usar o script **test-api.sh**

- 1. Abra o [console do Elastic Beanstalk](https://console.aws.amazon.com/elasticbeanstalk).
- 2. Navegue até o [console de gerenciamento](https://docs.aws.amazon.com/elasticbeanstalk/latest/dg/environments-console.html) do seu ambiente.
- 3. Copie o URL de ambiente do cabeçalho da página.
- 4. Abra bin/test-api.sh e substitua o valor para API com o URL do seu ambiente.

```
#!/bin/bash
API=scorekeep.9hbtbm23t2.us-west-2.elasticbeanstalk.com/api
```
5. Execute o script para gerar tráfego para a API.

```
~/debugger-tutorial$ ./bin/test-api.sh
Creating users,
session,
game,
configuring game,
playing game,
ending game,
game complete.
{"id":"MTBP8BAS","session":"HUF6IT64","name":"tic-tac-toe-test","users":
["QFF3HBGM","KL6JR98D"],"rules":"102","startTime":1476314241,"endTime":1476314245,"states":
["JQVLEOM2","D67QLPIC","VF9BM9NC","OEAA6GK9","2A705073","1U2LFTLJ","HUKIDD70","BAN1C8FI","G
["BS8F8LQ","4MTTSPKP","463OETES","SVEBCL3N","N7CQ1GHP","O84ONEPD","EG4BPROQ","V4BLIDJ3","9RL3NPMV"]}
```
### Usar a API do X-Ray

A AWS CLI fornece comandos para todas as ações de API que o X-Ray fornece, incluindo e. [GetServiceGraph](https://docs.aws.amazon.com/xray/latest/api/API_GetServiceGraph.html)[GetTraceSummaries](https://docs.aws.amazon.com/xray/latest/api/API_GetTraceSummaries.html) Consulte a [AWS X-Ray Referência da API](https://docs.aws.amazon.com/xray/latest/api/Welcome.html) para mais informações sobre todas as ações suportadas e os tipos de dados que usam.

Example bin/service-graph.sh

EPOCH=\$(date +%s)

```
aws xray get-service-graph --start-time $(($EPOCH-600)) --end-time $EPOCH
```
O script recupera um gráfico de serviço para os últimos 10 minutos.

```
~/eb-java-scorekeep$ ./bin/service-graph.sh | less
{ 
      "StartTime": 1479068648.0, 
      "Services": [ 
            { 
                 "StartTime": 1479068648.0, 
                 "ReferenceId": 0, 
                 "State": "unknown", 
                 "EndTime": 1479068651.0, 
                 "Type": "client", 
                 "Edges": [ 
\overline{a} "StartTime": 1479068648.0, 
                            "ReferenceId": 1, 
                            "SummaryStatistics": { 
                                  "ErrorStatistics": { 
                                       "ThrottleCount": 0, 
                                       "TotalCount": 0, 
                                       "OtherCount": 0 
\},
                                  "FaultStatistics": { 
                                       "TotalCount": 0, 
                                       "OtherCount": 0 
\},
                                 "TotalCount": 2, 
                                 "OkCount": 2, 
                                 "TotalResponseTime": 0.054000139236450195 
\mathbb{R}, \mathbb{R}, \mathbb{R}, \mathbb{R}, \mathbb{R}, \mathbb{R}, \mathbb{R}, \mathbb{R}, \mathbb{R}, \mathbb{R}, \mathbb{R}, \mathbb{R}, \mathbb{R}, \mathbb{R}, \mathbb{R}, \mathbb{R}, \mathbb{R}, \mathbb{R}, \mathbb{R}, \mathbb{R}, \mathbb{R}, \mathbb{R},  "EndTime": 1479068651.0, 
                            "Aliases": [] 
 } 
                 ] 
           }, 
            { 
                 "StartTime": 1479068648.0, 
                 "Names": [ 
                      "scorekeep.elasticbeanstalk.com" 
                 ], 
                 "ReferenceId": 1,
```

```
 "State": "active", 
              "EndTime": 1479068651.0, 
              "Root": true, 
              "Name": "scorekeep.elasticbeanstalk.com",
...
```
Example bin/trace-urls.sh

```
EPOCH=\$(date +\$s)aws xray get-trace-summaries --start-time $(($EPOCH-120)) --end-time $(($EPOCH-60)) --
query 'TraceSummaries[*].Http.HttpURL'
```
O script recupera os URLs de rastreamentos gerados entre um e dois minutos atrás.

```
~/eb-java-scorekeep$ ./bin/trace-urls.sh
\Gamma "http://scorekeep.elasticbeanstalk.com/api/game/6Q0UE1DG/5FGLM9U3/
endtime/1479069438", 
     "http://scorekeep.elasticbeanstalk.com/api/session/KH4341QH", 
     "http://scorekeep.elasticbeanstalk.com/api/game/GLQBJ3K5/153AHDIA", 
     "http://scorekeep.elasticbeanstalk.com/api/game/VPDL672J/G2V41HM6/
endtime/1479069466"
]
```
Example bin/full-traces.sh

```
EPOCH=\$(date +\$s)TRACEIDS=$(aws xray get-trace-summaries --start-time $(($EPOCH-120)) --end-time 
  $(($EPOCH-60)) --query 'TraceSummaries[*].Id' --output text)
aws xray batch-get-traces --trace-ids $TRACEIDS --query 'Traces[*]'
```
O script recupera rastreamentos completos gerados entre um e dois minutos atrás.

```
~/eb-java-scorekeep$ ./bin/full-traces.sh | less
\Gamma { 
         "Segments": [ 
\{\hspace{.1cm} \} "Id": "3f212bc237bafd5d", 
                  "Document": "{\"id\":\"3f212bc237bafd5d\",\"name\":\"DynamoDB\",
\"trace_id\":\"1-5828d9f2-a90669393f4343211bc1cf75\",\"start_time\":1.479072242459E9,
\"end_time\":1.479072242477E9,\"parent_id\":\"72a08dcf87991ca9\",\"http\":
```

```
{\"response\":{\"content_length\":60,\"status\":200}},\"inferred\":true,\"aws\":
{\"consistent_read\":false,\"table_name\":\"scorekeep-session-xray\",\"operation\":
\"GetItem\",\"request_id\":\"QAKE0S8DD0LJM245KAOPMA746BVV4KQNSO5AEMVJF66Q9ASUAAJG\",
\"resource_names\":[\"scorekeep-session-xray\"]},\"origin\":\"AWS::DynamoDB::Table\"}" 
             }, 
\{\hspace{.1cm} \} "Id": "309e355f1148347f", 
                 "Document": "{\"id\":\"309e355f1148347f\",\"name\":\"DynamoDB\",
\"trace_id\":\"1-5828d9f2-a90669393f4343211bc1cf75\",\"start_time\":1.479072242477E9,
\"end_time\":1.479072242494E9,\"parent_id\":\"37f14ef837f00022\",\"http\":
{\"response\":{\"content_length\":606,\"status\":200}},\"inferred\":true,\"aws\":
{\"table_name\":\"scorekeep-game-xray\",\"operation\":\"UpdateItem\",\"request_id
\":\"388GEROC4PCA6D59ED3CTI5EEJVV4KQNSO5AEMVJF66Q9ASUAAJG\",\"resource_names\":
[\"scorekeep-game-xray\"]},\"origin\":\"AWS::DynamoDB::Table\"}" 
 } 
         ], 
         "Id": "1-5828d9f2-a90669393f4343211bc1cf75", 
         "Duration": 0.05099987983703613 
     }
...
```
# Limpeza

Encerre seu ambiente do Elastic Beanstalk para desativar as instâncias do Amazon EC2, as tabelas do DynamoDB e outros recursos.

Como encerrar o ambiente do Elastic Beanstalk

- 1. Abra o [console do Elastic Beanstalk](https://console.aws.amazon.com/elasticbeanstalk).
- 2. Navegue até o [console de gerenciamento](https://docs.aws.amazon.com/elasticbeanstalk/latest/dg/environments-console.html) do seu ambiente.
- 3. Escolha Ações.
- 4. Escolha Terminate Environment.
- 5. Escolha Encerrar.

Os dados de rastreamento são excluídos automaticamente do X-Ray após 30 dias.

Enviando dados de rastreamento para o X-Ray

É possível enviar dados de rastreamento para o X-Ray em forma de documentos segmentados. Um documento segmentado é uma string formatada por JSON que contém informações sobre o trabalho que o aplicativo faz diante de uma solicitação. O aplicativo pode registrar dados sobre o trabalho

que ele mesmo faz em segmentos ou o trabalho que usa serviços e recursos de downstream em subsegmentos.

Os segmentos registram informações sobre o trabalho que o aplicativo faz. Pelo menos um segmento registra o tempo gasto em uma tarefa, um nome e duas IDs. A ID de rastreamento rastreia a solicitação à medida que ela percorre os serviços. A ID de segmento rastreia o trabalho feito para a solicitação por um único serviço.

Example Segmento completo mínimo

```
{ 
   "name" : "Scorekeep", 
   "id" : "70de5b6f19ff9a0a", 
   "start_time" : 1.478293361271E9, 
   "trace_id" : "1-581cf771-a006649127e371903a2de979", 
   "end_time" : 1.478293361449E9
}
```
Quando uma solicitação é recebida, é possível enviar um segmento em andamento como um espaço reservado até a solicitação estar concluída.

Example Segmento em andamento

```
{ 
   "name" : "Scorekeep", 
   "id" : "70de5b6f19ff9a0b", 
   "start_time" : 1.478293361271E9, 
   "trace_id" : "1-581cf771-a006649127e371903a2de979", 
   "in_progress": true
}
```
É possível enviar segmentos ao X-Ray diretamente, com [PutTraceSegments](https://docs.aws.amazon.com/xray/latest/api/API_PutTraceSegments.html) ou [, por meio do](#page-168-0) [daemon do X-Ray.](#page-168-0)

A maioria dos aplicativos chama outros serviços ou acessa recursos com o AWS SDK. Registre informações sobre chamadas subsequentes nos subsegmentos. O X-Ray usa subsegmentos para identificar serviços subsequentes que não enviam segmentos e criam entradas para eles no gráfico de serviço.

Um subsegmento pode ser incorporado em um documento de segmento completo ou enviado separadamente. Envie subsegmentos separadamente para rastrear chamadas subsequentes de forma assíncrona para solicitações de longa duração ou para evitar exceder o tamanho máximo do documento de segmentos (64 kB).

### Example Subsegmento

Um subsegmento tem um type de subsegment e uma parent\_id que identifica o segmento pai.

```
{ 
   "name" : "www2.example.com", 
   "id" : "70de5b6f19ff9a0c", 
   "start_time" : 1.478293361271E9, 
   "trace_id" : "1-581cf771-a006649127e371903a2de979" 
   "end_time" : 1.478293361449E9, 
   "type" : "subsegment", 
   "parent_id" : "70de5b6f19ff9a0b"
}
```
Para obter mais informações sobre os campos e valores que você pode incluir em segmentos e subsegmentos, consulte [Documentos do segmento X-Ray](#page-148-0).

#### Gerar IDs de rastreamento

Para enviar dados para o X-Ray, você deve gerar um ID de rastreamento exclusivo para cada solicitação.

Formato de identificação de rastreamento X-Ray

Um trace\_id do X-Ray consiste em três números separados por hifens. Por exemplo, 1-58406520-a006649127e371903a2de979. Isso inclui:

- O número da versão, que é1.
- A hora da solicitação original no Unix epoch time usando 8 dígitos hexadecimais.

Por exemplo, às 10h de 1º de dezembro de 2016 PST em tempo de época é de 1480615200 segundos ou 58406520 em dígitos hexadecimais.

• Um identificador globalmente exclusivo de 96 bits para o rastreamento em 24 dígitos hexadecimais.

# **G** Note

O X-Ray agora suporta IDs de rastreamento que são criados usando OpenTelemetry qualquer outra estrutura que esteja em conformidade com a especificação [W3C](https://www.w3.org/TR/trace-context/)  [Trace](https://www.w3.org/TR/trace-context/) Context. Um ID de rastreamento do W3C deve ser formatado no formato X-Ray trace ID ao ser enviado para o X-Ray. Por exemplo, o ID de rastreamento do W3C 4efaaf4d1e8720b39541901950019ee5 deve ser formatado como 1-4efaaf4d-1e8720b39541901950019ee5 quando enviado para o X-Ray. Os IDs de rastreamento do X-Ray incluem a data e hora da solicitação original no Unix epoch time, mas isso não é necessário ao enviar IDs de rastreamento do W3C no formato X-Ray.

Você pode gravar um script para gerar IDs de rastreamento do X-Ray para testes. Veja dois exemplos a seguir.

# Python

```
import time
import os
import binascii
START_TIME = time.time()
HEX=hex(int(START_TIME))[2:]
TRACE_ID="1-{}-{}".format(HEX, binascii.hexlify(os.urandom(12)).decode('utf-8'))
```
Bash

```
START_TIME=$(date +%s)
HEX_TIME=$(printf '%x\n' $START_TIME)
GUID=\{(dd if f)/(d')\ of f = f/(d'')\ and f = 12 count = 1 2>/dev/null | od -An -tx1 | tr -d ' \t\n')
TRACE_ID="1-$HEX_TIME-$GUID"
```
Consulte a aplicação de exemplo Scorekeep para scripts que criam IDs de rastreamento e enviam segmentos ao daemon do X-Ray.

- Python: [xray\\_start.py](https://github.com/awslabs/eb-java-scorekeep/blob/xray/bin/xray_start.py)
- Bash: [xray\\_start.sh](https://github.com/awslabs/eb-java-scorekeep/blob/xray/bin/xray_start.sh)

#### Usando PutTraceSegments

É possível fazer upload de documentos segmentados com a API [PutTraceSegments](https://docs.aws.amazon.com/xray/latest/api/API_PutTraceSegments.html). A API tem um único parâmetro, TraceSegmentDocuments, que utiliza uma lista de documentos segmentados JSON.

Com a AWS CLI, use o comando aws xray put-trace-segments para enviar documentos de segmentos diretamente para o X-Ray.

```
$ DOC='{"trace_id": "1-5960082b-ab52431b496add878434aa25", "id": "6226467e3f845502", 
  "start_time": 1498082657.37518, "end_time": 1498082695.4042, "name": 
  "test.elasticbeanstalk.com"}'
$ aws xray put-trace-segments --trace-segment-documents "$DOC"
{ 
     "UnprocessedTraceSegments": []
}
```
**a** Note

O Processador de Comandos do Windows e o Windows PowerShell têm requisitos diferentes para citar e escapar de aspas em cadeias de caracteres JSON. Consulte [Colocação de](https://docs.aws.amazon.com/cli/latest/userguide/cli-using-param.html#quoting-strings)  [strings](https://docs.aws.amazon.com/cli/latest/userguide/cli-using-param.html#quoting-strings) no AWS CLI Guia do usuário para detalhes.

A saída lista todos os segmentos que falharam no processamento. Por exemplo, caso a data na ID de rastreamento seja muito antiga, você vê um erro como o erro a seguir.

```
{ 
     "UnprocessedTraceSegments": [ 
         \{ "ErrorCode": "InvalidTraceId", 
               "Message": "Invalid segment. ErrorCode: InvalidTraceId", 
               "Id": "6226467e3f845502" 
          } 
    \mathbf{I}}
```
É possível passar vários documentos segmentados simultaneamente, separados por espaços.

```
$ aws xray put-trace-segments --trace-segment-documents "$DOC1" "$DOC2"
```
Enviar documentos de segmentos para o daemon do X-Ray

Em vez de enviar documentos de segmentos para a API do X-Ray, você pode enviar segmentos e subsegmentos para o daemon do X-Ray, que os armazena em buffer e os carrega em lote na API do X-Ray. O X-Ray SDK envia documentos segmentos ao daemon para evitar fazer chamadas para a AWS diretamente.

**a** Note

Consulte [Executar o daemon do X-Ray localmente](#page-177-0) para obter instruções sobre como executar o daemon.

Envie o segmento em JSON pela porta UDP 2000, acrescido do cabeçalho do daemon, {"format": "json", "version": 1}\n

```
{"format": "json", "version": 1}\n{"trace_id": "1-5759e988-bd862e3fe1be46a994272793", 
  "id": "defdfd9912dc5a56", "start_time": 1461096053.37518, "end_time": 1461096053.4042, 
  "name": "test.elasticbeanstalk.com"}
```
No Linux, é possível enviar documentos segmentados para o daemon de um terminal Bash. Salve o cabeçalho e o documento segmentado em um arquivo de texto e o encapsule em /dev/udp com cat.

\$ **cat segment.txt > /dev/udp/127.0.0.1/2000**

Example segment.txt

```
{"format": "json", "version": 1}
{"trace_id": "1-594aed87-ad72e26896b3f9d3a27054bb", "id": "6226467e3f845502", 
  "start_time": 1498082657.37518, "end_time": 1498082695.4042, "name": 
  "test.elasticbeanstalk.com"}
```
Verifique o [log do daemon](#page-172-0) para confirmar se ele enviou o segmento ao X-Ray.

```
2017-07-07T01:57:24Z [Debug] processor: sending partial batch
2017-07-07T01:57:24Z [Debug] processor: segment batch size: 1. capacity: 50
2017-07-07T01:57:24Z [Info] Successfully sent batch of 1 segments (0.020 seconds)
```
<span id="page-123-0"></span>Obtendo dados do X-Ray

O X-Ray processa os dados de rastreamento que você envia para gerar rastreamentos completos, resumos de rastreamento e gráficos de serviço em JSON. Você pode recuperar os dados gerados diretamente da API com a AWS CLI.

Recuperar o gráfico de serviço

Você pode usar a API do [GetServiceGraph](https://docs.aws.amazon.com/xray/latest/api/API_GetServiceGraph.html) para recuperar o gráfico de serviço do JSON. A API requer um horário de início e término, que você pode calcular a partir de um terminal Linux com o comando date.

\$ **date +%s** 1499394617

date +%s imprime uma data em segundos. Use esse número como um horário de término e subtraia o tempo dele para obter um horário de início.

Example Script para recuperar um gráfico de serviço dos últimos 10 minutos

```
EPOCH=$(date +%s)
aws xray get-service-graph --start-time $(($EPOCH-600)) --end-time $EPOCH
```
O exemplo a seguir mostra um gráfico de serviço com quatro nós, incluindo um nó do cliente, uma instância do EC2, uma tabela do DynamoDB e um tópico do Amazon SNS.

Example GetServiceGraph saída

```
{ 
     "Services": [ 
          { 
              "ReferenceId": 0, 
              "Name": "xray-sample.elasticbeanstalk.com", 
              "Names": [ 
                   "xray-sample.elasticbeanstalk.com" 
              ], 
              "Type": "client", 
              "State": "unknown", 
              "StartTime": 1528317567.0, 
              "EndTime": 1528317589.0, 
              "Edges": [ 
\overline{a}
```

```
 "ReferenceId": 2, 
                "StartTime": 1528317567.0, 
                "EndTime": 1528317589.0, 
                "SummaryStatistics": { 
                   "OkCount": 3, 
                   "ErrorStatistics": { 
                       "ThrottleCount": 0, 
                       "OtherCount": 1, 
                       "TotalCount": 1 
\}, \{ "FaultStatistics": { 
                       "OtherCount": 0, 
                       "TotalCount": 0 
\}, \{ "TotalCount": 4, 
                   "TotalResponseTime": 0.273 
\}, \{ "ResponseTimeHistogram": [ 
 { 
                       "Value": 0.005, 
                       "Count": 1 
\}, \{ { 
                       "Value": 0.015, 
                       "Count": 1 
\}, \{ { 
                       "Value": 0.157, 
                       "Count": 1 
\}, \{ { 
                       "Value": 0.096, 
                       "Count": 1 
 } 
 ], 
                "Aliases": [] 
 } 
          ] 
       }, 
       { 
          "ReferenceId": 1, 
          "Name": "awseb-e-dixzws4s9p-stack-StartupSignupsTable-4IMSMHAYX2BA", 
          "Names": [ 
             "awseb-e-dixzws4s9p-stack-StartupSignupsTable-4IMSMHAYX2BA"
```

```
 ], 
             "Type": "AWS::DynamoDB::Table", 
             "State": "unknown", 
             "StartTime": 1528317583.0, 
             "EndTime": 1528317589.0, 
             "Edges": [], 
             "SummaryStatistics": { 
                 "OkCount": 2, 
                 "ErrorStatistics": { 
                     "ThrottleCount": 0, 
                     "OtherCount": 0, 
                     "TotalCount": 0 
                 }, 
                 "FaultStatistics": { 
                     "OtherCount": 0, 
                     "TotalCount": 0 
                 }, 
                 "TotalCount": 2, 
                 "TotalResponseTime": 0.12 
             }, 
             "DurationHistogram": [ 
\overline{a} "Value": 0.076, 
                     "Count": 1 
                 }, 
\overline{a} "Value": 0.044, 
                     "Count": 1 
 } 
             ], 
             "ResponseTimeHistogram": [ 
\overline{a} "Value": 0.076, 
                     "Count": 1 
                 }, 
\overline{a} "Value": 0.044, 
                     "Count": 1 
 } 
 ] 
         }, 
         { 
             "ReferenceId": 2, 
             "Name": "xray-sample.elasticbeanstalk.com",
```

```
 "Names": [ 
               "xray-sample.elasticbeanstalk.com" 
           ], 
           "Root": true, 
           "Type": "AWS::EC2::Instance", 
           "State": "active", 
           "StartTime": 1528317567.0, 
           "EndTime": 1528317589.0, 
           "Edges": [ 
\overline{a} "ReferenceId": 1, 
                   "StartTime": 1528317567.0, 
                   "EndTime": 1528317589.0, 
                   "SummaryStatistics": { 
                      "OkCount": 2, 
                      "ErrorStatistics": { 
                          "ThrottleCount": 0, 
                          "OtherCount": 0, 
                          "TotalCount": 0 
\}, \{ "FaultStatistics": { 
                          "OtherCount": 0, 
                          "TotalCount": 0 
\}, \{ "TotalCount": 2, 
                       "TotalResponseTime": 0.12 
                   }, 
                   "ResponseTimeHistogram": [ 
 { 
                          "Value": 0.076, 
                          "Count": 1 
\}, \{ { 
                          "Value": 0.044, 
                          "Count": 1 
 } 
 ], 
                   "Aliases": [] 
               }, 
\overline{a} "ReferenceId": 3, 
                   "StartTime": 1528317567.0, 
                   "EndTime": 1528317589.0, 
                   "SummaryStatistics": {
```

```
 "OkCount": 2, 
                     "ErrorStatistics": { 
                         "ThrottleCount": 0, 
                         "OtherCount": 0, 
                         "TotalCount": 0 
\}, \{ "FaultStatistics": { 
                         "OtherCount": 0, 
                         "TotalCount": 0 
\}, \{ "TotalCount": 2, 
                     "TotalResponseTime": 0.125 
\}, \{ "ResponseTimeHistogram": [ 
 { 
                         "Value": 0.049, 
                         "Count": 1 
\}, \{ { 
                         "Value": 0.076, 
                         "Count": 1 
 } 
 ], 
                  "Aliases": [] 
 } 
           ], 
           "SummaryStatistics": { 
              "OkCount": 3, 
              "ErrorStatistics": { 
                  "ThrottleCount": 0, 
                  "OtherCount": 1, 
                  "TotalCount": 1 
              }, 
              "FaultStatistics": { 
                  "OtherCount": 0, 
                  "TotalCount": 0 
              }, 
              "TotalCount": 4, 
              "TotalResponseTime": 0.273 
           }, 
           "DurationHistogram": [ 
\overline{a} "Value": 0.005, 
                  "Count": 1
```

```
 }, 
\overline{a} "Value": 0.015, 
                     "Count": 1 
                 }, 
\overline{a} "Value": 0.157, 
                     "Count": 1 
                 }, 
\overline{a} "Value": 0.096, 
                     "Count": 1 
 } 
            ], 
             "ResponseTimeHistogram": [ 
\overline{a} "Value": 0.005, 
                     "Count": 1 
                 }, 
\overline{a} "Value": 0.015, 
                     "Count": 1 
                 }, 
\overline{a} "Value": 0.157, 
                     "Count": 1 
                 }, 
\overline{a} "Value": 0.096, 
                     "Count": 1 
 } 
            ] 
        }, 
             "ReferenceId": 3, 
             "Name": "SNS", 
             "Names": [ 
                 "SNS" 
            ], 
             "Type": "AWS::SNS", 
            "State": "unknown", 
             "StartTime": 1528317583.0, 
             "EndTime": 1528317589.0, 
             "Edges": [],
```
{

```
 "SummaryStatistics": { 
                 "OkCount": 2, 
                 "ErrorStatistics": { 
                     "ThrottleCount": 0, 
                     "OtherCount": 0, 
                     "TotalCount": 0 
                 }, 
                 "FaultStatistics": { 
                     "OtherCount": 0, 
                     "TotalCount": 0 
                 }, 
                 "TotalCount": 2, 
                 "TotalResponseTime": 0.125 
             }, 
             "DurationHistogram": [ 
\overline{a} "Value": 0.049, 
                     "Count": 1 
                 }, 
\overline{a} "Value": 0.076, 
                     "Count": 1 
 } 
             ], 
             "ResponseTimeHistogram": [ 
\overline{a} "Value": 0.049, 
                     "Count": 1 
                 }, 
\overline{a} "Value": 0.076, 
                     "Count": 1 
 } 
             ] 
         } 
    ]
```
Recuperar o gráfico de serviços por grupo

Para chamar um gráfico de serviço baseado no conteúdo de um grupo, inclua um groupName ou groupARN. O exemplo a seguir mostra uma chamada de gráfico de serviço para um grupo chamado Example1.

}

Example Script para recuperar um gráfico de serviço por nome para o grupo Example1

aws xray get-service-graph --group-name "Example1"

#### Recuperar rastreamentos

Você pode usar a API do [GetTraceSummaries](https://docs.aws.amazon.com/xray/latest/api/API_GetTraceSummaries.html) para obter uma lista dos resumos de rastreamentos. Os resumos de rastreamentos incluem informações que você pode usar para identificar rastreamentos cujo download total deseja fazer, incluindo anotações, informações de solicitação e resposta e IDs.

Há duas bandeiras TimeRangeType disponíveis ao chamar aws xray get-trace-summaries:

- TraceId— A GetTraceSummaries pesquisa padrão usa o tempo do TraceID e retorna os rastreamentos iniciados dentro do intervalo calculado. [start\_time, end\_time) Esse intervalo de timestamps é calculado com base na codificação do timestamp dentro do TraceId, ou pode ser definido manualmente.
- Hora do evento Para pesquisar eventos à medida que eles acontecem ao longo do tempo, o AWS X-Ray permite pesquisar traços usando registros de data e hora de eventos. A hora do evento retorna traços ativos durante o intervalo [start\_time, end\_time), independentemente de quando o rastreamento começou.

Use o comando aws xray get-trace-summaries para obter uma lista dos resumos de rastreamentos. Os comandos a seguir obtêm uma lista de resumos de rastreamento de entre 1 e 2 minutos no passado usando o TraceId horário padrão.

Example Script para obter resumos de rastreamentos

```
EPOCH=\$(date +\$s)aws xray get-trace-summaries --start-time $(($EPOCH-120)) --end-time $(($EPOCH-60))
```
Example GetTraceSummaries saída

```
{ 
     "TraceSummaries": [ 
          { 
               "HasError": false, 
               "Http": { 
                    "HttpStatus": 200, 
                    "ClientIp": "205.255.255.183",
```

```
 "HttpURL": "http://scorekeep.elasticbeanstalk.com/api/session", 
                "UserAgent": "Mozilla/5.0 (Windows NT 6.1; Win64; x64) 
 AppleWebKit/537.36 (KHTML, like Gecko) Chrome/59.0.3071.115 Safari/537.36", 
               "HttpMethod": "POST" 
            }, 
            "Users": [], 
            "HasFault": false, 
            "Annotations": {}, 
            "ResponseTime": 0.084, 
            "Duration": 0.084, 
            "Id": "1-59602606-a43a1ac52fc7ee0eea12a82c", 
            "HasThrottle": false 
        }, 
        { 
            "HasError": false, 
            "Http": { 
               "HttpStatus": 200, 
               "ClientIp": "205.255.255.183", 
               "HttpURL": "http://scorekeep.elasticbeanstalk.com/api/user", 
               "UserAgent": "Mozilla/5.0 (Windows NT 6.1; Win64; x64) 
 AppleWebKit/537.36 (KHTML, like Gecko) Chrome/59.0.3071.115 Safari/537.36", 
               "HttpMethod": "POST" 
            }, 
            "Users": [ 
\overline{a} "UserName": "5M388M1E" 
 } 
            ], 
            "HasFault": false, 
            "Annotations": { 
               "UserID": [ 
\{ "AnnotationValue": { 
                           "StringValue": "5M388M1E" 
 } 
1 1 1 1 1 1 1
 ], 
               "Name": [ 
\{ "AnnotationValue": { 
                           "StringValue": "Ola" 
 } 
1 1 1 1 1 1 1
 ]
```

```
 }, 
               "ResponseTime": 3.232, 
              "Duration": 3.232, 
              "Id": "1-59602603-23fc5b688855d396af79b496", 
              "HasThrottle": false 
          } 
     ], 
     "ApproximateTime": 1499473304.0, 
     "TracesProcessedCount": 2
}
```
Use o ID de rastreamento da saída para recuperar um rastreamento completo com a API do [BatchGetTraces](https://docs.aws.amazon.com/xray/latest/api/API_BatchGetTraces.html).

Example BatchGetTraces comando

```
$ aws xray batch-get-traces --trace-ids 1-596025b4-7170afe49f7aa708b1dd4a6b
```
Example BatchGetTraces saída

```
{ 
     "Traces": [ 
         { 
             "Duration": 3.232, 
             "Segments": [ 
\overline{\mathcal{L}} "Document": "{\"id\":\"1fb07842d944e714\",\"name\":
\"random-name\",\"start_time\":1.499473411677E9,\"end_time\":1.499473414572E9,
\"parent_id\":\"0c544c1b1bbff948\",\"http\":{\"response\":{\"status\":200}},
\"aws\":{\"request_id\":\"ac086670-6373-11e7-a174-f31b3397f190\"},\"trace_id\":
\"1-59602603-23fc5b688855d396af79b496\",\"origin\":\"AWS::Lambda\",\"resource_arn\":
\"arn:aws:lambda:us-west-2:123456789012:function:random-name\"}", 
                     "Id": "1fb07842d944e714" 
                 }, 
\overline{\mathcal{L}} "Document": "{\"id\":\"194fcc8747581230\",\"name\":\"Scorekeep
\",\"start_time\":1.499473411562E9,\"end_time\":1.499473414794E9,\"http\":{\"request
\":{\"url\":\"http://scorekeep.elasticbeanstalk.com/api/user\",\"method\":\"POST\",
\"user_agent\":\"Mozilla/5.0 (Windows NT 6.1; Win64; x64) AppleWebKit/537.36 (KHTML, 
 like Gecko) Chrome/59.0.3071.115 Safari/537.36\",\"client_ip\":\"205.251.233.183\"},
\"response\":{\"status\":200}},\"aws\":{\"elastic_beanstalk\":{\"version_label\":\"app-
abb9-170708_002045\",\"deployment_id\":406,\"environment_name\":\"scorekeep-dev\"},
\"ec2\":{\"availability_zone\":\"us-west-2c\",\"instance_id\":\"i-0cd9e448944061b4a
```
AWS X-Ray Guia do Desenvolvedor \"},\"xray\":{\"sdk\_version\":\"1.1.2\",\"sdk\":\"X-Ray for Java\"}},\"service \":{},\"trace\_id\":\"1-59602603-23fc5b688855d396af79b496\",\"user\":\"5M388M1E \",\"origin\":\"AWS::ElasticBeanstalk::Environment\",\"subsegments\":[{\"id\": \"0c544c1b1bbff948\",\"name\":\"Lambda\",\"start\_time\":1.499473411629E9,\"end\_time \":1.499473414572E9,\"http\":{\"response\":{\"status\":200,\"content\_length\":14}}, \"aws\":{\"log\_type\":\"None\",\"status\_code\":200,\"function\_name\":\"random-name \",\"invocation\_type\":\"RequestResponse\",\"operation\":\"Invoke\",\"request\_id \":\"ac086670-6373-11e7-a174-f31b3397f190\",\"resource\_names\":[\"random-name\"]}, \"namespace\":\"aws\"},{\"id\":\"071684f2e555e571\",\"name\":\"## UserModel.saveUser \",\"start\_time\":1.499473414581E9,\"end\_time\":1.499473414769E9,\"metadata\":{\"debug \":{\"test\":\"Metadata string from UserModel.saveUser\"}},\"subsegments\":[{\"id\": \"4cd3f10b76c624b4\",\"name\":\"DynamoDB\",\"start\_time\":1.49947341469E9,\"end\_time \":1.499473414769E9,\"http\":{\"response\":{\"status\":200,\"content\_length\":57}}, \"aws\":{\"table\_name\":\"scorekeep-user\",\"operation\":\"UpdateItem\",\"request\_id \":\"MFQ8CGJ3JTDDVVVASUAAJGQ6NJ82F738BOB4KQNSO5AEMVJF66Q9\",\"resource\_names\":  $[\{\text{``scorekeep-user``]}}, \text{``namespace\\''}: \text{``aws\\''}] \}$  "Id": "194fcc8747581230" },  $\overline{a}$  "Document": "{\"id\":\"00f91aa01f4984fd\",\"name\": \"random-name\",\"start\_time\":1.49947341283E9,\"end\_time\":1.49947341457E9, \"parent\_id\":\"1fb07842d944e714\",\"aws\":{\"function\_arn\":\"arn:aws:lambda:uswest-2:123456789012:function:random-name\",\"resource\_names\":[\"random-name\"], \"account\_id\":\"123456789012\"},\"trace\_id\":\"1-59602603-23fc5b688855d396af79b496\", \"origin\":\"AWS::Lambda::Function\",\"subsegments\":[{\"id\":\"e6d2fe619f827804\", \"name\":\"annotations\",\"start\_time\":1.499473413012E9,\"end\_time\":1.499473413069E9, \"annotations\":{\"UserID\":\"5M388M1E\",\"Name\":\"Ola\"}},{\"id\":\"b29b548af4d54a0f \",\"name\":\"SNS\",\"start\_time\":1.499473413112E9,\"end\_time\":1.499473414071E9, \"http\":{\"response\":{\"status\":200}},\"aws\":{\"operation\":\"Publish\", \"region\":\"us-west-2\",\"request\_id\":\"a2137970-f6fc-5029-83e8-28aadeb99198\", \"retries\":0,\"topic\_arn\":\"arn:aws:sns:us-west-2:123456789012:awseb-eruag3jyweb-stack-NotificationTopic-6B829NT9V5O9\"},\"namespace\":\"aws\"},{\"id\": \"2279c0030c955e52\",\"name\":\"Initialization\",\"start\_time\":1.499473412064E9, \"end\_time\":1.499473412819E9,\"aws\":{\"function\_arn\":\"arn:aws:lambda:uswest-2:123456789012:function:random-name\"}}]}", "Id": "00f91aa01f4984fd" },  $\overline{a}$  "Document": "{\"id\":\"17ba309b32c7fbaf\",\"name\": \"DynamoDB\",\"start\_time\":1.49947341469E9,\"end\_time\":1.499473414769E9, \"parent\_id\":\"4cd3f10b76c624b4\",\"inferred\":true,\"http\":{\"response

\":{\"status\":200,\"content\_length\":57}},\"aws\":{\"table\_name \":\"scorekeep-user\",\"operation\":\"UpdateItem\",\"request\_id\":

\"MFQ8CGJ3JTDDVVVASUAAJGQ6NJ82F738BOB4KQNSO5AEMVJF66Q9\",\"resource\_names\":

```
[\"scorekeep-user\"]},\"trace_id\":\"1-59602603-23fc5b688855d396af79b496\",\"origin\":
\"AWS::DynamoDB::Table\"}", 
                     "Id": "17ba309b32c7fbaf" 
                 }, 
\overline{a} "Document": "{\"id\":\"1ee3c4a523f89ca5\",\"name\":\"SNS
\",\"start_time\":1.499473413112E9,\"end_time\":1.499473414071E9,\"parent_id\":
\"b29b548af4d54a0f\",\"inferred\":true,\"http\":{\"response\":{\"status\":200}},\"aws
\":{\"operation\":\"Publish\",\"region\":\"us-west-2\",\"request_id\":\"a2137970-
f6fc-5029-83e8-28aadeb99198\",\"retries\":0,\"topic_arn\":\"arn:aws:sns:us-
west-2:123456789012:awseb-e-ruag3jyweb-stack-NotificationTopic-6B829NT9V5O9\"},
\"trace_id\":\"1-59602603-23fc5b688855d396af79b496\",\"origin\":\"AWS::SNS\"}", 
                     "Id": "1ee3c4a523f89ca5" 
 } 
             ], 
             "Id": "1-59602603-23fc5b688855d396af79b496" 
         } 
     ], 
     "UnprocessedTraceIds": []
}
```
O rastreamento completo inclui um documento para cada segmento, compilado a partir de todos os documentos de segmento recebidos com a mesma ID de rastreamento. Esses documentos não representam os dados como eles foram enviados para o X-Ray pela aplicação. Em vez disso, eles representam os documentos processados e gerados pelo serviço X-Ray. O X-Ray cria o documento de rastreamento completo compilando os documentos de segmentos enviados pela aplicação e removendo os dados que não estão em conformidade com o esquema do documento de segmento. Para ter mais informações, consulte [Documentos do segmento X-Ray](#page-148-0).

O X-Ray também cria segmentos inferidos para chamadas subsequentes para os serviços que não enviam segmentos por conta própria. Por exemplo, quando você faz chamadas para o DynamoDB com um cliente instrumentado, o X-Ray SDK grava um subsegmento com detalhes sobre a chamada de acordo com o ponto de vista dele. No entanto, o DynamoDB não envia um segmento correspondente. O X-Ray usa as informações no subsegmento para criar um segmento inferido para representar o recurso do DynamoDB no mapa de rastreamento e o adiciona ao documento de rastreamento.

Para obter vários rastreamentos da API, você precisa de uma lista de IDs de rastreamento, que pode ser extraída da saída de um get-trace-summaries com uma [AWS CLI consulta.](https://docs.aws.amazon.com/cli/latest/userguide/controlling-output.html#controlling-output-filter) Redirecione a lista para a entrada batch-get-traces para obter rastreamentos completos de um período específico.

Example Script para obter rastreamentos completos de um período de um minuto

```
EPOCH=\$(date +\%s)TRACEIDS=$(aws xray get-trace-summaries --start-time $(($EPOCH-120)) --end-time 
  $(($EPOCH-60)) --query 'TraceSummaries[*].Id' --output text)
aws xray batch-get-traces --trace-ids $TRACEIDS --query 'Traces[*]'
```
Recuperar e refinar a análise da causa raiz

Ao gerar um resumo de rastreamento com a [GetTraceSummaries API,](https://docs.aws.amazon.com/xray/latest/api/API_GetTraceSummaries.html) resumos parciais de rastreamento podem ser reutilizados em seu formato JSON para criar uma expressão de filtro refinada com base nas causas principais. Veja os exemplos abaixo para obter uma demonstração das etapas de refinamento.

Example Exemplo GetTraceSummaries de saída - seção de causa raiz do tempo de resposta

```
{ 
   "Services": [ 
     { 
        "Name": "GetWeatherData", 
        "Names": ["GetWeatherData"], 
        "AccountId": 123456789012, 
        "Type": null, 
        "Inferred": false, 
        "EntityPath": [ 
         \{ "Name": "GetWeatherData", 
             "Coverage": 1.0, 
             'Remote": false 
          }, 
          { 
             "Name": "get_temperature", 
             "Coverage": 0.8, 
             "Remote": false 
          } 
        ] 
     }, 
     { 
        "Name": "GetTemperature", 
        "Names": ["GetTemperature"], 
        "AccountId": 123456789012, 
        "Type": null,
```

```
 "Inferred": false, 
         "EntityPath": [ 
           { 
              "Name": "GetTemperature", 
              "Coverage": 0.7, 
              "Remote": false 
           } 
        ] 
      } 
   ] 
}
```
Ao editar e omitir a saída acima, esse JSON pode se tornar um filtro para entidades de causa raiz correspondentes. Para cada campo presente no JSON, qualquer correspondência de candidato deve ser exata ou o rastreamento não será retornado. Os campos removidos se tornam valores curinga, um formato compatível com a estrutura de consulta da expressão de filtro.

Example Causa raiz de tempo de resposta reformatada

```
{ 
   "Services": [ 
      { 
        "Name": "GetWeatherData", 
        "EntityPath": [ 
           { 
              "Name": "GetWeatherData" 
           }, 
           { 
              "Name": "get_temperature" 
           } 
        ] 
      }, 
      { 
        "Name": "GetTemperature", 
        "EntityPath": [ 
           { 
              "Name": "GetTemperature" 
           } 
        ] 
      } 
   ]
}
```
Este JSON é usado como parte de uma expressão de filtro por meio de uma chamada para rootcause.json = #[{}]. Consulte a seção Usar expressões de filtro no [console Explore o X-](#page-50-0)[Ray](#page-50-0) para obter mais detalhes sobre a consulta com expressões de filtro.

Example Exemplo de filtro JSON

```
rootcause.json = #[{ "Services": [ { "Name": "GetWeatherData", "EntityPath": [{ "Name": 
  "GetWeatherData" }, { "Name": "get_temperature" } ] }, { "Name": "GetTemperature", 
  "EntityPath": [ { "Name": "GetTemperature" } ] } ] }]
```
Definindo configurações de amostragem, grupos e criptografia com a API X-Ray

O X-Ray fornece APIs para definir regras de amostragem, regras de grupo e configurações de criptografia.

Configurações de criptografia

Use [PutEncryptionConfig](https://docs.aws.amazon.com/xray/latest/api/API_PutEncryptionConfig.html)para especificar uma chave AWS Key Management Service (AWS KMS) a ser usada para criptografia.

**a** Note

O X-Ray não aceita chaves do KMS assimétricas.

```
$ aws xray put-encryption-config --type KMS --key-id alias/aws/xray
{ 
     "EncryptionConfig": { 
         "KeyId": "arn:aws:kms:us-east-2:123456789012:key/c234g4e8-39e9-4gb0-84e2-
b0ea215cbba5", 
         "Status": "UPDATING", 
         "Type": "KMS" 
     }
}
```
Para o ID de chave, você pode usar um alias (conforme mostrado no exemplo), um ID de chave ou um nome de recurso da Amazon (ARN).

Use [GetEncryptionConfig](https://docs.aws.amazon.com/xray/latest/api/API_GetEncryptionConfig.html) para obter a configuração atual. Quando o X-Ray termina de aplicar as configurações, o status é alterado de UPDATING para ACTIVE.

```
$ aws xray get-encryption-config
{ 
     "EncryptionConfig": { 
         "KeyId": "arn:aws:kms:us-east-2:123456789012:key/c234g4e8-39e9-4gb0-84e2-
b0ea215cbba5", 
         "Status": "ACTIVE", 
         "Type": "KMS" 
     }
}
```
Para deixar de usar uma chave do KMS e usar a criptografia padrão, defina o tipo de criptografia como NONE.

```
$ aws xray put-encryption-config --type NONE
{ 
     "EncryptionConfig": { 
          "Status": "UPDATING", 
          "Type": "NONE" 
     }
}
```
Regras de amostragem

Você pode gerenciar as regras de amostragem em sua conta com a API do X-Ray. Para obter mais informações sobre amostragem, consulte[Configurar regras de amostragem.](#page-98-0) Para obter mais informações sobre como adicionar e gerenciar tags, consulte [Marcar grupos e regras de amostragem](#page-435-0)  [do X-Ray.](#page-435-0)

Obtenha todas as regras de amostragem com [GetSamplingRules](https://docs.aws.amazon.com/xray/latest/api/API_GetSamplingRules.html).

```
$ aws xray get-sampling-rules
{ 
     "SamplingRuleRecords": [ 
          { 
              "SamplingRule": { 
                  "RuleName": "Default", 
                  "RuleARN": "arn:aws:xray:us-east-2:123456789012:sampling-rule/Default", 
                  "ResourceARN": "*", 
                  "Priority": 10000, 
                  "FixedRate": 0.05, 
                  "ReservoirSize": 1,
```

```
 "ServiceName": "*", 
                    "ServiceType": "*", 
                    "Host": "*", 
                    "HTTPMethod": "*", 
                    "URLPath": "*", 
                    "Version": 1, 
                    "Attributes": {} 
               }, 
               "CreatedAt": 0.0, 
               "ModifiedAt": 1529959993.0 
          } 
     ]
}
```
A regra padrão se aplica a todas as solicitações que não correspondem a nenhuma outra regra. Ela é a regra de prioridade mais baixa e não pode ser excluída. No entanto, você pode alterar a taxa e o tamanho do reservatório com a [UpdateSamplingRule](https://docs.aws.amazon.com/xray/latest/api/API_UpdateSamplingRule.html).

Example Entrada de API para **[UpdateSamplingRule](https://docs.aws.amazon.com/xray/latest/api/API_UpdateSamplingRule.html)**: 10000-default.json

```
{ 
     "SamplingRuleUpdate": { 
          "RuleName": "Default", 
          "FixedRate": 0.01, 
          "ReservoirSize": 0 
     }
}
```
O exemplo a seguir usa o arquivo anterior como entrada para alterar a regra padrão para um por cento, sem reservatório. As tags são opcionais. Se você optar por adicionar tags, uma chave de tag será necessária e os valores da tag serão opcionais. Para remover as tags existentes de uma regra de amostragem, use [UntagResource](https://docs.aws.amazon.com/xray/latest/api/API_UntagResource.html).

```
$ aws xray update-sampling-rule --cli-input-json file://1000-default.json --tags 
  [{"Key": "key_name","Value": "value"},{"Key": "key_name","Value": "value"}]
{ 
     "SamplingRuleRecords": [ 
         { 
              "SamplingRule": { 
                  "RuleName": "Default", 
                  "RuleARN": "arn:aws:xray:us-east-2:123456789012:sampling-rule/Default", 
                  "ResourceARN": "*",
```
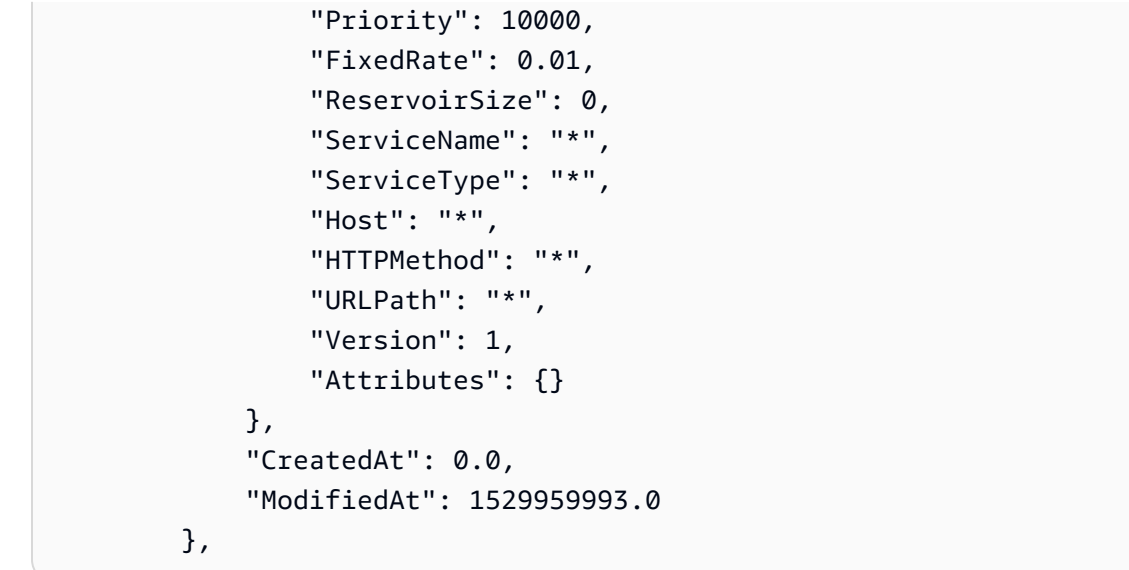

Crie regras de amostragem adicionais com a [CreateSamplingRule](https://docs.aws.amazon.com/xray/latest/api/API_CreateSamplingRule.html). Ao criar uma regra, a maioria dos campos da regra são obrigatórios. O exemplo a seguir cria duas regras. Esta primeira regra define uma taxa de base para o aplicativo de exemplo do Scorekeep. Ela faz a correspondência de todas as solicitações atendidas pela API que não correspondem a uma regra de prioridade mais alta.

Example Entrada de API para **[UpdateSamplingRule](https://docs.aws.amazon.com/xray/latest/api/API_UpdateSamplingRule.html)**: 9000-base-scorekeep.json

```
{ 
     "SamplingRule": { 
          "RuleName": "base-scorekeep", 
          "ResourceARN": "*", 
          "Priority": 9000, 
          "FixedRate": 0.1, 
          "ReservoirSize": 5, 
          "ServiceName": "Scorekeep", 
          "ServiceType": "*", 
          "Host": "*", 
          "HTTPMethod": "*", 
          "URLPath": "*", 
          "Version": 1 
     }
}
```
A segunda regra também se aplica ao Scorekeep, mas tem uma prioridade mais alta e é mais específica. Essa regra define uma taxa de amostragem muito baixa para solicitações de sondagem. Essas são solicitações GET feitas pelo cliente a cada poucos segundos para verificar a existência de alterações no estado do jogo.

### Example Entrada de API para **[UpdateSamplingRule](https://docs.aws.amazon.com/xray/latest/api/API_UpdateSamplingRule.html)**: 5000-polling-scorekeep.json

```
{ 
     "SamplingRule": { 
          "RuleName": "polling-scorekeep", 
          "ResourceARN": "*", 
          "Priority": 5000, 
          "FixedRate": 0.003, 
         "ReservoirSize": 0,
          "ServiceName": "Scorekeep", 
          "ServiceType": "*", 
          "Host": "*", 
          "HTTPMethod": "GET", 
          "URLPath": "/api/state/*", 
          "Version": 1 
     }
}
```
As tags são opcionais. Se você optar por adicionar tags, uma chave de tag será necessária e os valores da tag serão opcionais.

```
$ aws xray create-sampling-rule --cli-input-json file://5000-polling-scorekeep.json --
tags [{"Key": "key_name","Value": "value"},{"Key": "key_name","Value": "value"}]
{ 
     "SamplingRuleRecord": { 
         "SamplingRule": { 
              "RuleName": "polling-scorekeep", 
              "RuleARN": "arn:aws:xray:us-east-1:123456789012:sampling-rule/polling-
scorekeep", 
              "ResourceARN": "*", 
              "Priority": 5000, 
              "FixedRate": 0.003, 
              "ReservoirSize": 0, 
              "ServiceName": "Scorekeep", 
              "ServiceType": "*", 
              "Host": "*", 
              "HTTPMethod": "GET", 
              "URLPath": "/api/state/*", 
              "Version": 1, 
              "Attributes": {} 
         }, 
         "CreatedAt": 1530574399.0, 
         "ModifiedAt": 1530574399.0
```

```
 }
}
$ aws xray create-sampling-rule --cli-input-json file://9000-base-scorekeep.json
{ 
     "SamplingRuleRecord": { 
          "SamplingRule": { 
              "RuleName": "base-scorekeep", 
              "RuleARN": "arn:aws:xray:us-east-1:123456789012:sampling-rule/base-
scorekeep", 
              "ResourceARN": "*", 
              "Priority": 9000, 
              "FixedRate": 0.1, 
              "ReservoirSize": 5, 
              "ServiceName": "Scorekeep", 
              "ServiceType": "*", 
              "Host": "*", 
              "HTTPMethod": "*", 
              "URLPath": "*", 
              "Version": 1, 
              "Attributes": {} 
          }, 
          "CreatedAt": 1530574410.0, 
          "ModifiedAt": 1530574410.0 
     }
}
```
Para excluir uma regra de amostragem, use a [DeleteSamplingRule](https://docs.aws.amazon.com/xray/latest/api/API_DeleteSamplingRule.html).

```
$ aws xray delete-sampling-rule --rule-name polling-scorekeep
{ 
     "SamplingRuleRecord": { 
         "SamplingRule": { 
              "RuleName": "polling-scorekeep", 
              "RuleARN": "arn:aws:xray:us-east-1:123456789012:sampling-rule/polling-
scorekeep", 
              "ResourceARN": "*", 
              "Priority": 5000, 
              "FixedRate": 0.003, 
              "ReservoirSize": 0, 
              "ServiceName": "Scorekeep", 
              "ServiceType": "*", 
              "Host": "*", 
              "HTTPMethod": "GET",
```

```
 "URLPath": "/api/state/*", 
               "Version": 1, 
               "Attributes": {} 
          }, 
          "CreatedAt": 1530574399.0, 
          "ModifiedAt": 1530574399.0 
     }
}
```
#### Grupos

Você pode usar a API do X-Ray para gerenciar grupos em sua conta. Os grupos são uma coleção de rastreamentos definidos por uma expressão de filtro. Você pode usar grupos para gerar gráficos de serviços adicionais e fornecer CloudWatch métricas da Amazon. Consulte [Obtendo dados do X-Ray](#page-123-0) para obter mais detalhes sobre como trabalhar com métricas e gráficos de serviço por meio da API do X-Ray. Para obter mais informações sobre grupos, consulte [Configurar grupos.](#page-89-0) Para obter mais informações sobre como adicionar e gerenciar tags, consulte [Marcar grupos e regras de amostragem](#page-435-0)  [do X-Ray.](#page-435-0)

Criar um grupo com CreateGroup. As tags são opcionais. Se você optar por adicionar tags, uma chave de tag será necessária e os valores da tag serão opcionais.

```
$ aws xray create-group --group-name "TestGroup" --filter-expression 
  "service(\"example.com\") {fault}" --tags [{"Key": "key_name","Value": "value"},
{"Key": "key_name","Value": "value"}]
{ 
     "GroupName": "TestGroup", 
     "GroupARN": "arn:aws:xray:us-east-2:123456789012:group/TestGroup/UniqueID", 
     "FilterExpression": "service(\"example.com\") {fault OR error}"
}
```
Obtenha todos os grupos existentes GetGroups.

```
$ aws xray get-groups
{ 
     "Groups": [ 
          { 
              "GroupName": "TestGroup", 
              "GroupARN": "arn:aws:xray:us-east-2:123456789012:group/TestGroup/UniqueID", 
              "FilterExpression": "service(\"example.com\") {fault OR error}" 
          }, 
   {
```
```
 "GroupName": "TestGroup2", 
              "GroupARN": "arn:aws:xray:us-east-2:123456789012:group/TestGroup2/
UniqueID", 
              "FilterExpression": "responsetime > 2" 
         } 
     ], 
  "NextToken": "tokenstring"
}
```
Atualizar um grupo com UpdateGroup. As tags são opcionais. Se você optar por adicionar tags, uma chave de tag será necessária e os valores da tag serão opcionais. Para remover tags existentes de um grupo, use [UntagResource](https://docs.aws.amazon.com/xray/latest/api/API_UntagResource.html).

```
$ aws xray update-group --group-name "TestGroup" --group-arn "arn:aws:xray:us-
east-2:123456789012:group/TestGroup/UniqueID" --filter-expression 
  "service(\"example.com\") {fault OR error}" --tags [{"Key": "Stage","Value": "Prod"},
{"Key": "Department","Value": "QA"}]
{ 
     "GroupName": "TestGroup", 
     "GroupARN": "arn:aws:xray:us-east-2:123456789012:group/TestGroup/UniqueID", 
     "FilterExpression": "service(\"example.com\") {fault OR error}"
}
```
Excluir um grupo com DeleteGroup.

```
$ aws xray delete-group --group-name "TestGroup" --group-arn "arn:aws:xray:us-
east-2:123456789012:group/TestGroup/UniqueID" 
     { 
     }
```
<span id="page-144-0"></span>Usar regras de amostragem com a API do X-Ray

O X-Ray SDK usa a X-Ray API para obter regras de amostragem, relatar resultados de amostragem e obter cotas. Você pode usar essas APIs para compreender melhor como as regras de amostragem funcionam ou para implementar a amostragem em uma linguagem que não seja compatível com o X-Ray SDK.

Comece obtendo todas as regras de amostragem com [GetSamplingRules](https://docs.aws.amazon.com/xray/latest/api/API_GetSamplingRules.html).

```
$ aws xray get-sampling-rules
{
```

```
 "SamplingRuleRecords": [ 
     { 
          "SamplingRule": { 
              "RuleName": "Default", 
              "RuleARN": "arn:aws:xray:us-east-1::sampling-rule/Default", 
              "ResourceARN": "*", 
              "Priority": 10000, 
              "FixedRate": 0.01, 
              "ReservoirSize": 0, 
              "ServiceName": "*", 
              "ServiceType": "*", 
              "Host": "*", 
              "HTTPMethod": "*", 
              "URLPath": "*", 
              "Version": 1, 
              "Attributes": {} 
         }, 
          "CreatedAt": 0.0, 
          "ModifiedAt": 1530558121.0 
     }, 
     { 
          "SamplingRule": { 
              "RuleName": "base-scorekeep", 
              "RuleARN": "arn:aws:xray:us-east-1::sampling-rule/base-scorekeep", 
              "ResourceARN": "*", 
              "Priority": 9000, 
              "FixedRate": 0.1, 
              "ReservoirSize": 2, 
              "ServiceName": "Scorekeep", 
              "ServiceType": "*", 
              "Host": "*", 
              "HTTPMethod": "*", 
              "URLPath": "*", 
              "Version": 1, 
              "Attributes": {} 
         }, 
          "CreatedAt": 1530573954.0, 
          "ModifiedAt": 1530920505.0 
     }, 
     { 
          "SamplingRule": { 
              "RuleName": "polling-scorekeep", 
              "RuleARN": "arn:aws:xray:us-east-1::sampling-rule/polling-scorekeep", 
              "ResourceARN": "*",
```

```
 "Priority": 5000, 
                    "FixedRate": 0.003, 
                    "ReservoirSize": 0, 
                    "ServiceName": "Scorekeep", 
                    "ServiceType": "*", 
                    "Host": "*", 
                    "HTTPMethod": "GET", 
                    "URLPath": "/api/state/*", 
                    "Version": 1, 
                    "Attributes": {} 
               }, 
               "CreatedAt": 1530918163.0, 
               "ModifiedAt": 1530918163.0 
          } 
    \mathbf{I}}
```
A saída inclui a regra padrão e regras personalizadas. Consulte [Definindo configurações de](#page-137-0) [amostragem, grupos e criptografia com a API X-Ray](#page-137-0) se você ainda não tiver criado regras de amostragem.

Avalie as regras em relação às solicitações de entrada em ordem crescente de prioridade. Quando houver uma correspondência de regras, use a taxa fixa e o tamanho de reservatório para tomar uma decisão de amostragem. Registre as solicitações amostradas e ignore (para fins de rastreamento) as solicitações não amostradas. Pare de avaliar as regras quando uma decisão de amostragem for tomada.

O tamanho de um reservatório de regras é o número de destino de rastreamentos a serem registrados por segundo antes da aplicação da taxa fixa. O reservatório é aplicado em todos os serviços cumulativamente. Portanto, você não pode usá-lo diretamente. No entanto, se ele for diferente de zero, você poderá tomar emprestado um rastreamento por segundo do reservatório até que o X-Ray atribua uma cota. Antes de receber uma cota, registre a primeira solicitação a cada segundo, e aplique a taxa fixa nas solicitações adicionais. A taxa fixa é um valor decimal entre 0 e 1,00 (100%).

O exemplo a seguir mostra uma chamada para [GetSamplingTargets](https://docs.aws.amazon.com/xray/latest/api/API_GetSamplingTargets.html) com detalhes sobre as decisões de amostragem tomadas nos últimos 10 segundos.

```
$ aws xray get-sampling-targets --sampling-statistics-documents '[ 
     {
```

```
 "RuleName": "base-scorekeep", 
          "ClientID": "ABCDEF1234567890ABCDEF10", 
          "Timestamp": "2018-07-07T00:20:06", 
          "RequestCount": 110, 
          "SampledCount": 20, 
          "BorrowCount": 10 
     }, 
     { 
          "RuleName": "polling-scorekeep", 
          "ClientID": "ABCDEF1234567890ABCDEF10", 
          "Timestamp": "2018-07-07T00:20:06", 
          "RequestCount": 10500, 
          "SampledCount": 31, 
          "BorrowCount": 0 
     }
]'
{ 
     "SamplingTargetDocuments": [ 
          { 
              "RuleName": "base-scorekeep", 
              "FixedRate": 0.1, 
              "ReservoirQuota": 2, 
              "ReservoirQuotaTTL": 1530923107.0, 
              "Interval": 10 
          }, 
          { 
              "RuleName": "polling-scorekeep", 
              "FixedRate": 0.003, 
              "ReservoirQuota": 0, 
              "ReservoirQuotaTTL": 1530923107.0, 
              "Interval": 10 
          } 
     ], 
     "LastRuleModification": 1530920505.0, 
     "UnprocessedStatistics": []
}
```
A resposta do X-Ray inclui uma cota para ser usada no lugar de empréstimos do reservatório. Neste exemplo, o serviço tomou emprestado 10 rastreamentos do reservatório em 10 segundos e aplicou a taxa fixa de 10% para as outras 100 solicitações, o que resulta em um total de 20 solicitações amostradas. A cota é válida por cinco minutos (indicada pela vida útil) ou até que uma nova cota

seja atribuída. O X-Ray também pode atribuir um intervalo de emissão de relatórios maior do que o padrão, embora isso não ocorra aqui.

### a Note

A resposta do X-Ray pode não incluir uma cota na primeira vez em que você chamá-lo. Continue fazendo empréstimos do reservatório até que você receba uma cota.

Os outros dois campos na resposta podem indicar problemas com a entrada. Compare a LastRuleModification com a data da última vez em que você chamou as [GetSamplingRules](https://docs.aws.amazon.com/xray/latest/api/API_GetSamplingRules.html). Se ela for mais recente, obtenha uma nova cópia das regras. UnprocessedStatistics pode incluir erros que indicam que uma regra foi excluída, que o documento de estatísticas na entrada era muito antigo ou erros de permissões.

### <span id="page-148-0"></span>Documentos do segmento X-Ray

Um segmento de rastreamento é uma representação JSON de uma solicitação que seu aplicativo atende. Um segmento de rastreamento registra informações sobre a solicitação original, informações sobre o trabalho que a aplicação faz localmente e subsegmentos com informações sobre chamadas subsequentes que a aplicação faz a APIs HTTP, bancos de dados SQL e recursos da AWS .

Um documento de segmentos transmite informações sobre um segmento ao X-Ray. Um documento de segmentos pode ser até 64 kB e conter um segmento inteiro com subsegmentos, um fragmento de um segmento que indica que uma solicitação está em andamento ou um único subsegmento enviado separadamente. Você pode enviar documentos de segmentos diretamente ao X-Ray usando a API [PutTraceSegments](https://docs.aws.amazon.com/xray/latest/api/API_PutTraceSegments.html).

O X-Ray compila e processa documentos de segmentos para gerar resumos de rastreamento e rastreamentos completos, os quais podem ser acessados usando as APIs [GetTraceSummaries](https://docs.aws.amazon.com/xray/latest/api/API_GetTraceSummaries.html) e [BatchGetTraces](https://docs.aws.amazon.com/xray/latest/api/API_BatchGetTraces.html), respectivamente. Além de segmentos e subsegmentos que você envia ao X-Ray, o serviço usa informações em subsegmentos para gerar segmentos inferidos e os adiciona ao rastreamento completo. Os segmentos inferidos representam serviços e recursos posteriores no mapa de rastreamento.

O X-Ray fornece um esquema JSON para documentos de segmentos. Você pode baixar o esquema aqui: [xray-segmentdocument-schema-v1.0.0](samples/xray-segmentdocument-schema-v1.0.0.zip). Os campos e objetos listados no schema são descritos em mais detalhes nas seções a seguir.

Um subconjunto de campos de segmento é indexado pelo X-Ray para ser usado com expressões de filtro. Por exemplo, se você definir o campo user em um segmento para um identificador exclusivo, poderá pesquisar segmentos associados a usuários específicos no console do X-Ray ou usando a API GetTraceSummaries. Para ter mais informações, consulte [Use expressões de filtro.](#page-50-0)

Quando você instrumenta a aplicação com o X-Ray SDK, o SDK gera documentos de segmentos para você. Em vez de enviar documentos de segmentos diretamente ao X-Ray, o SDK transmiteos por meio de uma porta UDP local para o [daemon do X-Ray.](#page-168-0) Para ter mais informações, consulte [Enviar documentos de segmentos para o daemon do X-Ray.](#page-168-0)

### Campos de segmento

Um segmento registra informações de rastreamento sobre uma solicitação que o seu aplicativo atende. No mínimo, um segmento registra nome, ID, horário de início, ID de rastreamento e horário de término da solicitação.

Example Segmento completo mínimo

```
{ 
   "name" : "example.com", 
   "id" : "70de5b6f19ff9a0a", 
   "start_time" : 1.478293361271E9, 
   "trace_id" : "1-581cf771-a006649127e371903a2de979", 
   "end_time" : 1.478293361449E9
}
```
Os seguintes campos são obrigatórios ou condicionalmente necessários, por segmento.

### **a** Note

Os valores devem ser strings (até 250 caracteres), a menos que indicado o contrário.

### Campos obrigatórios de segmento

- name: o nome lógico do serviço que processou a solicitação, com até 200 caracteres. Por exemplo, o nome do aplicativo ou o nome de domínio. Os nomes podem conter letras unicode, números e espaço em branco e os seguintes símbolos:  $\overline{a}$ , ., :, /, %, &, #, =, +, \, -, @
- id: um identificador de 64 bits para o segmento, exclusivo entre segmentos no mesmo rastreamento, em 16 dígitos hexadecimais.

• trace id: um identificador exclusivo que conecta todos os segmentos e subsegmentos provenientes de uma única solicitação do cliente.

Formato de identificação de rastreamento X-Ray

Um trace\_id do X-Ray consiste em três números separados por hifens. Por exemplo, 1-58406520-a006649127e371903a2de979. Isso inclui:

- O número da versão, que é1.
- A hora da solicitação original no Unix epoch time usando 8 dígitos hexadecimais.

Por exemplo, às 10h de 1º de dezembro de 2016 PST em tempo de época é de 1480615200 segundos ou 58406520 em dígitos hexadecimais.

• Um identificador globalmente exclusivo de 96 bits para o rastreamento em 24 dígitos hexadecimais.

**a** Note

O X-Ray agora suporta IDs de rastreamento que são criados usando OpenTelemetry qualquer outra estrutura que esteja em conformidade com a especificação [W3C](https://www.w3.org/TR/trace-context/)  [Trace](https://www.w3.org/TR/trace-context/) Context. Um ID de rastreamento do W3C deve ser formatado no formato X-Ray trace ID ao ser enviado para o X-Ray. Por exemplo, o ID de rastreamento do W3C 4efaaf4d1e8720b39541901950019ee5 deve ser formatado como 1-4efaaf4d-1e8720b39541901950019ee5 quando enviado para o X-Ray. Os IDs de rastreamento do X-Ray incluem a data e hora da solicitação original no Unix epoch time, mas isso não é necessário ao enviar IDs de rastreamento do W3C no formato X-Ray.

Segurança de ID de Rastreamento

IDs de rastreamento são visíveis nos [cabeçalhos de resposta.](#page-22-0) Gere IDs de rastreamento com um algoritmo aleatório seguro para garantir que invasores não possam calcular futuras IDs de rastreamento e enviar solicitações com aqueles IDs para seu aplicativo.

• start\_time: um número que representa o momento em que o segmento foi criado, em segundos de ponto flutuante na hora de época. Por exemplo, o 1480615200.010 ou o 1.480615200010E9. Use o máximo de casas decimais que precisar. A resolução em microssegundos é recomendada quando disponível.

- end time: um número que representa o momento em que o segmento foi encerrado. Por exemplo, o 1480615200.090 ou o 1.480615200090E9. Especifique um end time ou in\_progress.
- in\_progress: um valor booliano, definido como true, em vez de especificar um end\_time para registrar que um segmento foi iniciado e não foi concluído. Envie um segmento em andamento quando seu aplicativo receber uma solicitação que levará muito tempo para atender, para rastrear o recebimento da solicitação. Quando a resposta é encaminhada, envie o segmento completo para substituir o segmento em andamento. Envie apenas um segmento completo e um ou nenhum segmento em andamento, por solicitação.

### **a** Nomes de serviço

O name de um segmento deve corresponder ao nome de domínio ou nome lógico do serviço que gera o segmento. No entanto, isso não é aplicado. Qualquer aplicação que tenha permissão para [PutTraceSegments](https://docs.aws.amazon.com/xray/latest/api/API_PutTraceSegments.html) pode enviar segmentos com qualquer nome.

Os seguintes campos são opcionais para segmentos.

### Campos opcionais de segmento

- service: um objeto com informações sobre a aplicação.
	- version: uma string que identifica a versão da aplicação que atendeu à solicitação.
- user: uma string que identifica o usuário que enviou a solicitação.
- origin— O tipo de AWS recurso que executa seu aplicativo.

### Valores suportados

- AWS::EC2::Instance: uma instância do Amazon EC2.
- AWS::ECS::Container: um contêiner do Amazon ECS.
- AWS::ElasticBeanstalk::Environment: um ambiente do Elastic Beanstalk.

Quando vários valores são aplicáveis à sua aplicação, use o que é mais específico. Por exemplo, um ambiente do Docker de vários contêineres no Elastic Beanstalk executa a aplicação em um contêiner do Amazon ECS, que, por sua vez, é executado em uma instância do Amazon EC2. Neste caso, você define a origem para AWS::ElasticBeanstalk::Environment como o ambiente pai dos outros dois recursos.

- parent id: um ID de subsegmento que você especifica se a solicitação tiver se originado de uma aplicação instrumentada. O X-Ray SDK adiciona a ID do subsegmento principal ao [cabeçalho](#page-22-0) [de rastreamento](#page-22-0) para chamadas HTTP subsequentes. No caso de subsegmentos aninhados, um subsegmento pode ter um segmento ou um subsegmento como seu pai.
- [http](#page-148-0): objetos http com informações sobre a solicitação HTTP original.
- aws— [aws](#page-162-0)objeto com informações sobre o AWS recurso no qual seu aplicativo atendeu à solicitação.
- error, throttle, fault e cause: campos de [erro](#page-165-0) que indicam um erro ocorrido e que incluem informações sobre a exceção que causou o erro.
- annotations: o objeto [annotations](#page-160-0) com os pares de chave-valor que você deseja que o X-Ray indexe para pesquisa.
- metadata: objeto [metadata](#page-161-0) com qualquer dado adicional que você deseja armazenar no segmento.
- subsegments: matriz de objetos [subsegment](#page-148-0).

### Subsegmentos

Você pode criar subsegmentos para registrar chamadas Serviços da AWS e recursos que você faz com o AWS SDK, chamadas para APIs Web HTTP internas ou externas ou consultas ao banco de dados SQL. Você também pode criar subsegmentos para depurar ou anotar blocos de código em seu aplicativo. Subsegmentos podem conter outros subsegmentos, portanto, um subsegmento personalizado que registra metadados sobre uma chamada de função interna pode conter outros subsegmentos personalizados e subsegmentos para chamadas de downstream.

Um subsegmento registra uma chamada subsequente do ponto de vista do serviço que faz a chamada. O X-Ray usa subsegmentos para identificar serviços subsequentes que não enviam segmentos e criam entradas para eles no gráfico de serviço.

Um subsegmento pode ser incorporado em um documento de segmento completo ou enviado de forma independente. Envie subsegmentos separadamente para chamadas downstream de rastreamento de forma assíncrona para solicitações de longo prazo, ou para evitar exceder o tamanho máximo do documento de segmento.

Example Segmento com subsegmento incorporado

Um subsegmento independente tem um type de subsegment e uma parent\_id que identifica o segmento pai.

```
{ 
   "trace_id" : "1-5759e988-bd862e3fe1be46a994272793", 
   "id" : "defdfd9912dc5a56", 
   "start_time" : 1461096053.37518, 
  "end time" : 1461096053.4042,
   "name" : "www.example.com", 
   "http" : { 
     "request" : { 
       "url" : "https://www.example.com/health", 
       "method" : "GET", 
       "user_agent" : "Mozilla/5.0 (Macintosh; Intel Mac OS X 10_11_6) 
  AppleWebKit/601.7.7", 
       "client_ip" : "11.0.3.111" 
     }, 
    "response" : { 
      "status" : 200, 
      "content_length" : 86 
    } 
   }, 
   "subsegments" : [ 
     { 
       "id" : "53995c3f42cd8ad8", 
       "name" : "api.example.com", 
       "start_time" : 1461096053.37769, 
       "end_time" : 1461096053.40379, 
       "namespace" : "remote", 
       "http" : { 
         "request" : { 
           "url" : "https://api.example.com/health", 
           "method" : "POST", 
          "traced" : true 
         }, 
         "response" : { 
           "status" : 200, 
          "content_length" : 861 
         } 
      } 
     } 
   ]
}
```
Para solicitações de longa duração, você pode enviar um segmento em andamento para notificar o X-Ray de que a solicitação foi recebida e, em seguida, enviar subsegmentos separadamente para rastreá-los antes de concluir a solicitação original.

Example Segmento em andamento

```
{ 
   "name" : "example.com", 
   "id" : "70de5b6f19ff9a0b", 
   "start_time" : 1.478293361271E9, 
   "trace_id" : "1-581cf771-a006649127e371903a2de979", 
   "in_progress": true
}
```
Example Subsegmento independente

Um subsegmento independente tem um type de subsegment, um trace\_id e um parent\_id que identifica o segmento pai.

```
{ 
   "name" : "api.example.com", 
   "id" : "53995c3f42cd8ad8", 
   "start_time" : 1.478293361271E9, 
   "end_time" : 1.478293361449E9, 
   "type" : "subsegment", 
   "trace_id" : "1-581cf771-a006649127e371903a2de979" 
   "parent_id" : "defdfd9912dc5a56", 
   "namespace" : "remote", 
   "http" : { 
       "request" : { 
            "url" : "https://api.example.com/health", 
           "method" : "POST", 
           "traced" : true 
       }, 
       "response" : { 
            "status" : 200, 
           "content_length" : 861 
       } 
   }
}
```
Quando a solicitação for concluída, feche o segmento reenviando-o com um end\_time. O segmento completo substituirá o segmento em andamento.

Você também pode enviar subsegmentos separadamente para solicitações concluídas que acionaram fluxos de trabalho assíncronos. Por exemplo, uma API da Web pode retornar uma resposta OK 200 imediatamente antes de iniciar o trabalho que o usuário solicitou. Você pode enviar um segmento completo para o X-Ray assim que a resposta for enviada e, depois, subsegmentos para o trabalho concluído em um momento posterior. Assim como ocorre com segmentos, você também pode enviar um fragmento de subsegmento para registrar que o subsegmento foi iniciado e, em seguida, sobregravá-lo com um subsegmento completo assim que a chamada de downstream for concluída.

Os seguintes campos são obrigatórios ou condicionalmente necessários, por subsegmento.

**a** Note

Os valores são strings de até 250 caracteres, a menos que indicado o contrário.

Campos obrigatórios de subsegmento

- id: um identificador de 64 bits para o subsegmento, exclusivo entre segmentos no mesmo rastreamento, com 16 dígitos hexadecimais.
- name: o nome lógico do subsegmento. Para chamadas de downstream, nomeie o subsegmento após o recurso ou serviço chamado. Para subsegmentos personalizados, nomeie o subsegmento depois do código que ele instrumenta (por exemplo, um nome de função).
- start\_time: um número que representa o momento em que o subsegmento foi criado, em segundos de ponto flutuante no horário de época, com precisão de milissegundos. Por exemplo, o 1480615200.010 ou o 1.480615200010E9.
- end\_time: um número que representa o momento em que o subsegmento foi encerrado. Por exemplo, o 1480615200.090 ou o 1.480615200090E9. Especifique um end\_time ou in\_progress.
- in\_progress: um valor booliano, definido como true, em vez de especificar um end\_time para registrar que um subsegmento foi iniciado e não foi concluído. Envie apenas um subsegmento completo e um ou nenhum subsegmento em andamento, por solicitação de downstream.
- trace\_id: ID de rastreamento do segmento principal do subsegmento. Obrigatório apenas ao enviar um subsegmento separadamente.

Formato de identificação de rastreamento X-Ray

Um trace\_id do X-Ray consiste em três números separados por hifens. Por exemplo, 1-58406520-a006649127e371903a2de979. Isso inclui:

- O número da versão, que é1.
- A hora da solicitação original no Unix epoch time usando 8 dígitos hexadecimais.

Por exemplo, às 10h de 1º de dezembro de 2016 PST em tempo de época é de 1480615200 segundos ou 58406520 em dígitos hexadecimais.

• Um identificador globalmente exclusivo de 96 bits para o rastreamento em 24 dígitos hexadecimais.

### **a** Note

O X-Ray agora suporta IDs de rastreamento que são criados usando OpenTelemetry qualquer outra estrutura que esteja em conformidade com a especificação [W3C](https://www.w3.org/TR/trace-context/)  [Trace](https://www.w3.org/TR/trace-context/) Context. Um ID de rastreamento do W3C deve ser formatado no formato X-Ray trace ID ao ser enviado para o X-Ray. Por exemplo, o ID de rastreamento do W3C 4efaaf4d1e8720b39541901950019ee5 deve ser formatado como 1-4efaaf4d-1e8720b39541901950019ee5 quando enviado para o X-Ray. Os IDs de rastreamento do X-Ray incluem a data e hora da solicitação original no Unix epoch time, mas isso não é necessário ao enviar IDs de rastreamento do W3C no formato X-Ray.

- parent\_id: ID do segmento principal do subsegmento. Obrigatório apenas ao enviar um subsegmento separadamente. No caso de subsegmentos aninhados, um subsegmento pode ter um segmento ou um subsegmento como seu pai.
- type: subsegment. Obrigatório apenas ao enviar um subsegmento separadamente.

Os seguintes campos são opcionais para subsegmentos.

Campos opcionais de subsegmento

- namespace: aws para chamadas de SDK da AWS; remote para outras chamadas subsequentes.
- http: objeto [http](#page-148-0) com informações sobre uma chamada HTTP de saída.
- aws— [aws](#page-148-0)objeto com informações sobre o AWS recurso downstream que seu aplicativo chamou.
- [erro](#page-148-0)r, throttle, fault e cause: campos de erro que indicam um erro ocorrido e que incluem informações sobre a exceção que causou o erro.
- annotations: o objeto [annotations](#page-148-0) com os pares de chave-valor que você deseja que o X-Ray indexe para pesquisa.
- metadata: objeto [metadata](#page-161-0) com qualquer dado adicional que você deseja armazenar no segmento.
- subsegments: matriz de objetos [subsegment](#page-148-0).
- precursor\_ids: matriz de IDs de subsegmentos que identifica subsegmentos com o mesmo pai que foram concluídos antes deste subsegmento.

### Dados HTTP de solicitação

Use um bloco HTTP para registrar detalhes sobre uma solicitação HTTP que seu aplicativo atendeu (em um segmento) ou que seu aplicativo realizou para uma API HTTP downstream (em um subsegmento). A maioria dos campos deste objeto são mapeados para informações encontrados em uma solicitação e uma resposta HTTP.

### **http**

Todos os campos são opcionais.

- request: informações sobre uma solicitação.
	- method: o método de solicitação. Por exemplo, GET.
	- url: o URL completo da solicitação, compilado com base no protocolo, no nome do host e no caminho da solicitação.
	- user\_agent: a string do agente de usuário do cliente do solicitante.
	- client\_ip: o endereço IP do solicitante. Pode ser recuperado do Source Address do pacote IP ou, para solicitações encaminhadas, a partir de um X-Forwarded-For cabeçalho.
	- x\_forwarded\_for: (apenas para segmentos) um booliano indicando que o client\_ip foi lido de um cabeçalho X-Forwarded-For e não é confiável, pois ele pode ter sido falsificado.
	- traced: (apenas para subsegmentos) um booliano indicando que a chamada subsequente é para outro serviço rastreado. Se este campo estiver definido como true, o X-Ray considerará o rastreamento como dividido até que o serviço subsequente carregue um segmento com um id que corresponda ao parent\_id do subsegmento que contém esse bloco.
- response: informações sobre uma resposta.
- status: número inteiro indicando o status HTTP da resposta.
- content\_length: número inteiro indicando o tamanho do corpo da resposta em bytes.

Ao instrumentar uma chamada subsequente de API da web, registre um subsegmento com informações sobre a solicitação e a resposta HTTP. O X-Ray usa o subsegmento para gerar um segmento inferido para a API remota.

Example Segmento para chamada HTTP servido por um aplicativo em execução no Amazon EC2

```
{ 
   "id": "6b55dcc497934f1a", 
   "start_time": 1484789387.126, 
   "end_time": 1484789387.535, 
   "trace_id": "1-5880168b-fd5158284b67678a3bb5a78c", 
   "name": "www.example.com", 
   "origin": "AWS::EC2::Instance", 
   "aws": { 
     "ec2": { 
       "availability_zone": "us-west-2c", 
       "instance_id": "i-0b5a4678fc325bg98" 
     }, 
     "xray": { 
          "sdk_version": "2.11.0 for Java" 
     }, 
   }, 
   "http": { 
     "request": { 
       "method": "POST", 
       "client_ip": "78.255.233.48", 
       "url": "http://www.example.com/api/user", 
       "user_agent": "Mozilla/5.0 (Windows NT 6.1; WOW64; rv:45.0) Gecko/20100101 
 Firefox/45.0", 
       "x_forwarded_for": true 
     }, 
     "response": { 
       "status": 200 
     } 
   }
```
### Example Subsegmento para uma chamada HTTP downstream

```
{ 
   "id": "004f72be19cddc2a", 
   "start_time": 1484786387.131, 
   "end_time": 1484786387.501, 
   "name": "names.example.com", 
   "namespace": "remote", 
   "http": { 
     "request": { 
       "method": "GET", 
        "url": "https://names.example.com/" 
     }, 
     "response": { 
       "content_length": -1, 
       "status": 200 
     } 
   }
}
```
Example Segmento inferido para uma chamada HTTP de downstream

```
{ 
   "id": "168416dc2ea97781", 
   "name": "names.example.com", 
   "trace_id": "1-62be1272-1b71c4274f39f122afa64eab", 
   "start_time": 1484786387.131, 
   "end_time": 1484786387.501, 
   "parent_id": "004f72be19cddc2a", 
   "http": { 
     "request": { 
        "method": "GET", 
       "url": "https://names.example.com/" 
     }, 
     "response": { 
       "content_length": -1, 
       "status": 200 
     } 
   }, 
   "inferred": true
}
```
#### <span id="page-160-0"></span>Anotações

Os segmentos e subsegmentos podem incluir um objeto annotations contendo um ou mais campos que o X-Ray indexa para serem usados com expressões de filtro. Os campos podem ter string, número ou valores booleanos (sem objetos ou matrizes). O X-Ray indexa até cinquenta anotações por rastreamento.

Example Segmento para chamada HTTP com anotações

```
{ 
   "id": "6b55dcc497932f1a", 
   "start_time": 1484789187.126, 
   "end_time": 1484789187.535, 
   "trace_id": "1-5880168b-fd515828bs07678a3bb5a78c", 
   "name": "www.example.com", 
   "origin": "AWS::EC2::Instance", 
   "aws": { 
     "ec2": { 
       "availability_zone": "us-west-2c", 
       "instance_id": "i-0b5a4678fc325bg98" 
     }, 
     "xray": { 
          "sdk_version": "2.11.0 for Java" 
     }, 
   }, 
   "annotations": { 
     "customer_category" : 124, 
     "zip_code" : 98101, 
     "country" : "United States", 
     "internal" : false 
   },
  "http": {
     "request": { 
       "method": "POST", 
       "client_ip": "78.255.233.48", 
       "url": "http://www.example.com/api/user", 
       "user_agent": "Mozilla/5.0 (Windows NT 6.1; WOW64; rv:45.0) Gecko/20100101 
 Firefox/45.0", 
       "x_forwarded_for": true 
     }, 
     "response": { 
       "status": 200 
     }
```
}

As chaves devem ser alfanuméricas para funcionar com filtros. Sublinhado é permitido. Outros símbolos e espaço em branco não são permitidos.

<span id="page-161-0"></span>Metadados

Os segmentos e subsegmentos podem incluir um objeto metadata contendo um ou mais campos com valores de qualquer tipo, incluindo objetos e matrizes. O X-Ray não indexa metadados, e os valores podem ser de qualquer tamanho, desde que o documento de segmentos não ultrapasse o tamanho máximo (64 kB). Você pode visualizar os metadados no documento de segmento completo retornado pela API [BatchGetTraces](https://docs.aws.amazon.com/xray/latest/api/API_BatchGetTraces.html). As chaves de campo (debugno exemplo a seguir) que começam com AWS. são reservadas para uso por SDKs e clientes AWS fornecidos.

Example Subsegmento personalizado com metadados

```
{ 
   "id": "0e58d2918e9038e8", 
   "start_time": 1484789387.502, 
   "end_time": 1484789387.534, 
   "name": "## UserModel.saveUser", 
   "metadata": { 
     "debug": { 
        "test": "Metadata string from UserModel.saveUser" 
     } 
   },
   "subsegments": [ 
     { 
        "id": "0f910026178b71eb", 
        "start_time": 1484789387.502, 
        "end_time": 1484789387.534, 
        "name": "DynamoDB", 
        "namespace": "aws", 
       "http": \{ "response": { 
            "content_length": 58, 
            "status": 200 
          } 
        }, 
        "aws": { 
          "table_name": "scorekeep-user", 
          "operation": "UpdateItem",
```

```
 "request_id": "3AIENM5J4ELQ3SPODHKBIRVIC3VV4KQNSO5AEMVJF66Q9ASUAAJG", 
          "resource_names": [ 
             "scorekeep-user" 
          ] 
        } 
     } 
   ]
}
```
### <span id="page-162-0"></span>AWS dados de recursos

Para segmentos, o objeto aws contém informações sobre o recurso no qual seu aplicativo é executado. Vários campos podem ser aplicados a um único recurso. Por exemplo, uma aplicação em execução em um ambiente do Docker de vários contêineres no Elastic Beanstalk poderia ter informações sobre a instância do Amazon EC2, o contêiner do Amazon ECS em execução na instância e o próprio ambiente do Elastic Beanstalk.

### **aws** (Segmentos)

Todos os campos são opcionais.

- account\_id: se a aplicação envia segmentos para uma outra Conta da AWS, registre o ID da conta que está executando a aplicação.
- cloudwatch\_logs— Matriz de objetos que descrevem um único grupo de CloudWatch registros.
	- log\_group— O nome do grupo de CloudWatch registros.
	- arn— O ARN do grupo de CloudWatch registros.
- ec2: informações sobre uma instância do EC2.
	- instance\_id: o ID da instância do EC2.
	- instance\_size: o tipo da instância do EC2.
	- ami\_id: o ID da imagem de máquina da Amazon.
	- availability\_zone: a zona de disponibilidade na qual a instância está sendo executada.
- ecs: informações sobre um contêiner do Amazon ECS.
	- container: o nome do host do contêiner.
	- container\_id: o ID completo do contêiner.
	- container\_arn: o ARN da instância de contêiner.
- eks: informações sobre um cluster do Amazon EKS.
- pod: o nome do host do pod do EKS.
- cluster name: o nome do cluster do EKS.
- container\_id: o ID completo do contêiner.
- elastic\_beanstalk: informações sobre um ambiente do Elastic Beanstalk. Você encontra essas informações em um arquivo chamado /var/elasticbeanstalk/xray/ environment.conf nas plataformas mais recentes do Elastic Beanstalk.
	- environment\_name: o nome do ambiente.
	- version\_label: o nome da versão da aplicação que está implantada no momento na instância que atendeu à solicitação.
	- deployment\_id: um número que indica o ID da última implantação bem-sucedida na instância que atendeu à solicitação.
- xray: metadados sobre o tipo e a versão da instrumentação usada.
	- auto\_instrumentation: booliano que indica se a instrumentação automática foi usada (por exemplo, o agente do Java).
	- sdk\_version: a versão do SDK ou do agente que está sendo usada.
	- sdk: o tipo de SDK.

Example AWS bloquear com plug-ins

```
"aws":{ 
    "elastic_beanstalk":{ 
       "version_label":"app-5a56-170119_190650-stage-170119_190650", 
       "deployment_id":32, 
       "environment_name":"scorekeep" 
    }, 
    "ec2":{ 
       "availability_zone":"us-west-2c", 
       "instance_id":"i-075ad396f12bc325a", 
       "ami_id": 
    }, 
    "cloudwatch_logs":[ 
      \{ "log_group":"my-cw-log-group", 
           "arn":"arn:aws:logs:us-west-2:012345678912:log-group:my-cw-log-group" 
       } 
    ], 
    "xray":{
```

```
 "auto_instrumentation":false, 
        "sdk":"X-Ray for Java", 
        "sdk_version":"2.8.0" 
    }
}
```
Para subsegmentos, registre as informações sobre os recursos Serviços da AWS e os quais seu aplicativo acessa. O X-Ray usa essas informações para criar segmentos inferidos que representam os serviços subsequentes no mapa de serviço.

**aws** (Subsegmentos)

Todos os campos são opcionais.

- operation: o nome da ação de API invocada para um recurso ou AWS service (Serviço da AWS) .
- account\_id— Se seu aplicativo acessar recursos em uma conta diferente ou enviar segmentos para uma conta diferente, registre o ID da conta que possui o AWS recurso que seu aplicativo acessou.
- region: se o recurso estiver em uma região diferente da aplicação, registre a região. Por exemplo, us-west-2.
- request\_id: identificador exclusivo da solicitação.
- queue\_url: para operações em uma fila do Amazon SQS, o URL da fila.
- table\_name: para operações em uma tabela do DynamoDB, o nome da tabela.

Example Subsegmento para uma chamada ao DynamoDB para salvar um item

```
{ 
   "id": "24756640c0d0978a", 
   "start_time": 1.480305974194E9, 
   "end_time": 1.4803059742E9, 
   "name": "DynamoDB", 
   "namespace": "aws", 
  "http": \{ "response": { 
        "content_length": 60, 
        "status": 200 
     } 
   },
```

```
 "aws": { 
     "table_name": "scorekeep-user", 
     "operation": "UpdateItem", 
     "request_id": "UBQNSO5AEM8T4FDA4RQDEB94OVTDRVV4K4HIRGVJF66Q9ASUAAJG", 
   }
}
```
### <span id="page-165-0"></span>Erros e exceções

Quando ocorrer um erro, você pode registrar detalhes sobre o erro e as exceções que foram gerados. Registre erros em segmentos quando o seu aplicativo retornar um erro para o usuário e em subsegmentos quando uma chamada de downstream retornar um erro.

### tipos de erro

Defina um ou mais dos seguintes campos do true para indicar que ocorreu um erro. Vários tipos podem ser aplicados se erros ocorrerem. Por exemplo, um 429 Too Many Requests erro de uma chamada de downstream pode fazer com que seu aplicativo retorne 500 Internal Server Error, caso em que os três tipos são aplicáveis.

- error: um booliano indicando a ocorrência de um erro de cliente (o código de status de resposta foi 4XX Erro de cliente).
- throttle: um booliano indicando que uma solicitação foi suspensa (o código de status de resposta foi 429 Solicitações em excesso).
- fault: um booliano indicando a ocorrência de um erro de servidor (o código de status de resposta foi 5XX Erro de servidor).

Indique a causa do erro, incluindo o objeto da causa no segmento ou subsegmento.

### **cause**

Uma causa pode ser um ID de exceção de 16 caracteres ou um objeto com os seguintes campos:

- working\_directory: o caminho completo do diretório de trabalho quando a exceção ocorreu.
- paths: a matriz de caminhos para bibliotecas ou módulos em uso quando a exceção ocorreu.
- exceptions: a matriz de objetos de exceção.

Incluir informações detalhadas sobre o erro em um ou mais objetos de exceção.

### **exception**

Todos os campos são opcionais.

- id: um identificador de 64 bits para a exceção, exclusivo entre segmentos no mesmo rastreamento, com 16 dígitos hexadecimais.
- message: a mensagem de exceção.
- type: o tipo de exceção.
- remote: um booliano indicando que a exceção foi causada por um erro retornado por um serviço subsequente.
- truncated: um inteiro indicando o número de estruturas de pilhas que são omitidas da stack.
- skipped: um inteiro indicando o número de exceções que foram ignoradas entre essa exceção e a exceção secundária, ou seja, a exceção que ela causou.
- cause: o ID da exceção principal, ou seja, a exceção que causou essa exceção.
- stack: a matriz de objetos stackFrame.

Se disponíveis, registre informações sobre a pilha de chamadas nos objetos stackFrame.

### **stackFrame**

Todos os campos são opcionais.

- path: o caminho relativo para o arquivo.
- line: a linha no arquivo.
- label: a função ou o nome do método.

### Consultas SQL

Você pode criar subsegmentos para consultas que seu aplicativo faz em um banco de dados SQL.

### **sql**

Todos os campos são opcionais.

• connection\_string: para o SQL Server ou outras conexões de banco de dados que não usam strings de conexão de URL, registre a string de conexão sem as senhas.

- url: para uma conexão de banco de dados que usa uma string de conexão, registre o URL sem as senhas.
- sanitized query: a consulta de banco de dados, com os valores fornecidos pelo usuário removidos ou substituídos por um espaço reservado.
- database\_type: o nome do mecanismo de banco de dados.
- database\_version: o número da versão do mecanismo de banco de dados.
- driver\_version: o nome e o número da versão do driver do mecanismo de banco de dados que a aplicação utiliza.
- user: o nome de usuário do banco de dados.
- preparation: call se a consulta usou uma PreparedCall; statement se a consulta usou uma PreparedStatement.

Example Subsegmento com uma consulta SQL

```
\{ "id": "3fd8634e78ca9560", 
   "start_time": 1484872218.696, 
   "end_time": 1484872218.697, 
   "name": "ebdb@aawijb5u25wdoy.cpamxznpdoq8.us-west-2.rds.amazonaws.com", 
   "namespace": "remote", 
   "sql" : { 
     "url": "jdbc:postgresql://aawijb5u25wdoy.cpamxznpdoq8.us-
west-2.rds.amazonaws.com:5432/ebdb", 
     "preparation": "statement", 
     "database_type": "PostgreSQL", 
     "database_version": "9.5.4", 
     "driver_version": "PostgreSQL 9.4.1211.jre7", 
     "user" : "dbuser", 
     "sanitized_query" : "SELECT * FROM customers WHERE customer_id=?;" 
   }
}
```
# <span id="page-168-0"></span>AWS X-Ray daemon

### **a** Note

Agora você pode usar o CloudWatch agente para coletar métricas, registros e rastreamentos de instâncias do Amazon EC2 e servidores locais. CloudWatch O agente versão 1.300025.0 e posterior pode coletar traços de nossos SDKs do cliente [OpenTelemetry](#page-193-0)[X-Ray](#page-194-0) e enviálos para o X-Ray. Usar o CloudWatch agente em vez do AWS Distro for OpenTelemetry (ADOT) Collector ou do daemon X-Ray para coletar traços pode ajudar a reduzir o número de agentes que você gerencia. Consulte o tópico do [CloudWatch agente](https://docs.aws.amazon.com/AmazonCloudWatch/latest/monitoring/Install-CloudWatch-Agent.html) no Guia do CloudWatch usuário para obter mais informações.

O AWS X-Ray daemon é um aplicativo de software que escuta o tráfego na porta UDP 2000, reúne dados brutos do segmento e os retransmite para a API. AWS X-Ray O daemon funciona em conjunto com os AWS X-Ray SDKs e deve estar em execução para que os dados enviados pelos SDKs possam chegar ao serviço X-Ray. O daemon do X-Ray é um projeto de código-fonte aberto. Você pode acompanhar o projeto e enviar problemas e pull requests em GitHub: [github.com/aws/ aws](https://github.com/aws/aws-xray-daemon)[xray-daemon](https://github.com/aws/aws-xray-daemon)

Em seguida AWS Lambda AWS Elastic Beanstalk, use a integração desses serviços com o X-Ray para executar o daemon. O Lambda executa o daemon automaticamente sempre que uma função é invocada para uma solicitação amostrada. No Elastic Beanstalk, [use a opção de configuração](#page-180-0) [XRayEnabled](#page-180-0) para executar o daemon nas instâncias do ambiente. Para obter mais informações, consulte

Para executar o daemon X-Ray localmente, localmente ou em outro local, baixe-o Serviços da AWS, [execute-o](#page-171-0) e, em seguida, [conceda permissão para carregar documentos](#page-172-0) do segmento no X-Ray.

# <span id="page-168-1"></span>Download do daemon

Você pode baixar o daemon do Amazon S3, Amazon ECR ou Docker Hub e, em seguida, executá-lo localmente ou instalá-lo em uma instância do Amazon EC2 na inicialização.

### Amazon S3

Instaladores e executáveis do daemon do X-Ray

- Linux (executável): [aws-xray-daemon-linux-3.x.zip](https://s3.us-east-2.amazonaws.com/aws-xray-assets.us-east-2/xray-daemon/aws-xray-daemon-linux-3.x.zip) [\(sig](https://s3.us-east-2.amazonaws.com/aws-xray-assets.us-east-2/xray-daemon/aws-xray-daemon-linux-3.x.zip.sig))
- Linux (instalador RPM): [aws-xray-daemon-3.x.rpm](https://s3.us-east-2.amazonaws.com/aws-xray-assets.us-east-2/xray-daemon/aws-xray-daemon-3.x.rpm)
- Linux (instalador DEB): [aws-xray-daemon-3.x.deb](https://s3.us-east-2.amazonaws.com/aws-xray-assets.us-east-2/xray-daemon/aws-xray-daemon-3.x.deb)
- Linux (ARM64, executável): [aws-xray-daemon-linux-arm64-3.x.zip](https://s3.us-east-2.amazonaws.com/aws-xray-assets.us-east-2/xray-daemon/aws-xray-daemon-linux-arm64-3.x.zip) ([sig](https://s3.us-east-2.amazonaws.com/aws-xray-assets.us-east-2/xray-daemon/aws-xray-daemon-linux-arm64-3.x.zip.sig))
- Linux (ARM64, instalador RPM): [aws-xray-daemon-arm64-3.x.rpm](https://s3.us-east-2.amazonaws.com/aws-xray-assets.us-east-2/xray-daemon/aws-xray-daemon-arm64-3.x.rpm)
- Linux (ARM64, instalador DEB): [aws-xray-daemon-arm64-3.x.deb](https://s3.us-east-2.amazonaws.com/aws-xray-assets.us-east-2/xray-daemon/aws-xray-daemon-arm64-3.x.deb)
- OS X (executável): [aws-xray-daemon-macos-3.x.zip](https://s3.us-east-2.amazonaws.com/aws-xray-assets.us-east-2/xray-daemon/aws-xray-daemon-macos-3.x.zip) [\(sig](https://s3.us-east-2.amazonaws.com/aws-xray-assets.us-east-2/xray-daemon/aws-xray-daemon-macos-3.x.zip.sig))
- Windows (executável): [aws-xray-daemon-windows-process-3.x.zip](https://s3.us-east-2.amazonaws.com/aws-xray-assets.us-east-2/xray-daemon/aws-xray-daemon-windows-process-3.x.zip) [\(sig](https://s3.us-east-2.amazonaws.com/aws-xray-assets.us-east-2/xray-daemon/aws-xray-daemon-windows-process-3.x.zip.sig))
- Windows (serviço): [aws-xray-daemon-windows-service-3.x.zip](https://s3.us-east-2.amazonaws.com/aws-xray-assets.us-east-2/xray-daemon/aws-xray-daemon-windows-service-3.x.zip) ([sig](https://s3.us-east-2.amazonaws.com/aws-xray-assets.us-east-2/xray-daemon/aws-xray-daemon-windows-service-3.x.zip.sig))

Esses links sempre apontam para a versão 3.x mais recente do daemon. Para baixar uma versão específica, faça o seguinte:

- Se você quiser baixar uma versão anterior à versão3.3.0, 3.x substitua pelo número da versão. Por exemplo, 2.1.0. Antes da versão3.3.0, a única arquitetura disponível éarm64.
- Se você quiser baixar uma versão após a versão3.3.0, 3.x substitua pelo número da versão e arch pelo tipo de arquitetura. Por exemplo, 2.1.0 e arm64.

Os ativos do X-Ray são replicados para buckets em todas as regiões compatíveis. Para usar o bucket mais próximo de você ou de seus AWS recursos, substitua a região nos links acima pela sua região.

```
https://s3.us-west-2.amazonaws.com/aws-xray-assets.us-west-2/xray-daemon/aws-xray-
daemon-3.x.rpm
```
### Amazon ECR

A partir da versão 3.2.0, o daemon pode ser encontrado no [Amazon ECR.](https://gallery.ecr.aws/xray/aws-xray-daemon) Antes de extrair uma imagem, você deve [autenticar o cliente do Docker](https://docs.aws.amazon.com/AmazonECR/latest/public/public-registries.html#public-registry-auth) no registro público do Amazon ECR.

Obtenha a tag da versão 3.x lançada mais recente executando o seguinte comando:

docker pull public.ecr.aws/xray/aws-xray-daemon:3.x

As versões anteriores ou alfa podem ser baixadas substituindo 3.x por alpha ou um número de versão específico.

Não recomendamos o uso de uma imagem de daemon com uma tag alfa em um ambiente de produção.

Docker Hub

O daemon pode ser encontrado no [Docker Hub.](https://hub.docker.com/r/amazon/aws-xray-daemon) Para baixar a versão 3.x lançada mais recente, execute o seguinte comando:

docker pull amazon/aws-xray-daemon:3.x

As versões anteriores do daemon podem ser lançadas substituindo 3.x pela versão desejada.

## Verificar a assinatura de arquivamento do daemon

Os arquivos de assinatura GPG são incluídos para ativos do daemon compactados em arquivos ZIP. A chave pública está aqui: [aws-xray.gpg](https://s3.us-east-2.amazonaws.com/aws-xray-assets.us-east-2/xray-daemon/aws-xray.gpg).

Você pode usar a chave pública para verificar se o arquivo morto ZIP do daemon é original e não modificado. Primeiro, importe a chave pública com [GnuPG.](https://gnupg.org/index.html)

Para importar a chave pública

1. Faça download da chave pública.

\$ **BUCKETURL=https://s3.us-east-2.amazonaws.com/aws-xray-assets.us-east-2** \$ **wget \$BUCKETURL/xray-daemon/aws-xray.gpg**

2. Importe a chave pública em seu token de autenticação.

```
$ gpg --import aws-xray.gpg
gpg: /Users/me/.gnupg/trustdb.gpg: trustdb created
gpg: key 7BFE036BFE6157D3: public key "AWS X-Ray <aws-xray@amazon.com>" imported
gpg: Total number processed: 1
gpg: imported: 1
```
Use a chave importada para verificar a assinatura do arquivo morto ZIP do daemon.

Para verificar a assinatura de um arquivo morto

1. Faça download do arquivo morto e do arquivo de assinatura.

```
$ BUCKETURL=https://s3.us-east-2.amazonaws.com/aws-xray-assets.us-east-2
```
- \$ **wget \$BUCKETURL/xray-daemon/aws-xray-daemon-linux-3.x.zip**
- \$ **wget \$BUCKETURL/xray-daemon/aws-xray-daemon-linux-3.x.zip.sig**
- 2. Execute gpg --verify para verificar a assinatura.

```
$ gpg --verify aws-xray-daemon-linux-3.x.zip.sig aws-xray-daemon-linux-3.x.zip
gpg: Signature made Wed 19 Apr 2017 05:06:31 AM UTC using RSA key ID FE6157D3
gpg: Good signature from "AWS X-Ray <aws-xray@amazon.com>"
gpg: WARNING: This key is not certified with a trusted signature!
gpg: There is no indication that the signature belongs to the owner.
Primary key fingerprint: EA6D 9271 FBF3 6990 277F 4B87 7BFE 036B FE61 57D3
```
Observe o aviso sobre confiança. Uma chave só será confiável se você ou alguém em quem você confia a tiver assinado. Isso não significa que a assinatura é inválida, apenas que você não verificou a chave pública.

## <span id="page-171-0"></span>Execução do daemon

Execute o daemon localmente na linha de comando. Use a opção -o para executar em modo local e -n para definir a região.

~/Downloads\$ **./xray -o -n us-east-2**

Para obter instruções específicas da plataforma, consulte os tópicos a seguir:

- Linux (local): [Executar o daemon do X-Ray no Linux](#page-177-0)
- Windows (local): [Executar o daemon do X-Ray-Ray no Windows](#page-179-0)
- Elastic Beanstalk: [Executar o daemon do X-Ray no AWS Elastic Beanstalk](#page-180-0)
- Amazon EC2: [Executar o daemon do X-Ray no Amazon EC2](#page-185-0)
- Amazon ECS: [Executar o daemon do X-Ray no Amazon ECS](#page-186-0)

É possível personalizar ainda mais o comportamento do daemon usando as opções de linha de comando ou um arquivo de configuração. Para mais detalhes, consulte [Configurando o daemon](#page-173-0) [AWS X-Ray.](#page-173-0)

# <span id="page-172-0"></span>Conceder permissão ao daemon para enviar dados ao X-Ray

O daemon X-Ray usa o AWS SDK para carregar dados de rastreamento no X-Ray e precisa de AWS credenciais com permissão para fazer isso.

No Amazon EC2, o daemon usa a perfil da instância automaticamente. Para obter informações sobre as credenciais necessárias para executar o daemon localmente, consulte [Executando seu](#page-509-0) aplicativo localmente.

Se você especificar as credenciais em mais de um local (arquivo de credenciais, perfil da instância ou variáveis de ambiente), a cadeia de fornecedores de SDK determinará quais credenciais serão usadas. Para obter mais informações sobre o fornecimento de credenciais para o SDK, consulte [Especifying credentials](https://aws.github.io/aws-sdk-go-v2/docs/configuring-sdk/#specifying-credentials) no Guia do desenvolvedor do AWS SDK para Go.

O usuário ou perfil do IAM a que as credenciais do daemon pertencem devem ter permissão para gravar dados no serviço em seu nome.

- Para usar o daemon no Amazon EC2, crie uma nova função de perfil de instância ou adicione a política gerenciada a uma existente.
- Para usar o daemon no Elastic Beanstalk, adicione a política gerenciada à função de perfil de instância padrão do Elastic Beanstalk.
- Para executar o daemon localmente, consulte [Executar a aplicação localmente.](#page-509-0)

Para ter mais informações, consulte [Gerenciamento de identidade e acesso para AWS X-Ray.](#page-496-0)

# Logs do daemon do X-Ray

O daemon gera informações sobre sua configuração atual e os segmentos para os quais ele envia. AWS X-Ray

```
2016-11-24T06:07:06Z [Info] Initializing AWS X-Ray daemon 2.1.0
2016-11-24T06:07:06Z [Info] Using memory limit of 49 MB
2016-11-24T06:07:06Z [Info] 313 segment buffers allocated
2016-11-24T06:07:08Z [Info] Successfully sent batch of 1 segments (0.123 seconds)
```
2016-11-24T06:07:09Z [Info] Successfully sent batch of 1 segments (0.006 seconds)

Por padrão, o daemon gera logs para STDOUT. Se você executar o daemon em segundo plano, use a opção de linha de comando --log-file ou um arquivo de configuração para definir o caminho do arquivo de log. Você também pode definir o nível de registro em log e desabilitar a rotação de logs. Para obter instruções, consulte [Configurando o daemon AWS X-Ray.](#page-173-0)

No Elastic Beanstalk, a plataforma define a localização dos logs do daemon. Para mais detalhes, consulte [Executar o daemon do X-Ray no AWS Elastic Beanstalk](#page-180-0).

# <span id="page-173-0"></span>Configurando o daemon AWS X-Ray

É possível usar opções de linha de comandos ou um arquivo de configuração para personalizar o comportamento do daemon do X-Ray. A maioria das opções estão disponíveis usando os dois métodos, mas alguns só estão disponíveis em arquivos de configuração e outros somente na linha de comando.

Para começar, a única opção necessária é -n ou --region, usada para definir a região que o daemon utilizará para enviar os dados de rastreamento ao X-Ray.

~/xray-daemon\$ **./xray -n us-east-2**

Se você estiver executando o daemon localmente, ou seja, fora do Amazon EC2, poderá adicionar a opção -o para ignorar a verificação de credenciais do perfil de instância para que o daemon fique pronto mais rapidamente.

```
~/xray-daemon$ ./xray -o -n us-east-2
```
As demais opções de linha de comandos permitem que você configure o registro em log, escute em uma porta diferente, limite a quantidade de memória que o daemon pode usar ou assuma um perfil para enviar dados de rastreamento a uma conta diferente.

Você pode passar um arquivo de configuração ao daemon para acessar as opções de configuração avançadas e executar tarefas, como limitar o número de chamadas simultâneas para o X-Ray, desabilitar a alternância de logs e enviar tráfego a um proxy.

#### Seções

• [Variáveis de ambiente compatíveis](#page-174-0)

- [Usar as opções de linha de comando](#page-174-1)
- [Usar um arquivo de configuração](#page-175-0)

## <span id="page-174-0"></span>Variáveis de ambiente compatíveis

O daemon do X-Ray é compatível com as seguintes variáveis de ambiente:

- AWS\_REGION: especifica a [Região da AWS](https://docs.aws.amazon.com/cli/latest/userguide/cli-chap-configure.html#cli-quick-configuration-region) do endpoint de serviço do X-Ray.
- HTTPS\_PROXY: especifica um endereço de proxy pelo qual o daemon carregará os segmentos. Isso pode ser os nomes de domínio DNS ou endereços IP e números de porta usados pelos servidores de proxy.

## <span id="page-174-1"></span>Usar as opções de linha de comando

Passe essas opções para o daemon quando você executá-lo localmente ou com um script de dados do usuário.

Opções de linha de comando

• -b, --bind: escutar os documentos de segmentos em uma porta UDP diferente.

--bind "127.0.0.1:*3000*"

Padrão: 2000.

• -t, --bind-tcp: escutar chamadas ao serviço X-Ray em uma porta TCP diferente.

-bind-tcp "127.0.0.1:*3000*"

Padrão: 2000.

• -c, --config: carregar um arquivo de configuração do caminho especificado.

--config "*/home/ec2-user/xray-daemon.yaml*"

• -f, --log-file: gerar logs de saída para o caminho do arquivo especificado.

--log-file "*/var/log/xray-daemon.log*"

• -l, --log-level: nível de log, do mais para o menos detalhado: dev, debug, info, warn, error, prod.

--log-level *warn*

Padrão: prod

• -m, --buffer-memory: alterar a quantidade de memória em MB que os buffers podem usar (3, no mínimo).

--buffer-memory *50*

Padrão: 1% de memória disponível.

- -o, --local-mode: não verificar metadados da instância do EC2.
- -r, --role-arn: assumir o perfil do IAM especificado para carregar os segmentos para uma conta diferente.

--role-arn "arn:aws:iam::*123456789012*:role/*xray-cross-account*"

- -a, --resource-arn Nome de recurso da Amazon (ARN) do AWS recurso que executa o daemon.
- -p, --proxy-address Faça upload de segmentos AWS X-Ray por meio de um proxy. O protocolo do servidor proxy deve ser especificado.

--proxy-address "*http://192.0.2.0:3000*"

- -n, --region: enviar segmentos para o serviço X-Ray em uma região específica.
- -v, --version Mostra a versão AWS X-Ray do daemon.
- -h, --help: mostrar a tela de ajuda.

### <span id="page-175-0"></span>Usar um arquivo de configuração

Também é possível usar um arquivo de formato YAML para configurar o daemon. Passe o arquivo de configuração para o daemon usando a opção -c.

```
~$ ./xray -c ~/xray-daemon.yaml
```
### Opções do arquivo de configuração

- TotalBufferSizeMB: tamanho máximo do buffer em MB (3, no mínimo). Escolha 0 para usar 1% da memória de host.
- Concurrency— Número máximo de chamadas simultâneas AWS X-Ray para carregar documentos do segmento.
- Region— Envie segmentos para AWS X-Ray atendimento em uma região específica.
- Socket: configurar a vinculação do daemon.
	- UDPAddress: alterar a porta em que o daemon escuta.
	- TCPAddress: escutar [chamadas para o serviço do X-Ray](#page-144-0) em uma porta TCP diferente.
- Logging: configurar o comportamento do registro em log.
	- LogRotation: definir como false para desabilitar a alternância de logs.
	- LogLevel— Altere o nível do registro, do mais detalhado para o menos:dev,debug, info ouprod,warn,error. prod O padrão é prod, que é equivalente a info.
	- LogPath: gerar logs para o caminho do arquivo especificado.
- LocalMode: definir como true para ignorar a verificação de metadados da instância do EC2.
- ResourceARN— Nome de recurso da Amazon (ARN) do AWS recurso que executa o daemon.
- RoleARN: assumir o perfil do IAM especificado faça carregar os segmentos para uma conta diferente.
- ProxyAddress— Faça upload de segmentos AWS X-Ray por meio de um proxy.
- Endpoint: alterar o endpoint de serviço do X-Ray para o qual o daemon envia documentos de segmentos.
- NoVerifySSL: desabilitar a verificação do certificado TLS.
- Version: versão do formato de arquivo de configuração do daemon. A versão do formato do arquivo é um campo obrigatório.

### Example Xray-daemon.yaml

Esse arquivo de configuração altera a porta de escuta do daemon para 3000, desativa verificações de metadados da instância, define um perfil a ser usado para fazer upload de segmentos e altera opções de região e registro em log.

```
Socket: 
   UDPAddress: "127.0.0.1:3000"
```

```
 TCPAddress: "127.0.0.1:3000"
Region: "us-west-2"
Logging: 
   LogLevel: "warn" 
   LogPath: "/var/log/xray-daemon.log"
LocalMode: true
RoleARN: "arn:aws:iam::123456789012:role/xray-cross-account"
Version: 2
```
# Executar o daemon do X-Ray localmente

Você pode executar o AWS X-Ray daemon localmente no Linux, macOS, Windows ou em um contêiner Docker. Execute o daemon para retransmitir os dados de rastreamento ao X-Ray quando você estiver desenvolvendo e testando sua aplicação instrumentada. Faça download e extraia o daemon usando essas [instruções.](#page-168-1)

Ao ser executado localmente, o daemon pode ler as credenciais de um arquivo de credenciais do AWS SDK (.aws/credentialsno seu diretório de usuário) ou de variáveis de ambiente. Para ter mais informações, consulte [Conceder permissão ao daemon para enviar dados ao X-Ray](#page-172-0).

O daemon ouve dados UDP na porta 2000. Você pode alterar a porta e outras opções usando um arquivo de configuração e opções de linha de comando. Para ter mais informações, consulte [Configurando o daemon AWS X-Ray.](#page-173-0)

## <span id="page-177-0"></span>Executar o daemon do X-Ray no Linux

Você pode executar o daemon executável na linha de comando. Use a opção -o para executar em modo local e -n para definir a região.

~/xray-daemon\$ **./xray -o -n us-east-2**

Para executar o daemon em segundo plano, use &.

```
~/xray-daemon$ ./xray -o -n us-east-2 &
```
Encerre um processo de daemon em execução em segundo plano com pkill.

```
~$ pkill xray
```

```
Executar o daemon localmente 171
```
# Executar o daemon do X-Ray em um contêiner do Docker

Para executar o daemon localmente em um contêiner do Docker, salve o texto a seguir em um arquivo chamado Dockerfile. Baixe a [imagem de exemplo](https://gallery.ecr.aws/xray/aws-xray-daemon) completa no Amazon ECR. Para obter mais informações, consulte [Download do daemon](#page-168-1).

Example Dockerfile: Amazon Linux

```
FROM amazonlinux
RUN yum install -y unzip
RUN curl -o daemon.zip https://s3.us-east-2.amazonaws.com/aws-xray-assets.us-east-2/
xray-daemon/aws-xray-daemon-linux-3.x.zip
RUN unzip daemon.zip && cp xray /usr/bin/xray
ENTRYPOINT ["/usr/bin/xray", "-t", "0.0.0.0:2000", "-b", "0.0.0.0:2000"]
EXPOSE 2000/udp
EXPOSE 2000/tcp
```
Crie a imagem do contêiner com o docker build.

~/xray-daemon\$ **docker build -t xray-daemon .**

Execute a imagem em um contêiner com o docker run.

```
~/xray-daemon$ docker run \ 
       --attach STDOUT \ 
       -v ~/.aws/:/root/.aws/:ro \ 
       --net=host \ 
       -e AWS_REGION=us-east-2 \ 
       --name xray-daemon \ 
       -p 2000:2000/udp \ 
       xray-daemon -o
```
Este comando usa as seguintes opções:

- --attach STDOUT: visualizar a saída do daemon no terminal.
- -v ~/.aws/:/root/.aws/:ro— Dê ao contêiner acesso somente de leitura ao .aws diretório para permitir que ele leia suas credenciais do AWS SDK.
- AWS\_REGION=*us-east-2*: definir a variável de ambiente da AWS\_REGION para informar ao daemon a região a ser usada.
- --net=host: anexar o contêiner à rede do host. Os contêineres na rede host podem se comunicar entre si sem as portas de publicação.
- -p 2000:2000/udp: mapear a porta UDP 2000 no computador para a mesma porta no contêiner. Isso não é necessário para a comunicação entre contêineres na mesma rede, mas permite que você envie segmentos para o daemon [a partir da linha de comando](#page-168-0) ou de um aplicativo que não está em execução no Docker.
- --name xray-daemon: nomear o contêiner como xray-daemon em vez de gerar um nome aleatório.
- -o (após o nome da imagem): anexar a opção -o ao ponto de entrada que executa o daemon dentro do contêiner. Essa opção instrui o daemon a executar em modo local para impedir que ele tente ler os metadados da instância do Amazon EC2.

Para interromper o daemon, use docker stop. Se você fizer alterações no Dockerfile e criar uma nova imagem, precisará excluir o contêiner existente antes de criar um outro com o mesmo nome. Use docker rm para excluir o contêiner.

\$ **docker stop xray-daemon**

\$ **docker rm xray-daemon**

## <span id="page-179-0"></span>Executar o daemon do X-Ray-Ray no Windows

Você pode executar o daemon executável na linha de comando. Use a opção -o para executar em modo local e -n para definir a região.

> **.\xray\_windows.exe -o -n us-east-2**

Use um PowerShell script para criar e executar um serviço para o daemon.

Example PowerShell script - Windows

```
if ( Get-Service "AWSXRayDaemon" -ErrorAction SilentlyContinue ){ 
     sc.exe stop AWSXRayDaemon 
     sc.exe delete AWSXRayDaemon
}
if ( Get-Item -path aws-xray-daemon -ErrorAction SilentlyContinue ) { 
     Remove-Item -Recurse -Force aws-xray-daemon
}
```
\$currentLocation = Get-Location \$zipFileName = "aws-xray-daemon-windows-service-3.x.zip" \$zipPath = "\$currentLocation\\$zipFileName" \$destPath = "\$currentLocation\aws-xray-daemon" \$daemonPath = "\$destPath\xray.exe" \$daemonLogPath = "C:\inetpub\wwwroot\xray-daemon.log" \$url = "https://s3.dualstack.us-west-2.amazonaws.com/aws-xray-assets.us-west-2/xraydaemon/aws-xray-daemon-windows-service-3.x.zip" Invoke-WebRequest -Uri \$url -OutFile \$zipPath Add-Type -Assembly "System.IO.Compression.Filesystem" [io.compression.zipfile]::ExtractToDirectory(\$zipPath, \$destPath) sc.exe create AWSXRayDaemon binPath= "\$daemonPath -f \$daemonLogPath" sc.exe start AWSXRayDaemon

## Executar o daemon do X-Ray no OS X

Você pode executar o daemon executável na linha de comando. Use a opção -o para executar em modo local e -n para definir a região.

~/xray-daemon\$ **./xray\_mac -o -n us-east-2**

Para executar o daemon em segundo plano, use &.

~/xray-daemon\$ **./xray\_mac -o -n us-east-2 &**

Use nohup para evitar que o daemon seja encerrado quando o terminal for fechado.

~/xray-daemon\$ **nohup ./xray\_mac &**

# Executar o daemon do X-Ray no AWS Elastic Beanstalk

Para retransmitir os dados de rastreamento da aplicação para o AWS X-Ray, você pode executar o daemon do X-Ray nas instâncias do Amazon EC2 do ambiente do Elastic Beanstalk. Para obter uma lista de plataformas compatíveis, consulte [Configurar depuração do AWS X-Ray](https://docs.aws.amazon.com/elasticbeanstalk/latest/dg/environment-configuration-debugging.html) no Guia do desenvolvedor do AWS Elastic Beanstalk.

#### **a** Note

O daemon usa seu perfil de instância do ambiente para permissões. Para obter instruções sobre como adicionar permissões ao perfil de instância do Elastic Beanstalk, consulte [Conceder permissão ao daemon para enviar dados ao X-Ray.](#page-172-0)

As plataformas do Elastic Beanstalk fornecem uma opção de configuração que você pode definir para executar o daemon automaticamente. Você pode habilitar o daemon em um arquivo de configuração em seu código-fonte ou selecionar uma opção no console do Elastic Beanstalk. Quando você habilita a opção de configuração, o daemon é instalado na instância e é executado como um serviço.

A versão incluída nas plataformas do Elastic Beanstalk pode não ser a versão mais recente. Consulte o [tópico Plataformas suportadas](https://docs.aws.amazon.com/elasticbeanstalk/latest/dg/concepts.platforms.html) para descobrir a versão do daemon que está disponível para a configuração da sua plataforma.

O Elastic Beanstalk não fornece o daemon do X-Ray na plataforma Docker de vários contêineres (Amazon ECS).

# Usar a integração entre do X-Ray com o Elastic Beanstalk para executar o daemon do X-Ray

Use o console para ativar a integração do X-Ray ou configure-o no código-fonte da aplicação com um arquivo de configuração.

Como habilitar o daemon do X-Ray no console do Elastic Beanstalk

- 1. Abra o [console do Elastic Beanstalk](https://console.aws.amazon.com/elasticbeanstalk).
- 2. Navegue até o [console de gerenciamento](https://docs.aws.amazon.com/elasticbeanstalk/latest/dg/environments-console.html) do seu ambiente.
- 3. Escolher configuração.
- 4. Escolha Software Settings.
- 5. Para o X-Ray daemon, escolha Enabled.
- 6. Escolha Aplicar.

Você pode incluir um arquivo de configuração em seu código-fonte para tornar sua configuração portátil entre ambientes.

Example .ebextensions/xray-daemon.config

```
option_settings: 
   aws:elasticbeanstalk:xray: 
     XRayEnabled: true
```
O Elastic Beanstalk transmite um arquivo de configuração ao daemon e emite logs para um local padrão.

Nas Plataformas do Windows Server

- Arquivo de configuração: C:\Program Files\Amazon\XRay\cfg.yaml
- Logs: c:\Program Files\Amazon\XRay\logs\xray-service.log

Nas Plataformas Linux

- Arquivo de configuração: /etc/amazon/xray/cfg.yaml
- Logs: /var/log/xray/xray.log

O Elastic Beanstalk fornece ferramentas para obter os logs de instância do AWS Management Console ou da linha de comando. Você pode instruir o Elastic Beanstalk a incluir os logs do daemon do X-Ray adicionando uma tarefa com um arquivo de configuração.

Example .ebextensions/xray-logs.config – Linux

```
files: 
   "/opt/elasticbeanstalk/tasks/taillogs.d/xray-daemon.conf" : 
     mode: "000644" 
     owner: root 
     group: root 
     content: | 
       /var/log/xray/xray.log
```
Example .ebextensions/xray-logs.config – Windows Server

```
files: 
   "c:/Program Files/Amazon/ElasticBeanstalk/config/taillogs.d/xray-daemon.conf" : 
     mode: "000644"
```

```
 owner: root 
 group: root 
 content: | 
   c:\Progam Files\Amazon\XRay\logs\xray-service.log
```
Consulte [Visualizar logs de instâncias do Amazon EC2 no ambiente do Elastic Beanstalk](https://docs.aws.amazon.com/elasticbeanstalk/latest/dg/using-features.logging.html) no Guia do desenvolvedor do AWS Elastic Beanstalk para obter mais informações.

### Baixar e executar o daemon do X-Ray manualmente (avançado)

Se o daemon do X-Ray não estiver disponível para a configuração de sua plataforma, você poderá baixá-lo pelo Amazon S3 e executá-lo com um arquivo de configuração.

Use um arquivo de configuração do Elastic Beanstalk para baixar e executar o daemon.

Example .ebextensions/xray.config: Linux

```
commands: 
   01-stop-tracing: 
     command: yum remove -y xray 
     ignoreErrors: true 
   02-copy-tracing: 
     command: curl https://s3.us-east-2.amazonaws.com/aws-xray-assets.us-east-2/xray-
daemon/aws-xray-daemon-3.x.rpm -o /home/ec2-user/xray.rpm 
   03-start-tracing: 
     command: yum install -y /home/ec2-user/xray.rpm
files: 
   "/opt/elasticbeanstalk/tasks/taillogs.d/xray-daemon.conf" : 
     mode: "000644" 
     owner: root 
     group: root 
     content: | 
       /var/log/xray/xray.log 
   "/etc/amazon/xray/cfg.yaml" : 
     mode: "000644" 
     owner: root 
     group: root 
     content: | 
       Logging: 
          LogLevel: "debug" 
       Version: 2
```
Example .ebextensions/xray.config – Windows Server

```
container_commands: 
   01-execute-config-script: 
     command: Powershell.exe -ExecutionPolicy Bypass -File c:\\temp\\installDaemon.ps1 
     waitAfterCompletion: 0 
files: 
   "c:/temp/installDaemon.ps1": 
     content: | 
       if ( Get-Service "AWSXRayDaemon" -ErrorAction SilentlyContinue ) { 
           sc.exe stop AWSXRayDaemon 
           sc.exe delete AWSXRayDaemon 
       } 
       $targetLocation = "C:\Program Files\Amazon\XRay" 
       if ((Test-Path $targetLocation) -eq 0) { 
           mkdir $targetLocation 
       } 
       $zipFileName = "aws-xray-daemon-windows-service-3.x.zip" 
       $zipPath = "$targetLocation\$zipFileName" 
       $destPath = "$targetLocation\aws-xray-daemon" 
       if ((Test-Path $destPath) -eq 1) { 
           Remove-Item -Recurse -Force $destPath 
       } 
       $daemonPath = "$destPath\xray.exe" 
       $daemonLogPath = "$targetLocation\xray-daemon.log" 
       $url = "https://s3.dualstack.us-west-2.amazonaws.com/aws-xray-assets.us-west-2/
xray-daemon/aws-xray-daemon-windows-service-3.x.zip" 
       Invoke-WebRequest -Uri $url -OutFile $zipPath 
       Add-Type -Assembly "System.IO.Compression.Filesystem" 
       [io.compression.zipfile]::ExtractToDirectory($zipPath, $destPath) 
       New-Service -Name "AWSXRayDaemon" -StartupType Automatic -BinaryPathName 
  "`"$daemonPath`" -f `"$daemonLogPath`"" 
       sc.exe start AWSXRayDaemon 
     encoding: plain 
   "c:/Program Files/Amazon/ElasticBeanstalk/config/taillogs.d/xray-daemon.conf" : 
     mode: "000644" 
     owner: root 
     group: root
```

```
 content: | 
   C:\Program Files\Amazon\XRay\xray-daemon.log
```
Esses exemplos também adicionam o arquivo de log do daemon à tarefa de logs finais do Elastic Beanstalk, para que ele esteja incluído quando você solicitar logs com o console ou com a interface de linha de comandos (CLI do EB) do Elastic Beanstalk.

# Executar o daemon do X-Ray no Amazon EC2

Você pode executar o daemon do X-Ray nos seguintes sistemas operacionais no Amazon EC2:

- Amazon Linux
- Ubuntu
- Windows Server (2012 R2 e mais recente)

Use um perfil de instância para conceder ao daemon permissão para fazer upload de dados de rastreamento no X-Ray. Para obter mais informações, consulte [Conceder permissão ao daemon para](#page-172-0)  [enviar dados ao X-Ray](#page-172-0).

Use um script de dados de usuário para executar o daemon automaticamente quando você iniciar a instância.

Example Script de dados do usuário – Linux

```
#!/bin/bash
curl https://s3.us-east-2.amazonaws.com/aws-xray-assets.us-east-2/xray-daemon/aws-xray-
daemon-3.x.rpm -o /home/ec2-user/xray.rpm
yum install -y /home/ec2-user/xray.rpm
```
Example Script de dados do usuário – Windows Server

```
<powershell>
if ( Get-Service "AWSXRayDaemon" -ErrorAction SilentlyContinue ) { 
     sc.exe stop AWSXRayDaemon 
     sc.exe delete AWSXRayDaemon
}
$targetLocation = "C:\Program Files\Amazon\XRay"
if ((Test-Path $targetLocation) -eq 0) { 
     mkdir $targetLocation
```
}

```
$zipFileName = "aws-xray-daemon-windows-service-3.x.zip"
$zipPath = "$targetLocation\$zipFileName"
$destPath = "$targetLocation\aws-xray-daemon"
if ((Test-Path $destPath) -eq 1) { 
     Remove-Item -Recurse -Force $destPath
}
$daemonPath = "$destPath\xray.exe"
$daemonLogPath = "$targetLocation\xray-daemon.log"
$url = "https://s3.dualstack.us-west-2.amazonaws.com/aws-xray-assets.us-west-2/xray-
daemon/aws-xray-daemon-windows-service-3.x.zip"
Invoke-WebRequest -Uri $url -OutFile $zipPath
Add-Type -Assembly "System.IO.Compression.Filesystem"
[io.compression.zipfile]::ExtractToDirectory($zipPath, $destPath)
New-Service -Name "AWSXRayDaemon" -StartupType Automatic -BinaryPathName 
  "`"$daemonPath`" -f `"$daemonLogPath`""
sc.exe start AWSXRayDaemon
</powershell>
```
# Executar o daemon do X-Ray no Amazon ECS

No Amazon ECS, crie uma imagem do Docker que executa o daemon do X-Ray, carregue-a em um repositório de imagens do Docker e, em seguida, implante-a no cluster do Amazon ECS. Você pode usar os mapeamentos de porta e as configurações de modo de rede em seu arquivo de definição de tarefa para permitir que o aplicativo se comunique com o contêiner do daemon.

## Usar a imagem oficial do Docker da

O X-Ray fornece uma [imagem de contêiner](https://gallery.ecr.aws/xray/aws-xray-daemon) do Docker no Amazon ECR que você pode implantar com a aplicação. Para obter mais informações, consulte [Download do daemon.](#page-168-0)

Example Definição de tarefa

```
 { 
   "name": "xray-daemon", 
   "image": "amazon/aws-xray-daemon", 
   "cpu": 32,
```

```
 "memoryReservation": 256, 
       "portMappings" : [ 
 { 
               "hostPort": 0, 
               "containerPort": 2000, 
               "protocol": "udp" 
 }
       ] 
    }
```
## Criar e compilar uma imagem do Docker

Para a configuração personalizada, pode ser necessário definir sua própria imagem do Docker.

Adicione políticas gerenciadas no perfil da tarefa para conceder ao daemon permissão para carregar dados de rastreamento no X-Ray. Para obter mais informações, consulte [Conceder permissão ao](#page-172-0)  [daemon para enviar dados ao X-Ray](#page-172-0).

Use um dos seguintes Dockerfiles para criar uma imagem que executa o daemon.

Example Dockerfile: Amazon Linux

```
FROM amazonlinux
RUN yum install -y unzip
RUN curl -o daemon.zip https://s3.us-east-2.amazonaws.com/aws-xray-assets.us-east-2/
xray-daemon/aws-xray-daemon-linux-3.x.zip
RUN unzip daemon.zip && cp xray /usr/bin/xray
ENTRYPOINT ["/usr/bin/xray", "-t", "0.0.0.0:2000", "-b", "0.0.0.0:2000"]
EXPOSE 2000/udp
EXPOSE 2000/tcp
```
#### **a** Note

Os sinalizadores -t e -b são necessários para especificar um endereço de vinculação para ouvir o loopback de um ambiente com vários contêineres.

#### Example Dockerfile: Ubuntu

Para derivados do Debian, você também precisa instalar certificados da autoridade de certificação (CA) para evitar problemas ao baixar o instalador.

FROM ubuntu:16.04 RUN apt-get update && apt-get install -y --force-yes --no-install-recommends apttransport-https curl ca-certificates wget && apt-get clean && apt-get autoremove && rm -rf /var/lib/apt/lists/\* RUN wget https://s3.us-east-2.amazonaws.com/aws-xray-assets.us-east-2/xray-daemon/awsxray-daemon-3.x.deb RUN dpkg -i aws-xray-daemon-3.x.deb ENTRYPOINT ["/usr/bin/xray", "--bind=0.0.0.0:2000", "--bind-tcp=0.0.0.0:2000"] EXPOSE 2000/udp EXPOSE 2000/tcp

Na definição da tarefa, a configuração vai depender do modo de rede que você usa. A rede bridge é o padrão e pode ser usado na sua VPC padrão. Em uma rede de ponte, defina a variável de ambiente AWS\_XRAY\_DAEMON\_ADDRESS para informar ao X-Ray SDK a qual porta de contêiner deve ser feita referência e defina a porta do host. Por exemplo, você poderia publicar a porta UDP 2000 e criar um link do contêiner do aplicativo para o contêiner do daemon.

Example Definição de tarefa

```
 { 
       "name": "xray-daemon", 
       "image": "123456789012.dkr.ecr.us-east-2.amazonaws.com/xray-daemon", 
       "cpu": 32, 
       "memoryReservation": 256, 
       "portMappings" : [ 
            { 
                "hostPort": 0, 
                "containerPort": 2000, 
                "protocol": "udp" 
            }
       \mathbf{I} }, 
     { 
       "name": "scorekeep-api", 
       "image": "123456789012.dkr.ecr.us-east-2.amazonaws.com/scorekeep-api", 
       "cpu": 192, 
       "memoryReservation": 512, 
       "environment": [ 
            { "name" : "AWS_REGION", "value" : "us-east-2" }, 
            { "name" : "NOTIFICATION_TOPIC", "value" : "arn:aws:sns:us-
east-2:123456789012:scorekeep-notifications" },
```

```
 { "name" : "AWS_XRAY_DAEMON_ADDRESS", "value" : "xray-daemon:2000" }
   ], 
   "portMappings" : [ 
        { 
             "hostPort": 5000, 
             "containerPort": 5000 
        } 
   ], 
   "links": [ 
     "xray-daemon" 
   ] 
 }
```
Se você executar o seu cluster na sub-rede privada de uma VPC, poderá usar o awsvpc [modo de](https://docs.aws.amazon.com/AmazonECS/latest/developerguide/task-networking.html) [rede](https://docs.aws.amazon.com/AmazonECS/latest/developerguide/task-networking.html) para anexar uma interface de rede elástica (ENI) aos seus contêineres. Isso permite que você evite o uso de links. Omita a porta host nos mapeamentos de porta, o link e a variável de ambiente AWS\_XRAY\_DAEMON\_ADDRESS.

Example Definição de tarefa da VPC

```
{ 
     "family": "scorekeep", 
     "networkMode":"awsvpc",
     "containerDefinitions": [ 
         { 
            "name": "xray-daemon", 
            "image": "123456789012.dkr.ecr.us-east-2.amazonaws.com/xray-daemon", 
            "cpu": 32, 
            "memoryReservation": 256, 
            "portMappings" : [ 
\overline{a} "containerPort": 2000, 
                    "protocol": "udp" 
 } 
           ] 
         }, 
         { 
              "name": "scorekeep-api", 
              "image": "123456789012.dkr.ecr.us-east-2.amazonaws.com/scorekeep-api", 
              "cpu": 192, 
              "memoryReservation": 512, 
              "environment": [ 
                  { "name" : "AWS_REGION", "value" : "us-east-2" },
```

```
 { "name" : "NOTIFICATION_TOPIC", "value" : "arn:aws:sns:us-
east-2:123456789012:scorekeep-notifications" } 
            ], 
            "portMappings" : [ 
\overline{a} "containerPort": 5000 
 } 
 ] 
        } 
    \mathbf{I}}
```
## Configurar opções da linha de comandos no console do Amazon ECS

As opções da linha de comando substituem qualquer valor conflitante no arquivo de configuração da imagem. As opções da linha de comando normalmente são usadas para testes locais, mas também podem ser usadas por conveniência ao definir variáveis de ambiente ou para controlar o processo de inicialização.

Ao adicionar opções da linha de comando, você está atualizando o Docker CMD que é transmitido para o contêiner. Para obter mais informações, consulte a [Referência de execução do Docker.](https://docs.docker.com/engine/reference/run/#overriding-dockerfile-image-defaults)

Como definir uma opção da linha de comando

- 1. Abra o console clássico do Amazon ECS em [https://console.aws.amazon.com/ecs/.](https://console.aws.amazon.com/ecs/)
- 2. Na barra de navegação, selecione a região que contém a definição de tarefa.
- 3. No painel de navegação, selecione Task Definitions (Definições de tarefas).
- 4. Na página Task Definitions, selecione a caixa à esquerda da definição de tarefa a ser revisada e escolha Create new revision.
- 5. Na página Create new revision of Task Definition (Criar revisão da definição de tarefa), selecione o contêiner.
- 6. Na seção ENVIRONMENT (AMBIENTE), adicione a lista separada por vírgulas das opções da linha de comando ao campo Command (Comando).
- 7. Escolha Atualizar.
- 8. Verifique as informações e escolha Create.

O exemplo a seguir mostra como escrever uma lista separada por vírgulas da opção da linha de comando para a opção RoleARN. A opção RoleARN assume o perfil do IAM especificado para carregar segmentos em uma conta diferente.

Example

--role-arn, arn:aws:iam::*123456789012*:role/*xray-cross-account*

Para saber mais sobre as opções da linha de comandos disponíveis no X-Ray, consulte [Configurar o](#page-173-0)  [daemon do AWS X-Ray](#page-173-0).

# Instrumente seu aplicativo para AWS X-Ray

A instrumentação de uma aplicação requer o envio de dados de rastreamento para solicitações de entrada e saída e outros eventos dentro da aplicação, bem como metadados sobre cada solicitação. Há várias opções de instrumentação diferentes que você pode escolher ou combinar, com base em suas aplicações específicas:

- Instrumentação automática: instrumente sua aplicação sem alterações no código, normalmente por meio de alterações de configuração, adição de um agente de instrumentação automática ou outros mecanismos.
- Instrumentação de biblioteca faça alterações mínimas no código do aplicativo para adicionar instrumentação pré-criada direcionada a bibliotecas ou estruturas específicas, como o AWS SDK, clientes Apache HTTP ou clientes SQL.
- Instrumentação manual: adicione o código de instrumentação à aplicação em cada local para o qual você deseja enviar informações de rastreamento.

Há vários SDKs, agentes e ferramentas que podem ser usados para instrumentar a aplicação para rastreamento do X-Ray.

#### Tópicos

- [Instrumentando seu aplicativo com a AWS Distro para OpenTelemetry](#page-193-0)
- [Instrumentar uma aplicação com SDKs da AWS X-Ray](#page-194-0)
- [Escolhendo entre os AWS SDKs Distro for OpenTelemetry e X-Ray](#page-195-0)
- [Instrumente seu aplicativo com Go](#page-196-0)
- [Instrumente seu aplicativo com Java](#page-214-0)
- [Instrumente seu aplicativo com Node.js](#page-274-0)
- [Instrumente seu aplicativo com Python](#page-300-0)
- [Instrumente seu aplicativo com .NET](#page-334-0)
- [Instrumente seu aplicativo com Ruby](#page-361-0)

# <span id="page-193-0"></span>Instrumentando seu aplicativo com a AWS Distro para **OpenTelemetry**

A AWS Distro for OpenTelemetry (ADOT) é uma AWS distribuição baseada no projeto Cloud Native Computing Foundation (CNCF). OpenTelemetry OpenTelemetry fornece um único conjunto de APIs, bibliotecas e agentes de código aberto para coletar rastreamentos e métricas distribuídos. Esse kit de ferramentas é uma distribuição de OpenTelemetry componentes upstream, incluindo SDKs, agentes de instrumentação automática e coletores que são testados, otimizados, protegidos e suportados pela. AWS

Com o ADOT, os engenheiros podem instrumentar seus aplicativos uma vez e enviar métricas e rastreamentos correlacionados para várias soluções de AWS monitoramento CloudWatch AWS X-Ray, incluindo Amazon e Amazon OpenSearch Service.

O uso do X-Ray com o ADOT requer dois componentes: um OpenTelemetry SDK habilitado para uso com o X-Ray e o AWS Distro for OpenTelemetry Collector habilitado para uso com o X-Ray. Para obter mais informações sobre como usar a AWS Distro for OpenTelemetry with AWS X-Ray e other Serviços da AWS, consulte a [AWS Distro for OpenTelemetry](https://aws-otel.github.io/docs/introduction) Documentation.

Para obter mais informações sobre suporte e uso de idiomas, consulte [AWS Observabilidade ativada](https://github.com/aws-observability)  [GitHub](https://github.com/aws-observability).

#### **a** Note

Agora você pode usar o CloudWatch agente para coletar métricas, registros e rastreamentos de instâncias do Amazon EC2 e servidores locais. CloudWatch O agente versão 1.300025.0 e posterior pode coletar traços de nossos SDKs do cliente [OpenTelemetry](#page-193-0)[X-Ray](#page-194-0) e enviálos para o X-Ray. Usar o CloudWatch agente em vez do AWS Distro for OpenTelemetry (ADOT) Collector ou do daemon X-Ray para coletar traços pode ajudar a reduzir o número de agentes que você gerencia. Consulte o tópico do [CloudWatch agente](https://docs.aws.amazon.com/AmazonCloudWatch/latest/monitoring/Install-CloudWatch-Agent.html) no Guia do CloudWatch usuário para obter mais informações.

A tabela inclui o seguinte:

- [AWS Distro para Go OpenTelemetry](https://aws-otel.github.io/docs/getting-started/go-sdk)
- [AWS Distro para Java OpenTelemetry](https://aws-otel.github.io/docs/getting-started/java-sdk)
- [AWS Distro para OpenTelemetry JavaScript](https://aws-otel.github.io/docs/getting-started/javascript-sdk)
- [AWS Distro para Python OpenTelemetry](https://aws-otel.github.io/docs/getting-started/python-sdk)
- [AWS Distro para.NET OpenTelemetry](https://aws-otel.github.io/docs/getting-started/dotnet-sdk)

No momento, o ADOT comporta instrumentação automática para [Java](https://aws-otel.github.io/docs/getting-started/java-sdk/auto-instr) e [Python.](https://aws-otel.github.io/docs/getting-started/python-sdk/auto-instr) [Além disso, o](https://aws-otel.github.io/docs/getting-started/lambda)  [ADOT permite a instrumentação automática das funções do AWS Lambda e suas solicitações](https://aws-otel.github.io/docs/getting-started/lambda)  [downstream usando tempos de execução de Java, Node.js e Python, por meio do ADOT Managed](https://aws-otel.github.io/docs/getting-started/lambda) [Lambda Layers.](https://aws-otel.github.io/docs/getting-started/lambda)

Os SDKs do ADOT para Java e Go comportam regras de amostragem centralizada do X-Ray. Se você precisar de suporte para as regras de amostragem do X-Ray em outros idiomas, considere usar um AWS X-Ray SDK.

#### **a** Note

Agora você pode enviar IDs de rastreamento do W3C para o X-Ray. Por padrão, os rastreamentos criados com OpenTelemetry têm um formato de ID de rastreamento baseado na especificação do [W3C Trace Context.](https://www.w3.org/TR/trace-context/) Isso é diferente do formato dos IDs de rastreamento criados usando um X-Ray SDK ou por AWS serviços integrados ao X-Ray. [Para garantir que os IDs de rastreamento no formato W3C sejam aceitos pelo X-Ray, você](https://aws-otel.github.io/download)  [deve usar o](https://aws-otel.github.io/download) [AWS X-Ray Exporter](https://aws-otel.github.io/docs/getting-started/x-ray) [versão 0.86.0 ou posterior, que está incluído no ADOT](https://aws-otel.github.io/download)  [Collector versão 0.34.0 e posterior.](https://aws-otel.github.io/download) As versões anteriores do exportador validam os registros de data e hora do ID de rastreamento, o que pode fazer com que os IDs de rastreamento do W3C sejam rejeitados.

# <span id="page-194-0"></span>Instrumentar uma aplicação com SDKs da AWS X-Ray

AWS X-Ray inclui um conjunto de SDKs específicos de linguagem para instrumentar seu aplicativo para enviar rastreamentos ao X-Ray. Cada X-Ray SDK fornece o seguinte:

- Interceptadores a serem adicionados ao código para rastrear solicitações HTTP recebidas
- Manipuladores de clientes para AWS instrumentar clientes SDK que seu aplicativo usa para chamar outros Serviços da AWS
- Um cliente HTTP para instrumentar chamadas para outros serviços da web HTTP internos e externos

Os X-Ray SDKs também oferecem suporte a chamadas de instrumentação para bancos de dados SQL, instrumentação automática de clientes AWS SDK e outros recursos. Em vez de enviar dados de rastreamento diretamente ao X-Ray, os SDK enviam documentos de segmentos JSON a um processo do daemon que escuta o tráfego UDP. O [daemon do X-Ray](#page-168-1) armazena os segmentos em buffer em uma fila e os carrega em lote no X-Ray.

Os seguintes SDKs específicos à linguagem são fornecidos:

- [AWS X-Ray SDK for Go](#page-197-0)
- [AWS X-Ray SDK para Java](#page-215-0)
- [AWS X-Ray SDK para Node.js](#page-275-0)
- [AWS X-Ray SDK para Python](#page-301-0)
- [AWS X-Ray SDK for .NET](#page-335-0)
- [AWS X-Ray SDK for Ruby](#page-362-0)

<span id="page-195-0"></span>No momento, o X-Ray comporta instrumentação automática para [Java](#page-221-0).

# Escolhendo entre os AWS SDKs Distro for OpenTelemetry e X-Ray

Os SDKs incluídos com o X-Ray fazem parte de uma solução de instrumentação totalmente integrada que é oferecida pela AWS. O AWS Distro OpenTelemetry for faz parte de uma solução mais ampla do setor, na qual o X-Ray é apenas uma das muitas soluções de rastreamento. Você pode implementar o end-to-end rastreamento no X-Ray usando qualquer uma das abordagens, mas é importante entender as diferenças para determinar a abordagem mais útil para você.

Recomendamos instrumentar seu aplicativo com a AWS Distro OpenTelemetry se você precisar do seguinte:

- A capacidade de enviar rastreamentos para vários back-ends de rastreamento diferentes sem precisar reinstrumentar seu código
- Support para um grande número de instrumentações de biblioteca para cada idioma, mantidas pela comunidade OpenTelemetry
- Camadas do Lambda totalmente gerenciadas que empacotam tudo o que você precisa para coletar dados de telemetria, sem exigir alterações de código ao usar Java, Python ou Node.js.

### **a** Note

AWS O Distro for OpenTelemetry oferece uma experiência inicial mais simples para instrumentar suas funções do Lambda. No entanto, devido às OpenTelemetry ofertas de flexibilidade, sua função Lambda exigirá memória adicional e as invocações podem sofrer aumentos de latência de inicialização a frio, o que pode levar a cobranças adicionais. Se você está otimizando para baixa latência e não precisa de recursos avançados, como destinos OpenTelemetry de back-end configuráveis dinamicamente, convém usar o AWS X-Ray SDK para instrumentar seu aplicativo.

Recomendamos escolher um X-Ray SDK para instrumentar a aplicação se você precisar do seguinte:

- Uma solução totalmente integrada de um único fornecedor.
- Integração com as regras de amostragem centralizada do X-Ray, incluindo a capacidade de configurar regras de amostragem por meio do console do X-Ray e usá-las automaticamente em vários hosts, ao utilizar Node.js, Python, Ruby ou .NET

# <span id="page-196-0"></span>Instrumente seu aplicativo com Go

Há duas maneiras de instrumentar seu Go aplicativo para enviar traços para o X-Ray:

- [AWS Distro for OpenTelemetry Go](#page-197-1)  Uma AWS distribuição que fornece um conjunto de bibliotecas de código aberto para enviar métricas e rastreamentos correlacionados para várias soluções de AWS monitoramento, incluindo Amazon e Amazon OpenSearch Service CloudWatch AWS X-Ray, por meio do [AWS Distro](https://aws-otel.github.io/docs/getting-started/collector) for Collector. OpenTelemetry
- [AWS X-Ray SDK para Go](#page-197-0)  Um conjunto de bibliotecas para gerar e enviar rastreamentos para o X-Ray por meio do [daemon X-Ray](#page-168-1).

Para ter mais informações, consulte [Escolhendo entre os AWS SDKs Distro for OpenTelemetry e X-](#page-195-0)[Ray](#page-195-0).

## <span id="page-197-1"></span>AWS Distro para OpenTelemetry Go

Com a AWS Distro para OpenTelemetry Go, você pode instrumentar aplicações uma vez e enviar métricas e rastreamentos correlacionados para várias soluções de monitoramento da AWS, com o Amazon CloudWatch, o AWS X-Ray e o Amazon OpenSearch Service. O uso do X-Ray com o AWS Distro para OpenTelemetry requer dois componentes: um SDK do OpenTelemetry habilitado para uso com o X-Ray e o coletor AWS Distro para OpenTelemetry habilitado para uso com o X-Ray.

Para começar, consulte a documentação do [AWS Distro para OpenTelemetry Go.](https://aws-otel.github.io/docs/getting-started/go-sdk)

Para obter mais informações sobre como usar o AWS Distro para OpenTelemetry com o AWS X-Ray e outros Serviços da AWS, consulte [AWS Distro para OpenTelemetry](https://aws-otel.github.io/) ou a [documentação do AWS](https://aws-otel.github.io/docs/introduction)  [Distro para OpenTelemetry.](https://aws-otel.github.io/docs/introduction)

Para obter mais informações sobre compatibilidade de idiomas e uso, consulte [AWSobservability no](https://github.com/aws-observability)  [GitHub](https://github.com/aws-observability).

# <span id="page-197-0"></span>SDK do AWS X-Ray para Go

O X-Ray SDK para Go é um conjunto de bibliotecas para aplicações Go que fornece classes e métodos para gerar e enviar dados de rastreamento ao daemon do X-Ray SDK. Os dados de rastreamento incluem informações sobre as solicitações HTTP de entrada atendidas pela aplicação e as chamadas que a aplicação faz para serviços subsequentes usando o SDK da AWS, clientes HTTP ou um conector de banco de dados SQL. Você também pode criar segmentos manualmente e adicionar informações de depuração em anotações e metadados.

Faça download do SDK de seu [Repositório do GitHub](https://github.com/aws/aws-xray-sdk-go) com go get:

\$ **go get -u github.com/aws/aws-xray-sdk-go/...** 

Para aplicativos web, comece usando a [xray.Handler](#page-206-0)função para rastrear solicitações de entrada. O manipulador de mensagens cria um [segmento](#page-12-0) para cada solicitação rastreada e conclui o segmento quando a resposta é enviada. Embora o segmento esteja aberto, você pode usar os métodos do cliente do SDK para adicionar informações ao segmento e criar subsegmentos para rastrear as chamadas subsequentes. O SDK também registra automaticamente exceções que a aplicação lança enquanto o segmento está aberto.

Para funções do Lambda chamadas por uma aplicação ou um serviço instrumentado, o Lambda lê o [cabeçalho de rastreamento](#page-22-0) e rastreia automaticamente as solicitações amostradas. Para outras

funções, você pode [configurar o Lambda](#page-420-0) para amostrar e rastrear solicitações recebidas. Em ambos os casos, o Lambda cria o segmento e o fornece ao X-Ray SDK.

#### **a** Note

No Lambda, o X-Ray SDK é opcional. Se você não o usar em sua função, mesmo assim o mapa de serviço incluirá um nó para o serviço Lambda e um para cada função do Lambda. Ao adicionar o SDK, você pode instrumentar o código da função para adicionar subsegmentos ao segmento de função registrado pelo Lambda. Consulte [AWS Lambda e](#page-420-0) [AWS X-Ray](#page-420-0) para obter mais informações.

Em seguida, [encapsule seu cliente com uma chamada para a função](#page-209-0) AWS. Essa etapa garante que os instrumentos do X-Ray chamem qualquer método de cliente. Você também pode [instrumentar](#page-211-0)  [chamadas para bancos de dados SQL.](#page-211-0)

Depois que você começar a usar o SDK, personalize o comportamento dele [configurando o gravador](#page-199-0) [e o middleware](#page-199-0). Você pode adicionar plug-ins para registrar dados sobre os recursos de computação que executam sua aplicação, personalizar o comportamento de amostragem, estipulando regras de amostragem, e definir o nível de log para ver mais ou menos informações do SDK nos logs da aplicação.

Registre informações adicionais sobre as solicitações e o trabalho que o a aplicação faz em [anotações e metadados](#page-212-0). Anotações são simples pares de chave-valor que são indexados para serem usados com [expressões de filtro](#page-50-0) para que você possa pesquisar rastreamentos que contêm dados específicos. As entradas de metadados são menos restritivas e podem registrar matrizes e objetos inteiros: tudo o que pode ser serializado em JSON.

#### Anotações e metadados

Anotações e metadados são textos arbitrários que você adiciona aos segmentos com o X-Ray SDK. As anotações são indexadas para serem usadas com expressões de filtro. Os metadados não são indexados, mas podem ser visualizados no segmento bruto com o console ou a API do X-Ray. Qualquer pessoa à qual você conceder acesso de leitura ao X-Ray poderá visualizar esses dados.

Quando há uma grande quantidade de clientes instrumentados no código, um único segmento de solicitação pode conter um grande número de subsegmentos, um para cada chamada feita com

um cliente instrumentado. Você pode organizar e agrupar subsegmentos integrando chamadas de clientes em [subsegmentos personalizados](#page-212-1). Você pode criar um subsegmento personalizado para uma função inteira ou qualquer seção de código e registrar metadados e anotações no subsegmento em vez de gravar tudo no segmento principal.

**Requisitos** 

O X-Ray SDK para Go requer o Go 1.9 ou posterior.

O SDK depende das seguintes bibliotecas para compilação e tempo de execução:

• AWS SDK para Go versão 1.10.0 ou mais recente

Essas dependências são declaradas no arquivo README.md do SDK.

### Documentação de referência

Depois de fazer download do SDK, crie e hospede a documentação localmente para visualizá-la em um navegador da web.

Para visualizar a documentação de referência

- 1. Navegando para o diretório \$GOPATH/src/github.com/aws/aws-xray-sdk-go (Linux ou Mac) ou para a pasta %GOPATH%\src\github.com\aws\aws-xray-sdk-go (Windows)
- 2. Execute o comando godoc.

#### \$ **godoc -http=:6060**

3. Abrindo um navegador em http://localhost:6060/pkg/github.com/aws/aws-xraysdk-go/.

### <span id="page-199-0"></span>Configurar o X-Ray SDK para Go

Você pode especificar a configuração do X-Ray SDK para Go por meio de variáveis de ambiente chamando Configure com um objeto Config ou assumindo valores padrão. As variáveis de ambiente têm prioridade sobre os valores de Config, que têm precedência sobre qualquer valor padrão.

#### Seções

- [Plug-ins de serviço](#page-200-0)
- [Regras de amostragem](#page-202-0)
- [Registro em log](#page-204-0)
- [Variáveis de ambiente](#page-204-1)
- [Usar Configure](#page-205-0)

<span id="page-200-0"></span>Plug-ins de serviço

Use plugins para registrar informações sobre o serviço que hospeda a aplicação.

Plug-ins

- Amazon EC2 EC2Plugin adiciona o ID da instância, a zona de disponibilidade e o grupo de CloudWatch registros.
- Elastic Beanstalk: o ElasticBeanstalkPlugin adiciona o nome do ambiente, o rótulo da versão e o ID de implantação.
- Amazon ECS: o ECSPlugin adiciona o ID do contêiner.

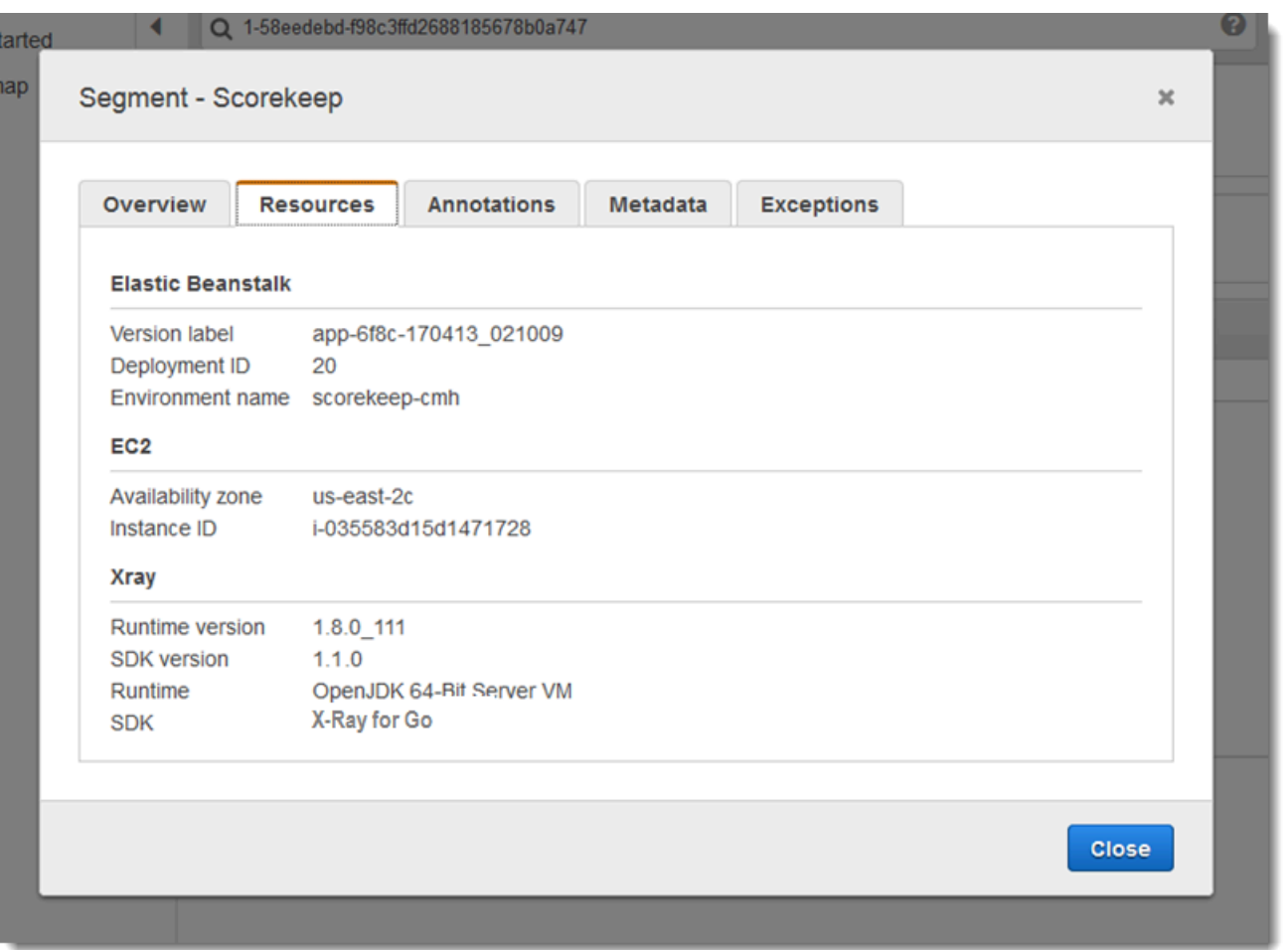

Para usar um plug-in, importe um dos seguintes pacotes.

```
"github.com/aws/aws-xray-sdk-go/awsplugins/ec2"
"github.com/aws/aws-xray-sdk-go/awsplugins/ecs"
"github.com/aws/aws-xray-sdk-go/awsplugins/beanstalk"
```
Cada plug-in tem uma chamada de função Init() explícita que carrega o plug-in.

Example ec2.Init()

```
import ( 
  "os" 
  "github.com/aws/aws-xray-sdk-go/awsplugins/ec2" 
  "github.com/aws/aws-xray-sdk-go/xray"
)
func init() {
```

```
 // conditionally load plugin 
   if os.Getenv("ENVIRONMENT") == "production" { 
     ec2.Init() 
   } 
   xray.Configure(xray.Config{ 
     ServiceVersion: "1.2.3", 
   })
}
```
O SDK também usa as configurações do plug-in para definir o campo origin no segmento. Isso indica o tipo de AWS recurso que executa seu aplicativo. Quando você usa vários plug-ins, o SDK usa a seguinte ordem de resolução para determinar a origem: ElasticBeanstalk > EKS > ECS > EC2.

#### <span id="page-202-0"></span>Regras de amostragem

O SDK usa as regras de amostragem que você define no console do X-Ray para determinar quais solicitações serão registradas. A regra padrão rastreia a primeira solicitação a cada segundo e 5% de todas as solicitações adicionais em todos os serviços que enviam rastreamentos ao X-Ray. [Crie](#page-98-0) [regras adicionais no console do X-Ray](#page-98-0) para personalizar a quantidade de dados registrados para cada uma das aplicações.

O SDK aplica regras personalizadas na ordem em que elas estão definidas. Se uma solicitação corresponder a várias regras personalizadas, o SDK aplicará somente a primeira regra.

#### **a** Note

Se o SDK não conseguir acessar o X-Ray para obter regras de amostragem, ele reverte para uma regra local padrão da primeira solicitação recebida no início de cada segundo e cinco por cento de todas as solicitações adicionais por host. Isso pode ocorrer se o host não tiver permissão para chamar APIs de amostragem ou não conseguir se conectar ao daemon do X-Ray, que atua como um proxy de TCP para chamadas de API feitas pelo SDK.

Você também pode configurar o SDK para carregar regras de amostragem de um documento JSON. O SDK pode usar regras locais como backup para casos em que a amostragem do X-Ray não está disponível ou usar exclusivamente regras locais.

#### Example sampling-rules.json

```
 "version": 2, 
   "rules": [ 
     { 
        "description": "Player moves.", 
        "host": "*", 
       "http_method": "*",
        "url_path": "/api/move/*", 
        "fixed_target": 0, 
        "rate": 0.05 
     } 
   ], 
   "default": { 
     "fixed_target": 1, 
     "rate": 0.1 
   }
}
```
Este exemplo define uma regra personalizada e uma regra padrão. A regra personalizada aplica uma taxa de amostragem de 5% sem um número mínimo de solicitações para rastrear os caminhos em / api/move/. A regra padrão rastreia a primeira solicitação a cada segundo e 10% das solicitações adicionais.

A desvantagem de definir regras localmente é que o destino fixo é aplicado por instância do gravador de forma independente, em vez de ser gerenciado pelo serviço X-Ray. À medida que você implanta mais hosts, a taxa fixa é multiplicada, dificultando o controle da quantidade de dados registrados.

Ativado AWS Lambda, você não pode modificar a taxa de amostragem. Se sua função for chamada por um serviço instrumentado, as chamadas que geraram solicitações que foram amostradas por esse serviço serão registradas pelo Lambda. Se o rastreamento ativo estiver habilitado e nenhum cabeçalho de rastreamento estiver presente, o Lambda tomará a decisão de amostragem.

Para fornecer regras de backup, aponte para o arquivo JSON de amostragem local usando o NewCentralizedStrategyWithFilePath.

Example main.go: regra de amostragem local

```
s, _ := sampling.NewCentralizedStrategyWithFilePath("sampling.json") // path to local 
  sampling json
xray.Configure(xray.Config{SamplingStrategy: s})
```
Para usar somente regras locais, aponte para o arquivo JSON de amostragem local usando o NewLocalizedStrategyFromFilePath.

#### Example main.go: desabilitar a amostragem

```
s, _ := sampling.NewLocalizedStrategyFromFilePath("sampling.json") // path to local 
  sampling json
xray.Configure(xray.Config{SamplingStrategy: s})
```
<span id="page-204-0"></span>Registro em log

**a** Note

```
Os campos xray.Config{} LogLevel e LogFormat estão defasados a partir da versão 
1.0.0-rc.10.
```
O X-Ray usa a interface a seguir para registro em log. O registrador em log padrão grava em stdout em LogLevelInfo e acima.

```
type Logger interface { 
  Log(level LogLevel, msg fmt.Stringer)
}
const ( 
  LogLevelDebug LogLevel = iota + 1 
  LogLevelInfo 
  LogLevelWarn 
  LogLevelError
)
```
Example gravar em **io.Writer**

xray.SetLogger(xraylog.NewDefaultLogger(**os.Stderr**, **xraylog.LogLevelError**))

<span id="page-204-1"></span>Variáveis de ambiente

É possível usar variáveis de ambiente para configurar o X-Ray SDK para Go. O SDK é compatível com as variáveis a seguir.

• AWS\_XRAY\_CONTEXT\_MISSING: defina como RUNTIME\_ERROR para lançar exceções, caso o código instrumentado tente registrar dados quando nenhum segmento estiver aberto.

#### Valores válidos

- RUNTIME\_ERROR: lance uma exceção de tempo de execução.
- LOG\_ERROR: registre um erro e continue (padrão).
- IGNORE\_ERROR: ignore o erro e continue.

Erros relativos a segmentos ou subsegmentos ausentes poderão ocorrer quando você tentar usar um cliente instrumentado no código de inicialização que é executado quando nenhuma solicitação estiver aberta ou em um código que gere um novo thread.

- AWS\_XRAY\_TRACING\_NAME: defina o nome do serviço que o SDK usa para segmentos.
- AWS XRAY DAEMON ADDRESS: defina o host e a porta do receptor do daemon do X-Ray. Por padrão, o SDK envia dados de rastreamento para 127.0.0.1:2000. Use essa variável se você tiver configurado o daemon para [escutar em uma porta diferente](#page-173-0) ou se ele estiver sendo executado em um host diferente.

<span id="page-205-0"></span>As variáveis de ambiente substituem os valores equivalentes definidos no código.

#### Usar Configure

Você também pode configurar o X-Ray SDK para Go usando o método Configure. O Configure usa um argumento, um objeto Config, com os campos opcionais a seguir.

#### DaemonAddr

Essa string especifica o host e a porta do receptor do daemon do X-Ray. Se não especificado, o X-Ray usará o valor da variável de ambiente AWS\_XRAY\_DAEMON\_ADDRESS. Se esse valor não estiver definido, "127.0.0.1:2000" será usado.

#### ServiceVersion

Essa sequência de caracteres especifica a versão do serviço. Se não especificado, o X-Ray usará a string vazia ("").

#### **SamplingStrategy**

Esse objeto SamplingStrategy especifica quais de suas chamadas do aplicativo são rastreadas. Se não especificado, o X-Ray usará uma LocalizedSamplingStrategy, que usa a estratégia conforme definido em xray/resources/DefaultSamplingRules.json.

#### **StreamingStrategy**

Esse StreamingStrategy objeto especifica se um segmento deve ser transmitido quando RequiresStreamingretorna verdadeiro. Se não especificado, o X-Ray usará uma DefaultStreamingStrategy, que transmitirá um segmento amostrado se o número de subsegmentos for superior a 20.

#### ExceptionFormattingStrategy

Esse objeto ExceptionFormattingStrategy especifica como você deseja lidar com várias exceções. Se não especificado, o X-Ray usará uma DefaultExceptionFormattingStrategy com um XrayError do tipo error, a mensagem de erro e o rastreamento de pilha.

### <span id="page-206-0"></span>Instrumentar solicitações HTTP de entrada com o X-Ray SDK para Go

Você pode usar o X-Ray SDK para rastrear solicitações HTTP de entrada que são atendidas pela aplicação em uma instância do EC2 no Amazon EC2, no AWS Elastic Beanstalk ou no Amazon ECS.

Use xray.Handler para instrumentar solicitações HTTP de entrada. O X-Ray SDK para Go implementa a interface http.Handler da biblioteca padrão do Go na classe xray.Handler para interceptar solicitações da web. A classe xray.Handler encapsula o http.Handler fornecido com o xray.Capture usando o contexto da solicitação, analisando cabeçalhos de entrada, adicionando cabeçalhos de resposta, se necessário, e define campos de rastreamento específicos ao HTTP.

Quando você usa essa classe para lidar com as solicitações e respostas HTTP, o X-Ray SDK para Go cria um segmento para cada solicitação amostrada. Este segmento inclui tempo, método e disposição da solicitação HTTP. Instrumentação adicional cria subsegmentos sobre esse segmento.

#### **a** Note

Para funções do AWS Lambda, o Lambda cria um segmento para cada solicitação amostrada. Consulte [AWS Lambda e AWS X-Ray](#page-420-0) para obter mais informações.

O exemplo a seguir intercepta as solicitações na porta 8000 e retorna "Hello!" como uma resposta. Ele cria o segmento myApp e instrumenta as chamadas por meio de qualquer aplicativo.

#### Example main.go

```
func main() { 
   http.Handle("/", xray.Handler(xray.NewFixedSegmentNamer("MyApp"), 
  http.HandlerFunc(func(w http.ResponseWriter, r *http.Request) { 
     w.Write([]byte("Hello!")) 
   }))) 
   http.ListenAndServe(":8000", nil)
}
```
Cada segmento tem um nome que identifica a aplicação no mapa de serviços. O segmento pode ser nomeado estaticamente ou você pode configurar o SDK para nomeá-lo dinamicamente com base no cabeçalho do host na solicitação de entrada. A nomeação dinâmica permite agrupar rastreamentos com base no nome de domínio na solicitação e aplicar um nome padrão se o nome não corresponder ao padrão esperado (por exemplo, se o cabeçalho do host for falsificado).

#### **a** Solicitações encaminhadas

Se um balanceador de carga ou outro intermediário encaminhar uma solicitação para a aplicação, o X-Ray obterá o IP do cliente do cabeçalho X-Forwarded-For na solicitação em vez do IP de origem no pacote IP. O IP do cliente registrado para uma solicitação encaminhada pode ser falsificado; portanto, não é digno de confiança.

Quando uma solicitação é encaminhada, o SDK define um campo adicional no segmento para indicar isso. Se o segmento tiver o campo x\_forwarded\_for definido como true, isso significa que o IP do cliente foi obtido no cabeçalho X-Forwarded-For na solicitação HTTP.

O manipulador cria um segmento para cada solicitação de entrada com um bloco http que contém as seguintes informações:

- Método HTTP: GET, POST, PUT, DELETE etc.
- Endereço do cliente: o endereço IP do cliente que enviou a solicitação.
- Código de resposta: o código de resposta HTTP da solicitação concluída.
- Horário: a hora de início (quando a solicitação foi recebida) e a hora de término (quando a resposta foi enviada).
- Agente do usuário: o user-agent da solicitação.

• Tamanho do conteúdo: o content-length da resposta.

Configurar uma estratégia de nomeação de segmentos

O AWS X-Ray usa um nome de serviço para identificar a aplicação e diferenciá-la de outras aplicações, bancos de dados, APIs externas e recursos da AWS que a aplicação usa. Quando o X-Ray SDK gera segmentos para solicitações recebidas, ele registra o nome do serviço da aplicação no [campo de nome](#page-149-0) do segmento.

O X-Ray SDK pode nomear segmentos com o nome do host no cabeçalho da solicitação HTTP. No entanto, esse cabeçalho pode ser falsificado, o que pode resultar em nós inesperados no mapa de serviço. Para evitar que o SDK nomeie segmentos incorretamente devido a solicitações com cabeçalhos de host falsificados, você deve especificar um nome padrão para as solicitações recebidas.

Se a aplicação atende a solicitações para vários domínios, você pode configurar o SDK para usar uma estratégia de nomeação dinâmica para refletir isso nos nomes dos segmentos. Uma estratégia de nomeação dinâmica permite que o SDK use o nome do host para solicitações que correspondam a um padrão esperado e aplique o nome padrão às solicitações que não correspondem.

Por exemplo, você pode ter uma única aplicação para atender a solicitações para três subdomínios: www.example.com, api.example.com e static.example.com Você pode usar uma estratégia de nomeação dinâmica com o padrão \*.example.com a fim de identificar segmentos para cada subdomínio com um nome diferente, o que resulta em três nós de serviço no mapa de serviços. Se a aplicação receber solicitações com um nome de host que não corresponda ao padrão, você verá um quarto nó no mapa de serviços com um nome alternativo especificado por você.

Para usar o mesmo nome para todos os segmentos da solicitação, especifique o nome de seu aplicativo ao criar o manipulador, conforme mostrado na seção anterior.

#### **a** Note

Você pode sobrepor o nome do serviço padrão que definiu no código com a [variável de](#page-204-1)  [ambiente](#page-204-1) AWS\_XRAY\_TRACING\_NAME.

Uma estratégia de nomeação dinâmica define um padrão com o qual os nomes de host devem corresponder e um nome padrão a ser usado se o nome do host na solicitação HTTP não

corresponder ao padrão. Para nomear segmentos dinamicamente, use NewDynamicSegmentNamer para configurar o nome padrão e o padrão a ser correspondido.

#### Example main.go

Se o nome do host na solicitação estiver em conformidade com o padrão \*.example.com, use o nome do host. Caso contrário, use MyApp.

```
func main() { 
   http.Handle("/", xray.Handler(xray.NewDynamicSegmentNamer("MyApp", "*.example.com"), 
  http.HandlerFunc(func(w http.ResponseWriter, r *http.Request) { 
     w.Write([]byte("Hello!")) 
   }))) 
   http.ListenAndServe(":8000", nil)
}
```
### <span id="page-209-0"></span>Rastreando chamadas AWS do SDK com o X-Ray SDK for Go

[Quando seu aplicativo faz chamadas Serviços da AWS para armazenar dados, gravar em uma fila](#page-212-1) [ou enviar notificações, o X-Ray SDK for Go rastreia as chamadas downstream em subsegmentos.](#page-212-1) Os recursos rastreados Serviços da AWS e que você acessa nesses serviços (por exemplo, um bucket do Amazon S3 ou uma fila do Amazon SQS) aparecem como nós downstream no mapa de rastreamento no console X-Ray.

Para rastrear clientes do AWS SDK, encapsule o objeto do cliente com a chamada xray.AWS(), conforme mostrado no exemplo a seguir.

Example main.go

```
var dynamo *dynamodb.DynamoDB
func main() { 
   dynamo = dynamodb.New(session.Must(session.NewSession())) 
   xray.AWS(dynamo.Client)
}
```
Em seguida, quando você usar o cliente do AWS SDK, use a versão withContext do método de chamada e passe-a para context no objeto do http.Request passado para o [manipulador.](#page-206-0)

Example main.go — AWS Chamada do SDK

```
func listTablesWithContext(ctx context.Context) {
```

```
 output := dynamo.ListTablesWithContext(ctx, &dynamodb.ListTablesInput{}) 
   doSomething(output)
}
```
Para todos os serviços, o nome da API chamada no console do X-Ray pode ser visto. Para um subconjunto de serviços, o X-Ray SDK adiciona informações ao segmento para fornecer maior detalhamento no mapa de serviços.

Por exemplo, quando você faz uma chamada com um cliente instrumentado do DynamoDB, o SDK adiciona o nome da tabela ao segmento para chamadas direcionadas a uma tabela. No console, cada tabela aparece como um nó separado no mapa de serviços, com um nó genérico do DynamoDB para chamadas não direcionadas a uma tabela.

Example Subsegmento para uma chamada ao DynamoDB para salvar um item

```
{ 
   "id": "24756640c0d0978a", 
   "start_time": 1.480305974194E9, 
   "end_time": 1.4803059742E9, 
   "name": "DynamoDB", 
   "namespace": "aws", 
  "http": \{ "response": { 
       "content_length": 60, 
       "status": 200 
     } 
   }, 
   "aws": { 
     "table_name": "scorekeep-user", 
     "operation": "UpdateItem", 
     "request_id": "UBQNSO5AEM8T4FDA4RQDEB94OVTDRVV4K4HIRGVJF66Q9ASUAAJG", 
   }
}
```
Ao acessar recursos nomeados, as chamadas para os serviços os seguir criam nós adicionais no mapa de serviço. As chamadas que não apontam para recursos específicos criam um nó genérico para o serviço.

- Amazon DynamoDB: nome da tabela
- Amazon Simple Storage Service: nome de chave e bucket
- Amazon Simple Queue Service: nome da fila

Rastrear chamadas para serviços da web HTTP subsequentes com o X-Ray SDK para Go

Quando seu aplicativo faz chamadas para APIs HTTP de microsserviços ou públicas, você pode usar o xray.Client para instrumentar essas chamadas como subsegmentos de seu aplicativo Go, conforme mostrado no exemplo a seguir, em que http-client é um cliente HTTP.

O cliente cria uma cópia superficial do cliente HTTP fornecido, padronizando para http.DefaultClient, com roundtripper encapsulado com xray.RoundTripper.

#### Example

<caption>main.go: cliente HTTP</caption>

myClient := xray.Client(*http-client*)

<caption>main.go: rastrear uma chamada HTTP subsequente com a biblioteca ctxhttp</caption>

O exemplo a seguir instrumenta a chamada HTTP de saída com a biblioteca ctxhttp usando xray.Client. ctx pode ser transmitido usando a chamada subsequente. Isso garante que o contexto do segmento existente seja usado. Por exemplo, o X-Ray não permite que um novo segmento seja criado em uma função do Lambda; portanto, o contexto existente do segmento do Lambda deve ser usado.

```
resp, err := ctxhttp.Get(ctx, xray.Client(nil), url)
```
### <span id="page-211-0"></span>Rastrear consultas SQL com o X-Ray SDK para Go

Para rastrear chamadas do SQL para PostgreSQL ou MySQL, substituindo as chamadas sql.Open por xray.SQLContext, conforme mostrado no exemplo a seguir. Use URLs em vez de strings de configuração, se possível.

Example main.go

```
func main() { 
   db, err := xray.SQLContext("postgres", "postgres://user:password@host:port/db") 
   row, err := db.QueryRowContext(ctx, "SELECT 1") // Use as normal
}
```

```
X-Ray SDK para Go 206
```
Scorekeep

DynamoDB

DynamoDB

## GameModel.saveGame -

### Você pode usar anotações e metadados para registrar informações adicionais sobre solicitações, o ambiente ou seu aplicativo. Também é possível adicionar anotações e metadados aos segmentos que o X-Ray SDK cria ou aos subsegmentos personalizados que você cria.

<span id="page-212-0"></span>Adicionar anotações e metadados aos segmentos com o X-Ray SDK para Go

200 39.0 ms  $\overline{\mathbf{v}}$ DynamoDB 200 6.0 ms  $\overline{\mathsf{S}}$ Gettem: scorekeep-game 5.0 ms DynamoDB 200  $\blacktriangleright$ Gettem: scorekeep-session DynamoDB 200 5.0 ms  $\overline{\mathsf{S}}$ Gettem: scorekeep-game DynamoDB  $\overline{\mathbf{z}}$ 

A captura de tela a seguir mostra um exemplo de como o subsegmento saveGame pode aparecer em rastreamentos do aplicativo Scorekeep. ▼ Scorekeep AWS::ElasticBeanstalk::Environment

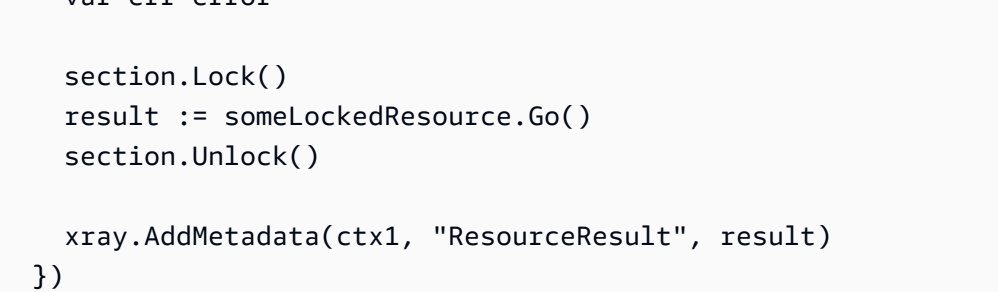

```
func criticalSection(ctx context.Context) { 
   //this is an example of a subsegment 
   xray.Capture(ctx, "GameModel.saveGame", func(ctx1 context.Context) error { 
    var err error 
 section.Lock() 
 result := someLockedResource.Go() 
 section.Unlock() 
 xray.AddMetadata(ctx1, "ResourceResult", result)
```

```
Gerar subsegmentos personalizados com o X-Ray SDK para Go
Os subsegmentos estendem o segmento de um rastreamento com detalhes sobre o trabalho
```
Use o método Capture para criar um subsegmento em torno de uma função.

realizado para atender a uma solicitação. Sempre que você faz uma chamada com um cliente

instrumentado, o X-Ray SDK registra as informações geradas em um subsegmento. Você pode criar subsegmentos adicionais para agrupar outros subsegmentos, medir o desempenho de uma seção do

código ou registrar anotações e metadados.

Example main.go: subsegmento personalizado

200 6.0 ms

200 5.0 ms

200

14.0 ms

8.0 ms

 $\overline{\mathbf{S}}$  $\blacktriangleright$ 

 $\overline{\mathbf{v}}$ 

PUT scorekeep elasticbean

UpdateItem: scorekeep-game

UpdateItem: scorekeep-state

Gettlem: scorekeep-session

Anotações são pares de chave-valor com valores boolianos, de string ou número. As anotações são indexadas para serem usadas com [expressões de filtro.](#page-50-0) Use anotações para registrar dados que você deseja usar para agrupar rastreamentos no console ou ao chamar a API [GetTraceSummaries](https://docs.aws.amazon.com/xray/latest/api/API_GetTraceSummaries.html).

Metadados são pares chave-valor que podem ter valores de qualquer tipo, incluindo objetos e listas, mas não são indexados para uso com expressões de filtro. Use metadados para registrar dados adicionais que você deseja armazenar no rastreamento e não precisa usar com a pesquisa.

Além de anotações e metadados, você também pode [registrar strings de ID de usuário](#page-214-1) em segmentos. Os IDs de usuário são registrados em um campo separado nos segmentos e são indexados para serem usados com pesquisa.

#### Seções

- [Registrar anotações com o X-Ray SDK para Go](#page-213-0)
- [Registrar metadados com o X-Ray SDK para Go](#page-214-2)
- [Registrar IDs de usuário com o X-Ray SDK para Go](#page-214-1)

<span id="page-213-0"></span>Registrar anotações com o X-Ray SDK para Go

Use anotações para gravar informações sobre segmentos que você deseja indexados para pesquisa.

Requisitos de anotação

- Teclas A chave para uma anotação de X-Ray pode ter até 500 caracteres alfanuméricos. Você não pode usar espaços ou símbolos além do símbolo de sublinhado (\_).
- Valores O valor de uma anotação X-Ray pode ter até 1.000 caracteres Unicode.
- O número de anotações Você pode usar até 50 anotações por rastreamento.

Para gravar anotações, chame AddAnnotation com uma string que contém os metadados que você deseja associar ao segmento.

xray.AddAnnotation(*key string*, *value interface{}*)

O SDK registra anotações como pares de chave-valor em um objeto annotations no documento de segmentos. Chamar AddAnnotation duas vezes com a mesma chave substitui os valores gravados anteriormente no mesmo segmento.

Para encontrar rastreamentos que têm anotações com valores específicos, use a palavra-chave annotations.*key* em uma [expressão de filtro.](#page-50-0)

<span id="page-214-2"></span>Registrar metadados com o X-Ray SDK para Go

Use metadados para gravar informações em segmentos dos quais você não precisa indexados para pesquisa.

Para gravar metadados, chame AddMetadata com uma string que contém os metadados que você deseja associar ao segmento.

```
xray.AddMetadata(key string, value interface{})
```
<span id="page-214-1"></span>Registrar IDs de usuário com o X-Ray SDK para Go

Registre IDs de usuário em segmentos de solicitação para identificar o usuário que enviou a solicitação.

Para registrar IDs de usuário

1. Obtenha uma referência para o segmento atual em AWSXRay.

```
import ( 
   "context" 
   "github.com/aws/aws-xray-sdk-go/xray"
)
mySegment := xray.GetSegment(context)
```
2. Chame setUser com um ID de string do usuário que enviou a solicitação.

mySegment.User = "*U12345*"

Para encontrar rastreamentos para um ID de usuário, use a user palavra-chave em uma [expressão](#page-50-0) [de filtragem.](#page-50-0)

## <span id="page-214-0"></span>Instrumente seu aplicativo com Java

Há duas maneiras de instrumentar seu Java aplicativo para enviar traços para o X-Ray:

- [AWS Distro for OpenTelemetry Java](#page-215-1)  Uma AWS distribuição que fornece um conjunto de bibliotecas de código aberto para enviar métricas e rastreamentos correlacionados para várias soluções de AWS monitoramento, incluindo Amazon e Amazon OpenSearch Service CloudWatch AWS X-Ray, por meio do [AWS Distro](https://aws-otel.github.io/docs/getting-started/collector) for Collector. OpenTelemetry
- [AWS X-Ray SDK para Java](#page-215-0)  Um conjunto de bibliotecas para gerar e enviar rastreamentos para o X-Ray por meio do [daemon X-Ray](#page-168-1).

Para ter mais informações, consulte [Escolhendo entre os AWS SDKs Distro for OpenTelemetry e X-](#page-195-0)[Ray](#page-195-0).

# <span id="page-215-1"></span>AWS Distro para OpenTelemetry Java

Com o AWS Distro para OpenTelemetry (ADOT) Java, você pode instrumentar as aplicações uma vez e enviar métricas e rastreamentos correlacionados para várias soluções de monitoramento da AWS, como o Amazon CloudWatch, o AWS X-Ray e o Amazon OpenSearch Service. O uso do X-Ray com o ADOT requer dois componentes: um SDK do OpenTelemetry habilitado para uso com o X-Ray e o coletor AWS Distro para OpenTelemetry habilitado para uso com o X-Ray. O ADOT Java comporta instrumentação automática, permitindo que a aplicação envie rastreamentos sem alterações no código.

Para começar, consulte a documentação do [AWS Distro para OpenTelemetry Java.](https://aws-otel.github.io/docs/getting-started/java-sdk)

Para obter mais informações sobre como usar o AWS Distro para OpenTelemetry com o AWS X-Ray e outros Serviços da AWS, consulte [AWS Distro para OpenTelemetry](https://aws-otel.github.io/) ou a [documentação do AWS](https://aws-otel.github.io/docs/introduction)  [Distro para OpenTelemetry.](https://aws-otel.github.io/docs/introduction)

Para obter mais informações sobre compatibilidade de idiomas e uso, consulte [AWSobservability no](https://github.com/aws-observability)  [GitHub](https://github.com/aws-observability).

# <span id="page-215-0"></span>AWS X-Ray SDK para Java

O X-Ray SDK for Java é um conjunto de bibliotecas Java para aplicativos Web que fornecem classes e métodos para gerar e enviar dados de rastreamento para o daemon X-Ray. Os dados de rastreamento incluem informações sobre solicitações HTTP recebidas pelo aplicativo e chamadas que o aplicativo faz para serviços downstream usando o AWS SDK, clientes HTTP ou um conector de banco de dados SQL. Você também pode criar segmentos manualmente e adicionar informações de depuração em anotações e metadados.
O X-Ray SDK para Java é um projeto de código aberto. Você pode acompanhar o projeto e enviar problemas e pull requests em GitHub: [github.com/aws/ aws-xray-sdk-java](https://github.com/aws/aws-xray-sdk-java)

Comece adicionando [AWSXRayServletFilter](#page-246-0) como um filtro de servlet para rastrear as solicitações de entrada. Um filtro de servlet cria um [segmento.](#page-12-0) Embora o segmento esteja aberto, você pode usar os métodos do cliente do SDK para adicionar informações ao segmento e criar subsegmentos para rastrear as chamadas subsequentes. O SDK também registra automaticamente exceções que seu aplicativo lança enquanto o segmento está aberto.

A partir da versão 1.3, você pode instrumentar seu aplicativo usando a [programação orientada a](#page-269-0)  [aspectos \(AOP\) no Spring](#page-269-0). Isso significa que você pode instrumentar seu aplicativo enquanto ele está em execução AWS, sem adicionar nenhum código ao tempo de execução do aplicativo.

Em seguida, use o X-Ray SDK for Java para instrumentar AWS SDK for Java seus clientes [incluindo o submódulo SDK Instrumentor](#page-219-0) em sua configuração de compilação. Sempre que você faz uma chamada para um downstream AWS service (Serviço da AWS) ou recurso com um cliente instrumentado, o SDK registra as informações sobre a chamada em um subsegmento. Serviços da AWS e os recursos que você acessa nos serviços aparecem como nós downstream no mapa de rastreamento para ajudá-lo a identificar erros e problemas de limitação em conexões individuais.

Se você não quiser instrumentar todas as chamadas downstream Serviços da AWS, pode omitir o submódulo Instrumentor e escolher quais clientes instrumentar. Instrumente clientes individuais adicionando um [TracingHandler](#page-250-0) a a um cliente de serviço do AWS SDK.

Outros submódulos do X-Ray SDK para Java oferecem instrumentação para as chamadas subsequentes para APIs da web HTTP e bancos de dados SQL. Você pode [usar as versões](#page-252-0) HTTPClient e [HTTPClientBuilder](#page-252-0) do X-Ray SDK para Java no submódulo Apache HTTP para instrumentar clientes do Apache HTTP. Para instrumentar consultas SQL, [adicione o interceptor do](#page-255-0) [SDK para sua fonte de dados](#page-255-0).

Depois que você começar a usar o SDK, personalize seu comportamento [configurando o gravador](#page-234-0) [e o filtro de servlet.](#page-234-0) Você pode adicionar plug-ins para registrar dados sobre os recursos de computação que executam sua aplicação, personalizar o comportamento de amostragem, estipulando regras de amostragem, e definir o nível de log para ver mais ou menos informações do SDK nos logs da aplicação.

Registre informações adicionais sobre as solicitações e o trabalho que o a aplicação faz em [anotações e metadados](#page-260-0). Anotações são simples pares de chave-valor que são indexados para serem usados com [expressões de filtro](#page-50-0) para que você possa pesquisar rastreamentos que contêm dados específicos. As entradas de metadados são menos restritivas e podem registrar matrizes e objetos inteiros: tudo o que pode ser serializado em JSON.

### Anotações e metadados

Anotações e metadados são textos arbitrários que você adiciona aos segmentos com o X-Ray SDK. As anotações são indexadas para serem usadas com expressões de filtro. Os metadados não são indexados, mas podem ser visualizados no segmento bruto com o console ou a API do X-Ray. Qualquer pessoa à qual você conceder acesso de leitura ao X-Ray poderá visualizar esses dados.

Quando você tem uma grande quantidade de clientes instrumentados em seu código, um único segmento de solicitação pode conter muitos subsegmentos, um para cada chamada feita com um cliente instrumentado. Você pode organizar e agrupar subsegmentos integrando chamadas de clientes em [subsegmentos personalizados](#page-257-0). Você pode criar um subsegmento personalizado para uma função inteira ou qualquer seção de código e registrar metadados e anotações no subsegmento em vez de gravar tudo no segmento principal.

# <span id="page-217-0"></span>Submódulos

Você pode baixar o X-Ray SDK para Java do Maven. O X-Ray SDK para Java é dividido em submódulos por caso de uso, com uma lista de materiais para gerenciamento de versões:

- [aws-xray-recorder-sdk-core](https://mvnrepository.com/artifact/com.amazonaws/aws-xray-recorder-sdk-core/) (obrigatório): funcionalidade básica para a criação e a transmissão de segmentos. Inclui AWSXRayServletFilter para instrumentar as solicitações de entrada.
- [aws-xray-recorder-sdk-aws-sdk](https://mvnrepository.com/artifact/com.amazonaws/aws-xray-recorder-sdk-aws-sdk/) Instrumenta as chamadas Serviços da AWS feitas com AWS SDK for Java clientes adicionando um cliente de rastreamento como manipulador de solicitações.
- [aws-xray-recorder-sdk-aws-sdk-v2](https://mvnrepository.com/artifact/com.amazonaws/aws-xray-recorder-sdk-aws-sdk-v2/) Instrumenta as chamadas Serviços da AWS feitas com clientes AWS SDK for Java 2.2 e posteriores adicionando um cliente de rastreamento como um interceptor de solicitações.
- [aws-xray-recorder-sdk-aws-sdk-instrumentor](https://mvnrepository.com/artifact/com.amazonaws/aws-xray-recorder-sdk-aws-sdk-instrumentor/) Comaws-xray-recorder-sdkaws-sdk, instrumenta todos os AWS SDK for Java clientes automaticamente.
- [aws-xray-recorder-sdk-aws-sdk-v2-instrumentor](https://mvnrepository.com/artifact/com.amazonaws/aws-xray-recorder-sdk-aws-sdk-v2-instrumentor/) Comaws-xray-recordersdk-aws-sdk-v2, instrumenta automaticamente todos os clientes AWS SDK for Java 2.2 e posteriores.
- [aws-xray-recorder-sdk-apache-http](https://mvnrepository.com/artifact/com.amazonaws/aws-xray-recorder-sdk-apache-http/): instrumenta chamadas HTTP de saída feitas com clientes do Apache HTTP.
- [aws-xray-recorder-sdk-spring](https://mvnrepository.com/artifact/com.amazonaws/aws-xray-recorder-sdk-spring/): fornece interceptadores para aplicações Spring AOP Framework.
- [aws-xray-recorder-sdk-sql-postgres](https://mvnrepository.com/artifact/com.amazonaws/aws-xray-recorder-sdk-sql-postgres/): instrumenta chamadas de saída para um banco de dados PostgreSQL feitas com JDBC.
- [aws-xray-recorder-sdk-sql-mysql](https://mvnrepository.com/artifact/com.amazonaws/aws-xray-recorder-sdk-sql-mysql/): instrumenta chamadas de saída para um banco de dados MySQL feitas com JDBC.
- [aws-xray-recorder-sdk-bom](https://mvnrepository.com/artifact/com.amazonaws/aws-xray-recorder-sdk-bom/): fornece uma lista de materiais que você pode usar para especificar a versão a ser usada para todos os submódulos.
- [aws-xray-recorder-sdk-metrics](https://mvnrepository.com/artifact/com.amazonaws/aws-xray-recorder-sdk-metrics/) Publique CloudWatch métricas sem amostragem da Amazon a partir de seus segmentos de X-Ray coletados.

Se você usar o Maven ou o Gradle para criar sua aplicação, [adicione o X-Ray SDK para Java à](#page-219-0)  [configuração de compilação](#page-219-0).

Para obter a documentação de referência das classes e métodos do SDK, consulte [AWS X-Ray SDK](https://docs.aws.amazon.com/xray-sdk-for-java/latest/javadoc)  [for Java API](https://docs.aws.amazon.com/xray-sdk-for-java/latest/javadoc) Reference.

# Requisitos

O X-Ray SDK for Java Java requer 8 ou posterior, a Servlet API 3, AWS o SDK e Jackson.

O SDK depende das seguintes bibliotecas para compilação e tempo de execução:

- AWS SDK para a Java versão 1.11.398 ou posterior
- API Servlet 3.1.0

Essas dependências são declaradas no arquivo pom.xml do SDK e serão incluídas automaticamente se você criar usando Maven ou Gradle.

Se você usar uma biblioteca que esteja incluída no X-Ray SDK para Java, deverá usar a versão incluída. Por exemplo, se você já usa Jackson em tempo de execução e inclui arquivos JAR em sua implantação para essa dependência, deverá remover esses arquivos JAR porque o SDK JAR inclui suas próprias versões de bibliotecas Jackson.

<span id="page-219-0"></span>Gerenciar dependências

O SDK para Java do X-Ray para Java está disponível no Maven:

- Grupo: com.amazonaws
- Artefato: aws-xray-recorder-sdk-bom
- Versão: 2.11.0

Se você usar o Maven para criar seu aplicativo, adicione o SDK como uma dependência no arquivo pom.xml.

Example pom.xml – dependências

```
<dependencyManagement> 
   <dependencies> 
     <dependency> 
       <groupId>com.amazonaws</groupId> 
       <artifactId>aws-xray-recorder-sdk-bom</artifactId> 
       <version>2.11.0</version> 
       <type>pom</type> 
       <scope>import</scope> 
     </dependency> 
   </dependencies>
</dependencyManagement>
<dependencies> 
   <dependency> 
     <groupId>com.amazonaws</groupId> 
     <artifactId>aws-xray-recorder-sdk-core</artifactId> 
   </dependency> 
   <dependency> 
     <groupId>com.amazonaws</groupId> 
     <artifactId>aws-xray-recorder-sdk-apache-http</artifactId> 
   </dependency> 
   <dependency> 
     <groupId>com.amazonaws</groupId> 
     <artifactId>aws-xray-recorder-sdk-aws-sdk</artifactId> 
   </dependency> 
   <dependency>
```

```
 <groupId>com.amazonaws</groupId> 
     <artifactId>aws-xray-recorder-sdk-aws-sdk-instrumentor</artifactId> 
   </dependency> 
   <dependency> 
     <groupId>com.amazonaws</groupId> 
     <artifactId>aws-xray-recorder-sdk-sql-postgres</artifactId> 
   </dependency> 
   <dependency> 
     <groupId>com.amazonaws</groupId> 
     <artifactId>aws-xray-recorder-sdk-sql-mysql</artifactId> 
   </dependency>
</dependencies>
```
Para Gradle, adicione o SDK como uma dependência de tempo de compilação ao arquivo build.gradle.

Example build.gradle – dependências

```
dependencies { 
   compile("org.springframework.boot:spring-boot-starter-web") 
   testCompile("org.springframework.boot:spring-boot-starter-test") 
   compile("com.amazonaws:aws-java-sdk-dynamodb") 
   compile("com.amazonaws:aws-xray-recorder-sdk-core") 
   compile("com.amazonaws:aws-xray-recorder-sdk-aws-sdk") 
   compile("com.amazonaws:aws-xray-recorder-sdk-aws-sdk-instrumentor") 
   compile("com.amazonaws:aws-xray-recorder-sdk-apache-http") 
   compile("com.amazonaws:aws-xray-recorder-sdk-sql-postgres") 
   compile("com.amazonaws:aws-xray-recorder-sdk-sql-mysql")
   testCompile("junit:junit:4.11")
}
dependencyManagement { 
     imports { 
         mavenBom('com.amazonaws:aws-java-sdk-bom:1.11.39') 
         mavenBom('com.amazonaws:aws-xray-recorder-sdk-bom:2.11.0')
     }
}
```
Se você usar o Elastic Beanstalk para implantar a aplicação, poderá usar o Maven ou o Gradle para criar na instância toda vez que implantar, em vez de criar e carregar um grande arquivo que inclui todas as suas dependências. Consulte o [aplicativo de amostra](#page-444-0) para obter um exemplo que usa Gradle.

# Agente de instrumentação automática do AWS X-Ray para Java

O agente de AWS X-Ray instrumentação automática para Java é uma solução de rastreamento que instrumenta seus aplicativos web Java com o mínimo esforço de desenvolvimento. O agente permite o rastreamento de aplicações baseadas em servlets e de todas as solicitações subsequentes do agente feitas com frameworks e bibliotecas compatíveis. Isso inclui solicitações HTTP subsequentes do Apache, solicitações de SDK da AWS e consultas SQL feitas usando um driver JDBC. O agente propaga o contexto do X-Ray, incluindo todos os segmentos e subsegmentos ativos, em todos os threads. A versatilidade e todas as configurações do X-Ray SDK ainda estão disponíveis com o agente do Java. Os padrões adequados foram escolhidos para garantir que o agente trabalhe com o mínimo esforço.

A solução de agente do X-Ray é mais adequada para servidores de aplicações web Java baseadas em servlets e de solicitação e resposta. Se sua aplicação usa um framework assíncrono ou não está bem modelada como um serviço de solicitação e resposta, é aconselhável considerar a instrumentação manual com o SDK.

O agente do X-Ray é construído usando o kit de ferramentas Distributed Systems Comprehension ou DiSCo. O DiSCo é um framework de código aberto para criar agentes do Java que podem ser usados em sistemas distribuídos. Embora não seja necessário entender o DisCo para usar o agente X-Ray, você pode aprender mais sobre o projeto visitando sua [página inicial em GitHub](https://github.com/awslabs/disco). O agente do X-Ray também é totalmente de código aberto. Para ver o código-fonte, fazer contribuições ou levantar questões sobre o agente, visite seu [repositório em GitHub.](https://github.com/aws/aws-xray-java-agent)

# Aplicação de exemplo

A aplicação [eb-java-scorekeep](https://github.com/aws-samples/eb-java-scorekeep/tree/xray-agent)da amostra é adaptada para ser instrumentada com o agente X-Ray. Essa ramificação não contém filtro de servlet ou configuração de gravador, pois essas funções são executadas pelo agente. Para executar a aplicação localmente ou usando recursos da AWS , siga as etapas no arquivo readme da aplicação de exemplo. As instruções sobre como usar a aplicação de exemplo para gerar rastreamentos do X-Ray estão no [tutorial da aplicação de exemplo.](#page-444-0)

## Conceitos básicos

Para começar a usar o agente do Java de instrumentação automática do X-Ray em sua aplicação, siga as etapas abaixo.

1. Execute o daemon do X-Ray no seu ambiente. Para obter mais informações, consulte [Daemon do](https://docs.aws.amazon.com/xray/latest/devguide/xray-daemon.html) [X-Ray.](https://docs.aws.amazon.com/xray/latest/devguide/xray-daemon.html)

2. Baixe a [distribuição mais recente do agente](https://github.com/aws/aws-xray-java-agent/releases/latest/download/xray-agent.zip). Descompacte o arquivo e anote a respectiva localização no sistema de arquivos. O conteúdo deve ser semelhante ao apresentado abaixo.

```
disco 
### disco-java-agent.jar 
### disco-plugins 
        ### aws-xray-agent-plugin.jar 
        ### disco-java-agent-aws-plugin.jar 
        ### disco-java-agent-sql-plugin.jar 
        ### disco-java-agent-web-plugin.jar
```
3. Modifique os argumentos da JVM da aplicação para incluir o que vem a seguir, que habilita o agente. O argumento -javaagent deve ser colocado antes do argumento -jar, se aplicável. O processo para modificar os argumentos da JVM varia de acordo com as ferramentas e os frameworks que você usa para iniciar o servidor Java. Consulte a documentação do framework do servidor para obter orientação específica.

```
-javaagent:/<path-to-disco>/disco-java-agent.jar=pluginPath=/<path-to-disco>/disco-
plugins
```
- 4. Para especificar como o nome da aplicação aparece no console do X-Ray, defina a variável de ambiente AWS\_XRAY\_TRACING\_NAME ou a propriedade do sistema com.amazonaws.xray.strategy.tracingName. Se nenhum nome for fornecido, será usado um nome padrão.
- 5. Reinicie o servidor ou contêiner. As solicitações recebidas e as chamadas subsequentes agora são rastreadas. Se você não vir os resultados esperados, consulte [the section called "Solução de](#page-232-0)  [problemas"](#page-232-0).

# Configuração

O agente do X-Ray é configurado por um arquivo JSON externo fornecido pelo usuário. Por padrão, esse arquivo está na raiz do caminho de classe do usuário (por exemplo, no diretório resources) chamado xray-agent.json. Você pode configurar um local personalizado para o arquivo de configuração definindo a propriedade do sistema com.amazonaws.xray.configFile como o caminho absoluto do sistema de arquivos do arquivo de configuração.

Um exemplo de arquivo de configuração é mostrado a seguir.

}

```
    "serviceName": "XRayInstrumentedService", 
    "contextMissingStrategy": "LOG_ERROR", 
    "daemonAddress": "127.0.0.1:2000", 
    "tracingEnabled": true, 
    "samplingStrategy": "CENTRAL",     
    "traceIdInjectionPrefix": "prefix",     
    "samplingRulesManifest": "/path/to/manifest",     
    "awsServiceHandlerManifest": "/path/to/manifest",     
    "awsSdkVersion": 2,     
    "maxStackTraceLength": 50,     
    "streamingThreshold": 100,     
    "traceIdInjection": true,     
    "pluginsEnabled": true,     
    "collectSqlQueries": false
```
## Especificação de configuração

A tabela a seguir descreve valores válidos para cada propriedade. Os nomes das propriedades diferenciam maiúsculas de minúsculas, mas as chaves não. Para propriedades que podem ser substituídas por variáveis de ambiente e propriedades do sistema, a ordem de prioridade é sempre variável de ambiente, depois propriedade do sistema e, em seguida, arquivo de configuração. Consulte as [Variáveis de ambiente](https://docs.aws.amazon.com/xray/latest/devguide/xray-sdk-java-configuration.html#xray-sdk-java-configuration-envvars) para obter informações sobre as propriedades que você pode substituir. Todos os campos são opcionais.

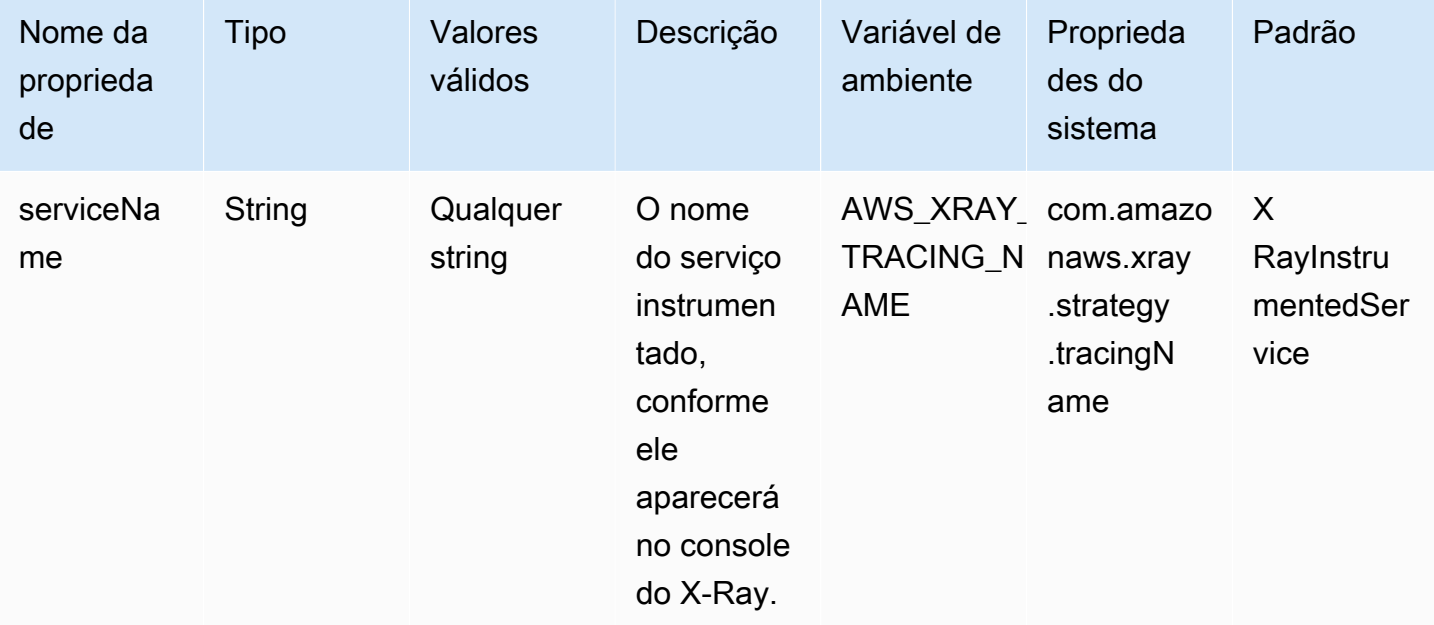

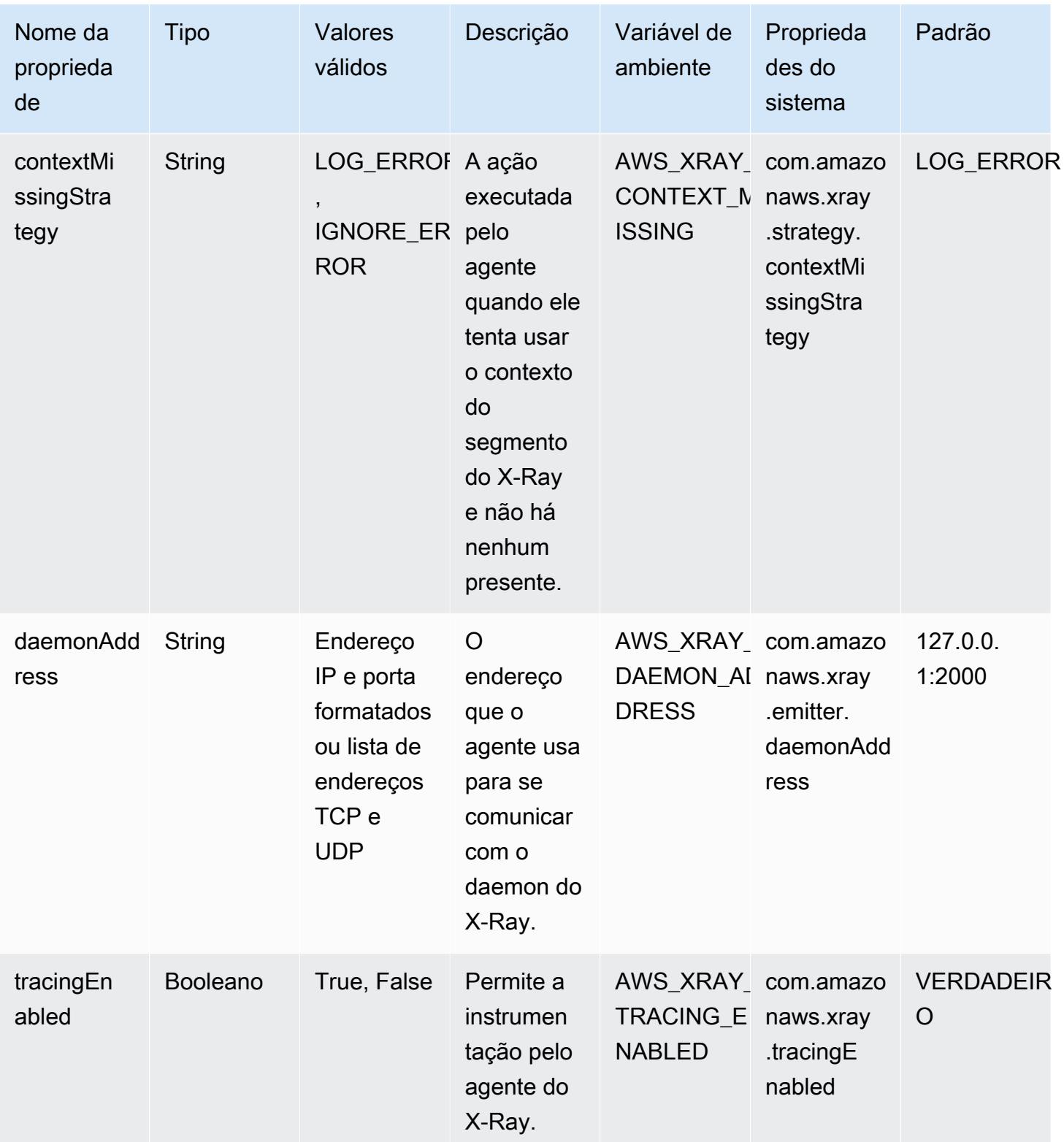

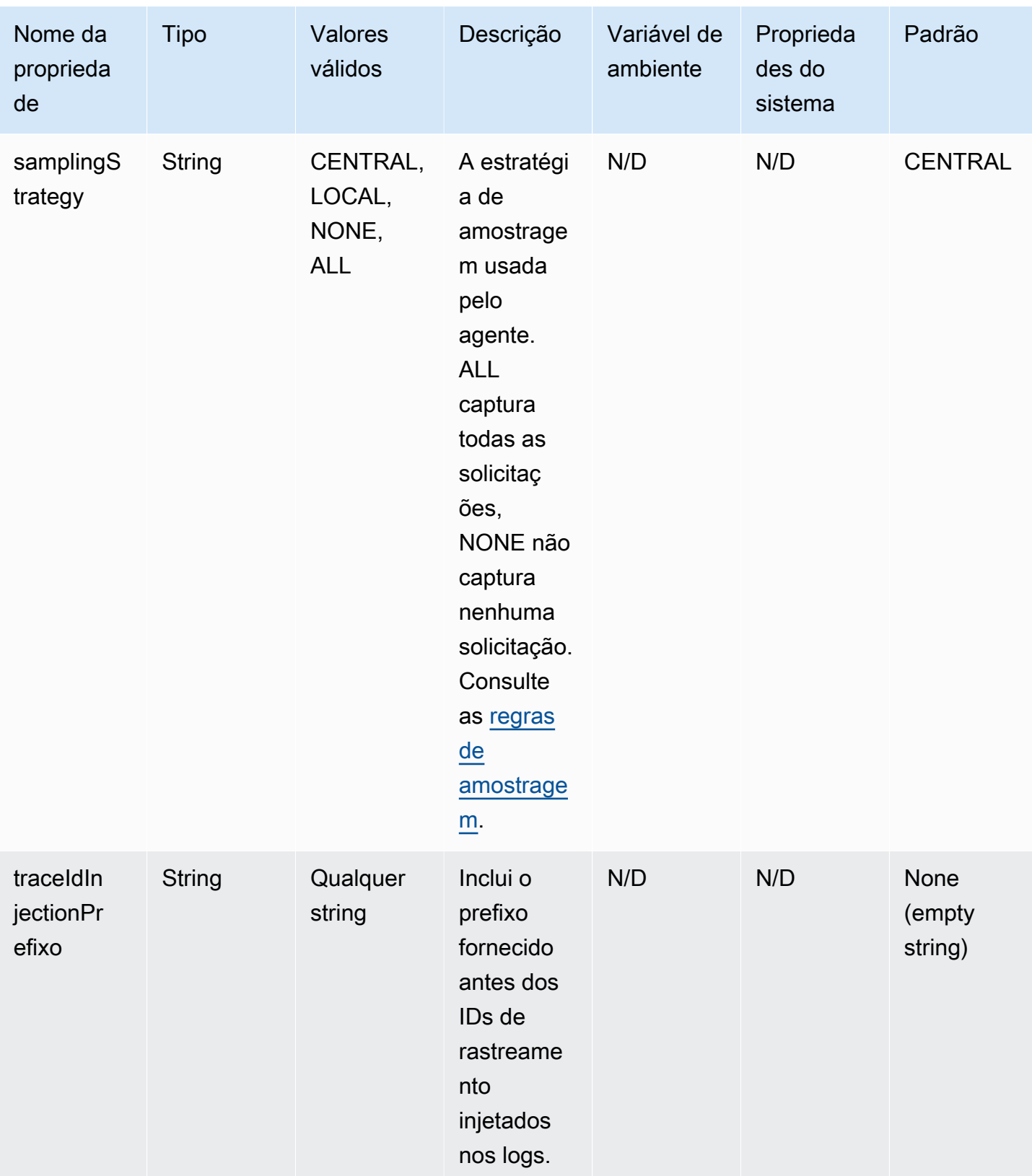

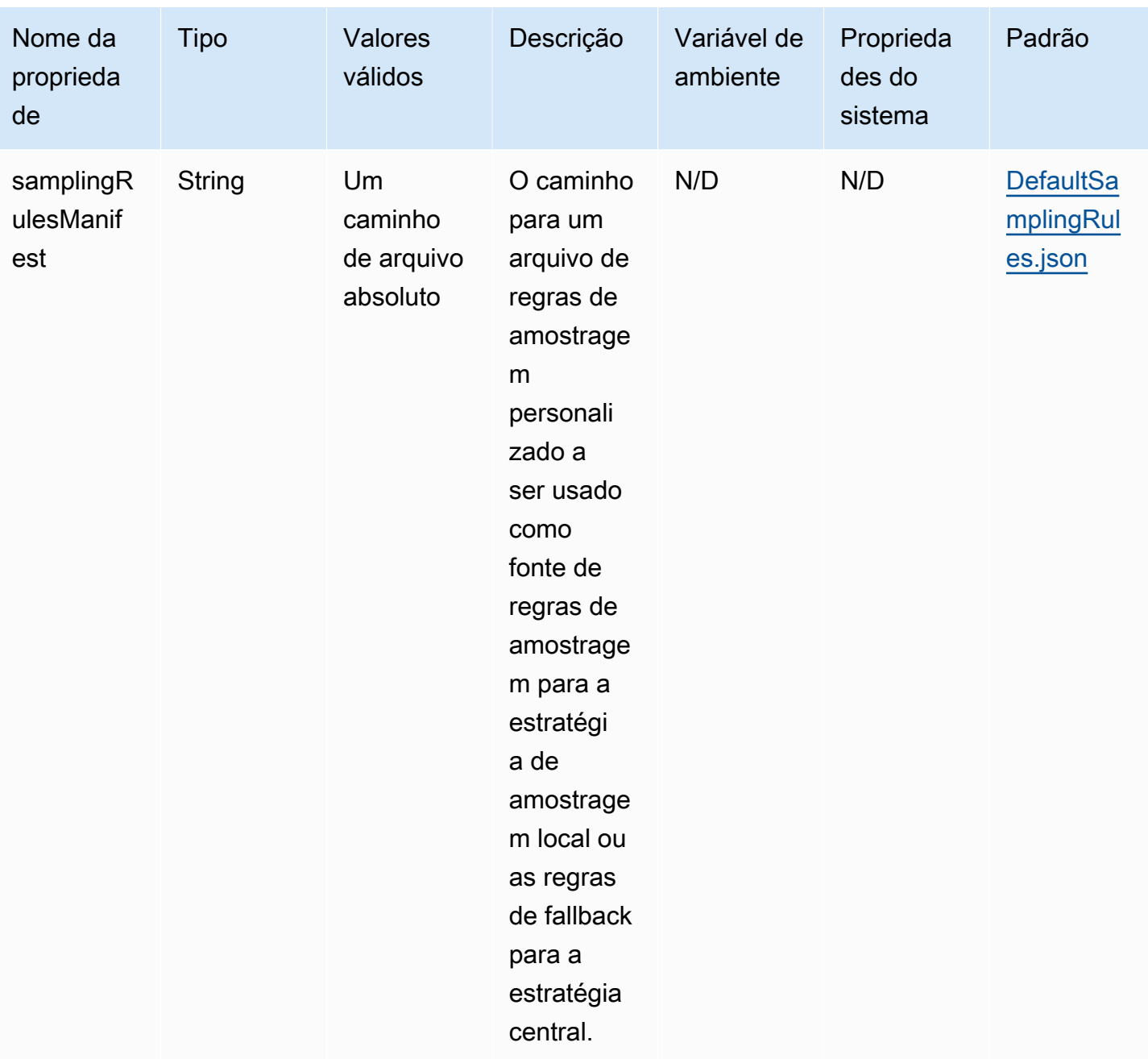

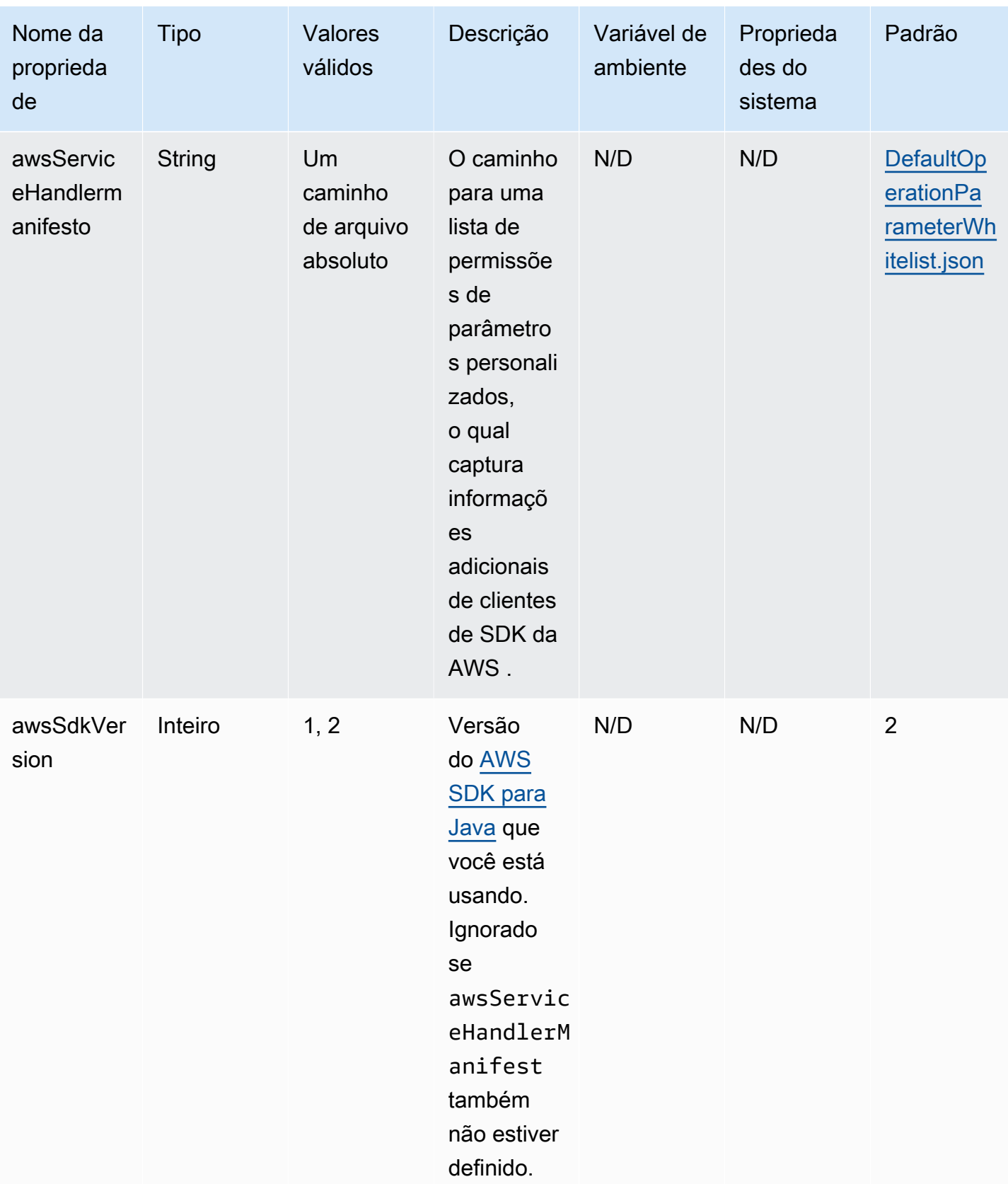

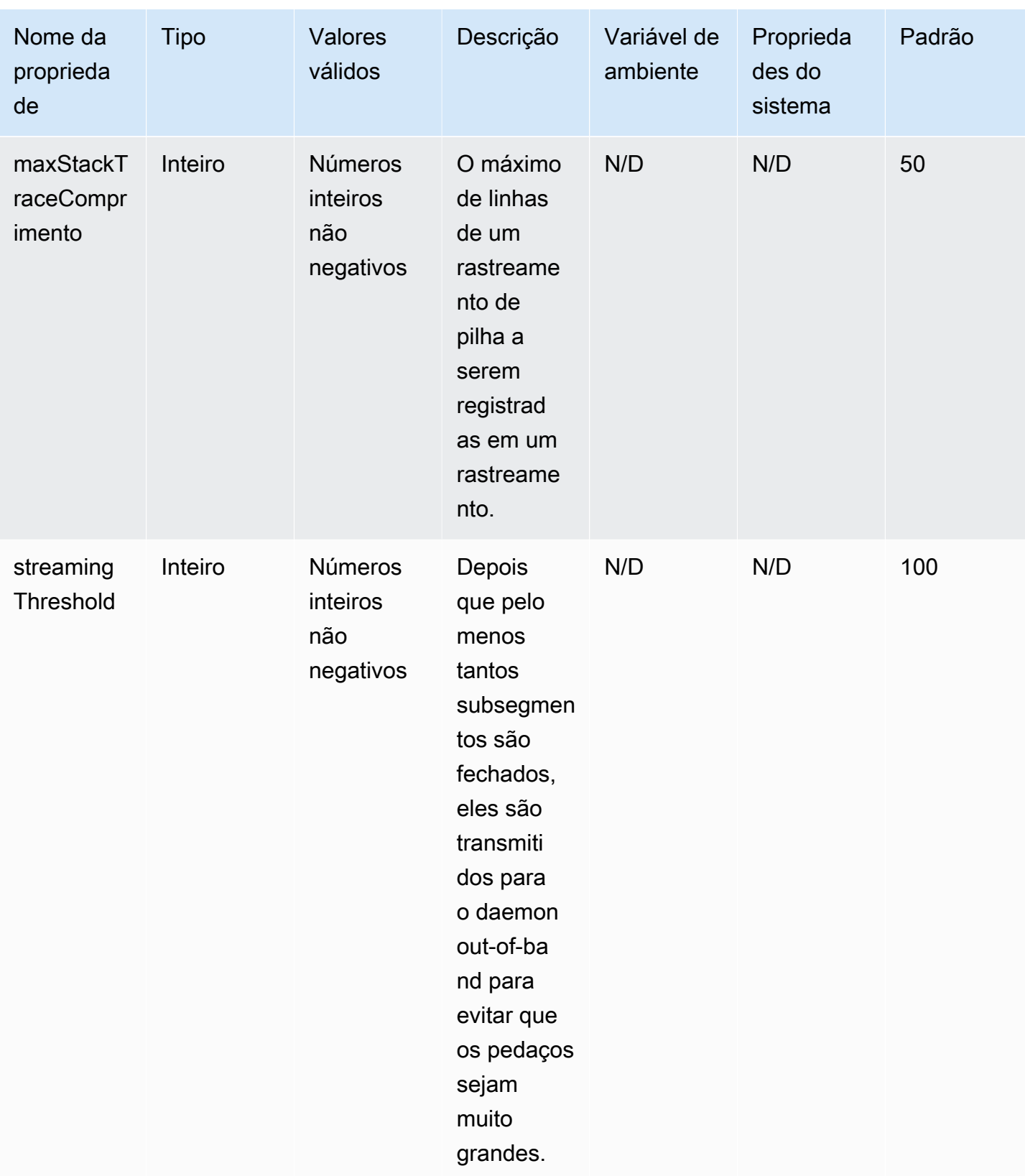

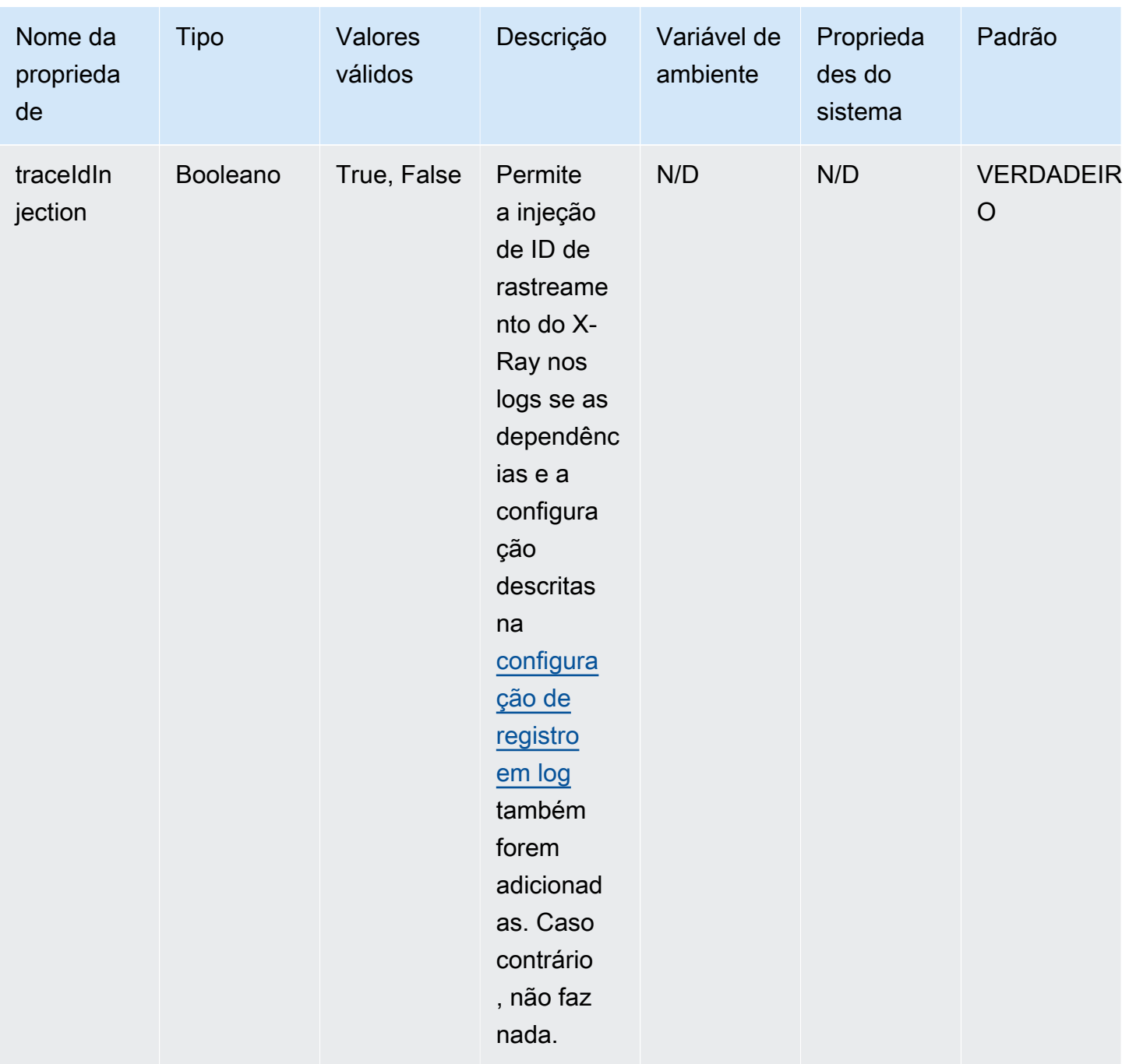

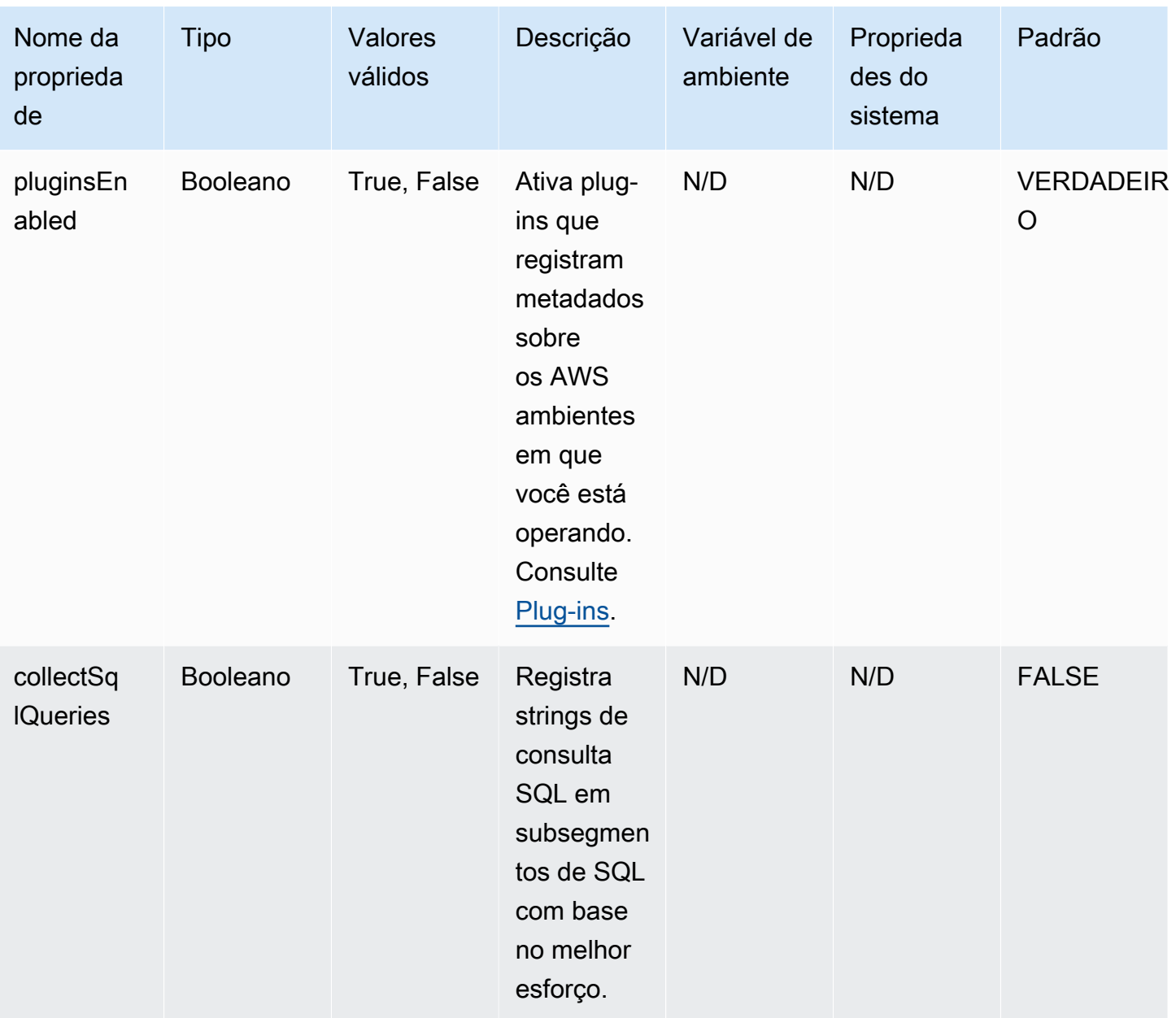

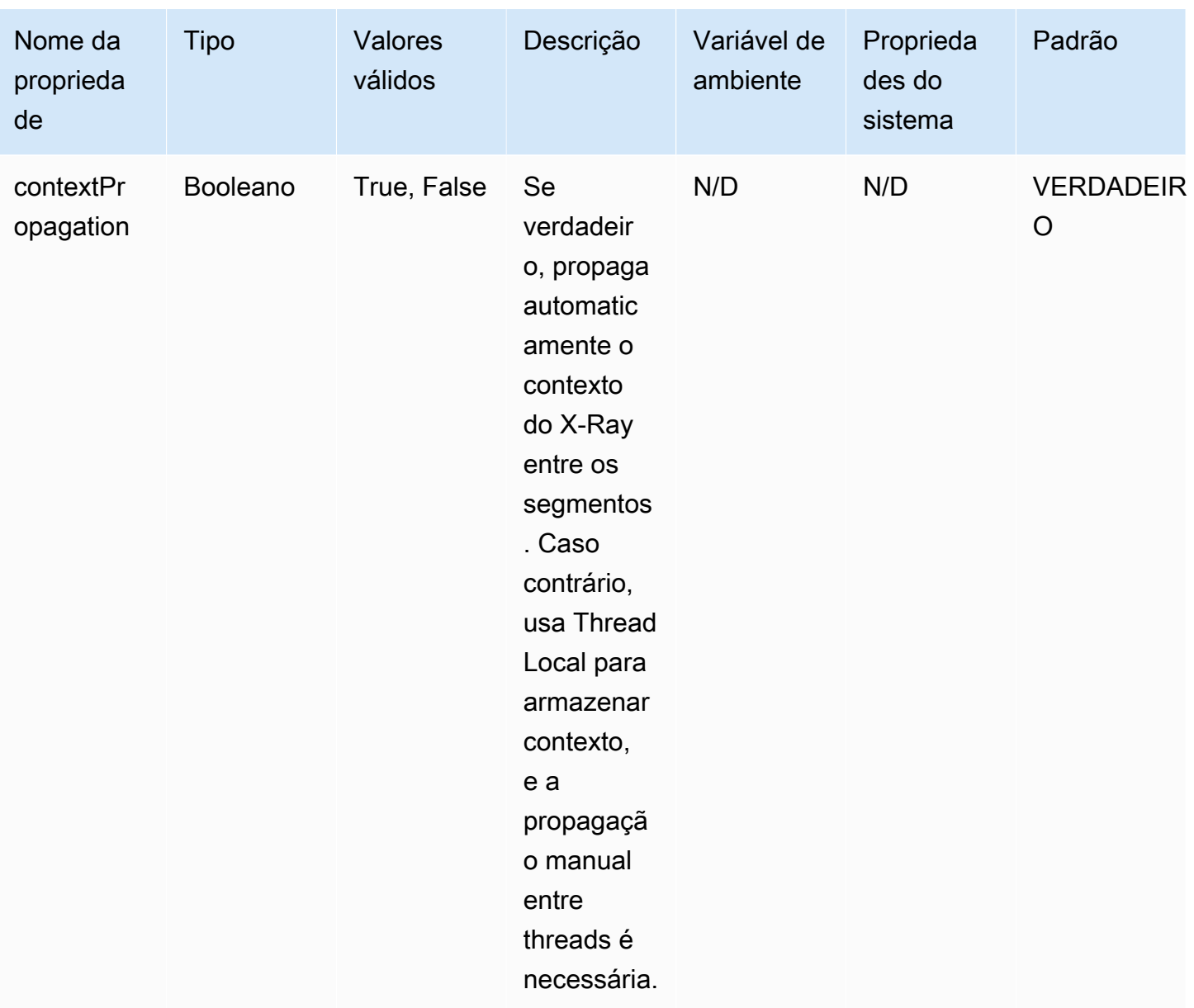

Configuração de registro em log

O nível de log do agente do X-Ray pode ser configurado da mesma forma que o X-Ray SDK para Java. Consulte [Registro em log](#page-239-0) para obter mais informações sobre como configurar o registro em log com o X-Ray SDK para Java.

#### Instrumentação manual

Se você quiser realizar instrumentação manual além da instrumentação automática do agente, adicione o X-Ray SDK como uma dependência ao seu projeto. Observe que os filtros de servlet

personalizados do SDK mencionados em [Rastrear solicitações de entrada](#page-246-0) não são compatíveis com o agente do X-Ray.

# **a** Note

Você deve usar a versão mais recente do X-Ray SDK para realizar a instrumentação manual e, ao mesmo tempo, usar o agente.

Se você estiver trabalhando em um projeto Maven, adicione as dependências a seguir ao arquivo pom.xml.

```
<dependencies> 
    <dependency> 
        <groupId>com.amazonaws</groupId> 
        <artifactId>aws-xray-recorder-sdk-core</artifactId> 
        <version>2.11.0</version> 
    </dependency> 
    </dependencies>
```
Se você estiver trabalhando em um projeto Gradle, adicione as dependências a seguir ao arquivo build.gradle.

```
implementation 'com.amazonaws:aws-xray-recorder-sdk-core:2.11.0'
```
Você pode adicionar [subsegmentos personalizados,](#page-257-0) além de [anotações, metadados e IDs de](#page-260-0)  [usuário](#page-260-0) enquanto usa o agente, assim como faria com o SDK normal. Como o agente propaga automaticamente o contexto entre os threads, nenhuma solução alternativa para propagar o contexto deve ser necessária ao trabalhar com aplicações de vários threads.

## <span id="page-232-0"></span>Solução de problemas

Como o agente oferece instrumentação totalmente automática, pode ser difícil identificar a causa raiz quando você está enfrentando problemas. Se o agente do X-Ray não estiver funcionando conforme o esperado, analise os problemas e soluções a seguir. O agente do X-Ray e o respectivo SDK usam o Jakarta Commons Logging (JCL). Para ver a saída do registro em log, uma ponte para conectar o JCL ao back-end de registro em log deve estar no caminho de classe, como no exemplo a seguir: log4j-jcl ou jcl-over-slf4j.

Problema: Eu habilitei o agente do Java na aplicação, mas não vejo nada no console X-Ray

O daemon do X-Ray está sendo executado na mesma máquina?

Caso contrário, consulte a [documentação do daemon do X-Ray](https://docs.aws.amazon.com/xray/latest/devguide/xray-daemon.html) para configurá-lo.

Nos logs da aplicação, você vê uma mensagem como "Inicializando o gravador do agente do X-Ray"?

Se você adicionou corretamente o agente à aplicação, essa mensagem será registrada em log no nível INFO quando a aplicação for iniciada, antes que as solicitações comecem a ser recebidas. Se essa mensagem não estiver ali, isso significa que o agente do Java não está sendo executado com seu processo Java. Confirme se você seguiu todas as etapas de configuração corretamente, sem erros de digitação.

Nos registros do seu aplicativo, você vê várias mensagens de erro dizendo algo como "Suprimindo a exceção ausente do AWS X-Ray contexto"?

Esses erros ocorrem porque o agente está tentando instrumentar solicitações downstream, como solicitações de AWS SDK ou consultas SQL, mas não conseguiu criar automaticamente um segmento. Se você observar muitos erros desse tipo, talvez o agente não seja a melhor ferramenta para seu caso de uso. Em vez disso, é aconselhável considerar a instrumentação manual com o X-Ray SDK. Como alternativa, você pode habilitar os [logs de depuração](https://docs.aws.amazon.com/xray/latest/devguide/xray-sdk-java-configuration.html#xray-sdk-java-configuration-logging) do X-Ray SDK para ver o rastreamento da pilha em que as exceções de contexto ausente estão ocorrendo. Você pode agrupar essas partes do código com segmentos personalizados, o que deve resolver esses erros. Para ver um exemplo de empacotamento de solicitações subsequentes com segmentos personalizados, consulte o código de exemplo em [Instrumentar código de inicialização.](https://docs.aws.amazon.com/xray/latest/devguide/scorekeep-startup.html)

Problema: Alguns dos segmentos que eu espero não aparecem no console do X-Ray

## Sua aplicação usa vários threads?

Se alguns segmentos que você espera que sejam criados não estiverem aparecendo no console, os threads em segundo plano na aplicação podem ser a causa. Se seu aplicativo executa tarefas usando encadeamentos em segundo plano que são "acionar e esquecer", como fazer uma chamada única para uma função Lambda com AWS o SDK ou pesquisar periodicamente algum endpoint HTTP, isso pode confundir o agente enquanto ele propaga o contexto entre os encadeamentos. Para verificar se esse é o seu problema, habilite os logs de depuração do X-Ray SDK e verifique se há mensagens como: Não emitindo segmento chamado <NOME> porque ele gera subsegmentos

em andamento. Para contornar isso, você pode tentar unir os threads em segundo plano antes que o servidor retorne para garantir que todo o trabalho realizado neles seja registrado. Ou você pode definir a configuração contextPropagation do agente como false para desabilitar a propagação de contexto em threads em segundo plano. Se você fizer isso, precisará instrumentar manualmente esses threads com segmentos personalizados ou ignorar as exceções de contexto ausente que eles produzem.

Você configurou regras de amostragem?

Se segmentos aparentemente aleatórios ou inesperados estiverem aparecendo no console do X-Ray, ou os segmentos que você espera que estejam no console não estiverem aparecendo, você pode estar enfrentando um problema de amostragem. O agente do X-Ray aplica amostragem centralizada a todos os segmentos que ele cria, usando as regras do console do X-Ray. A regra de amostragem padrão é 1 segmento por segundo, mais 5% dos segmentos posteriores. Isso significa que os segmentos criados rapidamente com o agente podem não ser amostrados. Para resolver isso, você deve criar regras de amostragem personalizadas no console do X-Ray que tirem amostras adequadas dos segmentos desejados. Para obter mais informações, consulte Configurar regras de amostragem em[Explore o console X-Ray.](#page-33-0)

# <span id="page-234-0"></span>Configurar o X-Ray SDK para Java

O X-Ray SDK para Java tem uma classe chamada AWSXRay, que fornece o gravador global. Este é um TracingHandler que pode ser usado para instrumentar o código. Você pode configurar o gravador global para personalizar o AWSXRayServletFilter que cria segmentos para chamadas HTTP de entrada.

# Seções

- [Plug-ins de serviço](#page-234-1)
- [Regras de amostragem](#page-236-0)
- [Registro em log](#page-239-0)
- [Listeners de segmento](#page-243-0)
- [Variáveis de ambiente](#page-244-0)
- [Propriedades do sistema](#page-245-0)

# <span id="page-234-1"></span>Plug-ins de serviço

Use plugins para registrar informações sobre o serviço que hospeda a aplicação.

### Plug-ins

- Amazon EC2 EC2Plugin adiciona o ID da instância, a zona de disponibilidade e o grupo de CloudWatch registros.
- Elastic Beanstalk: o ElasticBeanstalkPlugin adiciona o nome do ambiente, o rótulo da versão e o ID de implantação.
- Amazon ECS: o ECSPlugin adiciona o ID do contêiner.
- Amazon EKS EKSPlugin adiciona o ID do contêiner, o nome do cluster, o ID do pod e o grupo de CloudWatch registros.

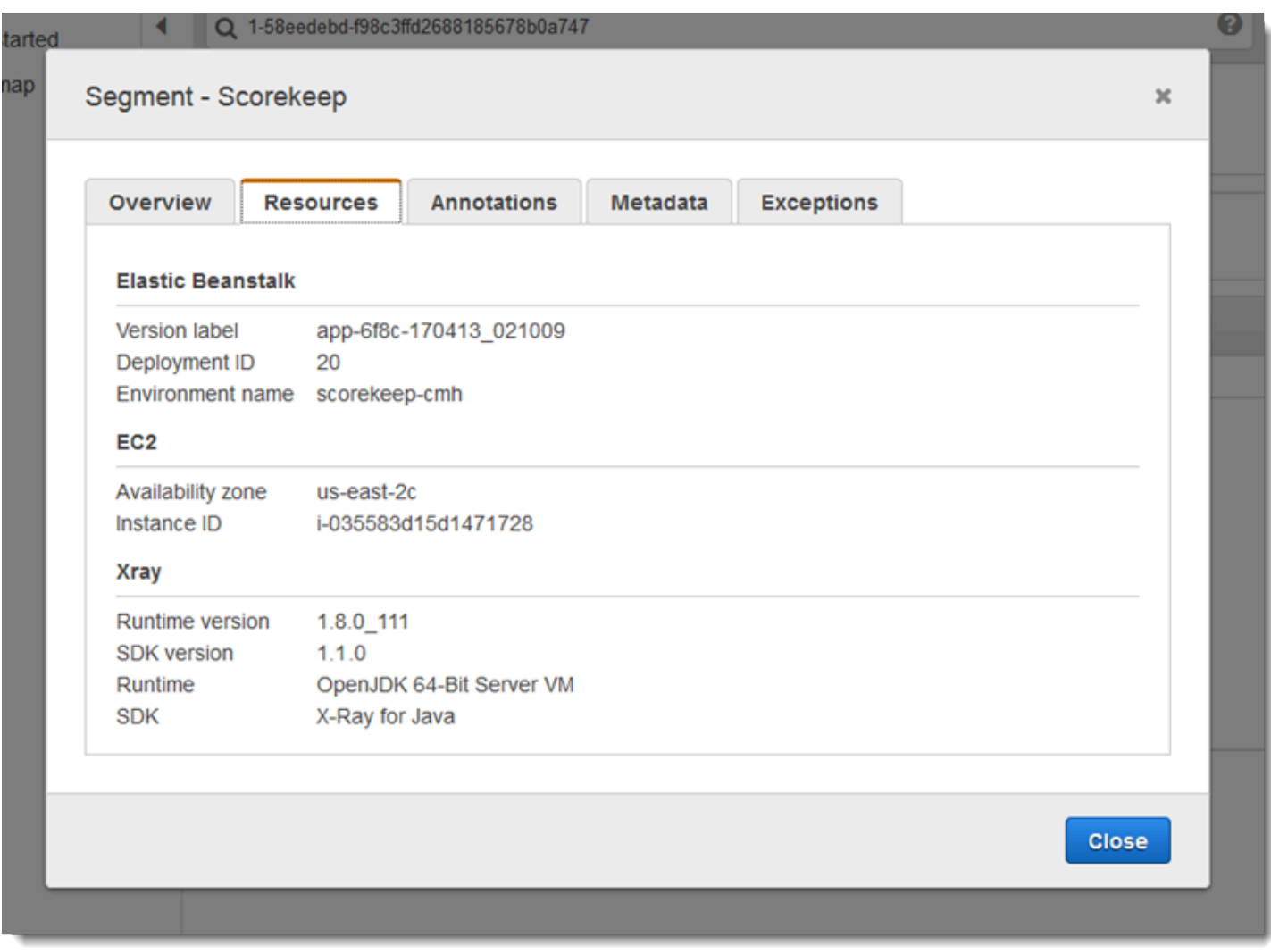

Para usar um plugin, acione o withPlugin em seu AWSXRayRecorderBuilder.

Example src/main/java/scorekeep/ .java WebConfig - gravador

```
import com.amazonaws.xray.AWSXRay;
import com.amazonaws.xray.AWSXRayRecorderBuilder;
import com.amazonaws.xray.plugins.EC2Plugin;
com.amazonaws.xray.plugins.ElasticBeanstalkPlugin;
com.amazonaws.xray.strategy.sampling.LocalizedSamplingStrategy;
@Configuration
public class WebConfig {
... 
   static { 
     AWSXRayRecorderBuilder builder = AWSXRayRecorderBuilder.standard().withPlugin(new 
  EC2Plugin()).withPlugin(new ElasticBeanstalkPlugin()); 
     URL ruleFile = WebConfig.class.getResource("/sampling-rules.json"); 
     builder.withSamplingStrategy(new LocalizedSamplingStrategy(ruleFile)); 
     AWSXRay.setGlobalRecorder(builder.build());
   }
}
```
O SDK também usa as configurações do plug-in para definir o campo origin no segmento. Isso indica o tipo de AWS recurso que executa seu aplicativo. Quando você usa vários plug-ins, o SDK usa a seguinte ordem de resolução para determinar a origem: ElasticBeanstalk > EKS > ECS > EC2.

#### <span id="page-236-0"></span>Regras de amostragem

O SDK usa as regras de amostragem que você define no console do X-Ray para determinar quais solicitações serão registradas. A regra padrão rastreia a primeira solicitação a cada segundo e 5% de todas as solicitações adicionais em todos os serviços que enviam rastreamentos ao X-Ray. [Crie](#page-98-0) [regras adicionais no console do X-Ray](#page-98-0) para personalizar a quantidade de dados registrados para cada uma das aplicações.

O SDK aplica regras personalizadas na ordem em que elas estão definidas. Se uma solicitação corresponder a várias regras personalizadas, o SDK aplicará somente a primeira regra.

### **a** Note

Se o SDK não conseguir acessar o X-Ray para obter regras de amostragem, ele reverte para uma regra local padrão da primeira solicitação recebida no início de cada segundo e cinco

por cento de todas as solicitações adicionais por host. Isso pode ocorrer se o host não tiver permissão para chamar APIs de amostragem ou não conseguir se conectar ao daemon do X-Ray, que atua como um proxy de TCP para chamadas de API feitas pelo SDK.

Você também pode configurar o SDK para carregar regras de amostragem de um documento JSON. O SDK pode usar regras locais como backup para casos em que a amostragem do X-Ray não está disponível ou usar exclusivamente regras locais.

Example sampling-rules.json

```
{ 
   "version": 2, 
   "rules": [ 
      { 
        "description": "Player moves.", 
        "host": "*", 
        "http_method": "*", 
        "url_path": "/api/move/*", 
        "fixed_target": 0, 
        "rate": 0.05 
     } 
   ], 
   "default": { 
      "fixed_target": 1, 
      "rate": 0.1 
   }
}
```
Este exemplo define uma regra personalizada e uma regra padrão. A regra personalizada aplica uma taxa de amostragem de 5% sem um número mínimo de solicitações para rastrear os caminhos em / api/move/. A regra padrão rastreia a primeira solicitação a cada segundo e 10% das solicitações adicionais.

A desvantagem de definir regras localmente é que o destino fixo é aplicado por instância do gravador de forma independente, em vez de ser gerenciado pelo serviço X-Ray. À medida que você implanta mais hosts, a taxa fixa é multiplicada, dificultando o controle da quantidade de dados registrados.

Ativado AWS Lambda, você não pode modificar a taxa de amostragem. Se sua função for chamada por um serviço instrumentado, as chamadas que geraram solicitações que foram amostradas por

esse serviço serão registradas pelo Lambda. Se o rastreamento ativo estiver habilitado e nenhum cabeçalho de rastreamento estiver presente, o Lambda tomará a decisão de amostragem.

Para fornecer regras de backup em Spring, configure o gravador global com uma CentralizedSamplingStrategy em uma classe de configuração.

Example src/main/java/myapp/ .java WebConfig - configuração do gravador

```
import com.amazonaws.xray.AWSXRay;
com.amazonaws.xray.AWSXRayRecorderBuilder;
import com.amazonaws.xray.javax.servlet.AWSXRayServletFilter;
com.amazonaws.xray.plugins.EC2Plugin;
import com.amazonaws.xray.strategy.sampling.LocalizedSamplingStrategy;
@Configuration
public class WebConfig {
   static { 
   AWSXRayRecorderBuilder builder = AWSXRayRecorderBuilder.standard().withPlugin(new 
  EC2Plugin()); 
   URL ruleFile = WebConfig.class.getResource("/sampling-rules.json"); 
   builder.withSamplingStrategy(new CentralizedSamplingStrategy(ruleFile)); 
   AWSXRay.setGlobalRecorder(builder.build());
}
```
Para Tomcat, adicione um listener que estenda ServletContextListener e registre o listener na descrição da implantação.

Example src/com/myapp/web/Startup.java

```
import com.amazonaws.xray.AWSXRay;
import com.amazonaws.xray.AWSXRayRecorderBuilder;
import com.amazonaws.xray.plugins.EC2Plugin;
import com.amazonaws.xray.strategy.sampling.LocalizedSamplingStrategy;
import java.net.URL;
import javax.servlet.ServletContextEvent;
import javax.servlet.ServletContextListener;
public class Startup implements ServletContextListener {
```

```
 @Override 
     public void contextInitialized(ServletContextEvent event) { 
         AWSXRayRecorderBuilder builder = 
  AWSXRayRecorderBuilder.standard().withPlugin(new EC2Plugin()); 
         URL ruleFile = Startup.class.getResource("/sampling-rules.json"); 
         builder.withSamplingStrategy(new CentralizedSamplingStrategy(ruleFile)); 
         AWSXRay.setGlobalRecorder(builder.build());
     } 
     @Override 
     public void contextDestroyed(ServletContextEvent event) { }
}
```
#### Example WEB-INF/web.xml

```
... 
  <listener> 
     <listener-class>com.myapp.web.Startup</listener-class> 
  </listener>
```
Para usar somente regras locais, substitua o CentralizedSamplingStrategy por uma LocalizedSamplingStrategy.

```
builder.withSamplingStrategy(new LocalizedSamplingStrategy(ruleFile));
```
#### <span id="page-239-0"></span>Registro em log

Por padrão, o SDK envia mensagens de nível de ERROR da aplicação para os logs da aplicação. Você pode habilitar o registro em log em nível de depuração no SDK para gerar logs mais detalhados no arquivo de log da aplicação. Os níveis de log válidos são DEBUG, INFO, WARN, ERROR e FATAL. O nível de log FATAL silencia todas as mensagens de log porque o SDK não registra em log no nível fatal.

Example application.properties

Defina o nível de registro com a propriedade logging.level.com.amazonaws.xray.

```
logging.level.com.amazonaws.xray = DEBUG
```
Use logs de depuração para identificar problemas como subsegmentos não fechados ao [gerar](#page-257-0) [subsegmentos manualmente](#page-257-0).

Injeção de ID de rastreamentos em logs

Para expor o ID de rastreamento totalmente qualificado atual às instruções de log, é possível injetar o ID no contexto de diagnóstico mapeado (MDC). Usando a interface SegmentListener, os métodos são chamados do gravador do X-Ray durante eventos do ciclo de vida do segmento. Quando um segmento ou subsegmento começa, o ID de rastreamento qualificado é injetado no MDC com a chave AWS-XRAY-TRACE-ID. Quando esse segmento termina, a chave é removida do MDC. Isso expõe o ID de rastreamento à biblioteca de log em uso. Quando um subsegmento termina, seu ID pai é injetado no MDC.

Example ID de rastreamento totalmente qualificado

O ID totalmente qualificado é representado como TraceID@EntityID

1-5df42873-011e96598b447dfca814c156@541b3365be3dafc3

Esse recurso funciona com aplicativos Java instrumentados com o AWS X-Ray SDK for Java e oferece suporte às seguintes configurações de registro:

- API front-end SLF4J com backend Logback
- API front-end SLF4J com backend Log4J2
- API front-end Log4J2 com backend Log4J2

Consulte as guias a seguir para obter as necessidades de cada front-end e de cada backend.

SLF4J Frontend

1. Adicione a seguinte dependência Maven ao seu projeto.

```
<dependency> 
     <groupId>com.amazonaws</groupId> 
     <artifactId>aws-xray-recorder-sdk-slf4j</artifactId> 
     <version>2.11.0</version>
</dependency>
```
2. Inclua o método withSegmentListener ao construir o AWSXRayRecorder. Isso adiciona uma classe de SegmentListener que injeta automaticamente novos IDs de rastreamento no SLF4J MDC.

O SegmentListener usa uma string opcional como um parâmetro para configurar o prefixo da instrução de log. O prefixo pode ser configurado das seguintes maneiras:

- Nenhum: usa o prefixo AWS-XRAY-TRACE-ID padrão.
- Vazio: usa uma string vazia (por exemplo, "").
- Personalizado: usa um prefixo personalizado conforme definido na string.

# Example Instrução **AWSXRayRecorderBuilder**

```
AWSXRayRecorderBuilder builder = AWSXRayRecorderBuilder 
         .standard().withSegmentListener(new SLF4JSegmentListener("CUSTOM-
PREFIX"));
```
# Log4J2 front end

1. Adicione a seguinte dependência Maven ao seu projeto.

```
<dependency> 
     <groupId>com.amazonaws</groupId> 
     <artifactId>aws-xray-recorder-sdk-log4j</artifactId> 
     <version>2.11.0</version>
</dependency>
```
2. Inclua o método withSegmentListener ao construir o AWSXRayRecorder. Isso adicionará uma classe de SegmentListener, que injeta automaticamente novos IDs de rastreamento totalmente qualificados no SLF4J MDC.

O SegmentListener usa uma string opcional como um parâmetro para configurar o prefixo da instrução de log. O prefixo pode ser configurado das seguintes maneiras:

- Nenhum: usa o prefixo AWS-XRAY-TRACE-ID padrão.
- Vazio: usa uma string vazia (por exemplo, "") e remove o prefixo.
- Personalizado: usa o prefixo personalizado definido na string.

#### Example Instrução **AWSXRayRecorderBuilder**

```
AWSXRayRecorderBuilder builder = AWSXRayRecorderBuilder 
         .standard().withSegmentListener(new Log4JSegmentListener("CUSTOM-
PREFIX"));
```
### Logback backend

Para inserir o ID de rastreamento em seus eventos de log, você deve modificar o PatternLayout do registrador de logs, que formata cada instrução de log.

- 1. Localize onde o patternLayout está configurado. Isto pode ser feito programaticamente ou através de um arquivo de configuração XML. Para saber mais, consulte [Configuração de](http://logback.qos.ch/manual/configuration.html)  [Logback](http://logback.qos.ch/manual/configuration.html).
- 2. Insira %X{AWS-XRAY-TRACE-ID} em qualquer lugar no patternLayout para inserir o ID de rastreamento em instruções de log futuras. O %X{} indica que você está recuperando um valor com a chave fornecida do MDC. Para saber mais sobre o PatternLayouts Logback, consulte [PatternLayout.](https://logback.qos.ch/manual/layouts.html#ClassicPatternLayout)

#### Log4J2 backend

1. Localize onde o patternLayout está configurado. Isto pode ser feito programaticamente ou através de um arquivo de configuração escrito no formato XML, JSON, YAML ou de propriedades.

Para saber mais sobre como configurar o Log4J2 por meio de um arquivo de configuração, consulte [Configuração](https://logging.apache.org/log4j/2.x/manual/configuration.html).

Para saber mais sobre como configurar o Log4J2 programaticamente, consulte [Configuração](https://logging.apache.org/log4j/2.x/manual/customconfig.html) [programática](https://logging.apache.org/log4j/2.x/manual/customconfig.html).

2. Insira %X{AWS-XRAY-TRACE-ID} em qualquer lugar no PatternLayout para inserir o ID de rastreamento em instruções de log futuras. O %X{} indica que você está recuperando um valor com a chave fornecida do MDC. [Para saber mais sobre o PatternLayouts Log4J2,](https://logging.apache.org/log4j/2.x/manual/layouts.html#Pattern_Layout)  [consulte Pattern Layout.](https://logging.apache.org/log4j/2.x/manual/layouts.html#Pattern_Layout)

Exemplo de injeção de ID de rastreamento

A seguir, é mostrado uma string PatternLayout modificada para incluir o ID de rastreamento. O ID de rastreamento é impresso após o nome do thread (%t) e antes do nível de log (%-5p).

Example **PatternLayout** com injeção de ID

```
%d{HH:mm:ss.SSS} [%t] %X{AWS-XRAY-TRACE-ID} %-5p %m%n
```
AWS X-Ray imprime automaticamente a chave e o ID de rastreamento na instrução de log para facilitar a análise. A seguir é mostrada uma instrução de log usando o PatternLayout modificado.

Example Instrução de log com injeção de ID

```
2019-09-10 18:58:30.844 [nio-5000-exec-4] AWS-XRAY-TRACE-ID: 
  1-5d77f256-19f12e4eaa02e3f76c78f46a@1ce7df03252d99e1 WARN 1 - Your logging message 
  here
```
A mensagem de log em si é alojada no %m padrão e definida ao chamar o registrador de log.

#### <span id="page-243-0"></span>Listeners de segmento

Os listeners de segmento são uma interface para interceptar eventos de ciclo de vida, como o início e o fim de segmentos produzidos pelo AWSXRayRecorder. A implementação de uma função de evento do listener de segmento pode para adicionar a mesma anotação a todos os subsegmentos quando eles são criados com [onBeginSubsegment](https://docs.aws.amazon.com/xray-sdk-for-java/latest/javadoc/com/amazonaws/xray/listeners/SegmentListener.html#onBeginSubsegment-com.amazonaws.xray.entities.Subsegment-), para registrar em log uma mensagem após cada segmento ser enviado para o daemon usando [afterEndSegment](https://docs.aws.amazon.com/xray-sdk-for-java/latest/javadoc/com/amazonaws/xray/listeners/SegmentListener.html#afterEndSegment-com.amazonaws.xray.entities.Segment-) ou para registrar consultas enviadas pelos interceptores SQL usando [beforeEndSubsegment](https://docs.aws.amazon.com/xray-sdk-for-java/latest/javadoc/com/amazonaws/xray/listeners/SegmentListener.html#beforeEndSubsegment-com.amazonaws.xray.entities.Subsegment-) para verificar se o subsegmento representa uma consulta SQL, adicionando outros metadados em caso afirmativo.

Para ver a lista completa de funções SegmentListener, acesse a documentação do [AWS X-Ray](https://docs.aws.amazon.com/xray-sdk-for-java/latest/javadoc/com/amazonaws/xray/listeners/SegmentListener.html)  [X-Ray Recorder SDK para Java API.](https://docs.aws.amazon.com/xray-sdk-for-java/latest/javadoc/com/amazonaws/xray/listeners/SegmentListener.html)

O exemplo a seguir mostra como adicionar uma anotação consistente a todos os subsegmentos na criação com [onBeginSubsegment](https://docs.aws.amazon.com/xray-sdk-for-java/latest/javadoc/com/amazonaws/xray/listeners/SegmentListener.html#onBeginSubsegment-com.amazonaws.xray.entities.Subsegment-) e imprimir uma mensagem de log no final de cada segmento com [afterEndSegment](https://docs.aws.amazon.com/xray-sdk-for-java/latest/javadoc/com/amazonaws/xray/listeners/SegmentListener.html#afterEndSegment-com.amazonaws.xray.entities.Segment-).

Example MySegmentListener.java

```
import com.amazonaws.xray.entities.Segment;
import com.amazonaws.xray.entities.Subsegment;
import com.amazonaws.xray.listeners.SegmentListener;
```

```
public class MySegmentListener implements SegmentListener { 
     ..... 
     @Override 
    public void onBeginSubsegment(Subsegment subsegment) {
         subsegment.putAnnotation("annotationKey", "annotationValue"); 
     } 
     @Override 
     public void afterEndSegment(Segment segment) { 
         // Be mindful not to mutate the segment 
         logger.info("Segment with ID " + segment.getId()); 
     }
}
```
Esse listener de segmento personalizado é então referenciado ao criar o AWSXRayRecorder.

Example AWSXRayRecorderBuilder declaração

```
AWSXRayRecorderBuilder builder = AWSXRayRecorderBuilder 
         .standard().withSegmentListener(new MySegmentListener());
```
### <span id="page-244-0"></span>Variáveis de ambiente

Você pode usar variáveis de ambiente para configurar o X-Ray SDK para Java. O SDK é compatível com as variáveis a seguir.

• AWS\_XRAY\_CONTEXT\_MISSING: defina como RUNTIME\_ERROR para lançar exceções, caso o código instrumentado tente registrar dados quando nenhum segmento estiver aberto.

Valores válidos

- RUNTIME\_ERROR: lance uma exceção de tempo de execução.
- LOG\_ERROR: registre um erro e continue (padrão).
- IGNORE\_ERROR: ignore o erro e continue.

Erros relativos a segmentos ou subsegmentos ausentes poderão ocorrer quando você tentar usar um cliente instrumentado no código de inicialização que é executado quando nenhuma solicitação estiver aberta ou em um código que gere um novo thread.

• AWS XRAY DAEMON ADDRESS: defina o host e a porta do receptor do daemon do X-Ray. Por padrão, o SDK usa 127.0.0.1:2000 para dados de rastreamento (UDP) e para amostragem (TCP). Use essa variável se você tiver configurado o daemon para [escutar em uma porta diferente](#page-173-0) ou se ele estiver sendo executado em um host diferente.

Formato

- Mesma porta: *address*:*port*
- Portas diferentes: tcp:*address*:*port* udp:*address*:*port*
- AWS\_LOG\_GROUP— Defina o nome de um grupo de registros para o grupo de registros associado ao seu aplicativo. Se o seu grupo de registros usar a mesma AWS conta e região do seu aplicativo, o X-Ray pesquisará automaticamente os dados de segmento do seu aplicativo usando esse grupo de registros especificado. Para obter mais informações sobre grupos de registros, consulte [Trabalhando com grupos e fluxos de registros.](https://docs.aws.amazon.com/AmazonCloudWatch/latest/logs/Working-with-log-groups-and-streams.html)
- AWS XRAY TRACING NAME: defina um nome de serviço para o SDK usar para segmentos. Sobrepõe o nome do serviço que você definiu na [estratégia de nomeação de segmentos](#page-248-0) do filtro do servlet.

As variáveis de ambiente substituem as [propriedades do sistema](#page-245-0) equivalentes e os valores definidos no código.

# <span id="page-245-0"></span>Propriedades do sistema

É possível usar propriedades do sistema como uma alternativa específica de JVM a [variáveis de](#page-244-0) [ambiente](#page-244-0). O SDK é compatível com as propriedades a seguir.

- com.amazonaws.xray.strategy.tracingName: equivalente ao AWS\_XRAY\_TRACING\_NAME.
- com.amazonaws.xray.emitters.daemonAddress: equivalente ao AWS\_XRAY\_DAEMON\_ADDRESS.
- com.amazonaws.xray.strategy.contextMissingStrategy: equivalente ao AWS\_XRAY\_CONTEXT\_MISSING.

Caso uma propriedade do sistema e a variável de ambiente equivalente sejam definidas, são usados os valores da variável de ambiente. Ambos os métodos substituem valores definidos no código.

# <span id="page-246-0"></span>Rastrear solicitações recebidas com o X-Ray SDK para Java

Você pode usar o X-Ray SDK para rastrear solicitações HTTP recebidas que seu aplicativo atende em uma instância do EC2 no Amazon EC2 ou no Amazon ECS. AWS Elastic Beanstalk

Use um Filter para instrumentar solicitações HTTP de entrada. Quando você adiciona o filtro de servlet do X-Ray à aplicação, o X-Ray SDK para Java cria um segmento para cada solicitação amostrada. Este segmento inclui tempo, método e disposição da solicitação HTTP. Instrumentação adicional cria subsegmentos sobre esse segmento.

### **a** Note

Para AWS Lambda funções, o Lambda cria um segmento para cada solicitação de amostra. Consulte [AWS Lambda e AWS X-Ray](#page-420-0) Para mais informações.

Cada segmento tem um nome que identifica a aplicação no mapa de serviços. O segmento pode ser nomeado estaticamente ou você pode configurar o SDK para nomeá-lo dinamicamente com base no cabeçalho do host na solicitação de entrada. A nomeação dinâmica permite agrupar rastreamentos com base no nome de domínio na solicitação e aplicar um nome padrão se o nome não corresponder ao padrão esperado (por exemplo, se o cabeçalho do host for falsificado).

## **G** Solicitações encaminhadas

Se um balanceador de carga ou outro intermediário encaminhar uma solicitação para a aplicação, o X-Ray obterá o IP do cliente do cabeçalho X-Forwarded-For na solicitação em vez do IP de origem no pacote IP. O IP do cliente registrado para uma solicitação encaminhada pode ser falsificado; portanto, não é digno de confiança.

Quando uma solicitação é encaminhada, o SDK define um campo adicional no segmento para indicar isso. Se o segmento tiver o campo x\_forwarded\_for definido como true, isso significa que o IP do cliente foi obtido no cabeçalho X-Forwarded-For na solicitação HTTP.

O manipulador de mensagens cria um segmento para cada solicitação recebida com um bloco http que contém as seguintes informações:

• Método HTTP: GET, POST, PUT, DELETE etc.

- Endereço do cliente: o endereço IP do cliente que enviou a solicitação.
- Código de resposta: o código de resposta HTTP da solicitação concluída.
- Horário: a hora de início (quando a solicitação foi recebida) e a hora de término (quando a resposta foi enviada).
- Agente do usuário: o user-agent da solicitação.
- Tamanho do conteúdo: o content-length da resposta.

### Seções

- [Adicionar um filtro de rastreamento ao aplicativo \(Tomcat\)](#page-247-0)
- [Adicionar um filtro de rastreamento ao aplicativo \(spring\)](#page-247-1)
- [Configurar uma estratégia de nomeação de segmentos](#page-248-0)

<span id="page-247-0"></span>Adicionar um filtro de rastreamento ao aplicativo (Tomcat)

Para Tomcat, adicione um <filter> ao arquivo web.xml do seu projeto. Use o parâmetro fixedName para especificar um [nome de serviço](#page-248-0) para aplicar a segmentos criados para solicitações recebidas.

## Example WEB-INF/web.xml: Tomcat

```
<filter> 
   <filter-name>AWSXRayServletFilter</filter-name> 
   <filter-class>com.amazonaws.xray.javax.servlet.AWSXRayServletFilter</filter-class> 
   <init-param> 
     <param-name>fixedName</param-name> 
     <param-value>MyApp</param-value> 
   </init-param>
</filter>
<filter-mapping> 
   <filter-name>AWSXRayServletFilter</filter-name> 
   <url-pattern>*</url-pattern>
</filter-mapping>
```
<span id="page-247-1"></span>Adicionar um filtro de rastreamento ao aplicativo (spring)

Para Spring, adicione um Filter à classe WebConfig. Passe o nome do segmento para o construtor [AWSXRayServletFilter](https://docs.aws.amazon.com/xray-sdk-for-java/latest/javadoc/com/amazonaws/xray/javax/servlet/AWSXRayServletFilter.html) como uma string.

Example src/main/java/myapp/ .java WebConfig - primavera

```
package myapp;
import org.springframework.context.annotation.Configuration;
import org.springframework.context.annotation.Bean;
import javax.servlet.Filter;
import com.amazonaws.xray.javax.servlet.AWSXRayServletFilter;
@Configuration
public class WebConfig {
   @Bean 
   public Filter TracingFilter() { 
     return new AWSXRayServletFilter("Scorekeep"); 
   }
}
```
<span id="page-248-0"></span>Configurar uma estratégia de nomeação de segmentos

AWS X-Ray usa um nome de serviço para identificar seu aplicativo e diferenciá-lo dos outros aplicativos, bancos de dados, APIs externas e AWS recursos que seu aplicativo usa. Quando o X-Ray SDK gera segmentos para solicitações recebidas, ele registra o nome do serviço da aplicação no [campo de nome](#page-149-0) do segmento.

O X-Ray SDK pode nomear segmentos com o nome do host no cabeçalho da solicitação HTTP. No entanto, esse cabeçalho pode ser falsificado, o que pode resultar em nós inesperados no mapa de serviço. Para evitar que o SDK nomeie segmentos incorretamente devido a solicitações com cabeçalhos de host falsificados, você deve especificar um nome padrão para as solicitações recebidas.

Se a aplicação atende a solicitações para vários domínios, você pode configurar o SDK para usar uma estratégia de nomeação dinâmica para refletir isso nos nomes dos segmentos. Uma estratégia de nomeação dinâmica permite que o SDK use o nome do host para solicitações que correspondam a um padrão esperado e aplique o nome padrão às solicitações que não correspondem.

Por exemplo, você pode ter uma única aplicação para atender a solicitações para três subdomínios: www.example.com, api.example.com e static.example.com Você pode usar uma estratégia de nomeação dinâmica com o padrão \*.example.com a fim de identificar segmentos para cada subdomínio com um nome diferente, o que resulta em três nós de serviço no mapa de serviços. Se a aplicação receber solicitações com um nome de host que não corresponda ao padrão, você verá um quarto nó no mapa de serviços com um nome alternativo especificado por você.

Para usar o mesmo nome para todos os segmentos de solicitação, especifique o nome do seu aplicativo ao inicializar o filtro de servlet, como mostrado na [seção anterior.](#page-247-0) Isso tem o mesmo efeito que criar uma correção [SegmentNamingStrategyc](https://docs.aws.amazon.com/xray-sdk-for-java/latest/javadoc/com/amazonaws/xray/strategy/SegmentNamingStrategy.html)hamando-a SegmentNamingStrategy.fixed() e passando-a para o [AWSXRayServletFilter](https://docs.aws.amazon.com/xray-sdk-for-java/latest/javadoc/com/amazonaws/xray/javax/servlet/AWSXRayServletFilter.html)construtor.

### **a** Note

Você pode sobrepor o nome do serviço padrão que definiu no código com a [variável de](#page-244-0)  [ambiente](#page-244-0) AWS\_XRAY\_TRACING\_NAME.

Uma estratégia de nomenclatura dinâmica define um padrão que os nomes de host devem corresponder, e um nome padrão a ser usado se o nome do host na solicitação HTTP não corresponder ao padrão. Para nomear segmentos dinamicamente no Tomcat, use o dynamicNamingRecognizedHosts e o dynamicNamingFallbackName para definir o padrão e o nome padrão, respectivamente.

Example WEB-INF/web.xml – filtro de servlet com nomeação dinâmica

```
<filter> 
   <filter-name>AWSXRayServletFilter</filter-name> 
   <filter-class>com.amazonaws.xray.javax.servlet.AWSXRayServletFilter</filter-class> 
   <init-param> 
     <param-name>dynamicNamingRecognizedHosts</param-name> 
     <param-value>*.example.com</param-value> 
   </init-param> 
   <init-param> 
     <param-name>dynamicNamingFallbackName</param-name> 
     <param-value>MyApp</param-value> 
   </init-param>
</filter>
<filter-mapping> 
   <filter-name>AWSXRayServletFilter</filter-name> 
   <url-pattern>*</url-pattern>
</filter-mapping>
```
#### Para Spring, crie uma dinâmica

[SegmentNamingStrategy](https://docs.aws.amazon.com/xray-sdk-for-java/latest/javadoc/com/amazonaws/xray/strategy/SegmentNamingStrategy.html)SegmentNamingStrategy.dynamic()chamando e passe-a para o AWSXRayServletFilter construtor.

Example src/main/java/myapp/ .java WebConfig - filtro de servlet com nomenclatura dinâmica

```
package myapp;
import org.springframework.context.annotation.Configuration;
import org.springframework.context.annotation.Bean;
import javax.servlet.Filter;
com.amazonaws.xray.javax.servlet.AWSXRayServletFilter;
com.amazonaws.xray.strategy.SegmentNamingStrategy;
@Configuration
public class WebConfig { 
   @Bean 
   public Filter TracingFilter() { 
     return new AWSXRayServletFilter(SegmentNamingStrategy.dynamic("MyApp", 
  "*.example.com")); 
   }
}
```
# <span id="page-250-0"></span>Rastreando chamadas AWS do SDK com o X-Ray SDK for Java

[Quando seu aplicativo faz chamadas Serviços da AWS para armazenar dados, gravar em uma fila](#page-257-0) [ou enviar notificações, o X-Ray SDK for Java rastreia as chamadas downstream em subsegmentos.](#page-257-0) Os recursos rastreados Serviços da AWS e que você acessa nesses serviços (por exemplo, um bucket do Amazon S3 ou uma fila do Amazon SQS) aparecem como nós downstream no mapa de rastreamento no console X-Ray.

O X-Ray SDK para Java instrumenta automaticamente todos os clientes de SDK da AWS quando você inclui o aws-sdk e [submódulos](#page-217-0) aws-sdk-instrumentor na compilação. Se você não incluir o submódulo Instrumentor, poderá optar por instrumentar alguns clientes e, ao mesmo tempo, excluir outros.

Para instrumentar clientes individuais, remova o aws-sdk-instrumentor submódulo da sua compilação e adicione um XRayClient como TracingHandler em seu cliente AWS SDK usando o construtor de clientes do serviço.

Por exemplo, para instrumentar um cliente AmazonDynamoDB, transmita um manipulador de rastreamento para AmazonDynamoDBClientBuilder.

Example MyModel.java - cliente do DynamoDB

```
import com.amazonaws.xray.AWSXRay;
```

```
com.amazonaws.xray.handlers.TracingHandler;
...
public class MyModel { 
   private AmazonDynamoDB client = AmazonDynamoDBClientBuilder.standard() 
         .withRegion(Regions.fromName(System.getenv("AWS_REGION")))
         .withRequestHandlers(new TracingHandler(AWSXRay.getGlobalRecorder()))
         .build();
...
```
Para todos os serviços, o nome da API chamada no console do X-Ray pode ser visto. Para um subconjunto de serviços, o X-Ray SDK adiciona informações ao segmento para fornecer maior detalhamento no mapa de serviços.

Por exemplo, quando você faz uma chamada com um cliente instrumentado do DynamoDB, o SDK adiciona o nome da tabela ao segmento para chamadas direcionadas a uma tabela. No console, cada tabela aparece como um nó separado no mapa de serviços, com um nó genérico do DynamoDB para chamadas não direcionadas a uma tabela.

Example Subsegmento para uma chamada ao DynamoDB para salvar um item

```
{ 
   "id": "24756640c0d0978a", 
   "start_time": 1.480305974194E9, 
   "end_time": 1.4803059742E9, 
   "name": "DynamoDB", 
   "namespace": "aws", 
   "http": { 
     "response": { 
       "content_length": 60, 
       "status": 200 
     } 
   }, 
   "aws": { 
     "table_name": "scorekeep-user", 
     "operation": "UpdateItem", 
     "request_id": "UBQNSO5AEM8T4FDA4RQDEB94OVTDRVV4K4HIRGVJF66Q9ASUAAJG", 
   }
}
```
Ao acessar recursos nomeados, as chamadas para os serviços os seguir criam nós adicionais no mapa de serviço. As chamadas que não apontam para recursos específicos criam um nó genérico para o serviço.

- Amazon DynamoDB: nome da tabela
- Amazon Simple Storage Service: nome de chave e bucket
- Amazon Simple Queue Service: nome da fila

```
Para instrumentar chamadas downstream para Serviços da AWS com AWS SDK for Java 
2.2 e versões posteriores, você pode omitir o aws-xray-recorder-sdk-aws-sdk-v2-
instrumentor módulo da sua configuração de compilação. Inclua o aws-xray-recorder-sdk-
aws-sdk-v2 module em seu lugar e instrumente clientes individuais, configurando-os com um
TracingInterceptor.
```
Example AWS SDK for Java 2.2 e posterior - interceptor de rastreamento

```
import com.amazonaws.xray.interceptors.TracingInterceptor;
import software.amazon.awssdk.core.client.config.ClientOverrideConfiguration
import software.amazon.awssdk.services.dynamodb.DynamoDbClient;
//...
public class MyModel {
private DynamoDbClient client = DynamoDbClient.builder()
.region(Region.US_WEST_2)
.overrideConfiguration(ClientOverrideConfiguration.builder()
.addExecutionInterceptor(new TracingInterceptor())
.build()
\lambda.build();
//...
```
Rastrear chamadas para serviços da web HTTP subsequentes com o X-Ray SDK para Java

Quando a aplicação faz chamadas para microsserviços ou APIs HTTP públicas, você pode usar a versão HttpClient do X-Ray SDK para Java para instrumentar essas chamadas e adicionar a API ao gráfico de serviço como um serviço subsequente.

O X-Ray SDK for Java DefaultHttpClient inclui HttpClientBuilder classes que podem ser usadas no lugar dos equivalentes do HttpComponents Apache para instrumentar chamadas HTTP de saída.

- com.amazonaws.xray.proxies.apache.http.DefaultHttpClient org.apache.http.impl.client.DefaultHttpClient
- com.amazonaws.xray.proxies.apache.http.HttpClientBuilder org.apache.http.impl.client.HttpClientBuilder

Essas bibliotecas estão no submódulo [aws-xray-recorder-sdk-apache-http](#page-215-0).

Você pode substituir as instruções de importação existentes pelo X-Ray equivalente para instrumentar todos os clientes ou usar o nome totalmente qualificado quando inicializar um cliente para instrumentar clientes específicos.

Example HttpClientBuilder

```
import com.fasterxml.jackson.databind.ObjectMapper;
import org.apache.http.HttpEntity;
import org.apache.http.client.methods.CloseableHttpResponse;
import org.apache.http.client.methods.HttpGet;
import org.apache.http.impl.client.CloseableHttpClient;
import org.apache.http.util.EntityUtils;
import com.amazonaws.xray.proxies.apache.http.HttpClientBuilder;
... 
   public String randomName() throws IOException { 
     CloseableHttpClient httpclient = HttpClientBuilder.create().build();
     HttpGet httpGet = new HttpGet("http://names.example.com/api/"); 
     CloseableHttpResponse response = httpclient.execute(httpGet); 
     try { 
       HttpEntity entity = response.getEntity(); 
       InputStream inputStream = entity.getContent(); 
       ObjectMapper mapper = new ObjectMapper(); 
       Map<String, String> jsonMap = mapper.readValue(inputStream, Map.class); 
       String name = jsonMap.get("name"); 
       EntityUtils.consume(entity); 
       return name; 
     } finally { 
       response.close(); 
     } 
   }
```
Quando você instrumenta uma chamada para uma API subsequente da web, o X-Ray SDK para Java registra um subsegmento com informações sobre a solicitação e a resposta HTTP. O X-Ray usa o subsegmento para gerar um segmento inferido para a API remota.

Example Subsegmento para uma chamada HTTP downstream

```
{ 
   "id": "004f72be19cddc2a", 
   "start_time": 1484786387.131, 
   "end_time": 1484786387.501, 
   "name": "names.example.com", 
   "namespace": "remote", 
   "http": { 
     "request": { 
        "method": "GET", 
        "url": "https://names.example.com/" 
     }, 
     "response": { 
        "content_length": -1, 
       "status": 200 
     } 
   }
}
```
Example Segmento inferido para uma chamada HTTP de downstream

```
{ 
   "id": "168416dc2ea97781", 
   "name": "names.example.com", 
   "trace_id": "1-62be1272-1b71c4274f39f122afa64eab", 
   "start_time": 1484786387.131, 
   "end_time": 1484786387.501, 
   "parent_id": "004f72be19cddc2a", 
   "http": { 
     "request": { 
       "method": "GET", 
       "url": "https://names.example.com/" 
     }, 
     "response": { 
        "content_length": -1, 
       "status": 200 
     } 
   },
```
}

"inferred": true

Rastrear consultas SQL com o X-Ray SDK para Java

Interceptores SQL

Instrumente consultas SQL adicionando o interceptor JDBC do X-Ray SDK para Java à configuração da fonte de dados.

- PostgreSQL: com.amazonaws.xray.sql.postgres.TracingInterceptor
- MySQL: com.amazonaws.xray.sql.mysql.TracingInterceptor

Esses interceptores estão nos [aws-xray-recorder-sql-postgres](#page-215-0) e aws[xray-recorder-sql-mysql](#page-215-0)submódulos, respectivamente. Eles implementam org.apache.tomcat.jdbc.pool.JdbcInterceptor e são compatíveis com grupos de conexão do Tomcat.

#### **G** Note

Interceptores SQL não registram a consulta SQL em si dentro de subsegmentos para fins de segurança.

Para Spring, adicione o interceptor em um arquivo de propriedades e crie a fonte de dados com o DataSourceBuilder do Spring Boot.

Example **src/main/java/resources/application.properties** – interceptador PostgreSQL JDBC

```
spring.datasource.continue-on-error=true
spring.jpa.show-sql=false
spring.jpa.hibernate.ddl-auto=create-drop
spring.datasource.jdbc-interceptors=com.amazonaws.xray.sql.postgres.TracingInterceptor
spring.jpa.database-platform=org.hibernate.dialect.PostgreSQL94Dialect
```
#### Example **src/main/java/myapp/WebConfig.java** – fonte de dados

import org.springframework.boot.autoconfigure.EnableAutoConfiguration;

```
import org.springframework.boot.autoconfigure.jdbc.DataSourceBuilder;
import org.springframework.boot.context.properties.ConfigurationProperties;
import org.springframework.context.annotation.Bean;
import org.springframework.context.annotation.Configuration;
import org.springframework.data.jpa.repository.config.EnableJpaRepositories;
import javax.servlet.Filter;
import javax.sql.DataSource;
import java.net.URL;
@Configuration
@EnableAutoConfiguration
@EnableJpaRepositories("myapp")
public class RdsWebConfig { 
   @Bean 
   @ConfigurationProperties(prefix = "spring.datasource") 
   public DataSource dataSource() { 
       logger.info("Initializing PostgreSQL datasource"); 
       return DataSourceBuilder.create() 
               .driverClassName("org.postgresql.Driver") 
               .url("jdbc:postgresql://" + System.getenv("RDS_HOSTNAME") + ":" + 
  System.getenv("RDS_PORT") + "/ebdb") 
               .username(System.getenv("RDS_USERNAME")) 
               .password(System.getenv("RDS_PASSWORD")) 
               .build(); 
   }
...
}
```
Para Tomcat, chame setJdbcInterceptors na fonte de dados JDBC com uma referência à classe do X-Ray SDK para Java.

Example **src/main/myapp/model.java** – fonte de dados

```
import org.apache.tomcat.jdbc.pool.DataSource;
...
DataSource source = new DataSource();
source.setUrl(url);
source.setUsername(user);
source.setPassword(password);
source.setDriverClassName("com.mysql.jdbc.Driver");
source.setJdbcInterceptors("com.amazonaws.xray.sql.mysql.TracingInterceptor;");
```
A biblioteca da fonte de dados JDBC Tomcat está incluída no X-Ray SDK para Java, mas é possível declará-la como uma dependência fornecida para documentar que você a usa.

Example **pom.xml** – fonte de dados JDBC

```
<dependency> 
   <groupId>org.apache.tomcat</groupId> 
   <artifactId>tomcat-jdbc</artifactId> 
   <version>8.0.36</version> 
   <scope>provided</scope>
</dependency>
```
Decorador de rastreamento SQL nativo

- Adicione [aws-xray-recorder-sdk-sql](https://github.com/aws/aws-xray-sdk-java/tree/master/aws-xray-recorder-sdk-sql) às suas dependências.
- Decore sua fonte de dados, conexão ou declaração Decorate banco de dados.

```
dataSource = TracingDataSource.decorate(dataSource)
connection = TracingConnection.decorate(connection)
statement = TracingStatement.decorateStatement(statement)
preparedStatement = TracingStatement.decoratePreparedStatement(preparedStatement, 
  sql)
callableStatement = TracingStatement.decorateCallableStatement(callableStatement, 
  sql)
```
Gerar subsegmentos personalizados com o X-Ray SDK para Java

Os subsegmentos estendem o [segmento](#page-12-0) de um rastreamento com detalhes sobre o trabalho realizado para atender a uma solicitação. Sempre que você faz uma chamada com um cliente instrumentado, o X-Ray SDK registra as informações geradas em um subsegmento. Você pode criar subsegmentos adicionais para agrupar outros subsegmentos, medir o desempenho de uma seção do código ou registrar anotações e metadados.

Para gerenciar subsegmentos, use os métodos beginSubsegment e endSubsegment.

Example GameModel.java - subsegmento personalizado

```
import com.amazonaws.xray.AWSXRay;
```

```
 public void saveGame(Game game) throws SessionNotFoundException {
```
...

```
 // wrap in subsegment 
   Subsegment subsegment = AWSXRay.beginSubsegment("Save Game");
   try { 
     // check session 
    String sessionId = game.getSession();
     if (sessionModel.loadSession(sessionId) == null ) { 
       throw new SessionNotFoundException(sessionId); 
     } 
     mapper.save(game); 
   } catch (Exception e) { 
     subsegment.addException(e); 
     throw e; 
   } finally { 
     AWSXRay.endSubsegment();
   } 
 }
```
Neste exemplo, o código dentro do subsegmento carrega a sessão do jogo do DynamoDB com um método no modelo de sessão e usa o mapeador do DynamoDB para AWS SDK for Java salvar o jogo. O encapsulamento desse código em um subsegmento transforma as chamadas do DynamoDB em filhas do subsegmento Save Game na visualização de rastreamento no console.

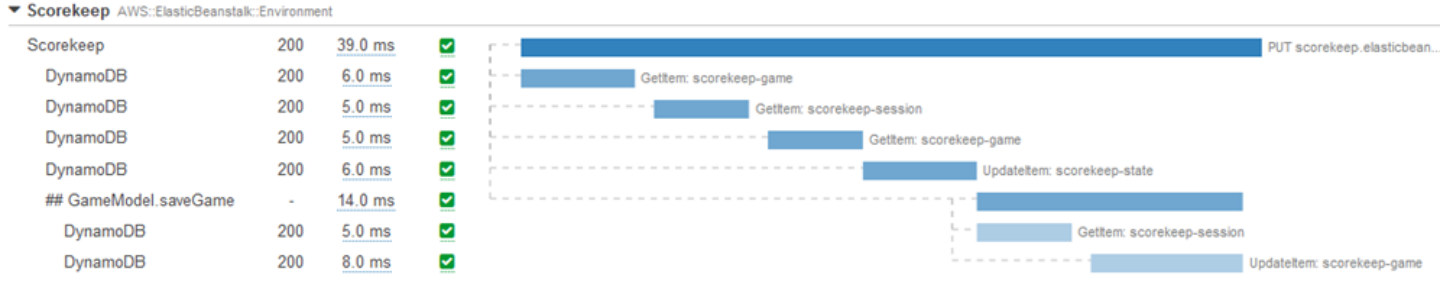

Se o código no seu subsegmento lança exceções verificadas, encapsule-o em um bloco try e chame AWSXRay.endSubsegment() em um bloco finally para garantir que o subsegmento esteja sempre fechado. Se um subsegmento não estiver fechado, o segmento pai não poderá ser concluído e não será enviado para o X-Ray.

Para código que não lança exceções verificadas, você pode transmitir o código para AWSXRay.CreateSubsegment como uma função do Lambda.

Example Função de subsegmento do Lambda

```
import com.amazonaws.xray.AWSXRay;
```

```
AWSXRay.createSubsegment("getMovies", (subsegment) -> { 
     // function code
});
```
Quando você cria um subsegmento dentro de um segmento ou outro subsegmento, o X-Ray SDK para Java gera um ID para ele e registra a hora de início e de término.

Example Subsegmento com metadados

```
"subsegments": [{ 
   "id": "6f1605cd8a07cb70", 
   "start_time": 1.480305974194E9, 
   "end_time": 1.4803059742E9, 
   "name": "Custom subsegment for UserModel.saveUser function", 
   "metadata": { 
     "debug": { 
       "test": "Metadata string from UserModel.saveUser" 
     } 
   },
```
Para programação assíncrona e com vários threads, você deve passar manualmente o subsegmento para o método endSubsegment() para garantir que ele seja fechado corretamente, pois o contexto do X-Ray pode ser modificado durante a execução assíncrona. Se um subsegmento assíncrono for fechado após o fechamento do segmento pai, esse método transmitirá automaticamente o segmento inteiro para o daemon do X-Ray.

Example Subsegmento assíncrono

```
@GetMapping("/api")
public ResponseEntity<?> api() { 
   CompletableFuture.runAsync(() -> { 
       Subsegment subsegment = AWSXRay.beginSubsegment("Async Work"); 
       try { 
            Thread.sleep(3000); 
       } catch (InterruptedException e) { 
            subsegment.addException(e); 
            throw e; 
       } finally { 
            AWSXRay.endSubsegment(subsegment); 
       } 
   });
```
}

```
 return ResponseEntity.ok().build();
```
Adicionar anotações e metadados aos segmentos com o X-Ray SDK para Java

Você pode usar anotações e metadados para registrar informações adicionais sobre solicitações, o ambiente ou seu aplicativo. Também é possível adicionar anotações e metadados aos segmentos que o X-Ray SDK cria ou aos subsegmentos personalizados que você cria.

Anotações são pares de chave-valor com valores boolianos, de string ou número. As anotações são indexadas para serem usadas com [expressões de filtro.](#page-50-0) Use anotações para registrar dados que você deseja usar para agrupar rastreamentos no console ou ao chamar a API [GetTraceSummaries](https://docs.aws.amazon.com/xray/latest/api/API_GetTraceSummaries.html).

Metadados são pares chave-valor que podem ter valores de qualquer tipo, incluindo objetos e listas, mas não são indexados para uso com expressões de filtro. Use metadados para registrar dados adicionais que você deseja armazenar no rastreamento e não precisa usar com a pesquisa.

Além de anotações e metadados, você também pode [registrar strings de ID de usuário](#page-263-0) em segmentos. Os IDs de usuário são registrados em um campo separado nos segmentos e são indexados para serem usados com pesquisa.

#### Seções

- [Registrar anotações com o X-Ray SDK para Java](#page-260-0)
- [Registrar metadados com o X-Ray SDK para Java](#page-262-0)
- [Registrar IDs de usuário com o X-Ray SDK para Java](#page-263-0)

<span id="page-260-0"></span>Registrar anotações com o X-Ray SDK para Java

Use anotações para registrar informações em segmentos ou subsegmentos que você deseja indexar para pesquisa.

#### Requisitos de anotação

- Teclas A chave para uma anotação de X-Ray pode ter até 500 caracteres alfanuméricos. Você não pode usar espaços ou símbolos que não sejam o símbolo de sublinhado (\_).
- Valores O valor de uma anotação X-Ray pode ter até 1.000 caracteres Unicode.
- O número de anotações Você pode usar até 50 anotações por rastreamento.

#### Como registrar anotações

1. Obtenha uma referência para o segmento ou subsegmento atual no AWSXRay.

```
import com.amazonaws.xray.AWSXRay;
import com.amazonaws.xray.entities.Segment;
...
Segment document = AWSXRay.getCurrentSegment();
```
ou

```
import com.amazonaws.xray.AWSXRay;
com.amazonaws.xray.entities.Subsegment;
...
Subsegment document = AWSXRay.getCurrentSubsegment();
```
2. Chame putAnnotation com uma chave de string e um valor de número, string ou booleano.

```
document.putAnnotation("mykey", "my value");
```
O SDK registra anotações como pares de chave-valor em um objeto annotations no documento de segmentos. Chamar putAnnotation duas vezes com a mesma chave substitui os valores registrados anteriormente no mesmo segmento ou subsegmento.

Para encontrar rastreamentos que têm anotações com valores específicos, use a palavra-chave annotations.*key* em uma [expressão de filtro.](#page-50-0)

Example **[src/main/java/scorekeep/GameModel.java](https://github.com/awslabs/eb-java-scorekeep/tree/xray/src/main/java/scorekeep/GameModel.java)**: anotações e metadados

```
import com.amazonaws.xray.AWSXRay;
import com.amazonaws.xray.entities.Segment;
import com.amazonaws.xray.entities.Subsegment;
... 
  public void saveGame(Game game) throws SessionNotFoundException { 
     // wrap in subsegment 
     Subsegment subsegment = AWSXRay.beginSubsegment("## GameModel.saveGame");
     try { 
       // check session 
      String sessionId = game.getSession();
       if (sessionModel.loadSession(sessionId) == null ) { 
         throw new SessionNotFoundException(sessionId);
```

```
 } 
     Segment segment = AWSXRay.getCurrentSegment(); 
     subsegment.putMetadata("resources", "game", game); 
     segment.putAnnotation("gameid", game.getId());
     mapper.save(game); 
   } catch (Exception e) { 
     subsegment.addException(e); 
     throw e; 
   } finally { 
     AWSXRay.endSubsegment();
   } 
 }
```
<span id="page-262-0"></span>Registrar metadados com o X-Ray SDK para Java

Use metadados para registrar informações em segmentos ou subsegmentos dos quais você não precisa indexados para pesquisa. Valores de metadados podem ser strings, números, boolianos ou qualquer objeto que possa ser serializado em uma matriz ou objeto JSON.

Como registrar metadados

1. Obtenha uma referência para o segmento ou subsegmento atual no AWSXRay.

```
import com.amazonaws.xray.AWSXRay;
import com.amazonaws.xray.entities.Segment;
...
Segment document = AWSXRay.getCurrentSegment();
```
ou

```
import com.amazonaws.xray.AWSXRay;
import com.amazonaws.xray.entities.Subsegment;
...
Subsegment document = AWSXRay.getCurrentSubsegment();
```
2. Chame putMetadata com um namespace de string e uma chave de string e um valor booleano, de número, string ou objeto.

document.putMetadata("*my namespace*", "*my key*", "*my value*");

Chame putMetadata com apenas uma chave e valor.

```
document.putMetadata("my key", "my value");
```
Se você não especificar um namespace, o SDK usará default. Chamar putMetadata duas vezes com a mesma chave substitui os valores registrados anteriormente no mesmo segmento ou subsegmento.

Example **[src/main/java/scorekeep/GameModel.java](https://github.com/awslabs/eb-java-scorekeep/tree/xray/src/main/java/scorekeep/GameModel.java)**: anotações e metadados

```
import com.amazonaws.xray.AWSXRay;
import com.amazonaws.xray.entities.Segment;
com.amazonaws.xray.entities.Subsegment;
... 
   public void saveGame(Game game) throws SessionNotFoundException { 
     // wrap in subsegment 
     Subsegment subsegment = AWSXRay.beginSubsegment("## GameModel.saveGame");
     try { 
       // check session 
       String sessionId = game.getSession(); 
       if (sessionModel.loadSession(sessionId) == null ) { 
         throw new SessionNotFoundException(sessionId); 
       } 
       Segment segment = AWSXRay.getCurrentSegment(); 
       subsegment.putMetadata("resources", "game", game); 
       segment.putAnnotation("gameid", game.getId());
       mapper.save(game); 
     } catch (Exception e) { 
       subsegment.addException(e); 
       throw e; 
     } finally { 
       AWSXRay.endSubsegment();
     } 
   }
```
<span id="page-263-0"></span>Registrar IDs de usuário com o X-Ray SDK para Java

Registre IDs de usuário em segmentos de solicitação para identificar o usuário que enviou a solicitação.

#### Para registrar IDs de usuário

1. Obtenha uma referência para o segmento atual em AWSXRay.

```
import com.amazonaws.xray.AWSXRay;
import com.amazonaws.xray.entities.Segment;
...
Segment document = AWSXRay.getCurrentSegment();
```
2. Chame setUser com um ID de string do usuário que enviou a solicitação.

document.setUser("*U12345*");

Você pode acionar setUser em seus controladores para registrar o ID de usuário assim que a aplicação começar a processar uma solicitação. Se pretende usar o segmento apenas para definir o ID de usuário, você pode vincular as chamadas em uma única linha.

Example [src/main/java/scorekeep/ .java MoveController](https://github.com/awslabs/eb-java-scorekeep/tree/xray/src/main/java/scorekeep/MoveController.java) — ID do usuário

```
import com.amazonaws.xray.AWSXRay;
... 
  @RequestMapping(value="/{userId}", method=RequestMethod.POST) 
  public Move newMove(@PathVariable String sessionId, @PathVariable String 
 gameId, @PathVariable String userId, @RequestBody String move) throws 
 SessionNotFoundException, GameNotFoundException, StateNotFoundException, 
 RulesException { 
     AWSXRay.getCurrentSegment().setUser(userId);
     return moveFactory.newMove(sessionId, gameId, userId, move); 
  }
```
Para encontrar rastreamentos para um ID de usuário, use a user palavra-chave em uma [expressão](#page-50-0) [de filtragem.](#page-50-0)

## AWS X-Ray métricas para o X-Ray SDK for Java

Este tópico descreve o AWS X-Ray namespace, as métricas e as dimensões. Você pode usar o X-Ray SDK for Java para publicar métricas sem amostragem da CloudWatch Amazon a partir dos segmentos coletados do X-Ray. Essas métricas são derivadas da hora de início e término do segmento e dos sinalizadores de status de erro, falha e limitação. Use essas métricas de rastreamento para expor novas tentativas e problemas de dependência dentro de subsegmentos. CloudWatch é um repositório de métricas. Uma métrica é o conceito fundamental CloudWatch e representa um conjunto de pontos de dados ordenado pelo tempo. Você (ou Serviços da AWS) publica pontos de dados de métricas CloudWatch e recupera estatísticas sobre esses pontos de dados como um conjunto ordenado de dados de séries temporais.

As métricas são definidas exclusivamente por um nome, um namespace e uma ou mais dimensões. Cada ponto de dados tem um timestamp e, opcionalmente, uma unidade de medida. Quando você solicita estatísticas, o fluxo de dados apresentado é identificado pelo namespace, pelo nome da métrica e pela dimensão.

Para obter mais informações sobre CloudWatch, consulte o [Guia CloudWatch do usuário da](https://docs.aws.amazon.com/AmazonCloudWatch/latest/DeveloperGuide/)  [Amazon](https://docs.aws.amazon.com/AmazonCloudWatch/latest/DeveloperGuide/).

CloudWatch Métricas de X-Ray

O namespace ServiceMetrics/SDK inclui as métricas a seguir.

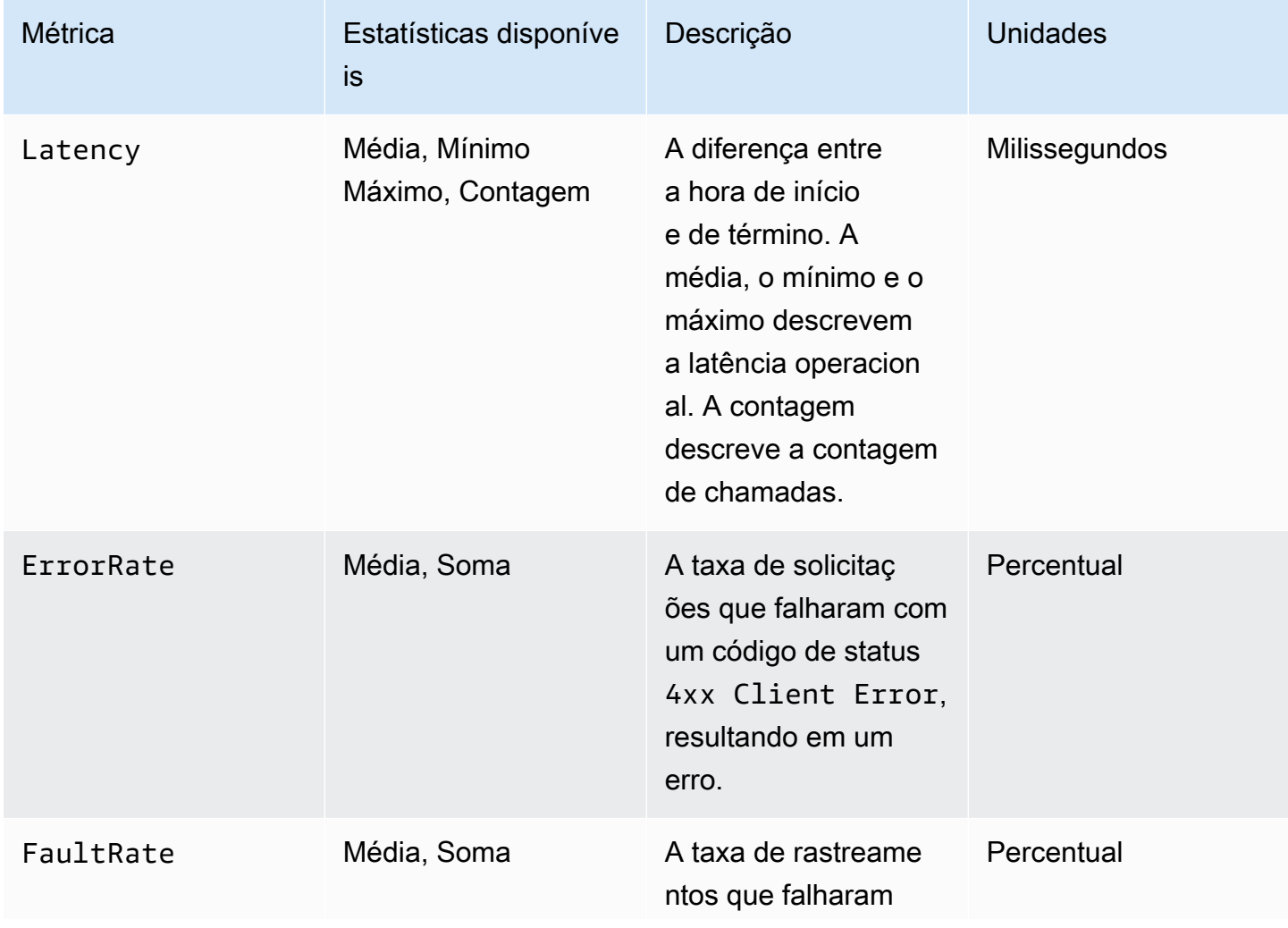

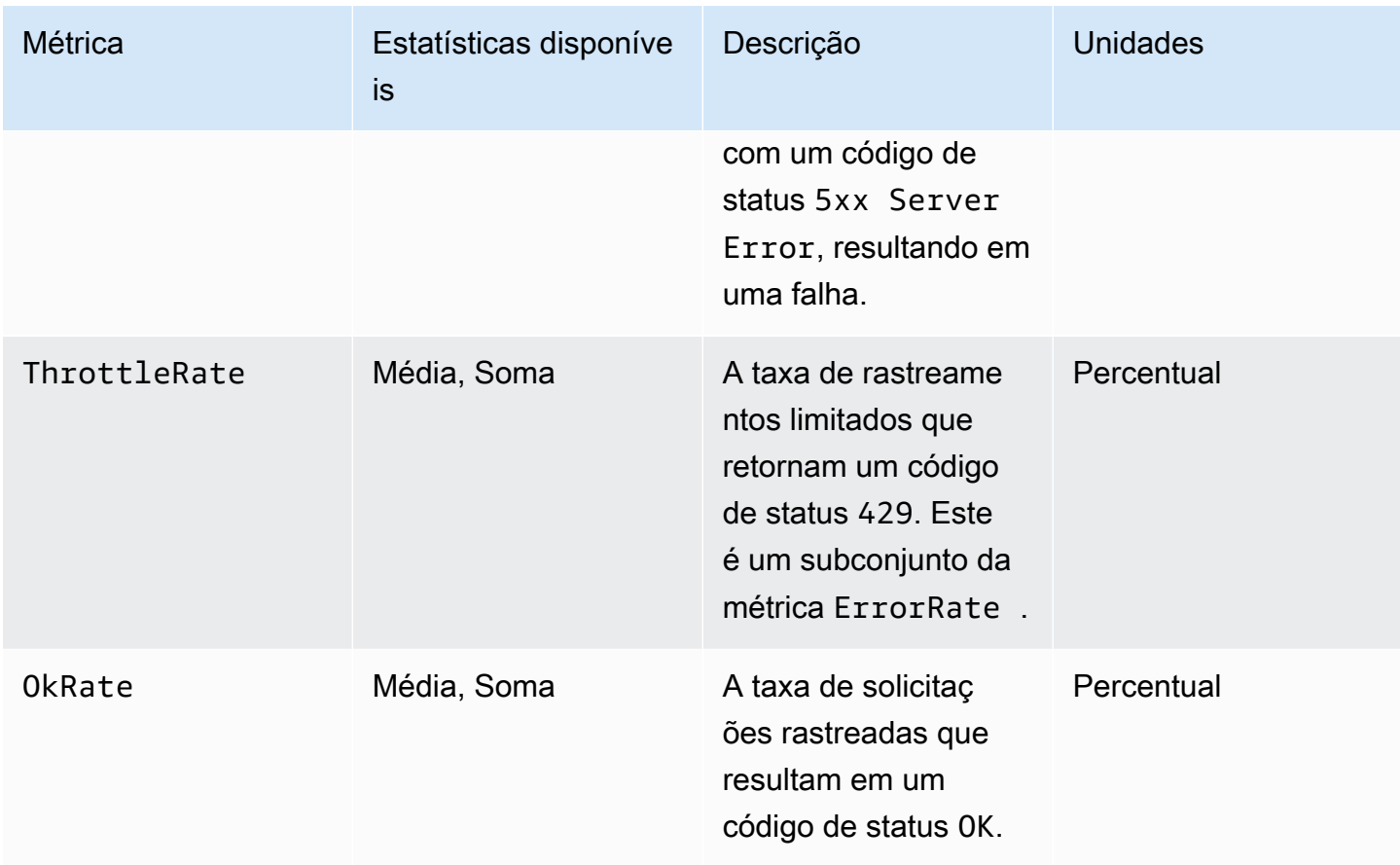

CloudWatch Dimensões do X-Ray

Use as dimensões na tabela a seguir para refinar as métricas retornadas para seus aplicativos instrumentados Java por X-Ray.

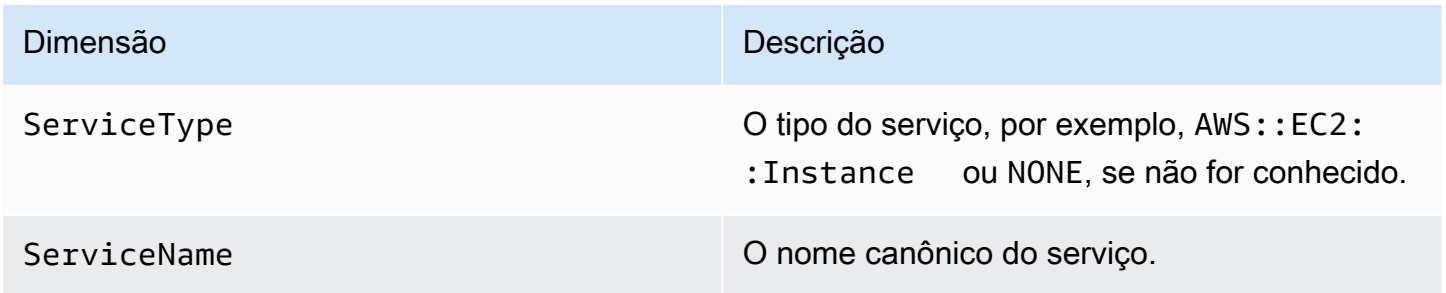

Ativar CloudWatch métricas de X-Ray

Use o procedimento a seguir para ativar métricas de rastreamento em seu Java aplicativo instrumentado.

#### Para configurar métricas de rastreamento

- 1. Adicione o aws-xray-recorder-sdk-metrics pacote como uma Apache Maven dependência. Para obter mais informações, consulte [Submódulos do X-Ray SDK para Java](#page-217-0).
- 2. Ative um novo MetricsSegmentListener() como parte da compilação global de gravador.

Example src/com/myapp/web/Startup.java

```
import com.amazonaws.xray.AWSXRay;
import com.amazonaws.xray.AWSXRayRecorderBuilder;
import com.amazonaws.xray.plugins.EC2Plugin;
import com.amazonaws.xray.plugins.ElasticBeanstalkPlugin;
import com.amazonaws.xray.strategy.sampling.LocalizedSamplingStrategy;
@Configuration
public class WebConfig {
... 
  static { 
    AWSXRayRecorderBuilder builder = AWSXRayRecorderBuilder 
                                           .standard() 
                                           .withPlugin(new EC2Plugin()) 
                                           .withPlugin(new ElasticBeanstalkPlugin()) 
                                           .withSegmentListener(new 
 MetricsSegmentListener());
     URL ruleFile = WebConfig.class.getResource("/sampling-rules.json"); 
     builder.withSamplingStrategy(new LocalizedSamplingStrategy(ruleFile)); 
     AWSXRay.setGlobalRecorder(builder.build()); 
  }
}
```
- 3. Implante o CloudWatch agente para coletar métricas usando o Amazon Elastic Compute Cloud (Amazon EC2), o Amazon Elastic Container Service (Amazon ECS) ou o Amazon Elastic Kubernetes Service (Amazon EKS):
	- Para configurar o Amazon EC2, consulte [Instalação do CloudWatch agente.](https://docs.aws.amazon.com/AmazonCloudWatch/latest/monitoring/install-CloudWatch-Agent-on-EC2-Instance.html)
	- Para configurar o Amazon ECS, consulte [Monitorar contêineres do Amazon ECS usando o](https://docs.aws.amazon.com/AmazonECS/latest/developerguide/cloudwatch-container-insights.html)  [Container](https://docs.aws.amazon.com/AmazonECS/latest/developerguide/cloudwatch-container-insights.html) Insights.
- Para configurar o Amazon EKS, consulte [Instalar o CloudWatch agente usando o](https://docs.aws.amazon.com/AmazonCloudWatch/latest/monitoring/install-CloudWatch-Observability-EKS-addon.html)  [complemento Amazon CloudWatch Observability EKS.](https://docs.aws.amazon.com/AmazonCloudWatch/latest/monitoring/install-CloudWatch-Observability-EKS-addon.html)
- 4. Configure o SDK para se comunicar com o CloudWatch agente. Por padrão, o SDK se comunica com o CloudWatch agente no endereço. 127.0.0.1 É possível configurar endereços alternativos definindo a variável de ambiente ou a propriedade do Java como address:port.

Example Variável de ambiente

AWS\_XRAY\_METRICS\_DAEMON\_ADDRESS=*address:port*

Example Propriedade do Java

com.amazonaws.xray.metrics.daemonAddress=*address:port*

## Para validar a configuração

- 1. Faça login no AWS Management Console e abra o CloudWatch console em [https://](https://console.aws.amazon.com/cloudwatch/) [console.aws.amazon.com/cloudwatch/.](https://console.aws.amazon.com/cloudwatch/)
- 2. Abra a guia Métricas para observar o influxo de suas métricas.
- 3. (Opcional) No CloudWatch console, na guia Registros, abra o grupo de ServiceMetricsSDK registros. Procure um fluxo de log que corresponda às métricas do host e confirme as mensagens de log.

## Passar o contexto do segmento entre threads em um aplicativo multithreaded

Quando você cria um novo thread em seu aplicativo, o AWSXRayRecorder não mantém uma referência à [entidade](https://docs.aws.amazon.com/xray-sdk-for-java/latest/javadoc/com/amazonaws/xray/entities/Entity.html) do segmento atual ou subsegmento. Se você usar um cliente instrumentado na nova linha de execução, o SDK tentará gravar em um segmento que não existe, causando uma. [SegmentNotFoundException](https://docs.aws.amazon.com/xray-sdk-for-java/latest/javadoc/com/amazonaws/xray/exceptions/SegmentNotFoundException.html)

Para evitar o lançamento de exceções durante o desenvolvimento, você pode configurar o gravador com um [ContextMissingStrategyq](https://docs.aws.amazon.com/xray-sdk-for-java/latest/javadoc/com/amazonaws/xray/strategy/ContextMissingStrategy.html)ue solicita que ele registre um erro em vez disso. Você pode configurar a estratégia no código com [SetContextMissingStrategy,](https://docs.aws.amazon.com/xray-sdk-for-java/latest/javadoc/com/amazonaws/xray/AWSXRayRecorder.html#setContextMissingStrategy(com.amazonaws.xray.strategy.ContextMissingStrategy)) ou configurar opções equivalentes com uma [variável de ambiente](#page-244-0) ou [propriedade do sistema.](#page-245-0)

Uma maneira de resolver o erro é usar um novo segmento chamando [beginSegment](https://docs.aws.amazon.com/xray-sdk-for-java/latest/javadoc/com/amazonaws/xray/AWSXRayRecorder.html#beginSegment(java.lang.String)) quando iniciar o thread e [endSegment](https://docs.aws.amazon.com/xray-sdk-for-java/latest/javadoc/com/amazonaws/xray/AWSXRayRecorder.html#endSegment--) quando fechá-lo. Isso funciona se você estiver instrumentando código que

não seja executado em uma solicitação HTTP, como código que é executado quando seu aplicativo é iniciado.

Se usar vários threads para lidar com solicitações de entrada, você poderá passar o segmento ou subsegmento atual para o novo thread e fornecê-lo ao gravador global. Isso garante que as informações gravadas no novo thread sejam associadas ao mesmo segmento como o restante das informações gravadas sobre essa solicitação. Quando o segmento estiver disponível no novo thread, você poderá executar qualquer executável com acesso ao contexto desse segmento usando o método segment.run $(() \rightarrow { \dots }$ 

Consulte [Usar clientes instrumentais em threads de operador](#page-487-0) para ver um exemplo.

Usar o X-Ray com programação assíncrona

O X-Ray SDK for Java pode ser usado em programas Java assíncronos com.

[SegmentContextExecutors](https://docs.aws.amazon.com/xray-sdk-for-java/latest/javadoc/com/amazonaws/xray/contexts/SegmentContextExecutors.html) O SegmentContextExecutor implementa a interface do Executor, o que significa que ela pode ser passada para todas as operações assíncronas de um. [CompletableFuture](https://docs.oracle.com/javase/8/docs/api/java/util/concurrent/CompletableFuture.html) Isso garante que todas as operações assíncronas sejam executadas com o segmento correto no respectivo contexto.

Example Exemplo de App.java: Passando SegmentContextExecutor para CompletableFuture

```
DynamoDbAsyncClient client = DynamoDbAsyncClient.create();
AWSXRay.beginSegment();
// ...
client.getItem(request).thenComposeAsync(response -> { 
     // If we did not provide the segment context executor, this request would not be 
  traced correctly. 
     return client.getItem(request2);
}, SegmentContextExecutors.newSegmentContextExecutor());
```
## AOP com o Spring e X-Ray SDK para Java

Este tópico descreve como usar o X-Ray SDK e o Spring Framework para instrumentar a aplicação sem alterar a lógica central. Isso significa que agora existe uma forma não invasiva de instrumentar seus aplicativos executados remotamente. AWS

Para habilitar a AOP no spring

- 1. [Configure o Spring](#page-270-0)
- 2. [Adicionar um filtro de rastreamento à aplicação](#page-271-0)
- 3. [Anote o seu código ou implemente uma interface](#page-272-0)
- 4. [Ative o X-Ray em seu aplicativo](#page-272-1)

#### <span id="page-270-0"></span>Configurar o Spring

Você pode usar o Maven ou o Gradle para configurar o Spring para usar AOP para instrumentar seu aplicativo.

Se você usar o Maven para compilar seu aplicativo, adicione a dependência a seguir no arquivo pom.xml.

```
<dependency> 
      <groupId>com.amazonaws</groupId> 
      <artifactId>aws-xray-recorder-sdk-spring</artifactId> 
      <version>2.11.0</version> 
</dependency>
```
Para o Gradle, adicione a seguinte dependência no arquivo build.gradle.

compile 'com.amazonaws:aws-xray-recorder-sdk-spring:2.11.0'

Configurar o Spring Boot

Além da dependência do Spring descrita na seção anterior, se você estiver usando o Spring Boot, adicione a seguinte dependência se ela ainda não estiver no classpath.

Maven:

```
<dependency> 
      <groupId>org.springframework.boot</groupId> 
      <artifactId>spring-boot-starter-aop</artifactId> 
      <version>2.5.2</version> 
</dependency>
```
Gradle:

compile 'org.springframework.boot:spring-boot-starter-aop:2.5.2'

<span id="page-271-0"></span>Adicionar um filtro de rastreamento à aplicação

Adicione um Filter à classe WebConfig. Passe o nome do segmento para o construtor [AWSXRayServletFilter](https://docs.aws.amazon.com/xray-sdk-for-java/latest/javadoc/com/amazonaws/xray/javax/servlet/AWSXRayServletFilter.html) como uma string. Para obter mais informações sobre filtros de rastreamento e instrumentar solicitações de entrada, consulte [Rastrear solicitações recebidas com o](#page-246-0)  [X-Ray SDK para Java](#page-246-0).

Example src/main/java/myapp/ .java WebConfig - primavera

```
package myapp;
import org.springframework.context.annotation.Configuration;
import org.springframework.context.annotation.Bean;
import javax.servlet.Filter;
import com.amazonaws.xray.javax.servlet.AWSXRayServletFilter;
@Configuration
public class WebConfig {
   @Bean 
   public Filter TracingFilter() { 
     return new AWSXRayServletFilter("Scorekeep"); 
   }
}
```
#### Suporta a Jakarta

O Spring 6 usa [Jakarta](https://spring.io/blog/2022/11/16/spring-framework-6-0-goes-ga) em vez de Javax na Enterprise Edition. Para oferecer compatibilidade com esse novo namespace, o X-Ray criou um conjunto paralelo de classes que residem em seu próprio namespace Jacarta.

Para as classes de filtro, substitua javax por jakarta. Ao configurar uma estratégia de nomeação de segmentos, adicione jakarta antes do nome da classe da estratégia, como no seguinte exemplo:

```
package myapp;
import org.springframework.context.annotation.Configuration;
import org.springframework.context.annotation.Bean;
import jakarta.servlet.Filter;
```

```
import com.amazonaws.xray.jakarta.servlet.AWSXRayServletFilter;
import com.amazonaws.xray.strategy.jakarta.SegmentNamingStrategy;
@Configuration
public class WebConfig { 
     @Bean 
     public Filter TracingFilter() { 
         return new AWSXRayServletFilter(SegmentNamingStrategy.dynamic("Scorekeep")); 
     }
}
```

```
Anotar o código ou implementar uma interface
```
Anote suas classes com a anotação @XRayEnabled ou implemente a interface XRayTraced. Isso informa ao sistema de AOP para encapsular as funções da classe afetada para a instrumentação do X-Ray.

<span id="page-272-1"></span>Ativar o X-Ray na aplicação

Para ativar o rastreamento do X-Ray na aplicação, o código deve estender a classe abstrata BaseAbstractXRayInterceptor substituindo os métodos a seguir.

- generateMetadata: esta função permite a personalização dos metadados anexados ao rastreamento da função atual. Por padrão, o nome de classe da função de execução é registrada nos metadados. Você pode adicionar mais dados se precisar de informações adicionais.
- xrayEnabledClasses: esta função está vazia e deve permanecer assim. Ela serve como host para um pointcut, instruindo o interceptor sobre quais métodos devem ser encapsulados. Defina o pointcut especificando quais das classes que estão anotadas com @XRayEnabled serão rastreadas. A seguinte instrução de pointcut informa ao interceptor para encapsular todos os beans do controlador anotados com a anotação @XRayEnabled.

@Pointcut("@within(com.amazonaws.xray.spring.aop.XRayEnabled) && bean(\*Controller)")

Se seu projeto estiver usando o Spring Data JPA, considere a possibilidade de estender de AbstractXRayInterceptor em vez de BaseAbstractXRayInterceptor.

#### Exemplo

O código a seguir estende a classe abstrata BaseAbstractXRayInterceptor.

```
@Aspect
@Component
public class XRayInspector extends BaseAbstractXRayInterceptor { 
     @Override 
     protected Map<String, Map<String, Object>> generateMetadata(ProceedingJoinPoint 
  proceedingJoinPoint, Subsegment subsegment) throws Exception { 
         return super.generateMetadata(proceedingJoinPoint, subsegment); 
     } 
   @Override 
   @Pointcut("@within(com.amazonaws.xray.spring.aop.XRayEnabled) && bean(*Controller)") 
   public void xrayEnabledClasses() {} 
}
```
O código a seguir é uma classe que será instrumentada pelo X-Ray.

```
@Service
@XRayEnabled
public class MyServiceImpl implements MyService { 
     private final MyEntityRepository myEntityRepository; 
     @Autowired 
     public MyServiceImpl(MyEntityRepository myEntityRepository) { 
         this.myEntityRepository = myEntityRepository; 
     } 
     @Transactional(readOnly = true) 
     public List<MyEntity> getMyEntities(){ 
         try(Stream<MyEntity> entityStream = this.myEntityRepository.streamAll()){ 
            return entityStream.sorted().collect(Collectors.toList());
         } 
     }
}
```
Se você tiver configurado seu aplicativo corretamente, deverá ver a pilha de chamadas completa do aplicativo, do controlador até as chamadas de serviço, conforme mostrado na captura de tela do console a seguir.

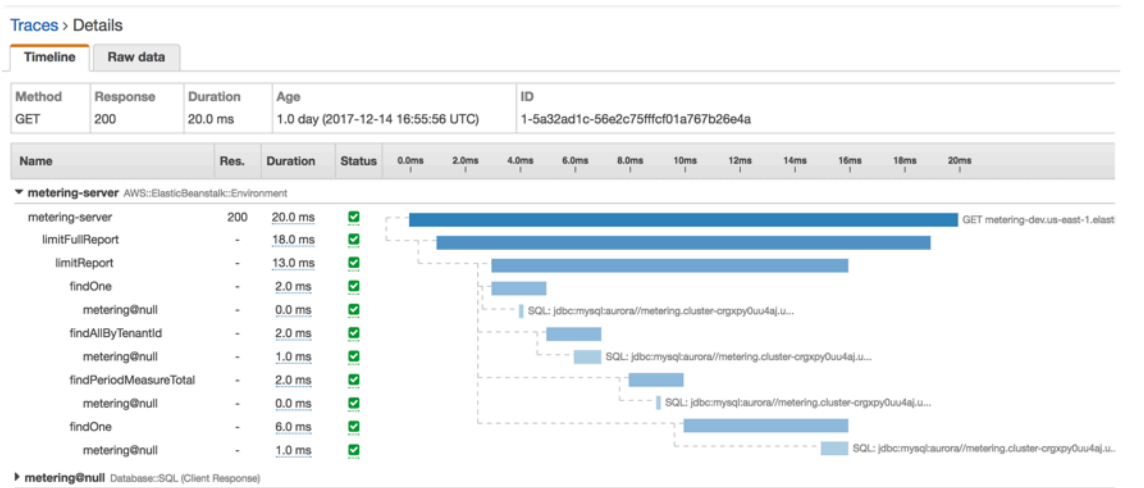

# Instrumente seu aplicativo com Node.js

Há duas maneiras de instrumentar uma aplicação Node.js para enviar rastreamentos ao X-Ray:

- [AWS Distro for OpenTelemetry JavaScript](#page-274-0)  Uma AWS distribuição que fornece um conjunto de bibliotecas de código aberto para enviar métricas e rastreamentos correlacionados para várias soluções de AWS monitoramento, incluindo Amazon e Amazon OpenSearch Service CloudWatch AWS X-Ray, por meio do [AWS Distro](https://aws-otel.github.io/docs/getting-started/collector) for Collector. OpenTelemetry
- [AWS X-Ray SDK para Node.js](#page-275-0) Um conjunto de bibliotecas para gerar e enviar rastreamentos para o X-Ray por meio do [daemon X-Ray.](#page-168-0)

Para ter mais informações, consulte [Escolhendo entre os AWS SDKs Distro for OpenTelemetry e X-](#page-195-0)[Ray](#page-195-0).

# <span id="page-274-0"></span>AWS Distro para OpenTelemetry JavaScript

Com o AWS Distro para OpenTelemetry (ADOT) JavaScript, você pode instrumentar as aplicações uma vez e enviar métricas e rastreamentos correlacionados para várias soluções de monitoramento da AWS como o Amazon CloudWatch, o AWS X-Ray e o Amazon OpenSearch Service. O uso do X-Ray com o AWS Distro para OpenTelemetry requer dois componentes: um SDK do OpenTelemetry habilitado para uso com o X-Ray e o coletor AWS Distro para OpenTelemetry habilitado para uso com o X-Ray.

Para começar, consulte a documentação do [AWS Distro para OpenTelemetry JavaScript.](https://aws-otel.github.io/docs/getting-started/javascript-sdk)

## **a** Note

O ADOT JavaScript é compatível com todos as aplicações Node.js do lado do servidor. O ADOT JavaScript não consegue exportar dados para o X-Ray por meio de clientes de navegador.

Para obter mais informações sobre como usar o AWS Distro para OpenTelemetry com o AWS X-Ray e outros Serviços da AWS, consulte [AWS Distro para OpenTelemetry](https://aws-otel.github.io/) ou a [documentação do AWS](https://aws-otel.github.io/docs/introduction)  [Distro para OpenTelemetry.](https://aws-otel.github.io/docs/introduction)

Para obter mais informações sobre compatibilidade de idiomas e uso, consulte [AWSobservability no](https://github.com/aws-observability)  [GitHub](https://github.com/aws-observability).

# <span id="page-275-0"></span>AWS X-Ray SDK para Node.js

O X-Ray SDK para Node.js é uma biblioteca para aplicações web Express e funções do Lambda em Node.js que fornece classes e métodos para gerar e enviar dados de rastreamento ao daemon do X-Ray. Os dados de rastreamento incluem informações sobre solicitações HTTP recebidas pelo aplicativo e chamadas que o aplicativo faz para serviços downstream usando o AWS SDK ou clientes HTTP.

## **a** Note

O X-Ray SDK para Node.js é um projeto de código aberto compatível com as versões 14.x e superiores do Node.js. Você pode acompanhar o projeto e enviar problemas e pull requests em GitHub: [github.com/aws/ aws-xray-sdk-node](https://github.com/aws/aws-xray-sdk-node)

Se você usa o Express, comece [adicionando o SDK como middleware](#page-284-0) em seu servidor de aplicativo para rastrear solicitações recebidas. O middleware cria um [segmento](#page-12-0) para cada solicitação rastreada e conclui o segmento quando a resposta é enviada. Embora o segmento esteja aberto, você pode usar os métodos do cliente do SDK para adicionar informações ao segmento e criar subsegmentos para rastrear as chamadas subsequentes. O SDK também registra automaticamente exceções que seu aplicativo lança enquanto o segmento está aberto.

Para funções do Lambda chamadas por uma aplicação ou um serviço instrumentado, o Lambda lê o [cabeçalho de rastreamento](#page-22-0) e rastreia automaticamente as solicitações amostradas. Para outras

funções, você pode [configurar o Lambda](#page-420-0) para amostrar e rastrear solicitações recebidas. Em ambos os casos, o Lambda cria o segmento e o fornece ao X-Ray SDK.

### **a** Note

No Lambda, o X-Ray SDK é opcional. Se você não o usar em sua função, mesmo assim o mapa de serviço incluirá um nó para o serviço Lambda e um para cada função do Lambda. Ao adicionar o SDK, você pode instrumentar o código da função para adicionar subsegmentos ao segmento de função registrado pelo Lambda. Consulte [AWS Lambda e](#page-420-0) [AWS X-Ray](#page-420-0) Para mais informações.

Em seguida, use o X-Ray SDK para Node.js para [instrumentar seu AWS SDK JavaScript em clientes](#page-287-0) [Node.js.](#page-287-0) Sempre que você faz uma chamada para um downstream AWS service (Serviço da AWS) ou recurso com um cliente instrumentado, o SDK registra as informações sobre a chamada em um subsegmento. Serviços da AWS e os recursos que você acessa nos serviços aparecem como nós downstream no mapa de rastreamento para ajudá-lo a identificar erros e problemas de limitação em conexões individuais.

O X-Ray SDK para Node.js também fornece instrumentação para chamadas subsequentes para APIs da web HTTP e consultas SQL. [Encapsule seu cliente HTTP no método de captura do SDK](#page-291-0) para registrar informações sobre chamadas HTTP de saída. Para clientes SQL, [use o método de](#page-293-0) [captura para o seu tipo de banco de dados](#page-293-0).

O middleware aplica regras de amostragem a solicitações recebidas para determinar quais solicitações devem ser rastreadas. Você pode [configurar o X-Ray SDK para Node.js para](#page-278-0) ajustar o comportamento de amostragem ou registrar informações sobre os recursos AWS computacionais nos quais seu aplicativo é executado.

Registre informações adicionais sobre as solicitações e o trabalho que o a aplicação faz em [anotações e metadados](#page-296-0). Anotações são simples pares de chave-valor que são indexados para serem usados com [expressões de filtro](#page-50-0) para que você possa pesquisar rastreamentos que contêm dados específicos. As entradas de metadados são menos restritivas e podem registrar matrizes e objetos inteiros: tudo o que pode ser serializado em JSON.

## Anotações e metadados

Anotações e metadados são textos arbitrários que você adiciona aos segmentos com o X-Ray SDK. As anotações são indexadas para serem usadas com expressões de filtro.

Os metadados não são indexados, mas podem ser visualizados no segmento bruto com o console ou a API do X-Ray. Qualquer pessoa à qual você conceder acesso de leitura ao X-Ray poderá visualizar esses dados.

Quando há uma grande quantidade de clientes instrumentados no código, um único segmento de solicitação pode conter um grande número de subsegmentos, um para cada chamada feita com um cliente instrumentado. Você pode organizar e agrupar subsegmentos integrando chamadas de clientes em [subsegmentos personalizados](#page-294-0). Você pode criar um subsegmento personalizado para uma função inteira ou qualquer seção de código e registrar metadados e anotações no subsegmento em vez de gravar tudo no segmento principal.

Para documentação de referência sobre as classes e os métodos do SDK, consulte a [Referência de](https://docs.aws.amazon.com/xray-sdk-for-nodejs/latest/reference)  [API do AWS X-Ray SDK para Node.js.](https://docs.aws.amazon.com/xray-sdk-for-nodejs/latest/reference)

## Requisitos

O X-Ray SDK para Node.js requer o Node.js e as seguintes bibliotecas:

- atomic-batcher: 1.0.2
- cls-hooked: 4.2.2
- pkginfo: 0.4.0
- semver: 5.3.0

O SDK obtém essas bibliotecas quando você o instala com NPM.

Para rastrear clientes AWS SDK, o X-Ray SDK para Node.js exige uma versão mínima do AWS SDK para JavaScript Node.js.

• aws-sdk: 2.7.15

Gerenciar dependências

O X-Ray SDK para Node.js está disponível no NPM.

• Pacote: [aws-xray-sdk](https://www.npmjs.com/package/aws-xray-sdk)

Para desenvolvimento local, instale o SDK no diretório de projetos com npm.

```
~/nodejs-xray$ npm install aws-xray-sdk
aws-xray-sdk@3.3.3 
   ### aws-xray-sdk-core@3.3.3 
   # ### @aws-sdk/service-error-classification@3.15.0 
   # ### @aws-sdk/types@3.15.0 
   # ### @types/cls-hooked@4.3.3 
   # # ### @types/node@15.3.0 
   # ### atomic-batcher@1.0.2 
   # ### cls-hooked@4.2.2 
   # # ### async-hook-jl@1.7.6 
   # # # ### stack-chain@1.3.7 
   # # ### emitter-listener@1.1.2 
   # # ### shimmer@1.2.1 
   # ### semver@5.7.1 
   ### aws-xray-sdk-express@3.3.3 
   ### aws-xray-sdk-mysql@3.3.3 
   ### aws-xray-sdk-postgres@3.3.3
```
Use a opção --save para salvar o SDK como uma dependência no package.json no seu aplicativo.

~/nodejs-xray\$ npm install aws-xray-sdk **--save** aws-xray-sdk@3.3.3

Se a aplicação tiver alguma dependência cujas versões entrem em conflito com as dependências do X-Ray SDK, ambas as versões serão instaladas para garantir a compatibilidade. Para obter mais detalhes, consulte a [documentação oficial do NPM para resolução de dependências.](http://npm.github.io/how-npm-works-docs/npm3/how-npm3-works.html)

## Amostras de Node.js

Trabalhe com o AWS X-Ray SDK para Node.js para ter uma end-to-end visão das solicitações à medida que elas percorrem seus aplicativos Node.js.

• [Aplicativo de amostra Node.js](https://github.com/aws-samples/aws-xray-sdk-node-sample) ativado GitHub.

# <span id="page-278-0"></span>Configurar o X-Ray SDK para Node.js

Você pode configurar o X-Ray SDK para Node.js com plug-ins para incluir informações sobre o serviço em que a aplicação é executada, modificar o comportamento de amostragem padrão ou adicionar regras de amostragem que se aplicam a solicitações para caminhos específicos.

## Seções

- [Plug-ins de serviço](#page-279-0)
- [Regras de amostragem](#page-279-1)
- [Registro em log](#page-281-0)
- [Endereço do daemon do X-Ray](#page-282-0)
- [Variáveis de ambiente](#page-283-0)

<span id="page-279-0"></span>Plug-ins de serviço

Use plugins para registrar informações sobre o serviço que hospeda a aplicação.

Plug-ins

- Amazon EC2 EC2Plugin adiciona o ID da instância, a zona de disponibilidade e o grupo de CloudWatch registros.
- Elastic Beanstalk: o ElasticBeanstalkPlugin adiciona o nome do ambiente, o rótulo da versão e o ID de implantação.
- Amazon ECS: o ECSPlugin adiciona o ID do contêiner.

Para usar um plug-in, configure o cliente do X-Ray SDK para Node.js usando o método config.

Example app.js – plug-ins

```
var AWSXRay = require('aws-xray-sdk');
AWSXRay.config([AWSXRay.plugins.EC2Plugin,AWSXRay.plugins.ElasticBeanstalkPlugin]);
```
O SDK também usa as configurações do plug-in para definir o campo origin no segmento. Isso indica o tipo de AWS recurso que executa seu aplicativo. Quando você usa vários plug-ins, o SDK usa a seguinte ordem de resolução para determinar a origem: ElasticBeanstalk > EKS > ECS > EC2.

#### <span id="page-279-1"></span>Regras de amostragem

O SDK usa as regras de amostragem que você define no console do X-Ray para determinar quais solicitações serão registradas. A regra padrão rastreia a primeira solicitação a cada segundo e 5% de todas as solicitações adicionais em todos os serviços que enviam rastreamentos ao X-Ray. [Crie](#page-98-0) [regras adicionais no console do X-Ray](#page-98-0) para personalizar a quantidade de dados registrados para cada uma das aplicações.

O SDK aplica regras personalizadas na ordem em que elas estão definidas. Se uma solicitação corresponder a várias regras personalizadas, o SDK aplicará somente a primeira regra.

## **a** Note

Se o SDK não conseguir acessar o X-Ray para obter regras de amostragem, ele reverte para uma regra local padrão da primeira solicitação recebida no início de cada segundo e cinco por cento de todas as solicitações adicionais por host. Isso pode ocorrer se o host não tiver permissão para chamar APIs de amostragem ou não conseguir se conectar ao daemon do X-Ray, que atua como um proxy de TCP para chamadas de API feitas pelo SDK.

Você também pode configurar o SDK para carregar regras de amostragem de um documento JSON. O SDK pode usar regras locais como backup para casos em que a amostragem do X-Ray não está disponível ou usar exclusivamente regras locais.

## Example sampling-rules.json

```
{ 
   "version": 2, 
   "rules": [ 
      { 
        "description": "Player moves.", 
        "host": "*", 
        "http_method": "*", 
        "url_path": "/api/move/*", 
        "fixed_target": 0, 
        "rate": 0.05 
     } 
   ], 
   "default": { 
      "fixed_target": 1, 
      "rate": 0.1 
   }
}
```
Este exemplo define uma regra personalizada e uma regra padrão. A regra personalizada aplica uma taxa de amostragem de 5% sem um número mínimo de solicitações para rastrear os caminhos em / api/move/. A regra padrão rastreia a primeira solicitação a cada segundo e 10% das solicitações adicionais.

A desvantagem de definir regras localmente é que o destino fixo é aplicado por instância do gravador de forma independente, em vez de ser gerenciado pelo serviço X-Ray. À medida que você implanta mais hosts, a taxa fixa é multiplicada, dificultando o controle da quantidade de dados registrados.

Ativado AWS Lambda, você não pode modificar a taxa de amostragem. Se sua função for chamada por um serviço instrumentado, as chamadas que geraram solicitações que foram amostradas por esse serviço serão registradas pelo Lambda. Se o rastreamento ativo estiver habilitado e nenhum cabeçalho de rastreamento estiver presente, o Lambda tomará a decisão de amostragem.

Para configurar regras de backup, instrua o X-Ray SDK para Node.js a carregar regras de amostragem de um arquivo com setSamplingRules.

Example app.js – regras de amostragem de um arquivo

```
var AWSXRay = require('aws-xray-sdk');
AWSXRay.middleware.setSamplingRules('sampling-rules.json');
```
Você também pode definir suas regras em código e transmiti-los a setSamplingRules como um objeto.

Example app.js – regras de amostra de um arquivo

```
var AWSXRay = require('aws-xray-sdk');
var rules = { 
   "rules": [ { "description": "Player moves.", "service_name": "*", "http_method": "*", 
  "url_path": "/api/move/*", "fixed_target": 0, "rate": 0.05 } ], 
   "default": { "fixed_target": 1, "rate": 0.1 }, 
   "version": 1 
   }
AWSXRay.middleware.setSamplingRules(rules);
```
Para usar apenas regras locais, chame disableCentralizedSampling.

AWSXRay.middleware.disableCentralizedSampling()

#### <span id="page-281-0"></span>Registro em log

Para registrar a saída do SDK, chame AWSXRay.setLogger(logger), em que logger é um objeto que fornece métodos de registro padrão (warn, info etc.).

Por padrão, o SDK registrará as mensagens de erro em log no console usando os métodos padrão no objeto do console. O nível de log do registrador integrado pode ser definido usando as variáveis de ambiente AWS\_XRAY\_DEBUG\_MODE ou AWS\_XRAY\_LOG\_LEVEL. Para obter uma lista de valores de nível de log válidos, consulte [Variáveis de ambiente.](#page-283-0)

Se quiser fornecer um formato ou destino diferente para os logs, você pode fornecer ao SDK sua própria implementação da interface do registrador, conforme mostrado abaixo. Qualquer objeto que implemente essa interface pode ser usado. Isso significa que muitas bibliotecas de registro em log (por exemplo, Winston) podem ser usadas e passadas diretamente para o SDK.

Example app.js – registro

```
var AWSXRay = require('aws-xray-sdk');
// Create your own logger, or instantiate one using a library.
var logger = { 
   error: (message, meta) => { /* logging code */ }, 
   warn: (message, meta) => { /* logging code */ }, 
   info: (message, meta) => { /* logging code */ }, 
   debug: (message, meta) => { /* logging code */ }
}
AWSXRay.setLogger(logger);
AWSXRay.config([AWSXRay.plugins.EC2Plugin]);
```
Chame setLogger antes de executar outros métodos de configuração para garantir que você capture a saída dessas operações.

<span id="page-282-0"></span>Endereço do daemon do X-Ray

Se o daemon do X-Ray escuta em uma porta ou host diferente de 127.0.0.1:2000, você pode configurar o X-Ray SDK para Node.js para enviar dados de rastreamento a um endereço diferente.

AWSXRay.setDaemonAddress('*host*:*port*');

Você pode especificar o host por nome ou por endereço IPv4.

Example app.js – endereço daemon

```
var AWSXRay = require('aws-xray-sdk');
```
**AWSXRay.setDaemonAddress('daemonhost:8082');**

Se você tiver configurado o daemon para escutar em portas diferentes para TCP e UDP, poderá especificar ambas na configuração de endereço do daemon.

Example app.js – endereço daemon em portas separadas

```
var AWSXRay = require('aws-xray-sdk');
AWSXRay.setDaemonAddress('tcp:daemonhost:8082 udp:daemonhost:8083');
```
Você também pode definir o endereço daemon usando a AWS\_XRAY\_DAEMON\_ADDRESS [variável de](#page-283-0)  [ambiente](#page-283-0).

#### <span id="page-283-0"></span>Variáveis de ambiente

Você pode usar variáveis de ambiente para configurar o X-Ray SDK para Node.js. O SDK é compatível com as variáveis a seguir.

• AWS\_XRAY\_CONTEXT\_MISSING: defina como RUNTIME\_ERROR para lançar exceções, caso o código instrumentado tente registrar dados quando nenhum segmento estiver aberto.

#### Valores válidos

- RUNTIME\_ERROR: lance uma exceção de tempo de execução.
- LOG\_ERROR: registre um erro e continue (padrão).
- IGNORE ERROR: ignore o erro e continue.

Erros relativos a segmentos ou subsegmentos ausentes poderão ocorrer quando você tentar usar um cliente instrumentado no código de inicialização que é executado quando nenhuma solicitação estiver aberta ou em um código que gere um novo thread.

• AWS\_XRAY\_DAEMON\_ADDRESS: defina o host e a porta do receptor do daemon do X-Ray. Por padrão, o SDK usa 127.0.0.1:2000 para dados de rastreamento (UDP) e para amostragem (TCP). Use essa variável se você tiver configurado o daemon para [escutar em uma porta diferente](#page-173-0) ou se ele estiver sendo executado em um host diferente.

#### Formato

- Mesma porta: *address*:*port*
- Portas diferentes: tcp:*address*:*port* udp:*address*:*port*
- AWS XRAY DEBUG MODE: defina como TRUE para configurar o SDK para enviar logs ao console, em nível de debug.
- AWS\_XRAY\_LOG\_LEVEL : defina um nível de log para o registrador padrão. Os valores válidos são debug, info, warn, error e silent. Esse valor é ignorado quando AWS\_XRAY\_DEBUG\_MODE está definido como TRUE.
- AWS\_XRAY\_TRACING\_NAME: defina um nome de serviço para o SDK usar para segmentos. Sobrepõe o nome do segmento que você [definiu no middleware Express.](#page-284-0)

## <span id="page-284-0"></span>Rastrear solicitações de entrada com o X-Ray SDK para Node.js

Você pode usar o X-Ray SDK para Node.js para rastrear solicitações HTTP recebidas que seus aplicativos Express e Restify atendem em uma instância do EC2 no Amazon EC2 ou no Amazon ECS. AWS Elastic Beanstalk

O X-Ray SDK para Node.js fornece middleware para aplicações que usam os frameworks Express e Restify. Quando você adiciona o middleware do X-Ray à aplicação, o X-Ray SDK para Node.js cria um segmento para cada solicitação amostrada. Este segmento inclui tempo, método e disposição da solicitação HTTP. Instrumentação adicional cria subsegmentos sobre esse segmento.

#### **a** Note

Para AWS Lambda funções, o Lambda cria um segmento para cada solicitação de amostra. Consulte [AWS Lambda e AWS X-Ray](#page-420-0) Para mais informações.

Cada segmento tem um nome que identifica a aplicação no mapa de serviços. O segmento pode ser nomeado estaticamente ou você pode configurar o SDK para nomeá-lo dinamicamente com base no cabeçalho do host na solicitação de entrada. A nomeação dinâmica permite agrupar rastreamentos com base no nome de domínio na solicitação e aplicar um nome padrão se o nome não corresponder ao padrão esperado (por exemplo, se o cabeçalho do host for falsificado).

## Solicitações encaminhadas

Se um balanceador de carga ou outro intermediário encaminhar uma solicitação para a aplicação, o X-Ray obterá o IP do cliente do cabeçalho X-Forwarded-For na solicitação em vez do IP de origem no pacote IP. O IP do cliente registrado para uma solicitação encaminhada pode ser falsificado; portanto, não é digno de confiança.

Quando uma solicitação é encaminhada, o SDK define um campo adicional no segmento para indicar isso. Se o segmento tiver o campo x forwarded for definido como true, isso significa que o IP do cliente foi obtido no cabeçalho X-Forwarded-For na solicitação HTTP.

O manipulador de mensagens cria um segmento para cada solicitação recebida com um bloco http que contém as seguintes informações:

- Método HTTP: GET, POST, PUT, DELETE etc.
- Endereço do cliente: o endereço IP do cliente que enviou a solicitação.
- Código de resposta: o código de resposta HTTP da solicitação concluída.
- Horário: a hora de início (quando a solicitação foi recebida) e a hora de término (quando a resposta foi enviada).
- Agente do usuário: o user-agent da solicitação.
- Tamanho do conteúdo: o content-length da resposta.

## Seções

- [Rastreamento de solicitações recebidas com Express](#page-285-0)
- [Rastreamento de solicitações recebidas com Restify](#page-286-0)
- [Configurar uma estratégia de nomeação de segmentos](#page-286-1)

<span id="page-285-0"></span>Rastreamento de solicitações recebidas com Express

Para usar o middleware Express, inicie o cliente do SDK e use o middleware retornado pela função express.openSegment antes de definir as rotas.

Example app.js – Express

```
var app = express();
var AWSXRay = require('aws-xray-sdk');
app.use(AWSXRay.express.openSegment('MyApp'));
app.get('/', function (req, res) { 
   res.render('index');
});
app.use(AWSXRay.express.closeSegment());
```
Depois de definir as rotas, use a saída de express.closeSegment, como mostrado, para lidar com quaisquer erros retornados pelo X-Ray SDK para Node.js.

<span id="page-286-0"></span>Rastreamento de solicitações recebidas com Restify

Para usar o middleware Restify, inicie o cliente do SDK e execute enable. Transmita seu servidor Restify e o nome do segmento.

Example app.js – restify

```
var AWSXRay = require('aws-xray-sdk');
var AWSXRayRestify = require('aws-xray-sdk-restify');
var restify = require('restify');
var server = restify.createServer();
AWSXRayRestify.enable(server, 'MyApp'));
server.get('/', function (req, res) { 
   res.render('index');
});
```
<span id="page-286-1"></span>Configurar uma estratégia de nomeação de segmentos

AWS X-Ray usa um nome de serviço para identificar seu aplicativo e diferenciá-lo dos outros aplicativos, bancos de dados, APIs externas e AWS recursos que seu aplicativo usa. Quando o X-Ray SDK gera segmentos para solicitações recebidas, ele registra o nome do serviço da aplicação no [campo de nome](#page-149-0) do segmento.

O X-Ray SDK pode nomear segmentos com o nome do host no cabeçalho da solicitação HTTP. No entanto, esse cabeçalho pode ser falsificado, o que pode resultar em nós inesperados no mapa de serviço. Para evitar que o SDK nomeie segmentos incorretamente devido a solicitações com cabeçalhos de host falsificados, você deve especificar um nome padrão para as solicitações recebidas.

Se a aplicação atende a solicitações para vários domínios, você pode configurar o SDK para usar uma estratégia de nomeação dinâmica para refletir isso nos nomes dos segmentos. Uma estratégia de nomeação dinâmica permite que o SDK use o nome do host para solicitações que correspondam a um padrão esperado e aplique o nome padrão às solicitações que não correspondem.

Por exemplo, você pode ter uma única aplicação para atender a solicitações para três subdomínios: www.example.com, api.example.com e static.example.com Você pode usar uma estratégia de nomeação dinâmica com o padrão \*.example.com a fim de identificar segmentos para cada subdomínio com um nome diferente, o que resulta em três nós de serviço no mapa de serviços. Se a aplicação receber solicitações com um nome de host que não corresponda ao padrão, você verá um quarto nó no mapa de serviços com um nome alternativo especificado por você.

Para usar o mesmo nome para todos os segmentos de solicitação, especifique o nome do seu aplicativo ao inicializar o middleware, como mostrado nas seções anteriores.

**a** Note

Você pode sobrepor o nome do serviço padrão que definiu no código com a [variável de](#page-283-0)  [ambiente](#page-283-0) AWS\_XRAY\_TRACING\_NAME.

Uma estratégia de nomenclatura dinâmica define um padrão que os nomes de host devem corresponder, e um nome padrão a ser usado se o nome do host na solicitação HTTP não corresponder ao padrão. Para nomear segmentos dinamicamente, use AWSXRay.middleware.enableDynamicNaming.

Example app.js – nomes de segmentos dinâmicos

Se o nome do host na solicitação estiver em conformidade com o padrão \*.example.com, use o nome do host. Caso contrário, use MyApp.

```
var app = express();
var AWSXRay = require('aws-xray-sdk');
app.use(AWSXRay.express.openSegment('MyApp'));
AWSXRay.middleware.enableDynamicNaming('*.example.com');
app.get('/', function (req, res) { 
   res.render('index');
});
app.use(AWSXRay.express.closeSegment());
```
## <span id="page-287-0"></span>Rastreando chamadas AWS do SDK com o X-Ray SDK para Node.js

[Quando seu aplicativo faz chamadas Serviços da AWS para armazenar dados, gravar em uma fila ou](#page-294-0)  [enviar notificações, o X-Ray SDK para Node.js rastreia as chamadas downstream em subsegmentos.](#page-294-0) O rastreamento Serviços da AWS e os recursos que você acessa nesses serviços (por exemplo, um
bucket do Amazon S3 ou uma fila do Amazon SQS) aparecem como nós downstream no mapa de rastreamento no console X-Ray.

[Clientes AWS do Instrument SDK que você cria por meio da](https://docs.aws.amazon.com/sdk-for-javascript/v3/developer-guide/welcome.html) [AWS SDK for JavaScript V2 ou AWS](https://docs.aws.amazon.com/sdk-for-javascript/v2/developer-guide/welcome.html) [SDK for JavaScript V](https://docs.aws.amazon.com/sdk-for-javascript/v2/developer-guide/welcome.html)[3.](https://docs.aws.amazon.com/sdk-for-javascript/v3/developer-guide/welcome.html) Cada versão do AWS SDK fornece métodos diferentes para instrumentar clientes AWS SDK.

## **a** Note

Atualmente, o AWS X-Ray SDK para Node.js retorna menos informações de segmentos ao instrumentar clientes AWS SDK for JavaScript V3, em comparação com a instrumentação de clientes V2. Por exemplo, os subsegmentos que representam chamadas para o DynamoDB não retornarão o nome da tabela. Se você precisar dessas informações de segmento em seus rastreamentos, considere usar o AWS SDK for JavaScript V2.

## AWS SDK for JavaScript V2

Você pode instrumentar todos os clientes do AWS SDK V2 agrupando sua instrução aws-sdk require em uma chamada para. AWSXRay.captureAWS

Example app.js: instrumentação de SDK da AWS

```
const AWS = AWSXRay.captureAWS(require('aws-sdk'));
```
Para instrumentar clientes individuais, envolva seu cliente AWS SDK em uma chamada paraAWSXRay.captureAWSClient. Por exemplo, para instrumentar um cliente AmazonDynamoDB:

Example app.js: instrumentação de cliente do DynamoDB

```
 const AWSXRay = require('aws-xray-sdk');
...
```
**const ddb = AWSXRay.captureAWSClient(new AWS.DynamoDB());**

## **A** Warning

Não use captureAWS e captureAWSClient juntos. Isso resultará em subsegmentos duplicados.

Se você quiser usar [TypeScriptc](https://www.typescriptlang.org/docs/handbook/typescript-in-5-minutes.html)om [módulos ECMAScript](https://nodejs.org/api/esm.html) (ESM) para carregar seu JavaScript código, use o exemplo a seguir para importar bibliotecas:

Example app.js - Instrumentação AWS do SDK

```
import * as AWS from 'aws-sdk';
import * as AWSXRay from 'aws-xray-sdk';
```
Para instrumentar todos os AWS clientes com ESM, use o seguinte código:

Example app.js - Instrumentação AWS do SDK

```
import * as AWS from 'aws-sdk';
import * as AWSXRay from 'aws-xray-sdk';
const XRAY_AWS = AWSXRay.captureAWS(AWS);
const ddb = new XRAY AWS.DynamoDB();
```
Para todos os serviços, o nome da API chamada no console do X-Ray pode ser visto. Para um subconjunto de serviços, o X-Ray SDK adiciona informações ao segmento para fornecer maior detalhamento no mapa de serviços.

Por exemplo, quando você faz uma chamada com um cliente instrumentado do DynamoDB, o SDK adiciona o nome da tabela ao segmento para chamadas direcionadas a uma tabela. No console, cada tabela aparece como um nó separado no mapa de serviços, com um nó genérico do DynamoDB para chamadas não direcionadas a uma tabela.

Example Subsegmento para uma chamada ao DynamoDB para salvar um item

```
{ 
   "id": "24756640c0d0978a", 
   "start_time": 1.480305974194E9, 
   "end_time": 1.4803059742E9, 
   "name": "DynamoDB", 
   "namespace": "aws", 
  "http": \{ "response": { 
        "content_length": 60, 
        "status": 200 
     } 
   }, 
   "aws": {
```

```
 "table_name": "scorekeep-user", 
     "operation": "UpdateItem", 
     "request_id": "UBQNSO5AEM8T4FDA4RQDEB94OVTDRVV4K4HIRGVJF66Q9ASUAAJG", 
   }
}
```
Ao acessar recursos nomeados, as chamadas para os serviços os seguir criam nós adicionais no mapa de serviço. As chamadas que não apontam para recursos específicos criam um nó genérico para o serviço.

- Amazon DynamoDB: nome da tabela
- Amazon Simple Storage Service: nome de chave e bucket
- Amazon Simple Queue Service: nome da fila

## AWS SDK for JavaScript V3

A AWS SDK for JavaScript V3 é modular, então seu código carrega apenas os módulos necessários. Por esse motivo, não é possível instrumentar todos os clientes do AWS SDK, pois a V3 não oferece suporte ao captureAWS método.

Se você quiser usar TypeScript com os Módulos ECMAScript (ESM) para carregar seu JavaScript código, você pode usar o exemplo a seguir para importar bibliotecas:

```
import * as AWS from 'aws-sdk';
import * as AWSXRay from 'aws-xray-sdk';
```
Instrumente cada cliente AWS SDK usando o AWSXRay.captureAWSv3Client método. Por exemplo, para instrumentar um cliente AmazonDynamoDB:

Example app.js: instrumentação de cliente do DynamoDB usando o SDK para Javascript V3

```
 const AWSXRay = require('aws-xray-sdk'); 
    const { DynamoDBClient } = require("@aws-sdk/client-dynamodb");
... 
     const ddb = AWSXRay.captureAWSv3Client(new DynamoDBClient({ region: 
 "region" }));
```
Ao usar a AWS SDK for JavaScript V3, metadados como nome da tabela, nome do bucket e da chave ou nome da fila não são retornados atualmente e, portanto, o mapa de rastreamento não conterá nós discretos para cada recurso nomeado, como faria ao instrumentar clientes AWS SDK usando a V2. AWS SDK for JavaScript

Example Subsegmento para uma chamada ao DynamoDB para salvar um item, ao usar a V3 AWS SDK for JavaScript

```
{ 
   "id": "24756640c0d0978a", 
   "start_time": 1.480305974194E9, 
   "end_time": 1.4803059742E9, 
   "name": "DynamoDB", 
   "namespace": "aws", 
   "http": { 
     "response": { 
        "content_length": 60, 
       "status": 200 
     } 
   }, 
   "aws": { 
     "operation": "UpdateItem", 
     "request_id": "UBQNSO5AEM8T4FDA4RQDEB94OVTDRVV4K4HIRGVJF66Q9ASUAAJG", 
   }
}
```
Rastrear chamadas para serviços da web HTTP subsequentes usando o X-Ray SDK para Node.js

Quando a aplicação faz chamadas para microsserviços ou APIs HTTP públicas, você pode usar o cliente X-Ray SDK para Node.js para instrumentar essas chamadas e adicionar a API ao gráfico de serviço como um serviço subsequente.

Passe o cliente http ou https para o método captureHTTPs do X-Ray SDK para Node.js a fim de rastrear chamadas de saída.

#### **a** Note

As chamadas que usam bibliotecas de solicitação HTTP de terceiros, como Axios ou Superagent, são compatíveis com a API [captureHTTPsGlobal\(\)](https://docs.aws.amazon.com/xray-sdk-for-nodejs/latest/reference/module-http_p.html) e ainda serão rastreadas quando usarem o módulo nativo http.

Example app.js – Cliente HTTP

```
var AWSXRay = require('aws-xray-sdk');
var http = AWSXRay.captureHTTPs(require('http'));
```
Para habilitar o rastreamento em todos os clientes HTTP, chame captureHTTPsGlobal antes de carregar http.

```
Example app.js – Cliente HTTP (global)
```

```
var AWSXRay = require('aws-xray-sdk');
AWSXRay.captureHTTPsGlobal(require('http'));
var http = require('http');
```
Quando você instrumenta uma chamada para uma API subsequente da web, o X-Ray SDK para Node.js registra um subsegmento que contém informações sobre a solicitação e a resposta HTTP. O X-Ray usa o subsegmento para gerar um segmento inferido para a API remota.

Example Subsegmento para uma chamada HTTP downstream

```
{ 
   "id": "004f72be19cddc2a", 
   "start_time": 1484786387.131, 
   "end_time": 1484786387.501, 
   "name": "names.example.com", 
   "namespace": "remote", 
  "http": \{ "request": { 
        "method": "GET", 
       "url": "https://names.example.com/" 
     }, 
     "response": { 
        "content_length": -1, 
        "status": 200 
     } 
   }
}
```
Example Segmento inferido para uma chamada HTTP de downstream

{

```
 "id": "168416dc2ea97781", 
   "name": "names.example.com", 
   "trace_id": "1-62be1272-1b71c4274f39f122afa64eab", 
   "start_time": 1484786387.131, 
   "end_time": 1484786387.501, 
   "parent_id": "004f72be19cddc2a", 
   "http": { 
     "request": { 
        "method": "GET", 
       "url": "https://names.example.com/" 
     }, 
     "response": { 
        "content_length": -1, 
        "status": 200 
     } 
   }, 
   "inferred": true
}
```
Rastrear consultas SQL com o X-Ray SDK para Node.js

Instrumente consultas do banco de dados SQL integrando o cliente SQL ao método de cliente correspondente do X-Ray SDK para Node.js.

• PostgreSQL: AWSXRay.capturePostgres()

```
var AWSXRay = require('aws-xray-sdk');
var pg = AWSXRay.capturePostgres(require('pg'));
var client = new pg. Client();
```
• MySQL: AWSXRay.captureMySQL()

```
var AWSXRay = require('aws-xray-sdk');
var mysql = AWSXRay.captureMySQL(require('mysql'));
...
var connection = mysql.createConnection(config);
```
Quando você usa um cliente instrumentado para fazer consultas SQL, o SDK de X-Ray para Node.js registra informações sobre a conexão e a consulta em um subsegmento.

Incluir dados adicionais em subsegmentos SQL

Você pode adicionar outras informações a subsegmentos gerados para consultas SQL, desde que sejam mapeados para um campo SQL na lista de permissões. Por exemplo, para registrar a sequência de consulta SQL limpa em um subsegmento, você pode adicioná-la diretamente ao objeto SQL do subsegmento.

Example Atribuir SQL a um subsegmento

```
 const queryString = 'SELECT * FROM MyTable';
connection.query(queryString, ...);
// Retrieve the most recently created subsegment
const subs = AWSXRay.getSegment().subsegments;
if (subs & & subs.length > 0) {
   var sqlSub = subs[subs.length - 1]; 
   sqlSub.sql.sanitized_query = queryString;
}
```
Para obter uma lista completa dos campos SQL listados como permitidos, consulte a seção Consultas SQL no. [Documentos do segmento X-Ray](#page-148-0)

Gerar subsegmentos personalizados com o X-Ray SDK para Node.js

Os subsegmentos estendem o [segmento](#page-12-0) de um rastreamento com detalhes sobre o trabalho realizado para atender a uma solicitação. Sempre que você faz uma chamada com um cliente instrumentado, o X-Ray SDK registra as informações geradas em um subsegmento. Você pode criar subsegmentos adicionais para agrupar outros subsegmentos, medir o desempenho de uma seção do código ou registrar anotações e metadados.

Subsegmentos Express personalizados

Para criar um subsegmento personalizado para uma função que faz chamadas para serviços de downstream, use a função captureAsyncFunc.

Example app.js — subsegmentos personalizados expressos

```
var AWSXRay = require('aws-xray-sdk');
```

```
app.use(AWSXRay.express.openSegment('MyApp'));
```

```
app.get('/', function (req, res) { 
   var host = 'api.example.com'; 
   AWSXRay.captureAsyncFunc('send', function(subsegment) { 
     sendRequest(host, function() { 
       console.log('rendering!'); 
       res.render('index'); 
       subsegment.close();
     }); 
   });
});
app.use(AWSXRay.express.closeSegment());
function sendRequest(host, cb) { 
   var options = { 
     host: host, 
     path: '/', 
   }; 
   var callback = function(response) { 
    var str = ';
     response.on('data', function (chunk) { 
       str += chunk; 
     }); 
     response.on('end', function () { 
       cb(); 
     }); 
   } 
   http.request(options, callback).end();
};
```
Neste exemplo, o aplicativo cria um subsegmento personalizado denominado send para chamadas para a função sendRequest. captureAsyncFunc passa um subsegmento, que você deve fechar dentro da função de retorno de chamada, quando as chamadas assíncronas que ele faz são concluídas.

Para funções síncronas, você pode usar a função captureFunc, que fecha o subsegmento automaticamente assim que a função bloquear finaliza a execução.

Quando você cria um subsegmento dentro de um segmento ou outro subsegmento, o X-Ray SDK para Node.js; gera um ID para ele e registra a hora de início e de término.

Example Subsegmento com metadados

```
"subsegments": [{ 
   "id": "6f1605cd8a07cb70", 
   "start_time": 1.480305974194E9, 
   "end_time": 1.4803059742E9, 
   "name": "Custom subsegment for UserModel.saveUser function", 
   "metadata": { 
     "debug": { 
       "test": "Metadata string from UserModel.saveUser" 
     } 
  },
```
Subsegmentos personalizados do Lambda

O SDK é configurado para criar automaticamente um segmento de fachada de espaço reservado quando ele detecta que está sendo executado no Lambda. Para criar um subsegmento básico, que criará um único AWS::Lambda::Function nó no mapa de rastreamento X-Ray, chame e reutilize o segmento da fachada. Se você criar manualmente um novo segmento com um novo ID (ao compartilhar o ID de rastreamento, o ID pai e a decisão de amostragem), será possível enviar um novo segmento.

Example app.js – subsegmentos personalizados manuais

```
const segment = AWSXRay.getSegment(); //returns the facade segment
const subsegment = segment.addNewSubsegment('subseg');
...
subsegment.close();
//the segment is closed by the SDK automatically
```
Adicione anotações e metadados aos segmentos com o X-Ray SDK para Node.js

Você pode usar anotações e metadados para registrar informações adicionais sobre solicitações, o ambiente ou seu aplicativo. Também é possível adicionar anotações e metadados aos segmentos que o X-Ray SDK cria ou aos subsegmentos personalizados que você cria.

Anotações são pares de chave-valor com valores boolianos, de string ou número. As anotações são indexadas para serem usadas com [expressões de filtro.](#page-50-0) Use anotações para registrar

dados que você deseja usar para agrupar rastreamentos no console ou ao chamar a API [GetTraceSummaries](https://docs.aws.amazon.com/xray/latest/api/API_GetTraceSummaries.html).

Metadados são pares chave-valor que podem ter valores de qualquer tipo, incluindo objetos e listas, mas não são indexados para uso com expressões de filtro. Use metadados para registrar dados adicionais que você deseja armazenar no rastreamento e não precisa usar com a pesquisa.

Além de anotações e metadados, você também pode [registrar strings de ID de usuário](#page-299-0) em segmentos. Os IDs de usuário são registrados em um campo separado nos segmentos e são indexados para serem usados com pesquisa.

#### Seções

- [Registrar anotações com o X-Ray SDK para Node.js](#page-297-0)
- [Registrar metadados com o X-Ray SDK para Node.js](#page-298-0)
- [Registrar IDs de usuário com o X-Ray SDK para Node.js](#page-299-0)

<span id="page-297-0"></span>Registrar anotações com o X-Ray SDK para Node.js

Use anotações para registrar informações em segmentos ou subsegmentos que você deseja indexar para pesquisa.

Requisitos de anotação

- Teclas A chave para uma anotação de X-Ray pode ter até 500 caracteres alfanuméricos. Você não pode usar espaços ou símbolos além do símbolo de sublinhado (\_).
- Valores O valor de uma anotação X-Ray pode ter até 1.000 caracteres Unicode.
- O número de anotações Você pode usar até 50 anotações por rastreamento.

## Como registrar anotações

1. Obtenha uma referência para o segmento ou subsegmento.

```
var AWSXRay = require('aws-xray-sdk');
...
var document = AWSXRay.getSegment();
```
2. Chame addAnnotation com uma chave de string e um valor de número, string ou booleano.

```
document.addAnnotation("mykey", "my value");
```
O SDK registra anotações como pares de chave-valor em um objeto annotations no documento de segmentos. Chamar addAnnotation duas vezes com a mesma chave substitui os valores registrados anteriormente no mesmo segmento ou subsegmento.

Para encontrar rastreamentos que têm anotações com valores específicos, use a palavra-chave annotations.*key* em uma [expressão de filtro.](#page-50-0)

Example app.js – anotações

```
var AWS = require('aws-sdk');
var AWSXRay = require('aws-xray-sdk');
var ddb = AWSXRay.captureAWSClient(new AWS.DynamoDB());
...
app.post('/signup', function(req, res) { 
    var item = \{'email': {'S': req.body.email},
         'name': {'S': req.body.name}, 
         'preview': {'S': req.body.previewAccess}, 
         'theme': {'S': req.body.theme} 
     }; 
     var seg = AWSXRay.getSegment(); 
     seg.addAnnotation('theme', req.body.theme);
     ddb.putItem({ 
       'TableName': ddbTable, 
       'Item': item, 
       'Expected': { email: { Exists: false } } 
   }, function(err, data) {
...
```
<span id="page-298-0"></span>Registrar metadados com o X-Ray SDK para Node.js

Use metadados para registrar informações em segmentos ou subsegmentos dos quais você não precisa indexados para pesquisa. Valores de metadados podem ser strings, números, boolianos ou outro objeto que possa ser serializado em uma matriz ou objeto JSON.

Como registrar metadados

1. Obtenha uma referência para o segmento ou subsegmento.

```
var AWSXRay = require('aws-xray-sdk');
...
var document = AWSXRay.getSegment();
```
2. Chame addMetadata com uma chave de string, um booliano, um número, uma string ou valor de objeto e um namespace de string.

document.addMetadata("*my key*", "*my value*", "*my namespace*");

ou

Chame addMetadata com apenas uma chave e valor.

document.addMetadata("*my key*", "*my value*");

Se você não especificar um namespace, o SDK usará default. Chamar addMetadata duas vezes com a mesma chave substitui os valores registrados anteriormente no mesmo segmento ou subsegmento.

<span id="page-299-0"></span>Registrar IDs de usuário com o X-Ray SDK para Node.js

Registre IDs de usuário em segmentos de solicitação para identificar o usuário que enviou a solicitação. Essa operação não é compatível com AWS Lambda funções porque os segmentos em ambientes Lambda são imutáveis. A chamada setUser pode ser aplicada somente a segmentos, não a subsegmentos.

Para registrar IDs de usuário

1. Obtenha uma referência para o segmento ou subsegmento.

```
var AWSXRay = require('aws-xray-sdk');
...
var document = AWSXRay.getSegment();
```
2. Chame setUser() com um ID de string do usuário que enviou a solicitação.

```
var user = 'john123';
AWSXRay.getSegment().setUser(user);
```
É possível chamar setUser para registrar o ID de usuário assim que o aplicativo Express iniciar o processamento de uma solicitação. Se pretende usar o segmento somente para definir o ID de usuário, é possível vincular as chamadas em uma única linha.

Example app.js – ID de usuário

```
var AWS = require('aws-sdk');
var AWSXRay = require('aws-xray-sdk');
var uuidv4 = require('uuid/v4');
var ddb = AWSXRay.captureAWSClient(new AWS.DynamoDB());
... 
     app.post('/signup', function(req, res) { 
     var userId = uuidv4(); 
     var item = { 
         'userId': {'S': userId}, 
         'email': {'S': req.body.email}, 
         'name': {'S': req.body.name} 
     }; 
     var seg = AWSXRay.getSegment().setUser(userId);
     ddb.putItem({ 
       'TableName': ddbTable, 
       'Item': item, 
       'Expected': { email: { Exists: false } } 
   }, function(err, data) {
...
```
Para encontrar rastreamentos para um ID de usuário, use a user palavra-chave em uma [expressão](https://docs.aws.amazon.com/xray/latest/devguide/xray-console-filters.html) [de filtragem.](https://docs.aws.amazon.com/xray/latest/devguide/xray-console-filters.html)

# Instrumente seu aplicativo com Python

Há duas maneiras de instrumentar seu Python aplicativo para enviar traços para o X-Ray:

- [AWS Distro for OpenTelemetry Python](#page-301-0)  Uma AWS distribuição que fornece um conjunto de bibliotecas de código aberto para enviar métricas e rastreamentos correlacionados para várias soluções de AWS monitoramento, incluindo Amazon e Amazon OpenSearch Service CloudWatch AWS X-Ray, por meio do [AWS Distro](https://aws-otel.github.io/docs/getting-started/collector) for Collector. OpenTelemetry
- [AWS X-Ray SDK para Python](#page-301-1)  Um conjunto de bibliotecas para gerar e enviar rastreamentos para o X-Ray por meio do [daemon X-Ray.](#page-168-0)

Para ter mais informações, consulte [Escolhendo entre os AWS SDKs Distro for OpenTelemetry e X-](#page-195-0)[Ray](#page-195-0).

# <span id="page-301-0"></span>AWS Distro para OpenTelemetry Python

Com o AWS Distro for OpenTelemetry (ADOT)Python, você pode instrumentar seus aplicativos uma vez e enviar métricas e rastreamentos correlacionados para várias soluções de AWS monitoramento CloudWatch, incluindo Amazon AWS X-Ray e Amazon Service. OpenSearch O uso do X-Ray com o ADOT requer dois componentes: um OpenTelemetry SDK habilitado para uso com o X-Ray e o AWS Distro for OpenTelemetry Collector habilitado para uso com o X-Ray. O ADOT Python inclui suporte à instrumentação automática, permitindo que seu aplicativo envie rastreamentos sem alterações no código.

Para começar, consulte a [AWS Distro para obter a OpenTelemetry Python documentação.](https://aws-otel.github.io/docs/getting-started/python-sdk)

Para obter mais informações sobre como usar a AWS Distro for OpenTelemetry with AWS X-Ray e other Serviços da AWS, consulte [AWS Distro for OpenTelemetry ou Distro for AWS](https://aws-otel.github.io/) [Documentation](https://aws-otel.github.io/docs/introduction). **OpenTelemetry** 

Para obter mais informações sobre suporte e uso de idiomas, consulte [AWS Observabilidade ativada](https://github.com/aws-observability)  [GitHub](https://github.com/aws-observability).

# <span id="page-301-1"></span>AWS X-Ray SDK para Python

O X-Ray SDK para Python é uma biblioteca Python para aplicativos Web que fornece classes e métodos para gerar e enviar dados de rastreamento para o daemon X-Ray. Os dados de rastreamento incluem informações sobre solicitações HTTP recebidas pelo aplicativo e chamadas que o aplicativo faz para serviços downstream usando o AWS SDK, clientes HTTP ou um conector de banco de dados SQL. Você também pode criar segmentos manualmente e adicionar informações de depuração em anotações e metadados.

Você pode baixar o SDK com o pip.

#### \$ **pip install aws-xray-sdk**

#### **a** Note

O X-Ray SDK para Python é um projeto de código aberto. Você pode acompanhar o projeto e enviar problemas e pull requests em GitHub: [github.com/aws/ aws-xray-sdk-python](https://github.com/aws/aws-xray-sdk-python)

Se você usa o Django ou o Flask, comece [adicionando middleware do SDK ao seu aplicativo](#page-311-0) para rastrear solicitações recebidas. O middleware cria um [segmento](#page-12-0) para cada solicitação rastreada e conclui o segmento quando a resposta é enviada. Embora o segmento esteja aberto, você pode usar os métodos do cliente do SDK para adicionar informações ao segmento e criar subsegmentos para rastrear as chamadas subsequentes. O SDK também registra automaticamente exceções que seu aplicativo lança enquanto o segmento está aberto. Para outros aplicativos, você pode [criar](#page-315-0) [segmentos manualmente.](#page-315-0)

Para funções do Lambda chamadas por uma aplicação ou um serviço instrumentado, o Lambda lê o [cabeçalho de rastreamento](#page-22-0) e rastreia automaticamente as solicitações amostradas. Para outras funções, você pode [configurar o Lambda](#page-420-0) para amostrar e rastrear solicitações recebidas. Em ambos os casos, o Lambda cria o segmento e o fornece ao X-Ray SDK.

#### **a** Note

No Lambda, o X-Ray SDK é opcional. Se você não o usar em sua função, mesmo assim o mapa de serviço incluirá um nó para o serviço Lambda e um para cada função do Lambda. Ao adicionar o SDK, você pode instrumentar o código da função para adicionar subsegmentos ao segmento de função registrado pelo Lambda. Consulte [AWS Lambda e](#page-420-0) [AWS X-Ray](#page-420-0) Para mais informações.

Veja um [Operador](#page-477-0) exemplo de Python função instrumentada no Lambda.

Em seguida, use o X-Ray SDK para Python para instrumentar chamadas subsequentes [aplicando](#page-317-0)  [patches às bibliotecas da aplicação.](#page-317-0) O SDK é compatível com as seguintes bibliotecas.

#### Bibliotecas com suporte

• [botocore](https://pypi.python.org/pypi/botocore), [boto3](https://pypi.python.org/pypi/boto3) — AWS SDK for Python (Boto) Clientes de instrumentos.

- [pynamodb](https://pypi.python.org/pypi/pynamodb/): instrumentar a versão do PynamoDB de clientes do Amazon DynamoDB.
- [aiobotocore](https://pypi.python.org/pypi/aiobotocore), [aioboto3](https://pypi.python.org/pypi/aioboto3): instrumentar as versões integradas ao [asyncio](https://docs.python.org/3/library/asyncio.html) de clientes do SDK para Python.
- [requests](https://pypi.python.org/pypi/requests), [aiohttp](https://pypi.python.org/pypi/aiohttp): instrumentar clientes HTTP de nível superior.
- [httplib](https://docs.python.org/2/library/httplib.html), http.client: instrumentar clientes HTTP de nível inferior e as bibliotecas de nível superior que os utilizam.
- [sqlite3](https://docs.python.org/3/library/sqlite3.html): instrumentar clientes do SQLite.
- [mysql-connector-python](https://pypi.python.org/pypi/mysql-connector-python): instrumentar clientes do MySQL.
- [pg8000](https://pypi.org/project/pg8000/): instrumentar a interface PostgreSQL Pure-Python.
- [psycopg2](https://pypi.org/project/psycopg2/): instrumentar o adaptador de banco de dados PostgreSQL.
- [pymongo](https://pypi.org/project/pymongo/): instrumentar clientes do MongoDB.
- pymysq1— Instrumente clientes baseados em PyMy SQL para MySQL e MariaDB.

Sempre que seu aplicativo faz chamadas para AWS um banco de dados SQL ou outros serviços HTTP, o SDK registra as informações sobre a chamada em um subsegmento. Serviços da AWS e os recursos que você acessa nos serviços aparecem como nós downstream no mapa de rastreamento para ajudá-lo a identificar erros e problemas de limitação em conexões individuais.

Depois que você começar a usar o SDK, personalize o comportamento dele [configurando o gravador](#page-305-0) [e o middleware](#page-305-0). Você pode adicionar plug-ins para registrar dados sobre os recursos de computação que executam sua aplicação, personalizar o comportamento de amostragem, estipulando regras de amostragem, e definir o nível de log para ver mais ou menos informações do SDK nos logs da aplicação.

Registre informações adicionais sobre as solicitações e o trabalho que o a aplicação faz em [anotações e metadados](#page-324-0). Anotações são simples pares de chave-valor que são indexados para serem usados com [expressões de filtro](#page-50-0) para que você possa pesquisar rastreamentos que contêm dados específicos. As entradas de metadados são menos restritivas e podem registrar matrizes e objetos inteiros: tudo o que pode ser serializado em JSON.

## Anotações e metadados

Anotações e metadados são textos arbitrários que você adiciona aos segmentos com o X-Ray SDK. As anotações são indexadas para serem usadas com expressões de filtro. Os metadados não são indexados, mas podem ser visualizados no segmento bruto com o console ou a API do X-Ray. Qualquer pessoa à qual você conceder acesso de leitura ao X-Ray poderá visualizar esses dados.

Quando há uma grande quantidade de clientes instrumentados no código, um único segmento de solicitação pode conter um grande número de subsegmentos, um para cada chamada feita com um cliente instrumentado. Você pode organizar e agrupar subsegmentos integrando chamadas de clientes em [subsegmentos personalizados](#page-323-0). Você pode criar um subsegmento personalizado para uma função inteira ou qualquer seção do código. Você pode, então, gravar metadados e anotações no subsegmento em vez de gravar tudo no segmento pai.

Para ver a documentação de referência sobre as classes e métodos do SDK, consulte o [AWS X-Ray](https://docs.aws.amazon.com/xray-sdk-for-python/latest/reference)  [SDK for Python API](https://docs.aws.amazon.com/xray-sdk-for-python/latest/reference) Reference.

# Requisitos

O X-Ray SDK para Python é compatível com as versões de linguagem e biblioteca a seguir.

- Python: 2.7, 3.4 e mais recente
- Django: 1.10 e mais recente
- Flask: 0.10 e mais recente
- aiohttp: 2.3.0 e mais recente
- AWS SDK for Python (Boto): 1.4.0 e mais recente
- botocore: 1.5.0 e mais recente
- enum 0.4.7 e mais recentes, para Python versões 3.4.0 e anteriores
- jsonpickle: 1.0.0 e mais recente
- setuptools: 40.6.3 e mais recente
- wrapt: 1.11.0 e mais recente

# Gerenciar dependências

O X-Ray SDK para Python está disponível em pip.

• Pacote: aws-xray-sdk

Adicione o SDK como uma dependência em seu arquivo requirements.txt.

#### Example requirements.txt

```
aws-xray-sdk==2.4.2
boto3==1.4.4
botocore==1.5.55
Django==1.11.3
```
Se você usa o Elastic Beanstalk para implantar a aplicação, todos os pacotes são instalados automaticamente em requirements.txt.

# <span id="page-305-0"></span>Configurar o X-Ray SDK para Python

O X-Ray SDK para Python tem uma classe chamada xray\_recorder, que fornece o gravador global. Você pode configurar o gravador global para personalizar o middleware que cria segmentos para chamadas HTTP de entrada.

#### Seções

- [Plug-ins de serviço](#page-305-1)
- [Regras de amostragem](#page-307-0)
- [Registro em log](#page-308-0)
- [Configuração do gravador no código](#page-309-0)
- [Configuração do gravador com o Django](#page-309-1)
- [Variáveis de ambiente](#page-310-0)

#### <span id="page-305-1"></span>Plug-ins de serviço

Use plugins para registrar informações sobre o serviço que hospeda a aplicação.

#### Plug-ins

- Amazon EC2 EC2Plugin adiciona o ID da instância, a zona de disponibilidade e o grupo de CloudWatch registros.
- Elastic Beanstalk: o ElasticBeanstalkPlugin adiciona o nome do ambiente, o rótulo da versão e o ID de implantação.
- Amazon ECS: o ECSPlugin adiciona o ID do contêiner.

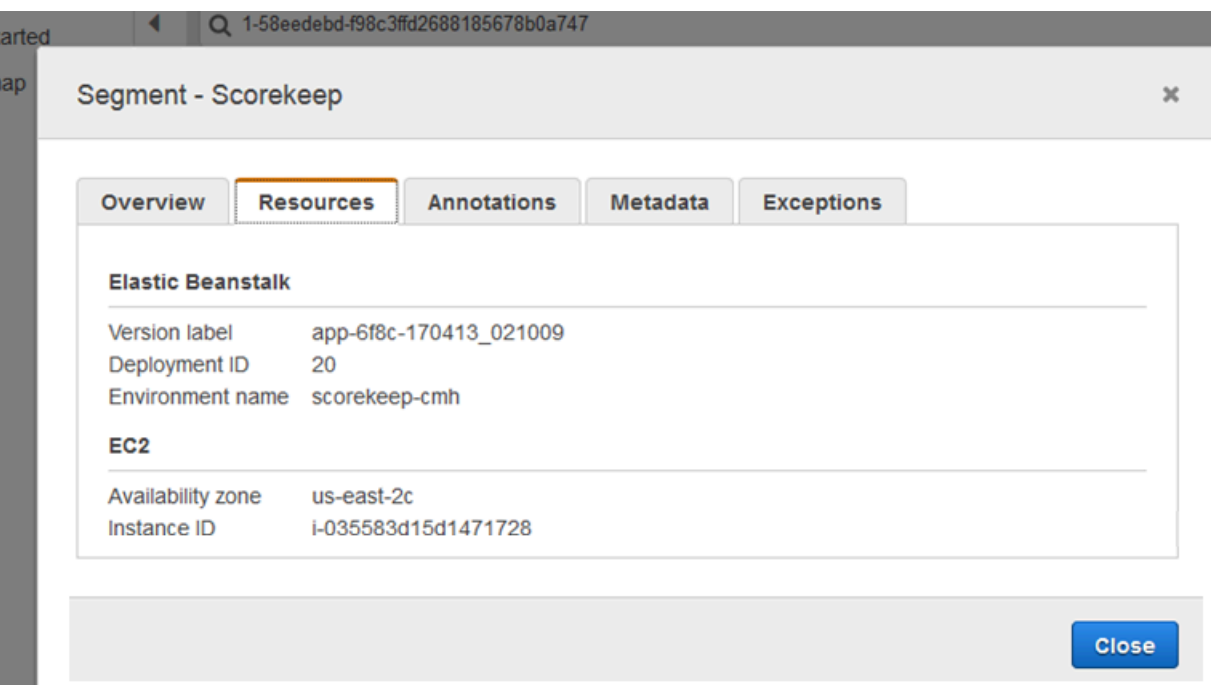

Para usar um plug-in, chame configure no xray\_recorder.

```
from aws_xray_sdk.core import xray_recorder
from aws_xray_sdk.core import patch_all
xray_recorder.configure(service='My app')
plugins = ('ElasticBeanstalkPlugin', 'EC2Plugin')
xray_recorder.configure(plugins=plugins)
patch_all()
```
#### **a** Note

Como os plugins são passados como uma tupla, inclua uma , à direita ao especificar um único plug-in. Por exemplo, plugins = ('EC2Plugin',).

Você também pode usar [variáveis de ambiente,](#page-310-0) que têm precedência sobre valores definidos no código, para configurar o gravador.

Configure plug-ins antes de [bibliotecas de patches](#page-317-0) para gravar chamadas downstream.

O SDK também usa as configurações do plug-in para definir o campo origin no segmento. Isso indica o tipo de AWS recurso que executa seu aplicativo. Quando você usa vários plug-ins, o SDK usa a seguinte ordem de resolução para determinar a origem: ElasticBeanstalk > EKS > ECS > EC2.

#### <span id="page-307-0"></span>Regras de amostragem

O SDK usa as regras de amostragem que você define no console do X-Ray para determinar quais solicitações serão registradas. A regra padrão rastreia a primeira solicitação a cada segundo e 5% de todas as solicitações adicionais em todos os serviços que enviam rastreamentos ao X-Ray. [Crie](#page-98-0) [regras adicionais no console do X-Ray](#page-98-0) para personalizar a quantidade de dados registrados para cada uma das aplicações.

O SDK aplica regras personalizadas na ordem em que elas estão definidas. Se uma solicitação corresponder a várias regras personalizadas, o SDK aplicará somente a primeira regra.

#### **a** Note

Se o SDK não conseguir acessar o X-Ray para obter regras de amostragem, ele reverte para uma regra local padrão da primeira solicitação recebida no início de cada segundo e cinco por cento de todas as solicitações adicionais por host. Isso pode ocorrer se o host não tiver permissão para chamar APIs de amostragem ou não conseguir se conectar ao daemon do X-Ray, que atua como um proxy de TCP para chamadas de API feitas pelo SDK.

Você também pode configurar o SDK para carregar regras de amostragem de um documento JSON. O SDK pode usar regras locais como backup para casos em que a amostragem do X-Ray não está disponível ou usar exclusivamente regras locais.

Example sampling-rules.json

```
{ 
   "version": 2, 
   "rules": [ 
     { 
        "description": "Player moves.", 
        "host": "*", 
        "http_method": "*", 
        "url_path": "/api/move/*", 
        "fixed_target": 0, 
        "rate": 0.05 
     } 
   ], 
   "default": { 
     "fixed_target": 1, 
     "rate": 0.1
```
}

}

Este exemplo define uma regra personalizada e uma regra padrão. A regra personalizada aplica uma taxa de amostragem de 5% sem um número mínimo de solicitações para rastrear os caminhos em / api/move/. A regra padrão rastreia a primeira solicitação a cada segundo e 10% das solicitações adicionais.

A desvantagem de definir regras localmente é que o destino fixo é aplicado por instância do gravador de forma independente, em vez de ser gerenciado pelo serviço X-Ray. À medida que você implanta mais hosts, a taxa fixa é multiplicada, dificultando o controle da quantidade de dados registrados.

Ativado AWS Lambda, você não pode modificar a taxa de amostragem. Se sua função for chamada por um serviço instrumentado, as chamadas que geraram solicitações que foram amostradas por esse serviço serão registradas pelo Lambda. Se o rastreamento ativo estiver habilitado e nenhum cabeçalho de rastreamento estiver presente, o Lambda tomará a decisão de amostragem.

Para configurar regras de amostragem de backup, chame xray\_recorder.configure, conforme mostrado no exemplo a seguir, em que *rules* é um dicionário de regras ou o caminho absoluto para um arquivo JSON que contém regras de amostragem.

```
xray_recorder.configure(sampling_rules=rules)
```
Para usar somente regras locais, configure o gravador com um LocalSampler.

```
from aws_xray_sdk.core.sampling.local.sampler import LocalSampler
xray_recorder.configure(sampler=LocalSampler())
```
Você também pode configurar o gravador global para desabilitar a amostragem e instrumentar todas as solicitações de entrada.

Example main.py: desabilitar a amostragem

```
xray_recorder.configure(sampling=False)
```
# <span id="page-308-0"></span>Registro em log

O SDK usa o módulo logging integrado do Python com um nível de registro em log WARNING padrão. Obtenha uma referência ao agente de log para a classe aws\_xray\_sdk e chame

setLevel nela para configurar o nível de log diferente para a biblioteca e o restante de seu aplicativo.

Example app.py: Registrar em log

```
logging.basicConfig(level='WARNING')
logging.getLogger('aws_xray_sdk').setLevel(logging.ERROR)
```
Use logs de depuração para identificar problemas como subsegmentos não fechados ao [gerar](#page-323-0) [subsegmentos manualmente](#page-323-0).

<span id="page-309-0"></span>Configuração do gravador no código

Configurações adicionais estão disponíveis no método configure no xray\_recorder.

- context\_missing: defina como LOG\_ERROR para evitar o lançamento de exceções, caso o código instrumentado tente registrar dados quando nenhum segmento estiver aberto.
- daemon address: defina o host e a porta do receptor do daemon do X-Ray.
- service: defina um nome de serviço para o SDK usar para segmentos.
- plugins— Registre informações sobre os AWS recursos do seu aplicativo.
- sampling: defina como False para desabilitar a amostragem.
- sampling\_rules: defina o caminho do arquivo JSON que contém suas [regras de amostragem](#page-307-0).

Example main.py: desabilitar exceções de contexto ausente

from aws\_xray\_sdk.core import xray\_recorder

**xray\_recorder.configure(context\_missing='LOG\_ERROR')**

<span id="page-309-1"></span>Configuração do gravador com o Django

Se você usar a estrutura do Django, poderá usar o arquivo settings.py do Django para configurar as opções no gravador global.

- AUTO INSTRUMENT (Somente para Django): registre os subsegmentos para operações de renderização de banco de dados e de modelo integrados.
- AWS\_XRAY\_CONTEXT\_MISSING: defina como LOG\_ERROR para evitar o lançamento de exceções, caso o código instrumentado tente registrar dados quando nenhum segmento estiver aberto.
- AWS XRAY DAEMON ADDRESS: defina o host e a porta do receptor do daemon do X-Ray.
- AWS\_XRAY\_TRACING\_NAME: defina um nome de serviço para o SDK usar para segmentos.
- PLUGINS— Registre informações sobre os AWS recursos do seu aplicativo.
- SAMPLING: defina como False para desabilitar a amostragem.
- SAMPLING\_RULES: defina o caminho do arquivo JSON que contém suas [regras de amostragem](#page-307-0).

Para habilitar a configuração do gravador em settings.py, adicione o middleware do Django à lista de aplicativos instalados.

Example settings.py: aplicações instalados

```
INSTALLED_APPS = [ 
 ... 
     'django.contrib.sessions', 
     'aws_xray_sdk.ext.django',
]
```
Configurar as configurações disponíveis em um dict chamado XRAY\_RECORDER.

Example settings.py: aplicações instalados

```
XRAY_RECORDER = { 
     'AUTO_INSTRUMENT': True, 
     'AWS_XRAY_CONTEXT_MISSING': 'LOG_ERROR', 
     'AWS_XRAY_DAEMON_ADDRESS': '127.0.0.1:5000', 
     'AWS_XRAY_TRACING_NAME': 'My application', 
     'PLUGINS': ('ElasticBeanstalkPlugin', 'EC2Plugin', 'ECSPlugin'), 
     'SAMPLING': False,
}
```
<span id="page-310-0"></span>Variáveis de ambiente

É possível usar variáveis de ambiente para configurar o X-Ray SDK para Python. O SDK é compatível com as seguintes variáveis:

- AWS XRAY TRACING NAME: defina um nome de serviço para o SDK usar para segmentos. Substitui o nome do serviço definido programaticamente.
- AWS XRAY SDK ENABLED: quando definido como false, desabilita o SDK. Por padrão, o SDK está habilitado, a menos que a variável de ambiente esteja definida como falsa.
- Quando desabilitado, o gravador global gera automaticamente segmentos e subsegmentos fictícios que não são enviados para o daemon, e a aplicação automática de patches está desabilitada. Os middlewares são gravados como um wrapper pelo gravador global. Toda a geração de segmentos e subsegmentos pelo middleware também se torna segmentos fictícios e subsegmentos fictícios.
- Defina o valor de AWS XRAY SDK ENABLED por meio da variável de ambiente ou por meio de interação direta com o objeto global\_sdk\_config da biblioteca de aws\_xray\_sdk. As configurações para a variável de ambiente substituem essas interações.
- AWS XRAY DAEMON ADDRESS: defina o host e a porta do receptor do daemon do X-Ray. Por padrão, o SDK usa 127.0.0.1:2000 para dados de rastreamento (UDP) e para amostragem (TCP). Use essa variável se você tiver configurado o daemon para [escutar em uma porta diferente](#page-173-0) ou se ele estiver sendo executado em um host diferente.

# Formato

- Mesma porta: *address*:*port*
- Portas diferentes: tcp:*address*:*port* udp:*address*:*port*
- AWS\_XRAY\_CONTEXT\_MISSING: defina como RUNTIME\_ERROR para lançar exceções, caso o código instrumentado tente registrar dados quando nenhum segmento estiver aberto.

# Valores válidos

- RUNTIME\_ERROR: lance uma exceção de tempo de execução.
- LOG\_ERROR: registre um erro e continue (padrão).
- IGNORE\_ERROR: ignore o erro e continue.

Erros relativos a segmentos ou subsegmentos ausentes poderão ocorrer quando você tentar usar um cliente instrumentado no código de inicialização que é executado quando nenhuma solicitação estiver aberta ou em um código que gere um novo thread.

As variáveis de ambiente substituem os valores definidos no código.

<span id="page-311-0"></span>Rastrear solicitações de entrada com o middleware do X-Ray SDK para Python

Quando você adiciona o middleware à aplicação e configura o nome do segmento, o X-Ray SDK para Python cria um segmento para cada solicitação amostrada. Este segmento inclui tempo, método e disposição da solicitação HTTP. Instrumentação adicional cria subsegmentos sobre esse segmento.

O X-Ray SDK para Python é compatível com o seguinte middleware para instrumentar as solicitações HTTP de entrada:

- Django
- Flask
- Bottle

# **a** Note

Para funções do AWS Lambda, o Lambda cria um segmento para cada solicitação amostrada. Consulte [AWS Lambda e AWS X-Ray](#page-420-0) para obter mais informações.

Consulte [Operador](#page-477-0) para ver um exemplo de função do Python instrumentada no Lambda.

Para scripts ou aplicativos Python em outras estruturas, você pode [criar segmentos manualmente.](#page-315-0)

Cada segmento tem um nome que identifica a aplicação no mapa de serviços. O segmento pode ser nomeado estaticamente ou você pode configurar o SDK para nomeá-lo dinamicamente com base no cabeçalho do host na solicitação de entrada. A nomeação dinâmica permite agrupar rastreamentos com base no nome de domínio na solicitação e aplicar um nome padrão se o nome não corresponder ao padrão esperado (por exemplo, se o cabeçalho do host for falsificado).

# Solicitações encaminhadas

Se um balanceador de carga ou outro intermediário encaminhar uma solicitação para a aplicação, o X-Ray obterá o IP do cliente do cabeçalho X-Forwarded-For na solicitação em vez do IP de origem no pacote IP. O IP do cliente registrado para uma solicitação encaminhada pode ser falsificado; portanto, não é digno de confiança.

Quando uma solicitação é encaminhada, o SDK define um campo adicional no segmento para indicar isso. Se o segmento tiver o campo x\_forwarded\_for definido como true, isso significa que o IP do cliente foi obtido no cabeçalho X-Forwarded-For na solicitação HTTP.

O middleware cria um segmento para cada solicitação de entrada com um bloco http contendo as seguintes informações:

• Método HTTP: GET, POST, PUT, DELETE etc.

- Endereço do cliente: o endereço IP do cliente que enviou a solicitação.
- Código de resposta: o código de resposta HTTP da solicitação concluída.
- Horário: a hora de início (quando a solicitação foi recebida) e a hora de término (quando a resposta foi enviada).
- Agente do usuário: o user-agent da solicitação.
- Tamanho do conteúdo: o content-length da resposta.

## Seções

- [Adicionar o middleware a seu aplicativo \(Django\)](#page-313-0)
- [Adicionar o middleware a seu aplicativo \(Flask\)](#page-314-0)
- [Adicionar o middleware a seu aplicativo \(Bottle\)](#page-315-1)
- [Instrumentar código Python manualmente](#page-315-0)
- [Configurar uma estratégia de nomeação de segmentos](#page-316-0)

<span id="page-313-0"></span>Adicionar o middleware a seu aplicativo (Django)

Adicione o middleware à lista de MIDDLEWARE em seu arquivo settings.py. O middleware do X-Ray deve ser a primeira linha em seu arquivo settings.py para garantir que as solicitações com falha em outro middleware sejam gravadas.

Example settings.py: middleware do X-Ray SDK para Python

```
MIDDLEWARE = [ 
     'aws_xray_sdk.ext.django.middleware.XRayMiddleware',
     'django.middleware.security.SecurityMiddleware', 
     'django.contrib.sessions.middleware.SessionMiddleware', 
     'django.middleware.common.CommonMiddleware', 
     'django.middleware.csrf.CsrfViewMiddleware', 
     'django.contrib.auth.middleware.AuthenticationMiddleware', 
     'django.contrib.messages.middleware.MessageMiddleware', 
     'django.middleware.clickjacking.XFrameOptionsMiddleware'
\mathbf{I}
```
Adicione a aplicação Django do X-Ray SDK à lista INSTALLED\_APPS em seu arquivo settings.py. Isso permitirá que o gravador do X-Ray seja configurado durante a inicialização da aplicação.

Example settings.py: aplicação Django do X-Ray SDK para Python

```
INSTALLED_APPS = [ 
    'aws xray sdk.ext.django',
    'django.contrib.admin',
     'django.contrib.auth', 
     'django.contrib.contenttypes', 
     'django.contrib.sessions', 
     'django.contrib.messages', 
     'django.contrib.staticfiles',
]
```
Configure um nome de segmento em seu arquivo [settings.py](#page-309-1).

Example settings.py: nome do segmento

```
XRAY_RECORDER = { 
     'AWS_XRAY_TRACING_NAME': 'My application',
     'PLUGINS': ('EC2Plugin',),
}
```
Isso instrui o gravador do X-Ray a rastrear solicitações atendidas pela aplicação Django com a taxa de amostragem padrão. Você pode [configurar o gravador com seu arquivo de configurações do](#page-309-1) [Django](#page-309-1) para aplicar regras de amostragem personalizadas ou alterar outras configurações.

```
a Note
```
Como os plugins são passados como uma tupla, inclua uma , à direita ao especificar um único plug-in. Por exemplo, plugins = ('EC2Plugin',)

<span id="page-314-0"></span>Adicionar o middleware a seu aplicativo (Flask)

Para instrumentar seu aplicativo Flask, primeiro configure um nome de segmento no xray\_recorder. Em seguida, use a função XRayMiddleware para corrigir seu aplicativo Flask no código.

Example app.py

```
from aws_xray_sdk.core import xray_recorder
```
**from aws\_xray\_sdk.ext.flask.middleware import XRayMiddleware**

 $app = Flask($  name  $)$ 

**xray\_recorder.configure(service='***My application***') XRayMiddleware(app, xray\_recorder)**

Isso instrui o gravador do X-Ray a rastrear solicitações atendidas pela aplicação Flask com a taxa de amostragem padrão. Você pode [configurar o gravador em código](#page-309-0) para aplicar regras de amostragem personalizadas ou alterar outras configurações.

<span id="page-315-1"></span>Adicionar o middleware a seu aplicativo (Bottle)

Para instrumentar seu aplicativo Bottle, primeiro configure um nome de segmento no xray\_recorder. Depois, use a função XRayMiddleware para corrigir seu aplicativo Bottle no código.

Example app.py

```
from aws_xray_sdk.core import xray_recorder
from aws_xray_sdk.ext.bottle.middleware import XRayMiddleware
app = Bottle()xray_recorder.configure(service='fallback_name', dynamic_naming='My application')
app.install(XRayMiddleware(xray_recorder))
```
Isso instrui o gravador do X-Ray a rastrear solicitações atendidas pela aplicação Bottle com a taxa de amostragem padrão. Você pode [configurar o gravador em código](#page-309-0) para aplicar regras de amostragem personalizadas ou alterar outras configurações.

<span id="page-315-0"></span>Instrumentar código Python manualmente

Se você não usar o Django ou o Flask, pode criar segmentos manualmente. Você pode criar um segmento para cada solicitação de entrada ou criar segmentos para clientes HTTP ou do SDK da AWS corrigidos a fim de fornecer contexto para o gravador adicionar subsegmentos.

Example main.py: instrumentação manual

```
from aws_xray_sdk.core import xray_recorder
```

```
# Start a segment
segment = xray_recorder.begin_segment('segment_name')
# Start a subsegment
subsegment = xray_recorder.begin_subsegment('subsegment_name')
# Add metadata and annotations
segment.put_metadata('key', dict, 'namespace')
subsegment.put_annotation('key', 'value')
# Close the subsegment and segment
xray_recorder.end_subsegment()
xray_recorder.end_segment()
```
<span id="page-316-0"></span>Configurar uma estratégia de nomeação de segmentos

O AWS X-Ray usa um nome de serviço para identificar a aplicação e diferenciá-la de outras aplicações, bancos de dados, APIs externas e recursos da AWS que a aplicação usa. Quando o X-Ray SDK gera segmentos para solicitações recebidas, ele registra o nome do serviço da aplicação no [campo de nome](#page-149-0) do segmento.

O X-Ray SDK pode nomear segmentos com o nome do host no cabeçalho da solicitação HTTP. No entanto, esse cabeçalho pode ser falsificado, o que pode resultar em nós inesperados no mapa de serviço. Para evitar que o SDK nomeie segmentos incorretamente devido a solicitações com cabeçalhos de host falsificados, você deve especificar um nome padrão para as solicitações recebidas.

Se a aplicação atende a solicitações para vários domínios, você pode configurar o SDK para usar uma estratégia de nomeação dinâmica para refletir isso nos nomes dos segmentos. Uma estratégia de nomeação dinâmica permite que o SDK use o nome do host para solicitações que correspondam a um padrão esperado e aplique o nome padrão às solicitações que não correspondem.

Por exemplo, você pode ter uma única aplicação para atender a solicitações para três subdomínios: www.example.com, api.example.com e static.example.com Você pode usar uma estratégia de nomeação dinâmica com o padrão \*.example.com a fim de identificar segmentos para cada subdomínio com um nome diferente, o que resulta em três nós de serviço no mapa de serviços. Se a aplicação receber solicitações com um nome de host que não corresponda ao padrão, você verá um quarto nó no mapa de serviços com um nome alternativo especificado por você.

Para usar o mesmo nome para todos os segmentos de solicitação, especifique o nome da aplicação ao configurar o gravador, conforme mostrado nas [seções anteriores](#page-313-0).

Uma estratégia de nomeação dinâmica define um padrão com o qual os nomes de host devem corresponder e um nome padrão a ser usado se o nome do host na solicitação HTTP não corresponder ao padrão. Para nomear segmentos dinamicamente no Django, adicione a configuração DYNAMIC\_NAMING a seu arquivo [settings.py.](#page-309-1)

Example settings.py: nomeação dinâmica

```
XRAY<sub>RECORDER</sub> = {
     'AUTO_INSTRUMENT': True, 
     'AWS_XRAY_TRACING_NAME': 'My application', 
     'DYNAMIC_NAMING': '*.example.com',
     'PLUGINS': ('ElasticBeanstalkPlugin', 'EC2Plugin')
}
```
Você pode usar '\*' no padrão para fazer a correspondência com qualquer string ou '?' para um caractere único. Para o Flask, [configure o gravador no código.](#page-309-0)

Example main.py: nome do segmento

```
from aws_xray_sdk.core import xray_recorder
xray_recorder.configure(service='My application')
xray_recorder.configure(dynamic_naming='*.example.com')
```
## **a** Note

Você pode sobrepor o nome do serviço padrão que definiu no código com a [variável de](#page-310-0)  [ambiente](#page-310-0) AWS\_XRAY\_TRACING\_NAME.

# <span id="page-317-0"></span>Aplicar patches a bibliotecas para instrumentar chamadas subsequentes

Para instrumentar chamadas subsequentes, use o X-Ray SDK para Python para aplicar patches às bibliotecas usadas pela aplicação. O X-Ray SDK para Python pode corrigir as bibliotecas a seguir.

## Bibliotecas compatíveis

- [botocore](https://pypi.python.org/pypi/botocore), [boto3](https://pypi.python.org/pypi/boto3): instrumentar clientes do AWS SDK for Python (Boto).
- [pynamodb](https://pypi.python.org/pypi/pynamodb/): instrumentar a versão do PynamoDB de clientes do Amazon DynamoDB.
- [aiobotocore](https://pypi.python.org/pypi/aiobotocore), [aioboto3](https://pypi.python.org/pypi/aioboto3): instrumentar as versões integradas ao [asyncio](https://docs.python.org/3/library/asyncio.html) de clientes do SDK para Python.
- [requests](https://pypi.python.org/pypi/requests), [aiohttp](https://pypi.python.org/pypi/aiohttp): instrumentar clientes HTTP de nível superior.
- [httplib](https://docs.python.org/2/library/httplib.html), http.client: instrumentar clientes HTTP de nível inferior e as bibliotecas de nível superior que os utilizam.
- [sqlite3](https://docs.python.org/3/library/sqlite3.html): instrumentar clientes do SQLite.
- [mysql-connector-python](https://pypi.python.org/pypi/mysql-connector-python): instrumentar clientes do MySQL.
- [pg8000](https://pypi.org/project/pg8000/): instrumentar a interface PostgreSQL Pure-Python.
- [psycopg2](https://pypi.org/project/psycopg2/): instrumentar o adaptador de banco de dados PostgreSQL.
- [pymongo](https://pypi.org/project/pymongo/): instrumentar clientes do MongoDB.
- [pymysql](https://pypi.org/project/PyMySQL/): instrumentar clientes baseados em PyMySQL para MySQL e MariaDB.

Quando você usa uma biblioteca com patches aplicados, o X-Ray SDK para Python cria um subsegmento para a chamada e grava informações da solicitação e da resposta. Um segmento deve estar disponível para o SDK para criar o subsegmento, no middleware do SDK ou no AWS Lambda.

#### **a** Note

Se você usar o SQLAlchemy ORM, poderá instrumentar suas consultas SQL importando a versão para SDK da sessão e das classes de consulta do SQLAlchemy. Consulte [Como usar](https://github.com/aws/aws-xray-sdk-python/blob/master/README.md#use-sqlalchemy-orm)  [o SQLAlchemy ORM](https://github.com/aws/aws-xray-sdk-python/blob/master/README.md#use-sqlalchemy-orm) para obter instruções.

Para aplicar patch a todas as bibliotecas disponíveis, use a função patch\_all em aws xray sdk.core. Algumas bibliotecas, como httplib e urllib, podem precisar habilitar a aplicação de patch dupla chamando patch\_all(double\_patch=True).

Example main.py: aplicar patch a todas as bibliotecas compatíveis

```
import boto3
import botocore
import requests
import sqlite3
from aws_xray_sdk.core import xray_recorder
from aws_xray_sdk.core import patch_all
```
**patch\_all()**

Para aplicar um patch a uma única biblioteca, chame patch com uma tupla do nome da biblioteca. Para isso, você precisará fornecer uma única lista de elementos.

Example main.py: aplicar patch a bibliotecas específicas

```
import boto3
import botocore
import requests
import mysql-connector-python
from aws_xray_sdk.core import xray_recorder
from aws_xray_sdk.core import patch
libraries = (['botocore'])
patch(libraries)
```
## **a** Note

Em alguns casos, a chave que você usa para aplicar um patch a uma biblioteca não corresponde ao nome da biblioteca. Algumas chaves servem como aliases para uma ou mais bibliotecas.

Aliases de bibliotecas

- httplib: [httplib](https://docs.python.org/2/library/httplib.html) e [http.client](https://docs.python.org/3/library/http.client.html)
- mysql [mysql-connector-python](https://pypi.python.org/pypi/mysql-connector-python)

<span id="page-319-0"></span>Rastrear contexto para trabalhos assíncronos

Para bibliotecas integradas asyncio ou para [criar subsegmentos para funções assíncronas](#page-323-0), você também deve configurar o X-Ray SDK para Python com um contexto assíncrono. Importe a classe AsyncContext e passe um exemplo dela para o gravador do X-Ray.

## **a** Note

As bibliotecas de suporte a framework da Web, como AIOHTTP, não são tratadas pelo módulo aws\_xray\_sdk.core.patcher. Elas não serão exibidas no catálogo de patcher de bibliotecas com suporte.

Example main.py: aplicar patch a aioboto3

```
import asyncio
import aioboto3
import requests
from aws_xray_sdk.core.async_context import AsyncContext
from aws_xray_sdk.core import xray_recorder
xray_recorder.configure(service='my_service', context=AsyncContext())
from aws_xray_sdk.core import patch
libraries = (['aioboto3'])
patch(libraries)
```
# Rastreando chamadas AWS do SDK com o X-Ray SDK para Python

[Quando seu aplicativo faz chamadas Serviços da AWS para armazenar dados, gravar em uma fila ou](#page-323-0)  [enviar notificações, o X-Ray SDK para Python rastreia as chamadas downstream em subsegmentos.](#page-323-0) Os recursos rastreados Serviços da AWS e que você acessa nesses serviços (por exemplo, um bucket do Amazon S3 ou uma fila do Amazon SQS) aparecem como nós downstream no mapa de rastreamento no console X-Ray.

O X-Ray SDK para Python instrumenta automaticamente AWS todos os clientes do SDK quando [você](#page-317-0) corrige a biblioteca. botocore Você não pode instrumentar clientes individuais.

Para todos os serviços, o nome da API chamada no console do X-Ray pode ser visto. Para um subconjunto de serviços, o X-Ray SDK adiciona informações ao segmento para fornecer maior detalhamento no mapa de serviços.

Por exemplo, quando você faz uma chamada com um cliente instrumentado do DynamoDB, o SDK adiciona o nome da tabela ao segmento para chamadas direcionadas a uma tabela. No console, cada tabela aparece como um nó separado no mapa de serviços, com um nó genérico do DynamoDB para chamadas não direcionadas a uma tabela.

Example Subsegmento para uma chamada ao DynamoDB para salvar um item

```
{ 
   "id": "24756640c0d0978a", 
   "start_time": 1.480305974194E9, 
   "end_time": 1.4803059742E9, 
   "name": "DynamoDB",
```

```
 "namespace": "aws", 
  "http": f "response": { 
       "content_length": 60, 
       "status": 200 
     } 
   }, 
   "aws": { 
     "table_name": "scorekeep-user", 
     "operation": "UpdateItem", 
     "request_id": "UBQNSO5AEM8T4FDA4RQDEB94OVTDRVV4K4HIRGVJF66Q9ASUAAJG", 
   }
}
```
Ao acessar recursos nomeados, as chamadas para os serviços os seguir criam nós adicionais no mapa de serviço. As chamadas que não apontam para recursos específicos criam um nó genérico para o serviço.

- Amazon DynamoDB: nome da tabela
- Amazon Simple Storage Service: nome de chave e bucket
- Amazon Simple Queue Service: nome da fila

Rastrear chamadas para serviços web HTTP subsequentes usando o X-Ray SDK para Python

Quando a aplicação faz chamadas para microsserviços ou APIs HTTP públicas, você pode usar X-Ray SDK para Python para instrumentar essas chamadas e adicionar a API ao gráfico de serviço como um serviço subsequente.

Para instrumentar clientes HTTP, [aplique um patch à biblioteca](#page-317-0) que você usa para fazer chamadas de saída. Se você usa requests ou o cliente HTTP integrado Python, isso é tudo o que você precisa fazer. Para o aiohttp, configure também o gravador com um [contexto assíncrono](#page-319-0).

Se você usar a API do cliente do aiohttp 3, também precisará configurar o ClientSessioncom uma instância da configuração de rastreamento fornecida pelo SDK.

## Example [API do cliente do](https://github.com/aws/aws-xray-sdk-python#trace-aiohttp-client-requests) **aiohttp** 3

from aws\_xray\_sdk.ext.aiohttp.client import aws\_xray\_trace\_config

```
async def foo(): 
     trace_config = aws_xray_trace_config() 
     async with ClientSession(loop=loop, trace_configs=[trace_config]) as session: 
         async with session.get(url) as resp 
             await resp.read()
```
Quando você instrumenta uma chamada para uma API subsequente da web, o X-Ray SDK para Python registra um subsegmento que contém informações sobre a solicitação e a resposta HTTP. O X-Ray usa o subsegmento para gerar um segmento inferido para a API remota.

Example Subsegmento para uma chamada HTTP subsequente

```
{ 
   "id": "004f72be19cddc2a", 
   "start_time": 1484786387.131, 
   "end_time": 1484786387.501, 
   "name": "names.example.com", 
   "namespace": "remote", 
  "http": \{ "request": { 
        "method": "GET", 
        "url": "https://names.example.com/" 
     }, 
     "response": { 
        "content_length": -1, 
       "status": 200 
     } 
   }
}
```
Example Segmento inferido para uma chamada HTTP subsequente

```
{ 
   "id": "168416dc2ea97781", 
   "name": "names.example.com", 
   "trace_id": "1-62be1272-1b71c4274f39f122afa64eab", 
   "start_time": 1484786387.131, 
   "end_time": 1484786387.501, 
   "parent_id": "004f72be19cddc2a", 
  "http": \{ "request": {
```

```
 "method": "GET", 
        "url": "https://names.example.com/" 
     }, 
     "response": { 
        "content_length": -1, 
        "status": 200 
     } 
   }, 
   "inferred": true
}
```
<span id="page-323-0"></span>Gerar subsegmentos personalizados com o X-Ray SDK para Python

Os subsegmentos estendem o [segmento](#page-12-0) de um rastreamento com detalhes sobre o trabalho realizado para atender a uma solicitação. Sempre que você faz uma chamada com um cliente instrumentado, o X-Ray SDK registra as informações geradas em um subsegmento. Você pode criar subsegmentos adicionais para agrupar outros subsegmentos, medir o desempenho de uma seção do código ou registrar anotações e metadados.

Para gerenciar subsegmentos, use os métodos begin\_subsegment e end\_subsegment.

Example main.py: subsegmento personalizado

```
from aws_xray_sdk.core import xray_recorder
subsegment = xray_recorder.begin_subsegment('annotations')
subsegment.put_annotation('id', 12345)
xray_recorder.end_subsegment()
```
Para criar um subsegmento para uma função síncrona, use o decorador @xray\_recorder.capture. Você pode passar um nome para o subsegmento para a função de captura ou deixá-lo usar o nome da função.

Example main.py: subsegmento de função

```
from aws_xray_sdk.core import xray_recorder
@xray_recorder.capture('## create_user')
def create_user():
...
```
Para uma função assíncrona, use o decorador @xray\_recorder.capture\_async e passe um contexto assíncrono para o gravador.

Example main.py: subsegmento de função assíncrona

```
from aws_xray_sdk.core.async_context import AsyncContext
from aws_xray_sdk.core import xray_recorder
xray_recorder.configure(service='my_service', context=AsyncContext())
@xray_recorder.capture_async('## create_user')
async def create_user(): 
     ...
async def main(): 
     await myfunc()
```
Quando você cria um subsegmento dentro de um segmento ou outro subsegmento, o X-Ray SDK para Python gera um ID para ele e registra a hora de início e de término.

Example Subsegmento com metadados

```
"subsegments": [{ 
   "id": "6f1605cd8a07cb70", 
   "start_time": 1.480305974194E9, 
   "end_time": 1.4803059742E9, 
   "name": "Custom subsegment for UserModel.saveUser function", 
   "metadata": { 
     "debug": { 
       "test": "Metadata string from UserModel.saveUser" 
     } 
  },
```
Adicionar anotações e metadados aos segmentos com o X-Ray SDK para Python

Você pode usar anotações e metadados para registrar informações adicionais sobre solicitações, o ambiente ou seu aplicativo. Também é possível adicionar anotações e metadados aos segmentos que o X-Ray SDK cria ou aos subsegmentos personalizados que você cria.

Anotações são pares de chave-valor com valores boolianos, de string ou número. As anotações são indexadas para serem usadas com [expressões de filtro.](#page-50-0) Use anotações para registrar dados que você deseja usar para agrupar rastreamentos no console ou ao chamar a API [GetTraceSummaries](https://docs.aws.amazon.com/xray/latest/api/API_GetTraceSummaries.html).

Metadados são pares chave-valor que podem ter valores de qualquer tipo, incluindo objetos e listas, mas não são indexados para uso com expressões de filtro. Use metadados para registrar dados adicionais que você deseja armazenar no rastreamento e não precisa usar com a pesquisa.

Além de anotações e metadados, você também pode [registrar strings de ID de usuário](#page-327-0) em segmentos. Os IDs de usuário são registrados em um campo separado nos segmentos e são indexados para serem usados com pesquisa.

Seções

- [Registrar anotações com o X-Ray SDK para Python](#page-325-0)
- [Registrar metadados com o X-Ray SDK para Python](#page-326-0)
- [Registrar IDs de usuário com o X-Ray SDK para Python](#page-327-0)

#### <span id="page-325-0"></span>Registrar anotações com o X-Ray SDK para Python

Use anotações para registrar informações em segmentos ou subsegmentos que você deseja indexar para pesquisa.

Requisitos de anotação

- Teclas A chave para uma anotação de X-Ray pode ter até 500 caracteres alfanuméricos. Você não pode usar espaços ou símbolos além do símbolo de sublinhado (\_).
- Valores O valor de uma anotação X-Ray pode ter até 1.000 caracteres Unicode.
- O número de anotações Você pode usar até 50 anotações por rastreamento.

Como registrar anotações

1. Obtenha uma referência para o segmento ou subsegmento atual no xray\_recorder.

```
from aws_xray_sdk.core import xray_recorder
...
document = xray_recorder.current_segment()
```
ou

```
from aws_xray_sdk.core import xray_recorder
...
document = xray_recorder.current_subsegment()
```
2. Chame put annotation com uma chave de string e um valor de número, string ou booleano.

```
document.put_annotation("mykey", "my value");
```
Também é possível usar o método put\_annotation em xray\_recorder. Esse método registra anotações no subsegmento atual ou, se nenhum subsegmento estiver aberto, no segmento.

```
xray_recorder.put_annotation("mykey", "my value");
```
O SDK registra anotações como pares de chave-valor em um objeto annotations no documento de segmentos. Chamar put\_annotation duas vezes com a mesma chave substitui os valores registrados anteriormente no mesmo segmento ou subsegmento.

Para encontrar rastreamentos que têm anotações com valores específicos, use a palavra-chave annotations.*key* em uma [expressão de filtro.](#page-50-0)

<span id="page-326-0"></span>Registrar metadados com o X-Ray SDK para Python

Use metadados para registrar informações em segmentos ou subsegmentos dos quais você não precisa indexados para pesquisa. Valores de metadados podem ser strings, números, boolianos ou qualquer objeto que possa ser serializado em uma matriz ou objeto JSON.

Como registrar metadados

1. Obtenha uma referência para o segmento ou subsegmento atual no xray\_recorder.

```
from aws_xray_sdk.core import xray_recorder
...
document = xray_recorder.current_segment()
```
ou

```
from aws_xray_sdk.core import xray_recorder
...
document = xray_recorder.current_subsegment()
```
2. Chame put\_metadata com uma chave de string, um booliano, um número, uma string ou valor de objeto e um namespace de string.

document.put\_metadata("*my key*", "*my value*", "*my namespace*");

#### ou

Chame put\_metadata com apenas uma chave e valor.

```
document.put_metadata("my key", "my value");
```
Também é possível usar o método put\_metadata em xray\_recorder. Esse método registra metadados no subsegmento atual ou, se nenhum subsegmento estiver aberto, no segmento.

```
xray_recorder.put_metadata("my key", "my value");
```
Se você não especificar um namespace, o SDK usará default. Chamar put\_metadata duas vezes com a mesma chave substitui os valores registrados anteriormente no mesmo segmento ou subsegmento.

<span id="page-327-0"></span>Registrar IDs de usuário com o X-Ray SDK para Python

Registre IDs de usuário em segmentos de solicitação para identificar o usuário que enviou a solicitação.

Para registrar IDs de usuário

1. Obtenha uma referência para o segmento atual em xray\_recorder.

```
from aws_xray_sdk.core import xray_recorder
...
document = xray_recorder.current_segment()
```
2. Chame setUser com um ID de string do usuário que enviou a solicitação.

document.set\_user("*U12345*");

Você pode acionar set\_user em seus controladores para registrar o ID de usuário assim que a aplicação começar a processar uma solicitação.

Para encontrar rastreamentos para um ID de usuário, use a user palavra-chave em uma [expressão](#page-50-0) [de filtragem.](#page-50-0)

# Instrumentar estruturas da web implantadas em ambientes sem servidor

O AWS X-Ray SDK para Python oferece suporte a estruturas web de instrumentação implantadas em aplicativos sem servidor. Sem servidor é a arquitetura nativa da nuvem que permite transferir mais das suas responsabilidades operacionais à AWS, aumentando a agilidade e a inovação.

Arquitetura sem servidor é um modelo de aplicativo de software que permite que você crie e execute aplicativos e serviços sem se preocupar com servidores. Ela elimina as tarefas de gerenciamento de infraestrutura, como provisionamento de servidores ou de clusters, aplicação de patches, manutenção do sistema operacional e provisionamento de capacidade. Você pode criar soluções sem servidor para praticamente qualquer tipo de aplicativo ou serviço de back-end, e cuidaremos de tudo o que for necessário para executar e escalar aplicativos com alta disponibilidade.

Este tutorial mostra como instrumentar automaticamente AWS X-Ray em uma estrutura web, como Flask ou Django, que é implantada em um ambiente sem servidor. A instrumentação X-Ray do aplicativo permite que você visualize todas as chamadas downstream feitas, começando pelo Amazon API Gateway até sua AWS Lambda função, e as chamadas de saída que seu aplicativo faz.

O X-Ray SDK para Python é compatível com os seguintes frameworks de aplicação Python:

- Flask versão 0.8 ou posterior
- Django versão 1.0 ou posterior

Este tutorial desenvolve um exemplo de aplicação sem servidor que é implantada no Lambda e invocada pelo API Gateway. Este tutorial usa o Zappa para implantar automaticamente a aplicação no Lambda e configurar o endpoint do API Gateway.

#### Pré-requisitos

- [Zappa](https://github.com/Miserlou/Zappa)
- [Python](https://docs.aws.amazon.com/xray/latest/devguide/xray-sdk-python.html): versão 2.7 ou 3.6.
- [AWS CLI](https://docs.aws.amazon.com/cli/latest/userguide/cli-chap-configure.html) Verifique se você AWS CLI está configurado com a conta e Região da AWS na qual você implantará seu aplicativo.
- [Pip](https://pypi.org/project/pip/)

**[Virtualenv](https://virtualenv.pypa.io/en/latest/)** 

Etapa 1: Criar um ambiente

Nesta etapa, você cria um ambiente virtual usando virtualenv para hospedar um aplicativo.

1. Usando o AWS CLI, crie um diretório para o aplicativo. Altere para o novo diretório.

```
mkdir serverless_application
cd serverless_application
```
2. Em seguida, crie um ambiente virtual no novo diretório. Use o comando a seguir para ativá-lo:

```
# Create our virtual environment
virtualenv serverless_env
# Activate it
source serverless_env/bin/activate
```
3. Instale o X-Ray, o Flask, o Zappa e a biblioteca de solicitações em seu ambiente.

# Install X-Ray, Flask, Zappa, and Requests into your environment pip install aws-xray-sdk flask zappa requests

4. Adicione o código do aplicativo ao diretório serverless\_application. Para este exemplo, podemos criar a partir do exemplo [Hello World](https://flask.palletsprojects.com/en/3.0.x/quickstart/) do Flask.

No diretório serverless\_application, crie um arquivo chamado my\_app.py. Depois, use um editor de texto para adicionar os comandos a seguir. Este aplicativo instrumenta a biblioteca de solicitações, aplica patches ao middleware do aplicativo Flask e abre o endpoint '/'.

```
# Import the X-Ray modules
from aws_xray_sdk.ext.flask.middleware import XRayMiddleware
from aws_xray_sdk.core import patcher, xray_recorder
from flask import Flask
import requests
# Patch the requests module to enable automatic instrumentation
patcher.patch(('requests',))
app = False(\_name
```

```
# Configure the X-Ray recorder to generate segments with our service name
xray_recorder.configure(service='My First Serverless App')
# Instrument the Flask application
XRayMiddleware(app, xray_recorder) 
@app.route('/')
def hello_world(): 
     resp = requests.get("https://aws.amazon.com") 
     return 'Hello, World: %s' % resp.url
```
Etapa 2: Criar e implantar um ambiente do Zappa

Nesta etapa, você usará o Zappa para configurar automaticamente um endpoint do API Gateway e implantá-lo no Lambda.

1. Inicialize o Zappa de dentro do diretório serverless\_application. Para este exemplo, usamos as configurações padrão, mas se você tiver preferências de personalização, o Zappa exibirá as instruções de configuração.

zappa init

```
What do you want to call this environment (default 'dev'): dev
...
What do you want to call your bucket? (default 'zappa-*******'): zappa-*******
...
...
It looks like this is a Flask application.
What's the modular path to your app's function?
This will likely be something like 'your_module.app'.
We discovered: my_app.app
Where is your app's function? (default 'my_app.app'): my_app.app
...
Would you like to deploy this application globally? (default 'n') [y/n/
(p)rimary]: n
```
2. Habilite o X-Ray. Abra o arquivo zappa\_settings.json e verifique se ele é similar ao exemplo.

```
{ 
      "dev": {
```

```
 "app_function": "my_app.app", 
          "aws_region": "us-west-2", 
         "profile_name": "default", 
          "project_name": "serverless-exam", 
         "runtime": "python2.7", 
         "s3_bucket": "zappa-*********" 
     }
}
```
3. Adicione "xray\_tracing": true como uma entrada ao arquivo de configuração.

```
{ 
     "dev": { 
          "app_function": "my_app.app", 
          "aws_region": "us-west-2", 
          "profile_name": "default", 
          "project_name": "serverless-exam", 
          "runtime": "python2.7", 
          "s3_bucket": "zappa-*********", 
          "xray_tracing": true
     }
}
```
4. Implante a aplicação . Isso configura automaticamente o endpoint do API Gateway e carrega o código no Lambda.

```
zappa deploy
```

```
...
Deploying API Gateway..
Deployment complete!: https://**********.execute-api.us-west-2.amazonaws.com/dev
```
Etapa 3: Habilitar o rastreamento do X-Ray para o API Gateway

Nesta etapa, você interagirá com o console do API Gateway para habilitar o rastreamento do X-Ray.

- 1. Faça login AWS Management Console e abra o console do API Gateway em https:// [console.aws.amazon.com/apigateway/](https://console.aws.amazon.com/apigateway/).
- 2. Encontre sua API recém-gerada. Ele deve ser semelhante a serverless-exam-dev.
- 3. Escolha Estágios.
- 4. Escolha o nome de seu estágio de implantação. O padrão é dev.
- 5. Na guia Logs/Tracing (Logs/rastreamento), marque a caixa Enable X-Ray Tracing (Habilitar rastreamento do X-Ray).
- 6. Escolha Salvar alterações.
- 7. Acesse o endpoint em seu navegador. Se você usou o aplicativo de exemplo Hello World, ele deve exibir o seguinte.

"Hello, World: https://aws.amazon.com/"

Etapa 4: Visualizar o rastreamento criado

Nesta etapa, você interagirá com o console do X-Ray para visualizar o rastreamento criado pela aplicação de exemplo. Para obter uma demonstração detalhada sobre a análise de rastreamento, consulte [Visualizar o mapa de serviço](https://docs.aws.amazon.com/xray/latest/devguide/xray-console.html#xray-console-servicemap).

- 1. Faça login AWS Management Console e abra o console X-Ray em https:// [console.aws.amazon.com/xray/home](https://console.aws.amazon.com/xray/home).
- 2. Visualize os segmentos gerados pelo API Gateway, pela função do Lambda e pelo contêiner do Lambda.
- 3. No segmento da função do Lambda, visualize um subsegmento chamado My First Serverless App. Ele é seguido por um segundo subsegmento chamado https:// aws.amazon.com.
- 4. Durante a inicialização, o Lambda também pode gerar um terceiro subsegmento chamado initialization.

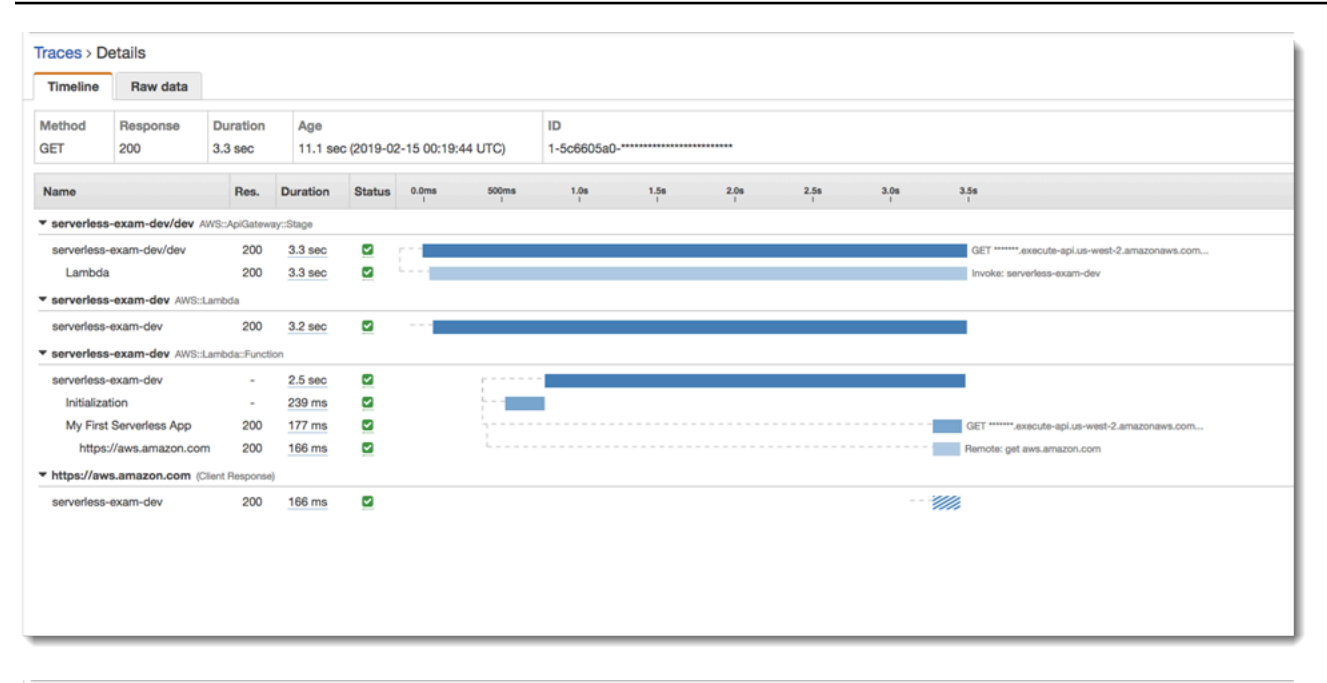

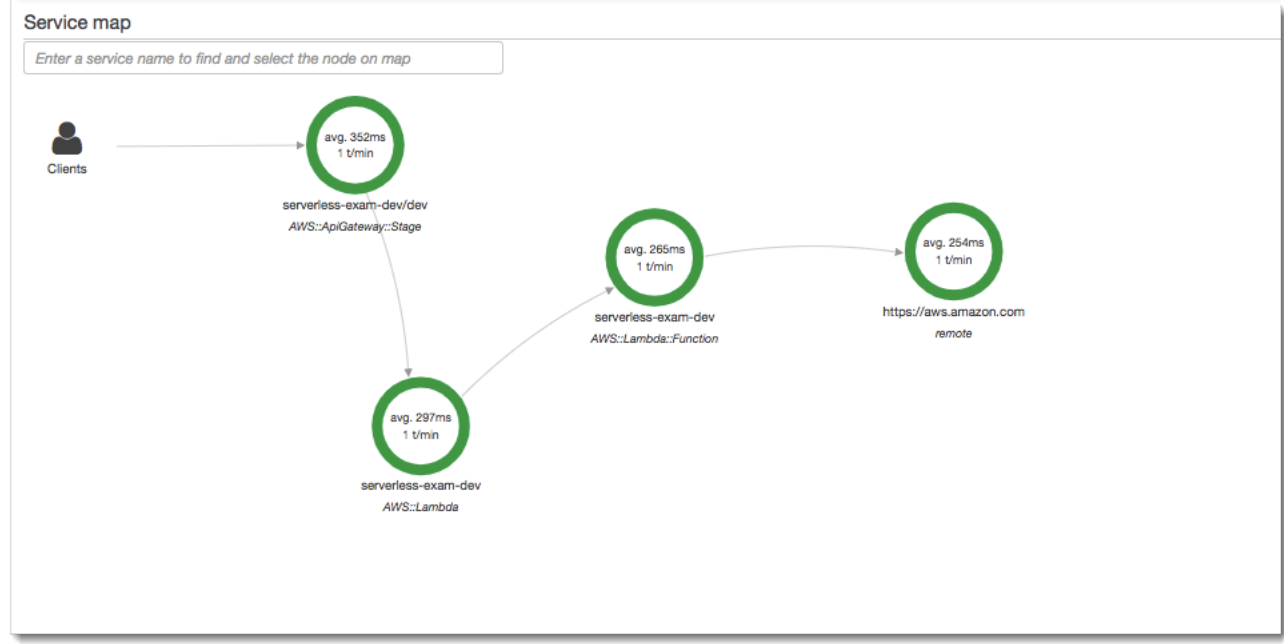

#### Etapa 5: limpar

Sempre encerre os recursos que não estão mais em uso para evitar o acúmulo de custos inesperados. Como este tutorial demonstra, ferramentas como o Zappa simplificam a reimplantação sem servidor.

Para remover sua aplicação do Lambda, do API Gateway e do Amazon S3, execute o comando a seguir no diretório do projeto usando a AWS CLI.

zappa undeploy *dev*

#### Próximas etapas

Adicione mais recursos ao seu aplicativo adicionando AWS clientes e instrumentando-os com o X-Ray. Saiba mais sobre as opções de computação sem servidor em [Sem servidor na AWS](https://aws.amazon.com/serverless).

# Instrumente seu aplicativo com .NET

Há duas maneiras de instrumentar seu .NET aplicativo para enviar traços para o X-Ray:

- [AWS Distro for OpenTelemetry .NET](#page-334-0)  Uma AWS distribuição que fornece um conjunto de bibliotecas de código aberto para enviar métricas e rastreamentos correlacionados para várias soluções de AWS monitoramento, incluindo Amazon e Amazon OpenSearch Service CloudWatch AWS X-Ray, por meio do [AWS Distro](https://aws-otel.github.io/docs/getting-started/collector) for Collector. OpenTelemetry
- [AWS X-Ray SDK para .NET](#page-335-0)  Um conjunto de bibliotecas para gerar e enviar rastreamentos para o X-Ray por meio do [daemon X-Ray](#page-168-0).

Para ter mais informações, consulte [Escolhendo entre os AWS SDKs Distro for OpenTelemetry e X-](#page-195-0)[Ray](#page-195-0).

# <span id="page-334-0"></span>AWS Distro para OpenTelemetry .NET

Com o AWS Distro for OpenTelemetry .NET, você pode instrumentar seus aplicativos uma vez e enviar métricas e rastreamentos correlacionados para várias soluções de AWS monitoramento CloudWatch AWS X-Ray, incluindo Amazon e Amazon OpenSearch Service. O uso do X-Ray com o AWS Distro for OpenTelemetry requer dois componentes: um OpenTelemetry SDK habilitado para uso com o X-Ray e o AWS Distro for OpenTelemetry Collector habilitado para uso com o X-Ray.

Para começar, consulte a [AWS Distro para obter a OpenTelemetry .NET documentação.](https://aws-otel.github.io/docs/getting-started/dotnet-sdk)

Para obter mais informações sobre como usar a AWS Distro for OpenTelemetry with AWS X-Ray e other Serviços da AWS, consulte [AWS Distro for OpenTelemetry ou Distro for AWS](https://aws-otel.github.io/) [Documentation](https://aws-otel.github.io/docs/introduction). **OpenTelemetry** 

Para obter mais informações sobre suporte e uso de idiomas, consulte [AWS Observabilidade ativada](https://github.com/aws-observability)  [GitHub](https://github.com/aws-observability).

# <span id="page-335-0"></span>AWS X-Ray SDK para .NET

O X-Ray SDK for .NET é uma biblioteca para instrumentar aplicativos web C# .NET, aplicativos web.NET Core e funções do.NET Core em. AWS Lambda Ele fornece classes e métodos para gerar e enviar dados de rastreamento para o [daemon do X-Ray.](#page-168-0) Isso inclui informações sobre solicitações recebidas pelo aplicativo e chamadas que o aplicativo faz para downstream Serviços da AWS, APIs HTTP web e bancos de dados SQL.

**a** Note

O X-Ray SDK para .NET é um projeto de código aberto. Você pode acompanhar o projeto e enviar problemas e pull requests em GitHub: [github.com/aws/ aws-xray-sdk-dotnet](https://github.com/aws/aws-xray-sdk-dotnet)

Para aplicativos web, comece [adicionando um manipulador de mensagens à sua configuração](#page-346-0)  [da web](#page-346-0) para rastrear solicitações de entrada. O manipulador de mensagens cria um [segmento](#page-12-0) para cada solicitação rastreada e conclui o segmento quando a resposta é enviada. Embora o segmento esteja aberto, você pode usar os métodos do cliente do SDK para adicionar informações ao segmento e criar subsegmentos para rastrear as chamadas subsequentes. O SDK também registra automaticamente exceções que seu aplicativo lança enquanto o segmento está aberto.

Para funções do Lambda chamadas por uma aplicação ou um serviço instrumentado, o Lambda lê o [cabeçalho de rastreamento](#page-22-0) e rastreia automaticamente as solicitações amostradas. Para outras funções, você pode [configurar o Lambda](#page-420-0) para amostrar e rastrear solicitações recebidas. Em ambos os casos, o Lambda cria o segmento e o fornece ao X-Ray SDK.

**a** Note

No Lambda, o X-Ray SDK é opcional. Se você não o usar em sua função, mesmo assim o mapa de serviço incluirá um nó para o serviço Lambda e um para cada função do Lambda. Ao adicionar o SDK, você pode instrumentar o código da função para adicionar subsegmentos ao segmento de função registrado pelo Lambda. Consulte [AWS Lambda e](#page-420-0) [AWS X-Ray](#page-420-0) para obter mais informações.

Depois, use o X-Ray SDK para .NET para [instrumentar clientes do AWS SDK for .NET](#page-350-0). Sempre que você faz uma chamada para um downstream AWS service (Serviço da AWS) ou recurso com um cliente instrumentado, o SDK registra as informações sobre a chamada em um subsegmento. AWS

os serviços e os recursos que você acessa nos serviços aparecem como nós downstream no mapa de rastreamento para ajudá-lo a identificar erros e problemas de limitação em conexões individuais.

O X-Ray SDK para .NET também fornece instrumentação para chamadas subsequentes para [APIs HTTP da web](#page-352-0) e [bancos de dados SQL.](#page-354-0) O método de extensão GetResponseTraced para System.Net.HttpWebRequest rastreia chamadas HTTP de saída. Você pode usar a versão SqlCommand do X-Ray SDK para .NET para instrumentar consultas SQL.

Depois que você começar a usar o SDK, personalize seu comportamento [configurando o gravador e](#page-339-0) [o manipulador de mensagens](#page-339-0). Você pode adicionar plug-ins para registrar dados sobre os recursos de computação que executam sua aplicação, personalizar o comportamento de amostragem, estipulando regras de amostragem, e definir o nível de log para ver mais ou menos informações do SDK nos logs da aplicação.

Registre informações adicionais sobre as solicitações e o trabalho que o a aplicação faz em [anotações e metadados](#page-358-0). Anotações são simples pares de chave-valor que são indexados para serem usados com [expressões de filtro](#page-50-0) para que você possa pesquisar rastreamentos que contêm dados específicos. As entradas de metadados são menos restritivas e podem registrar matrizes e objetos inteiros: tudo o que pode ser serializado em JSON.

#### Anotações e metadados

Anotações e metadados são textos arbitrários que você adiciona aos segmentos com o X-Ray SDK. As anotações são indexadas para serem usadas com expressões de filtro. Os metadados não são indexados, mas podem ser visualizados no segmento bruto com o console ou a API do X-Ray. Qualquer pessoa à qual você conceder acesso de leitura ao X-Ray poderá visualizar esses dados.

Quando você tem uma grande quantidade de clientes instrumentados no seu código, um único segmento de solicitação pode conter um grande número de subsegmentos, um para cada chamada feita com um cliente instrumentado. Você pode organizar e agrupar subsegmentos integrando chamadas de clientes em [subsegmentos personalizados](#page-357-0). Você pode criar um subsegmento personalizado para uma função inteira ou qualquer seção de código e registrar metadados e anotações no subsegmento em vez de gravar tudo no segmento principal.

Para documentação de referência sobre as classes e métodos do SDK, consulte o seguinte:

• [AWS X-Ray Referência da API SDK for .NET](https://docs.aws.amazon.com/xray-sdk-for-dotnet/latest/reference)

#### • [AWS X-Ray Referência da API principal do SDK for .NET](https://docs.aws.amazon.com/xray-sdk-for-dotnetcore/latest/reference)

O mesmo pacote oferece suporte a .NET e .NET Core, mas as classes usadas variam. Os exemplos neste capítulo estão vinculados à referência da API do .NET, a menos que a classe seja específica para o .NET Core.

### Requisitos

O X-Ray SDK para .NET requer o.NET Framework 4.5 ou posterior e. AWS SDK for .NET

Para aplicativos e funções do .NET Core, o SDK requer o .NET Core 2.0 ou uma versão posterior.

Adicionar o X-Ray SDK para .NET à aplicação

Use NuGet para adicionar o X-Ray SDK para.NET ao seu aplicativo.

Para instalar o X-Ray SDK para.NET NuGet com o gerenciador de pacotes no Visual Studio

- 1. Escolha Tools, NuGet Package Manager, Manage NuGet Packages for Solution.
- 2. Pesquise por AWSXRayRecorder.
- 3. Escolha o pacote e, em seguida, escolha Install.

# Gerenciar dependências

O X-Ray SDK para .NET está disponível no [NuGet.](https://www.nuget.org/packages/AWSXRayRecorder/) Instale o SDK usando o gerenciador de pacotes:

```
Install-Package AWSXRayRecorder -Version 2.10.1
```
O pacote AWSXRayRecorder v2.10.1 do NuGet tem as seguintes dependências:

NET Framework 4.5

```
AWSXRayRecorder (2.10.1)
|
|-- AWSXRayRecorder.Core (>= 2.10.1)
    | |-- AWSSDK.Core (>= 3.3.25.1)
| 
|-- AWSXRayRecorder.Handlers.AspNet (>= 2.7.3)
    | |-- AWSXRayRecorder.Core (>= 2.10.1)
```
|

```
|-- AWSXRayRecorder.Handlers.AwsSdk (>= 2.8.3)
    | |-- AWSXRayRecorder.Core (>= 2.10.1)
|
|-- AWSXRayRecorder.Handlers.EntityFramework (>= 1.1.1)
    | |-- AWSXRayRecorder.Core (>= 2.10.1)
    | |-- EntityFramework (>= 6.2.0)
|
|-- AWSXRayRecorder.Handlers.SqlServer (>= 2.7.3)
    | |-- AWSXRayRecorder.Core (>= 2.10.1)
|
|-- AWSXRayRecorder.Handlers.System.Net (>= 2.7.3) 
     |-- AWSXRayRecorder.Core (>= 2.10.1)
```
NET Framework 2.0

```
AWSXRayRecorder (2.10.1)
|
|-- AWSXRayRecorder.Core (>= 2.10.1)
    | |-- AWSSDK.Core (>= 3.3.25.1)
    | |-- Microsoft.AspNetCore.Http (>= 2.0.0)
    | |-- Microsoft.Extensions.Configuration (>= 2.0.0)
    | |-- System.Net.Http (>= 4.3.4)
| 
|-- AWSXRayRecorder.Handlers.AspNetCore (>= 2.7.3)
    | |-- AWSXRayRecorder.Core (>= 2.10.1)
    | |-- Microsoft.AspNetCore.Http.Extensions (>= 2.0.0)
    | |-- Microsoft.AspNetCore.Mvc.Abstractions (>= 2.0.0)
|
|-- AWSXRayRecorder.Handlers.AwsSdk (>= 2.8.3)
    | |-- AWSXRayRecorder.Core (>= 2.10.1)
|
|-- AWSXRayRecorder.Handlers.EntityFramework (>= 1.1.1)
    | |-- AWSXRayRecorder.Core (>= 2.10.1)
    | |-- Microsoft.EntityFrameworkCore.Relational (>= 3.1.0)
|
|-- AWSXRayRecorder.Handlers.SqlServer (>= 2.7.3)
| |-- AWSXRayRecorder.Core (>= 2.10.1)
    | |-- System.Data.SqlClient (>= 4.4.0)
|
|-- AWSXRayRecorder.Handlers.System.Net (>= 2.7.3)
```
|-- AWSXRayRecorder.Core (>= 2.10.1)

Para obter mais detalhes sobre o gerenciamento de dependências, consulte a documentação da Microsoft sobre a [dependência do NuGet](https://docs.microsoft.com/en-us/dotnet/standard/library-guidance/dependencies) e a [resolução de dependências do NuGet](https://docs.microsoft.com/en-us/nuget/concepts/dependency-resolution).

```
Configurar o X-Ray SDK para .NET
```
Você pode configurar o X-Ray SDK para .NET com plug-ins para incluir informações sobre o serviço em que a aplicação é executada, modificar o comportamento de amostragem padrão ou adicionar regras de amostragem que se aplicam a solicitações para caminhos específicos.

Para aplicativos web .NET, adicione chaves à seção appSettings do seu arquivo Web.config.

Example Web.config

```
<configuration> 
   <appSettings> 
     <add key="AWSXRayPlugins" value="EC2Plugin"/> 
     <add key="SamplingRuleManifest" value="sampling-rules.json"/> 
   </appSettings>
</configuration>
```
Para o .NET Core, crie um arquivo chamado appsettings.json com chave de nível superior chamada XRay.

Example .NET appsettings.json

```
{ 
   "XRay": { 
     "AWSXRayPlugins": "EC2Plugin", 
     "SamplingRuleManifest": "sampling-rules.json" 
   }
}
```
Em seguida, no código da aplicação, crie um objeto de configuração e use-o para inicializar o gravador do X-Ray. Faça isso antes de [inicializar o gravador](#page-347-0).

Example .NET Core Program.cs: configuração do gravador

```
using Amazon.XRay.Recorder.Core;
```
...

AWSXRayRecorder.InitializeInstance(configuration);

Se você estiver instrumentando um aplicativo web .NET Core, você também pode passar o objeto de configuração para o método UseXRay ao configurar [o manipulador de mensagens.](#page-347-0) Para funções do Lambda, use o método InitializeInstance como mostrado acima.

Para obter mais informações sobre a API de configuração do .NET Core, consulte [Configure an](https://docs.microsoft.com/en-us/aspnet/core/fundamentals/configuration/?tabs=basicconfiguration)  [ASP.NET Core App](https://docs.microsoft.com/en-us/aspnet/core/fundamentals/configuration/?tabs=basicconfiguration) no site docs.microsoft.com.

#### Seções

- [Plug-ins](#page-340-0)
- [Regras de amostragem](#page-341-0)
- [Registro \(.NET\)](#page-343-0)
- [Registro \(.NET Core\)](#page-344-0)
- [Variáveis de ambiente](#page-345-0)

#### <span id="page-340-0"></span>Plug-ins

Use plugins para adicionar dados sobre o serviço que hospeda seu aplicativo.

#### Plug-ins

- Amazon EC2 EC2Plugin adiciona o ID da instância, a zona de disponibilidade e o grupo de CloudWatch registros.
- Elastic Beanstalk: o ElasticBeanstalkPlugin adiciona o nome do ambiente, o rótulo da versão e o ID de implantação.
- Amazon ECS: o ECSPlugin adiciona o ID do contêiner.

Para usar um plugin, configure o cliente do X-Ray SDK para .NET adicionando a configuração AWSXRayPlugins. Se vários plugins se aplicarem ao seu aplicativo, especifique todos eles na mesma configuração, separados por vírgulas.

Example Web.config – plugins

```
<configuration> 
   <appSettings>
```

```
 <add key="AWSXRayPlugins" value="EC2Plugin,ElasticBeanstalkPlugin"/> 
   </appSettings>
</configuration>
```
Example .NET Core appsettings.json: plugins

```
{ 
   "XRay": { 
     "AWSXRayPlugins": "EC2Plugin,ElasticBeanstalkPlugin" 
   }
}
```
#### <span id="page-341-0"></span>Regras de amostragem

O SDK usa as regras de amostragem que você define no console do X-Ray para determinar quais solicitações serão registradas. A regra padrão rastreia a primeira solicitação a cada segundo e 5% de todas as solicitações adicionais em todos os serviços que enviam rastreamentos ao X-Ray. [Crie](#page-98-0) [regras adicionais no console do X-Ray](#page-98-0) para personalizar a quantidade de dados registrados para cada uma das aplicações.

O SDK aplica regras personalizadas na ordem em que elas estão definidas. Se uma solicitação corresponder a várias regras personalizadas, o SDK aplicará somente a primeira regra.

#### **a** Note

Se o SDK não conseguir acessar o X-Ray para obter regras de amostragem, ele reverte para uma regra local padrão da primeira solicitação recebida no início de cada segundo e cinco por cento de todas as solicitações adicionais por host. Isso pode ocorrer se o host não tiver permissão para chamar APIs de amostragem ou não conseguir se conectar ao daemon do X-Ray, que atua como um proxy de TCP para chamadas de API feitas pelo SDK.

Você também pode configurar o SDK para carregar regras de amostragem de um documento JSON. O SDK pode usar regras locais como backup para casos em que a amostragem do X-Ray não está disponível ou usar exclusivamente regras locais.

#### Example sampling-rules.json

```
 "version": 2, 
   "rules": [ 
     { 
        "description": "Player moves.", 
        "host": "*", 
       "http_method": "*",
        "url_path": "/api/move/*", 
        "fixed_target": 0, 
        "rate": 0.05 
     } 
   ], 
   "default": { 
     "fixed_target": 1, 
     "rate": 0.1 
   }
}
```
Este exemplo define uma regra personalizada e uma regra padrão. A regra personalizada aplica uma taxa de amostragem de 5% sem um número mínimo de solicitações para rastrear os caminhos em / api/move/. A regra padrão rastreia a primeira solicitação a cada segundo e 10% das solicitações adicionais.

A desvantagem de definir regras localmente é que o destino fixo é aplicado por instância do gravador de forma independente, em vez de ser gerenciado pelo serviço X-Ray. À medida que você implanta mais hosts, a taxa fixa é multiplicada, dificultando o controle da quantidade de dados registrados.

Ativado AWS Lambda, você não pode modificar a taxa de amostragem. Se sua função for chamada por um serviço instrumentado, as chamadas que geraram solicitações que foram amostradas por esse serviço serão registradas pelo Lambda. Se o rastreamento ativo estiver habilitado e nenhum cabeçalho de rastreamento estiver presente, o Lambda tomará a decisão de amostragem.

Para configurar regras de backup, faça com que o X-Ray SDK para .NET carregue as regras de amostragem de um arquivo com a configuração SamplingRuleManifest.

Example .NET Web.config – regras de amostragem

```
<configuration> 
   <appSettings> 
     <add key="SamplingRuleManifest" value="sampling-rules.json"/> 
   </appSettings>
</configuration>
```
Example .NET Core appsettings.json: regras de amostragem

```
{ 
   "XRay": { 
     "SamplingRuleManifest": "sampling-rules.json" 
   }
}
```
Para usar apenas regras locais, crie o gravador com uma LocalizedSamplingStrategy. Se você tiver regras de backup configuradas, remova essa configuração.

Example .NET global.asax: regras de amostragem locais

```
var recorder = new AWSXRayRecorderBuilder().WithSamplingStrategy(new 
  LocalizedSamplingStrategy("samplingrules.json")).Build();
AWSXRayRecorder.InitializeInstance(recorder: recorder);
```
Example .NET Core Program.cs: regras de amostragem locais

```
var recorder = new AWSXRayRecorderBuilder().WithSamplingStrategy(new 
  LocalizedSamplingStrategy("sampling-rules.json")).Build();
AWSXRayRecorder.InitializeInstance(configuration,recorder);
```
<span id="page-343-0"></span>Registro (.NET)

O X-Ray SDK para .NET usa o mesmo mecanismo de registro do [AWS SDK for .NET](https://docs.aws.amazon.com/sdk-for-net/v3/developer-guide/net-dg-config-other.html#config-setting-awslogging). Se você já configurou seu aplicativo para registrar a AWS SDK for .NET saída, a mesma configuração se aplica à saída do X-Ray SDK for .NET.

Para configurar o registro, adicione uma seção de configuração chamada aws no arquivo App.config ou no arquivo Web.config.

Example Web.config – registro

```
...
<configuration> 
   <configSections> 
     <section name="aws" type="Amazon.AWSSection, AWSSDK.Core"/> 
   </configSections> 
  <sub>aws</sub></sub>
     <logging logTo="Log4Net"/>
```

```
</aws>
</configuration>
```
Para obter mais informações, consulte [Configuração do seu AWS SDK for .NET aplicativo](https://docs.aws.amazon.com/sdk-for-net/latest/developer-guide/net-dg-config.html) no AWS SDK for .NET Guia do desenvolvedor.

<span id="page-344-0"></span>Registro (.NET Core)

O X-Ray SDK para .NET usa as mesmas opções de registro em log do [AWS SDK for .NET.](https://docs.aws.amazon.com/sdk-for-net/v3/developer-guide/net-dg-config-other.html#config-setting-awslogging) Para configurar o registro em log de aplicações .NET Core, passe a opção de registro em log para o método AWSXRayRecorder.RegisterLogger.

Por exemplo, para usar o log4net, crie um arquivo de configuração que define o registrador, o formato de saída e o local do arquivo.

Example .NET Core log4net.config

```
<?xml version="1.0" encoding="utf-8" ?>
<log4net> 
   <appender name="FileAppender" type="log4net.Appender.FileAppender,log4net"> 
     <file value="c:\logs\sdk-log.txt" /> 
     <layout type="log4net.Layout.PatternLayout"> 
       <conversionPattern value="%date [%thread] %level %logger - %message%newline" /> 
     </layout> 
   </appender> 
   <logger name="Amazon"> 
     <level value="DEBUG" /> 
     <appender-ref ref="FileAppender" /> 
   </logger>
</log4net>
```
Em seguida, crie o registrador e aplique a configuração no código do seu programa.

Example .NET Core Program.cs: registro em log

```
using log4net;
using Amazon.XRay.Recorder.Core;
class Program
{ 
   private static ILog log; 
   static Program()
```

```
 { 
     var logRepository = LogManager.GetRepository(Assembly.GetEntryAssembly()); 
     XmlConfigurator.Configure(logRepository, new FileInfo("log4net.config")); 
     log = LogManager.GetLogger(typeof(Program)); 
     AWSXRayRecorder.RegisterLogger(LoggingOptions.Log4Net); 
   } 
   static void Main(string[] args) 
   { 
   ... 
   }
}
```
Para obter mais informações sobre como configurar o log4net, consulte [Configuration](https://logging.apache.org/log4net/release/manual/configuration.html) em logging.apache.org.

#### <span id="page-345-0"></span>Variáveis de ambiente

Você pode usar variáveis de ambiente para configurar o X-Ray SDK para .NET. O SDK é compatível com as variáveis a seguir.

- AWS\_XRAY\_TRACING\_NAME: defina um nome de serviço para o SDK usar para segmentos. Sobrepõe o nome do serviço que você definiu na [estratégia de nomeação de segmentos](#page-349-0) do filtro do servlet.
- AWS\_XRAY\_DAEMON\_ADDRESS: defina o host e a porta do receptor do daemon do X-Ray. Por padrão, o SDK usa 127.0.0.1:2000 para dados de rastreamento (UDP) e para amostragem (TCP). Use essa variável se você tiver configurado o daemon para [escutar em uma porta diferente](#page-173-0) ou se ele estiver sendo executado em um host diferente.

#### Formato

- Mesma porta: *address*:*port*
- Portas diferentes: tcp:*address*:*port* udp:*address*:*port*
- AWS XRAY CONTEXT MISSING: defina como RUNTIME ERROR para lançar exceções, caso o código instrumentado tente registrar dados quando nenhum segmento estiver aberto.

### Valores válidos

- RUNTIME\_ERROR: lance uma exceção de tempo de execução.
- LOG\_ERROR: registre um erro e continue (padrão).
- IGNORE\_ERROR: ignore o erro e continue.

Erros relativos a segmentos ou subsegmentos ausentes poderão ocorrer quando você tentar usar um cliente instrumentado no código de inicialização que é executado quando nenhuma solicitação estiver aberta ou em um código que gere um novo thread.

# <span id="page-346-0"></span>Instrumentar as solicitações HTTP de entrada com o X-Ray SDK para .NET

Você pode usar o X-Ray SDK para rastrear solicitações HTTP de entrada que são atendidas pela aplicação em uma instância do EC2 no Amazon EC2, no AWS Elastic Beanstalk ou no Amazon ECS.

Use um manipulador de mensagens para instrumentar solicitações HTTP de entrada. Quando você adiciona o manipulador de mensagens à aplicação, o X-Ray SDK para .NET cria um segmento para cada solicitação amostrada. Este segmento inclui tempo, método e disposição da solicitação HTTP. Instrumentação adicional cria subsegmentos sobre esse segmento.

**a** Note

Para funções do AWS Lambda, o Lambda cria um segmento para cada solicitação amostrada. Consulte [AWS Lambda e AWS X-Ray](#page-420-0) para obter mais informações.

Cada segmento tem um nome que identifica a aplicação no mapa de serviços. O segmento pode ser nomeado estaticamente ou você pode configurar o SDK para nomeá-lo dinamicamente com base no cabeçalho do host na solicitação de entrada. A nomeação dinâmica permite agrupar rastreamentos com base no nome de domínio na solicitação e aplicar um nome padrão se o nome não corresponder ao padrão esperado (por exemplo, se o cabeçalho do host for falsificado).

## **a** Solicitações encaminhadas

Se um balanceador de carga ou outro intermediário encaminhar uma solicitação para a aplicação, o X-Ray obterá o IP do cliente do cabeçalho X-Forwarded-For na solicitação em vez do IP de origem no pacote IP. O IP do cliente registrado para uma solicitação encaminhada pode ser falsificado; portanto, não é digno de confiança.

O manipulador de mensagens cria um segmento para cada solicitação de entrada com um bloco http que contém as seguintes informações:

• Método HTTP: GET, POST, PUT, DELETE etc.

- Endereço do cliente: o endereço IP do cliente que enviou a solicitação.
- Código de resposta: o código de resposta HTTP da solicitação concluída.
- Horário: a hora de início (quando a solicitação foi recebida) e a hora de término (quando a resposta foi enviada).
- Agente do usuário: o user-agent da solicitação.
- Tamanho do conteúdo: o content-length da resposta.

#### Seções

- [Instrumentar solicitações de entrada \(.NET\)](#page-347-1)
- [Instrumentar solicitações de entrada \(.NET Core\)](#page-347-0)
- [Configurar uma estratégia de nomeação de segmentos](#page-349-0)

<span id="page-347-1"></span>Instrumentar solicitações de entrada (.NET)

Para solicitar os instrumentos atendidos pelo seu aplicativo, chame RegisterXRay no método Init do seu arquivo global.asax.

Example global.asax – manipulador de mensagens

```
using System.Web.Http;
using Amazon.XRay.Recorder.Handlers.AspNet;
namespace SampleEBWebApplication
\{ public class MvcApplication : System.Web.HttpApplication 
   { 
     public override void Init() 
     { 
       base.Init(); 
       AWSXRayASPNET.RegisterXRay(this, "MyApp");
     } 
   }
}
```
<span id="page-347-0"></span>Instrumentar solicitações de entrada (.NET Core)

Para instrumentar as solicitações atendidas pela aplicação, chame o método UseXRay antes de qualquer outro middleware no método Configure de sua classe Startup. Preferencialmente,

o middleware do X-Ray deve ser o primeiro middleware a processar a solicitação e o último middleware a processar a resposta no pipeline.

## a Note

Para o.NET Core 2.0, se você tiver um método UseExceptionHandler na aplicação, chame UseXRay após o método UseExceptionHandler para garantir que as exceções sejam registradas.

#### Example Startup.cs

<caption>.NET Core 2.1 and above</caption>

```
using Microsoft.AspNetCore.Builder;
public void Configure(IApplicationBuilder app, IHostingEnvironment env) 
  \mathcal{L} app.UseXRay("MyApp");
     // additional middleware 
      ... 
   }
```
#### <caption>.NET Core 2.0</caption>

```
using Microsoft.AspNetCore.Builder;
public void Configure(IApplicationBuilder app, IHostingEnvironment env) 
   { 
     app.UseExceptionHandler("/Error"); 
     app.UseXRay("MyApp");
     // additional middleware 
     ... 
   }
```
O método UseXRay também pode levar um [objeto de configuração](#page-339-0) como segundo argumento.

```
app.UseXRay("MyApp", configuration);
```
#### <span id="page-349-0"></span>Configurar uma estratégia de nomeação de segmentos

O AWS X-Ray usa um nome de serviço para identificar a aplicação e diferenciá-la de outras aplicações, bancos de dados, APIs externas e recursos da AWS que a aplicação usa. Quando o X-Ray SDK gera segmentos para solicitações recebidas, ele registra o nome do serviço da aplicação no [campo de nome](#page-149-0) do segmento.

O X-Ray SDK pode nomear segmentos com o nome do host no cabeçalho da solicitação HTTP. No entanto, esse cabeçalho pode ser falsificado, o que pode resultar em nós inesperados no mapa de serviço. Para evitar que o SDK nomeie segmentos incorretamente devido a solicitações com cabeçalhos de host falsificados, você deve especificar um nome padrão para as solicitações recebidas.

Se a aplicação atende a solicitações para vários domínios, você pode configurar o SDK para usar uma estratégia de nomeação dinâmica para refletir isso nos nomes dos segmentos. Uma estratégia de nomeação dinâmica permite que o SDK use o nome do host para solicitações que correspondam a um padrão esperado e aplique o nome padrão às solicitações que não correspondem.

Por exemplo, você pode ter uma única aplicação para atender a solicitações para três subdomínios: www.example.com, api.example.com e static.example.com Você pode usar uma estratégia de nomeação dinâmica com o padrão \*.example.com a fim de identificar segmentos para cada subdomínio com um nome diferente, o que resulta em três nós de serviço no mapa de serviços. Se a aplicação receber solicitações com um nome de host que não corresponda ao padrão, você verá um quarto nó no mapa de serviços com um nome alternativo especificado por você.

Para usar o mesmo nome para todos os segmentos de solicitação, especifique o nome do seu aplicativo ao inicializar o manipulador de mensagens, como mostrado na [seção anterior](#page-347-1). Isso tem o mesmo efeito que criar um [FixedSegmentNamingStrategy](https://docs.aws.amazon.com/xray-sdk-for-dotnet/latest/reference/html/T_Amazon_XRay_Recorder_Core_Strategies_FixedSegmentNamingStrategy.htm) e passá-lo para o método RegisterXRay.

AWSXRayASPNET.RegisterXRay(this, new FixedSegmentNamingStrategy("*MyApp*"));

**a** Note

Você pode sobrepor o nome do serviço padrão que definiu no código com a [variável de](#page-345-0)  [ambiente](#page-345-0) AWS\_XRAY\_TRACING\_NAME.

Uma estratégia de nomeação dinâmica define um padrão com o qual os nomes de host devem corresponder e um nome padrão a ser usado se o nome do host na solicitação HTTP não corresponder ao padrão. Para nomear segmentos dinamicamente, crie um [DynamicSegmentNamingStrategy](https://docs.aws.amazon.com/xray-sdk-for-dotnet/latest/reference/html/T_Amazon_XRay_Recorder_Core_Strategies_DynamicSegmentNamingStrategy.htm) e pass-o para o método RegisterXRay.

AWSXRayASPNET.RegisterXRay(this, new DynamicSegmentNamingStrategy("*MyApp*", "*\*.example.com*"));

# <span id="page-350-0"></span>Rastreando chamadas AWS do SDK com o X-Ray SDK for .NET

[Quando seu aplicativo faz chamadas Serviços da AWS para armazenar dados, gravar em uma fila ou](#page-357-0)  [enviar notificações, o X-Ray SDK para .NET rastreia as chamadas downstream em subsegmentos.](#page-357-0) Os recursos rastreados Serviços da AWS e que você acessa nesses serviços (por exemplo, um bucket do Amazon S3 ou uma fila do Amazon SQS) aparecem como nós downstream no mapa de rastreamento no console X-Ray.

Você pode instrumentar todos os seus AWS SDK for .NET clientes ligando RegisterXRayForAllServices antes de criá-los.

Example SampleController.cs - instrumentação do cliente DynamoDB

```
using Amazon;
using Amazon.Util;
using Amazon.DynamoDBv2;
using Amazon.DynamoDBv2.DocumentModel;
using Amazon.XRay.Recorder.Core;
using Amazon.XRay.Recorder.Handlers.AwsSdk;
namespace SampleEBWebApplication.Controllers
{ 
   public class SampleController : ApiController 
   { 
     AWSSDKHandler.RegisterXRayForAllServices();
     private static readonly Lazy<AmazonDynamoDBClient> LazyDdbClient = new 
  Lazy<AmazonDynamoDBClient>(() => 
     { 
       var client = new AmazonDynamoDBClient(EC2InstanceMetadata.Region ?? 
  RegionEndpoint.USEast1); 
       return client; 
     });
```
Para instrumentar clientes para alguns serviços, mas não outros, chame RegisterXRay em vez de RegisterXRayForAllServices. Substitua o texto destacado pelo nome da interface do cliente do serviço.

AWSSDKHandler.RegisterXRay<*IAmazonDynamoDB*>()

Para todos os serviços, o nome da API chamada no console do X-Ray pode ser visto. Para um subconjunto de serviços, o X-Ray SDK adiciona informações ao segmento para fornecer maior detalhamento no mapa de serviços.

Por exemplo, quando você faz uma chamada com um cliente instrumentado do DynamoDB, o SDK adiciona o nome da tabela ao segmento para chamadas direcionadas a uma tabela. No console, cada tabela aparece como um nó separado no mapa de serviços, com um nó genérico do DynamoDB para chamadas não direcionadas a uma tabela.

Example Subsegmento para uma chamada ao DynamoDB para salvar um item

```
{ 
   "id": "24756640c0d0978a", 
   "start_time": 1.480305974194E9, 
   "end_time": 1.4803059742E9, 
   "name": "DynamoDB", 
   "namespace": "aws", 
  "http": \{ "response": { 
       "content_length": 60, 
       "status": 200 
     } 
   }, 
   "aws": { 
     "table_name": "scorekeep-user", 
     "operation": "UpdateItem", 
     "request_id": "UBQNSO5AEM8T4FDA4RQDEB94OVTDRVV4K4HIRGVJF66Q9ASUAAJG", 
   }
}
```
Ao acessar recursos nomeados, as chamadas para os serviços os seguir criam nós adicionais no mapa de serviço. As chamadas que não apontam para recursos específicos criam um nó genérico para o serviço.

• Amazon DynamoDB: nome da tabela

- Amazon Simple Storage Service: nome de chave e bucket
- Amazon Simple Queue Service: nome da fila

<span id="page-352-0"></span>Rastrear chamadas para serviços web HTTP subsequentes com o X-Ray SDK para .NET

Quando a aplicação faz chamadas para microsserviços ou APIs HTTP públicas, você pode usar o método de extensão GetResponseTraced do X-Ray SDK para .NET para System.Net.HttpWebRequest a fim de instrumentar essas chamadas e adicionar a API ao gráfico de serviço como um serviço subsequente.

Example HttpWebRequest

```
using System.Net;
using Amazon.XRay.Recorder.Core;
using Amazon.XRay.Recorder.Handlers.System.Net;
private void MakeHttpRequest()
\{ HttpWebRequest request = (HttpWebRequest)WebRequest.Create("http://names.example.com/
api"); 
   request.GetResponseTraced();
}
```
Para chamadas assíncronas, use GetAsyncResponseTraced.

request.GetAsyncResponseTraced();

Se você usa o [system.net.http.httpclient](https://msdn.microsoft.com/en-us/library/system.net.http.httpclient.aspx), use o manipulador de delegação HttpClientXRayTracingHandler para registrar as chamadas.

Example HttpClient

```
using System.Net.Http;
using Amazon.XRay.Recorder.Core;
using Amazon.XRay.Recorder.Handlers.System.Net;
private void MakeHttpRequest()
{
```

```
 var httpClient = new HttpClient(new HttpClientXRayTracingHandler(new 
  HttpClientHandler())); 
   httpClient.GetAsync(URL);
}
```
Quando você instrumenta uma chamada para uma API subsequente da web, o X-Ray SDK para .NET registra um subsegmento com informações sobre a solicitação e a resposta HTTP. O X-Ray usa o subsegmento para gerar um segmento inferido para a API.

Example Subsegmento para uma chamada HTTP subsequente

```
{ 
   "id": "004f72be19cddc2a", 
   "start_time": 1484786387.131, 
   "end_time": 1484786387.501, 
   "name": "names.example.com", 
   "namespace": "remote", 
  "http": \{ "request": { 
        "method": "GET", 
       "url": "https://names.example.com/" 
     }, 
     "response": { 
        "content_length": -1, 
        "status": 200 
     } 
   }
}
```
Example Segmento inferido para uma chamada HTTP subsequente

```
{ 
   "id": "168416dc2ea97781", 
   "name": "names.example.com", 
   "trace_id": "1-62be1272-1b71c4274f39f122afa64eab", 
   "start_time": 1484786387.131, 
   "end_time": 1484786387.501, 
   "parent_id": "004f72be19cddc2a", 
  "http": \{ "request": { 
       "method": "GET", 
       "url": "https://names.example.com/" 
     },
```

```
 "response": { 
        "content_length": -1, 
        "status": 200 
     } 
   }, 
   "inferred": true
}
```
# <span id="page-354-0"></span>Rastrear consultas SQL com o X-Ray SDK para .NET

O SDK fornece uma classe wrapper para System.Data.SqlClient.SqlCommand, denominada TraceableSqlCommand, que você pode usar em vez de SqlCommand. É possível inicializar um comando SQL com a classe TraceableSqlCommand.

Rastrear consultas SQL com métodos síncronos e assíncronos

Os exemplos a seguir mostram como usar o TraceableSqlCommand para rastrear automaticamente consultas do SQL Server de forma síncrona e assíncrona.

Example **Controller.cs** – Instrumentação de cliente SQL (síncrono)

```
using Amazon;
using Amazon.Util;
using Amazon.XRay.Recorder.Core;
using Amazon.XRay.Recorder.Handlers.SqlServer;
private void QuerySql(int id)
{ 
   var connectionString = ConfigurationManager.AppSettings["RDS_CONNECTION_STRING"]; 
   using (var sqlConnection = new SqlConnection(connectionString)) 
   using (var sqlCommand = new TraceableSqlCommand("SELECT " + id, sqlConnection))
   { 
     sqlCommand.Connection.Open(); 
     sqlCommand.ExecuteNonQuery(); 
   }
}
```
É possível executar a consulta de forma assíncrona usando o método ExecuteReaderAsync.

Example **Controller.cs** – instrumentação de cliente SQL (assíncrono)

```
using Amazon;
using Amazon.Util;
```

```
using Amazon.XRay.Recorder.Core;
using Amazon.XRay.Recorder.Handlers.SqlServer;
private void QuerySql(int id)
{ 
   var connectionString = ConfigurationManager.AppSettings["RDS_CONNECTION_STRING"]; 
   using (var sqlConnection = new SqlConnection(connectionString)) 
   using (var sqlCommand = new TraceableSqlCommand("SELECT " + id, sqlConnection))
   { 
     await sqlCommand.ExecuteReaderAsync();
   }
}
```
Coletar consultas SQL feitas ao SQL Server

É possível habilitar a captura de SqlCommand.CommandText como parte do subsegmento criado pela consulta SQL. O SqlCommand.CommandText aparece como o campo sanitized\_query no subsegmento JSON. Por padrão, esse recurso está desabilitado para segurança.

### **a** Note

Não habilite o recurso de coleta se você estiver incluindo informações confidenciais como texto simples em suas consultas SQL.

É possível habilitar a coleção de consultas SQL de duas maneiras:

- Defina a propriedade CollectSqlQueries como true na configuração global do aplicativo.
- Defina o parâmetro collectSqlQueries na instância TraceableSqlCommand como true para coletar chamadas dentro da instância.

Habilitar a propriedade global CollectSqlQueries

Os exemplos a seguir mostram como habilitar a propriedade CollectSqlQueries para .NET e .NET Core.

#### .NET

Para definir a propriedade CollectSqlQueries como true na configuração global do seu aplicativo em .NET, modifique o appsettings do arquivo Web.config ou App.config, conforme mostrado.

#### Example **App.config** ou **Web.config**: habilitar a coleta de consultas SQL globalmente

```
<configuration>
<appSettings> 
     <add key="CollectSqlQueries" value="true">
</appSettings>
</configuration>
```
#### .NET Core

Para definir a propriedade CollectSqlQueries como true na configuração global da aplicação no .NET Core, modifique o arquivo appsettings.json na chave do X-Ray, conforme mostrado.

Example **appsettings.json**: habilitar a coleta de consultas SQL globalmente

```
\{ "XRay": { 
     "CollectSqlQueries":"true"
   }
}
```
Habilitar o parâmetro collectSqlQueries

É possível definir o parâmetro collectSqlQueries na instância TraceableSqlCommand como true para coletar o texto da consulta SQL para consultas do SQL Server feitas usando essa instância. Definir o parâmetro como false desabilita o recurso CollectSqlQuery para a instância TraceableSqlCommand.

**a** Note

O valor de collectSqlQueries na instância TraceableSqlCommand substitui o valor definido na configuração global da propriedade CollectSqlQueries.

Example Exemplo de **Controller.cs**: habilitar a coleta de consultas SQL para a instância

```
using Amazon;
using Amazon.Util;
using Amazon.XRay.Recorder.Core;
```

```
using Amazon.XRay.Recorder.Handlers.SqlServer;
private void QuerySql(int id)
{ 
   var connectionString = ConfigurationManager.AppSettings["RDS_CONNECTION_STRING"]; 
   using (var sqlConnection = new SqlConnection(connectionString)) 
   using (var command = new TraceableSqlCommand("SELECT " + id, sqlConnection, 
  collectSqlQueries: true))
   { 
     command.ExecuteNonQuery(); 
   }
}
```
## <span id="page-357-0"></span>Criar subsegmentos adicionais

Os subsegmentos estendem o [segmento](#page-12-0) de um rastreamento com detalhes sobre o trabalho realizado para atender a uma solicitação. Sempre que você faz uma chamada com um cliente instrumentado, o X-Ray SDK registra as informações geradas em um subsegmento. Você pode criar subsegmentos adicionais para agrupar outros subsegmentos, medir o desempenho de uma seção do código ou registrar anotações e metadados.

Para gerenciar subsegmentos, use os métodos BeginSubsegment e EndSubsegment. Execute qualquer trabalho no subsegmento em um bloco de try e use AddException para rastrear exceções. Chame EndSubsegment em um bloco finally para garantir que o subsegmento seja fechado.

Example Controller.cs: subsegmento personalizado

```
AWSXRayRecorder.Instance.BeginSubsegment("custom method");
try
\{ DoWork();
}
catch (Exception e)
\mathcal{L} AWSXRayRecorder.Instance.AddException(e);
}
finally
\mathcal{L} AWSXRayRecorder.Instance.EndSubsegment();
}
```
Quando você cria um subsegmento dentro de um segmento ou outro subsegmento, o X-Ray SDK para .NET gera um ID para ele e registra a hora de início e de término.

Example Subsegmento com metadados

```
"subsegments": [{ 
   "id": "6f1605cd8a07cb70", 
   "start_time": 1.480305974194E9, 
   "end_time": 1.4803059742E9, 
   "name": "Custom subsegment for UserModel.saveUser function", 
   "metadata": { 
     "debug": { 
       "test": "Metadata string from UserModel.saveUser" 
     } 
  },
```
<span id="page-358-0"></span>Adicionar anotações e metadados aos segmentos com o X-Ray SDK para .NET

Você pode usar anotações e metadados para registrar informações adicionais sobre solicitações, o ambiente ou seu aplicativo. Também é possível adicionar anotações e metadados aos segmentos que o X-Ray SDK cria ou aos subsegmentos personalizados que você cria.

Anotações são pares de chave-valor com valores boolianos, de string ou número. As anotações são indexadas para serem usadas com [expressões de filtro.](#page-50-0) Use anotações para registrar dados que você deseja usar para agrupar rastreamentos no console ou ao chamar a API [GetTraceSummaries](https://docs.aws.amazon.com/xray/latest/api/API_GetTraceSummaries.html).

Metadados são pares chave-valor que podem ter valores de qualquer tipo, incluindo objetos e listas, mas não são indexados para uso com expressões de filtro. Use metadados para registrar dados adicionais que você deseja armazenar no rastreamento e não precisa usar com a pesquisa.

#### Seções

- [Registrar anotações com o X-Ray SDK para .NET](#page-358-1)
- [Registrar metadados com o X-Ray SDK para .NET](#page-360-0)

<span id="page-358-1"></span>Registrar anotações com o X-Ray SDK para .NET

Use anotações para registrar informações em segmentos ou subsegmentos que você deseja indexar para pesquisa.

O seguinte é necessário para todas as anotações no X-Ray:

Requisitos de anotação

- Teclas A chave para uma anotação de X-Ray pode ter até 500 caracteres alfanuméricos. Você não pode usar espaços ou símbolos que não sejam o símbolo de sublinhado (\_).
- Valores O valor de uma anotação X-Ray pode ter até 1.000 caracteres Unicode.
- O número de anotações Você pode usar até 50 anotações por rastreamento.

Para gravar anotações fora de uma função AWS Lambda

1. Obtenha uma instância do AWSXRayRecorder.

```
using Amazon.XRay.Recorder.Core;
...
AWSXRayRecorder recorder = AWSXRayRecorder.Instance;
```
2. Chame addAnnotation com uma chave de string e um booliano, Int32, Int64, Double ou valor de string.

recorder.AddAnnotation("mykey", "my value");

Para gravar anotações dentro de uma função AWS Lambda

Tanto os segmentos quanto os subsegmentos dentro de uma função Lambda são gerenciados pelo ambiente de tempo de execução do Lambda. Se você quiser adicionar uma anotação a um segmento ou subsegmento dentro de uma função Lambda, faça o seguinte:

- 1. Crie o segmento ou subsegmento dentro da função Lambda.
- 2. Adicione a anotação ao segmento ou subsegmento.
- 3. Finalize o segmento ou subsegmento.

O exemplo de código a seguir mostra como adicionar uma anotação a um subsegmento dentro de uma função Lambda:

```
#Create the subsegment
AWSXRayRecorder.Instance.BeginSubsegment("custom method");
```
```
#Add an annotation
AWSXRayRecorder.Instance.AddAnnotation("My", "Annotation");
try
{ 
   YourProcess(); #Your function
}
catch (Exception e)
{ 
   AWSXRayRecorder.Instance.AddException(e);
}
finally #End the subsegment
{ 
   AWSXRayRecorder.Instance.EndSubsegment();
}
```
O X-Ray SDK registra anotações como pares de valores-chave em um annotations objeto no documento do segmento. Chamar a addAnnotation operação duas vezes com a mesma chave substitui um valor registrado anteriormente no mesmo segmento ou subsegmento.

Para encontrar traços que tenham anotações com valores específicos, use a annotations.*key* palavra-chave em uma expressão de filtro. Para ter mais informações, consulte [Use expressões de](#page-50-0) [filtro.](#page-50-0)

Registrar metadados com o X-Ray SDK para .NET

Use metadados para registrar informações sobre segmentos ou subsegmentos que você não precisa indexar para uso em uma pesquisa. Os valores de metadados podem ser cadeias de caracteres, números, booleanos ou qualquer outro objeto que possa ser serializado em um objeto ou matriz JSON.

Como registrar metadados

1. Obtenha uma instância deAWSXRayRecorder, conforme mostrado no exemplo de código a seguir:

```
using Amazon.XRay.Recorder.Core;
...
AWSXRayRecorder recorder = AWSXRayRecorder.Instance;
```
2. Chame AddMetadata com um namespace de string, uma chave de string e um valor de objeto, conforme mostrado no exemplo de código a seguir:

recorder.AddMetadata("*my namespace*", "*my key*", "*my value*");

Você também pode chamar a AddMetadata operação usando apenas um par de chave e valor, conforme mostrado no exemplo de código a seguir:

```
recorder.AddMetadata("my key", "my value");
```
Se você não especificar um valor para o namespace, o X-Ray SDK usa. default Chamar a AddMetadata operação duas vezes com a mesma chave substitui um valor registrado anteriormente no mesmo segmento ou subsegmento.

## Instrumente seu aplicativo com Ruby

Há duas maneiras de instrumentar uma aplicação Ruby para enviar rastreamentos ao X-Ray:

- [AWS Distro for OpenTelemetry Ruby](#page-361-0)  Uma AWS distribuição que fornece um conjunto de bibliotecas de código aberto para enviar métricas e rastreamentos correlacionados para várias soluções de AWS monitoramento, incluindo Amazon AWS X-Ray e Amazon OpenSearch Service CloudWatch, por meio do [AWS Distro](https://aws-otel.github.io/docs/getting-started/collector) for Collector. OpenTelemetry
- [AWS X-Ray SDK for](#page-362-0) [Ruby Um conjunto de bibliotecas para gerar e enviar rastreamentos para o](#page-168-0) [X-Ray por meio do daemon X-Ray.](#page-168-0)

Para ter mais informações, consulte [Escolhendo entre os AWS SDKs Distro for OpenTelemetry e X-](#page-195-0)[Ray](#page-195-0).

## <span id="page-361-0"></span>AWS Distro para OpenTelemetry Ruby

Com o AWS Distro para OpenTelemetry (ADOT) Ruby, você pode instrumentar as aplicações uma vez e enviar métricas e rastreamentos correlacionados a várias soluções de monitoramento, como o Amazon CloudWatch, o AWS X-Ray e o Amazon OpenSearch Service. O uso do X-Ray com o ADOT requer dois componentes: um SDK do OpenTelemetry habilitado para uso com o X-Ray e o coletor AWS Distro para OpenTelemetry habilitado para uso com o X-Ray.

Para começar, consulte a [documentação do AWS Distro para OpenTelemetry Ruby.](https://aws-otel.github.io/docs/getting-started/ruby-sdk)

Para obter mais informações sobre como usar o AWS Distro para OpenTelemetry com o AWS X-Ray e outros Serviços da AWS, consulte [AWS Distro para OpenTelemetry](https://aws-otel.github.io/) ou a [documentação do AWS](https://aws-otel.github.io/docs/introduction)  [Distro para OpenTelemetry.](https://aws-otel.github.io/docs/introduction)

Para obter mais informações sobre compatibilidade de idiomas e uso, consulte [AWSobservability no](https://github.com/aws-observability)  [GitHub](https://github.com/aws-observability).

# <span id="page-362-0"></span>AWS X-Ray SDK para Ruby

O X-Ray SDK é uma biblioteca para aplicações web do Ruby que fornece classes e métodos para gerar e enviar dados de rastreamento ao daemon do X-Ray. Os dados de rastreamento incluem informações sobre solicitações HTTP recebidas pelo aplicativo e chamadas que o aplicativo faz para serviços downstream usando o AWS SDK, clientes HTTP ou um cliente de registro ativo. Você também pode criar segmentos manualmente e adicionar informações de depuração em anotações e metadados.

Você pode fazer download do SDK, adicionando-o ao seu gemfile e executando bundle install.

Example Gemfile

gem 'aws-sdk'

Se você usa o Rails, primeiro [adicione o middleware do X-Ray SDK](#page-370-0) para rastrear solicitações de entrada. Um filtro de solicitação cria um [segmento.](#page-12-0) Embora o segmento esteja aberto, você pode usar os métodos do cliente do SDK para adicionar informações ao segmento e criar subsegmentos para rastrear as chamadas subsequentes. O SDK também registra automaticamente exceções que seu aplicativo lança enquanto o segmento está aberto. Para aplicativos que não sejam Rails, você pode [criar segmentos manualmente](#page-372-0).

Em seguida, use o X-Ray SDK para instrumentar seus AWS SDK for Ruby clientes HTTP e SQL [configurando o gravador para corrigir as](#page-374-0) bibliotecas associadas. Sempre que você faz uma chamada para um downstream AWS service (Serviço da AWS) ou recurso com um cliente instrumentado, o SDK registra as informações sobre a chamada em um subsegmento. Serviços da AWS e os recursos que você acessa nos serviços aparecem como nós downstream no mapa de rastreamento para ajudá-lo a identificar erros e problemas de limitação em conexões individuais.

Assim que você começar a usar o SDK, personalize seu comportamento [configurando o gravador](#page-363-0). Você pode adicionar plug-ins para registrar dados sobre os recursos de computação que executam seu aplicativo, personalizar o comportamento de amostragem definindo as regras de amostragem e fornecer um registrador para ver mais ou menos informações do SDK nos logs do seu aplicativo.

Registre informações adicionais sobre as solicitações e o trabalho que o a aplicação faz em [anotações e metadados](#page-377-0). Anotações são simples pares de chave-valor que são indexados para serem usados com [expressões de filtro](#page-50-0) para que você possa pesquisar rastreamentos que contêm dados específicos. As entradas de metadados são menos restritivas e podem registrar matrizes e objetos inteiros: tudo o que pode ser serializado em JSON.

Anotações e metadados

Anotações e metadados são textos arbitrários que você adiciona aos segmentos com o X-Ray SDK. As anotações são indexadas para serem usadas com expressões de filtro. Os metadados não são indexados, mas podem ser visualizados no segmento bruto com o console ou a API do X-Ray. Qualquer pessoa à qual você conceder acesso de leitura ao X-Ray poderá visualizar esses dados.

Quando há uma grande quantidade de clientes instrumentados no código, um único segmento de solicitação pode conter um grande número de subsegmentos, um para cada chamada feita com um cliente instrumentado. Você pode organizar e agrupar subsegmentos integrando chamadas de clientes em [subsegmentos personalizados](#page-376-0). Você pode criar um subsegmento personalizado para uma função inteira ou qualquer seção de código e registrar metadados e anotações no subsegmento em vez de gravar tudo no segmento principal.

Para documentação de referência para as classes e métodos do SDK, consulte a [Referência de API](https://docs.aws.amazon.com/xray-sdk-for-ruby/latest/reference) [do AWS X-Ray X-Ray SDK para Ruby.](https://docs.aws.amazon.com/xray-sdk-for-ruby/latest/reference)

## Requisitos

O X-Ray SDK requer o Ruby 2.3 ou posterior e é compatível com as seguintes bibliotecas:

- AWS SDK for Ruby versão 3.0 ou posterior
- Rails versão 5.1 ou posterior

## <span id="page-363-0"></span>Configurar o X-Ray SDK para Ruby

O X-Ray SDK para Ruby tem uma classe chamada XRay.recorder, que fornece o gravador global. Você pode configurar o gravador global para personalizar o middleware que cria segmentos para chamadas HTTP de entrada.

## Seções

- [Plug-ins de serviço](#page-364-0)
- [Regras de amostragem](#page-365-0)
- [Registro em log](#page-368-0)
- [Configuração do gravador no código](#page-368-1)
- [Configuração do gravador com o rails](#page-369-0)
- [Variáveis de ambiente](#page-369-1)

#### <span id="page-364-0"></span>Plug-ins de serviço

Use plugins para registrar informações sobre o serviço que hospeda a aplicação.

#### Plug-ins

- Amazon EC2: o ec2 adiciona o ID de instância e a zona de disponibilidade.
- Elastic Beanstalk: o elastic\_beanstalk adiciona o nome do ambiente, o rótulo da versão e o ID de implantação.
- Amazon ECS: o ecs adiciona o ID do contêiner.

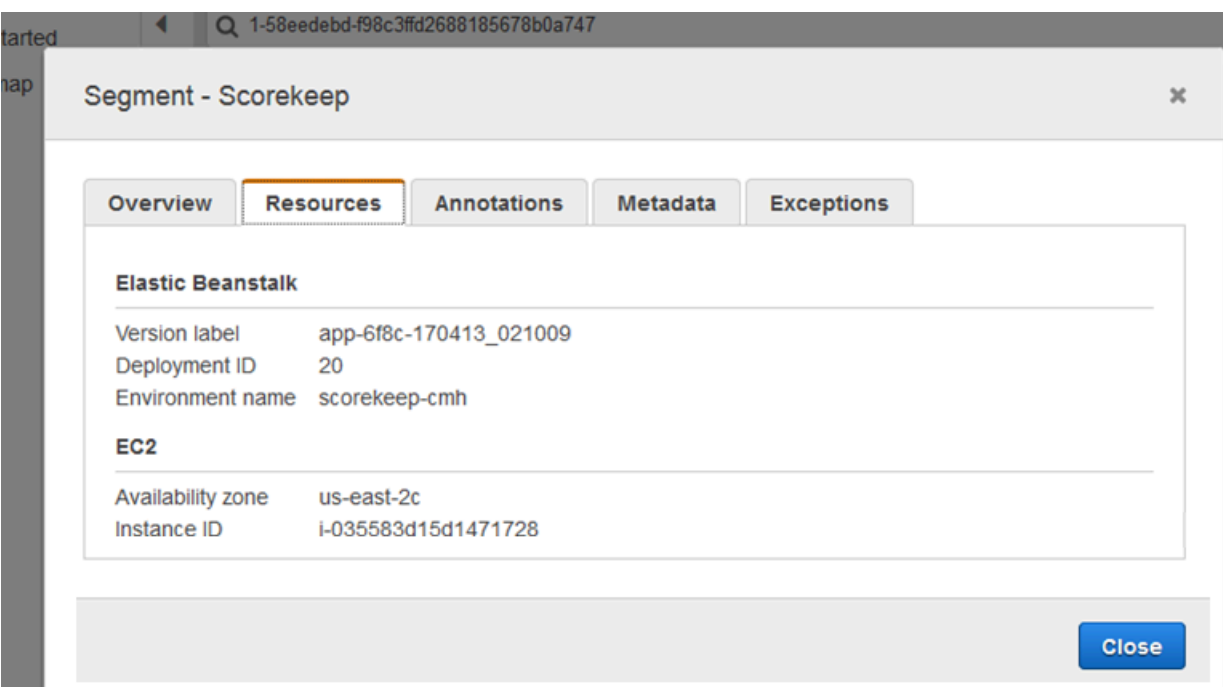

Para usar plug-ins, você deve especificá-los no objeto de configuração que passa ao gravador.

#### Example main.rb: configuração do plug-in

```
my_plugins = %I[ec2 elastic_beanstalk]
config = f plugins: my_plugins, 
   name: 'my app',
}
XRay.recorder.configure(config)
```
Você também pode usar [variáveis de ambiente,](#page-369-1) que têm precedência sobre valores definidos no código, para configurar o gravador.

O SDK também usa as configurações do plug-in para definir o campo origin no segmento. Isso indica o tipo de AWS recurso que executa seu aplicativo. Quando você usa vários plug-ins, o SDK usa a seguinte ordem de resolução para determinar a origem: ElasticBeanstalk > EKS > ECS > EC2.

#### <span id="page-365-0"></span>Regras de amostragem

O SDK usa as regras de amostragem que você define no console do X-Ray para determinar quais solicitações serão registradas. A regra padrão rastreia a primeira solicitação a cada segundo e 5% de todas as solicitações adicionais em todos os serviços que enviam rastreamentos ao X-Ray. [Crie](#page-98-0) [regras adicionais no console do X-Ray](#page-98-0) para personalizar a quantidade de dados registrados para cada uma das aplicações.

O SDK aplica regras personalizadas na ordem em que elas estão definidas. Se uma solicitação corresponder a várias regras personalizadas, o SDK aplicará somente a primeira regra.

#### **a** Note

Se o SDK não conseguir acessar o X-Ray para obter regras de amostragem, ele reverte para uma regra local padrão da primeira solicitação recebida no início de cada segundo e cinco por cento de todas as solicitações adicionais por host. Isso pode ocorrer se o host não tiver permissão para chamar APIs de amostragem ou não conseguir se conectar ao daemon do X-Ray, que atua como um proxy de TCP para chamadas de API feitas pelo SDK.

Você também pode configurar o SDK para carregar regras de amostragem de um documento JSON. O SDK pode usar regras locais como backup para casos em que a amostragem do X-Ray não está disponível ou usar exclusivamente regras locais.

Example sampling-rules.json

```
{ 
   "version": 2, 
   "rules": [ 
     { 
        "description": "Player moves.", 
        "host": "*", 
       "http_method": "*",
        "url_path": "/api/move/*", 
        "fixed_target": 0, 
        "rate": 0.05 
     } 
   ], 
   "default": { 
      "fixed_target": 1, 
      "rate": 0.1 
   }
}
```
Este exemplo define uma regra personalizada e uma regra padrão. A regra personalizada aplica uma taxa de amostragem de 5% sem um número mínimo de solicitações para rastrear os caminhos em / api/move/. A regra padrão rastreia a primeira solicitação a cada segundo e 10% das solicitações adicionais.

A desvantagem de definir regras localmente é que o destino fixo é aplicado por instância do gravador de forma independente, em vez de ser gerenciado pelo serviço X-Ray. À medida que você implanta mais hosts, a taxa fixa é multiplicada, dificultando o controle da quantidade de dados registrados.

Para configurar regras de backup, defina um hash para o documento no objeto de configuração que você passa para o gravador.

Example main.rb: configuração da regra de backup

```
require 'aws-xray-sdk'
my_sampling_rules = { 
   version: 1, 
   default: {
```

```
 fixed_target: 1, 
     rate: 0.1 
   }
}
config = \{ sampling_rules: my_sampling_rules, 
   name: 'my app',
}
XRay.recorder.configure(config)
```
Para armazenar as regras de amostragem de forma independente, defina o hash em um arquivo separado e exija que o arquivo o inclua em seu aplicativo.

Example config/sampling-rules.rb

```
my_sampling_rules = { 
   version: 1, 
   default: { 
     fixed_target: 1, 
     rate: 0.1 
   }
}
```
Example main.rb: regra de amostragem de um arquivo

```
require 'aws-xray-sdk'
require 'config/sampling-rules.rb'
config = \{ sampling_rules: my_sampling_rules, 
   name: 'my app',
}
XRay.recorder.configure(config)
```
Para usar apenas regras locais, exija as regras de amostragem e configure o LocalSampler.

Example main.rb: amostragem de regra local

```
require 'aws-xray-sdk'
require 'aws-xray-sdk/sampling/local/sampler'
config = \{
```

```
 sampler: LocalSampler.new, 
   name: 'my app',
}
XRay.recorder.configure(config)
```
Você também pode configurar o gravador global para desabilitar a amostragem e instrumentar todas as solicitações de entrada.

Example main.rb: desabilitar a amostragem

```
require 'aws-xray-sdk'
config = \{ sampling: false, 
   name: 'my app',
}
XRay.recorder.configure(config)
```
#### <span id="page-368-0"></span>Registro em log

Por padrão, o gravador encaminha os eventos informativos para \$stdout. Você pode personalizar o registro em log definindo um [registrador](https://ruby-doc.org/stdlib-2.4.2/libdoc/logger/rdoc/Logger.html) no objeto de configuração que você passa para o gravador.

Example main.rb: registrar em log

```
require 'aws-xray-sdk'
config = \{ logger: my_logger, 
   name: 'my app',
}
XRay.recorder.configure(config)
```
Use logs de depuração para identificar problemas como subsegmentos não fechados ao [gerar](#page-376-0) [subsegmentos manualmente](#page-376-0).

<span id="page-368-1"></span>Configuração do gravador no código

Configurações adicionais estão disponíveis no método configure no XRay.recorder.

- context\_missing: defina como LOG\_ERROR para evitar o lançamento de exceções, caso o código instrumentado tente registrar dados quando nenhum segmento estiver aberto.
- daemon\_address: defina o host e a porta do receptor do daemon do X-Ray.
- name: defina um nome de serviço para o SDK usar para segmentos.
- naming\_pattern: defina um nome de domínio padrão para usar a [nomeação dinâmica](#page-372-1).
- plugins: registre informações sobre os recursos da AWS de sua aplicação com [plug-ins](#page-364-0).
- sampling: defina como false para desabilitar a amostragem.
- sampling\_rules: defina o hash que contém suas [regras de amostragem](#page-365-0).

Example main.rb: desabilitar exceções de contexto ausente

```
require 'aws-xray-sdk'
config = \{ context_missing: 'LOG_ERROR'
}
XRay.recorder.configure(config)
```
<span id="page-369-0"></span>Configuração do gravador com o rails

Se você usa a estrutura do Rails, pode configurar as opções do gravador global em um arquivo Ruby em app\_root/initializers. O X-Ray SDK aceita uma chave de configuração adicional para usar com o Rails.

• active\_record: defina como true para registrar os subsegmentos das transações de banco de dados de registros ativos.

Defina as configurações disponíveis em um objeto de configuração denominado Rails.application.config.xray.

Example config/initializers/aws\_xray.rb

```
Rails.application.config.xray = \{ name: 'my app', 
   patch: %I[net_http aws_sdk], 
  active record: true
}
```
<span id="page-369-1"></span>Variáveis de ambiente

É possível usar variáveis de ambiente para configurar o X-Ray SDK para Ruby. O SDK é compatível com as seguintes variáveis:

- AWS XRAY TRACING NAME: defina um nome de serviço para o SDK usar para segmentos. Sobrepõe o nome do serviço que você definiu na [estratégia de nomeação de segmentos](#page-372-1) do filtro do servlet.
- AWS\_XRAY\_DAEMON\_ADDRESS: defina o host e a porta do receptor do daemon do X-Ray. Por padrão, o SDK envia dados de rastreamento para 127.0.0.1:2000. Use essa variável se você tiver configurado o daemon para [escutar em uma porta diferente](#page-173-0) ou se ele estiver sendo executado em um host diferente.
- AWS\_XRAY\_CONTEXT\_MISSING: defina como RUNTIME\_ERROR para lançar exceções, caso o código instrumentado tente registrar dados quando nenhum segmento estiver aberto.

### Valores válidos

- RUNTIME\_ERROR: lance uma exceção de tempo de execução.
- LOG\_ERROR: registre um erro e continue (padrão).
- IGNORE ERROR: ignore o erro e continue.

Erros relativos a segmentos ou subsegmentos ausentes poderão ocorrer quando você tentar usar um cliente instrumentado no código de inicialização que é executado quando nenhuma solicitação estiver aberta ou em um código que gere um novo thread.

<span id="page-370-0"></span>As variáveis de ambiente substituem os valores definidos no código.

## Rastrear solicitações de entrada com o middleware do X-Ray SDK para Ruby

Você pode usar o X-Ray SDK para rastrear solicitações HTTP recebidas que seu aplicativo atende em uma instância do EC2 no Amazon EC2 ou no Amazon ECS. AWS Elastic Beanstalk

Se você usa o Rails, use o middleware do Rails para instrumentar as solicitações HTTP de entrada. Quando você adiciona o middleware à aplicação e configura o nome do segmento, o X-Ray SDK para Ruby cria um segmento para cada solicitação amostrada. Todos os segmentos criados por instrumentação adicional tornam-se subsegmentos do segmento em nível da solicitação que fornecem informações sobre solicitação e resposta HTTP. Essas informações incluem tempo, método e disposição da solicitação.

Cada segmento tem um nome que identifica a aplicação no mapa de serviços. O segmento pode ser nomeado estaticamente ou você pode configurar o SDK para nomeá-lo dinamicamente com base no cabeçalho do host na solicitação de entrada. A nomeação dinâmica permite agrupar

rastreamentos com base no nome de domínio na solicitação e aplicar um nome padrão se o nome não corresponder ao padrão esperado (por exemplo, se o cabeçalho do host for falsificado).

#### Solicitações encaminhadas

Se um balanceador de carga ou outro intermediário encaminhar uma solicitação para a aplicação, o X-Ray obterá o IP do cliente do cabeçalho X-Forwarded-For na solicitação em vez do IP de origem no pacote IP. O IP do cliente registrado para uma solicitação encaminhada pode ser falsificado; portanto, não é digno de confiança.

Quando uma solicitação é encaminhada, o SDK define um campo adicional no segmento para indicar isso. Se o segmento tiver o campo x\_forwarded\_for definido como true, isso significa que o IP do cliente foi obtido no cabeçalho X-Forwarded-For na solicitação HTTP.

O middleware cria um segmento para cada solicitação de entrada com um bloco http contendo as seguintes informações:

- Método HTTP: GET, POST, PUT, DELETE etc.
- Endereço do cliente: o endereço IP do cliente que enviou a solicitação.
- Código de resposta: o código de resposta HTTP da solicitação concluída.
- Horário: a hora de início (quando a solicitação foi recebida) e a hora de término (quando a resposta foi enviada).
- Agente do usuário: o user-agent da solicitação.
- Tamanho do conteúdo: o content-length da resposta.

<span id="page-371-0"></span>Como usar o middleware do Rails

Para usar o middleware, atualize o gemfile para incluir o [railtie](http://api.rubyonrails.org/classes/Rails/Railtie.html) necessário.

Example Gemfile: rails

```
gem 'aws-xray-sdk', require: ['aws-xray-sdk/facets/rails/railtie']
```
Para usar o middleware, você também deve [configurar o gravador](#page-369-0) com um nome que represente o aplicativo no mapa de rastreamento.

#### Example config/initializers/aws\_xray.rb

```
Rails.application.config.xray = { 
   name: 'my app'
}
```
<span id="page-372-0"></span>Instrumentação de código manual

Se você não usa o Rails, crie os segmentos manualmente. Você pode criar um segmento para cada solicitação recebida ou criar segmentos em torno de clientes HTTP ou AWS SDK corrigidos para fornecer contexto para que o gravador adicione subsegmentos.

```
# Start a segment
segment = XRay.recorder.begin_segment 'my_service'
# Start a subsegment
subsegment = XRay.recorder.begin_subsegment 'outbound_call', namespace: 'remote'
# Add metadata or annotation here if necessary
my_annotations = { 
   k1: 'v1', 
   k2: 1024
}
segment.annotations.update my_annotations
# Add metadata to default namespace
subsegment.metadata[:k1] = 'v1'
# Set user for the segment (subsegment is not supported)
segment.user = 'my_name'
# End segment/subsegment
XRay.recorder.end_subsegment
XRay.recorder.end_segment
```
<span id="page-372-1"></span>Configurar uma estratégia de nomeação de segmentos

AWS X-Ray usa um nome de serviço para identificar seu aplicativo e diferenciá-lo dos outros aplicativos, bancos de dados, APIs externas e AWS recursos que seu aplicativo usa. Quando o X-Ray SDK gera segmentos para solicitações recebidas, ele registra o nome do serviço da aplicação no [campo de nome](#page-149-0) do segmento.

O X-Ray SDK pode nomear segmentos com o nome do host no cabeçalho da solicitação HTTP. No entanto, esse cabeçalho pode ser falsificado, o que pode resultar em nós inesperados no mapa de serviço. Para evitar que o SDK nomeie segmentos incorretamente devido a solicitações com cabeçalhos de host falsificados, você deve especificar um nome padrão para as solicitações recebidas.

Se a aplicação atende a solicitações para vários domínios, você pode configurar o SDK para usar uma estratégia de nomeação dinâmica para refletir isso nos nomes dos segmentos. Uma estratégia de nomeação dinâmica permite que o SDK use o nome do host para solicitações que correspondam a um padrão esperado e aplique o nome padrão às solicitações que não correspondem.

Por exemplo, você pode ter uma única aplicação para atender a solicitações para três subdomínios: www.example.com, api.example.com e static.example.com Você pode usar uma estratégia de nomeação dinâmica com o padrão \*.example.com a fim de identificar segmentos para cada subdomínio com um nome diferente, o que resulta em três nós de serviço no mapa de serviços. Se a aplicação receber solicitações com um nome de host que não corresponda ao padrão, você verá um quarto nó no mapa de serviços com um nome alternativo especificado por você.

Para usar o mesmo nome para todos os segmentos de solicitação, especifique o nome da aplicação ao configurar o gravador, conforme mostrado nas [seções anteriores](#page-371-0).

Uma estratégia de nomeação dinâmica define um padrão com o qual os nomes de host devem corresponder e um nome padrão a ser usado se o nome do host na solicitação HTTP não corresponder ao padrão. Para nomear segmentos dinamicamente, especifique um padrão de nomeação no hash do config.

Example main.rb: nomeação dinâmica

```
config = \{ naming_pattern: '*mydomain*', 
   name: 'my app',
}
XRay.recorder.configure(config)
```
Você pode usar '\*' no padrão para fazer a correspondência com qualquer string ou '?' para um caractere único.

#### **a** Note

Você pode sobrepor o nome do serviço padrão que definiu no código com a [variável de](#page-369-1)  [ambiente](#page-369-1) AWS\_XRAY\_TRACING\_NAME.

<span id="page-374-0"></span>Aplicar patches a bibliotecas para instrumentar chamadas subsequentes

Para instrumentar chamadas subsequentes, use o X-Ray SDK para Ruby para aplicar patches às bibliotecas usadas pela aplicação. O X-Ray SDK para Ruby pode corrigir as bibliotecas a seguir.

Bibliotecas compatíveis

- [net/http](https://ruby-doc.org/stdlib-2.4.2/libdoc/net/http/rdoc/Net/HTTP.html): instrumentar clientes HTTP.
- [aws-sdk](https://aws.amazon.com/sdk-for-ruby): instrumentar clientes do AWS SDK for Ruby.

Quando você usa uma biblioteca com patches aplicados, o X-Ray SDK para Ruby cria um subsegmento para a chamada e registra as informações da solicitação e da resposta. O segmento deve estar disponível para que o SDK crie o subsegmento do middleware do SDK ou de uma chamada para XRay.recorder.begin\_segment.

Quanto às bibliotecas de patches, é necessário especificá-las no objeto de configuração que você passa ao gravador do X-Ray.

Example main.rb: bibliotecas de patches

```
require 'aws-xray-sdk'
config = \{ name: 'my app', 
   patch: %I[net_http aws_sdk]
}
XRay.recorder.configure(config)
```
## Rastreando chamadas AWS do SDK com o X-Ray SDK for Ruby

[Quando seu aplicativo faz chamadas Serviços da AWS para armazenar dados, gravar em uma fila](#page-376-0) [ou enviar notificações, o X-Ray SDK for Ruby rastreia as chamadas downstream em subsegmentos.](#page-376-0) Os recursos rastreados Serviços da AWS e que você acessa nesses serviços (por exemplo, um bucket do Amazon S3 ou uma fila do Amazon SQS) aparecem como nós downstream no mapa de rastreamento no console X-Ray.

O X-Ray SDK for Ruby AWS instrumenta automaticamente todos os clientes do SDK [quando você](#page-374-0) corrige a biblioteca. aws-sdk Você não pode instrumentar clientes individuais.

Para todos os serviços, o nome da API chamada no console do X-Ray pode ser visto. Para um subconjunto de serviços, o X-Ray SDK adiciona informações ao segmento para fornecer maior detalhamento no mapa de serviços.

Por exemplo, quando você faz uma chamada com um cliente instrumentado do DynamoDB, o SDK adiciona o nome da tabela ao segmento para chamadas direcionadas a uma tabela. No console, cada tabela aparece como um nó separado no mapa de serviços, com um nó genérico do DynamoDB para chamadas não direcionadas a uma tabela.

Example Subsegmento para uma chamada ao DynamoDB para salvar um item

```
{ 
   "id": "24756640c0d0978a", 
   "start_time": 1.480305974194E9, 
   "end_time": 1.4803059742E9, 
   "name": "DynamoDB", 
   "namespace": "aws", 
  "http": \{ "response": { 
       "content_length": 60, 
       "status": 200 
     } 
   }, 
   "aws": { 
     "table_name": "scorekeep-user", 
     "operation": "UpdateItem", 
     "request_id": "UBQNSO5AEM8T4FDA4RQDEB94OVTDRVV4K4HIRGVJF66Q9ASUAAJG", 
   }
}
```
Ao acessar recursos nomeados, as chamadas para os serviços os seguir criam nós adicionais no mapa de serviço. As chamadas que não apontam para recursos específicos criam um nó genérico para o serviço.

• Amazon DynamoDB: nome da tabela

- Amazon Simple Storage Service: nome de chave e bucket
- Amazon Simple Queue Service: nome da fila

#### <span id="page-376-0"></span>Gerar subsegmentos personalizados com o X-Ray SDK

Os subsegmentos estendem o [segmento](#page-12-0) de um rastreamento com detalhes sobre o trabalho realizado para atender a uma solicitação. Sempre que você faz uma chamada com um cliente instrumentado, o X-Ray SDK registra as informações geradas em um subsegmento. Você pode criar subsegmentos adicionais para agrupar outros subsegmentos, medir o desempenho de uma seção do código ou registrar anotações e metadados.

Para gerenciar subsegmentos, use os métodos begin\_subsegment e end\_subsegment.

```
subsegment = XRay.recorder.begin_subsegment name: 'annotations', namespace: 'remote'
my_annotations = { id: 12345 }subsegment.annotations.update my_annotations
XRay.recorder.end_subsegment
```
Para criar um subsegmento para uma função, encapsule-o em uma chamada para XRay.recorder.capture.

```
XRay.recorder.capture('name_for_subsegment') do |subsegment| 
  resp = myfunc() # myfunc is your function subsegment.annotations.update k1: 'v1' 
   resp
end
```
Quando você cria um subsegmento dentro de um segmento ou outro subsegmento, o X-Ray SDK gera um ID para ele e registra a hora de início e de término.

Example Subsegmento com metadados

```
"subsegments": [{ 
  "id": "6f1605cd8a07cb70", 
  "start_time": 1.480305974194E9, 
  "end_time": 1.4803059742E9, 
  "name": "Custom subsegment for UserModel.saveUser function", 
  "metadata": { 
     "debug": { 
       "test": "Metadata string from UserModel.saveUser"
```
 } },

## <span id="page-377-0"></span>Adicionar anotações e metadados aos segmentos com o X-Ray SDK para Ruby

Você pode usar anotações e metadados para registrar informações adicionais sobre solicitações, o ambiente ou seu aplicativo. Também é possível adicionar anotações e metadados aos segmentos que o X-Ray SDK cria ou aos subsegmentos personalizados que você cria.

Anotações são pares de chave-valor com valores boolianos, de string ou número. As anotações são indexadas para serem usadas com [expressões de filtro.](#page-50-0) Use anotações para registrar dados que você deseja usar para agrupar rastreamentos no console ou ao chamar a API [GetTraceSummaries](https://docs.aws.amazon.com/xray/latest/api/API_GetTraceSummaries.html).

Metadados são pares chave-valor que podem ter valores de qualquer tipo, incluindo objetos e listas, mas não são indexados para uso com expressões de filtro. Use metadados para registrar dados adicionais que você deseja armazenar no rastreamento e não precisa usar com a pesquisa.

Além de anotações e metadados, você também pode [registrar strings de ID de usuário](#page-379-0) em segmentos. Os IDs de usuário são registrados em um campo separado nos segmentos e são indexados para serem usados com pesquisa.

#### Seções

- [Registrar anotações com o X-Ray SDK para Ruby](#page-377-1)
- [Registrar metadados com o X-Ray SDK para Ruby](#page-378-0)
- [Registrar IDs de usuário com o X-Ray SDK para Ruby](#page-379-0)

<span id="page-377-1"></span>Registrar anotações com o X-Ray SDK para Ruby

Use anotações para registrar informações em segmentos ou subsegmentos que você deseja indexar para pesquisa.

#### Requisitos de anotação

- Teclas A chave para uma anotação de X-Ray pode ter até 500 caracteres alfanuméricos. Você não pode usar espaços ou símbolos além do símbolo de sublinhado (\_).
- Valores O valor de uma anotação X-Ray pode ter até 1.000 caracteres Unicode.
- O número de anotações Você pode usar até 50 anotações por rastreamento.

#### Como registrar anotações

1. Obtenha uma referência para o segmento ou subsegmento atual no xray\_recorder.

```
require 'aws-xray-sdk'
...
document = XRay.recorder.current_segment
```
ou

```
require 'aws-xray-sdk'
...
document = XRay.recorder.current_subsegment
```
2. Chame update com um valor de hash.

```
my_annotations = { id: 12345 }
document.annotations.update my_annotations
```
O SDK registra anotações como pares de chave-valor em um objeto annotations no documento de segmentos. Chamar add\_annotations duas vezes com a mesma chave substitui os valores registrados anteriormente no mesmo segmento ou subsegmento.

Para encontrar rastreamentos que têm anotações com valores específicos, use a palavra-chave annotations.*key* em uma [expressão de filtro.](#page-50-0)

<span id="page-378-0"></span>Registrar metadados com o X-Ray SDK para Ruby

Use metadados para registrar informações em segmentos ou subsegmentos dos quais você não precisa indexados para pesquisa. Valores de metadados podem ser strings, números, boolianos ou qualquer objeto que possa ser serializado em uma matriz ou objeto JSON.

Como registrar metadados

1. Obtenha uma referência para o segmento ou subsegmento atual no xray\_recorder.

```
require 'aws-xray-sdk'
...
document = XRay.recorder.current_segment
```
ou

```
require 'aws-xray-sdk'
...
document = XRay.recorder.current subsegment
```
2. Chame metadata com uma chave de string, um booliano, um número, uma string ou valor de objeto e um namespace de string.

```
my_metadata = { 
   my_namespace: { 
     key: 'value' 
   }
}
subsegment.metadata my_metadata
```
Chamar metadata duas vezes com a mesma chave substitui os valores registrados anteriormente no mesmo segmento ou subsegmento.

<span id="page-379-0"></span>Registrar IDs de usuário com o X-Ray SDK para Ruby

Registre IDs de usuário em segmentos de solicitação para identificar o usuário que enviou a solicitação.

Para registrar IDs de usuário

1. Obtenha uma referência para o segmento atual em xray\_recorder.

```
require 'aws-xray-sdk'
...
document = XRay.recorder.current_segment
```
2. Defina o campo do usuário no segmento com o ID da string do usuário que enviou a solicitação.

segment.user = '*U12345*'

Você pode configurar o usuário em seus controladores para registrar o ID de usuário assim que o aplicativo começar a processar uma solicitação.

Para encontrar rastreamentos para um ID de usuário, use a user palavra-chave em uma [expressão](#page-50-0) [de filtragem.](#page-50-0)

# <span id="page-381-0"></span>Integre AWS X-Ray com outros Serviços da AWS

Muitos Serviços da AWS oferecem níveis variados de integração com o X-Ray, incluindo amostragem e adição de cabeçalhos às solicitações recebidas, execução do daemon X-Ray e envio automático de dados de rastreamento para o X-Ray. A integração com o X-Ray pode incluir o seguinte:

- Instrumentação ativa: realiza amostragens e instrumenta as solicitações de entrada.
- Instrumentação passiva: instrumenta as solicitações que foram amostradas por outro serviço.
- Rastreamento de solicitação: adiciona um cabeçalho de rastreamento a todas as solicitações de entrada e o propaga subsequentemente.
- Ferramentas: executa o daemon do X-Ray para receber segmentos do X-Ray SDK;

**a** Note

Os SDKs X-Ray incluem plug-ins para integração adicional com o. Serviços da AWS Por exemplo, você pode usar o plug-in do Elastic Beanstalk do X-Ray SDK para Java para adicionar informações sobre o ambiente do Elastic Beanstalk no qual a aplicação está sendo executada, incluindo o nome e o ID do ambiente.

Aqui estão alguns exemplos Serviços da AWS que estão integrados ao X-Ray:

- [AWS Distro for OpenTelemetry \(ADOT\)](#page-383-0)  Com o ADOT, os engenheiros podem instrumentar seus aplicativos uma vez e enviar métricas e rastreamentos correlacionados para várias AWS soluções de monitoramento, incluindo Amazon CloudWatch, Amazon Service e AWS X-Ray Amazon OpenSearch Managed Service for Prometheus.
- [AWS Lambda—](#page-420-0) Instrumentação ativa e passiva das solicitações recebidas em todos os tempos de execução. AWS Lambda adiciona dois nós ao seu mapa de rastreamento, um para o AWS Lambda serviço e outro para a função. Quando você ativa a instrumentação, AWS Lambda também executa o daemon X-Ray em tempos de execução Java e Node.js para uso com o X-Ray SDK.
- [Amazon API Gateway](#page-384-0): instrumentação ativa e passiva. O API Gateway usa regras de amostragem para determinar quais solicitações serão registradas e adiciona um nó para o estágio do gateway ao seu mapa de serviço.
- [AWS Elastic Beanstalk:](#page-412-0) ferramentas. O Elastic Beanstalk inclui o daemon do X-Ray nas seguintes plataformas:
	- Java SE: 2.3.0 e configurações posteriores
	- Tomcat: 2.4.0 e configurações posteriores
	- Node.js: 3.2.0 e configurações posteriores
	- Windows Server: todas as configurações foram lançadas após 9 de dezembro de 2016, com a exceção do Windows Server Core.

É possível usar o console do Elastic Beanstalk para instruir o Elastic Beanstalk a executar o daemon nessas plataformas ou usar a opção XRayEnabled no namespace aws:elasticbeanstalk:xray.

- [Elastic Load Balancing](#page-413-0): rastreamento de solicitações em Application Load Balancers. O Application Load Balancer adiciona o ID de rastreamento ao cabeçalho de solicitação antes de enviá-lo para um grupo de destino.
- [Amazon EventBridge](#page-413-1)  Instrumentação passiva. Se um serviço que publica eventos EventBridge for instrumentado com o X-Ray SDK, os destinos do evento receberão o cabeçalho de rastreamento e poderão continuar a propagar o ID de rastreamento original.
- [Amazon Simple Notification Service:](#page-422-0) instrumentação passiva. Caso um publicador do Amazon SNS rastreia seus clientes com o X-Ray SDK, os assinantes podem recuperar o cabeçalho de rastreamento e continuar a propagar o rastreamento original do publicador com o mesmo ID de rastreamento.
- [Amazon Simple Queue Service:](#page-427-0) instrumentação passiva. Caso um serviço rastreie solicitações usando o X-Ray SDK, o Amazon SQS pode enviar o cabeçalho de rastreamento e continuar a propagar o rastreamento original do remetente para o consumidor com um ID de rastreamento consistente.

Escolha um dos tópicos a seguir para explorar o conjunto completo de opções integradas Serviços da AWS.

#### Tópicos

- [AWS Distro para OpenTelemetry e AWS X-Ray](#page-383-0)
- [Suporte de rastreamento ativo do Amazon API Gateway para AWS X-Ray](#page-384-0)
- [Amazon EC2 e AWS App Mesh](#page-386-0)
- [AWS App Runner e X-Ray](#page-390-0)
- [AWS AppSync e AWS X-Ray](#page-390-1)
- [Registrando chamadas da API X-Ray com AWS CloudTrail](#page-390-2)
- [CloudWatch integração com X-Ray](#page-397-0)
- [Rastrear as alterações da configuração de criptografia do X-Ray com o AWS Config](#page-408-0)
- [Amazon Elastic Compute Cloud e AWS X-Ray](#page-412-1)
- [AWS Elastic Beanstalk e AWS X-Ray](#page-412-0)
- [Elastic Load Balancing e AWS X-Ray](#page-413-0)
- [Amazon EventBridge e AWS X-Ray](#page-413-1)
- [AWS Lambda e AWS X-Ray](#page-420-0)
- [Amazon SNS e AWS X-Ray](#page-422-0)
- [AWS Step Functions e AWS X-Ray](#page-426-0)
- [Amazon SQS e AWS X-Ray](#page-427-0)
- [Amazon S3 e AWS X-Ray](#page-430-0)

# <span id="page-383-0"></span>AWS Distro para OpenTelemetry e AWS X-Ray

Use o AWS Distro para OpenTelemetry (ADOT) para coletar e enviar métricas e rastreamentos ao AWS X-Ray e outras soluções de monitoramento, como o Amazon CloudWatch, o Amazon OpenSearch Service e o Amazon Managed Service for Prometheus.

## AWS Distro para OpenTelemetry

O AWS Distro para OpenTelemetry (ADOT) é uma distribuição da AWS baseada no projeto OpenTelemetry da Cloud Native Computing Foundation (CNCF). O OpenTelemetry fornece um único conjunto de APIs, bibliotecas e agentes de código aberto para coletar métricas e rastreamentos distribuídos. Esse kit de ferramentas é uma distribuição de componentes precedentes do OpenTelemetry, como SDKs, agentes de instrumentação automática e coletores compatíveis com a AWS e testados, otimizados e protegidos por ela.

Com o ADOT, os engenheiros podem instrumentar as aplicações uma vez e enviar métricas e rastreamentos correlacionados para várias soluções de monitoramento da AWS, como o Amazon CloudWatch, o AWS X-Ray, o Amazon OpenSearch Service e o Amazon Managed Service for Prometheus.

O ADOT é integrado a um número crescente de Serviços da AWS para simplificar o envio de rastreamentos e métricas para soluções de monitoramento, como o X-Ray. Alguns exemplos de serviços integrados ao ADOT incluem:

- AWS Lambda: as camadas do AWS Lambda gerenciadas para o ADOT fornecem uma experiência de usuário plug-and-play instrumentando automaticamente uma função do Lambda e empacotando o OpenTelemetry com uma configuração pronta para uso para o AWS Lambda e o X-Ray em uma camada fácil de configurar. Os usuários podem habilitar e desabilitar o OpenTelemetry para a função do Lambda sem alterar o código. Para obter mais informações, consulte [AWS Distro for OpenTelemetry Lambda](https://aws-otel.github.io/docs/getting-started/lambda)
- Amazon Elastic Container Service (ECS): colete métricas e rastreamentos de aplicações do Amazon ECS usando o coletor AWS Distro para OpenTelemetry para enviá-los ao X-Ray e a outras soluções de monitoramento. Para obter mais informações, consulte [Coleta de dados de](https://docs.aws.amazon.com/AmazonECS/latest/developerguide/trace-data.html)  [rastreamento de aplicações](https://docs.aws.amazon.com/AmazonECS/latest/developerguide/trace-data.html) no Guia do desenvolvedor do Amazon ECS.
- AWS App Runner: o App Runner comporta o envio de rastreamentos ao X-Ray usando o AWS Distro para OpenTelemetry (ADOT). Use os SDKs do ADOT para coletar dados de rastreamento para aplicações conteinerizadas e use o X-Ray para analisar e obter informações sobre a aplicação instrumentada. Para obter mais informações, consulte [AWS App Runner e X-Ray.](#page-390-0)

Para obter mais informações sobre o AWS Distro para OpenTelemetry, bem como sobre a integração com outros Serviços da AWS, consulte a [documentação do AWS Distro para](https://aws-otel.github.io/docs/introduction)  [OpenTelemetry.](https://aws-otel.github.io/docs/introduction)

Para obter mais informações sobre a instrumentação da aplicação com o AWS Distro para OpenTelemetry e o X-Ray, consulte [Instrumenting your application with the AWS Distro for](#page-193-0) [OpenTelemetry.](#page-193-0)

# <span id="page-384-0"></span>Suporte de rastreamento ativo do Amazon API Gateway para AWS X-Ray

Você pode usar o X-Ray para rastrear e analisar solicitações do usuário à medida que elas passam pelas APIs do Amazon API Gateway em direção aos serviços subjacentes. O API Gateway comporta o rastreamento do X-Ray para todos os tipos de endpoint do API Gateway: regional, otimizado para borda e privado. Você pode usar o X-Ray com o Amazon API Gateway em todos os Regiões da AWS lugares onde o X-Ray está disponível. Para obter mais informações, consulte [Trace API](https://docs.aws.amazon.com/apigateway/latest/developerguide/apigateway-xray.html)  [Gateway API Execution with AWS X-Ray,](https://docs.aws.amazon.com/apigateway/latest/developerguide/apigateway-xray.html) no Guia do desenvolvedor do Amazon API Gateway.

#### **a** Note

O X-Ray só comporta o rastreamento de APIs REST por meio do API Gateway.

O Amazon API Gateway fornece suporte [ativo de rastreamento](#page-381-0) para AWS X-Ray. Habilite o rastreamento ativo em seus estágios de API para realizar amostragens das solicitações de entrada e enviar rastreamentos ao X-Ray.

Para habilitar o rastreamento ativo em um estágio de API

- 1. Abra o console do API Gateway em [https://console.aws.amazon.com/apigateway/.](https://console.aws.amazon.com/apigateway/)
- 2. Escolha uma API.
- 3. Escolha um estágio.
- 4. Na guia Logs/Rastreamento, escolha Habilitar rastreamento com X-Ray e selecione Salvar alterações.
- 5. Escolha Resources (Recursos) no painel de navegação à esquerda.
- 6. Para reimplantar a API com as novas configurações, escolha o menu suspenso Ações e selecione Implantar API.

O API Gateway usa as regras de amostragem que você define no console do X-Ray para determinar quais solicitações serão registradas. Você pode criar regras que se apliquem apenas às APIs ou que se apliquem somente às solicitações que contenham determinados cabeçalhos. O API Gateway registra cabeçalhos em atributos no segmento, bem como detalhes sobre o estágio e a solicitação. Para ter mais informações, consulte [Configurar regras de amostragem.](#page-98-0)

#### **a** Note

Ao rastrear APIs REST com a [integração HTTP](https://docs.aws.amazon.com/apigateway/latest/developerguide/setup-http-integrations.html) do API Gateway, o nome do serviço de cada segmento é definido como o caminho do URL de solicitação do API Gateway até seu endpoint de integração HTTP, resultando em um nó de serviço no mapa de rastreamento X-Ray para cada caminho de URL exclusivo. Um grande número de caminhos de URL pode fazer com que o mapa de rastreamento exceda o limite de 10.000 nós, resultando em um erro.

Para minimizar o número de nós de serviço criados pelo API Gateway, considere a possibilidade de passar parâmetros na string de consulta do URL ou no corpo da solicitação via POST. Qualquer abordagem garantirá que os parâmetros não façam parte do caminho do URL, o que pode resultar em menos caminhos de URL e nós de serviço distintos.

Para todas as solicitações de entrada, o Gateway da API adiciona um [cabeçalho de rastreamento](#page-22-0) às solicitações HTTP de entrada que ainda não têm um.

X-Amzn-Trace-Id: Root=1-5759e988-bd862e3fe1be46a994272793

Formato de identificação de rastreamento X-Ray

Um trace\_id do X-Ray consiste em três números separados por hifens. Por exemplo, 1-58406520-a006649127e371903a2de979. Isso inclui:

- O número da versão, que é1.
- A hora da solicitação original no Unix epoch time usando 8 dígitos hexadecimais.

Por exemplo, às 10h de 1º de dezembro de 2016 PST em tempo de época é de 1480615200 segundos ou 58406520 em dígitos hexadecimais.

• Um identificador globalmente exclusivo de 96 bits para o rastreamento em 24 dígitos hexadecimais.

Se o rastreamento ativo estiver desabilitado, o estágio ainda registrará um segmento se a solicitação vier de um serviço que realizou a amostragem da solicitação e iniciou um rastreamento. Por exemplo, uma aplicação web instrumentada pode chamar uma API do API Gateway com um cliente HTTP. Quando você instrumenta um cliente HTTP com o X-Ray SDK, ele adiciona um cabeçalho de rastreamento à solicitação de saída que contém a decisão de amostragem. O API Gateway lê o cabeçalho de rastreamento e cria um segmento para amostras de solicitações.

Se você usar o API Gateway para [gerar um SDK Java para sua API](https://docs.aws.amazon.com/apigateway/latest/developerguide/how-to-generate-sdk.html), poderá instrumentar o cliente SDK adicionando um manipulador de solicitações com o criador de clientes, da mesma forma que instrumentaria manualmente um AWS cliente SDK. Para obter instruções, consulte [Rastreando](#page-250-0)  [chamadas AWS do SDK com o X-Ray SDK for Java](#page-250-0).

# <span id="page-386-0"></span>Amazon EC2 e AWS App Mesh

AWS X-Ray integra-se [AWS App Mesha](https://docs.aws.amazon.com/app-mesh/latest/userguide/what-is-app-mesh.html)o gerenciamento de proxies Envoy para microsserviços. O App Mesh fornece uma versão do Envoy que você pode configurar para enviar dados de

rastreamento ao daemon X-Ray executado em um contêiner da mesma tarefa ou pod. O X-Ray oferece suporte a rastreamento com os seguintes serviços compatíveis com o App Mesh:

- Amazon Elastic Container Service (Amazon ECS)
- Amazon Elastic Kubernetes Service (Amazon EKS)
- Amazon Elastic Compute Cloud (Amazon EC2)

Use as instruções a seguir para saber como habilitar o rastreamento do X-Ray por meio do App Mesh.

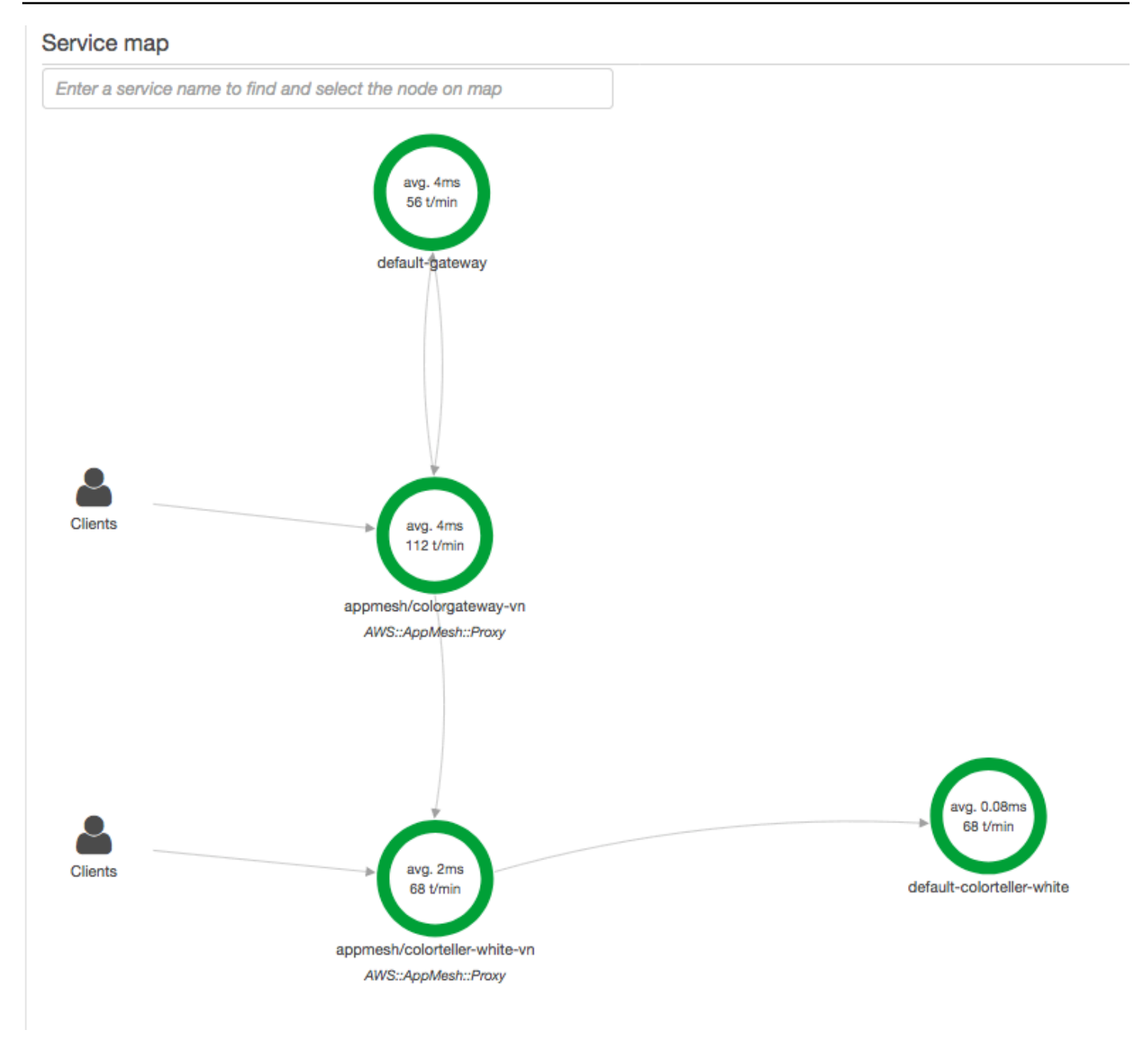

Para configurar o proxy do Envoy para enviar dados ao X-Ray, defina ENABLE\_ENVOY\_XRAY\_TRACING como [variável de ambiente](https://docs.aws.amazon.com/app-mesh/latest/userguide/envoy.html#envoy-config) em sua definição de contêiner.

#### **a** Note

No momento, a versão App Mesh do Envoy não envia rastreamentos com base nas [regras](https://docs.aws.amazon.com/xray/latest/devguide/xray-console-sampling.html)  [de amostragem](https://docs.aws.amazon.com/xray/latest/devguide/xray-console-sampling.html) configuradas. Em vez disso, ele usa uma taxa de amostragem fixa de 5%

para o Envoy versão 1.16.3 ou mais recente ou uma taxa de amostragem de 50% para versões do Envoy anteriores à 1.16.3.

Example Definição de contêiner do Envoy para o Amazon ECS

```
{ 
       "name": "envoy", 
       "image": "public.ecr.aws/appmesh/aws-appmesh-envoy:envoy-version", 
       "essential": true, 
       "environment": [ 
          { 
           "name": "APPMESH_VIRTUAL_NODE_NAME",
            "value": "mesh/myMesh/virtualNode/myNode" 
         }, 
 { 
            "name": "ENABLE_ENVOY_XRAY_TRACING", 
            "value": "1" 
         }
       ], 
       "healthCheck": { 
         "command": [
            "CMD-SHELL", 
            "curl -s http://localhost:9901/server_info | cut -d' ' -f3 | grep -q live" 
         ], 
          "startPeriod": 10, 
          "interval": 5, 
          "timeout": 2, 
          "retries": 3 
       }
```
### **a** Note

Para saber mais sobre os endereços de regiões do Envoy disponíveis, consulte [Imagem do](https://docs.aws.amazon.com/app-mesh/latest/userguide/envoy.html)  [Envoy](https://docs.aws.amazon.com/app-mesh/latest/userguide/envoy.html) no Guia do usuário do AWS App Mesh .

Para obter detalhes sobre como executar o daemon do X-Ray em um contêiner, consulte [Executar o](#page-186-0)  [daemon do X-Ray no Amazon ECS.](#page-186-0) [Para um aplicativo de amostra que inclui um service mesh, um](https://github.com/aws/aws-app-mesh-examples/tree/master/examples)  [microsserviço, um proxy Envoy e um daemon X-Ray, implante a amostra no repositório App Mesh](https://github.com/aws/aws-app-mesh-examples/tree/master/examples) colorapp [Examples. GitHub](https://github.com/aws/aws-app-mesh-examples/tree/master/examples)

#### Saiba mais

- [Conceitos básicos do AWS App Mesh](https://docs.aws.amazon.com/app-mesh/latest/userguide/getting_started.html)
- [Conceitos básicos do Amazon ECS AWS App Mesh](https://docs.aws.amazon.com/app-mesh/latest/userguide/mesh-getting-started-ecs.html)

# <span id="page-390-0"></span>AWS App Runner e X-Ray

O AWS App Runner é um AWS service (Serviço da AWS) que oferece uma maneira rápida, simples e econômica de implantar diretamente em uma aplicação web escalável e segura na Nuvem AWS usando o código-fonte ou uma imagem de contêiner. Você não precisa aprender novas tecnologias, decidir qual serviço de computação usar nem saber como provisionar e configurar os recursos da AWS. Para obter mais informações, consulte [What is AWS App Runner?.](https://docs.aws.amazon.com/apprunner/latest/dg/what-is-apprunner.html)

O AWS App Runner envia rastreamentos ao X-Ray por meio da integração com o [AWS Distro para](#page-383-0) [OpenTelemetry](#page-383-0) (ADOT). Use os SDKs do ADOT para coletar dados de rastreamento para aplicações conteinerizadas e use o X-Ray para analisar e obter informações sobre a aplicação instrumentada. Para obter mais informações, consulte [Tracing for your App Runner application with X-Ray](https://docs.aws.amazon.com/apprunner/latest/dg/monitor-xray.html).

# <span id="page-390-1"></span>AWS AppSync e AWS X-Ray

Você pode habilitar e rastrear solicitações para o AWS AppSync. Para obter mais informações, consulte [Rastreamento com o AWS X-Ray](https://docs.aws.amazon.com/appsync/latest/devguide/x-ray-tracing.html) para obter instruções.

Quando o rastreamento do X-Ray é habilitado para uma API do AWS AppSync, um [perfil vinculado](https://docs.aws.amazon.com/IAM/latest/UserGuide/using-service-linked-roles.html)  [ao serviço](https://docs.aws.amazon.com/IAM/latest/UserGuide/using-service-linked-roles.html) do AWS Identity and Access Management é criado automaticamente em sua conta com as permissões apropriadas. Isso permite que o AWS AppSync envie rastreamentos para o X-Ray de forma segura.

# <span id="page-390-2"></span>Registrando chamadas da API X-Ray com AWS CloudTrail

AWS X-Ray é integrado com [AWS CloudTrail,](https://docs.aws.amazon.com/awscloudtrail/latest/userguide/cloudtrail-user-guide.html) um serviço que fornece um registro das ações realizadas por um usuário, função ou um AWS service (Serviço da AWS). CloudTrail captura todas as chamadas de API para X-Ray como eventos. As chamadas capturadas incluem chamadas do console X-Ray e chamadas de código para as operações da API X-Ray. Usando as informações coletadas por CloudTrail, você pode determinar a solicitação que foi feita ao X-Ray, o endereço IP do qual a solicitação foi feita, quando foi feita e detalhes adicionais.

Cada entrada de log ou evento contém informações sobre quem gerou a solicitação. As informações de identidade ajudam a determinar:

- Se a solicitação foi feita com credenciais de usuário raiz ou credenciais de usuário.
- Se a solicitação foi feita em nome de um usuário do Centro de Identidade do IAM.
- Se a solicitação foi feita com credenciais de segurança temporárias de um perfil ou de um usuário federado.
- Se a solicitação foi feita por outro AWS service (Serviço da AWS).

CloudTrail está ativo Conta da AWS quando você cria a conta e você tem acesso automático ao histórico de CloudTrail eventos. O histórico de CloudTrail eventos fornece um registro visível, pesquisável, baixável e imutável dos últimos 90 dias de eventos de gerenciamento registrados em um. Região da AWS Para obter mais informações, consulte [Trabalhando com o histórico](https://docs.aws.amazon.com/awscloudtrail/latest/userguide/view-cloudtrail-events.html) [de CloudTrail eventos](https://docs.aws.amazon.com/awscloudtrail/latest/userguide/view-cloudtrail-events.html) no Guia AWS CloudTrail do usuário. Não há CloudTrail cobrança pela visualização do histórico de eventos.

Para um registro contínuo dos eventos dos Conta da AWS últimos 90 dias, crie uma trilha ou um armazenamento de dados de eventos do [CloudTrailLake](https://docs.aws.amazon.com/awscloudtrail/latest/userguide/cloudtrail-lake.html).

### CloudTrail trilhas

Uma trilha permite CloudTrail entregar arquivos de log para um bucket do Amazon S3. Todas as trilhas criadas usando o AWS Management Console são multirregionais. Só é possível criar uma trilha de região única ou de várias regiões usando a AWS CLI. É recomendável criar uma trilha multirregional porque você captura todas as atividades Regiões da AWS em sua conta. Se você criar uma trilha de região única, poderá visualizar somente os eventos registrados na Região da AWS da trilha. Para obter mais informações sobre trilhas, consulte [Criar uma trilha para a Conta](https://docs.aws.amazon.com/awscloudtrail/latest/userguide/cloudtrail-create-and-update-a-trail.html) [da AWS](https://docs.aws.amazon.com/awscloudtrail/latest/userguide/cloudtrail-create-and-update-a-trail.html) e [Criar uma trilha para uma organização](https://docs.aws.amazon.com/awscloudtrail/latest/userguide/creating-trail-organization.html) no Guia do usuário do AWS CloudTrail .

Você pode entregar uma cópia dos seus eventos de gerenciamento contínuos para o bucket do Amazon S3 sem nenhum custo CloudTrail criando uma trilha. No entanto, há cobranças de armazenamento do Amazon S3. Para obter mais informações sobre CloudTrail preços, consulte [AWS CloudTrail Preços.](https://aws.amazon.com/cloudtrail/pricing/) Para receber informações sobre a definição de preço do Amazon S3, consulte [Definição de preço do Amazon S3.](https://aws.amazon.com/s3/pricing/)

CloudTrail Armazenamentos de dados de eventos em Lake

CloudTrail O Lake permite que você execute consultas baseadas em SQL em seus eventos. CloudTrail O Lake converte eventos existentes no formato JSON baseado em linhas para

o formato [Apache](https://orc.apache.org/) ORC. O ORC é um formato colunar de armazenamento otimizado para recuperação rápida de dados. Os eventos são agregados em armazenamentos de dados de eventos, que são coleções imutáveis de eventos baseados nos critérios selecionados com a aplicação de [seletores de eventos avançados.](https://docs.aws.amazon.com/awscloudtrail/latest/userguide/cloudtrail-lake-concepts.html#adv-event-selectors) Os seletores que você aplica a um armazenamento de dados de eventos controlam quais eventos persistem e estão disponíveis para você consultar. Para obter mais informações sobre o CloudTrail Lake, consulte [Trabalhando](https://docs.aws.amazon.com/awscloudtrail/latest/userguide/cloudtrail-lake.html) [com o AWS CloudTrail Lake](https://docs.aws.amazon.com/awscloudtrail/latest/userguide/cloudtrail-lake.html) no Guia AWS CloudTrail do Usuário.

CloudTrail Os armazenamentos e consultas de dados de eventos em Lake incorrem em custos. Ao criar um armazenamento de dados de eventos, você escolhe a [opção de preço](https://docs.aws.amazon.com/awscloudtrail/latest/userguide/cloudtrail-lake-manage-costs.html#cloudtrail-lake-manage-costs-pricing-option) que deseja usar para ele. A opção de preço determina o custo para a ingestão e para o armazenamento de eventos, e o período de retenção padrão e máximo para o armazenamento de dados de eventos. Para obter mais informações sobre CloudTrail preços, consulte [AWS CloudTrail Preços.](https://aws.amazon.com/cloudtrail/pricing/)

### Tópicos

- [Eventos de gerenciamento de raios-X em CloudTrail](#page-392-0)
- [Eventos de dados X-Ray em CloudTrail](#page-393-0)
- [Exemplos de eventos X-Ray](#page-395-0)

## <span id="page-392-0"></span>Eventos de gerenciamento de raios-X em CloudTrail

AWS X-Ray integra-se com AWS CloudTrail para registrar ações de API feitas por um usuário, uma função ou um AWS service (Serviço da AWS) no X-Ray. Você pode usar CloudTrail para monitorar solicitações da API X-Ray em tempo real e armazenar registros no Amazon S3, Amazon CloudWatch Logs e Amazon CloudWatch Events. O X-Ray suporta o registro das seguintes ações como eventos em arquivos de CloudTrail log:

Ações de API compatíveis

- [PutEncryptionConfig](https://docs.aws.amazon.com/xray/latest/api/API_PutEncryptionConfig.html)
- [GetEncryptionConfig](https://docs.aws.amazon.com/xray/latest/api/API_GetEncryptionConfig.html)
- **[CreateGroup](https://docs.aws.amazon.com/xray/latest/api/API_CreateGroup.html)**
- [UpdateGroup](https://docs.aws.amazon.com/xray/latest/api/API_UpdateGroup.html)
- **[DeleteGroup](https://docs.aws.amazon.com/xray/latest/api/API_DeleteGroup.html)**
- **[GetGroup](https://docs.aws.amazon.com/xray/latest/api/API_GetGroup.html)**
- **[GetGroups](https://docs.aws.amazon.com/xray/latest/api/API_GetGroups.html)**
- **[GetInsight](https://docs.aws.amazon.com/xray/latest/api/API_GetInsight.html)**
- **[GetInsightEvents](https://docs.aws.amazon.com/xray/latest/api/API_GetInsightEvents.html)**
- [GetInsightImpactGraph](https://docs.aws.amazon.com/xray/latest/api/API_GetInsightImpactGraph.html)
- [GetInsightSummaries](https://docs.aws.amazon.com/xray/latest/api/API_GetInsightSummaries.html)
- [GetSamplingStatisticSummaries](https://docs.aws.amazon.com/xray/latest/api/API_GetSamplingStatisticSummaries.html)

## <span id="page-393-0"></span>Eventos de dados X-Ray em CloudTrail

[Os eventos de dados](https://docs.aws.amazon.com/awscloudtrail/latest/userguide/logging-data-events-with-cloudtrail.html#logging-data-events) fornecem informações sobre as operações de recursos realizadas em ou em um recurso (por exemplo [PutTraceSegments](https://docs.aws.amazon.com/xray/latest/api/API_PutTraceSegments.html), que carrega documentos do segmento para o X-Ray).

Elas também são conhecidas como operações de plano de dados. Eventos de dados geralmente são atividades de alto volume. Por padrão, CloudTrail não registra eventos de dados. O histórico de CloudTrail eventos não registra eventos de dados.

Há cobranças adicionais para eventos de dados. Para obter mais informações sobre CloudTrail preços, consulte [AWS CloudTrail Preços.](https://aws.amazon.com/cloudtrail/pricing/)

Você pode registrar eventos de dados para os tipos de recursos do X-Ray usando o CloudTrail console ou as operações CloudTrail da API. AWS CLI Para obter mais informações sobre como registrar eventos de dados em log, consulte [Registrar eventos de dados com o AWS Management](https://docs.aws.amazon.com/awscloudtrail/latest/userguide/logging-data-events-with-cloudtrail.html#logging-data-events-console)  [Console](https://docs.aws.amazon.com/awscloudtrail/latest/userguide/logging-data-events-with-cloudtrail.html#logging-data-events-console) e [Registrar eventos de dados com a AWS Command Line Interface](https://docs.aws.amazon.com/awscloudtrail/latest/userguide/logging-data-events-with-cloudtrail.html#creating-data-event-selectors-with-the-AWS-CLI) no Guia do usuário do AWS CloudTrail .

A tabela a seguir lista os tipos de recursos do X-Ray para os quais você pode registrar eventos de dados. A coluna Tipo de evento de dados (console) mostra o valor a ser escolhido na lista Tipo de evento de dados no CloudTrail console. A coluna de valor resources.type mostra o **resources.type** valor, que você especificaria ao configurar seletores de eventos avançados usando as APIs ou. AWS CLI CloudTrail A CloudTrail coluna Data APIs logged to mostra as chamadas de API registradas CloudTrail para o tipo de recurso.

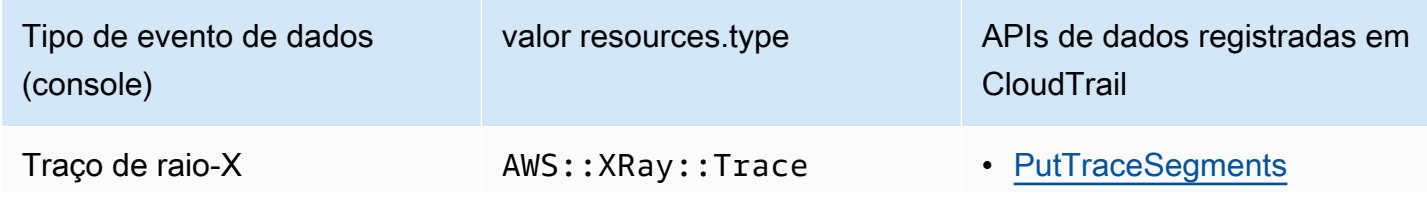

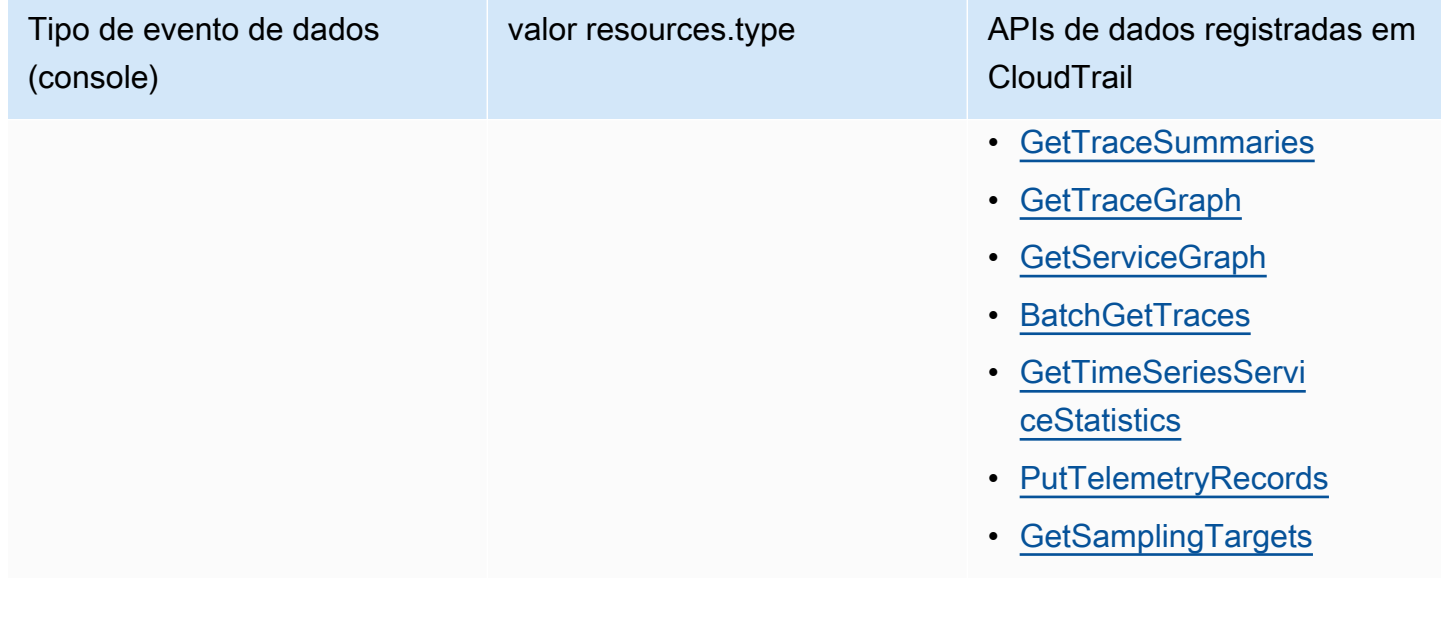

Você pode configurar seletores de eventos avançados para filtrar os readOnly campos eventName e para registrar somente os eventos que são importantes para você. No entanto, você não pode selecionar eventos adicionando o seletor de resources.ARN campo, porque os rastreamentos de X-Ray não têm ARNs. Para obter mais informações sobre esses campos, consulte [AdvancedFieldSelector](https://docs.aws.amazon.com/awscloudtrail/latest/APIReference/API_AdvancedFieldSelector.html) na Referência de API do AWS CloudTrail . Veja a seguir um exemplo de como executar o [put-event-selectors](https://awscli.amazonaws.com/v2/documentation/api/latest/reference/cloudtrail/put-event-selectors.html) AWS CLI comando para registrar eventos de dados em uma CloudTrail trilha. Você deve executar o comando ou especificar a região na qual a trilha foi criada; caso contrário, a operação retornará uma InvalidHomeRegionException exceção.

```
aws cloudtrail put-event-selectors --trail-name myTrail --advanced-event-selectors \
'{ 
    "AdvancedEventSelectors": [ 
       { 
          "FieldSelectors": [ 
              { "Field": "eventCategory", "Equals": ["Data"] }, 
              { "Field": "resources.type", "Equals": ["AWS::XRay::Trace"] }, 
              { "Field": "eventName", "Equals": 
  ["PutTraceSegments","GetSamplingTargets"] } 
          ], 
          "Name": "Log X-Ray PutTraceSegments and GetSamplingTargets data events" 
       } 
    ]
}'
```
## <span id="page-395-0"></span>Exemplos de eventos X-Ray

## Exemplo de evento de gerenciamento, **GetEncryptionConfig**

A seguir está um exemplo da entrada de GetEncryptionConfig registro do X-Ray em CloudTrail.

#### Example

```
{ 
     "eventVersion"=>"1.05", 
     "userIdentity"=>{ 
         "type"=>"AssumedRole", 
         "principalId"=>"AROAJVHBZWD3DN6CI2MHM:MyName", 
         "arn"=>"arn:aws:sts::123456789012:assumed-role/MyRole/MyName", 
         "accountId"=>"123456789012", 
         "accessKeyId"=>"AKIAIOSFODNN7EXAMPLE", 
         "sessionContext"=>{ 
              "attributes"=>{ 
                  "mfaAuthenticated"=>"false", 
                  "creationDate"=>"2023-7-01T00:24:36Z" 
             }, 
              "sessionIssuer"=>{ 
                  "type"=>"Role", 
                  "principalId"=>"AROAJVHBZWD3DN6CI2MHM", 
                  "arn"=>"arn:aws:iam::123456789012:role/MyRole", 
                  "accountId"=>"123456789012", 
                  "userName"=>"MyRole" 
 } 
         } 
     }, 
     "eventTime"=>"2023-7-01T00:24:36Z", 
     "eventSource"=>"xray.amazonaws.com", 
     "eventName"=>"GetEncryptionConfig", 
     "awsRegion"=>"us-east-2", 
     "sourceIPAddress"=>"33.255.33.255", 
     "userAgent"=>"aws-sdk-ruby2/2.11.19 ruby/2.3.1 x86_64-linux", 
     "requestParameters"=>nil, 
     "responseElements"=>nil, 
     "requestID"=>"3fda699a-32e7-4c20-37af-edc2be5acbdb", 
     "eventID"=>"039c3d45-6baa-11e3-2f3e-e5a036343c9f", 
     "eventType"=>"AwsApiCall", 
     "recipientAccountId"=>"123456789012"
}
```
### Exemplo de evento de dados, **PutTraceSegments**

A seguir está um exemplo da entrada do registro de eventos PutTraceSegments de dados do X-Ray em CloudTrail.

#### Example

```
{ 
   "eventVersion": "1.09", 
   "userIdentity": { 
     "type": "AssumedRole", 
     "principalId": "AROAWYXPW54Y4NEXAMPLE:i-0dzz2ac111c83zz0z", 
     "arn": "arn:aws:sts::012345678910:assumed-role/my-service-role/
i-0dzz2ac111c83zz0z", 
     "accountId": "012345678910", 
     "accessKeyId": "AKIAIOSFODNN7EXAMPLE", 
     "sessionContext": { 
       "sessionIssuer": { 
         "type": "Role", 
         "principalId": "AROAWYXPW54Y4NEXAMPLE", 
         "arn": "arn:aws:iam::012345678910:role/service-role/my-service-role", 
         "accountId": "012345678910", 
         "userName": "my-service-role" 
       }, 
       "attributes": { 
         "creationDate": "2024-01-22T17:34:11Z", 
         "mfaAuthenticated": "false" 
       }, 
       "ec2RoleDelivery": "2.0" 
     } 
   }, 
   "eventTime": "2024-01-22T18:22:05Z", 
   "eventSource": "xray.amazonaws.com", 
   "eventName": "PutTraceSegments", 
   "awsRegion": "us-west-2", 
   "sourceIPAddress": "198.51.100.0", 
   "userAgent": "aws-sdk-ruby3/3.190.0 md/internal ua/2.0 api/xray#1.0.0 os/linux md/
x86_64 lang/ruby#2.7.8 md/2.7.8 cfg/retry-mode#legacy", 
   "requestParameters": { 
     "traceSegmentDocuments": [ 
       "trace_id:1-00zzz24z-EXAMPLE4f4e41754c77d0000", 
       "trace_id:1-00zzz24z-EXAMPLE4f4e41754c77d0000", 
       "trace_id:1-00zzz24z-EXAMPLE4f4e41754c77d0001",
```

```
 "trace_id:1-00zzz24z-EXAMPLE4f4e41754c77d0002" 
     ] 
   }, 
   "responseElements": { 
     "unprocessedTraceSegments": [] 
   }, 
   "requestID": "5zzzzz64-acbd-46ff-z544-451a3ebcb2f8", 
   "eventID": "4zz51z7z-77f9-44zz-9bd7-6c8327740f2e", 
   "readOnly": false, 
   "resources": [ 
     { 
       "type": "AWS::XRay::Trace" 
     } 
   ], 
   "eventType": "AwsApiCall", 
   "managementEvent": false, 
   "recipientAccountId": "012345678910", 
   "eventCategory": "Data", 
   "tlsDetails": { 
     "tlsVersion": "TLSv1.2", 
     "cipherSuite": "ZZZZZ-RSA-AAA128-GCM-SHA256", 
     "clientProvidedHostHeader": "example.us-west-2.xray.cloudwatch.aws.dev" 
   }
}
```
# CloudWatch integração com X-Ray

AWS X-Ray integra-se com [CloudWatch Application Signals,](https://docs.aws.amazon.com/AmazonCloudWatch/latest/monitoring/CloudWatch-Application-Monitoring-Sections.html) CloudWatch RUM e CloudWatch Synthetics para facilitar o monitoramento da integridade de seus aplicativos. Habilite seu aplicativo para que o Application Signals monitore e solucione problemas de integridade operacional de seus serviços, páginas de clientes, canais da Synthetics e dependências de serviços.

Ao correlacionar CloudWatch métricas, registros e rastreamentos de raios X, o mapa de rastreamento de raios X fornece uma end-to-end visão de seus serviços para ajudá-lo a identificar rapidamente os gargalos de desempenho e identificar os usuários afetados.

Com o CloudWatch RUM, você pode realizar o monitoramento real do usuário para coletar e visualizar dados do lado do cliente sobre o desempenho do seu aplicativo web a partir de sessões reais do usuário em tempo quase real. Com AWS X-Ray o CloudWatch RUM, você pode analisar e depurar o caminho da solicitação, começando pelos usuários finais do seu aplicativo por meio de serviços AWS gerenciados downstream. Isso ajuda a identificar tendências e erros de latência que afetam os usuários finais.

### Tópicos

- [CloudWatch RUM e AWS X-Ray](#page-398-0)
- [Depurando canários CloudWatch sintéticos usando X-Ray](#page-399-0)

## <span id="page-398-0"></span>CloudWatch RUM e AWS X-Ray

Com o Amazon CloudWatch RUM, você pode realizar monitoramento real de usuários para coletar e visualizar dados do lado do cliente sobre o desempenho do seu aplicativo web a partir de sessões reais de usuários em tempo quase real. Com AWS X-Ray o CloudWatch RUM, você pode analisar e depurar o caminho da solicitação, começando pelos usuários finais do seu aplicativo por meio de serviços AWS gerenciados downstream. Isso ajuda a identificar tendências e erros de latência que afetam os usuários finais.

Depois de ativar o X-Ray Tracing das sessões do usuário, o CloudWatch RUM adiciona um cabeçalho X-Ray trace às solicitações HTTP permitidas e registra um segmento de X-Ray para as solicitações HTTP permitidas. Em seguida, você pode ver traços e segmentos dessas sessões de usuário no X-Ray e nos CloudWatch consoles, incluindo o mapa de rastreamento do X-Ray.

#### **a** Note

CloudWatch O RUM não se integra às regras de amostragem do X-Ray. Em vez disso, escolha uma porcentagem de amostragem ao configurar seu aplicativo para usar o CloudWatch RUM. Os rastreamentos enviados do CloudWatch RUM podem incorrer em custos adicionais. Para obter mais informações, consulte [Definição de preços do AWS X-](https://aws.amazon.com/xray/pricing/)[Ray](https://aws.amazon.com/xray/pricing/).

Por padrão, os rastreamentos do lado do cliente enviados do CloudWatch RUM não estão conectados aos rastreamentos do lado do servidor. Para conectar rastreamentos do lado do cliente aos rastreamentos do lado do servidor, configure o cliente web CloudWatch RUM para adicionar um cabeçalho de rastreamento X-Ray a essas solicitações HTTP.

### **A** Warning

Configurar o cliente web CloudWatch RUM para adicionar um cabeçalho X-Ray trace às solicitações HTTP pode causar falha no compartilhamento de recursos de origem cruzada (CORS). Para evitar isso, adicione o cabeçalho HTTP X-Amzn-Trace-Id à lista de cabeçalhos permitidos na configuração do CORS do seu serviço subsequente. Se você estiver usando o API Gateway como serviço subsequente, consulte [Habilitar o CORS para](https://docs.aws.amazon.com/apigateway/latest/developerguide/how-to-cors.html) [um recurso da API REST.](https://docs.aws.amazon.com/apigateway/latest/developerguide/how-to-cors.html) É altamente recomendável que você teste sua aplicação antes de adicionar um cabeçalho de rastreamento do X-Ray do lado do cliente em um ambiente de produção. Para obter mais informações, consulte a [documentação do cliente web](https://github.com/aws-observability/aws-rum-web/blob/main/docs/cdn_installation.md#http)  [CloudWatch RUM.](https://github.com/aws-observability/aws-rum-web/blob/main/docs/cdn_installation.md#http)

Para obter mais informações sobre o monitoramento real de usuários em CloudWatch, consulte [Usar CloudWatch RUM.](https://docs.aws.amazon.com/AmazonCloudWatch/latest/monitoring/CloudWatch-RUM.html) Para configurar seu aplicativo para usar o CloudWatch RUM, incluindo o rastreamento de sessões do usuário com o X-Ray, consulte [Configurar um aplicativo para usar o](https://docs.aws.amazon.com/AmazonCloudWatch/latest/monitoring/CloudWatch-RUM-get-started.html)  [CloudWatch RUM.](https://docs.aws.amazon.com/AmazonCloudWatch/latest/monitoring/CloudWatch-RUM-get-started.html)

### <span id="page-399-0"></span>Depurando canários CloudWatch sintéticos usando X-Ray

CloudWatch O Synthetics é um serviço totalmente gerenciado que permite monitorar seus endpoints e APIs usando canários com script que funcionam 24 horas por dia, uma vez por minuto.

Você pode personalizar scripts canários para verificar se há alterações em:

- Disponibilidade
- Latência
- Transações
- Links quebrados ou inoperantes
- Conclusões de tep-by-step tarefas S
- Erros de carregamento de página
- Carregar latências para ativos de interface do usuário
- Fluxos complexos do assistente
- Fluxos de checkout em seu aplicativo

Os canários seguem as mesmas rotas e executam as mesmas ações e comportamentos que seus clientes, e verificam a experiência do cliente continuamente.

Para saber mais sobre como configurar testes do Synthetics, consulte [Using Synthetics to Create](https://docs.aws.amazon.com/AmazonCloudWatch/latest/monitoring/CloudWatch_Synthetics_Canaries.html) [and Manage Canaries](https://docs.aws.amazon.com/AmazonCloudWatch/latest/monitoring/CloudWatch_Synthetics_Canaries.html).

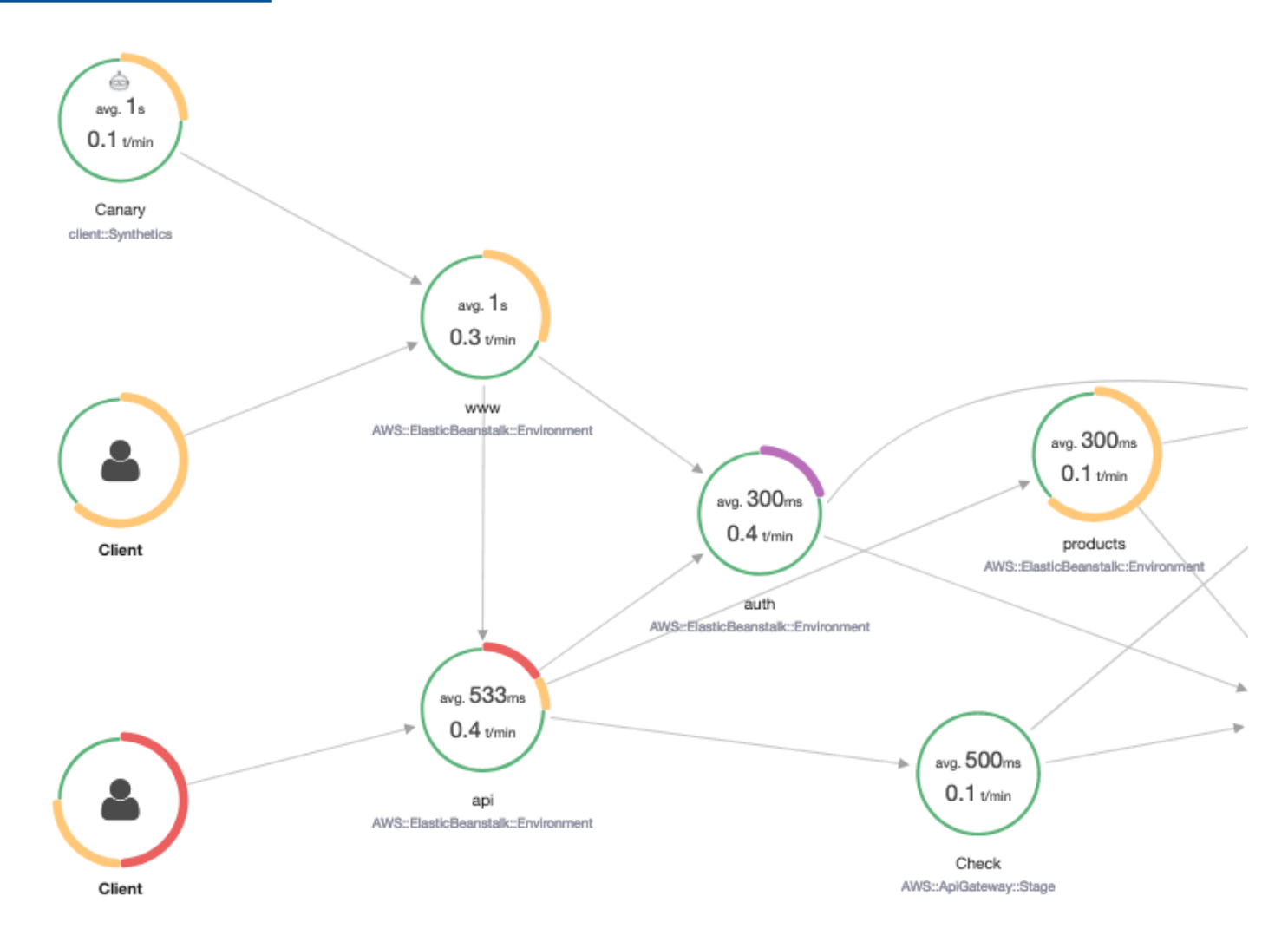

Os exemplos a seguir mostram casos de uso em comum para problemas de depuração que seus canários Synthetics levantam. Cada exemplo demonstra uma estratégia fundamental para depuração usando o mapa de rastreamento ou o console do X-Ray Analytics.

Para obter mais informações sobre como ler e interagir com o mapa de rastreamento, consulte [Visualizando o Mapa de Serviços](https://docs.aws.amazon.com/xray/latest/devguide/xray-console.html#xray-console-servicemap).

Para obter mais informações sobre como ler e interagir com o console do X-Ray Analytics, consulte [Interacting with the AWS X-Ray Analytics Console.](https://docs.aws.amazon.com/xray/latest/devguide/xray-console-analytics.html)

#### Tópicos

- [Visualize canários com maior emissão de relatórios de erros no mapa de rastreamento](#page-401-0)
- [Use mapas de detalhes de rastreamento para rastreamentos individuais para visualizar cada](#page-402-0) [solicitação em detalhes](#page-402-0)
- [Determinar a causa raiz de falhas contínuas nos serviços upstream e downstream](#page-403-0)
- [Identificar gargalos e tendências de desempenho](#page-405-0)
- [Comparar taxas de latência e erro ou falha antes e depois das alterações](#page-405-1)
- [Determinar a cobertura canária necessária para todas as APIs e URLs](#page-406-0)
- [Usar grupos para se concentrar em testes do Synthetics](#page-407-0)

<span id="page-401-0"></span>Visualize canários com maior emissão de relatórios de erros no mapa de rastreamento

Para ver quais canários têm um aumento em erros, falhas, taxas de limitação ou tempos de resposta lentos em seu mapa de rastreamento X-Ray, você pode destacar os nós do cliente canário da Synthetics usando o filtro. Client::Synthetic Para ter mais informações, consulte [Use expressões de filtro.](#page-50-0) A seleção de um nó exibe a distribuição do tempo de resposta de toda a solicitação. Selecionar uma borda entre dois nós mostra detalhes sobre as solicitações que percorreram aquela conexão. Você também pode visualizar nós inferidos "remotos" para serviços downstream relacionados em seu mapa de rastreamento.

Quando você seleciona o nó Synthetics, há um botão View in Synthetics no painel lateral que o redireciona para o console Synthetics, onde você pode verificar os detalhes do canário.

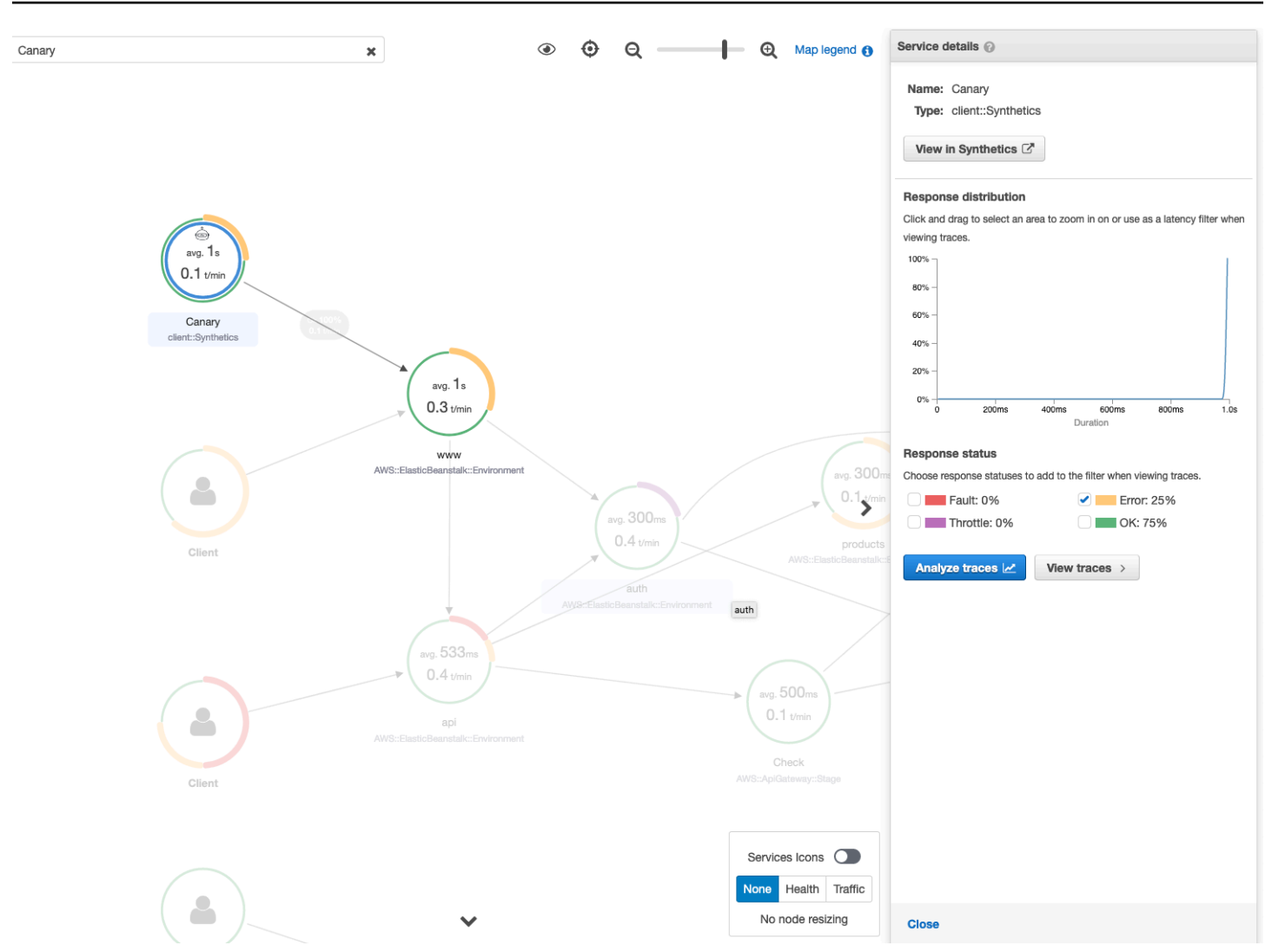

### <span id="page-402-0"></span>Use mapas de detalhes de rastreamento para rastreamentos individuais para visualizar cada solicitação em detalhes

Para determinar qual serviço resulta em maior latência ou está causando um erro, invoque o mapa de detalhes do rastreamento selecionando o rastreamento no mapa de rastreamento. Os mapas individuais de detalhes de rastreamento exibem o end-to-end caminho de uma única solicitação. Use isso para entender os serviços invocados e visualizar os serviços upstream e downstream.

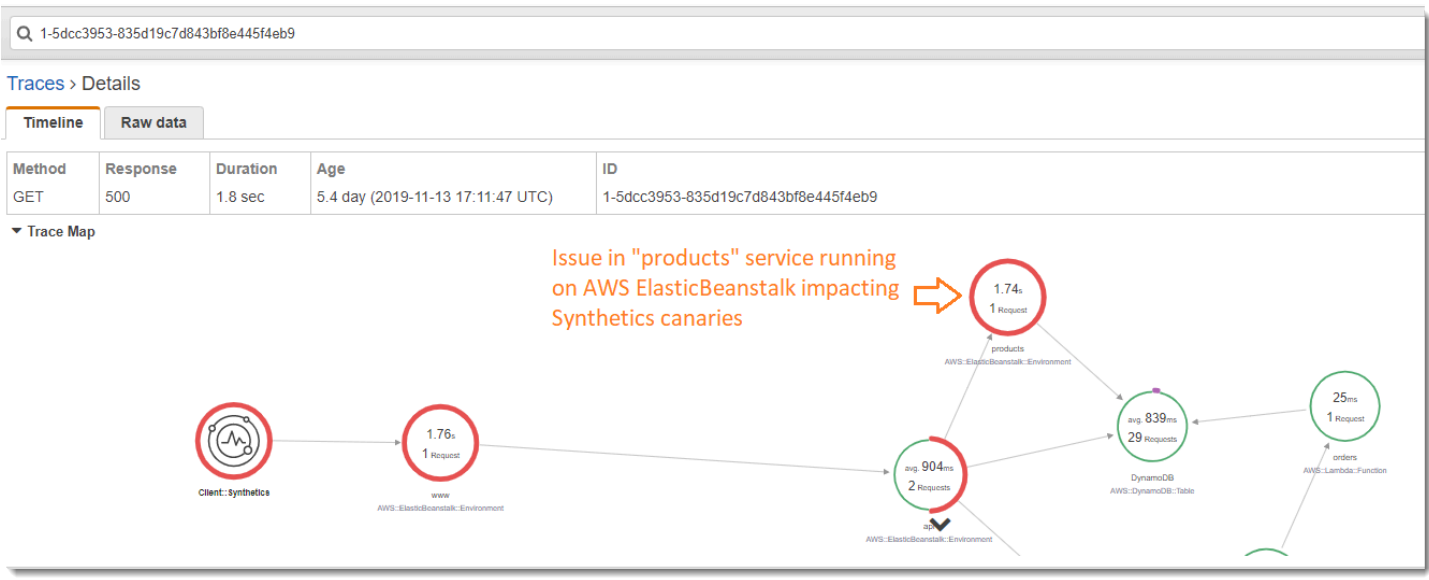

### <span id="page-403-0"></span>Determinar a causa raiz de falhas contínuas nos serviços upstream e downstream

Depois de receber um CloudWatch alarme de falhas em um canário Synthetics, use a modelagem estatística em dados de rastreamento no X-Ray para determinar a provável causa raiz do problema no console do X-Ray Analytics. No console do Analytics, a tabela Causa raiz do tempo de resposta mostra os caminhos de entidades registrados. O X-Ray determina qual caminho no rastreamento é a causa mais provável do tempo de resposta. O formato indica uma hierarquia de entidades encontradas, terminando em uma causa raiz do tempo de resposta.

O exemplo a seguir mostra que o teste do Synthetics para a API "XXX" em execução no API Gateway está falhando devido a uma exceção de capacidade de throughput da tabela do Amazon DynamoDB.

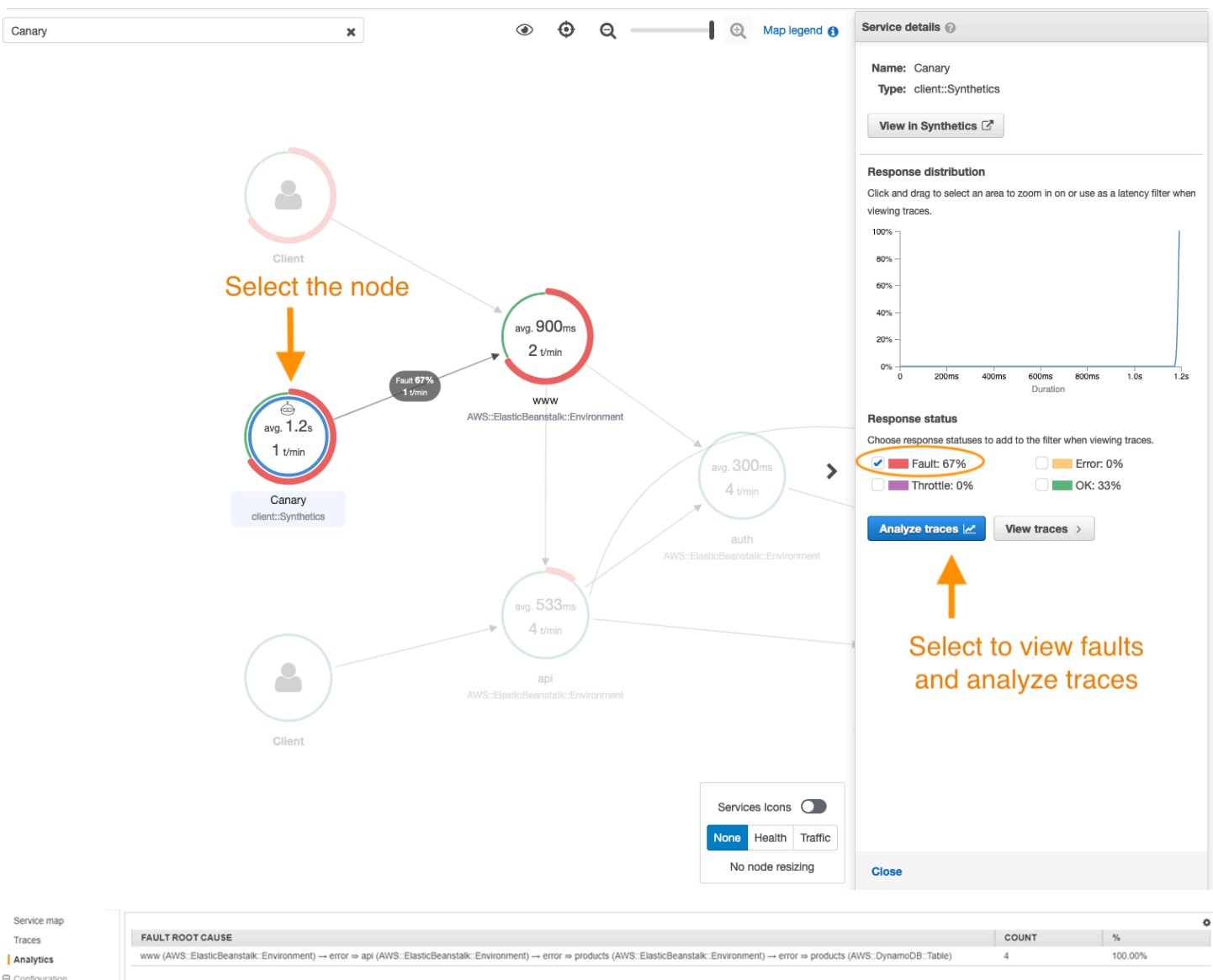

#### $\Theta$  Configuration Sampling Encryption

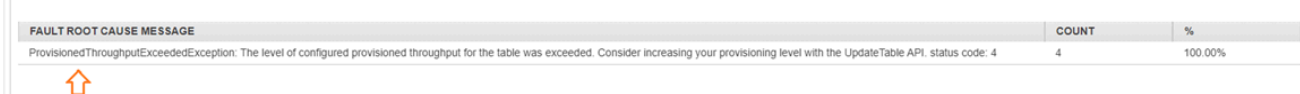

Root cause analysis indicating throughput capacity exceeded for DynamoDB table

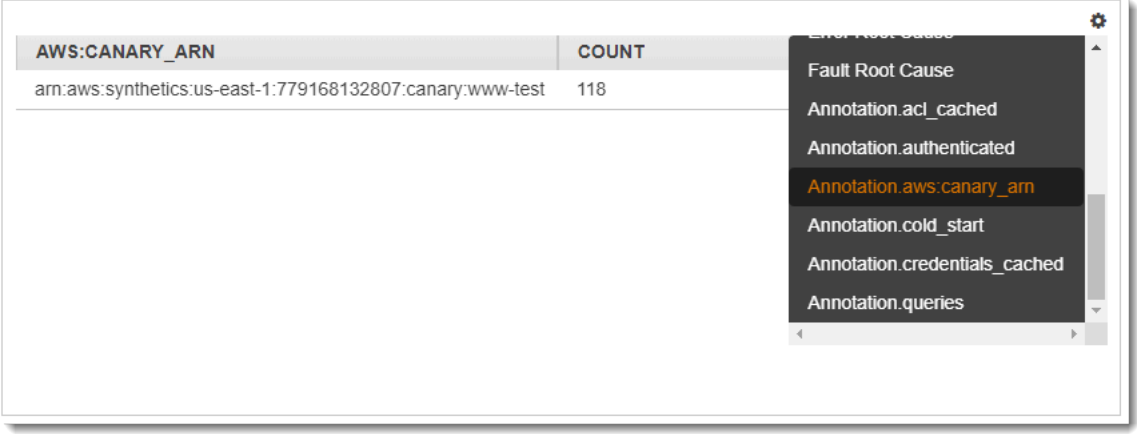

### <span id="page-405-0"></span>Identificar gargalos e tendências de desempenho

Você pode visualizar tendências no desempenho do seu endpoint ao longo do tempo usando o tráfego contínuo de seus canários da Synthetics para preencher um mapa de detalhes de rastreamento durante um período de tempo.

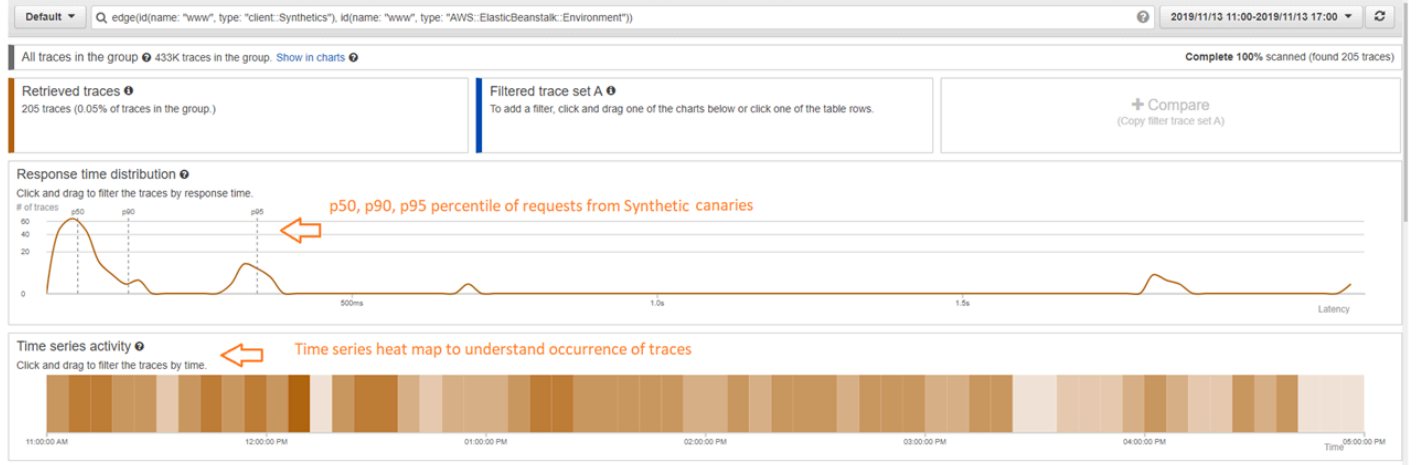

### <span id="page-405-1"></span>Comparar taxas de latência e erro ou falha antes e depois das alterações

Pinte a hora em que uma mudança ocorreu para correlacionar essa mudança a um aumento nos problemas detectados por seus canários. Use o console do X-Ray Analytics para definir os intervalos de tempo anteriores e posteriores como diferentes conjuntos de rastreamento, criando uma diferenciação visual na distribuição do tempo de resposta.

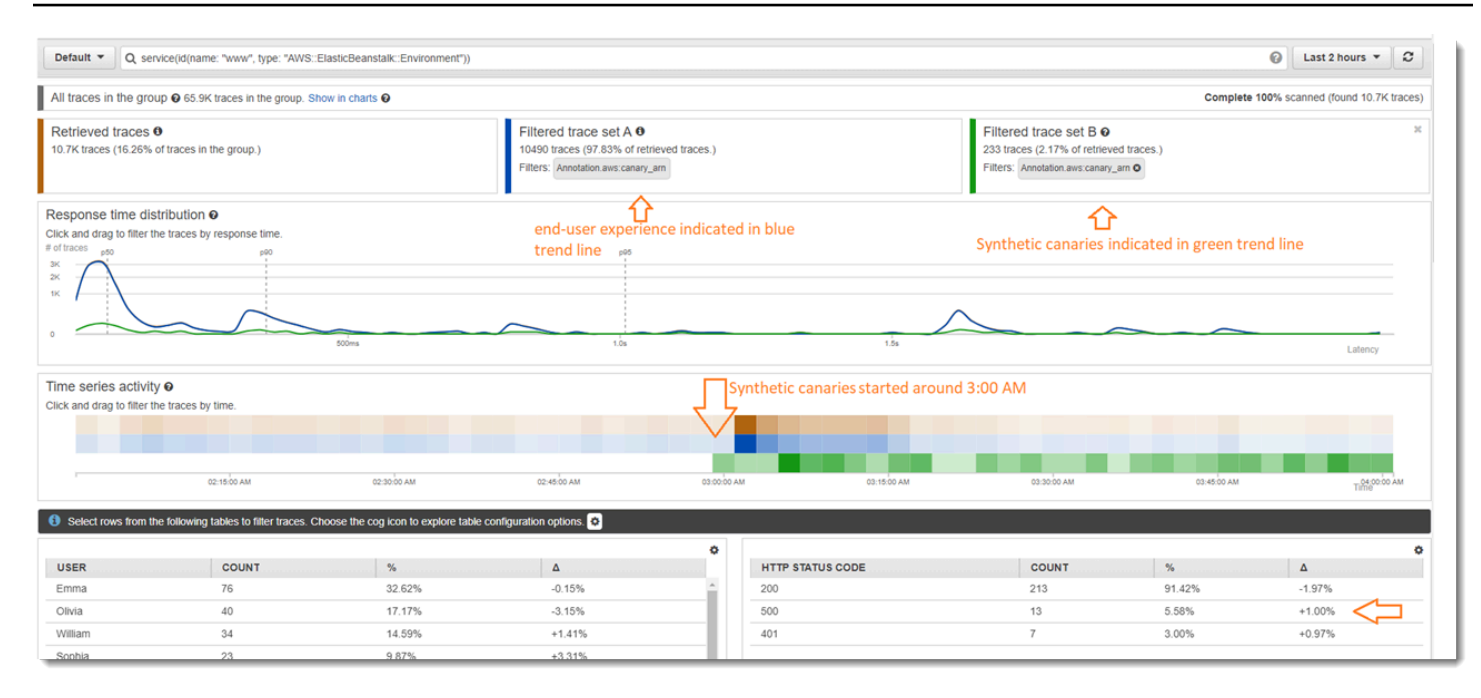

### <span id="page-406-0"></span>Determinar a cobertura canária necessária para todas as APIs e URLs

Use o X-Ray Analytics para comparar a experiência de canários com os usuários. A interface do usuário abaixo mostra uma linha de tendência azul para canários e uma linha verde para os usuários. Também é possível identificar que dois dos três URLs não têm testes canários.

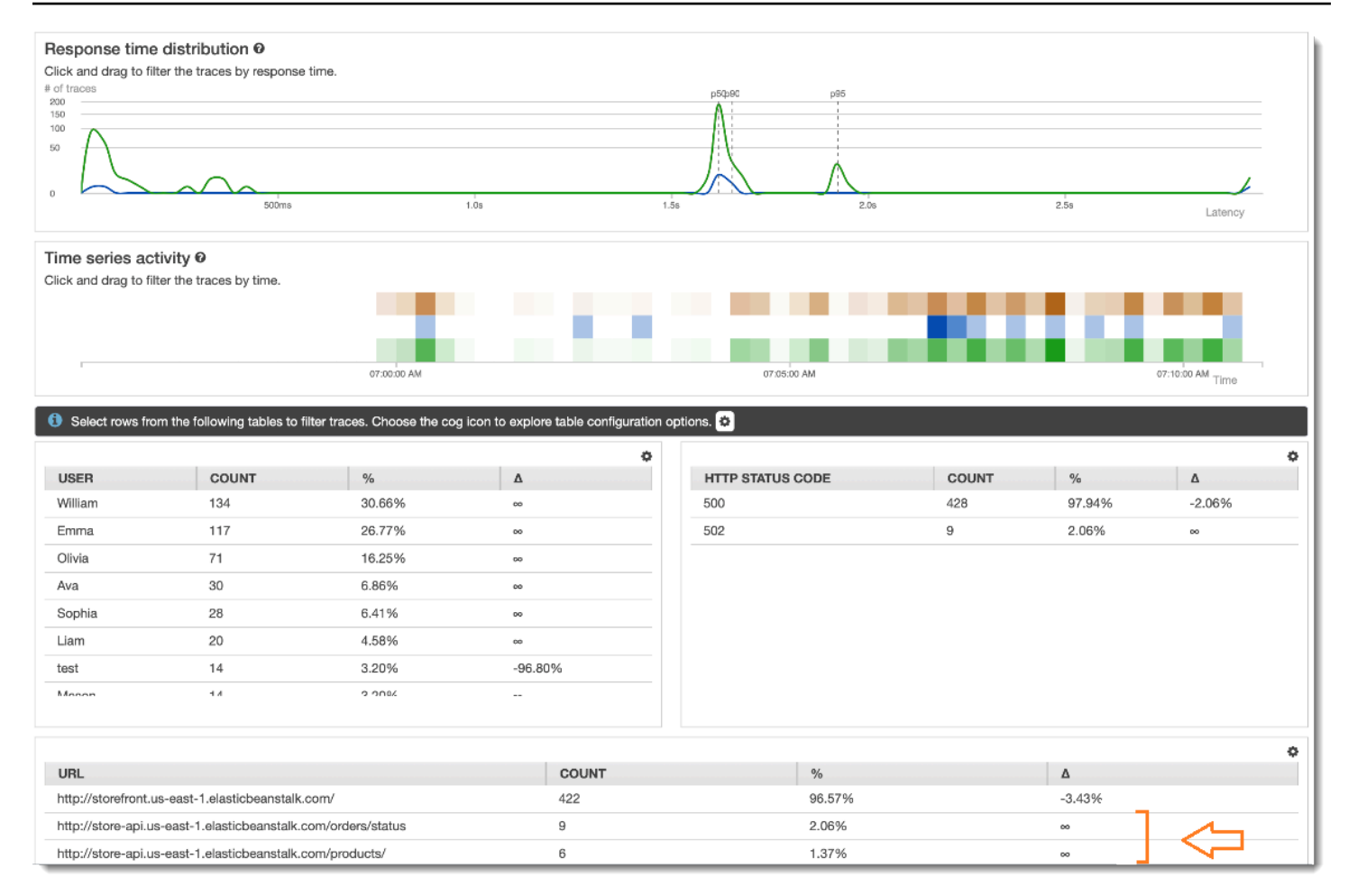

### <span id="page-407-0"></span>Usar grupos para se concentrar em testes do Synthetics

Você pode criar um grupo do X-Ray usando uma expressão de filtro para se concentrar em determinado conjunto de fluxos de trabalho, como testes do Synthetics para a aplicação "www" em execução no AWS Elastic Beanstalk. Use palavras-chave complexas service() eedge(), para filtrar serviços e bordas. Para obter mais informações, consulte a seção Palavras-chave complexas em[Use expressões de filtro](#page-50-0).

Example Expressão do filtro de grupo

```
"edge(id(name: "www", type: "client::Synthetics"), id(name: "www", type: 
  "AWS::ElasticBeanstalk::Environment"))"
```
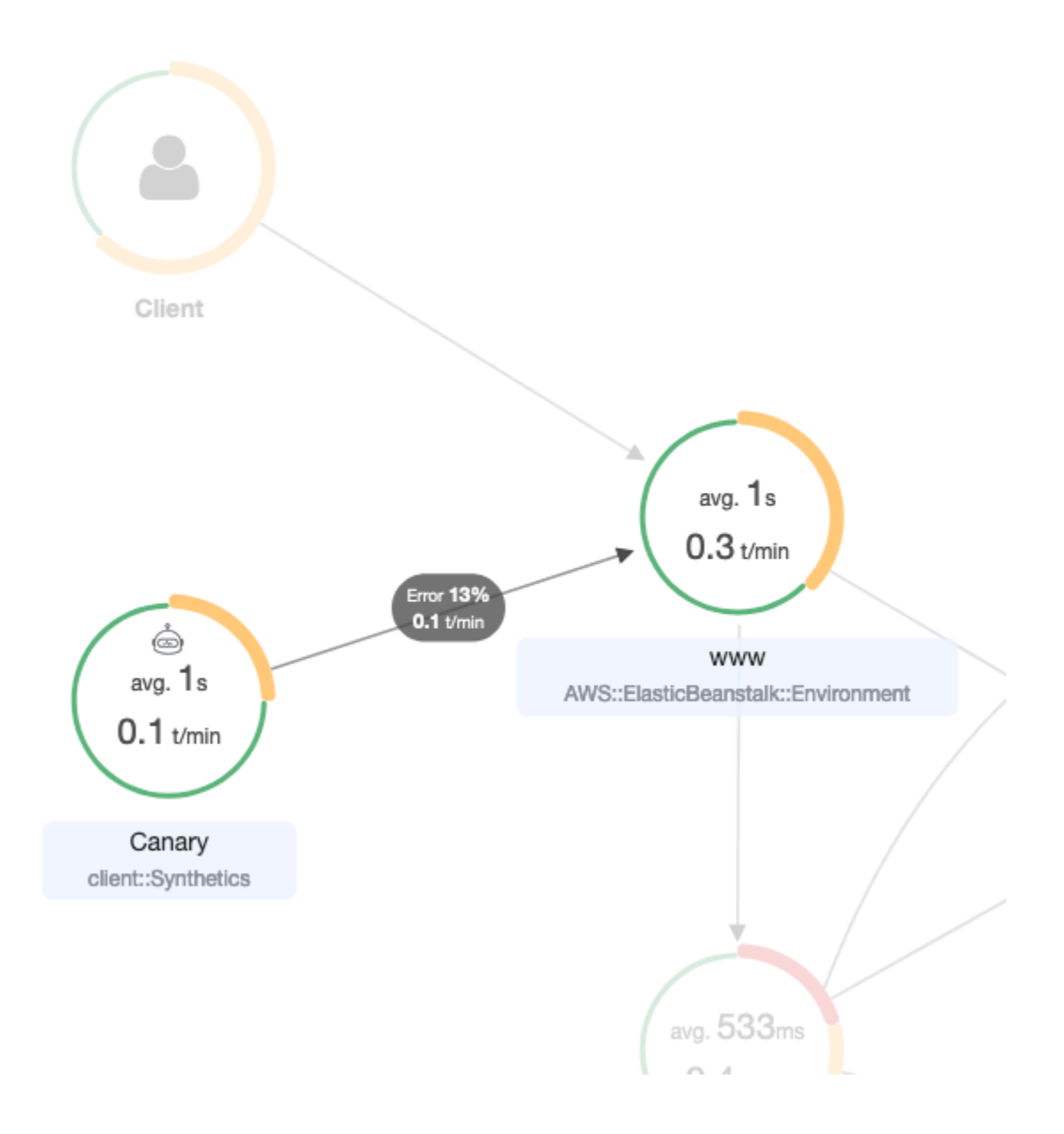

# Rastrear as alterações da configuração de criptografia do X-Ray com o AWS Config

O AWS X-Ray se integra ao AWS Config para registrar as alterações de configuração feitas nos recursos de criptografia do X-Ray. Você pode usar o AWS Config para inventariar os recursos de criptografia do X-Ray, auditar o histórico de configuração do X-Ray e enviar notificações com base nas alterações de recursos.

O AWS Config é compatível com o registro em log para as seguintes alterações de recursos de criptografia do X-Ray como eventos:

• Alterações de configuração: alteração ou adição de uma chave de criptografia ou reversão para a configuração de criptografia padrão do X-Ray.

Use as instruções a seguir para saber como criar uma conexão básica entre o X-Ray e o AWS Config.

### Criar um acionador de função do Lambda

Você precisa ter o ARN de uma função personalizada do AWS Lambda para que possa gerar uma regra personalizada do AWS Config. Siga estas instruções para criar uma função básica com Node.js que retorne um valor, compatível ou não, para o AWS Config com base no estado do recurso XrayEncryptionConfig.

Para criar uma função Lambda com um trigger de alteração de AWS:: XrayEncryptionConfig

- 1. Abra o [console do lambda](https://console.aws.amazon.com/lambda/home). Escolha Criar função.
- 2. Selecione Blueprints (Esquemas) e, em seguida, filtre a biblioteca de esquemas para o esquema config-rule-change-triggered. Clique no link do nome do esquema ou selecione Configure (Configurar) para continuar.
- 3. Defina os seguintes campos para configurar o esquema:
	- Em Nome, digite um nome.
	- Para Role, selecione Create new role from template(s).
	- Para Role name, digite um nome.
	- Em Policy templates (Modelos de política), selecione AWS Config Rules permissions (Permissões de regras do &CC;).
- 4. Selecione Create function (Criar função) para criar e exibir sua função no console do AWS Lambda.
- 5. Edite o código da função para substituir AWS::EC2::Instance por AWS::XrayEncryptionConfig. Você também pode atualizar o campo de descrição para refletir essa alteração.

#### Código padrão

 if (configurationItem.resourceType !== 'AWS::EC2::Instance') { return 'NOT\_APPLICABLE';

```
 } else if (ruleParameters.desiredInstanceType === 
 configurationItem.configuration.instanceType) { 
        return 'COMPLIANT'; 
    } 
        return 'NON_COMPLIANT';
```
Código atualizado

```
 if (configurationItem.resourceType !== 'AWS::XRay::EncryptionConfig') { 
        return 'NOT_APPLICABLE'; 
    } else if (ruleParameters.desiredInstanceType === 
 configurationItem.configuration.instanceType) { 
        return 'COMPLIANT'; 
    } 
        return 'NON_COMPLIANT';
```
6. Adicione o seguinte ao seu perfil de execução no IAM para acesso ao X-Ray. Essas permissões autorizam o acesso somente leitura aos recursos do X-Ray. Uma falha ao fornecer acesso aos recursos adequados resultará em uma mensagem fora do escopo do AWS Config quando ele avaliar a função do Lambda associada à regra.

```
 { 
     "Sid": "Stmt1529350291539", 
     "Action": [ 
          "xray:GetEncryptionConfig" 
     ], 
     "Effect": "Allow", 
     "Resource": "*" 
  }
```
## Criar uma regra do AWS Config personalizada para o X-Ray

Quando a função do Lambda for criada, anote o respectivo ARN e acesse o console do AWS Config para criar uma regra personalizada.

Como criar uma regra do AWS Config para o X-Ray

- 1. Abra a página Regras [de AWS Config do console](https://console.aws.amazon.com/config/home#/rules/view).
- 2. Selecione Add rule (Adicionar regra)e, em seguida, Add custom rule (Adicionar regra personalizada).
- 3. Em ARN da função do AWS Lambda, insira o ARN associado à função do Lambda que você deseja usar.
- 4. Escolha o tipo de trigger a ser definido:
	- Alterações de configuração: o AWS Config aciona a avaliação quando algum recurso que corresponde ao escopo da regra tem sua configuração alterada. A avaliação é executada depois que o AWS Config envia uma notificação de alteração de item de configuração.
	- Periódico: AWS Config executa avaliações para a regra em uma frequência definida por você (por exemplo, a cada 24 horas).
- 5. Em Tipo de recurso, escolha EncryptionConfig na seção do X-Ray.
- 6. Escolha Save (Salvar).

O console do AWS Config começará a avaliar a conformidade da regra imediatamente. A avaliação pode demorar alguns minutos para ser concluída.

Agora que essa regra é compatível, o AWS Config pode começar a compilar um histórico de auditoria. O AWS Config registra as alterações de recursos na forma de um cronograma. Para cada alteração na linha do tempo de eventos, o AWS Config gera uma tabela em um formato de/para a fim de mostrar o que foi alterado na representação JSON da chave de criptografia. As duas alterações de campo associadas a EncryptionConfig são Configuration.type e Configuration.keyID.

## Resultados de exemplo

Veja a seguir um exemplo de uma linha do tempo do AWS Config mostrando as alterações feitas em datas e horários específicos.

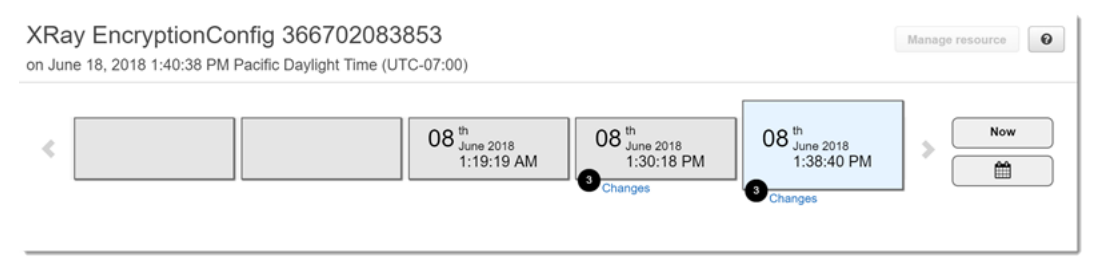

Veja a seguir um exemplo de uma entrada de alteração do AWS Config. O formato de/para ilustra o que foi alterado. Este exemplo mostra que as configurações de criptografia padrão do X-Ray foram alteradas para uma chave de criptografia definida.

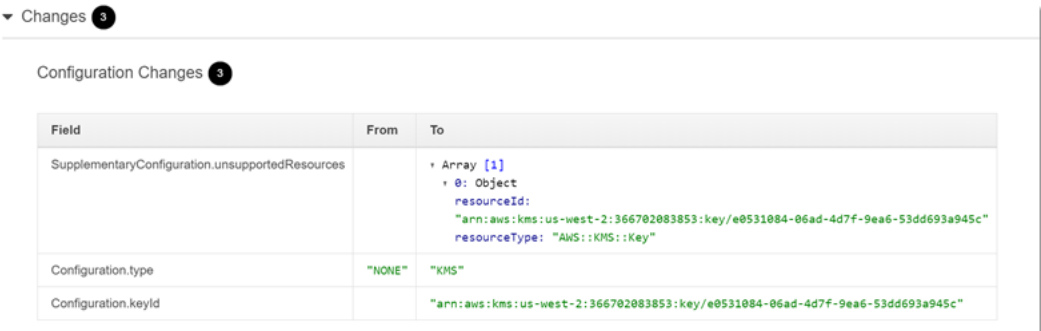

## Notificações do Amazon SNS

Para receber notificação sobre alterações de configuração, configure o AWS Config para publicar notificações do Amazon SNS. Para mais informações, consulte [Monitoramento de AWS Config](https://docs.aws.amazon.com/config/latest/developerguide/monitoring-resource-changes-by-email.html)  [mudanças de recursos por e-mail](https://docs.aws.amazon.com/config/latest/developerguide/monitoring-resource-changes-by-email.html).

## Amazon Elastic Compute Cloud e AWS X-Ray

Você pode instalar e executar o daemon do X-Ray em uma instância do Amazon EC2 com um script de dados do usuário. Para obter instruções, consulte [Executar o daemon do X-Ray no Amazon EC2.](#page-185-0)

Use um perfil de instância para conceder ao daemon permissão para fazer upload de dados de rastreamento no X-Ray. Para obter mais informações, consulte [Conceder permissão ao daemon para](#page-172-0)  [enviar dados ao X-Ray](#page-172-0).

## AWS Elastic Beanstalk e AWS X-Ray

As plataformas do AWS Elastic Beanstalk incluem o daemon do X-Ray. Você pode [executar o](#page-180-0)  [daemon](#page-180-0) definindo uma opção no console do Elastic Beanstalk ou com um arquivo de configuração.

Na plataforma Java SE, você pode usar um arquivo Buildfile para criar seu aplicativo com Maven ou Gradle na instância. O X-Ray SDK para Java e o AWS SDK for Java estão disponíveis no Maven, de modo que você pode implantar apenas seu código de aplicação e compilar na instância para evitar o empacotamento e o upload de todas as suas dependências.

Você pode usar as propriedades do ambiente do Elastic Beanstalk para configurar o X-Ray SDK. O método que o Elastic Beanstalk usa para passar as propriedades do ambiente para a aplicação varia de acordo com a plataforma. Use as variáveis de ambiente do X-Ray SDK ou as propriedades do sistema de acordo com sua plataforma.

• [Plataforma Node.js](https://docs.aws.amazon.com/elasticbeanstalk/latest/dg/create_deploy_nodejs.container.html): use [variáveis de ambiente.](#page-283-0)

- [Plataforma Java SE](https://docs.aws.amazon.com/elasticbeanstalk/latest/dg/java-se-platform.html): use [variáveis de ambiente.](#page-244-0)
- [Plataforma Tomcat](https://docs.aws.amazon.com/elasticbeanstalk/latest/dg/java-tomcat-platform.html): use [propriedades do sistema.](#page-245-0)

Para mais informações, consulte [Configurar depuração do AWS X-Ray](https://docs.aws.amazon.com/elasticbeanstalk/latest/dg/environment-configuration-debugging.html) no Guia do desenvolvedor do AWS Elastic Beanstalk.

## Elastic Load Balancing e AWS X-Ray

Os Application Load Balancers do Elastic Load Balancing adicionam um ID de rastreamento às solicitações HTTP de entrada em um cabeçalho chamado X-Amzn-Trace-Id.

X-Amzn-Trace-Id: Root=1-5759e988-bd862e3fe1be46a994272793

Formato de identificação de rastreamento X-Ray

Um trace\_id do X-Ray consiste em três números separados por hifens. Por exemplo, 1-58406520-a006649127e371903a2de979. Isso inclui:

- O número da versão, que é1.
- A hora da solicitação original no Unix epoch time usando 8 dígitos hexadecimais.

Por exemplo, às 10h de 1º de dezembro de 2016 PST em tempo de época é de 1480615200 segundos ou 58406520 em dígitos hexadecimais.

• Um identificador globalmente exclusivo de 96 bits para o rastreamento em 24 dígitos hexadecimais.

Os balanceadores de carga não enviam dados ao X-Ray e não são exibidos como um nó em seu mapa de serviço.

Para mais informações, consulte [Solicitar rastreamento para seu Application Load Balancer](https://docs.aws.amazon.com/elasticloadbalancing/latest/application/load-balancer-request-tracing.html) no Guia do desenvolvedor do Elastic Load Balancing.

## Amazon EventBridge e AWS X-Ray

AWS X-Ray se integra à Amazon EventBridge para rastrear eventos que são transmitidos EventBridge. [Se um serviço que é instrumentado com o X-Ray SDK envia eventos para EventBridge,](#page-22-0)  [o contexto de rastreamento é propagado para destinos de eventos downstream dentro do cabeçalho](#page-22-0) 

[de rastreamento.](#page-22-0) O X-Ray SDK pega automaticamente o cabeçalho de rastreamento e o aplica a qualquer instrumentação subsequente. Essa continuidade permite que os usuários rastreiem, analisem e depurem todos os serviços subsequentes e oferece uma visão mais completa do sistema.

Para obter mais informações, consulte [EventBridge X-Ray Integration](https://docs.aws.amazon.com/eventbridge/latest/userguide/eb-xray-integ.html) no Guia EventBridge do usuário.

### Visualizar a origem e os destinos no mapa de serviço do X-Ray

O mapa de rastreamento X-Ray exibe um nó de EventBridge eventos que conecta os serviços de origem e destino. Para ter mais informações, consulte [Use o mapa de rastreamento X-Ray.](#page-33-0) Veja a seguir um exemplo de um mapa de rastreamento:

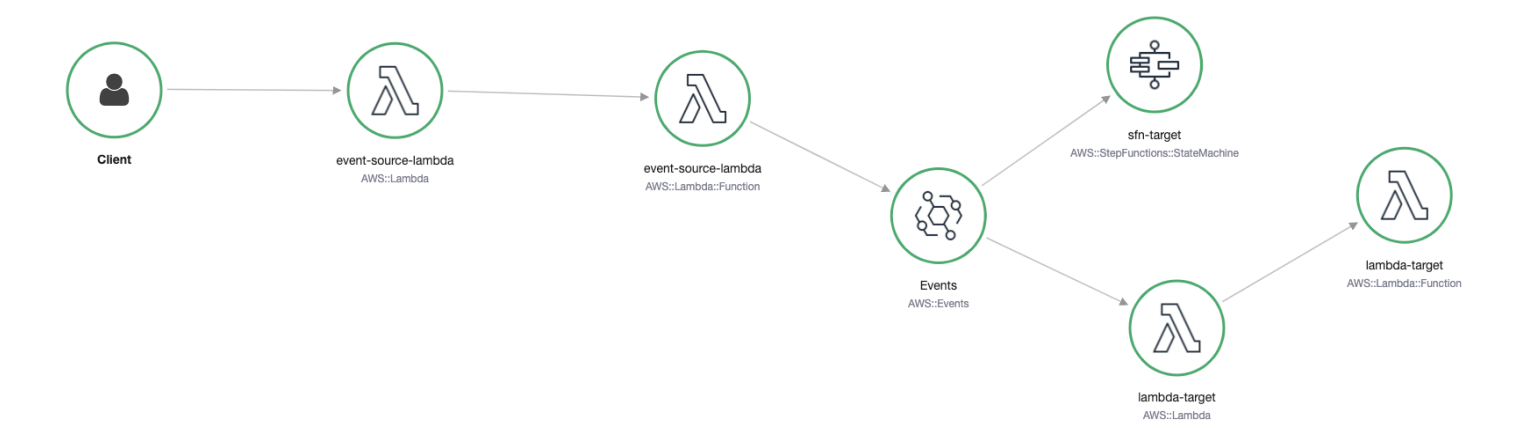

### Propagar o contexto de rastreamento para destinos de eventos

O X-Ray SDK permite que a fonte do EventBridge evento propague o contexto de rastreamento para destinos de eventos posteriores. Os exemplos específicos da linguagem a seguir demonstram a chamada EventBridge de uma função Lambda na qual o rastreamento [ativo](https://docs.aws.amazon.com/lambda/latest/dg/services-xray.html#services-xray-api) está habilitado:

Java

Adicione as dependências necessárias para o X-Ray:

- [AWS X-Ray SDK para Java](https://mvnrepository.com/artifact/com.amazonaws/aws-java-sdk-xray/)
- [AWS X-Ray SDK do gravador para Java](https://mvnrepository.com/artifact/com.amazonaws/aws-xray-recorder-sdk-aws-sdk/)

package example;

import com.amazonaws.services.lambda.runtime.Context;

```
import com.amazonaws.services.lambda.runtime.RequestHandler;
import com.amazonaws.services.lambda.runtime.events.SQSEvent;
import com.amazonaws.xray.AWSXRay;
import com.amazonaws.services.eventbridge.AmazonEventBridge;
import com.amazonaws.services.eventbridge.AmazonEventBridgeClientBuilder;
import com.amazonaws.services.eventbridge.model.PutEventsRequest;
import com.amazonaws.services.eventbridge.model.PutEventsRequestEntry;
import com.amazonaws.services.eventbridge.model.PutEventsResult;
import com.amazonaws.services.eventbridge.model.PutEventsResultEntry;
import com.amazonaws.xray.handlers.TracingHandler;
import org.slf4j.Logger;
import org.slf4j.LoggerFactory;
import java.lang.StringBuilder;
import java.util.Map;
import java.util.List;
import java.util.Date;
import java.util.Collections;
/* 
    Add the necessary dependencies for XRay: 
    https://mvnrepository.com/artifact/com.amazonaws/aws-java-sdk-xray 
    https://mvnrepository.com/artifact/com.amazonaws/aws-xray-recorder-sdk-aws-sdk
*/
public class Handler implements RequestHandler<SQSEvent, String>{ 
   private static final Logger logger = LoggerFactory.getLogger(Handler.class); 
   /* 
     build EventBridge client 
   */ 
   private static final AmazonEventBridge eventsClient = 
  AmazonEventBridgeClientBuilder 
           .standard() 
           // instrument the EventBridge client with the XRay Tracing Handler. 
           // the AWSXRay globalRecorder will retrieve the tracing-context 
           // from the lambda function and inject it into the HTTP header. 
           // be sure to enable 'active tracing' on the lambda function. 
           .withRequestHandlers(new TracingHandler(AWSXRay.getGlobalRecorder())) 
          .build();
   @Override 
   public String handleRequest(SQSEvent event, Context context) 
   {
```
 PutEventsRequestEntry putEventsRequestEntry0 = new PutEventsRequestEntry(); putEventsRequestEntry0.setTime(new Date()); putEventsRequestEntry0.setSource("my-lambda-function"); putEventsRequestEntry0.setDetailType("my-lambda-event"); putEventsRequestEntry0.setDetail("{\"lambda-source\":\"sqs\"}"); PutEventsRequest putEventsRequest = new PutEventsRequest(); putEventsRequest.setEntries(Collections.singletonList(putEventsRequestEntry0)); // send the event(s) to EventBridge PutEventsResult putEventsResult = eventsClient.putEvents(putEventsRequest); try { logger.info("Put Events Result: {}", putEventsResult); } catch(Exception e) { e.getStackTrace(); } return "success"; }

#### Python

}

Adicione a seguinte dependência ao arquivo requirements.txt:

aws-xray-sdk==2.4.3

```
import boto3
from aws_xray_sdk.core import xray_recorder
from aws_xray_sdk.core import patch_all
# apply the XRay handler to all clients.
patch_all()
client = boto3.client('events')
def lambda_handler(event, context): 
     response = client.put_events( 
         Entries=[ 
\{\hspace{.1cm} \} 'Source': 'foo', 
                  'DetailType': 'foo', 
                  'Detail': '{\"foo\": \"foo\"}' 
             }, 
 ] 
     )
```
return response

package main

#### Go

```
import ( 
   "context" 
   "github.com/aws/aws-lambda-go/lambda" 
   "github.com/aws/aws-lambda-go/events" 
   "github.com/aws/aws-sdk-go/aws/session" 
   "github.com/aws/aws-xray-sdk-go/xray" 
   "github.com/aws/aws-sdk-go/service/eventbridge" 
   "fmt"
\lambdavar client = eventbridge.New(session.New())
func main() { 
 //Wrap the eventbridge client in the AWS XRay tracer 
   xray.AWS(client.Client) 
   lambda.Start(handleRequest)
}
func handleRequest(ctx context.Context, event events.SQSEvent) (string, error) { 
   _, err := callEventBridge(ctx) 
  if err != nil {
     return "ERROR", err 
   } 
   return "success", nil
}
func callEventBridge(ctx context.Context) (string, error) { 
    entries := make([]*eventbridge.PutEventsRequestEntry, 1)
    detail := "{ \"foo\": \"foo\"}"
     detailType := "foo" 
     source := "foo" 
     entries[0] = &eventbridge.PutEventsRequestEntry{ 
         Detail: &detail, 
         DetailType: &detailType, 
         Source: &source,
```

```
 } 
   input := &eventbridge.PutEventsInput{ 
      Entries: entries, 
   } 
   // Example sending a request using the PutEventsRequest method. 
   resp, err := client.PutEventsWithContext(ctx, input) 
   success := "yes" 
  if err == nil { // resp is now filled
       success = "no" 
       fmt.Println(resp) 
   } 
   return success, err
}
```
Node.js

```
const AWSXRay = require('aws-xray-sdk')
//Wrap the aws-sdk client in the AWS XRay tracer
const AWS = AWSXRay.captureAWS(require('aws-sdk'))
const eventBridge = new AWS.EventBridge()
exports.handler = async (event) => {
  let myDetails = { 'name': 'Alice' }const myEvent = \{ Entries: [{ 
      Detail: JSON.stringify({ myDetail }),
       DetailType: 'myDetailType', 
       Source: 'myApplication', 
       Time: new Date 
     }] 
   } 
  // Send to EventBridge 
   const result = await eventBridge.putEvents(myEvent).promise() 
  // Log the result 
   console.log('Result: ', JSON.stringify(result, null, 2))
```
}

#### C#

Adicione os seguintes pacotes do X-Ray às dependências do C#:

```
<PackageReference Include="AWSXRayRecorder.Core" Version="2.6.2" />
<PackageReference Include="AWSXRayRecorder.Handlers.AwsSdk" Version="2.7.2" />
```

```
using System;
using System.Collections.Generic;
using System.Linq;
using System.Threading.Tasks;
using Amazon;
using Amazon.Util;
using Amazon.Lambda;
using Amazon.Lambda.Model;
using Amazon.Lambda.Core;
using Amazon.EventBridge;
using Amazon.EventBridge.Model;
using Amazon.Lambda.SQSEvents;
using Amazon.XRay.Recorder.Core;
using Amazon.XRay.Recorder.Handlers.AwsSdk;
using Newtonsoft.Json;
using Newtonsoft.Json.Serialization;
[assembly: 
  LambdaSerializer(typeof(Amazon.Lambda.Serialization.Json.JsonSerializer))]
namespace blankCsharp
\{ public class Function 
  \{ private static AmazonEventBridgeClient eventClient; 
     static Function() { 
       initialize(); 
     } 
     static async void initialize() { 
       //Wrap the AWS SDK clients in the AWS XRay tracer 
       AWSSDKHandler.RegisterXRayForAllServices(); 
       eventClient = new AmazonEventBridgeClient();
```

```
 } 
     public async Task<PutEventsResponse> FunctionHandler(SQSEvent invocationEvent, 
  ILambdaContext context) 
    \mathcal{L} PutEventsResponse response; 
       try 
       { 
          response = await callEventBridge(); 
       } 
       catch (AmazonLambdaException ex) 
       { 
          throw ex; 
       } 
       return response; 
     } 
     public static async Task<PutEventsResponse> callEventBridge() 
     { 
      var request = new PutEventsRequest();
       var entry = new PutEventsRequestEntry(); 
       entry.DetailType = "foo"; 
       entry.Source = "foo"; 
      entry.Detail = "\{\"instance id\":\"A\"}";
       List<PutEventsRequestEntry> entries = new List<PutEventsRequestEntry>(); 
       entries.Add(entry); 
       request.Entries = entries; 
       var response = await eventClient.PutEventsAsync(request); 
       return response; 
     } 
   }
}
```
## AWS Lambda e AWS X-Ray

Você pode usar AWS X-Ray para rastrear suas AWS Lambda funções. O Lambda executa o [daemon do X-Ray](#page-168-0) e registra um segmento com detalhes sobre como invocar e executar a função. Para ampliar a instrumentação, você pode empacotar o X-Ray SDK com sua função para registrar chamadas de saída e adicionar anotações e metadados.

Se a função do Lambda for chamada por outro serviço instrumentado, o Lambda rastreará as solicitações que já foram amostradas sem nenhuma configuração adicional. O serviço precedente pode ser uma aplicação web instrumentada ou outra função do Lambda. Seu serviço pode invocar a função diretamente com um cliente AWS SDK instrumentado ou chamando uma API do API Gateway com um cliente HTTP instrumentado.

AWS X-Ray suporta o rastreamento de aplicativos orientados por eventos usando o Amazon AWS Lambda SQS. Use o CloudWatch console para ver uma visão conectada de cada solicitação conforme ela é enfileirada com o Amazon SQS e processada por uma função Lambda downstream. Os rastreamentos dos produtores de mensagens upstream são automaticamente vinculados aos rastreamentos dos nós consumidores do Lambda downstream, criando uma end-to-end visão do aplicativo. Para obter mais informações, consulte [Rastrear aplicações orientadas a eventos](#page-67-0).

#### **a** Note

Se você tiver rastreamentos habilitados para uma função Lambda downstream, também deverá habilitar rastreamentos para a função Lambda raiz que chama a função downstream para que a função downstream gere rastreamentos.

Se a função do Lambda for executada de acordo com uma programação ou invocada por um serviço que não está instrumentado, você poderá configurar o Lambda para coletar amostras e registrar invocações por meio do rastreamento ativo.

Para configurar a integração do X-Ray em uma AWS Lambda função

- 1. Abra o [console de AWS Lambda.](https://console.aws.amazon.com/lambda)
- 2. Selecione Funções no painel de navegação à esquerda.
- 3. Escolha a função.
- 4. Na guia Configuração, role para baixo até o cartão Ferramentas adicionais de monitoramento. Você também pode encontrar esse cartão selecionando Ferramentas de monitoramento e operações no painel de navegação esquerdo.
- 5. Selecione Edit (Editar).
- 6. Em AWS X-Ray, habilite o Rastreamento ativo.

Em runtimes com um X-Ray SDK correspondente, o Lambda também executa o daemon do X-Ray.

#### X-Ray SDKs no Lambda

- X-Ray SDK para Go: Go 1.7 e runtimes mais recentes
- X-Ray SDK para Java: runtime Java 8
- X-Ray SDK para Node.js: Node.js 4.3 e runtimes mais recentes
- X-Ray SDK para Python: Python 2.7, Python 3.6 e runtimes mais novos
- X-Ray SDK para .NET: .NET Core 2.0 e runtimes mais recentes

Para usar o X-Ray SDK no Lambda, empacote-o com o código da função toda vez que você criar uma versão. É possível instrumentar as funções do Lambda com os mesmos métodos usados para instrumentar aplicações em execução em outros serviços. A principal diferença é que você não usa o SDK para instrumentar solicitações de entrada, tomar decisões de amostragem e criar segmentos.

A outra diferença entre a instrumentação de funções do Lambda e de aplicações web é que o segmento criado pelo Lambda e enviado para o X-Ray não pode ser modificado pelo código da função. Você pode criar subsegmentos e gravar anotações e metadados neles, mas não é possível adicionar anotações e metadados ao segmento pai.

Para obter mais informações, consulte [Using AWS X-Ray](https://docs.aws.amazon.com/lambda/latest/dg/lambda-x-ray.html) no Guia do desenvolvedor do AWS Lambda .

## <span id="page-422-0"></span>Amazon SNS e AWS X-Ray

[Você pode usar AWS X-Ray com o Amazon Simple Notification Service \(Amazon SNS\) para rastrear](https://docs.aws.amazon.com/sns/latest/dg/sns-active-tracing.html)  [e analisar solicitações à medida que elas percorrem seus tópicos do SNS até seus serviços de](https://docs.aws.amazon.com/sns/latest/dg/sns-active-tracing.html)  [assinatura suportados pelo SNS.](https://docs.aws.amazon.com/sns/latest/dg/sns-active-tracing.html) Use o rastreamento do X-Ray com o Amazon SNS para analisar latências em mensagens e serviços de back-end, como quanto tempo uma solicitação permanece em um tópico e quanto tempo leva para entregar a mensagem a cada uma das assinaturas do tópico. O Amazon SNS permite o rastreamento do X-Ray para tópicos comuns e FIFO.

Se você publicar em um tópico do Amazon SNS usando um serviço que já está instrumentado com o X-Ray, o Amazon SNS passará o contexto de rastreamento do publicador para os assinantes. Além disso, você pode ativar o rastreamento ativo para enviar dados de segmentos sobre suas assinaturas do Amazon SNS ao X-Ray para mensagens publicadas de um cliente do SNS instrumentado. [Ative](https://docs.aws.amazon.com/sns/latest/dg/sns-active-tracing.html) [o rastreamento ativo](https://docs.aws.amazon.com/sns/latest/dg/sns-active-tracing.html) para um tópico do Amazon SNS usando o console do Amazon SNS ou usando a CLI ou a API do Amazon SNS. Consulte [Instrumentar sua aplicação](#page-192-0) para obter mais informações sobre como instrumentar clientes do SNS.

## Configurar o rastreamento ativo do Amazon SNS

Você pode usar o console do Amazon SNS, a AWS CLI ou o SDK para configurar o rastreamento ativo do Amazon SNS.

Ao usar o console do Amazon SNS, o Amazon SNS tenta criar as permissões necessárias para que o SNS chame o X-Ray. A tentativa poderá ser rejeitada se você não tiver permissões suficientes para modificar as políticas de recursos do X-Ray. Para obter mais informações sobre o controle de acesso do Amazon SNS, consulte [Identity and access management in Amazon SNS](https://docs.aws.amazon.com/sns/latest/dg/sns-authentication-and-access-control.html) e [Casos de exemplo](https://docs.aws.amazon.com/sns/latest/dg/sns-access-policy-use-cases.html)  [para o controle de acesso do Amazon SNS](https://docs.aws.amazon.com/sns/latest/dg/sns-access-policy-use-cases.html) no Guia do desenvolvedor do Amazon Simple Notification Service. Para obter mais informações sobre como ativar o rastreamento ativo usando o console do Amazon SNS, consulte [Habilitar o rastreamento ativo em um tópico do Amazon SNS](https://docs.aws.amazon.com/sns/latest/dg/sns-active-tracing.html) no Guia do desenvolvedor do Amazon Simple Notification Service.

Ao usar a AWS CLI ou o SDK para ativar o rastreamento ativo, você deve configurar manualmente as permissões usando políticas baseadas em recursos. Use [PutResourcePolicy](https://docs.aws.amazon.com/xray/latest/api/API_PutResourcePolicy.html) para configurar o X-Ray com a política baseada em recursos necessária para permitir que o Amazon SNS envie rastreamentos ao X-Ray.

Example Exemplo de política baseada em recursos do X-Ray para rastreamento ativo do Amazon **SNS** 

Este exemplo de documento de política especifica as permissões que o Amazon SNS precisa para enviar dados de rastreamento ao X-Ray:

```
{ 
     Version: "2012-10-17", 
     Statement: [ 
       \{ Sid: "SNSAccess", 
          Effect: Allow, 
          Principal: { 
            Service: "sns.amazonaws.com", 
          }, 
          Action: [ 
            "xray:PutTraceSegments", 
            "xray:GetSamplingRules", 
             "xray:GetSamplingTargets" 
          ], 
          Resource: "*", 
          Condition: {
```

```
 StringEquals: { 
             "aws:SourceAccount": "account-id" 
          }, 
          StringLike: { 
             "aws:SourceArn": "arn:partition:sns:region:account-id:topic-name" 
          } 
        } 
     } 
   ] 
 }
```
Use a CLI para criar uma política baseada em recursos que conceda permissões ao Amazon SNS para enviar dados de rastreamento ao X-Ray:

```
aws xray put-resource-policy --policy-name MyResourcePolicy --policy-document 
  '{ "Version": "2012-10-17", "Statement": [ { "Sid": "SNSAccess", "Effect": "Allow", 
 "Principal": { "Service": "sns.amazonaws.com" }, "Action": [ "xray:PutTraceSegments", 
  "xray:GetSamplingRules", "xray:GetSamplingTargets" ], "Resource": "*", 
  "Condition": { "StringEquals": { "aws:SourceAccount": "account-id" }, "StringLike": 
  { "aws:SourceArn": "arn:partition:sns:region:account-id:topic-name" } } } ] }'
```
Para usar esses exemplos, substitua *partition*, *regionaccount-id*, e *topic-name*por sua AWS partição, região, ID da conta e nome de tópico do Amazon SNS específicos. Para conceder permissão a todos os tópicos do Amazon SNS para enviar dados de rastreamento ao X-Ray, substitua o nome do tópico por \*.

## Visualize rastreamentos de publicadores e assinantes do Amazon SNS no console do X-Ray

Use o console X-Ray para visualizar um mapa de rastreamento e detalhes de rastreamento que exibem uma visão conectada dos editores e assinantes do Amazon SNS. Quando o rastreamento ativo do Amazon SNS é ativado para um tópico, o mapa de rastreamento X-Ray e o mapa de detalhes do rastreamento exibem nós conectados para editores do Amazon SNS, o tópico do Amazon SNS e assinantes downstream:

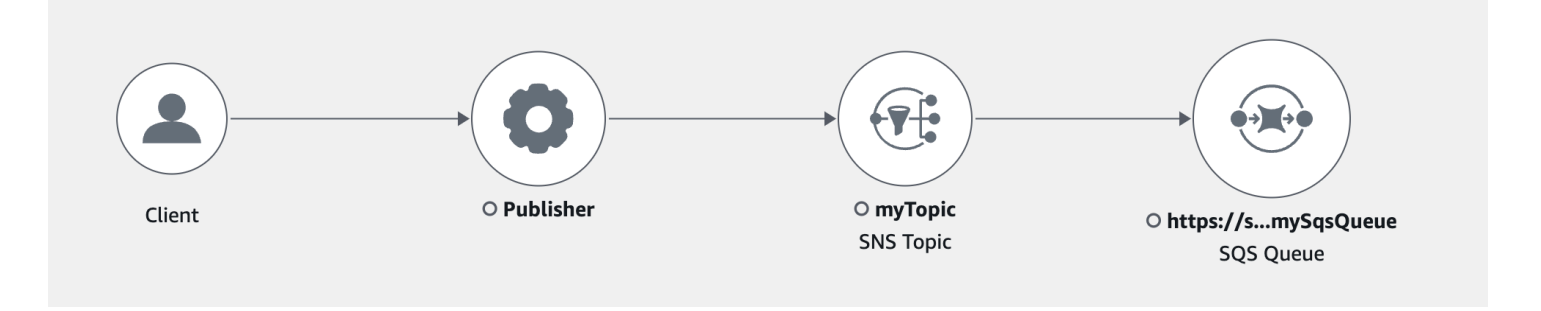

Depois de escolher um rastreamento que abrange um editor e assinante do Amazon SNS, a página de detalhes do rastreamento X-Ray exibe um mapa de detalhes do rastreamento e um cronograma do segmento.

Example Exemplo de linha do tempo com publicador e assinante do Amazon SNS

Este exemplo mostra uma linha do tempo que inclui um publicador do Amazon SNS que envia uma mensagem a um tópico do Amazon SNS, o qual é processado por um assinante do Amazon SQS.

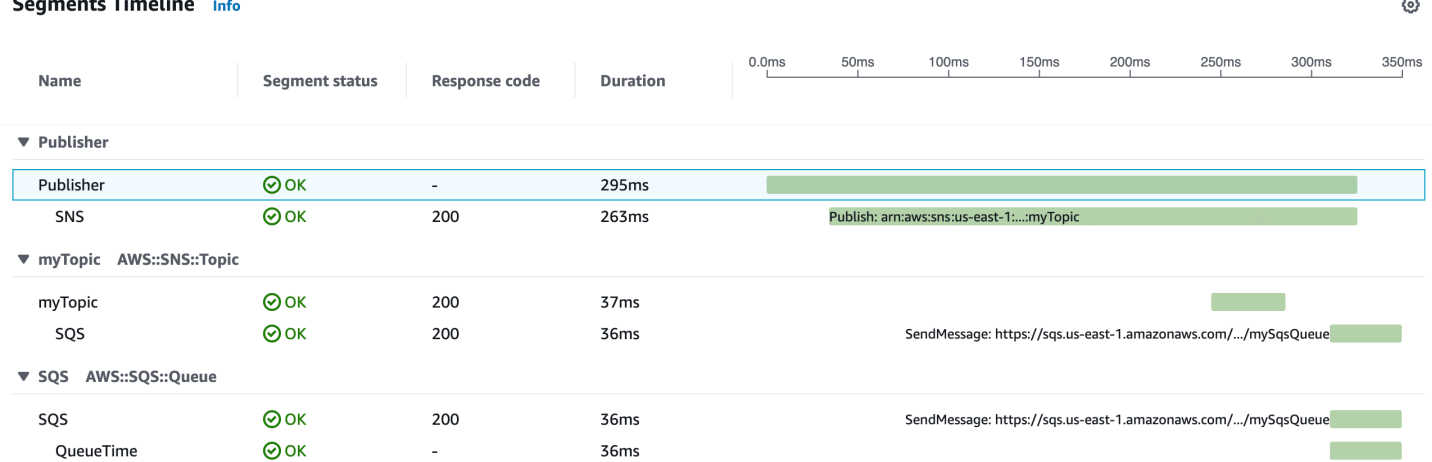

O exemplo de linha do tempo acima fornece detalhes sobre o fluxo de mensagens do Amazon SNS:

- O segmento SNS representa a duração do percurso de ida e volta da chamada de API Publish do cliente.
- O segmento myTopic representa a latência da resposta do Amazon SNS à solicitação de publicação.
- O subsegmento SQS representa o tempo de ida e volta que o Amazon SNS leva para publicar a mensagem em uma fila do Amazon SQS.
- O tempo entre o segmento myTopic e o subsegmento SQS representa o tempo que a mensagem passa no sistema do Amazon SNS.

À

#### Example Exemplo de linha do tempo com mensagens em lote do Amazon SNS

Se várias mensagens do Amazon SNS forem agrupadas em um único rastreamento, a linha do tempo do segmento exibirá segmentos que representam cada mensagem processada.

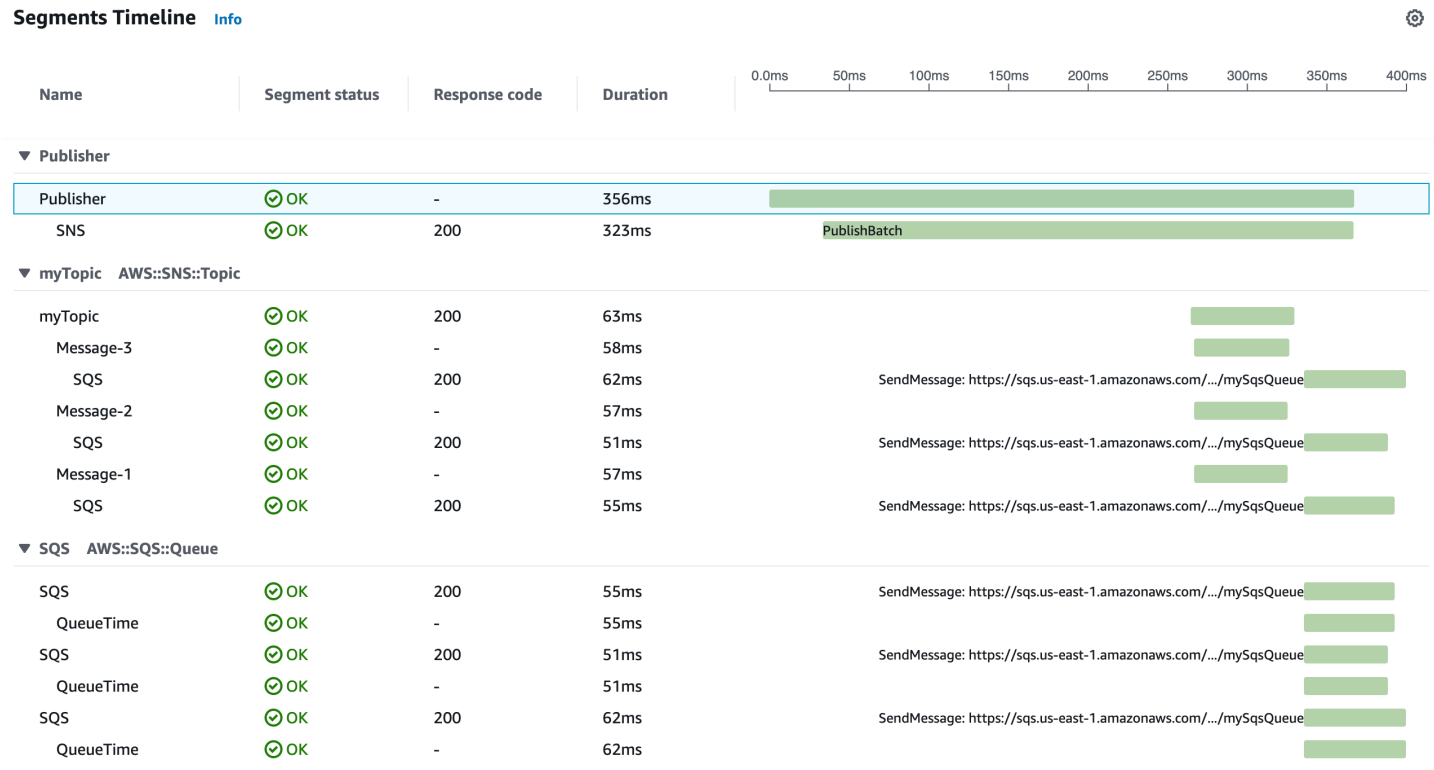

# AWS Step Functions e AWS X-Ray

O AWS X-Ray se integra ao AWS Step Functions para rastrear e analisar solicitações para o Step Functions. Você pode visualizar os componentes da aplicação, identificar gargalos de performance e solucionar problemas de solicitações que resultaram em um erro. Para obter mais informações, consulte [AWS X-Ray e Step Functions](https://docs.aws.amazon.com/step-functions/latest/dg/concepts-xray-tracing.html) no Guia do desenvolvedor do AWS Step Functions.

Como habilitar o rastreamento do X-Ray ao criar uma máquina de estado

- 1. Abra o console do Step Functions em [https://console.aws.amazon.com/states/.](https://console.aws.amazon.com/states/)
- 2. Selecione Criar máquina de estado.
- 3. Na página Definir máquina de estado, selecione Criar com trechos de código. Se você optar por executar um projeto de exemplo, não poderá habilitar o rastreamento do X-Ray durante a criação. Em vez disso, habilite o rastreamento do X-Ray depois que criar a máquina de estado.
- 4. Escolha Next (Próximo).
- 5. Na página Especificar detalhes, configure a máquina de estado.
- 6. Escolha Habilitar rastreamento do X-Ray.

Como habilitar o rastreamento do X-Ray em uma máquina de estado existente

- 1. No console do Step Functions, selecione a máquina de estado para a qual você deseja habilitar o rastreamento.
- 2. Escolha Editar.
- 3. Escolha Habilitar rastreamento do X-Ray.
- 4. (Opcional) Gere automaticamente um novo perfil para sua máquina de estado para incluir permissões do X-Ray escolhendo Criar novo perfil na janela Permissões.

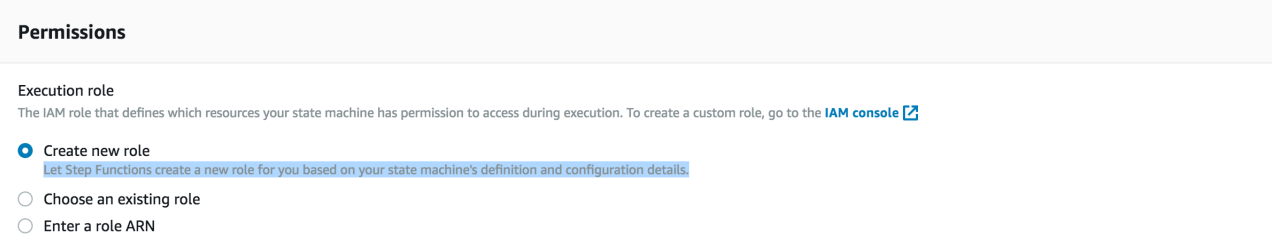

5. Escolha Save (Salvar).

#### **a** Note

Quando você cria uma nova máquina de estado, ela é rastreada automaticamente se a solicitação for amostrada e o rastreamento estiver habilitado em um serviço precedente, como o Amazon API Gateway ou o AWS Lambda. Para qualquer máquina de estado existente não configurada por meio do console (por exemplo, por meio de um modelo do AWS CloudFormation), verifique se você tem uma política do IAM que conceda permissões suficientes para habilitar rastreamentos do X-Ray.

## <span id="page-427-0"></span>Amazon SQS e AWS X-Ray

AWS X-Ray integra-se ao Amazon Simple Queue Service (Amazon SQS) (Amazon SQS) para rastrear mensagens que são passadas por uma fila do Amazon SQS. Caso um serviço rastreie solicitações usando o X-Ray SDK, o Amazon SQS pode enviar o cabeçalho de rastreamento e continuar a propagar o rastreamento original do remetente para o consumidor com um ID de

rastreamento consistente. Essa continuidade permite que os usuários rastreiem, analisem, e depurem em serviços de downstream.

AWS X-Ray suporta o rastreamento de aplicativos orientados por eventos usando o Amazon SQS e. AWS Lambda Use o CloudWatch console para ver uma visão conectada de cada solicitação conforme ela é enfileirada com o Amazon SQS e processada por uma função Lambda downstream. Os rastreamentos dos produtores de mensagens upstream são automaticamente vinculados aos rastreamentos dos nós consumidores do Lambda downstream, criando uma end-to-end visão do aplicativo. Para obter mais informações, consulte [Rastrear aplicações orientadas a eventos](#page-67-0).

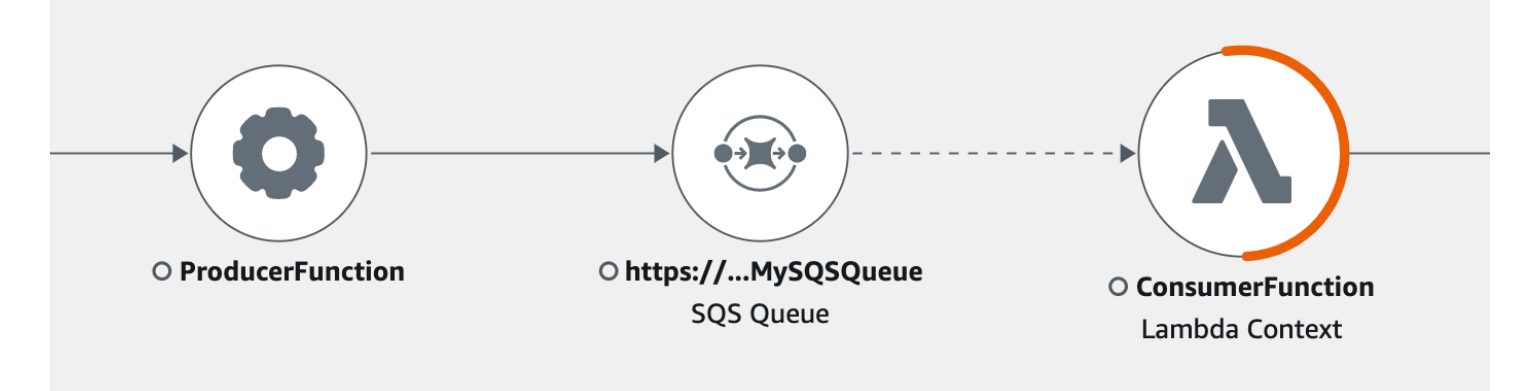

O Amazon SQS permite a seguinte instrumentação de cabeçalho de rastreamento:

- Cabeçalho HTTP padrão O X-Ray SDK preenche automaticamente o cabeçalho de rastreamento como um cabeçalho HTTP quando você chama o Amazon SQS por meio do SDK. AWS O cabeçalho de rastreamento padrão é carregado pelo X-Amzn-Trace-Id e corresponde a todas as mensagens incluídas em uma solicitação [SendMessage](https://docs.aws.amazon.com/AWSSimpleQueueService/latest/APIReference/API_SendMessage.html) ou [SendMessageBatch](https://docs.aws.amazon.com/AWSSimpleQueueService/latest/APIReference/API_SendMessageBatch.html). Para saber mais sobre o cabeçalho HTTP padrão, consulte [Cabeçalho de rastreamento.](#page-22-0)
- Atributo de sistema **AWSTraceHeader**: o AWSTraceHeader é um [atributo de sistema de](https://docs.aws.amazon.com/AWSSimpleQueueService/latest/APIReference/API_MessageSystemAttributeValue.html)  [mensagens](https://docs.aws.amazon.com/AWSSimpleQueueService/latest/APIReference/API_MessageSystemAttributeValue.html) reservado pelo Amazon SQS para transportar o cabeçalho de rastreamento do X-Ray com mensagens na fila. O AWSTraceHeader está disponível para uso mesmo quando a instrumentação automática por meio do X-Ray SDK não está; por exemplo, ao criar um SDK de rastreamento para uma nova linguagem. Quando ambas as instrumentações de cabeçalho são definidas, o atributo do sistema de mensagens substitui o cabeçalho de rastreamento HTTP.

Quando executado no Amazon EC2, o Amazon SQS permite o processamento de uma mensagem por vez. Isso se aplica ao executar em um host local e ao usar serviços de contêiner AWS Fargate, como Amazon ECS ou. AWS App Mesh

O cabeçalho de rastreamento é excluído das cotas de atributos de mensagem e tamanho de mensagem do Amazon SQS. A habilitação do rastreamento do X-Ray não excederá suas cotas do Amazon SQS. Para saber mais sobre AWS cotas, consulte Cotas do [Amazon SQS](https://docs.aws.amazon.com/AWSSimpleQueueService/latest/SQSDeveloperGuide/sqs-limits.html).

### Enviar o cabeçalho de rastreamento HTTP

Os componentes do remetente no Amazon SQS podem enviar o cabeçalho de rastreamento automaticamente por meio da chamada [SendMessageBatch](https://docs.aws.amazon.com/AWSSimpleQueueService/latest/APIReference/API_SendMessageBatch.html) ou [SendMessage](https://docs.aws.amazon.com/AWSSimpleQueueService/latest/APIReference/API_SendMessage.html). Quando os clientes do AWS SDK são instrumentados, eles podem ser rastreados automaticamente em todas as linguagens suportadas pelo X-Ray SDK. Os recursos rastreados Serviços da AWS e que você acessa nesses serviços (por exemplo, um bucket do Amazon S3 ou uma fila do Amazon SQS) aparecem como nós downstream no mapa de rastreamento no console X-Ray.

Para saber como rastrear chamadas do AWS SDK com seu idioma preferido, consulte os tópicos a seguir nos SDKs compatíveis:

- Go: [Rastreando chamadas AWS do SDK com o X-Ray SDK for Go](#page-209-0)
- Java: [Rastreando chamadas AWS do SDK com o X-Ray SDK for Java](#page-250-0)
- Node.js: [Rastreando chamadas AWS do SDK com o X-Ray SDK para Node.js](#page-287-0)
- Python: [Rastreando chamadas AWS do SDK com o X-Ray SDK para Python](#page-320-0)
- Ruby: [Rastreando chamadas AWS do SDK com o X-Ray SDK for Ruby](#page-374-0)
- .NET: [Rastreando chamadas AWS do SDK com o X-Ray SDK for .NET](#page-350-0)

## Recuperar o cabeçalho de rastreamento e recuperar o contexto de rastreamento

Se você estiver usando um consumidor subsequente do Lambda, a propagação do contexto de rastreamento será automática. Para dar continuidade à propagação de contexto com os clientes do Amazon SQS, você deverá instrumentar manualmente a transferência para o componente receptor.

Existem três etapas principais para recuperar o contexto de rastreamento:

- Receber a mensagem da fila para o atributo AWSTraceHeader chamando a API [ReceiveMessage](https://docs.aws.amazon.com/AWSSimpleQueueService/latest/APIReference/API_ReceiveMessage.html).
- Recuperar o cabeçalho de rastreamento do atributo.
- Recuperar o ID de rastreamento do cabeçalho. Opcionalmente, adicione mais métricas ao segmento.

Veja a seguir um exemplo de implementação escrito com o X-Ray SDK para Java.

Example : Recuperar o cabeçalho de rastreamento e recuperar o contexto de rastreamento

```
// Receive the message from the queue, specifying the "AWSTraceHeader"
ReceiveMessageRequest receiveMessageRequest = new ReceiveMessageRequest() 
         .withQueueUrl(QUEUE_URL) 
         .withAttributeNames("AWSTraceHeader");
List<Message> messages = sqs.receiveMessage(receiveMessageRequest).getMessages();
if (!messages.isEmpty()) { 
    Message message = messages.get(0);
     // Retrieve the trace header from the AWSTraceHeader message system attribute 
     String traceHeaderStr = message.getAttributes().get("AWSTraceHeader"); 
     if (traceHeaderStr != null) { 
         TraceHeader traceHeader = TraceHeader.fromString(traceHeaderStr); 
         // Recover the trace context from the trace header 
         Segment segment = AWSXRay.getCurrentSegment(); 
         segment.setTraceId(traceHeader.getRootTraceId()); 
         segment.setParentId(traceHeader.getParentId()); 
  segment.setSampled(traceHeader.getSampled().equals(TraceHeader.SampleDecision.SAMPLED)); 
     }
}
```
## Amazon S3 e AWS X-Ray

AWS X-Ray integra-se ao Amazon S3 para rastrear solicitações upstream para atualizar os buckets S3 do seu aplicativo. Se um serviço rastreia solicitações usando o X-Ray SDK, o Amazon S3 pode enviar os cabeçalhos de rastreamento para assinantes de eventos subsequentes, como o AWS Lambda, o Amazon SQS e o Amazon SNS. O X-Ray permite mensagens de rastreamento para notificações de eventos do Amazon S3.

Você pode usar o mapa de rastreamento X-Ray para visualizar as conexões entre o Amazon S3 e outros serviços que seu aplicativo usa. Também é possível usar o console para visualizar métricas como a latência média e as taxas de falha. Para obter mais informações sobre como usar o console do X-Ray, consulte [Explore o console X-Ray.](#page-33-1)

O Amazon S3 permite a instrumentação de cabeçalho http padrão. O X-Ray SDK preenche automaticamente o cabeçalho de rastreamento como um cabeçalho HTTP quando você chama o Amazon S3 por meio do SDK. AWS O cabeçalho de rastreamento padrão é transportado por X-Amzn-Trace-Id. Para saber mais sobre o rastreamento de cabeçalhos, consulte [Cabeçalho](#page-22-0)  [de rastreamento](#page-22-0) na página de conceitos. A propagação do contexto de rastreamento do Amazon S3 pode ser utilizada pelos seguintes assinantes: Lambda, SQS e SNS. Como o SQS e o SNS não emitem dados de segmento sozinhos, eles não aparecerão em seu rastreamento ou mapa de rastreamento quando acionados pelo S3, mesmo que propaguem o cabeçalho de rastreamento para serviços posteriores.

## Configurar notificações de eventos do Amazon S3

Com o recurso de notificação do Amazon S3, você recebe notificações quando certos eventos ocorrem no bucket. Essas notificações podem então ser propagadas para os seguintes destinos na aplicação:

- Amazon Simple Notification Service (Amazon SNS)
- Amazon Simple Queue Service (Amazon SQS)
- AWS Lambda

Para obter uma lista de eventos aceitos, consulte os [tipos de eventos compatíveis no Guia do](https://docs.aws.amazon.com/AmazonS3/latest/dev/NotificationHowTo.html#supported-notification-event-types)  [usuário do Amazon S3](https://docs.aws.amazon.com/AmazonS3/latest/dev/NotificationHowTo.html#supported-notification-event-types).

### Amazon SNS e Amazon SQS

Para publicar notificações em um tópico do SNS ou em uma fila do SQS, primeiro conceda permissões ao Amazon S3. Para conceder essas permissões, você anexa uma política AWS Identity and Access Management (IAM) ao tópico do SNS de destino ou à fila do SQS. Para saber mais sobre as políticas do IAM necessárias, consulte [Conceder permissões para publicar mensagens em](https://docs.aws.amazon.com/AmazonS3/latest/dev/NotificationHowTo.html#grant-sns-sqs-permission-for-s3) [um tópico do SNS ou em uma fila do SQS.](https://docs.aws.amazon.com/AmazonS3/latest/dev/NotificationHowTo.html#grant-sns-sqs-permission-for-s3)

Para obter informações sobre a integração do SNS e do SQS com o X-Ray, consulte [Amazon SNS e](#page-422-0)  [AWS X-Ray](#page-422-0) e [Amazon SQS e AWS X-Ray](#page-427-0).

### AWS Lambda

Ao usar o console do Amazon S3 para configurar notificações de eventos em um bucket do S3 para uma função do Lambda, o console configurará as permissões necessárias na função do Lambda
para que o Amazon S3 tenha as permissões para invocar a função no bucket. Para obter mais informações, consulte [How Do I Enable and Configure Event Notifications for an S3 Bucket?](https://docs.aws.amazon.com/AmazonS3/latest/user-guide/enable-event-notifications.html) no Guia do usuário do Amazon Simple Storage Service.

Você também pode conceder permissões ao Amazon S3 AWS Lambda para invocar sua função Lambda. Para obter mais informações, consulte [Tutorial: Usando o AWS Lambda com o Amazon S3](https://docs.aws.amazon.com/lambda/latest/dg/with-s3-example.html) no Guia do desenvolvedor do AWS Lambda.

Para obter mais informações sobre a integração do Lambda com o X-Ray, [consulte Instrumentando o](https://docs.aws.amazon.com/lambda/latest/dg/java-tracing.html)  [código](https://docs.aws.amazon.com/lambda/latest/dg/java-tracing.html) Java no Lambda. AWS

# Gerencie recursos no X-Ray

Este guia mostra como gerenciar recursos no X-Ray usando um modelo, configurando recursos e marcando recursos usando um par de chaves e valores opcionais.

Você pode configurar e gerenciar seus recursos e infraestrutura automaticamente usando um [AWS](https://docs.aws.amazon.com/AWSCloudFormation/latest/UserGuide/template-guide.html)  [CloudFormation modelo](https://docs.aws.amazon.com/AWSCloudFormation/latest/UserGuide/template-guide.html). Use esse modelo em um JSON ou YAML outro formato para criar um grupo X-Ray, uma regra de amostragem ou uma política de recursos em um único arquivo. Por exemplo, você pode usar um AWS CloudFormation modelo para o seguinte:

- Use um único modelo para configurar recursos de forma consistente em várias implantações e evitar erros de configuração manual.
- Use um arquivo de modelo para gerenciar recursos em AWS contas, ambientes de desenvolvimento e compartilhar arquivos de modelo entre equipes.
- Controle e acompanhe as alterações em seu modelo usando o controle de versão e reverta as alterações quando necessário.

Você também pode atribuir tags ao seu recurso para poder pesquisar e filtrar recursos com base em tags e aplicar permissões baseadas em tags. Por exemplo, você pode usar tags para o seguinte:

- Marque o uso de uma equipe, departamento ou aplicativo específico para monitorar quais recursos eles usam.
- Marque recursos que exigem tratamento especial, como documentos confidenciais.
- Gerencie recursos marcados automaticamente usando scripts para interromper o uso nos horários de pico.

As seções a seguir fornecem informações adicionais sobre o gerenciamento de recursos com AWS CloudFormation modelos e recursos marcados.

### Tópicos

- [Criar recursos do X-Ray com o AWS CloudFormation](#page-434-0)
- [Marcar grupos e regras de amostragem do X-Ray](#page-435-0)

# <span id="page-434-0"></span>Criar recursos do X-Ray com o AWS CloudFormation

AWS X-Ray é integrado com [AWS CloudFormation,](https://docs.aws.amazon.com/AWSCloudFormation/latest/UserGuide/Welcome.html) um serviço que ajuda você a modelar e configurar seus AWS recursos para que você possa gastar menos tempo criando e gerenciando seus recursos e infraestrutura. Você cria um modelo que descreve todos os AWS recursos que você deseja usar e AWS CloudFormation provisiona e configura esses recursos para você.

Ao usar AWS CloudFormation, você pode reutilizar seu modelo para configurar seus recursos de X-Ray de forma consistente e repetida. Descreva seus recursos uma vez e, em seguida, provisione os mesmos recursos repetidamente em várias Contas da AWS regiões.

# X-Ray e AWS CloudFormation modelos

Para provisionar e configurar recursos para X-Ray e serviços relacionados, use um [AWS](https://docs.aws.amazon.com/AWSCloudFormation/latest/UserGuide/template-guide.html)  [CloudFormation modelo](https://docs.aws.amazon.com/AWSCloudFormation/latest/UserGuide/template-guide.html). Os modelos são arquivos de texto formatados em JSON ou YAML. Esses modelos descrevem os recursos que você deseja provisionar em suas AWS CloudFormation pilhas. Se você não estiver familiarizado com JSON ou YAML, você pode usar o AWS CloudFormation Designer para ajudá-lo a começar a usar modelos. AWS CloudFormation Para obter mais informações, consulte [O que é o Designer AWS CloudFormation ?](https://docs.aws.amazon.com/AWSCloudFormation/latest/UserGuide/working-with-templates-cfn-designer.html) no Manual do usuário do AWS CloudFormation .

X-Ray suporta a criação [AWS::XRay::Group](https://docs.aws.amazon.com/AWSCloudFormation/latest/UserGuide/aws-resource-xray-group.html)[AWS::XRay::SamplingRule,](https://docs.aws.amazon.com/AWSCloudFormation/latest/UserGuide/aws-resource-xray-samplingrule.html), e [AWS::XRay::ResourcePolicy](https://docs.aws.amazon.com/AWSCloudFormation/latest/UserGuide/aws-resource-xray-resourcepolicy.html)recursos em AWS CloudFormation. Para obter mais informações, incluindo exemplos de modelos JSON e YAML para esses recursos, consulte [X-Ray resource type](https://docs.aws.amazon.com/AWSCloudFormation/latest/UserGuide/AWS_XRay.html)  [reference](https://docs.aws.amazon.com/AWSCloudFormation/latest/UserGuide/AWS_XRay.html) no Guia do usuário do AWS CloudFormation .

## Saiba mais sobre AWS CloudFormation

Para saber mais sobre isso AWS CloudFormation, consulte os seguintes recursos:

- [AWS CloudFormation](https://aws.amazon.com/cloudformation/)
- [AWS CloudFormation Guia do usuário](https://docs.aws.amazon.com/AWSCloudFormation/latest/UserGuide/Welcome.html)
- [AWS CloudFormation API Reference](https://docs.aws.amazon.com/AWSCloudFormation/latest/APIReference/Welcome.html)
- [Guia do Usuário da Interface de Linha de Comando AWS CloudFormation](https://docs.aws.amazon.com/cloudformation-cli/latest/userguide/what-is-cloudformation-cli.html)

# <span id="page-435-0"></span>Marcar grupos e regras de amostragem do X-Ray

As tags são palavras ou frases que você pode usar para identificar e organizar seus AWS recursos. Você pode adicionar várias tags a cada recurso. Cada tag inclui uma chave e um valor opcional que você define. Por exemplo, uma chave de tag pode ser **domain** e o valor da tag pode ser **example.com**. Você pode pesquisar e filtrar seus recursos de acordo com as tags adicionadas. Para obter mais informações sobre como usar tags, consulte [Marcar recursos da AWS](https://docs.aws.amazon.com/general/latest/gr/aws_tagging.html) no Guia de referência geral da AWS .

Você pode usar tags para impor permissões baseadas em tags nas distribuições. CloudFront Para obter mais informações, consulte [Controlar o acesso a recursos da AWS usando tags](https://docs.aws.amazon.com/IAM/latest/UserGuide/access_tags.html).

**a** Note

No momento, o [Editor de tags](https://docs.aws.amazon.com/ARG/latest/userguide/tag-editor.html) e o [AWS Resource Groups](https://docs.aws.amazon.com/ARG/latest/userguide/welcome.html) não são compatíveis com recursos do X-Ray. Você adiciona e gerencia tags usando o AWS X-Ray console ou a API.

Você pode aplicar tags aos recursos usando o console X-Ray, a API AWS CLI, os SDKs e. AWS Tools for Windows PowerShell Para obter mais informações, consulte a seguinte documentação do :

- API do X-Ray: veja as seguintes operações na Referência de API do AWS X-Ray :
	- [ListTagsForResource](https://docs.aws.amazon.com/xray/latest/api/API_ListTagsForResource.html)
	- [CreateSamplingRule](https://docs.aws.amazon.com/xray/latest/api/API_CreateSamplingRule.html)
	- [CreateGroup](https://docs.aws.amazon.com/xray/latest/api/API_CreateGroup.html)
	- [TagResource](https://docs.aws.amazon.com/xray/latest/api/API_TagResource.html)
	- [UntagResource](https://docs.aws.amazon.com/xray/latest/api/API_UntagResource.html)
- AWS CLI Veja [xray](https://awscli.amazonaws.com/v2/documentation/api/latest/reference/xray/index.html) na Referência de AWS CLI Comandos
- SDKs: consulte a documentação do SDK aplicável na página [Documentação da AWS](https://docs.aws.amazon.com/)

#### **a** Note

Se você não conseguir adicionar ou alterar tags em um recurso do X-Ray, ou não conseguir adicionar um recurso que tenha tags específicas, é provável que você não tenha permissões

para realizar essa operação. Para solicitar acesso, entre em contato com um AWS usuário em sua empresa que tenha permissões de administrador no X-Ray.

Tópicos

- [Restrições de tags](#page-436-0)
- [Gerenciar tags no console](#page-436-1)
- [Gerenciando tags no AWS CLI](#page-439-0)
- [Controlar o acesso a recursos do X-Ray com base em tags](#page-443-0)

## <span id="page-436-0"></span>Restrições de tags

As restrições a seguir se aplicam a marcas.

- Número máximo de tags por recurso 50
- Comprimento máximo da chave: 128 caracteres Unicode
- Comprimento máximo do valor: 256 caracteres Unicode
- Valores válidos de chave e valor: a-z, A-Z, 0-9, espaço e os seguintes caracteres:  $\ldots$  / = +: e  $\omega$
- As chaves e valores das tags diferenciam maiúsculas de minúsculas.
- Não use aws: como um prefixo para chaves, pois ele é reservado para uso da AWS .

### **a** Note

Não é possível editar ou excluir tags do sistema.

### <span id="page-436-1"></span>Gerenciar tags no console

Você pode adicionar tags opcionais ao criar uma regra de amostragem ou um grupo do X-Ray. As tags também podem ser alteradas ou excluídas posteriormente no console.

Os procedimentos a seguir explicam como adicionar, editar e excluir tags de grupos e regras de amostragem no console do X-Ray.

### Tópicos

- [Adicionar tags a um novo grupo \(console\)](#page-437-0)
- [Adicionar tags a uma nova regra de amostragem \(console\)](#page-437-1)
- [Editar ou excluir tags de um grupo \(console\)](#page-438-0)
- [Editar ou excluir tags de uma regra de amostragem \(console\)](#page-438-1)

<span id="page-437-0"></span>Adicionar tags a um novo grupo (console)

Ao criar um grupo do X-Ray, você pode adicionar tags opcionais na página Criar grupo.

- 1. Faça login AWS Management Console e abra o console X-Ray em https:// [console.aws.amazon.com/xray/home](https://console.aws.amazon.com/xray/home).
- 2. No painel de navegação, expanda Configuração e escolha Grupos.
- 3. Escolha Criar grupo.
- 4. Na página Criar grupo, especifique um nome e uma expressão de filtro para o grupo. Para obter mais informações sobre essas propriedades, consulte [Configurar grupos](#page-89-0).
- 5. Em Tags, insira uma chave de tag e, opcionalmente, um valor de tag. Por exemplo, você pode inserir uma chave de tag **Stage** e um valor de tag **Production** para indicar que esse grupo é para uso em produção. Ao adicionar uma tag, uma nova linha aparece para você adicionar outra tag, se necessário. Consulte [Restrições de tags](#page-436-0) neste tópico para saber sobre as limitações das tags.
- 6. Ao terminar de adicionar tags, escolha Criar grupo.

<span id="page-437-1"></span>Adicionar tags a uma nova regra de amostragem (console)

Ao criar uma regra de amostragem do X-Ray, você pode adicionar tags na página Criar regra de amostragem.

- 1. Faça login AWS Management Console e abra o console X-Ray em [https://](https://console.aws.amazon.com/xray/home)  [console.aws.amazon.com/xray/home](https://console.aws.amazon.com/xray/home).
- 2. No painel de navegação, expanda Configuração e escolha Amostragem.
- 3. Escolha Criar regra de amostragem.
- 4. Na página Criar regra de amostragem, especifique um nome, prioridade, limites, critérios de correspondência e atributos correspondentes. Para obter mais informações sobre essas propriedades, consulte [Configurar regras de amostragem.](#page-98-0)
- 5. Em Tags, insira uma chave de tag e, opcionalmente, um valor de tag. Por exemplo, você pode inserir uma chave de tag **Stage** e um valor de tag **Production** para indicar que essa regra de amostragem é para uso em produção. Ao adicionar uma tag, uma nova linha aparece para você adicionar outra tag, se necessário. Consulte [Restrições de tags](#page-436-0) neste tópico para saber sobre as limitações das tags.
- 6. Escolha Criar regra de amostragem quando terminar de adicionar as tags.

<span id="page-438-0"></span>Editar ou excluir tags de um grupo (console)

Você pode alterar ou excluir tags em um grupo do X-Ray na página Editar grupo.

- 1. Faça login AWS Management Console e abra o console X-Ray em [https://](https://console.aws.amazon.com/xray/home)  [console.aws.amazon.com/xray/home](https://console.aws.amazon.com/xray/home).
- 2. No painel de navegação, expanda Configuração e escolha Grupos.
- 3. Na tabela Grupos, escolha o nome de um grupo.
- 4. Na página Editar grupo, em Tags, edite as chaves e os valores das tags. Não é possível ter chaves de tag duplicadas. Os valores das tags são opcionais; você pode excluir valores se quiser. Para obter mais informações sobre outras propriedades na página Editar grupo, consulte [Configurar grupos](#page-89-0). Consulte [Restrições de tags](#page-436-0) neste tópico para saber sobre as limitações das tags.
- 5. Para excluir uma tag, escolha X à direita da tag.
- 6. Ao terminar de editar ou excluir as tags, escolha Atualizar grupo.

<span id="page-438-1"></span>Editar ou excluir tags de uma regra de amostragem (console)

Você pode alterar ou excluir tags em uma regra de amostragem do X-Ray na página Editar regra de amostragem.

- 1. Faça login AWS Management Console e abra o console X-Ray em https:// [console.aws.amazon.com/xray/home](https://console.aws.amazon.com/xray/home).
- 2. No painel de navegação, expanda Configuração e escolha Amostragem.
- 3. Na tabela Regras de amostragem, escolha o nome de uma regra de amostragem.
- 4. Em Tags, edite chaves e valores da tag. Não é possível ter chaves de tag duplicadas. Os valores das tags são opcionais; você pode excluir valores se quiser. Para obter mais informações sobre outras propriedades na página Editar regra de amostragem, consulte

[Configurar regras de amostragem](#page-98-0). Consulte [Restrições de tags](#page-436-0) neste tópico para saber sobre as limitações das tags.

- 5. Para excluir uma tag, escolha X à direita da tag.
- 6. Ao terminar de editar ou excluir as tags, escolha Atualizar regra de amostragem.

## <span id="page-439-0"></span>Gerenciando tags no AWS CLI

Você pode adicionar tags opcionais ao criar uma regra de amostragem ou um grupo do X-Ray. Você também pode usar o AWS CLI para criar e gerenciar tags. Para atualizar as tags em um grupo ou regra de amostragem existente, use o AWS X-Ray console ou as [UntagResourceA](https://docs.aws.amazon.com/xray/latest/api/API_UntagResource.html)PIs [TagResource](https://docs.aws.amazon.com/xray/latest/api/API_TagResource.html)ou.

Tópicos

- [Adicione tags a um novo grupo ou regra de amostragem do X-Ray \(CLI\)](#page-439-1)
- [Adicionar tags a um recurso existente \(CLI\)](#page-442-0)
- [Listar as tags em um recurso \(CLI\)](#page-442-1)
- [Excluir tags de um recurso \(CLI\)](#page-442-2)

<span id="page-439-1"></span>Adicione tags a um novo grupo ou regra de amostragem do X-Ray (CLI)

Para adicionar tags opcionais ao criar um grupo ou regra de amostragem do X-Ray, use um dos comandos a seguir.

• Para adicionar tags a um novo grupo, execute o comando a seguir, substituindo *group\_name* pelo nome do seu grupo, *mydomain.com* pelo endpoint do seu serviço, *key\_name* por uma chave de tag e, opcionalmente, *value* por um valor de tag. Para obter mais informações sobre como criar um grupo, consulte [Definindo configurações de amostragem, grupos e criptografia com a API X-](#page-137-0)[Ray](#page-137-0).

```
aws xray create-group \ 
    --group-name "group_name" \ 
    --filter-expression "service(\"mydomain.com\") {fault OR error}" \ 
    --tags [{"Key": "key_name","Value": "value"},{"Key": "key_name","Value": "value"}]
```
Veja um exemplo a seguir.

```
aws xray create-group \ 
    --group-name "AdminGroup" \ 
    --filter-expression "service(\"mydomain.com\") {fault OR error}" \ 
    --tags [{"Key": "Stage","Value": "Prod"},{"Key": "Department","Value": "QA"}]
```
• Para adicionar tags a uma nova regra de amostragem, execute o comando a seguir, substituindo *key\_name* por uma chave de tag e, opcionalmente, *value* por um valor de tag. Esse comando especifica os valores no parâmetro --sampling-rule como um arquivo JSON. Para obter mais informações sobre como criar uma regra de amostragem, consulte [Definindo configurações de](#page-137-0)  [amostragem, grupos e criptografia com a API X-Ray.](#page-137-0)

```
aws xray create-sampling-rule \ 
    --cli-input-json file://file_name.json
```
Veja a seguir o conteúdo do arquivo JSON *file\_name.json* especificado pelo parâmetro - cli-input-json.

```
{ 
     "SamplingRule": { 
          "RuleName": "rule_name", 
          "RuleARN": "string", 
          "ResourceARN": "string", 
          "Priority": integer, 
          "FixedRate": double, 
          "ReservoirSize": integer, 
          "ServiceName": "string", 
          "ServiceType": "string", 
          "Host": "string", 
          "HTTPMethod": "string", 
          "URLPath": "string", 
          "Version": integer, 
          "Attributes": {"attribute_name": "value","attribute_name": "value"...} 
     } 
     "Tags": [ 
             { 
                  "Key":"key_name", 
                  "Value":"value" 
             }, 
\{\qquad \} "Key":"key_name", 
                  "Value":"value"
```
 ] }

O comando a seguir é um exemplo.

}

```
aws xray create-sampling-rule \ 
    --cli-input-json file://9000-base-scorekeep.json
```
Veja a seguir o conteúdo do arquivo 9000-base-scorekeep.json de exemplo especificado pelo parâmetro --cli-input-json.

```
{ 
     "SamplingRule": { 
          "RuleName": "base-scorekeep", 
          "ResourceARN": "*", 
          "Priority": 9000, 
          "FixedRate": 0.1, 
          "ReservoirSize": 5, 
          "ServiceName": "Scorekeep", 
          "ServiceType": "*", 
          "Host": "*", 
          "HTTPMethod": "*", 
          "URLPath": "*", 
          "Version": 1 
     } 
     "Tags": [ 
             { 
                  "Key":"Stage", 
                  "Value":"Prod" 
             }, 
\{ "Key":"Department", 
                  "Value":"QA" 
             } 
            ]
}
```
#### <span id="page-442-0"></span>Adicionar tags a um recurso existente (CLI)

Você pode executar o comando tag-resource para adicionar tags a um grupo ou regra de amostragem existente do X-Ray. Esse método pode ser mais simples do que adicionar tags executando update-group ou update-sampling-rule.

Para adicionar tags a um grupo ou a uma regra de amostragem, execute o comando a seguir, substituindo o ARN pelo ARN do recurso e especificando as chaves e os valores opcionais das tags que você deseja adicionar.

```
aws xray tag-resource \ 
    --resource-arn "ARN" \ 
    --tag-keys [{"Key":"key_name","Value":"value"}, {"Key":"key_name","Value":"value"}]
```
Veja um exemplo a seguir.

```
aws xray tag-resource \ 
   --resource-arn "arn:aws:xray:us-east-2:01234567890:group/AdminGroup" \ 
   --tag-keys [{"Key": "Stage","Value": "Prod"},{"Key": "Department","Value": "QA"}]
```
<span id="page-442-1"></span>Listar as tags em um recurso (CLI)

Você pode executar o comando list-tags-for-resource para listar as tags de um grupo ou regra de amostragem do X-Ray.

Para listar as tags associadas a um grupo ou a uma regra de amostragem, execute o comando a seguir, substituindo o ARN pelo ARN do recurso.

```
aws xray list-tags-for-resource \ 
    --resource-arn "ARN"
```
Veja um exemplo a seguir.

```
aws xray list-tags-for-resource \ 
    --resource-arn "arn:aws:xray:us-east-2:01234567890:group/AdminGroup"
```
#### <span id="page-442-2"></span>Excluir tags de um recurso (CLI)

Você pode executar o comando untag-resource para remover as tags de um grupo ou regra de amostragem do X-Ray.

Para adicionar tags a um grupo ou a uma regra de amostragem, execute o comando a seguir, substituindo o ARN pelo ARN do recurso e especificando as chaves e os valores opcionais das tags que você deseja adicionar.

Você pode remover somente tags inteiras com o comando untag-resource. Para remover valores de tag, use o console do X-Ray ou exclua tags e adicione novas tags com as mesmas chaves, mas com valores diferentes ou vazios.

```
aws xray untag-resource \ 
    --resource-arn "ARN" \ 
    --tag-keys ["key_name","key_name"]
```
Veja um exemplo a seguir.

```
aws xray untag-resource \ 
    --resource-arn "arn:aws:xray:us-east-2:01234567890:group/group_name" \ 
    --tag-keys ["Stage","Department"]
```
### <span id="page-443-0"></span>Controlar o acesso a recursos do X-Ray com base em tags

Você pode anexar tags a grupos ou regras de amostragem do X-Ray ou passar tags em uma solicitação para o X-Ray. Para controlar o acesso baseado em tags, forneça informações sobre as tags no [elemento de condição](https://docs.aws.amazon.com/IAM/latest/UserGuide/reference_policies_elements_condition.html) de uma política usando as chaves de condição xray:ResourceTag/*key-name*, aws:RequestTag/*key-name* ou aws:TagKeys. Para saber mais sobre essas chaves de condição, consulte [Controle do acesso aos AWS recursos usando tags](https://docs.aws.amazon.com/IAM/latest/UserGuide/access_tags.html)  [de recursos.](https://docs.aws.amazon.com/IAM/latest/UserGuide/access_tags.html)

Para visualizar um exemplo de política baseada em identidade para limitar o acesso a um recurso baseado em tags desse recurso, consulte [Gerenciar o acesso a grupos e regras de amostragem do](#page-515-0) [X-Ray com base em tags.](#page-515-0)

# <span id="page-444-0"></span>AWS X-Ray aplicação de amostra

O aplicativo AWS X-Ray [eb-java-scorekeepS](https://github.com/awslabs/eb-java-scorekeep/tree/xray)ample, disponível em GitHub, mostra o uso do AWS X-Ray SDK para instrumentar chamadas HTTP recebidas, clientes SDK do DynamoDB e clientes HTTP. O aplicativo de amostra é usado AWS CloudFormation para criar tabelas do DynamoDB, compilar código Java na instância e executar o daemon X-Ray sem nenhuma configuração adicional.

Consulte o [tutorial do Scorekeep](#page-446-0) para começar a instalar e usar um aplicativo de amostra instrumentado, usando o AWS Management Console ou o. AWS CLI

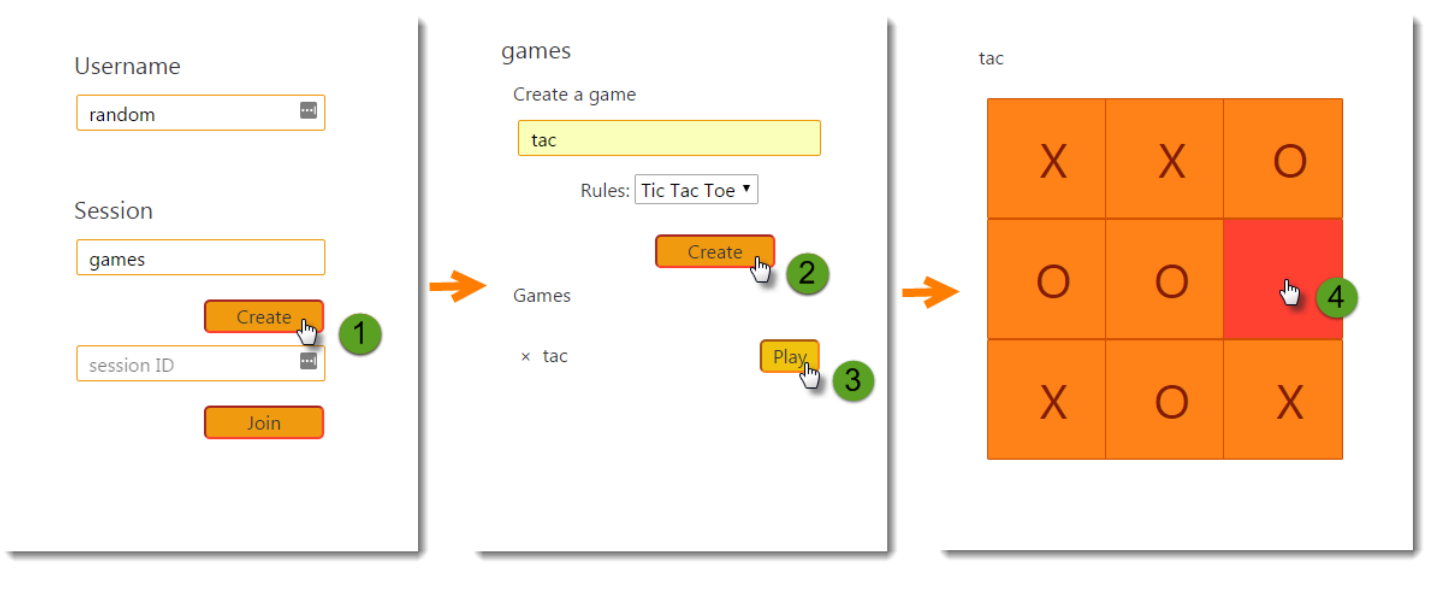

O exemplo inclui uma aplicação web de front-end, a API chamada e as tabelas do DynamoDB usadas para armazenar os dados. A instrumentação básica com [filtros,](#page-246-0) [plug-ins](#page-234-0) e [clientes AWS](#page-250-0)  [SDK instrumentados](#page-250-0) é mostrada na ramificação do projeto. xray-gettingstarted Essa é a ramificação que você implanta no [tutorial de conceitos básicos.](#page-446-0) Como essa ramificação inclui apenas os conceitos básicos, você pode compará-la com a ramificação master para compreender rapidamente os conceitos básicos.

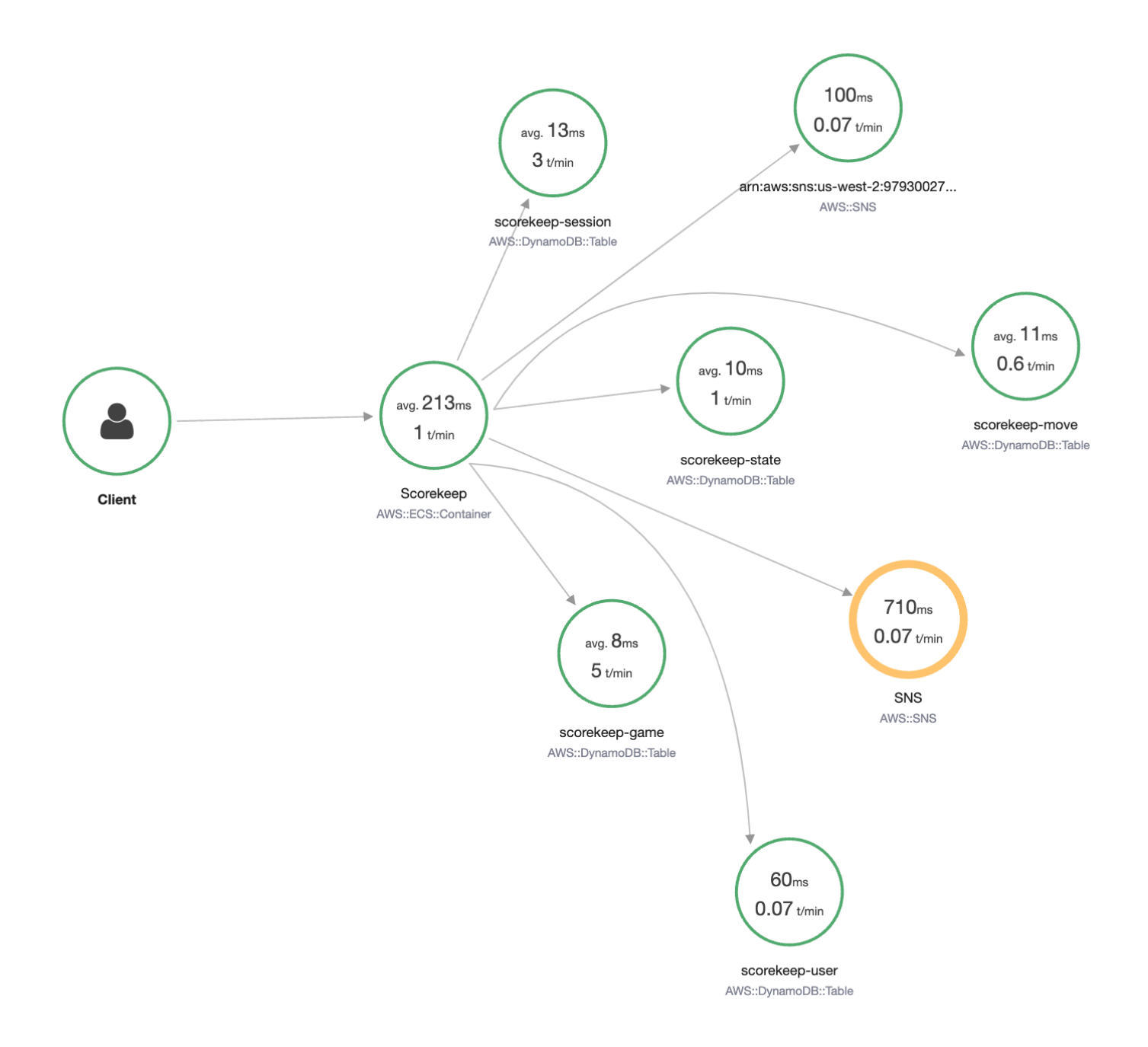

O aplicativo de amostra mostra a instrumentação básica nesses arquivos:

- Filtro de solicitação HTTP: [WebConfig.java](https://github.com/awslabs/eb-java-scorekeep/tree/xray/src/main/java/scorekeep/WebConfig.java)
- AWS Instrumentação do cliente SDK [build.gradle](https://github.com/awslabs/eb-java-scorekeep/tree/xray/build.gradle)

A ramificação xray da aplicação inclui o uso de [HTTPClient,](#page-252-0) [anotações,](#page-260-0) [consultas SQL](#page-255-0), [subsegmentos personalizados](#page-257-0), uma função do [AWS Lambda](#page-420-0) instrumentada e [código e scripts de](#page-479-0)  [inicialização instrumentados](#page-479-0).

Para oferecer suporte ao login e ao AWS SDK for JavaScript uso do usuário no navegador, a xraycognito filial adiciona o Amazon Cognito para oferecer suporte à autenticação e autorização do usuário. Com as credenciais recuperadas do Amazon Cognito, o aplicação web também envia dados de rastreamento ao X-Ray para registrar as informações da solicitação do ponto de vista do cliente. O cliente do navegador aparece como seu próprio nó no mapa de rastreamento e registra informações adicionais, incluindo o URL da página que o usuário está visualizando e o ID do usuário.

Finalmente, a ramificação xray-worker adiciona uma função do Lambda instrumentada em Python que é executada de forma independente e processa os itens com base em uma fila do Amazon SQS. O Scorekeep adiciona um item à fila cada vez que um jogo termina. O trabalhador Lambda, acionado por CloudWatch Eventos, retira itens da fila a cada poucos minutos e os processa para armazenar registros do jogo no Amazon S3 para análise.

### Tópicos

- [Conceitos básicos da aplicação Scorekeep de exemplo](#page-446-0)
- [Instrumentando manualmente os clientes do AWS SDK](#page-469-0)
- [Criar subsegmentos adicionais](#page-469-1)
- [Registrando anotações, metadados e IDs de usuário](#page-470-0)
- [Instrumentar chamadas HTTP de saída](#page-471-0)
- [Instrumentação de chamadas para um banco de dados PostgreSQL](#page-472-0)
- [Funções de instrumentação AWS Lambda](#page-474-0)
- [Instrumentar código de inicialização](#page-479-0)
- [Scripts de instrumentação](#page-482-0)
- [Instrumentar o cliente do aplicativo web](#page-483-0)
- [Usar clientes instrumentais em threads de operador](#page-487-0)

# <span id="page-446-0"></span>Conceitos básicos da aplicação Scorekeep de exemplo

Este tutorial usa a xray-gettingstarted ramificação do [aplicativo de amostra Scorekeep,](#page-444-0) usada AWS CloudFormation para criar e configurar os recursos que executam o aplicativo de amostra e o daemon X-Ray no Amazon ECS. O aplicativo usa a estrutura Spring para implementar uma API web

JSON e AWS SDK for Java para manter os dados no Amazon DynamoDB. Um filtro de servlet no aplicativo instrumenta todas as solicitações recebidas atendidas pelo aplicativo e um manipulador de solicitações no cliente AWS SDK instrumenta chamadas downstream para o DynamoDB.

Você pode seguir este tutorial usando o AWS Management Console ou AWS CLI o.

### Seções

- [Pré-requisitos](#page-447-0)
- [Instale o aplicativo Scorekeep usando CloudFormation](#page-448-0)
- [Gerar dados de rastreamento](#page-449-0)
- [Veja o mapa de rastreamento no AWS Management Console](#page-450-0)
- [Configuração de notificações do Amazon SNS](#page-458-0)
- [Explorar o aplicativo de amostra](#page-460-0)
- [Opcional: política de menor privilégio](#page-465-0)
- [Limpeza](#page-467-0)
- [Próximas etapas](#page-468-0)

## <span id="page-447-0"></span>Pré-requisitos

Este tutorial é usado AWS CloudFormation para criar e configurar os recursos que executam o aplicativo de amostra e o daemon X-Ray. Para instalar e executar o tutorial, você deve cumprir os seguintes pré-requisitos:

- 1. Se você usa um usuário do IAM com permissões limitadas, adicione as seguintes políticas de usuário no [console do IAM:](https://console.aws.amazon.com/iam)
	- AWSCloudFormationFullAccess— para acessar e usar CloudFormation
	- AmazonS3FullAccess— para fazer upload de um arquivo de modelo para CloudFormation usar o AWS Management Console
	- IAMFullAccess: para criar os perfis de instância do Amazon ECS e do Amazon EC2
	- AmazonEC2FullAccess: para criar os recursos do Amazon EC2
	- AmazonDynamoDBFullAccess: para criar as tabelas do DynamoDB
	- AmazonECS FullAccess: para criar recursos do Amazon ECS
	- AmazonSNSFullAccess: para criar o tópico do Amazon SNS
- AWSXrayReadOnlyAccess— para obter permissão para visualizar o mapa de rastreamento e os traços no console X-Ray
- 2. Para executar o tutorial usando o AWS CLI, [instale a CLI](https://docs.aws.amazon.com/cli/latest/userguide/getting-started-install.html) versão 2.7.9 ou posterior e configure [a CLI com o](https://docs.aws.amazon.com/cli/latest/userguide/cli-configure-quickstart.html#cli-configure-quickstart-config) usuário da etapa anterior. Certifique-se de que a região esteja configurada ao configurar o AWS CLI com o usuário. Se uma região não estiver configurada, você precisará anexar --region *AWS-REGION* a cada comando da CLI.
- 3. O [Git](https://github.com/git-guides/install-git) deve estar instalado para clonar o repositório da aplicação de exemplo.
- 4. Use o exemplo de código a seguir para clonar a xray-gettingstarted ramificação do repositório Scorekeep:

```
git clone https://github.com/aws-samples/eb-java-scorekeep.git xray-scorekeep -b 
  xray-gettingstarted
```
## <span id="page-448-0"></span>Instale o aplicativo Scorekeep usando CloudFormation

### AWS Management Console

Instale o aplicativo de amostra usando o AWS Management Console

- 1. Abra o [console do CloudFormation](https://console.aws.amazon.com/cloudformation/).
- 2. Escolha Criar pilha e selecione Com novos recursos no menu suspenso.
- 3. Na seção Specify template (Especificar modelo) escolha Upload a template file (Fazer upload de um arquivo de modelo).
- 4. Selecione Escolher arquivo, navegue até a pasta xray-scorekeep/cloudformation que foi criada quando você clonou o repositório do Git e escolha o arquivo cfresources.yaml.
- 5. Escolha Próximo para continuar.
- 6. Insira scorekeep na caixa de texto Nome da pilha e escolha Próximo na parte inferior da página para continuar. Observe que o restante deste tutorial pressupõe que a pilha se chame scorekeep.
- 7. Role até a parte inferior da página Configurar opções de pilha e escolha Próximo para continuar.
- 8. Role até a parte inferior da página de revisão, escolha a caixa de seleção reconhecendo que CloudFormation pode criar recursos do IAM com nomes personalizados e escolha Criar pilha.

9. A CloudFormation pilha agora está sendo criada. O status da pilha será CREATE\_IN\_PROGRESS por cerca de cinco minutos antes de mudar para CREATE\_COMPLETE. O status será atualizado periodicamente ou você poderá atualizar a página.

### AWS CLI

Instale o aplicativo de amostra usando o AWS CLI

1. Navegue até a pasta cloudformation do repositório do xray-scorekeep que você clonou anteriormente no tutorial:

cd xray-scorekeep/cloudformation/

2. Digite o seguinte AWS CLI comando para criar a CloudFormation pilha:

```
aws cloudformation create-stack --stack-name scorekeep --capabilities 
  "CAPABILITY_NAMED_IAM" --template-body file://cf-resources.yaml
```
3. Espere até que o status da CloudFormation pilha sejaCREATE\_COMPLETE, o que levará cerca de cinco minutos. Use o AWS CLI comando a seguir para verificar o status:

```
aws cloudformation describe-stacks --stack-name scorekeep --query 
  "Stacks[0].StackStatus"
```
### <span id="page-449-0"></span>Gerar dados de rastreamento

O aplicativo de amostra inclui um aplicativo Web front-end. Use a aplicação web para gerar tráfego para a API e enviar dados de rastreamento para o X-Ray. Primeiro, recupere o URL da aplicação web usando o AWS Management Console ou a AWS CLI:

AWS Management Console

Encontre o URL do aplicativo usando o AWS Management Console

- 1. Abra o [console do CloudFormation](https://console.aws.amazon.com/cloudformation/).
- 2. Escolha a pilha scorekeep na lista.

3. Escolha a guia Saídas na página da pilha scorekeep e selecione o link do URL LoadBalancerUrl para abrir o aplicação web.

### AWS CLI

Encontre o URL do aplicativo usando o AWS CLI

1. Use o seguinte comando para exibir o URL da aplicação web:

```
aws cloudformation describe-stacks --stack-name scorekeep --query 
  "Stacks[0].Outputs[0].OutputValue"
```
2. Copie esse URL e abra em um navegador para exibir a aplicação web Scorekeep.

Usar a aplicação web para gerar dados de rastreamento

- 1. Escolha Create para criar um usuário e uma sessão.
- 2. Digite um game name, defina as Rules para Tic Tac Toe e, em seguida, escolha Create para criar um jogo.
- 3. Escolha Play para iniciar o jogo.
- 4. Escolha um bloco para fazer um movimento e alterar o estado do jogo.

Cada uma dessas etapas gera solicitações HTTP para a API e chamadas subsequentes para o DynamoDB para ler e gravar dados de usuário, sessão, jogo, movimento e estado.

### <span id="page-450-0"></span>Veja o mapa de rastreamento no AWS Management Console

Você pode ver o mapa de rastreamento e os traços gerados pelo aplicativo de amostra no X-Ray e nos CloudWatch consoles.

### X-Ray console

Usar o console do X-Ray

- 1. Abra a página do mapa de rastreamento do [console X-Ray](https://console.aws.amazon.com/xray/home#/service-map).
- 2. O console mostra uma representação do gráfico de serviço que o X-Ray gera com base nos dados de rastreamento enviados pela aplicação. Certifique-se de ajustar o período de tempo

do mapa de rastreamento, se necessário, para garantir que ele exiba todos os rastreamentos desde que você iniciou o aplicativo web.

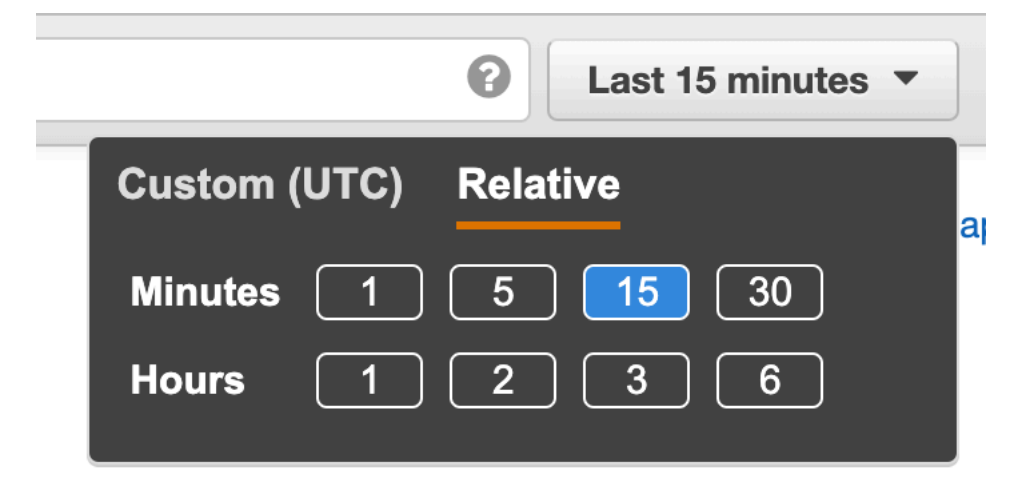

O mapa de rastreamento mostra o cliente do aplicativo web, a API em execução no Amazon ECS e cada tabela do DynamoDB que o aplicativo usa. Cada solicitação para a aplicação, até um número máximo configurável de solicitações por segundo, é rastreada quando atinge a API, gera solicitações para serviços subsequentes e é concluída.

Você pode escolher qualquer nó no gráfico do serviço para visualizar rastreamentos de solicitações que geraram tráfego nesse nó. No momento, o nó do Amazon SNS é amarelo. Pesquise mais para descobrir o motivo.

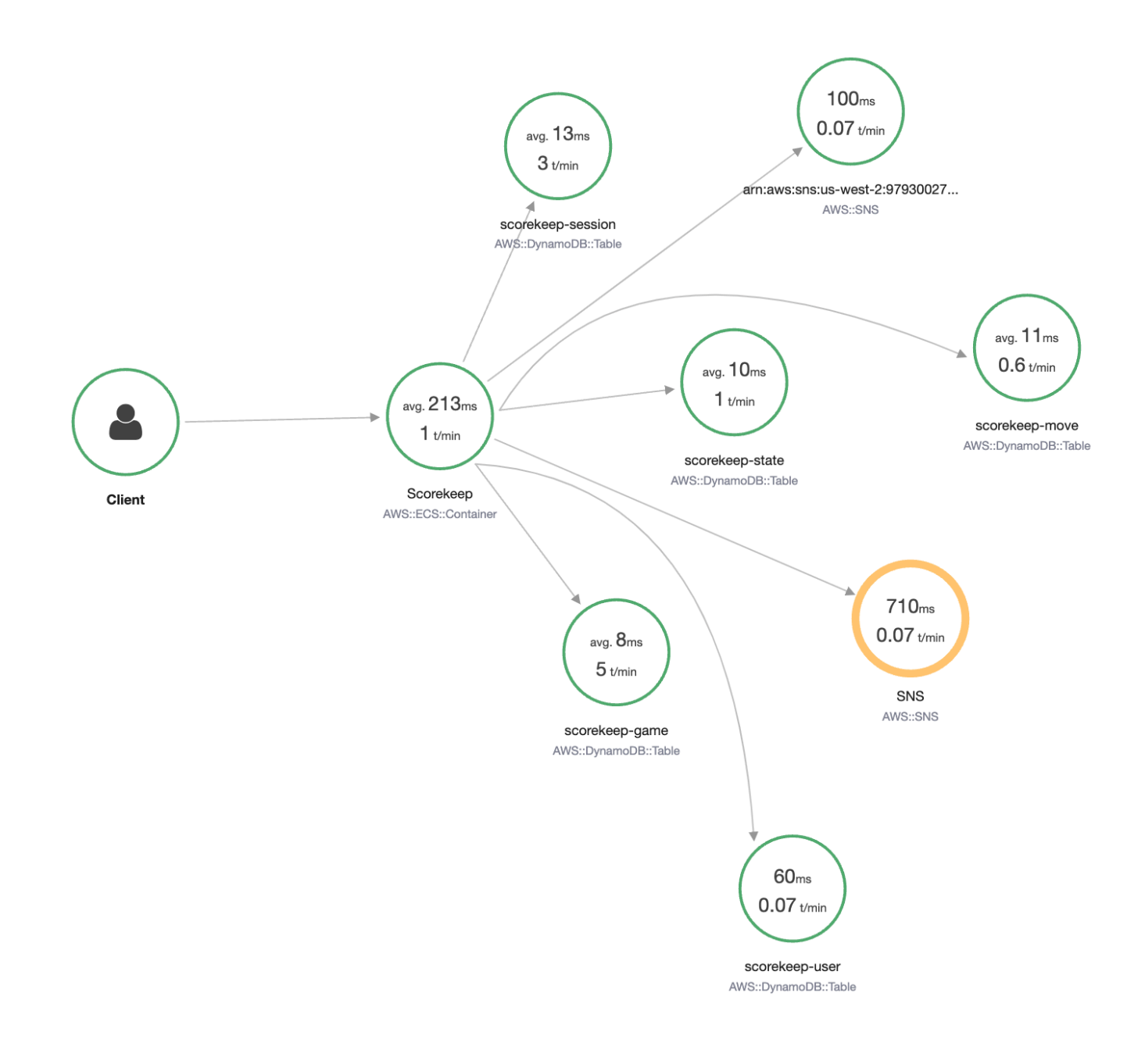

#### Para encontrar a causa do erro

- 1. Escolha o nó chamado SNS. A página de detalhes de nó será exibida.
- 2. Selecione View traces (Visualizar rastreamentos) para acessar a tela Trace overview (Visão geral do rastreamento).
- 3. Escolha o rastreamento na Trace list. Esse rastreamento não tem um método ou URL porque, em vez de ele ser registrado em resposta a uma solicitação recebida, seu registro foi feito durante o startup.

Traces > Details

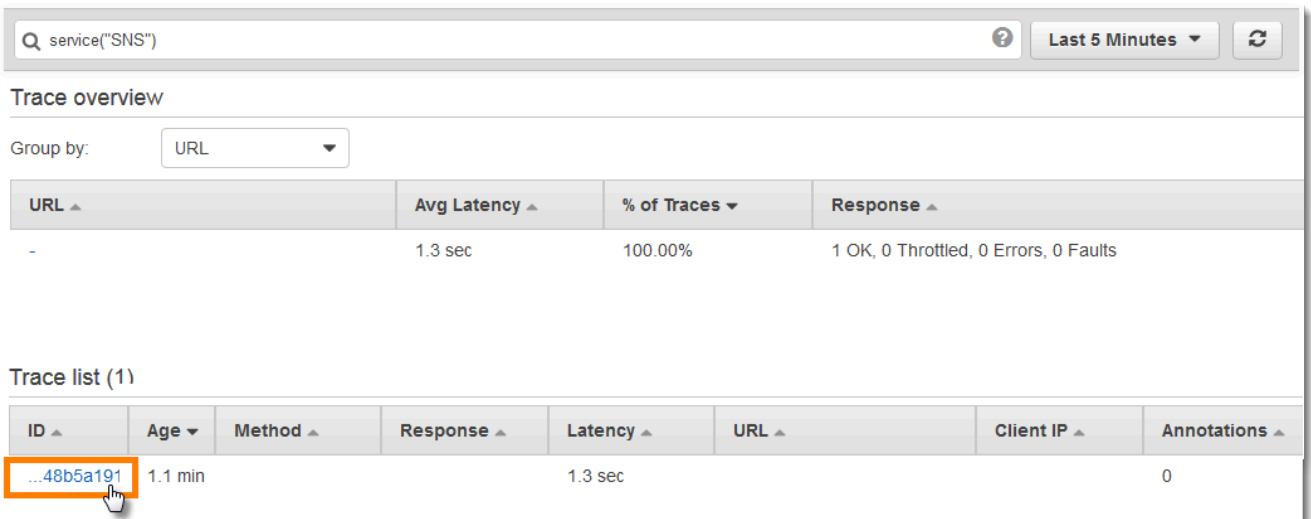

4. Escolha o ícone de status de erro no segmento do Amazon SNS na parte inferior da página para abrir a página Exceções do subsegmento do SNS.

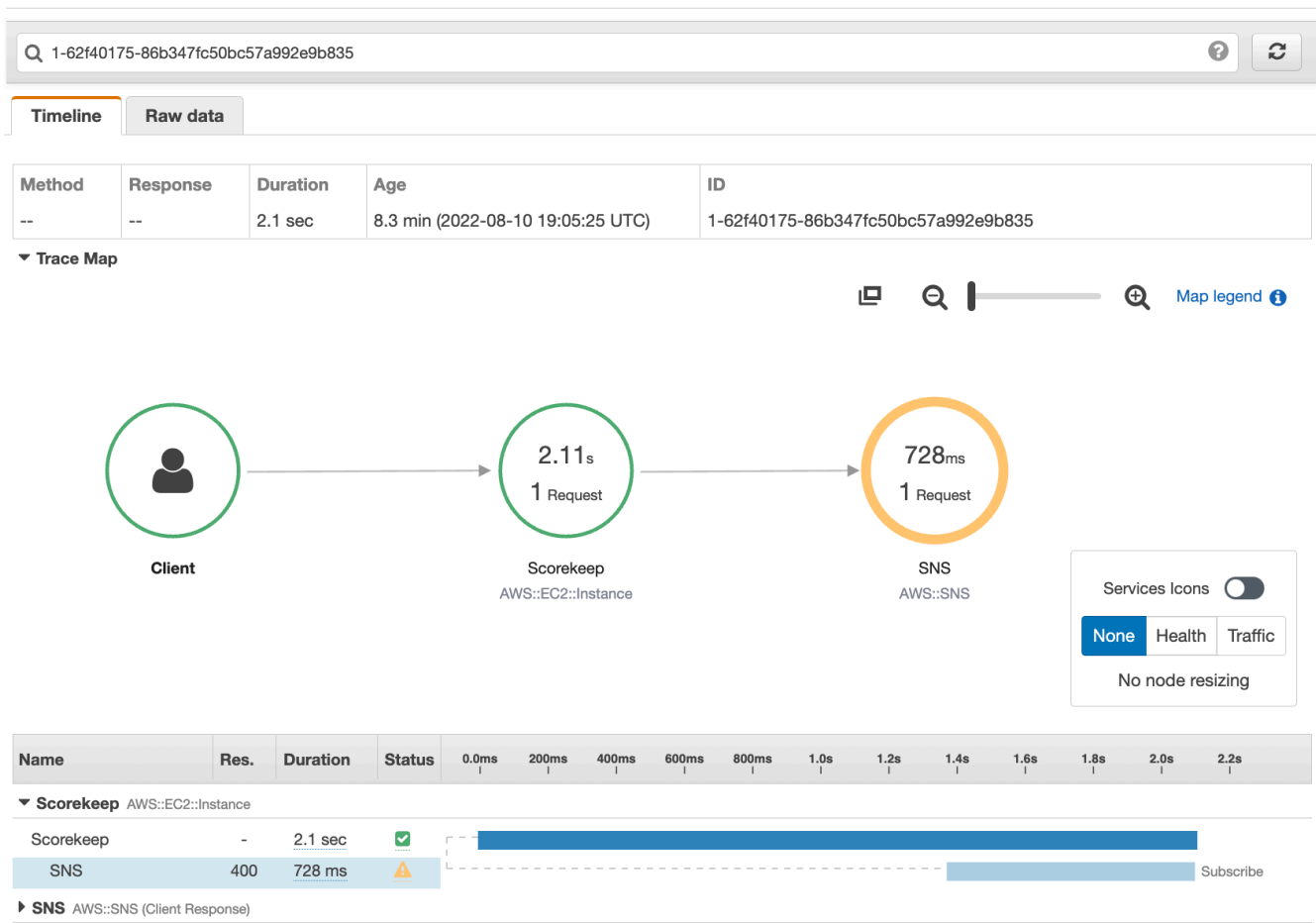

5. O X-Ray SDK captura automaticamente exceções lançadas pelos clientes instrumentados de SDK da AWS e registra o rastreamento da pilha.

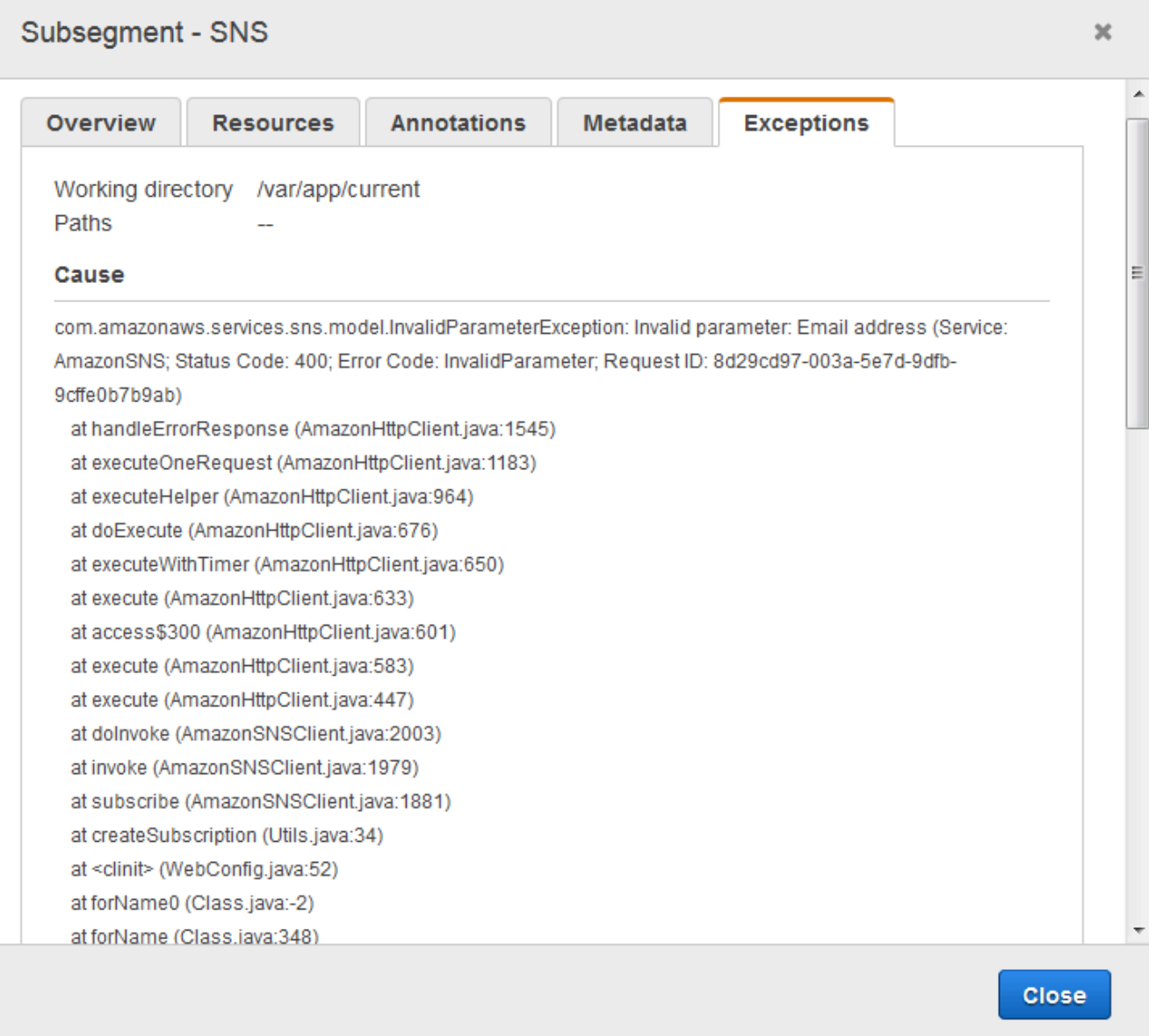

### CloudWatch console

Use o CloudWatch console

- 1. Abra a página do [mapa de rastreamento X-Ray](https://console.aws.amazon.com/cloudwatch/home#xray:service-map/map) do CloudWatch console.
- 2. O console mostra uma representação do gráfico de serviço que o X-Ray gera com base nos dados de rastreamento enviados pela aplicação. Certifique-se de ajustar o período de tempo

do mapa de rastreamento, se necessário, para garantir que ele exiba todos os rastreamentos desde que você iniciou o aplicativo web.

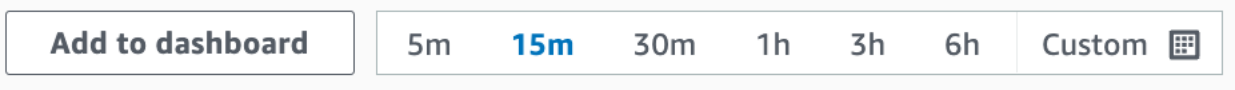

O mapa de rastreamento mostra o cliente do aplicativo web, a API em execução no Amazon EC2 e cada tabela do DynamoDB que o aplicativo usa. Cada solicitação para a aplicação, até um número máximo configurável de solicitações por segundo, é rastreada quando atinge a API, gera solicitações para serviços subsequentes e é concluída.

Você pode escolher qualquer nó no gráfico do serviço para visualizar rastreamentos de solicitações que geraram tráfego nesse nó. No momento, o nó do Amazon SNS é laranja. Pesquise mais para descobrir o motivo.

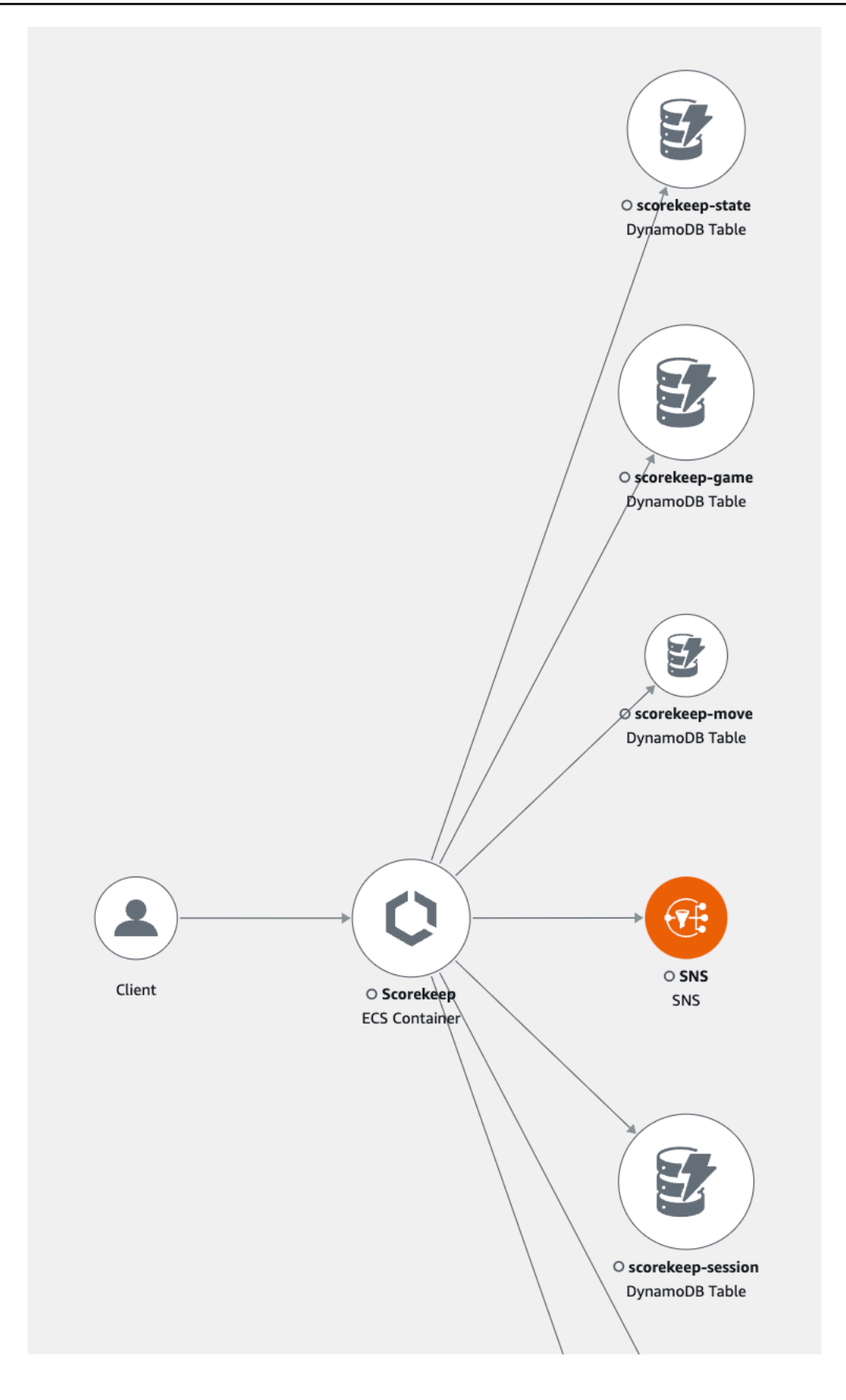

Para encontrar a causa do erro

- 1. Escolha o nó chamado SNS. O painel de detalhes do nó SNS é exibido abaixo do mapa.
- 2. Escolha Visualizar rastreamentos para acessar a página Rastreamentos.
- 3. Adicione a parte inferior da página e selecione o rastreamento na lista Rastreamentos. Esse rastreamento não tem um método ou URL porque, em vez de ele ser registrado em resposta a uma solicitação recebida, seu registro foi feito durante o startup.

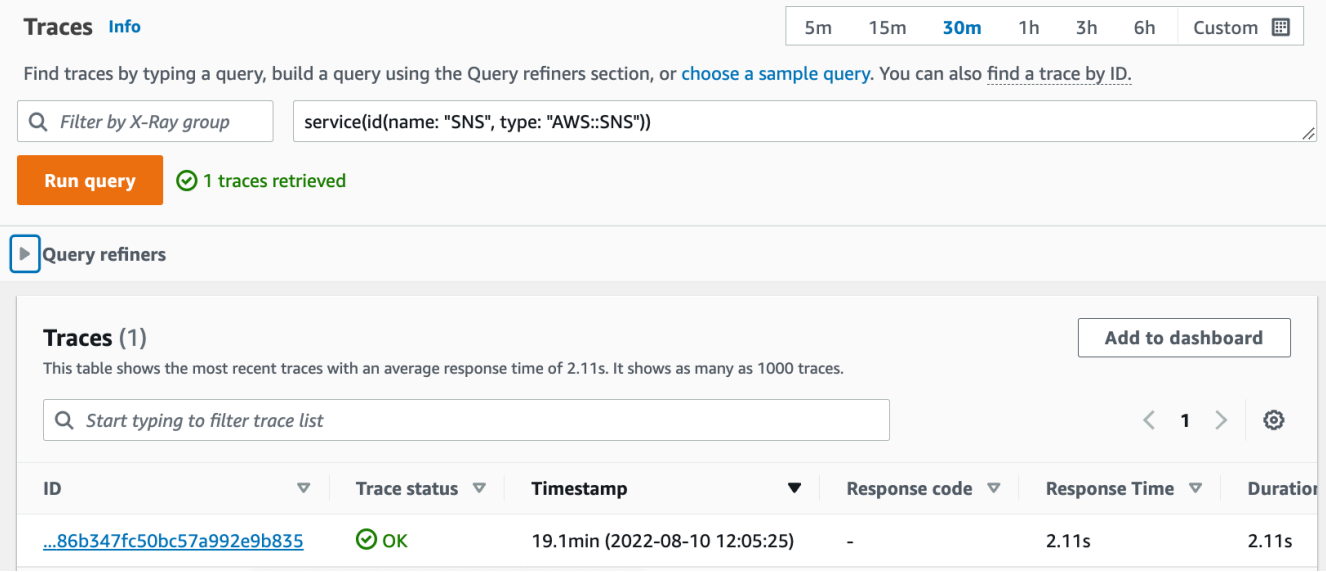

4. Escolha o subsegmento do Amazon SNS na parte inferior da linha do tempo dos segmentos e selecione a guia Exceções do subsegmento do SNS para visualizar os detalhes da exceção.

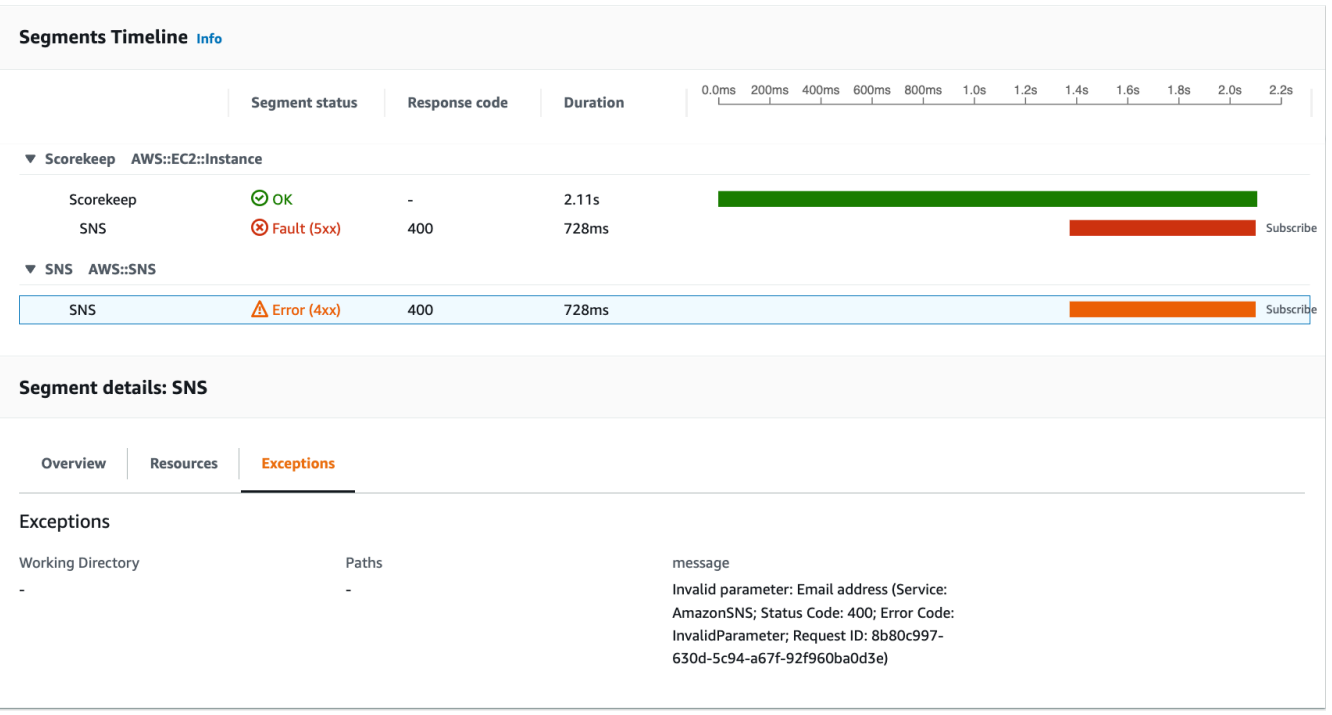

A causa indica que o endereço de e-mail fornecido em uma chamada de createSubscription feita na classe WebConfig foi inválida. Na próxima seção, corrigiremos isso.

### <span id="page-458-0"></span>Configuração de notificações do Amazon SNS

O Scorekeep usa o Amazon SNS para enviar notificações quando os usuários concluem um jogo. Quando o aplicativo é iniciado, ele tenta criar uma assinatura para um endereço de e-mail definido em um parâmetro de CloudFormation pilha. Essa chamada está falhando no momento. Configure um e-mail de notificação para ativar as notificações e resolver as falhas destacadas no mapa de rastreamento.

### AWS Management Console

Para configurar as notificações do Amazon SNS usando o AWS Management Console

- 1. Abra o [console do CloudFormation](https://console.aws.amazon.com/cloudformation/).
- 2. Escolha o botão de rádio ao lado do nome da pilha scorekeep na lista e selecione Atualizar.
- 3. A opção Usar modelo atual deve estar selecionada. Clique em Próximo na página Atualizar pilha.
- 4. Encontre o parâmetro E-mail na lista e substitua o valor padrão por um endereço de e-mail válido.

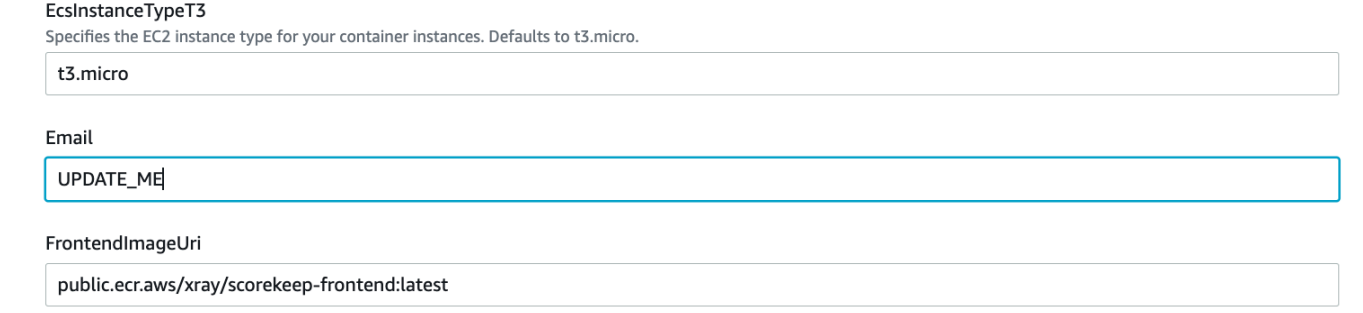

- 5. Role para o final da página e selecione Next (Próximo).
- 6. Role até a parte inferior da página de revisão, escolha a caixa de seleção reconhecendo que CloudFormation pode criar recursos do IAM com nomes personalizados e escolha Atualizar pilha.
- 7. A CloudFormation pilha agora está sendo atualizada. O status da pilha será UPDATE\_IN\_PROGRESS por cerca de cinco minutos antes de mudar para UPDATE\_COMPLETE. O status será atualizado periodicamente ou você poderá atualizar a página.

#### AWS CLI

Para configurar as notificações do Amazon SNS usando o AWS CLI

- 1. Navegue até a pasta xray-scorekeep/cloudformation/ que você criou anteriormente e abra o arquivo cf-resources.yaml em um editor de texto.
- 2. Encontre o valor Default no parâmetro E-mail e altere-o de *UPDATE\_ME* para um endereço de e-mail válido.

```
Parameters: 
   Email: 
     Type: String 
     Default: UPDATE_ME # <- change to a valid abc@def.xyz email address
```
3. Na cloudformation pasta, atualize a CloudFormation pilha com o seguinte AWS CLI comando:

```
aws cloudformation update-stack --stack-name scorekeep --capabilities 
  "CAPABILITY_NAMED_IAM" --template-body file://cf-resources.yaml
```
4. Espere até que o status da CloudFormation pilha sejaUPDATE COMPLETE, o que levará alguns minutos. Use o AWS CLI comando a seguir para verificar o status:

```
aws cloudformation describe-stacks --stack-name scorekeep --query 
  "Stacks[0].StackStatus"
```
Quando a atualização for concluída, o Scorekeep será reiniciado e criará uma assinatura para o tópico do SNS. Verifique seu e-mail e confirme a assinatura para ver as atualizações quando você concluir um jogo. Abra o mapa de rastreamento para verificar se as chamadas para o SNS não estão mais falhando.

### <span id="page-460-0"></span>Explorar o aplicativo de amostra

A aplicação de exemplo é uma API da web HTTP em Java que é configurada para usar o X-Ray SDK para Java. Quando você implanta o aplicativo com o CloudFormation modelo, ele cria as tabelas do DynamoDB, o Amazon ECS Cluster e outros serviços necessários para executar o Scorekeep no ECS. Um arquivo de definição de tarefas para o ECS é criado por meio de CloudFormation. Esse arquivo define as imagens de contêiner usadas por tarefa em um cluster do ECS. Essas imagens são obtidas do ECR público oficial do X-Ray. A imagem de contêiner da API do Scorekeep tem a API compilada com o Gradle. A imagem de contêiner do front-end do Scorekeep atende ao frontend usando o servidor de proxy nginx. Esse servidor encaminha solicitações para caminhos que começam com /api à API.

Para instrumentar solicitações HTTP de entrada, o aplicativo adiciona o TracingFilter fornecido pelo SDK.

Example src/main/java/scorekeep/ .java WebConfig - filtro de servlet

```
import javax.servlet.Filter;
import com.amazonaws.xray.javax.servlet.AWSXRayServletFilter;
...
@Configuration
public class WebConfig {
   @Bean 
   public Filter TracingFilter() { 
     return new AWSXRayServletFilter("Scorekeep"); 
   }
```
...

Esse filtro envia dados de rastreamento sobre todas as solicitações de entrada que o aplicativo atende, incluindo URL de solicitação, método, status de resposta, horário de início e de término.

A aplicação também faz chamadas subsequentes para o DynamoDB usando o AWS SDK for Java. Para instrumentar essas chamadas, o aplicativo simplesmente usa os submódulos AWS relacionados ao SDK como dependências, e o X-Ray SDK for Java instrumenta automaticamente todos os clientes do SDK. AWS

A aplicação usa o Docker para criar o código-fonte na instância com a Gradle Docker Image e um arquivo Scorekeep API Dockerfile para executar o JAR executável que o Gradle gera no respectivo ENTRYPOINT.

Example Exemplo do uso do Docker para criar imagem do Docker por meio do Gradle

```
docker run --rm -v /PATH/TO/SCOREKEEP_REPO/home/gradle/project -w /home/gradle/project 
  gradle:4.3 gradle build
```
Example Exemplo ENTRYPOINT do Dockerfile

```
ENTRYPOINT [ "sh", "-c", "java -Dserver.port=5000 -jar scorekeep-api-1.0.0.jar" ]
```
O arquivo build.gradle baixa os submódulos do SDK a partir do Maven durante a compilação declarando-os como dependências.

Example build.gradle -- dependências

```
...
dependencies { 
     compile("org.springframework.boot:spring-boot-starter-web") 
     testCompile('org.springframework.boot:spring-boot-starter-test') 
     compile('com.amazonaws:aws-java-sdk-dynamodb') 
     compile("com.amazonaws:aws-xray-recorder-sdk-core") 
     compile("com.amazonaws:aws-xray-recorder-sdk-aws-sdk") 
     compile("com.amazonaws:aws-xray-recorder-sdk-aws-sdk-instrumentor")
     ...
}
dependencyManagement { 
     imports { 
         mavenBom("com.amazonaws:aws-java-sdk-bom:1.11.67") 
         mavenBom("com.amazonaws:aws-xray-recorder-sdk-bom:2.11.0")
```
}

}

Os submódulos core, AWS SDK e AWS SDK Instrumentor são tudo o que é necessário para instrumentar automaticamente qualquer chamada downstream feita com o SDK. AWS

Para retransmitir os dados do segmento bruto para a API do X-Ray, o daemon do X-Ray é necessário para escutar o tráfego na porta UDP 2000. Para fazer isso, a aplicação executa o daemon do X-Ray em um contêiner que é implantado com o aplicação Scorekeep no ECS como um contêiner auxiliar. Confira o tópico [Daemon do X-Ray](#page-168-0) para obter mais informações.

Example Definição do contêiner do daemon do X-Ray em uma definição de tarefa do ECS

```
...
Resources: 
   ScorekeepTaskDefinition: 
     Type: AWS::ECS::TaskDefinition 
     Properties: 
        ContainerDefinitions: 
        ... 
        - Cpu: '256' 
          Essential: true 
          Image: amazon/aws-xray-daemon 
          MemoryReservation: '128' 
          Name: xray-daemon 
          PortMappings: 
            - ContainerPort: '2000' 
              HostPort: '2000' 
              Protocol: udp 
        ...
```
O X-Ray SDK para Java oferece uma classe chamada AWSXRay, que fornece o registrador global, um TracingHandler que você pode usar para instrumentar seu código. Você pode configurar o gravador global para personalizar o AWSXRayServletFilter que cria segmentos para chamadas HTTP de entrada. A amostra inclui um bloco estático na classe WebConfig que configura o registrador global com plugins e regras de amostragem.

Example src/main/java/scorekeep/ .java WebConfig - gravador

```
import com.amazonaws.xray.AWSXRay;
import com.amazonaws.xray.AWSXRayRecorderBuilder;
```

```
import com.amazonaws.xray.javax.servlet.AWSXRayServletFilter;
import com.amazonaws.xray.plugins.ECSPlugin;
import com.amazonaws.xray.plugins.EC2Plugin;
import com.amazonaws.xray.strategy.sampling.LocalizedSamplingStrategy;
...
@Configuration
public class WebConfig { 
   ... 
   static { 
     AWSXRayRecorderBuilder builder = AWSXRayRecorderBuilder.standard().withPlugin(new 
  ECSPlugin()).withPlugin(new EC2Plugin()); 
     URL ruleFile = WebConfig.class.getResource("/sampling-rules.json"); 
     builder.withSamplingStrategy(new LocalizedSamplingStrategy(ruleFile)); 
     AWSXRay.setGlobalRecorder(builder.build()); 
     ... 
   }
}
```
Este exemplo usa o builder para carregar regras de amostragem a partir de um arquivo chamado sampling-rules.json. As regras de amostragem determinam a taxa na qual o SDK registra segmentos para as solicitações recebidas.

Example src/main/java/resources/sampling-rules.json

```
{ 
   "version": 1, 
   "rules": [ 
     { 
        "description": "Resource creation.", 
        "service_name": "*", 
        "http_method": "POST", 
        "url_path": "/api/*", 
        "fixed_target": 1, 
        "rate": 1.0 
     }, 
    \{ "description": "Session polling.", 
        "service_name": "*",
```

```
 "http_method": "GET", 
        "url_path": "/api/session/*", 
        "fixed_target": 0, 
        "rate": 0.05 
     }, 
    \mathcal{L} "description": "Game polling.", 
        "service_name": "*", 
        "http_method": "GET", 
        "url_path": "/api/game/*/*", 
        "fixed_target": 0, 
        "rate": 0.05 
     }, 
     { 
        "description": "State polling.", 
        "service_name": "*", 
        "http_method": "GET", 
        "url_path": "/api/state/*/*/*", 
        "fixed_target": 0, 
        "rate": 0.05 
     } 
   ], 
   "default": { 
     "fixed_target": 1, 
     "rate": 0.1 
   }
}
```
O arquivo de regras de amostragem define quatro regras de amostragem personalizadas e a regra padrão. Para cada solicitação de entrada, o SDK avalia as regras personalizadas na ordem em que são definidas. O SDK aplica a primeira regra que corresponde ao método, ao caminho e ao nome do serviço da solicitação. Para o Scorekeep, a primeira regra detecta todas as solicitações POST (chamadas de criação de recursos) aplicando um destino fixo de uma solicitação por segundo e uma taxa de 1.0 ou 100% de solicitações após o destino fixo ser alcançado.

As outras três regras personalizadas se aplicam a uma taxa fixa de 5%, sem destino fixo para leituras de estado, jogo e sessão (solicitações GET). Isso minimiza o número de rastreamentos das chamadas periódicas que o front-end faz automaticamente a cada poucos segundos para garantir que o conteúdo esteja atualizado. Para todas as outras solicitações, o arquivo define uma taxa padrão de uma solicitação por segundo e uma taxa de 10%.

O aplicativo de amostra também mostra como usar recursos avançados, tais como instrumentação de cliente do SDK manual, criação de subsegmentos adicionais e chamadas HTTP de saída. Para ter mais informações, consulte [AWS X-Ray aplicação de amostra](#page-444-0).

## <span id="page-465-0"></span>Opcional: política de menor privilégio

Os contêineres do ECS do Scorekeep acessam recursos usando políticas de acesso total, como AmazonSNSFullAccess e AmazonDynamoDBFullAccess. Usar políticas de acesso total não é a prática recomendada para aplicações de produção. O exemplo a seguir atualiza a política do IAM do DynamoDB para melhorar a segurança da aplicação. Para saber mais sobre as melhores práticas de segurança nas políticas do IAM, consulte [Gerenciamento de identidade e acesso para AWS X-Ray](#page-496-0).

Example definição de ECS do modelo cf-resources.yaml TaskRole

```
ECSTaskRole: 
      Type: AWS::IAM::Role 
      Properties: 
         AssumeRolePolicyDocument: 
            Version: "2012-10-17" 
            Statement: 
- 1990 - 1990 - 1990<br>1990 - 1990 - 1990 - 1990 - 1990 - 1990 - 1990 - 1990 - 1990 - 1990 - 1990 - 1990 - 1990 - 1990 - 1990 - 1990
                 Effect: "Allow" 
                 Principal: 
                    Service: 
                       - "ecs-tasks.amazonaws.com" 
                 Action: 
                     - "sts:AssumeRole" 
         ManagedPolicyArns: 
            - "arn:aws:iam::aws:policy/AmazonDynamoDBFullAccess" 
            - "arn:aws:iam::aws:policy/AmazonSNSFullAccess" 
            - "arn:aws:iam::aws:policy/AWSXrayFullAccess" 
         RoleName: "scorekeepRole"
```
Para atualizar sua política, primeiro identifique os ARNs dos recursos do DynamoDB. Em seguida, use o ARN em uma política personalizada do IAM. Por fim, aplique essas políticas ao perfil de instância.

Para identificar o ARN do seu recurso do DynamoDB:

- 1. Abra o [console do DynamoDB](https://console.aws.amazon.com/dynamodbv2).
- 2. Selecione Tabelas na barra de navegação à esquerda.
- 3. Escolha qualquer uma das opções scorekeep-\* para exibir a página de detalhes da tabela.
- 4. Na guia Visão geral, escolha Informações adicionais para expandir a seção e visualizar o nome do recurso da Amazon (ARN). Copie o valor.
- 5. Insira o ARN na política do IAM a seguir, substituindo os valores AWS\_REGION e AWS\_ACCOUNT\_ID por sua região específica e ID da conta. Essa nova política permite somente as ações especificadas, em vez da política AmazonDynamoDBFullAccess, que permite qualquer ação.

Example

```
{ 
     "Version": "2012-10-17", 
     "Statement": [ 
          { 
              "Sid": "ScorekeepDynamoDB", 
              "Effect": "Allow", 
              "Action": [ 
                   "dynamodb:PutItem", 
                   "dynamodb:UpdateItem", 
                   "dynamodb:DeleteItem", 
                   "dynamodb:GetItem", 
                   "dynamodb:Scan", 
                   "dynamodb:Query" 
              ], 
               "Resource": "arn:aws:dynamodb:<AWS_REGION>:<AWS_ACCOUNT_ID>:table/
scorekeep-*" 
          } 
     ]
}
```
As tabelas criadas pelo aplicativo seguem uma convenção de nomenclatura consistente. Você pode usar o formato scorekeep-\* para indicar todas as tabelas do Scorekeep.

### Alterar a política do IAM

- 1. Abra o [Perfil da tarefa do Scorekeep \(scorekeepRole\)](https://console.aws.amazon.com/iamv2/home#/roles/details/scorekeepRole) no console do IAM.
- 2. Marque a caixa de seleção ao lado da política AmazonDynamoDBFullAccess e selecione Remover para remover essa política.
- 3. Escolha Adicionar permissões, depois Anexar políticas e, finalmente, Criar política.
- 4. Escolha a guia JSON e cole a política criada acima.
- 5. Na parte inferior da página, selecione Próximo: Tags.
- 6. Escolha Próximo: Revisar na parte inferior da página.
- 7. Para Nome, atribua um nome para a política.
- 8. Escolha Criar política na parte inferior da página.
- 9. Anexe a política recém-criada ao perfil scorekeepRole. Pode levar alguns minutos para que a política anexada entre em vigor.

Se você anexou a nova política à scorekeepRole função, deverá desanexá-la antes de excluir a CloudFormation pilha, pois essa política anexada impedirá que a pilha seja excluída. A política pode ser desanexada automaticamente excluindo a política.

Remover sua política do IAM personalizada

- 1. Abra o [console do IAM](https://console.aws.amazon.com/iam).
- 2. Escolha Políticas na barra de navegação à esquerda.
- 3. Pesquise o nome da política personalizada que você criou anteriormente nesta seção e escolha o botão de rádio ao lado do nome da política para destacá-la.
- 4. Escolha o menu suspenso Ações e selecione Excluir.
- 5. Digite o nome da política personalizada e escolha Excluir para confirmar a exclusão. Isso separará automaticamente a política do perfil scorekeepRole.

### <span id="page-467-0"></span>Limpeza

Siga estas etapas para excluir os recursos da aplicação Scorekeep:

### **a** Note

Se você criou e anexou políticas personalizadas usando a seção anterior deste tutorial, deverá remover a política do scorekeepRole antes de excluir a CloudFormation pilha.
#### AWS Management Console

Exclua o aplicativo de amostra usando o AWS Management Console

- 1. Abra o [console do CloudFormation](https://console.aws.amazon.com/cloudformation/).
- 2. Escolha o botão de opção ao lado do nome da pilha scorekeep na lista e selecione Excluir.
- 3. A CloudFormation pilha agora está sendo excluída. O status da pilha permanecerá DELETE IN PROGRESS por alguns minutos até que todos os recursos sejam excluídos. O status será atualizado periodicamente ou você poderá atualizar a página.

#### AWS CLI

Exclua o aplicativo de amostra usando o AWS CLI

1. Digite o seguinte AWS CLI comando para excluir a CloudFormation pilha:

aws cloudformation delete-stack --stack-name scorekeep

2. Espere até que a CloudFormation pilha não exista mais, o que levará cerca de cinco minutos. Use o AWS CLI comando a seguir para verificar o status:

```
aws cloudformation describe-stacks --stack-name scorekeep --query 
  "Stacks[0].StackStatus"
```
### Próximas etapas

Saiba mais sobre o X-Ray no próximo capítulo, [Conceitos](#page-12-0).

Para instrumentar sua aplicação, saiba mais sobre o X-Ray SDK para Java ou um dos outros X-Ray SDKs:

- X-Ray SDK para Java: [AWS X-Ray SDK para Java](#page-215-0)
- X-Ray SDK para Node.js: [AWS X-Ray SDK para Node.js](#page-275-0)
- X-Ray SDK para .NET: [AWS X-Ray SDK para .NET](#page-335-0)

Para executar o daemon X-Ray localmente ou ligado AWS, consulte. [AWS X-Ray daemon](#page-168-0)

Para contribuir com o aplicativo de amostra em GitHub, consulte [eb-java-scorekeep.](https://github.com/awslabs/eb-java-scorekeep/tree/xray-gettingstarted)

## Instrumentando manualmente os clientes do AWS SDK

O X-Ray SDK for Java instrumenta automaticamente AWS todos os clientes SDK quando [você inclui](#page-219-0) [AWS o submódulo SDK Instrumentor](#page-219-0) em suas dependências de compilação.

Você pode desativar a instrumentação automática do cliente removendo o submódulo Instrumentor. Isso permite que você instrumente alguns clientes manualmente enquanto ignora outros, ou use manipuladores de rastreamento diferentes para clientes diferentes.

Para ilustrar o suporte à instrumentação de clientes AWS SDK específicos, o aplicativo passa um manipulador de rastreamento para AmazonDynamoDBClientBuilder um manipulador de solicitações no modelo de usuário, jogo e sessão. Essa alteração de código instrui o SDK a instrumentar todas as chamadas para o DynamoDB usando esses clientes.

Example **[src/main/java/scorekeep/SessionModel.java](https://github.com/awslabs/eb-java-scorekeep/tree/xray/src/main/java/scorekeep/SessionModel.java)**: instrumentação manual de cliente de SDK da AWS

```
import com.amazonaws.xray.AWSXRay;
com.amazonaws.xray.handlers.TracingHandler;
public class SessionModel { 
   private AmazonDynamoDB client = AmazonDynamoDBClientBuilder.standard() 
         .withRegion(Constants.REGION) 
         .withRequestHandlers(new TracingHandler(AWSXRay.getGlobalRecorder()))
        .build();
   private DynamoDBMapper mapper = new DynamoDBMapper(client);
```
Se você remover o submódulo AWS SDK Instrumentor das dependências do projeto, somente os clientes AWS SDK instrumentados manualmente aparecerão no mapa de rastreamento.

## Criar subsegmentos adicionais

Na classe de modelo de usuário, o aplicativo cria manualmente subsegmentos para agrupar todas as chamadas de downstream feitas na função saveUser e adiciona metadados.

Example **[src/main/java/scorekeep/UserModel.java](https://github.com/awslabs/eb-java-scorekeep/tree/xray/src/main/java/scorekeep/UserModel.java)** – Subsegmentos personalizados

```
import com.amazonaws.xray.AWSXRay;
```
import [com.amazonaws.xray.entities.Subsegment;](https://docs.aws.amazon.com/xray-sdk-for-java/latest/javadoc/com/amazonaws/xray/entities/Subsegment.html)

```
... 
     public void saveUser(User user) { 
     // Wrap in subsegment 
    Subsegment subsegment = AWSXRay.beginSubsegment("## UserModel.saveUser");
     try { 
       mapper.save(user); 
     } catch (Exception e) { 
       subsegment.addException(e); 
       throw e; 
     } finally { 
       AWSXRay.endSubsegment(); 
     } 
  }
```
## Registrando anotações, metadados e IDs de usuário

Na classe de modelos de jogos, o aplicação registra objetos Game em um bloco de [metadados](#page-262-0) toda vez que salva um jogo no DynamoDB. Separadamente, o aplicativo registra IDs de jogos em [anotações](#page-260-0) para serem usados com [expressões de filtragem](#page-50-0).

Example **[src/main/java/scorekeep/GameModel.java](https://github.com/awslabs/eb-java-scorekeep/tree/xray/src/main/java/scorekeep/GameModel.java)**: anotações e metadados

```
import com.amazonaws.xray.AWSXRay;
import com.amazonaws.xray.entities.Segment;
import com.amazonaws.xray.entities.Subsegment;
... 
   public void saveGame(Game game) throws SessionNotFoundException { 
     // wrap in subsegment 
     Subsegment subsegment = AWSXRay.beginSubsegment("## GameModel.saveGame");
     try { 
       // check session 
       String sessionId = game.getSession(); 
       if (sessionModel.loadSession(sessionId) == null ) { 
         throw new SessionNotFoundException(sessionId); 
       } 
       Segment segment = AWSXRay.getCurrentSegment(); 
       subsegment.putMetadata("resources", "game", game); 
       segment.putAnnotation("gameid", game.getId());
       mapper.save(game); 
     } catch (Exception e) { 
       subsegment.addException(e); 
       throw e;
```

```
 } finally { 
     AWSXRay.endSubsegment();
   } 
 }
```
No controlador de movimento, o aplicativo registra [IDs de usuário](#page-263-0) com setUser. Os IDs de usuário são registrados em um campo separado nos segmentos e são indexados para serem usados com pesquisa.

Example [src/main/java/scorekeep/ .java MoveController](https://github.com/awslabs/eb-java-scorekeep/tree/xray/src/main/java/scorekeep/MoveController.java) — ID do usuário

```
import com.amazonaws.xray.AWSXRay;
... 
   @RequestMapping(value="/{userId}", method=RequestMethod.POST) 
   public Move newMove(@PathVariable String sessionId, @PathVariable String 
  gameId, @PathVariable String userId, @RequestBody String move) throws 
  SessionNotFoundException, GameNotFoundException, StateNotFoundException, 
  RulesException { 
     AWSXRay.getCurrentSegment().setUser(userId);
     return moveFactory.newMove(sessionId, gameId, userId, move); 
   }
```
### Instrumentar chamadas HTTP de saída

A classe de usuário de fábrica mostra como a aplicação usa a versão HTTPClientBuilderdo X-Ray SDK para Java para instrumentar chamadas HTTP de saída.

Example **[src/main/java/scorekeep/UserFactory.java](https://github.com/awslabs/eb-java-scorekeep/tree/xray/src/main/java/scorekeep/UserFactory.java)**: instrumentação HTTPClient

```
import com.amazonaws.xray.proxies.apache.http.HttpClientBuilder; 
  public String randomName() throws IOException { 
     CloseableHttpClient httpclient = HttpClientBuilder.create().build();
     HttpGet httpGet = new HttpGet("http://uinames.com/api/"); 
     CloseableHttpResponse response = httpclient.execute(httpGet); 
     try { 
       HttpEntity entity = response.getEntity(); 
       InputStream inputStream = entity.getContent(); 
       ObjectMapper mapper = new ObjectMapper(); 
       Map<String, String> jsonMap = mapper.readValue(inputStream, Map.class); 
       String name = jsonMap.get("name");
```

```
 EntityUtils.consume(entity); 
     return name; 
   } finally { 
     response.close(); 
   } 
 }
```
Se você usa atualmente org.apache.http.impl.client.HttpClientBuilder, pode simplesmente trocar a declaração de importação dessa classe por uma para com.amazonaws.xray.proxies.apache.http.HttpClientBuilder.

# Instrumentação de chamadas para um banco de dados **PostgreSQL**

O arquivo application-pgsql.properties adiciona o interceptor de rastreamento do X-Ray PostgreSQL à fonte de dados criada em [RdsWebConfig.java](https://github.com/awslabs/eb-java-scorekeep/tree/xray/src/main/java/scorekeep/RdsWebConfig.java).

Example **[application-pgsql.properties](https://github.com/awslabs/eb-java-scorekeep/tree/xray/src/main/resources/application-pgsql.properties)**: instrumentação de banco de dados PostgreSQL

```
spring.datasource.continue-on-error=true
spring.jpa.show-sql=false
spring.jpa.hibernate.ddl-auto=create-drop
spring.datasource.jdbc-interceptors=com.amazonaws.xray.sql.postgres.TracingInterceptor
spring.jpa.database-platform=org.hibernate.dialect.PostgreSQL94Dialect
```
#### **a** Note

Consulte [Configuração de bancos de dados com Elastic Beanstalk](https://docs.aws.amazon.com/elasticbeanstalk/latest/dg/using-features.managing.db.html) no AWS Elastic Beanstalk Guia do desenvolvedor para detalhes sobre como adicionar um banco de dados PostgreSQL ao ambiente de aplicativos.

A página de demonstração do X-Ray na ramificação xray inclui uma demonstração que usa a fonte de dados instrumentada para gerar rastreamentos que mostram informações sobre as consultas SQL que ela gera. Navegue até o caminho /#/xray no aplicativo em execução ou selecione Powered by AWS X-Ray(Desenvolvido pelo &xraylong;) na barra de navegação, para ver a página de demonstração.

# **Scorekeep**

#### **Instructions** Powered by AWS X-Ray

# **AWS X-Ray integration**

This branch is integrated with the AWS X-Ray SDK for Java to record information about requests from this web app to the Scorekeep API, and calls that the API makes to Amazon DynamoDB and other downstream services

### Trace game sessions

Create users and a session, and then create and play a game of tic-tac-toe with those users. Each call to Scorekeep is traced with AWS X-Ray, which generates a service map from the data.

Trace game sessions

#### **View service map AWS X-Ray**

## Trace SQL queries

Simulate game sessions, and store the results in a PostgreSQL Amazon RDS database attached to the AWS Elastic Beanstalk environment running Scorekeep. This demo uses an instrumented JDBC data source to send details about the SQL queries to X-Ray.

For more information about Scorekeep's SQL integration, see the sql branch of this project.

Trace SQL queries

#### **View traces in AWS X-Ray**

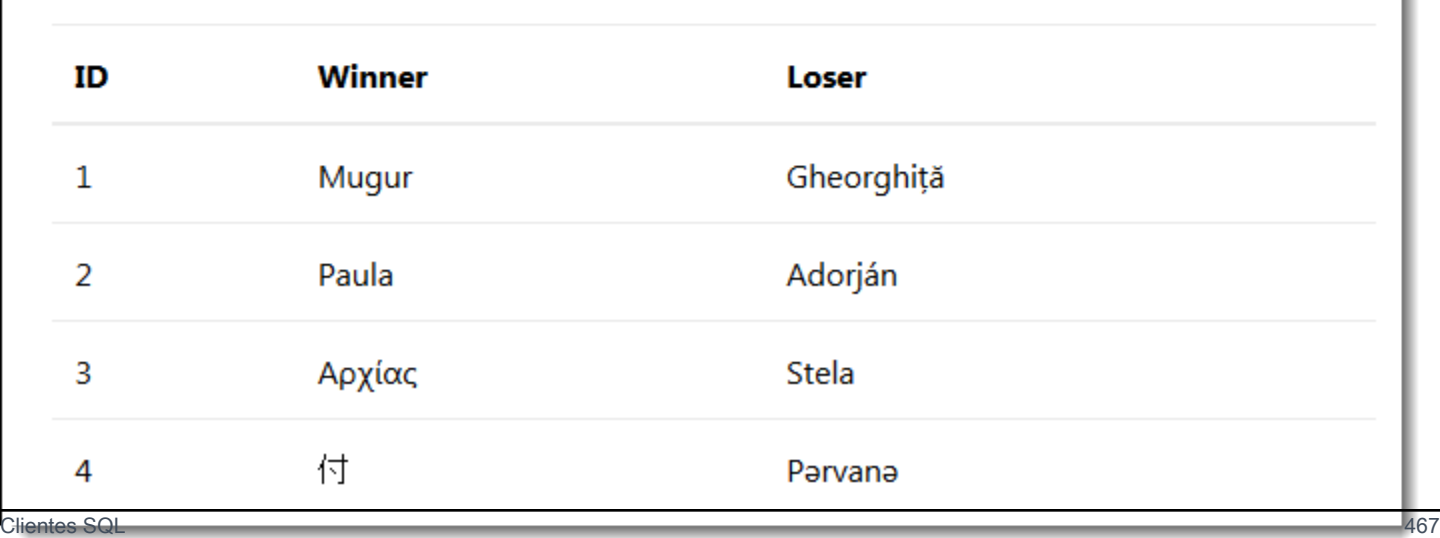

Selecione Trace SQL queries para simular sessões de jogos e armazenar os resultados no banco de dados anexado. Em seguida, selecione Visualizar rastreamentos no AWS X-Ray para ver uma lista filtrada de rastreamentos que chegam à rota /api/history da API.

Selecione um dos rastreamentos na lista para ver o cronograma, incluindo a consulta SQL.

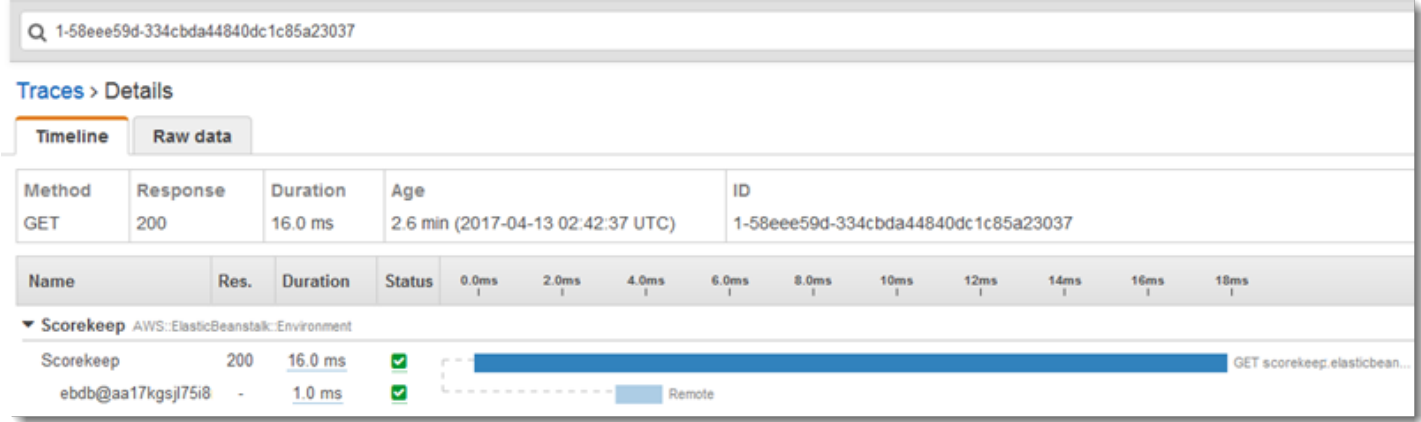

# Funções de instrumentação AWS Lambda

O Scorekeep usa duas AWS Lambda funções. A primeira é a função Node.js na ramificação lambda que gera nomes aleatórios para novos usuários. Quando um usuário cria uma sessão sem informar um nome, o aplicativo chama uma função denominada random-name com o AWS SDK for Java. O X-Ray SDK for Java registra informações sobre a chamada para o Lambda em um subsegmento, como qualquer outra chamada feita com um cliente SDK instrumentado. AWS

#### **a** Note

A execução da função random-name do Lambda requer a criação de recursos adicionais fora do ambiente do Elastic Beanstalk. Consulte o arquivo leia-me para obter mais informações e instruções: [AWS Lambda Integration.](https://github.com/awslabs/eb-java-scorekeep/tree/xray/README.md#aws-lambda-integration)

A segunda função, scorekeep-worker, é uma função Python que pode ser executada independentemente da API do Scorekeep. Quando um jogo termina, a API grava o ID da sessão e o ID do jogo em uma fila do SQS. A função de operador lê itens da fila e chama a API do Scorekeep para criar registros completos de cada sessão do jogo para armazenamento no Amazon S3.

O Scorekeep inclui AWS CloudFormation modelos e scripts para criar as duas funções. Como você precisa empacotar o X-Ray SDK com o código da função, os modelos criam as funções sem

nenhum código. Quando você implanta o Scorekeep, um arquivo de configuração incluído na pasta .ebextensions cria um pacote de origem que inclui o SDK e atualiza o código da função e a configuração com a AWS Command Line Interface.

Funções

- [Nome aleatório](#page-475-0)
- **[Operador](#page-477-0)**

### <span id="page-475-0"></span>Nome aleatório

O Scorekeep chama a função de nome aleatório quando um usuário inicia uma sessão do jogo sem fazer login ou especificando um nome de usuário. Quando o Lambda processa a chamada a random-name, ele lê o [cabeçalho de rastreamento](#page-22-0), que contém o ID de rastreamento e a decisão de amostragem gravados pelo X-Ray SDK para Java.

Para cada solicitação amostrada, o Lambda executa o daemon do X-Ray e grava dois segmentos. O primeiro registra informações sobre a chamada ao Lambda que invoca a função. Esse segmento contém as mesmas informações que o subsegmento registrado pelo Scorekeep, mas do ponto de vista do Lambda. O segundo segmento representa o trabalho que a função faz.

O Lambda passa o segmento de função para o X-Ray SDK por meio do contexto da função. Ao instrumentar uma função do Lambda, você não usa o SDK para [criar um segmento para as](#page-284-0) [solicitações de entrada.](#page-284-0) O Lambda fornece o segmento e você usa o SDK para instrumentar clientes e gravar subsegmentos.

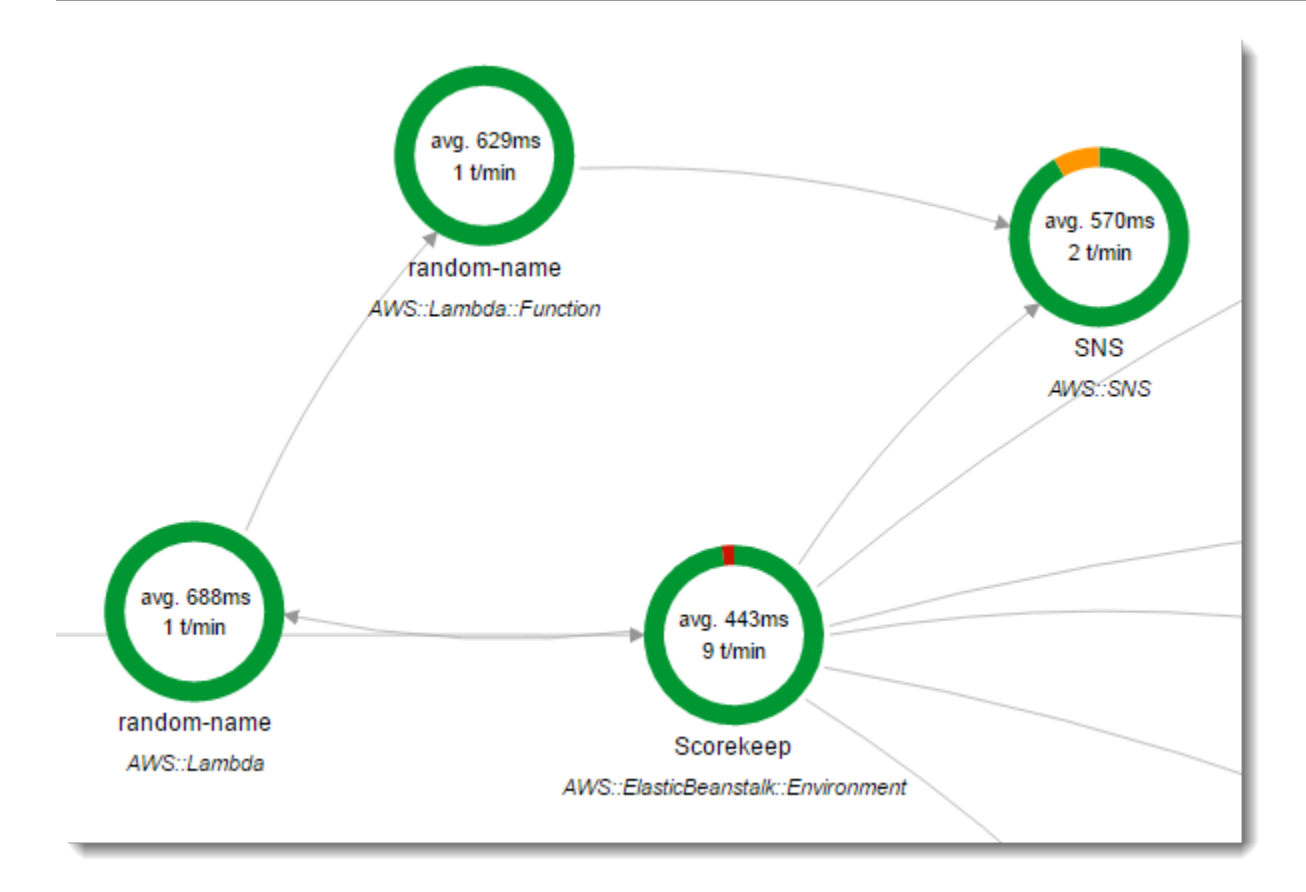

A função random-name é implementada em Node.js. Ele usa o SDK do Node.js para JavaScript enviar notificações com o Amazon SNS e o X-Ray SDK para Node.js para AWS instrumentar o cliente do SDK. Para gravar anotações, a função cria um subsegmento personalizado com AWSXRay.captureFunc e grava anotações na função instrumentada. No Lambda, não é possível gravar anotações diretamente no segmento da função, apenas em um subsegmento que você criar.

Example **[function/index.js](https://github.com/awslabs/eb-java-scorekeep/tree/xray/function/index.js)** – função do lambda de nome aleatório

```
var AWSXRay = require('aws-xray-sdk-core');
var AWS = AWSXRay.captureAWS(require('aws-sdk'));
AWS.config.update({region: process.env.AWS_REGION});
var Chance = require('chance');
var myFunction = function(event, context, callback) { 
  var sns = new AWS.SNS();
  var chance = new Chance();
   var userid = event.userid; 
   var name = chance.first();
```
**AWSXRay.captureFunc('annotations', function(subsegment){** 

```
 subsegment.addAnnotation('Name', name); 
     subsegment.addAnnotation('UserID', event.userid); 
   });
   // Notify 
  var params = {
     Message: 'Created randon name "' + name + '"" for user "' + userid + '".', 
    Subject: 'New user: ' + name,
     TopicArn: process.env.TOPIC_ARN 
   }; 
   sns.publish(params, function(err, data) { 
     if (err) { 
       console.log(err, err.stack); 
       callback(err); 
     } 
     else { 
       console.log(data); 
       callback(null, {"name": name}); 
     } 
   });
};
exports.handler = myFunction;
```
Essa função é criada automaticamente quando você implanta o aplicativo de amostra para o Elastic Beanstalk. A ramificação xray inclui um script para criar uma função do Lambda vazia. Os arquivos de configuração na .ebextensions pasta criam o pacote de funções npm install durante a implantação e, em seguida, atualizam a função Lambda com a CLI AWS .

### <span id="page-477-0"></span>**Operador**

A função de operador instrumentada é fornecida em sua própria ramificação xray-worker, uma vez que ela não pode executar a menos que você crie a função de operador e os recursos relacionados antes. Consulte o [leia-me da ramificação](https://github.com/awslabs/eb-java-scorekeep/tree/xray-worker/README.md) para instruções.

A função é acionada por um evento agrupado da Amazon CloudWatch Events a cada 5 minutos. Quando ela é executada, a função obtém um item de uma fila do Amazon SQS que o Scorekeep gerencia. Cada mensagem contém informações sobre um jogo concluído.

O operador obtém o registro de jogos e documentos de outras tabelas às quais o registro do jogo faz referência. Por exemplo, o registro do jogo no DynamoDB inclui uma lista de movimentos

executados durante o jogo. A lista não contém as movimentações propriamente ditas, mas os IDs das movimentações armazenados em uma tabela separada.

As sessões e os estados também são armazenados como referências. Isso impede que as entradas na tabela de jogos sejam muito grandes, mas requer chamadas adicionais para obter todas as informações sobre o jogo. O operador cancela as referências a todas essas entradas e cria um registro completo do jogo como um único documento no Amazon S3. Quando quiser analisar os dados, você poderá executar consultas diretamente no Amazon S3 com o Amazon Athena sem executar migrações de dados que exigem muita leitura para obter os dados do DynamoDB.

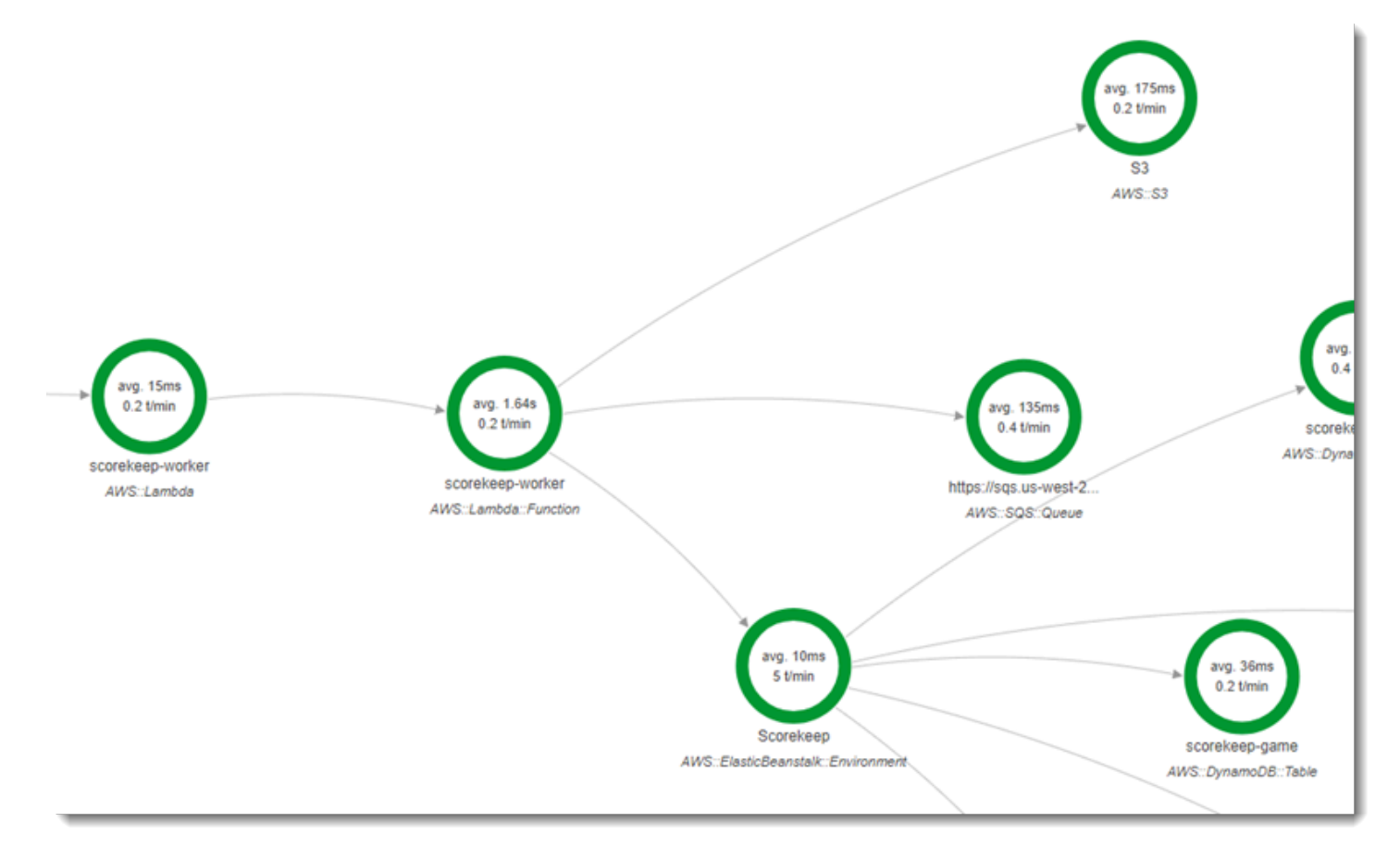

A função de operador tem o rastreamento ativo em sua configuração no AWS Lambda. Ao contrário da função de nome aleatório, o trabalhador não recebe uma solicitação de um aplicativo instrumentado e, portanto, AWS Lambda não recebe um cabeçalho de rastreamento. Com o rastreamento ativo, o Lambda cria o ID de rastreamento e toma as decisões de amostragem.

O X-Ray SDK para Python está apenas algumas linhas na parte superior da função que importa o SDK e executa patch\_all sua função para corrigir os HTTClients que ele usa para chamar AWS SDK for Python (Boto) o Amazon SQS e o Amazon S3. Quando o operador chama a API do Scorekeep, o SDK adiciona o [cabeçalho de rastreamento](#page-22-0) à solicitação para rastrear chamadas por meio da API.

Example **[\\_lambda/scorekeep-worker/scorekeep-worker.py](https://github.com/awslabs/eb-java-scorekeep/tree/xray-worker/_lambda/scorekeep-worker/scorekeep-worker.py)** -- função do lambda do operador

```
import os
import boto3
import json
import requests
import time
from aws_xray_sdk.core import xray_recorder
from aws_xray_sdk.core import patch_all
patch_all()
queue_url = os.environ['WORKER_QUEUE']
def lambda_handler(event, context): 
     # Create SQS client 
     sqs = boto3.client('sqs') 
     s3client = boto3.client('s3') 
     # Receive message from SQS queue 
     response = sqs.receive_message( 
         QueueUrl=queue_url, 
         AttributeNames=[ 
              'SentTimestamp' 
         ], 
         MaxNumberOfMessages=1, 
         MessageAttributeNames=[ 
              'All' 
         ], 
         VisibilityTimeout=0, 
         WaitTimeSeconds=0 
     ) 
    ...
```
# <span id="page-479-0"></span>Instrumentar código de inicialização

O X-Ray SDK para Java cria segmentos para solicitações de entrada automaticamente. Desde que uma solicitação esteja dentro do escopo, você pode usar clientes instrumentados e gravar

subsegmentos sem problema. Se tentar usar um cliente instrumentado no código de inicialização, você obterá um [SegmentNotFoundException](https://docs.aws.amazon.com/xray-sdk-for-java/latest/javadoc/com/amazonaws/xray/exceptions/SegmentNotFoundException.html).

O código de inicialização é executado fora do fluxo de solicitação/resposta padrão de um aplicativo web, portanto, você precisa criar segmentos manualmente para instrumentá-lo. O Scorekeep mostra a instrumentação do código de inicialização em seus arquivos WebConfig. O Scorekeep chama um banco de dados SQL e o Amazon SNS durante a inicialização.

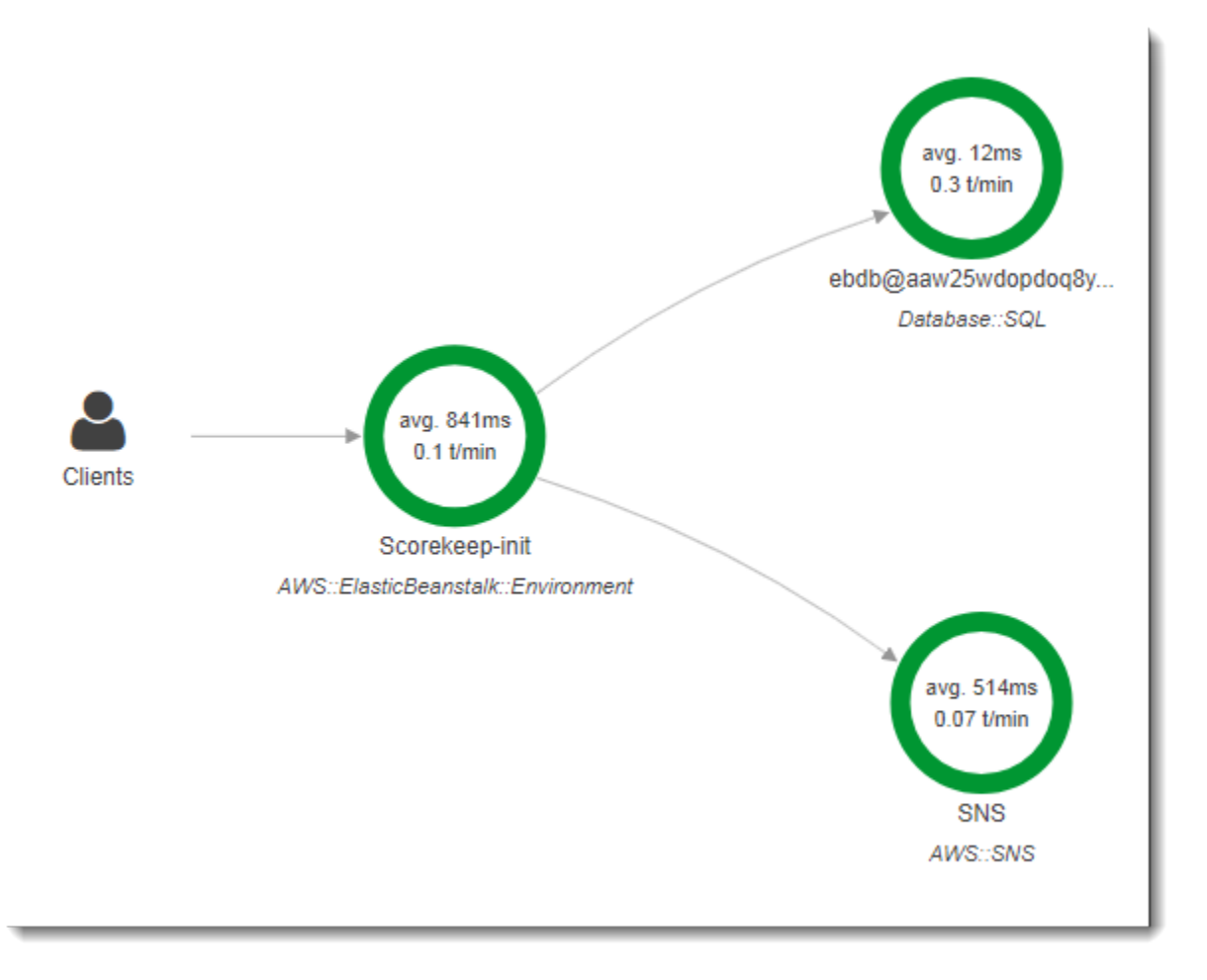

A classe WebConfig padrão cria uma assinatura do Amazon SNS para notificações. Para fornecer um segmento para o X-Ray SDK gravar quando o cliente do Amazon SNS for usado, o Scorekeep chama beginSegment e endSegment no gravador global.

```
Example src/main/java/scorekeep/WebConfig.java: cliente de SDK da AWS instrumentado 
no código de inicialização
```

```
AWSXRay.beginSegment("Scorekeep-init");
if ( System.getenv("NOTIFICATION_EMAIL") != null ){ 
   try { Sns.createSubscription(); }
```

```
 catch (Exception e ) { 
     logger.warn("Failed to create subscription for email "+ 
 System.getenv("NOTIFICATION EMAIL"));
   }
}
AWSXRay.endSegment();
```
Em RdsWebConfig, que é usada pelo Scorekeep quando um banco de dados do Amazon RDS está conectado, a configuração também cria um segmento para o cliente SQL que o Hibernate usa ao aplicar o esquema do banco de dados durante a inicialização.

Example **[src/main/java/scorekeep/RdsWebConfig.java](https://github.com/awslabs/eb-java-scorekeep/tree/xray/src/main/java/scorekeep/RdsWebConfig.java#L83)**: cliente de banco de dados SQL instrumentado no código de inicialização

```
@PostConstruct
public void schemaExport() { 
   EntityManagerFactoryImpl entityManagerFactoryImpl = (EntityManagerFactoryImpl) 
  localContainerEntityManagerFactoryBean.getNativeEntityManagerFactory(); 
   SessionFactoryImplementor sessionFactoryImplementor = 
  entityManagerFactoryImpl.getSessionFactory(); 
   StandardServiceRegistry standardServiceRegistry = 
  sessionFactoryImplementor.getSessionFactoryOptions().getServiceRegistry(); 
   MetadataSources metadataSources = new MetadataSources(new 
  BootstrapServiceRegistryBuilder().build()); 
   metadataSources.addAnnotatedClass(GameHistory.class); 
   MetadataImplementor metadataImplementor = (MetadataImplementor) 
  metadataSources.buildMetadata(standardServiceRegistry); 
   SchemaExport schemaExport = new SchemaExport(standardServiceRegistry, 
  metadataImplementor); 
   AWSXRay.beginSegment("Scorekeep-init");
   schemaExport.create(true, true); 
   AWSXRay.endSegment();
}
```
SchemaExport é executado automaticamente e usa um cliente SQL. Uma vez que o cliente é instrumentado, o Scorekeep deve substituir a implementação padrão e fornecer um segmento para o SDK usar quando o cliente for invocado.

## Scripts de instrumentação

Você também pode instrumentar código que não faz parte de seu aplicativo. Quando o daemon do X-Ray está em execução, ele retransmite todos os segmentos que recebe para o X-Ray, mesmo que eles não tenham sido gerados pelo X-Ray SDK. O Scorekeep usa seus próprios scripts para instrumentar o build que compila o aplicativo durante a implantação.

Example **[bin/build.sh](https://github.com/awslabs/eb-java-scorekeep/tree/xray/bin/build.sh)**: script de compilação instrumentado

```
SEGMENT=$(python bin/xray_start.py)
gradle build --quiet --stacktrace &> /var/log/gradle.log; GRADLE_RETURN=$?
if (( GRADLE_RETURN != 0 )); then
   echo "Gradle failed with exit status $GRADLE_RETURN" >&2 
   python bin/xray_error.py "$SEGMENT" "$(cat /var/log/gradle.log)" 
   exit 1
fi
python bin/xray_success.py "$SEGMENT"
```
[xray\\_start.py](https://github.com/awslabs/eb-java-scorekeep/tree/xray/bin/xray_start.py), [xray\\_error.py](https://github.com/awslabs/eb-java-scorekeep/tree/xray/bin/xray_error.py) and [xray\\_success.py](https://github.com/awslabs/eb-java-scorekeep/tree/xray/bin/xray_success.py) são scripts simples do Python que constroem objetos de segmento, convertem-nos em documentos JSON e envia-os para o daemon por meio de UDP. Se a compilação do Gradle falhar, você poderá encontrar a mensagem de erro clicando no nó scorekeep-build no mapa de rastreamento do console X-Ray.

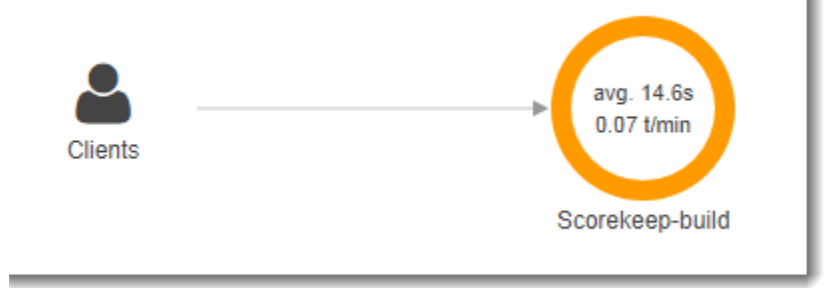

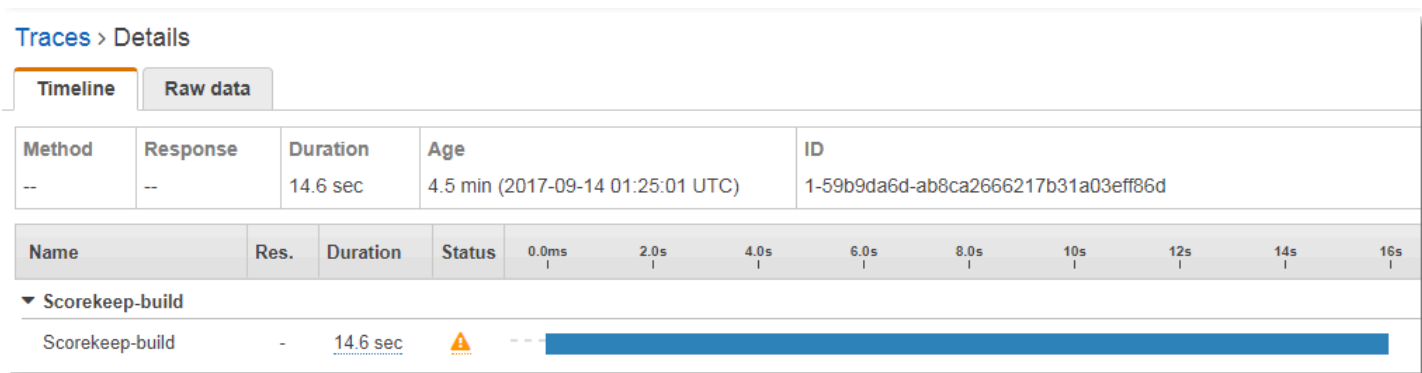

 $\mathbf x$ 

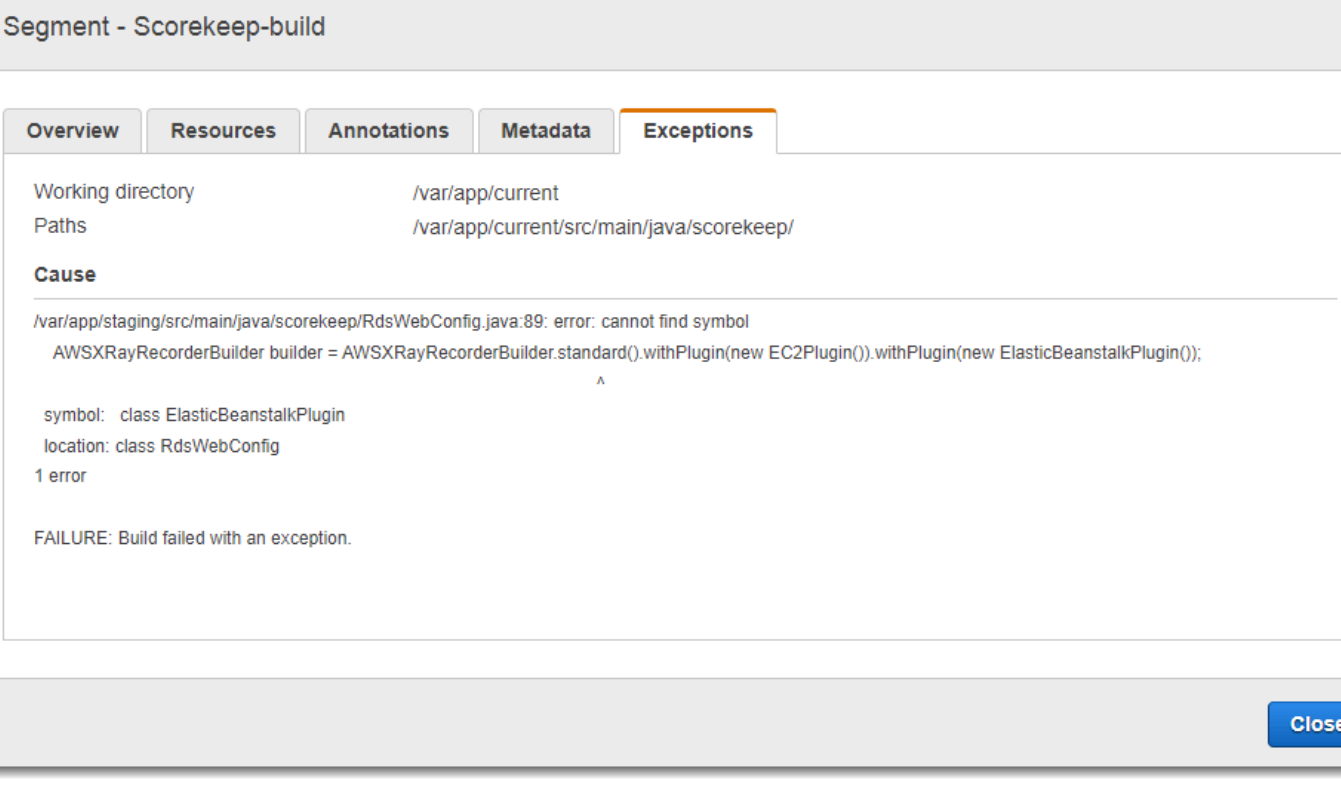

### Instrumentar o cliente do aplicativo web

Na ramificação [xray-cognito](https://github.com/awslabs/eb-java-scorekeep/tree/xray-cognito), o Scorekeep usa o Amazon Cognito para permitir que os usuários criem uma conta e façam login com ela para recuperar informações de um grupo de usuários do Amazon Cognito. Quando um usuário faz login, o Scorekeep usa um pool de identidade do Amazon Cognito para obter credenciais AWS temporárias para uso com o. AWS SDK for JavaScript

O grupo de identidades é configurado para permitir que os usuários conectados rastreiem dados para o AWS X-Ray. O aplicativo web usa essas credenciais para gravar o ID do usuário conectado, o caminho do navegador e a visualização de chamadas do cliente para a API do Scorekeep.

A maior parte do trabalho é feita em uma classe de serviço chamada xray. Essa classe de serviço oferece métodos para gerar os identificadores necessários, criar segmentos em andamento, finalizar segmentos e enviar documentos de segmentos à API do X-Ray.

Example **[public/xray.js](https://github.com/awslabs/eb-java-scorekeep/tree/xray-cognito/public/app/xray.js)**: gravar e carregar segmentos

```
... 
  service.beginSegment = function() { 
    var segment = \{\};
     var traceId = '1-' + service.getHexTime() + '-' + service.getHexId(24);
```

```
var id = service.getHexId(16);
  var startTime = service.getEpochTime();
   segment.trace_id = traceId; 
  segment.id = id; segment.start_time = startTime; 
   segment.name = 'Scorekeep-client'; 
   segment.in_progress = true; 
   segment.user = sessionStorage['userid']; 
  segment.http = \{ request: { 
       url: window.location.href 
     } 
   }; 
   var documents = []; 
   documents[0] = JSON.stringify(segment); 
  service.putDocuments(documents);
   return segment; 
 } 
 service.endSegment = function(segment) { 
  var endTime = service.getEpochTime();
  segment.end time = endTime;
   segment.in_progress = false; 
  var documents = [1;documents[0] = JSON.stringify(segment);
  service.putDocuments(documents);
 } 
 service.putDocuments = function(documents) { 
  var xray = new AWS.XRay();
  var params = \{ TraceSegmentDocuments: documents 
   }; 
   xray.putTraceSegments(params, function(err, data) { 
     if (err) { 
       console.log(err, err.stack); 
     } else { 
       console.log(data); 
     } 
   })
```
}

Esses métodos são chamados no cabeçalho e nas funções transformResponse nos serviços do recurso que o aplicativo web usa para chamar a API do Scorekeep. Para incluir o segmento do cliente no mesmo rastreamento que o segmento gerado pela API, a aplicação web deve incluir o ID do rastreamento e o ID do segmento em um [cabeçalho de rastreamento](#page-22-0) (X-Amzn-Trace-Id) que o X-Ray SDK possa ler. Quando a aplicação Java instrumentada recebe uma solicitação com esse cabeçalho, o X-Ray SDK para Java usa o mesmo ID de rastreamento e torna o segmento do cliente da aplicação web o pai do respectivo segmento.

Example **[public/app/services.js](https://github.com/awslabs/eb-java-scorekeep/tree/xray-cognito/public/app/services.js)**: gravar segmentos para chamadas de recurso angular e gravar cabeçalhos de rastreamento

```
var module = angular.module('scorekeep');
module.factory('SessionService', function($resource, api, XRay) { 
   return $resource(api + 'session/:id', { id: '@_id' }, { 
     segment: {}, 
     get: { 
       method: 'GET', 
       headers: { 
          'X-Amzn-Trace-Id': function(config) { 
            segment = XRay.beginSegment(); 
            return XRay.getTraceHeader(segment);
         } 
       }, 
       transformResponse: function(data) { 
         XRay.endSegment(segment); 
         return angular.fromJson(data); 
       }, 
     },
...
```
O mapa de rastreamento resultante inclui um nó para o cliente do aplicativo web.

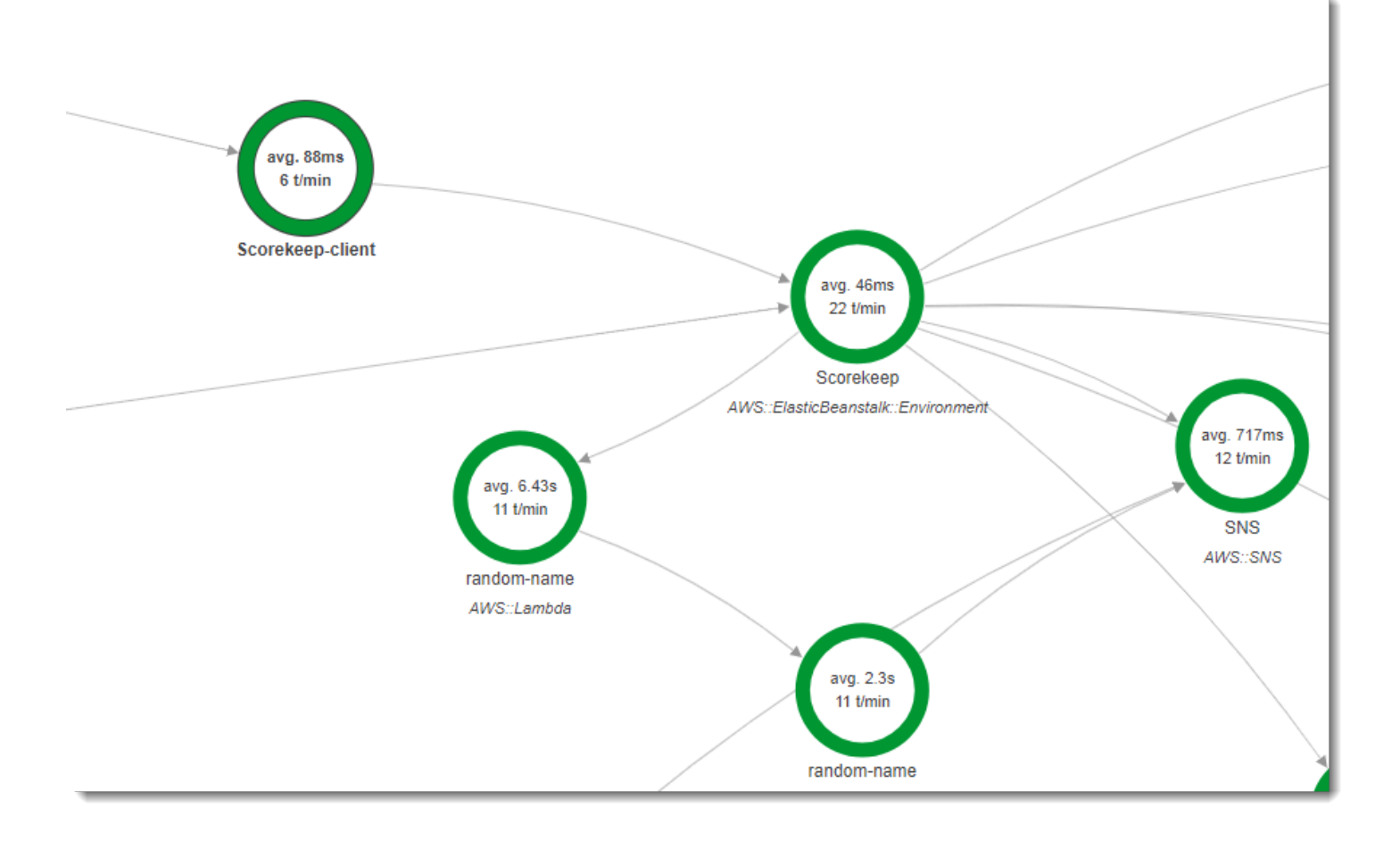

Os rastreamentos que incluem segmentos do aplicativo web mostram a URL que o usuário vê no navegador (caminhos começando com /#/). Sem instrumentação de cliente, você só obtém a URL do recurso da API que o aplicativo web chama (caminhos começando com /api/).

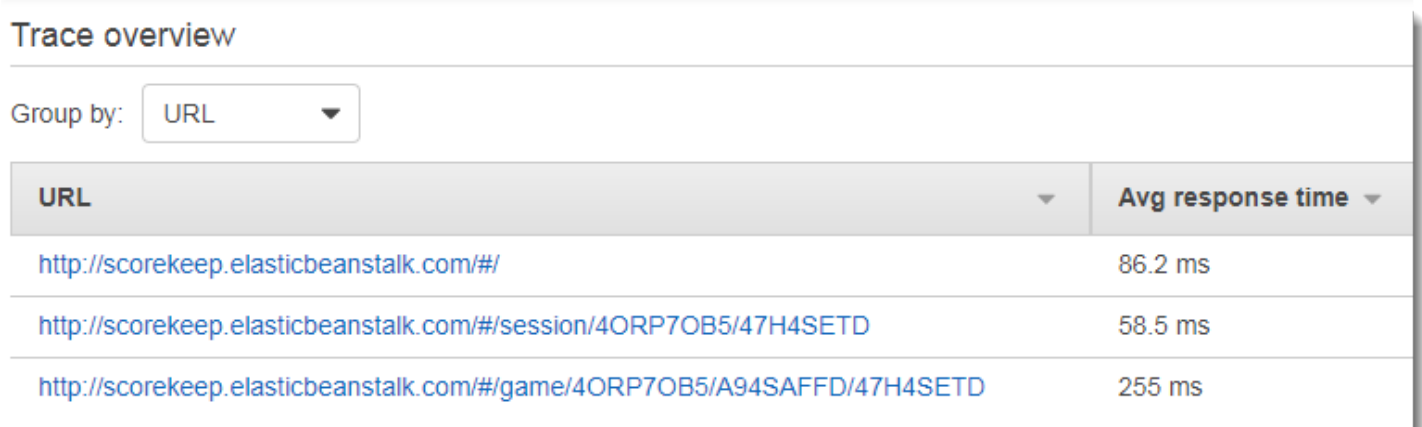

## <span id="page-487-0"></span>Usar clientes instrumentais em threads de operador

O Scorekeep usa um thread de operador para publicar uma notificação para o Amazon SNS quando um usuário ganha um jogo. A publicação da notificação demora mais que o restante das operações de solicitação combinadas, e não afeta o cliente ou o usuário. Portanto, a execução da tarefa de forma assíncrona é uma boa maneira de melhorar o tempo de resposta.

No entanto, o X-Ray SDK para Java não sabe qual segmento estava ativo quando o thread foi criado. Como resultado, quando você tenta usar o cliente do AWS SDK for Java instrumentado no thread, ele lança uma SegmentNotFoundException, o que faz com que o thread falhe.

Example Web-1.error.log

```
Exception in thread "Thread-2" com.amazonaws.xray.exceptions.SegmentNotFoundException: 
  Failed to begin subsegment named 'AmazonSNS': segment cannot be found. 
         at sun.reflect.NativeConstructorAccessorImpl.newInstance0(Native Method) 
         at 
  sun.reflect.NativeConstructorAccessorImpl.newInstance(NativeConstructorAccessorImpl.java:62) 
at
 sun.reflect.DelegatingConstructorAccessorImpl.newInstance(DelegatingConstructorAccessorImpl.ja
...
```
Para corrigir isso, a aplicação usa GetTraceEntity para obter uma referência ao segmento no thread principal e Entity.run() para passar o segmento de volta para o gravador no thread de operador.

Example **[src/main/java/scorekeep/MoveFactory.java](https://github.com/awslabs/eb-java-scorekeep/tree/xray/src/main/java/scorekeep/MoveFactory.java#L70)**: passar contexto de rastreamento para um thread de operador

```
import com.amazonaws.xray.AWSXRay;
com.amazonaws.xray.AWSXRayRecorder;
import com.amazonaws.xray.entities.Entity;
import com.amazonaws.xray.entities.Segment;
import com.amazonaws.xray.entities.Subsegment;
... 
       Entity segment = recorder.getTraceEntity();
      Thread comm = new Thread() \{ public void run() { 
          segment.run(() -> {
             Subsegment subsegment = AWSXRay.beginSubsegment("## Send notification");
             Sns.sendNotification("Scorekeep game completed", "Winner: " + userId);
```

```
 AWSXRay.endSubsegment();
   } 
 }
```
Como a solicitação agora é resolvida antes da chamada para o Amazon SNS, a aplicação cria um subsegmento separado para o thread. Isso evita que o X-Ray SDK feche o segmento antes de registrar a resposta do Amazon SNS. Se nenhum subsegmento estava aberto quando o Scorekeep resolveu a solicitação, a resposta do Amazon SNS poderá ser perdida.

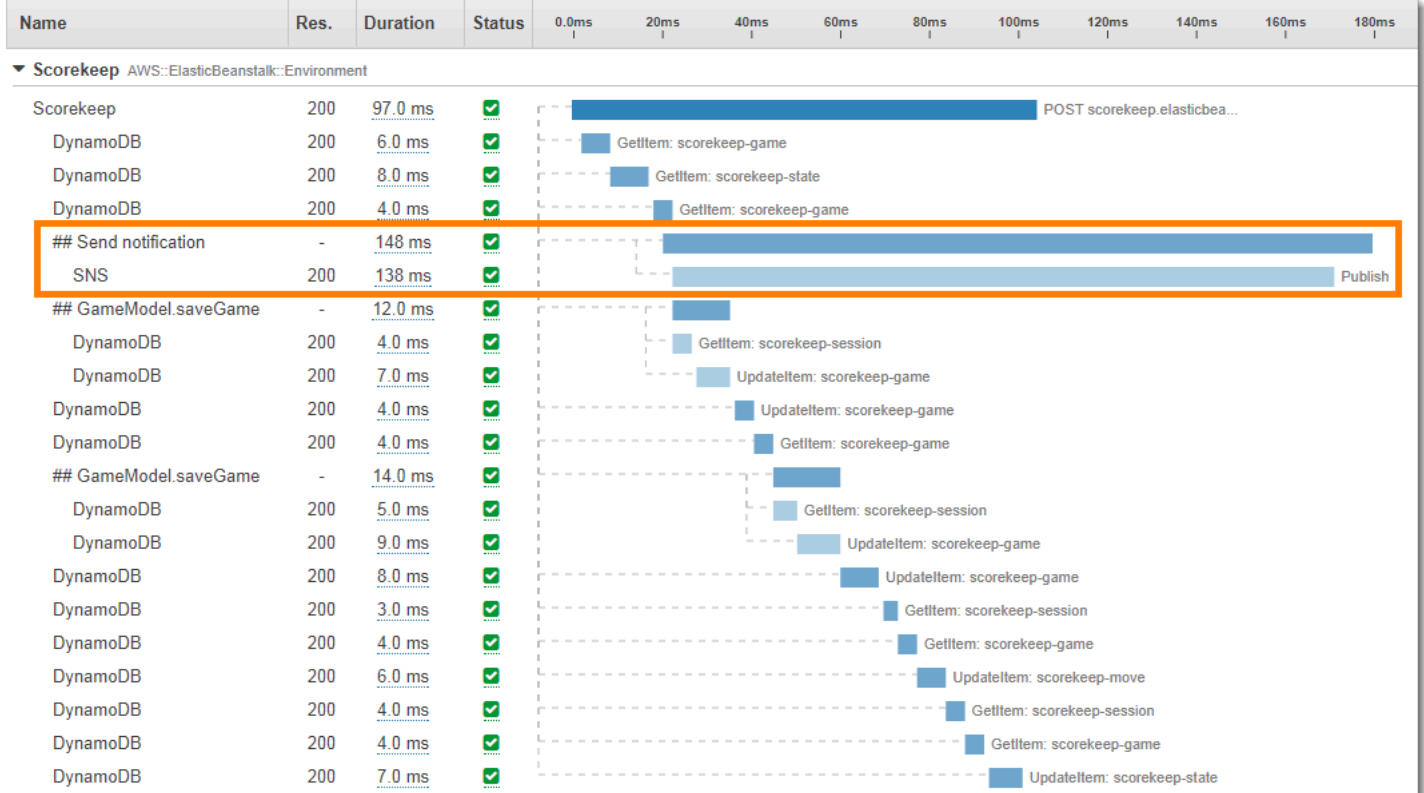

Consulte [Passar o contexto do segmento entre threads em um aplicativo multithreaded](#page-268-0) para obter mais informações sobre multithreading.

# Solução de problemas AWS X-Ray

Este tópico lista os erros e os problemas comuns que podem ser encontrados ao usar a API, o console ou os SDKs do X-Ray. Se encontrar um problema que não esteja listado aqui, você poderá usar o botão Feedback desta página para relatá-lo.

#### Seções

- [Mapa de rastreamento do X-Ray e páginas de detalhes do rastreamento](#page-489-0)
- [X-Ray SDK para Java](#page-491-0)
- [X-Ray SDK para Node.js](#page-491-1)
- [O daemon do X-Ray](#page-492-0)

# <span id="page-489-0"></span>Mapa de rastreamento do X-Ray e páginas de detalhes do rastreamento

As seções a seguir podem ajudar se você tiver problemas ao usar o mapa de rastreamento do X-Ray e a página de detalhes do rastreamento:

### Não vejo todos os meus CloudWatch registros

A forma de configurar os registros para que eles apareçam no mapa de rastreamento do X-Ray e nas páginas de detalhes do rastreamento depende do serviço.

• Os logs do API Gateway serão exibidos se o registro estiver ativado no API Gateway.

Nem todos os nós do mapa de serviço oferecem suporte à visualização dos registros associados. Visualize os registros dos seguintes tipos de nós:

- Contexto Lambda
- Função do Lambda
- Estágio do API Gateway
- Cluster do Amazon ECS
- Instância do Amazon ECS
- Serviço do Amazon ECS
- Tarefa do Amazon ECS
- Cluster do Amazon EKS
- Namespace Amazon EKS
- Nodo Amazon EKS
- Pod Amazon EKS
- Serviço Amazon EKS

### Não vejo todos os meus alarmes no mapa de rastreamento X-Ray

O mapa de rastreamento do X-Ray mostra somente o ícone de alerta de um nó se algum alarme associado a esse nó estiver no estado ALARM.

O mapa de rastreamento associa alarmes a nós usando a seguinte lógica:

- Se o nó representar um AWS serviço, todos os alarmes com o namespace associado a esse serviço serão associados ao nó. Por exemplo, um nó do tipo AWS:: Kinesis está vinculado a todos os alarmes baseados em métricas no CloudWatch AWS/Kinesis namespace.
- Se o nó representar um AWS recurso, os alarmes desse recurso específico serão vinculados. Por exemplo, um nó do tipo AWS::DynamoDB::Table com o nome "MyTable" está vinculado a todos os alarmes baseados em uma métrica com o namespace AWS/DynamoDB e com a TableName dimensão definida como. MyTable
- Se o nó for de tipo desconhecido, o que é identificado por uma borda tracejada ao redor do nome, nenhum alarme estará associado ao nó.

### Não vejo alguns AWS recursos no mapa de rastreamento

Nem todo AWS recurso é representado por um nó dedicado. Alguns AWS serviços são representados por um único nó para todas as solicitações ao serviço. Os seguintes tipos de recursos são exibidos com um nó por recurso:

- AWS::DynamoDB::Table
- AWS::Lambda::Function

As funções Lambda são representadas por dois nós: um para o contêiner Lambda e outro para a função. Isso ajuda a identificar problemas de inicialização a frio com funções do Lambda. Os nós

de contêiner do Lambda são associados a alarmes e painéis da mesma maneira que os nós de função Lambda.

- AWS::ApiGateway::Stage
- AWS::SQS::Queue
- AWS::SNS::Topic

### Há muitos nós no mapa de rastreamento

Use grupos do X-Ray para dividir o mapa em diversos mapas. Para obter mais informações, consulte [Usar expressões de filtro com grupos.](#page-52-0)

# <span id="page-491-0"></span>X-Ray SDK para Java

Erro: exceção no tópico "Thread-1" com.amazonaws.xray.exceptions. SegmentNotFoundException: Falha ao iniciar o subsegmento chamado 'AmazonSNS': o segmento não pode ser encontrado.

Esse erro indica que o X-Ray SDK tentou gravar uma chamada de saída para AWS, mas não conseguiu encontrar um segmento aberto. Isso pode ocorrer nas seguintes situações:

- Um filtro de servlet não está configurado: o X-Ray SDK cria segmentos para as solicitações de entrada com um filtro chamado AWSXRayServletFilter. [Configure um filtro de servlet](#page-246-0) para instrumentar as solicitações de entrada.
- Você está usando clientes instrumentados fora do código do servlet: se você usar um cliente instrumentado para fazer chamadas no código de inicialização ou em outro código que não seja executado em resposta a uma solicitação de entrada, deverá criar um segmento manualmente. Consulte [Instrumentar código de inicialização](#page-479-0) para ver exemplos.
- Você está usando clientes instrumentados em threads de operador: quando você cria um thread, o gravador do X-Ray perde a referência do segmento aberto. Você pode usar os métodos [getTraceEntity](https://docs.aws.amazon.com/xray-sdk-for-java/latest/javadoc/com/amazonaws/xray/AWSXRayRecorder.html#getTraceEntity--) e [setTraceEntity](https://docs.aws.amazon.com/xray-sdk-for-java/latest/javadoc/com/amazonaws/xray/AWSXRayRecorder.html#setTraceEntity--) para obter uma referência ao segmento ou subsegmento atual ([Entity](https://docs.aws.amazon.com/xray-sdk-for-java/latest/javadoc/com/amazonaws/xray/entities/Entity.html)), e passá-los de volta para o gravador dentro do thread. Consulte [Usar clientes](#page-487-0)  [instrumentais em threads de operador](#page-487-0) para ver um exemplo.

# <span id="page-491-1"></span>X-Ray SDK para Node.js

Problema: o CLS não funciona com o Sequelize

Passe o namespace do X-Ray SDK para Node.js para o Sequelize com o método cls.

```
var AWSXRay = require('aws-xray-sdk');
const Sequelize = require('sequelize');
Sequelize.cls = AWSXRay.getNamespace();
const sequelize = new Sequelize(...);
```
Problema: o CLS não funciona com o Bluebird

Use cls-bluebird para fazer com que o Bluebird funcione com o CLS.

```
var AWSXRay = require('aws-xray-sdk');
var Promise = require('bluebird');
var clsBluebird = require('cls-bluebird');
clsBluebird(AWSXRay.getNamespace());
```
# <span id="page-492-0"></span>O daemon do X-Ray

Problema: O daemon está usando as credenciais erradas

O daemon usa o AWS SDK para carregar as credenciais. Se você usar vários métodos para fornecer credenciais, o método com a precedência mais alta será usado. Consulte [Execução do daemon](#page-171-0) para obter mais informações.

# Segurança em AWS X-Ray

A segurança na nuvem AWS é a maior prioridade. Como AWS cliente, você se beneficia de uma arquitetura de data center e rede criada para atender aos requisitos das organizações mais sensíveis à segurança.

A segurança é uma responsabilidade compartilhada entre você AWS e você. O [modelo de](https://aws.amazon.com/compliance/shared-responsibility-model/)  [responsabilidade compartilhada](https://aws.amazon.com/compliance/shared-responsibility-model/) descreve isto como segurança da nuvem e segurança na nuvem.

- Segurança da nuvem AWS é responsável por proteger a infraestrutura que é executada Serviços da AWS no Nuvem AWS. AWS também fornece serviços que você pode usar com segurança. A eficácia da nossa segurança é regularmente testada e verificada por auditores de terceiros como parte dos [Programas de conformidade da AWS.](https://aws.amazon.com/compliance/programs/) Para saber mais sobre os programas de conformidade que se aplicam ao X-Ray, consulte [Serviços da Serviços da AWS no](https://aws.amazon.com/compliance/services-in-scope/)  [escopo por programa de conformidade.](https://aws.amazon.com/compliance/services-in-scope/)
- Segurança na nuvem Sua responsabilidade é determinada pelo AWS service (Serviço da AWS) que você usa. Você também é responsável por outros fatores, como a confidencialidade de seus dados, os requisitos da sua organização, leis e regulamentos aplicáveis.

Esta documentação ajudará você a entender como aplicar o Modelo de Responsabilidade Compartilhada ao usar o X-Ray. Os tópicos a seguir mostram como configurar o X-Ray para atender aos seus objetivos de segurança e conformidade. Você também aprenderá a usar outros Serviços da AWS que possam ajudá-lo a monitorar e proteger seus recursos de X-Ray.

Tópicos

- [Proteção de dados no AWS X-Ray](#page-493-0)
- [Gerenciamento de identidade e acesso para AWS X-Ray](#page-496-0)
- [Validação de conformidade para AWS X-Ray](#page-528-0)
- [Resiliência no AWS X-Ray](#page-529-0)
- [Segurança da infraestrutura no AWS X-Ray](#page-529-1)

# <span id="page-493-0"></span>Proteção de dados no AWS X-Ray

O AWS X-Ray sempre criptografa rastreamentos e dados relacionados em repouso. Quando precisar auditar e desabilitar as chaves de criptografia devido a exigências internas ou de conformidade, você

poderá configurar o X-Ray para usar uma chave do AWS Key Management Service (AWS KMS) para criptografar dados.

O X-Ray fornece uma Chave gerenciada pela AWS chamada aws/xray. Use essa chave quando quiser apenas [auditar o uso da chave no AWS CloudTrail](https://docs.aws.amazon.com/kms/latest/developerguide/logging-using-cloudtrail.html) e não precisar gerenciar a chave em si. Quando precisar gerenciar o acesso à chave ou configurar a alternância de chaves, você poderá [criar uma chave gerenciada pelo cliente](https://docs.aws.amazon.com/kms/latest/developerguide/create-keys.html).

Quando você altera as configurações de criptografia, o X-Ray leva algum tempo para gerar e propagar as chaves de dados. Embora a nova chave esteja sendo processada, o X-Ray poderá criptografar os dados com a combinação de configurações novas e antigas. Os dados existentes não são criptografados novamente quando você altera as configurações de criptografia.

#### **a** Note

O AWS KMS incorre em custos quando o X-Ray usa uma chave do KMS para criptografar ou descriptografar dados de rastreamento.

- Criptografia padrão: gratuita.
- Chave gerenciada pela AWS: pague pelo uso da chave.
- Chave gerenciada pelo cliente: pague pelo armazenamento e uso da chave.

Consulte [AWS Key Management Service Pricing](https://aws.amazon.com/kms/pricing/) para obter detalhes.

#### **a** Note

As notificações de insights do X-Ray enviam eventos para o Amazon EventBridge, que no momento não permite chaves gerenciadas pelo cliente. Para obter mais informações, consulte [Data Protection in Amazon EventBridge](https://docs.aws.amazon.com/eventbridge/latest/userguide/data-protection.html).

Você deve ter acesso no nível de usuário a uma chave gerenciada pelo cliente para configurar o X-Ray para usá-la e, em seguida, visualizar os rastreamentos criptografados. Consulte [Permissões de](#page-511-0)  [usuário para criptografia](#page-511-0) para obter mais informações.

#### CloudWatch console

Como configurar o X-Ray para usar uma chave do KMS para criptografia utilizando o console do CloudWatch

- 1. Faça login no AWS Management Console e abra o console do CloudWatch em [https://](https://console.aws.amazon.com/cloudwatch/)  [console.aws.amazon.com/cloudwatch/.](https://console.aws.amazon.com/cloudwatch/)
- 2. Escolha Configurações no painel de navegação à esquerda.
- 3. Escolha Ver configurações em Criptografia na seção Rastreamentos do X-Ray.
- 4. Escolha Editar na seção Configuração da criptografia.
- 5. Escolha Usar uma chave do KMS.
- 6. Escolha uma chave de acesso no menu suspenso:
	- aws/xray: use a Chave gerenciada pela AWS.
	- Alias de chave: use uma chave gerenciada pelo cliente na sua conta.
	- Inserir um ARN de chave manualmente: use uma chave gerenciada pelo cliente em uma conta diferente. Insira o nome do recurso da Amazon (ARN) completo da chave no campo exibido.
- 7. Escolha Atualizar criptografia.

#### X-Ray console

Como configurar o X-Ray para usar uma chave do KMS para criptografia usando o console do X-Ray

- 1. Abra o [console do X-Ray](https://console.aws.amazon.com/xray/home#).
- 2. Escolha Encryption.
- 3. Escolha Usar uma chave do KMS.
- 4. Escolha uma chave de acesso no menu suspenso:
	- aws/xray: use a Chave gerenciada pela AWS.
	- Alias de chave: use uma chave gerenciada pelo cliente na sua conta.
	- Inserir um ARN de chave manualmente: use uma chave gerenciada pelo cliente em uma conta diferente. Insira o nome do recurso da Amazon (ARN) completo da chave no campo exibido.

#### 5. Escolha Aplicar.

#### **a** Note

O X-Ray não aceita chaves do KMS assimétricas.

Se o X-Ray não conseguir acessar sua chave de criptografia, ele interromperá o armazenamento de dados. Isso poderá acontecer se o usuário perder o acesso à chave do KMS ou se você desabilitar uma chave em uso no momento. Quando isso acontece, o X-Ray exibe uma notificação na barra de navegação.

Para definir as configurações de criptografia com a API do X-Ray, consulte [Definindo configurações](#page-137-0)  [de amostragem, grupos e criptografia com a API X-Ray.](#page-137-0)

## <span id="page-496-0"></span>Gerenciamento de identidade e acesso para AWS X-Ray

AWS Identity and Access Management (IAM) é uma ferramenta AWS service (Serviço da AWS) que ajuda o administrador a controlar com segurança o acesso aos AWS recursos. Os administradores do IAM controlam quem pode ser autenticado (fazer login) e autorizado (ter permissões) para usar os recursos do X-Ray. O IAM é um AWS service (Serviço da AWS) que você pode usar sem custo adicional.

#### Tópicos

- [Público](#page-496-1)
- [Autenticando com identidades](#page-497-0)
- [Gerenciamento do acesso usando políticas](#page-500-0)
- [Como AWS X-Ray funciona com o IAM](#page-503-0)
- [AWS X-Ray exemplos de políticas baseadas em identidade](#page-512-0)
- [Solução de problemas de identidade e acesso do AWS X-Ray](#page-525-0)

### <span id="page-496-1"></span>Público

A forma como você usa AWS Identity and Access Management (IAM) difere, dependendo do trabalho que você faz no X-Ray.

Usuário do serviço: se você usar o serviço X-Ray para fazer seu trabalho, o administrador fornecerá as credenciais e as permissões necessárias. À medida que usar mais recursos do X-Ray para fazer seu trabalho, você provavelmente precisará de permissões adicionais. Entender como o acesso é gerenciado pode ajudá-lo a solicitar as permissões corretas ao seu administrador. Se não for possível acessar um recurso no X-Ray, consulte [Solução de problemas de identidade e acesso do](#page-525-0) [AWS X-Ray.](#page-525-0)

Administrador do serviço: se você for o responsável pelos recursos do X-Ray na empresa, provavelmente terá acesso total ao X-Ray. Cabe a você determinar quais funcionalidades e recursos do X-Ray os usuários do serviço devem acessar. Assim, você deve enviar solicitações ao administrador do IAM para alterar as permissões dos usuários de seu serviço. Revise as informações nesta página para entender os Introdução ao IAM. Para saber mais sobre como a empresa pode usar o IAM com o X-Ray, consulte [Como AWS X-Ray funciona com o IAM.](#page-503-0)

Administrador do IAM: se você for um administrador do IAM, é aconselhável conhecer os detalhes sobre como pode gravar políticas para gerenciar o acesso ao X-Ray. Para visualizar exemplos de políticas baseadas em identidade do X-Ray que podem ser usadas no IAM, consulte [AWS X-Ray](#page-512-0)  [exemplos de políticas baseadas em identidade](#page-512-0).

### <span id="page-497-0"></span>Autenticando com identidades

A autenticação é como você faz login AWS usando suas credenciais de identidade. Você deve estar autenticado (conectado AWS) como usuário do Usuário raiz da conta da AWS IAM ou assumindo uma função do IAM.

Você pode entrar AWS como uma identidade federada usando credenciais fornecidas por meio de uma fonte de identidade. AWS IAM Identity Center Usuários (IAM Identity Center), a autenticação de login único da sua empresa e suas credenciais do Google ou do Facebook são exemplos de identidades federadas. Quando você faz login como uma identidade federada, o administrador já configurou anteriormente a federação de identidades usando perfis do IAM. Ao acessar AWS usando a federação, você está assumindo indiretamente uma função.

Dependendo do tipo de usuário que você é, você pode entrar no AWS Management Console ou no portal de AWS acesso. Para obter mais informações sobre como fazer login AWS, consulte [Como](https://docs.aws.amazon.com/signin/latest/userguide/how-to-sign-in.html)  [fazer login Conta da AWS no](https://docs.aws.amazon.com/signin/latest/userguide/how-to-sign-in.html) Guia do Início de Sessão da AWS usuário.

Se você acessar AWS programaticamente, AWS fornece um kit de desenvolvimento de software (SDK) e uma interface de linha de comando (CLI) para assinar criptograficamente suas solicitações usando suas credenciais. Se você não usa AWS ferramentas, você mesmo deve assinar as

solicitações. Para obter mais informações sobre como usar o método recomendado para assinar solicitações por conta própria, consulte [Assinatura de solicitações de AWS API](https://docs.aws.amazon.com/IAM/latest/UserGuide/reference_aws-signing.html) no Guia do usuário do IAM.

Independentemente do método de autenticação usado, também pode ser exigido que você forneça informações adicionais de segurança. Por exemplo, AWS recomenda que você use a autenticação multifator (MFA) para aumentar a segurança da sua conta. Para saber mais, consulte [Autenticação](https://docs.aws.amazon.com/singlesignon/latest/userguide/enable-mfa.html)  [multifator](https://docs.aws.amazon.com/singlesignon/latest/userguide/enable-mfa.html) no Guia do usuário do AWS IAM Identity Center e [Usar a autenticação multifator \(MFA\) na](https://docs.aws.amazon.com/IAM/latest/UserGuide/id_credentials_mfa.html) [AWS](https://docs.aws.amazon.com/IAM/latest/UserGuide/id_credentials_mfa.html) no Guia do usuário do IAM.

### Conta da AWS usuário root

Ao criar uma Conta da AWS, você começa com uma identidade de login que tem acesso completo a todos Serviços da AWS os recursos da conta. Essa identidade é chamada de usuário Conta da AWS raiz e é acessada fazendo login com o endereço de e-mail e a senha que você usou para criar a conta. É altamente recomendável não usar o usuário raiz para tarefas diárias. Proteja as credenciais do usuário raiz e use-as para executar as tarefas que somente ele pode executar. Para obter a lista completa das tarefas que exigem login como usuário raiz, consulte [Tarefas que exigem credenciais](https://docs.aws.amazon.com/IAM/latest/UserGuide/root-user-tasks.html)  [de usuário raiz](https://docs.aws.amazon.com/IAM/latest/UserGuide/root-user-tasks.html) no Guia do usuário do IAM.

### Grupos e usuários do IAM

Um [usuário do IAM](https://docs.aws.amazon.com/IAM/latest/UserGuide/id_users.html) é uma identidade dentro da sua Conta da AWS que tem permissões específicas para uma única pessoa ou aplicativo. Sempre que possível, recomendamos depender de credenciais temporárias em vez de criar usuários do IAM com credenciais de longo prazo, como senhas e chaves de acesso. No entanto, se você tiver casos de uso específicos que exijam credenciais de longo prazo com usuários do IAM, recomendamos alternar as chaves de acesso. Para obter mais informações, consulte [Alterne as chaves de acesso regularmente para casos de uso que exijam](https://docs.aws.amazon.com/IAM/latest/UserGuide/best-practices.html#rotate-credentials) [credenciais de longo prazo](https://docs.aws.amazon.com/IAM/latest/UserGuide/best-practices.html#rotate-credentials) no Guia do usuário do IAM.

Um [grupo do IAM](https://docs.aws.amazon.com/IAM/latest/UserGuide/id_groups.html) é uma identidade que especifica uma coleção de usuários do IAM. Não é possível fazer login como um grupo. É possível usar grupos para especificar permissões para vários usuários de uma vez. Os grupos facilitam o gerenciamento de permissões para grandes conjuntos de usuários. Por exemplo, você pode ter um grupo chamado IAMAdmins e atribuir a esse grupo permissões para administrar recursos do IAM.

Usuários são diferentes de perfis. Um usuário é exclusivamente associado a uma pessoa ou a uma aplicação, mas um perfil pode ser assumido por qualquer pessoa que precisar dele. Os usuários têm credenciais permanentes de longo prazo, mas os perfis fornecem credenciais temporárias. Para saber mais, consulte [Quando criar um usuário do IAM \(em vez de um perfil\)](https://docs.aws.amazon.com/IAM/latest/UserGuide/id.html#id_which-to-choose) no Guia do usuário do IAM.

### Perfis do IAM

Uma [função do IAM](https://docs.aws.amazon.com/IAM/latest/UserGuide/id_roles.html) é uma identidade dentro da sua Conta da AWS que tem permissões específicas. Ela é semelhante a um usuário do IAM, mas não está associada a uma pessoa específica. Você pode assumir temporariamente uma função do IAM no AWS Management Console [trocando de](https://docs.aws.amazon.com/IAM/latest/UserGuide/id_roles_use_switch-role-console.html)  [funções](https://docs.aws.amazon.com/IAM/latest/UserGuide/id_roles_use_switch-role-console.html). Você pode assumir uma função chamando uma operação de AWS API AWS CLI ou usando uma URL personalizada. Para obter mais informações sobre métodos para o uso de perfis, consulte [Usar perfis do IAM](https://docs.aws.amazon.com/IAM/latest/UserGuide/id_roles_use.html) no Guia do usuário do IAM.

Perfis do IAM com credenciais temporárias são úteis nas seguintes situações:

- Acesso de usuário federado: para atribuir permissões a identidades federadas, você pode criar um perfil e definir permissões para ele. Quando uma identidade federada é autenticada, essa identidade é associada ao perfil e recebe as permissões definidas pelo mesmo. Para obter mais informações sobre perfis para federação, consulte [Criar um perfil para um provedor de identidades](https://docs.aws.amazon.com/IAM/latest/UserGuide/id_roles_create_for-idp.html)  [de terceiros](https://docs.aws.amazon.com/IAM/latest/UserGuide/id_roles_create_for-idp.html) no Guia do usuário do IAM. Se você usar o IAM Identity Center, configure um conjunto de permissões. Para controlar o que suas identidades podem acessar após a autenticação, o IAM Identity Center correlaciona o conjunto de permissões a um perfil no IAM. Para obter informações sobre conjuntos de permissões, consulte [Conjuntos de permissões](https://docs.aws.amazon.com/singlesignon/latest/userguide/permissionsetsconcept.html) no Guia do usuário do AWS IAM Identity Center .
- Permissões temporárias para usuários do IAM: um usuário ou um perfil do IAM pode assumir um perfil do IAM para obter temporariamente permissões diferentes para uma tarefa específica.
- Acesso entre contas: é possível usar um perfil do IAM para permitir que alguém (uma entidade principal confiável) em outra conta acesse recursos em sua conta. Os perfis são a principal forma de conceder acesso entre contas. No entanto, com alguns Serviços da AWS, você pode anexar uma política diretamente a um recurso (em vez de usar uma função como proxy). Para saber a diferença entre perfis e políticas baseadas em recurso para acesso entre contas, consulte [Como](https://docs.aws.amazon.com/IAM/latest/UserGuide/id_roles_compare-resource-policies.html) [os perfis do IAM diferem das políticas baseadas em recurso](https://docs.aws.amazon.com/IAM/latest/UserGuide/id_roles_compare-resource-policies.html) no Guia do usuário do IAM.
- Acesso entre serviços Alguns Serviços da AWS usam recursos em outros Serviços da AWS. Por exemplo, quando você faz uma chamada em um serviço, é comum que esse serviço execute aplicações no Amazon EC2 ou armazene objetos no Amazon S3. Um serviço pode fazer isso usando as permissões da entidade principal da chamada, usando um perfil de serviço ou uma função vinculada ao serviço.
- Sessões de acesso direto (FAS) Quando você usa um usuário ou uma função do IAM para realizar ações AWS, você é considerado principal. Ao usar alguns serviços, você pode executar uma ação que inicia outra ação em um serviço diferente. O FAS usa as permissões do diretor chamando um AWS service (Serviço da AWS), combinadas com a solicitação AWS service (Serviço da AWS) para fazer solicitações aos serviços posteriores. As solicitações do FAS são feitas somente quando um serviço recebe uma solicitação que requer interações com outros Serviços da AWS ou com recursos para ser concluída. Nesse caso, você precisa ter permissões para executar ambas as ações. Para obter detalhes da política ao fazer solicitações de FAS, consulte [Encaminhar sessões de acesso](https://docs.aws.amazon.com/IAM/latest/UserGuide/access_forward_access_sessions.html).
- Perfil de serviço: um perfil de serviço é um [perfil do IAM](https://docs.aws.amazon.com/IAM/latest/UserGuide/id_roles.html) que um serviço assume para realizar ações em seu nome. Um administrador do IAM pode criar, modificar e excluir um perfil de serviço do IAM. Para obter mais informações, consulte [Criar um perfil para delegar permissões a](https://docs.aws.amazon.com/IAM/latest/UserGuide/id_roles_create_for-service.html)  [um AWS service \(Serviço da AWS\)](https://docs.aws.amazon.com/IAM/latest/UserGuide/id_roles_create_for-service.html) no Guia do usuário do IAM.
- Função vinculada ao serviço Uma função vinculada ao serviço é um tipo de função de serviço vinculada a um. AWS service (Serviço da AWS) O serviço pode assumir a função de executar uma ação em seu nome. As funções vinculadas ao serviço aparecem em você Conta da AWS e são de propriedade do serviço. Um administrador do IAM pode visualizar, mas não pode editar as permissões para perfis vinculados ao serviço.
- Aplicativos em execução no Amazon EC2 Você pode usar uma função do IAM para gerenciar credenciais temporárias para aplicativos que estão sendo executados em uma instância do EC2 e fazendo AWS CLI solicitações de API. AWS É preferível fazer isso a armazenar chaves de acesso na instância do EC2. Para atribuir uma AWS função a uma instância do EC2 e disponibilizá-la para todos os seus aplicativos, você cria um perfil de instância anexado à instância. Um perfil de instância contém o perfil e permite que os programas em execução na instância do EC2 obtenham credenciais temporárias. Para mais informações, consulte [Usar um perfil do IAM para conceder](https://docs.aws.amazon.com/IAM/latest/UserGuide/id_roles_use_switch-role-ec2.html) [permissões a aplicações em execução nas instâncias do Amazon EC2](https://docs.aws.amazon.com/IAM/latest/UserGuide/id_roles_use_switch-role-ec2.html) no Guia do usuário do IAM.

Para saber se deseja usar os perfis do IAM, consulte [Quando criar um perfil do IAM \(em vez de um](https://docs.aws.amazon.com/IAM/latest/UserGuide/id.html#id_which-to-choose_role) [usuário\)](https://docs.aws.amazon.com/IAM/latest/UserGuide/id.html#id_which-to-choose_role) no Guia do usuário do IAM.

### <span id="page-500-0"></span>Gerenciamento do acesso usando políticas

Você controla o acesso AWS criando políticas e anexando-as a AWS identidades ou recursos. Uma política é um objeto AWS que, quando associada a uma identidade ou recurso, define suas permissões. AWS avalia essas políticas quando um principal (usuário, usuário raiz ou sessão de função) faz uma solicitação. As permissões nas políticas determinam se a solicitação será permitida ou negada. A maioria das políticas é armazenada AWS como documentos JSON. Para obter mais informações sobre a estrutura e o conteúdo de documentos de políticas JSON, consulte [Visão geral](https://docs.aws.amazon.com/IAM/latest/UserGuide/access_policies.html#access_policies-json) [das políticas JSON](https://docs.aws.amazon.com/IAM/latest/UserGuide/access_policies.html#access_policies-json) no Guia do usuário do IAM.

Os administradores podem usar políticas AWS JSON para especificar quem tem acesso ao quê. Ou seja, qual entidade principal pode executar ações em quais recursos e em que condições.

Por padrão, usuários e funções não têm permissões. Para conceder aos usuários permissão para executar ações nos recursos de que eles precisam, um administrador do IAM pode criar políticas do IAM. O administrador pode então adicionar as políticas do IAM a perfis, e os usuários podem assumir os perfis.

As políticas do IAM definem permissões para uma ação, independentemente do método usado para executar a operação. Por exemplo, suponha que você tenha uma política que permite a ação iam:GetRole. Um usuário com essa política pode obter informações de função da AWS Management Console AWS CLI, da ou da AWS API.

### Políticas baseadas em identidade

As políticas baseadas em identidade são documentos de políticas de permissões JSON que você pode anexar a uma identidade, como um usuário do IAM, grupo de usuários ou função do IAM. Essas políticas controlam quais ações os usuários e perfis podem realizar, em quais recursos e em que condições. Para saber como criar uma política baseada em identidade, consulte [Criação de](https://docs.aws.amazon.com/IAM/latest/UserGuide/access_policies_create.html)  [política do IAM](https://docs.aws.amazon.com/IAM/latest/UserGuide/access_policies_create.html) no Guia do usuário do IAM.

As políticas baseadas em identidade podem ser categorizadas ainda mais como políticas em linha ou políticas gerenciadas. As políticas em linha são anexadas diretamente a um único usuário, grupo ou perfil. As políticas gerenciadas são políticas autônomas que você pode associar a vários usuários, grupos e funções em seu Conta da AWS. As políticas AWS gerenciadas incluem políticas gerenciadas e políticas gerenciadas pelo cliente. Para saber como escolher entre uma política gerenciada ou uma política em linha, consulte [Escolher entre políticas gerenciadas e políticas em](https://docs.aws.amazon.com/IAM/latest/UserGuide/access_policies_managed-vs-inline.html#choosing-managed-or-inline)  [linha](https://docs.aws.amazon.com/IAM/latest/UserGuide/access_policies_managed-vs-inline.html#choosing-managed-or-inline) no Guia do usuário do IAM.

### Políticas baseadas em recurso

Políticas baseadas em recurso são documentos de políticas JSON que você anexa a um recurso. São exemplos de políticas baseadas em recursos as políticas de confiança de perfil do IAM e as políticas de bucket do Amazon S3. Em serviços compatíveis com políticas baseadas em recursos, os administradores de serviço podem usá-las para controlar o acesso a um recurso específico.

Para o recurso ao qual a política está anexada, a política define quais ações uma entidade principal especificada pode executar nesse recurso e em que condições. Você deve [especificar uma entidade](https://docs.aws.amazon.com/IAM/latest/UserGuide/reference_policies_elements_principal.html) [principal](https://docs.aws.amazon.com/IAM/latest/UserGuide/reference_policies_elements_principal.html) em uma política baseada em recursos. Os diretores podem incluir contas, usuários, funções, usuários federados ou. Serviços da AWS

Políticas baseadas em recursos são políticas em linha que estão localizadas nesse serviço. Você não pode usar políticas AWS gerenciadas do IAM em uma política baseada em recursos.

Listas de controle de acesso (ACLs)

As listas de controle de acesso (ACLs) controlam quais entidades principais (membros, usuários ou perfis da conta) têm permissões para acessar um recurso. As ACLs são semelhantes às políticas baseadas em recursos, embora não usem o formato de documento de política JSON.

O Amazon S3 e o Amazon VPC são exemplos de serviços que oferecem suporte a ACLs. AWS WAF Para saber mais sobre ACLs, consulte [Visão geral da lista de controle de acesso \(ACL\)](https://docs.aws.amazon.com/AmazonS3/latest/dev/acl-overview.html) no Guia do desenvolvedor do Amazon Simple Storage Service.

### Outros tipos de política

AWS oferece suporte a tipos de políticas adicionais menos comuns. Esses tipos de política podem definir o máximo de permissões concedidas a você pelos tipos de política mais comuns.

- Limites de permissões: um limite de permissões é um atributo avançado no qual você define o máximo de permissões que uma política baseada em identidade pode conceder a uma entidade do IAM (usuário ou perfil do IAM). É possível definir um limite de permissões para uma entidade. As permissões resultantes são a interseção das políticas baseadas em identidade de uma entidade e dos seus limites de permissões. As políticas baseadas em recurso que especificam o usuário ou a função no campo Principal não são limitadas pelo limite de permissões. Uma negação explícita em qualquer uma dessas políticas substitui a permissão. Para obter mais informações sobre limites de permissões, consulte [Limites de permissões para identidades do IAM](https://docs.aws.amazon.com/IAM/latest/UserGuide/access_policies_boundaries.html) no Guia do usuário do IAM.
- Políticas de controle de serviço (SCPs) SCPs são políticas JSON que especificam as permissões máximas para uma organização ou unidade organizacional (OU) em. AWS Organizations AWS Organizations é um serviço para agrupar e gerenciar centralmente vários Contas da AWS que sua empresa possui. Se você habilitar todos os atributos em uma organização, poderá aplicar políticas de controle de serviço (SCPs) a qualquer uma ou a todas as contas. O SCP limita as permissões para entidades nas contas dos membros, incluindo cada

uma Usuário raiz da conta da AWS. Para obter mais informações sobre o Organizations e SCPs, consulte [Como os SCPs funcionam](https://docs.aws.amazon.com/organizations/latest/userguide/orgs_manage_policies_about-scps.html) no Guia do usuário do AWS Organizations .

• Políticas de sessão: são políticas avançadas que você transmite como um parâmetro quando cria de forma programática uma sessão temporária para um perfil ou um usuário federado. As permissões da sessão resultante são a interseção das políticas baseadas em identidade do usuário ou do perfil e das políticas de sessão. As permissões também podem ser provenientes de uma política baseada em recurso. Uma negação explícita em qualquer uma dessas políticas substitui a permissão. Para obter mais informações, consulte [Políticas de sessão](https://docs.aws.amazon.com/IAM/latest/UserGuide/access_policies.html#policies_session) no Guia do usuário do IAM.

### Vários tipos de política

Quando vários tipos de política são aplicáveis a uma solicitação, é mais complicado compreender as permissões resultantes. Para saber como AWS determinar se uma solicitação deve ser permitida quando vários tipos de políticas estão envolvidos, consulte [Lógica de avaliação de políticas](https://docs.aws.amazon.com/IAM/latest/UserGuide/reference_policies_evaluation-logic.html) no Guia do usuário do IAM.

### <span id="page-503-0"></span>Como AWS X-Ray funciona com o IAM

Antes de usar o IAM para gerenciar o acesso ao X-Ray, você precisa saber quais recursos do IAM estão disponíveis para uso com o X-Ray. Para obter uma visão de alto nível de como o X-Ray e outros Serviços da AWS funcionam com o IAM, consulte [Serviços da AWS That Work with IAM](https://docs.aws.amazon.com/IAM/latest/UserGuide/reference_aws-services-that-work-with-iam.html) no Guia do usuário do IAM.

Você pode usar AWS Identity and Access Management (IAM) para conceder permissões de X-Ray a usuários e recursos computacionais em sua conta. O IAM controla o acesso ao serviço X-Ray no nível da API para aplicar as permissões de maneira uniforme, independentemente de qual cliente (console, AWS SDK AWS CLI) seus usuários empregam.

Para [usar o console X-Ray](#page-33-0) para visualizar mapas e segmentos de rastreamento, você só precisa de permissões de leitura. Para habilitar o acesso ao console, adicione a AWSXrayReadOnlyAccess [política gerenciada](#page-518-0) ao usuário do IAM.

Para [desenvolvimento e testes locais,](#page-509-0) crie um perfil do IAM com permissões de leitura e gravação. [Assuma o perfil](https://docs.aws.amazon.com/IAM/latest/UserGuide/id_roles_use.html) e armazene as credenciais temporárias do perfil. Você pode usar essas credenciais com o daemon X-Ray AWS CLI, o e o SDK. AWS Para obter mais informações, consulte [Uso de](https://docs.aws.amazon.com/IAM/latest/UserGuide/id_credentials_temp_use-resources.html#using-temp-creds-sdk-cli) [credenciais de segurança temporárias com a AWS CLI.](https://docs.aws.amazon.com/IAM/latest/UserGuide/id_credentials_temp_use-resources.html#using-temp-creds-sdk-cli)
Para [implantar seu aplicativo instrumentado AWS, crie](#page-510-0) uma função do IAM com permissões de gravação e atribua-a aos recursos que executam seu aplicativo. AWSXRayDaemonWriteAccessinclui permissão para fazer upload de rastreamentos e algumas permissões de leitura para apoiar o uso de regras de amostragem. Para ter mais informações, consulte [Configurar regras de amostragem](#page-98-0).

As políticas de leitura e gravação não incluem a permissão para definir as [configurações de chaves](#page-493-0)  [de criptografia](#page-493-0) e as regras de amostragem. Use a AWSXrayFullAccess para acessar essas configurações ou adicione as [APIs de configuração](#page-137-0) a uma política personalizada. Para a criptografia e a descriptografia com uma chave gerenciada pelo cliente criada por você, também será preciso obter [permissão para usar a chave](#page-511-0).

Tópicos

- [Políticas baseadas em identidade do X-Ray](#page-504-0)
- [Políticas baseadas em recursos do X-Ray](#page-508-0)
- [Autorização baseada em tags do X-Ray](#page-509-0)
- [Executar o aplicativo localmente](#page-509-1)
- [Executando seu aplicativo em AWS](#page-510-0)
- [Permissões de usuário para criptografia](#page-511-0)

#### <span id="page-504-0"></span>Políticas baseadas em identidade do X-Ray

Com as políticas baseadas em identidade do IAM, é possível especificar ações ou recursos permitidos ou negados, assim como as condições sob as quais as ações são permitidas ou negadas. O X-Ray oferece suporte a ações, recursos e chaves de condição específicos. Para conhecer todos os elementos usados em uma política JSON, consulte [Referência de elementos de política JSON do](https://docs.aws.amazon.com/IAM/latest/UserGuide/reference_policies_elements.html)  [IAM](https://docs.aws.amazon.com/IAM/latest/UserGuide/reference_policies_elements.html) no Guia do usuário do IAM.

#### Ações

Os administradores podem usar políticas AWS JSON para especificar quem tem acesso ao quê. Ou seja, qual entidade principal pode executar ações em quais recursos, e em que condições.

O elemento Action de uma política JSON descreve as ações que você pode usar para permitir ou negar acesso em uma política. As ações de política geralmente têm o mesmo nome da operação de AWS API associada. Existem algumas exceções, como ações somente de permissão, que não têm

uma operação de API correspondente. Há também algumas operações que exigem várias ações em uma política. Essas ações adicionais são chamadas de ações dependentes.

Incluem ações em uma política para conceder permissões para executar a operação associada.

As ações de políticas no X-Ray usam o seguinte prefixo antes da ação: xray:. Por exemplo, para conceder a alguém permissão para recuperar detalhes de recursos de grupo com a operação de API GetGroup do X-Ray, inclua a ação xray:GetGroup na política dessa pessoa. As instruções de política devem incluir um elemento Action ou NotAction. O X-Ray define um conjunto próprio de ações que descrevem as tarefas que você pode executar com esse serviço.

Para especificar várias ações em uma única instrução, separe-as com vírgulas, como segue:

```
"Action": [ 
       "xray:action1", 
       "xray:action2"
```
Você também pode especificar várias ações usando caracteres curinga (\*). Por exemplo, para especificar todas as ações que começam com a palavra Get, inclua a seguinte ação:

"Action": "xray:Get\*"

Para ver uma lista de ações do X-Ray, consulte [Actions Defined by AWS X-Ray](https://docs.aws.amazon.com/IAM/latest/UserGuide/list_awsx-ray.html) no Guia do usuário do IAM.

#### Recursos

Os administradores podem usar políticas AWS JSON para especificar quem tem acesso ao quê. Ou seja, qual entidade principal pode executar ações em quais recursos, e em que condições.

O elemento Resource de política JSON especifica o objeto ou os objetos aos quais a ação se aplica. As instruções devem incluir um elemento Resource ou um elemento NotResource. Como prática recomendada, especifique um recurso usando seu [nome do recurso da Amazon \(ARN\).](https://docs.aws.amazon.com/general/latest/gr/aws-arns-and-namespaces.html) Isso pode ser feito para ações que oferecem suporte a um tipo de atributo específico, conhecido como permissões em nível de atributo.

Para ações não compatíveis com permissões no nível de recurso, como operações de listagem, use um curinga (\*) para indicar que a instrução se aplica a todos os recursos.

```
"Resource": "*"
```
Você pode controlar o acesso a recursos usando uma política do IAM. Para ações que aceitam permissões em nível de recurso, você usa um nome do recurso da Amazon (ARN) para identificar o recurso ao qual a política se aplica.

Todas as ações do X-Ray podem ser usadas em uma política do IAM para conceder ou negar a usuários permissão para usar essa ação. Contudo, nem todas as [ações do X-Ray](https://docs.aws.amazon.com/xray/latest/api/API_Operations.html) aceitam permissões em nível de recurso, que possibilitam especificar os recursos nos quais uma ação pode ser realizada.

Para ações que não aceitam permissões em nível de recurso, você deve usar "\*" como o recurso.

As seguintes ações do X-Ray não aceitam permissões em nível de recurso:

- CreateGroup
- GetGroup
- UpdateGroup
- DeleteGroup
- CreateSamplingRule
- UpdateSamplingRule
- DeleteSamplingRule

A seguir, veja um exemplo de uma política de permissões baseada em identidade para uma ação do CreateGroup. O exemplo mostra o uso de um ARN relacionado ao nome do grupo local-users com o ID exclusivo como um caractere curinga. Como o ID exclusivo é gerado quando o grupo é criado, não é possível prevê-lo na política com antecedência. Ao usar GetGroup, UpdateGroup ou DeleteGroup, você pode defini-lo como um curinga ou o exato ARN, incluindo ID.

```
{ 
     "Version": "2012-10-17", 
     "Statement": [ 
          { 
              "Effect": "Allow", 
              "Action": [ 
                  "xray:CreateGroup" 
              ], 
              "Resource": [ 
                  "arn:aws:xray:eu-west-1:123456789012:group/local-users/*" 
 ] 
          }
```
 $\mathbf{I}$ 

}

A seguir, veja um exemplo de uma política de permissões baseada em identidade para uma ação do CreateSamplingRule.

```
{ 
     "Version": "2012-10-17", 
     "Statement": [ 
        \{ "Effect": "Allow", 
              "Action": [ 
                  "xray:CreateSamplingRule" 
              ], 
              "Resource": [ 
                  "arn:aws:xray:eu-west-1:123456789012:sampling-rule/base-scorekeep" 
 ] 
         } 
     ]
}
```
#### **a** Note

O ARN de uma regra de amostragem é definido por seu nome. Ao contrário dos ARNs do grupo, as regras de amostragem não possuem ID gerado exclusivamente.

Para ver uma lista de tipos de recurso do X-Ray e os respectivos ARNs, consulte [Resources Defined](https://docs.aws.amazon.com/IAM/latest/UserGuide/list_awsx-ray.html#awsx-ray-resources-for-iam-policies)  [by AWS X-Ray](https://docs.aws.amazon.com/IAM/latest/UserGuide/list_awsx-ray.html#awsx-ray-resources-for-iam-policies) do Guia do usuário do IAM. Para saber com quais ações é possível especificar o ARN de cada recurso, consulte [Ações definidas pelo AWS X-Ray](https://docs.aws.amazon.com/IAM/latest/UserGuide/list_awsx-ray.html).

#### Chaves de condição

O X-Ray não fornece nenhuma chave de condição específica ao serviço, mas permite o uso de algumas chaves de condição globais. Para ver todas as chaves de condição AWS globais, consulte [Chaves de contexto de condição AWS global](https://docs.aws.amazon.com/IAM/latest/UserGuide/reference_policies_condition-keys.html) no Guia do usuário do IAM.

#### **Exemplos**

Para visualizar exemplos de políticas baseadas em identidade do X-Ray, consulte [AWS X-Ray](#page-512-0) [exemplos de políticas baseadas em identidade](#page-512-0).

#### <span id="page-508-0"></span>Políticas baseadas em recursos do X-Ray

O X-Ray permite políticas baseadas em recursos para integração atual e futura de AWS service (Serviço da AWS) , como o [rastreamento ativo do Amazon SNS](https://docs.aws.amazon.com/sns/latest/dg/sns-active-tracing.html). As políticas baseadas em recursos do X-Ray podem ser atualizadas por outros AWS Management Console ou por meio do AWS SDK ou da CLI. Por exemplo, o console do Amazon SNS tenta configurar automaticamente uma política baseada em recursos para enviar rastreamentos para o X-Ray. O documento de política a seguir fornece um exemplo de configuração manual da política baseada em recursos do X-Ray.

Example Exemplo de política baseada em recursos do X-Ray para rastreamento ativo do Amazon SNS

Este exemplo de documento de política especifica as permissões que o Amazon SNS precisa para enviar dados de rastreamento ao X-Ray:

```
{ 
     Version: "2012-10-17", 
     Statement: [ 
       \{ Sid: "SNSAccess", 
          Effect: Allow, 
          Principal: { 
            Service: "sns.amazonaws.com", 
          }, 
          Action: [ 
            "xray:PutTraceSegments", 
            "xray:GetSamplingRules", 
            "xray:GetSamplingTargets" 
          ], 
          Resource: "*", 
          Condition: { 
            StringEquals: { 
               "aws:SourceAccount": "account-id" 
            }, 
            StringLike: { 
               "aws:SourceArn": "arn:partition:sns:region:account-id:topic-name" 
 } 
          } 
        } 
    \mathbf 1 }
```
Use a CLI para criar uma política baseada em recursos que conceda permissões ao Amazon SNS para enviar dados de rastreamento ao X-Ray:

```
aws xray put-resource-policy --policy-name MyResourcePolicy --policy-document 
  '{ "Version": "2012-10-17", "Statement": [ { "Sid": "SNSAccess", "Effect": "Allow", 
  "Principal": { "Service": "sns.amazonaws.com" }, "Action": [ "xray:PutTraceSegments", 
  "xray:GetSamplingRules", "xray:GetSamplingTargets" ], "Resource": "*", 
  "Condition": { "StringEquals": { "aws:SourceAccount": "account-id" }, "StringLike": 
  { "aws:SourceArn": "arn:partition:sns:region:account-id:topic-name" } } } ] }'
```
Para usar esses exemplos, substitua *partition*, *regionaccount-id*, e *topic-name*por sua AWS partição, região, ID da conta e nome de tópico do Amazon SNS específicos. Para conceder permissão a todos os tópicos do Amazon SNS para enviar dados de rastreamento ao X-Ray, substitua o nome do tópico por \*.

### <span id="page-509-0"></span>Autorização baseada em tags do X-Ray

Você pode anexar tags a grupos ou regras de amostragem do X-Ray ou passar tags em uma solicitação para o X-Ray. Para controlar o acesso baseado em tags, forneça informações sobre as tags no [elemento de condição](https://docs.aws.amazon.com/IAM/latest/UserGuide/reference_policies_elements_condition.html) de uma política usando as chaves de condição xray:ResourceTag/*key-name*, aws:RequestTag/*key-name* ou aws:TagKeys. Para obter mais informações sobre recursos de marcação do X-Ray, consulte [Marcar grupos e regras de](#page-435-0)  [amostragem do X-Ray.](#page-435-0)

Para visualizar um exemplo de política baseada em identidade para limitar o acesso a um recurso baseado em tags desse recurso, consulte [Gerenciar o acesso a grupos e regras de amostragem do](#page-515-0) [X-Ray com base em tags.](#page-515-0)

#### <span id="page-509-1"></span>Executar o aplicativo localmente

A aplicação instrumentada envia dados de rastreamento para o daemon do X-Ray. O daemon armazena em buffer documentos segmentados e os carrega em lote no serviço X-Ray. O daemon precisa de permissões de gravação para carregar os dados de rastreamento e telemetria no serviço X-Ray.

Ao [executar o daemon localmente](#page-177-0), crie um perfil do IAM, [assuma o perfil](https://docs.aws.amazon.com/IAM/latest/UserGuide/id_roles_use.html) e armazene credenciais temporárias em variáveis de ambiente ou em um arquivo denominado credentials em uma pasta chamada .aws na sua pasta de usuário. Para obter mais informações, consulte [Uso de credenciais](https://docs.aws.amazon.com/IAM/latest/UserGuide/id_credentials_temp_use-resources.html#using-temp-creds-sdk-cli) [de segurança temporárias com a AWS CLI.](https://docs.aws.amazon.com/IAM/latest/UserGuide/id_credentials_temp_use-resources.html#using-temp-creds-sdk-cli)

#### Example ~/.aws/credentials

```
[default]
aws_access_key_id={access key ID}
aws_secret_access_key={access key}
aws_session_token={AWS session token}
```
Se você já configurou as credenciais para uso com o AWS SDK ou AWS CLI, o daemon pode usálas. Caso haja vários perfis disponíveis, o daemon usa o perfil padrão.

#### <span id="page-510-0"></span>Executando seu aplicativo em AWS

Ao executar seu aplicativo em AWS, use uma função para conceder permissão à instância do Amazon EC2 ou à função Lambda que executa o daemon.

- Amazon Elastic Compute Cloud (Amazon EC2): crie um perfil do IAM e anexe-o à instância do EC2 como um [perfil de instância.](https://docs.aws.amazon.com/AWSEC2/latest/UserGuide/iam-roles-for-amazon-ec2.html)
- Amazon Elastic Container Service (Amazon ECS): crie um perfil do IAM e anexe-a às instâncias de contêiner como um [perfil do IAM da instância de contêiner](https://docs.aws.amazon.com/AmazonECS/latest/developerguide/instance_IAM_role.html).
- AWS Elastic Beanstalk (Elastic Beanstalk) O Elastic [Beanstalk inclui permissões de X-Ray em](https://docs.aws.amazon.com/elasticbeanstalk/latest/dg/concepts-roles.html#concepts-roles-instance)  [seu perfil de instância padrão.](https://docs.aws.amazon.com/elasticbeanstalk/latest/dg/concepts-roles.html#concepts-roles-instance) É possível usar o perfil da instância padrão ou adicionar permissões de gravação a um perfil da instância personalizado.
- AWS Lambda (Lambda) Adicione permissões de gravação à função de execução da sua função.

Como criar uma função a ser usada com o X-Ray

- 1. Abra o [console do IAM](https://console.aws.amazon.com/iam/home).
- 2. Escolha Perfis.
- 3. Escolha Criar nova função.
- 4. Em Nome da função, digite **xray-application**. Escolha Next Step.
- 5. Em Tipo de função, escolha Amazon EC2.
- 6. Anexe a política gerenciada a seguir para oferecer à aplicação acesso aos Serviços da AWS.
	- AWSXRayDaemonWriteAccess— Concede permissão ao daemon X-Ray para carregar dados de rastreamento.

Se seu aplicativo usa o AWS SDK para acessar outros serviços, adicione políticas que concedam acesso a esses serviços.

- 7. Escolha Next Step.
- 8. Selecione Criar função.

#### <span id="page-511-0"></span>Permissões de usuário para criptografia

Por padrão, o X-Ray criptografa todos os dados de rastreamento, e é possível [configurá-lo para](#page-493-0)  [usar uma chave gerenciada por você](#page-493-0). Se você escolher uma chave gerenciada pelo AWS Key Management Service cliente, precisará garantir que a política de acesso da chave permita que você conceda permissão ao X-Ray para usá-la para criptografar. Outros usuários em sua conta também precisam acessar a chave para visualizar dados de rastreamento criptografados no console do X-Ray.

Para obter uma chave gerenciada pelo cliente, configure sua chave com uma política de acesso que permita as ações a seguir.

- O usuário que configura a chave no X-Ray deve ter permissão para chamar kms:CreateGrant e kms:DescribeKey.
- Os usuários que podem acessar os dados de rastreamento criptografados tem permissão para chamar kms:Decrypt.

Quando você adiciona um usuário ao grupo Usuários de chaves na seção de configuração de chaves do console do IAM, ele tem permissão para executar ambas as operações. A permissão só precisa ser definida na política de chaves, então você não precisa de nenhuma AWS KMS permissão para seus usuários, grupos ou funções. Para obter mais informações, consulte [Usando políticas de](https://docs.aws.amazon.com/kms/latest/developerguide/key-policies.html)  [chaves no Guia do AWS KMS desenvolvedor](https://docs.aws.amazon.com/kms/latest/developerguide/key-policies.html).

Para criptografia padrão, ou se você escolher a CMK AWS gerenciada (aws/xray), a permissão é baseada em quem tem acesso às APIs X-Ray. Quem tiver acesso à [PutEncryptionConfig](https://docs.aws.amazon.com/xray/latest/api/API_PutEncryptionConfig.html), incluindo na AWSXrayFullAccess, poderá alterar a configuração de criptografia. Para evitar que um usuário altere a chave de criptografia, não lhe dê permissão para usar a [PutEncryptionConfig](https://docs.aws.amazon.com/xray/latest/api/API_PutEncryptionConfig.html).

## <span id="page-512-0"></span>AWS X-Ray exemplos de políticas baseadas em identidade

Por padrão, usuários e funções não têm permissão para criar ou modificar recursos do X-Ray. Eles também não podem realizar tarefas usando a AWS API AWS Management Console AWS CLI, ou. Um administrador deve criar as políticas do IAM que concedam aos usuários e aos perfis permissões para executar operações de API específicas nos recursos especificados que precisam. O administrador deve anexar essas políticas aos usuários ou grupos que exigem essas permissões.

Para saber como criar uma política baseada em identidade do IAM usando esses exemplos de documentos de política JSON, consulte [Criar políticas na guia JSON](https://docs.aws.amazon.com/IAM/latest/UserGuide/access_policies_create.html#access_policies_create-json-editor) no Guia do usuário do IAM.

Tópicos

- [Melhores práticas de política](#page-512-1)
- [Usar o console do X-Ray](#page-513-0)
- [Permitir que os usuários visualizem suas próprias permissões](#page-514-0)
- [Gerenciar o acesso a grupos e regras de amostragem do X-Ray com base em tags](#page-515-0)
- [Políticas gerenciadas do IAM para X-Ray](#page-518-0)
- [Atualizações do X-Ray para políticas gerenciadas pela AWS](#page-522-0)
- [Especificar um recurso dentro de uma política do IAM](#page-523-0)

### <span id="page-512-1"></span>Melhores práticas de política

As políticas baseadas em identidade determinam se alguém pode criar, acessar ou excluir recursos do X-Ray em sua conta. Essas ações podem incorrer em custos para seus Conta da AWS. Ao criar ou editar políticas baseadas em identidade, siga estas diretrizes e recomendações:

- Comece com as políticas AWS gerenciadas e avance para as permissões de privilégios mínimos — Para começar a conceder permissões aos seus usuários e cargas de trabalho, use as políticas AWS gerenciadas que concedem permissões para muitos casos de uso comuns. Eles estão disponíveis no seu Conta da AWS. Recomendamos que você reduza ainda mais as permissões definindo políticas gerenciadas pelo AWS cliente que sejam específicas para seus casos de uso. Para obter mais informações, consulte [Políticas Gerenciadas pela AWS](https://docs.aws.amazon.com/IAM/latest/UserGuide/access_policies_managed-vs-inline.html#aws-managed-policies) ou [AWS Políticas](https://docs.aws.amazon.com/IAM/latest/UserGuide/access_policies_job-functions.html) [Gerenciadas para Funções de Trabalho](https://docs.aws.amazon.com/IAM/latest/UserGuide/access_policies_job-functions.html) no Guia do Usuário do IAM.
- Aplique permissões de privilégio mínimo: ao definir permissões com as políticas do IAM, conceda apenas as permissões necessárias para executar uma tarefa. Você faz isso definindo as ações que podem ser executadas em atributos específicos sob condições específicas, também

conhecidas como permissões de privilégio mínimo. Para obter mais informações sobre como usar o IAM para aplicar permissões, consulte [Políticas e Permissões no IAM](https://docs.aws.amazon.com/IAM/latest/UserGuide/access_policies.html) no Guia do Usuário do IAM.

- Utilize condições nas políticas do IAM para restringir ainda mais o acesso: você pode adicionar uma condição às políticas para limitar o acesso a ações e recursos. Por exemplo, você pode gravar uma condição de política para especificar que todas as solicitações devem ser enviadas usando SSL. Você também pode usar condições para conceder acesso às ações de serviço se elas forem usadas por meio de uma ação específica AWS service (Serviço da AWS), como AWS CloudFormation. Para obter mais informações, consulte [Condição de Elementos de Política JSON](https://docs.aws.amazon.com/IAM/latest/UserGuide/reference_policies_elements_condition.html)  [do IAM](https://docs.aws.amazon.com/IAM/latest/UserGuide/reference_policies_elements_condition.html) no Guia do Usuário do IAM.
- Use o IAM Access Analyzer para validar suas políticas do IAM para garantir permissões seguras e funcionais: o IAM Access Analyzer valida as políticas novas e existentes para que elas sigam o idioma de política do IAM (JSON) e as práticas recomendadas do IAM. O IAM Access Analyzer oferece mais de 100 verificações de política e ações recomendadas para ajudar você a criar políticas seguras e funcionais. Para obter mais informações, consulte [Validação de Política do IAM](https://docs.aws.amazon.com/IAM/latest/UserGuide/access-analyzer-policy-validation.html) [Access Analyzer](https://docs.aws.amazon.com/IAM/latest/UserGuide/access-analyzer-policy-validation.html) no Guia do Usuário do IAM.
- Exigir autenticação multifator (MFA) Se você tiver um cenário que exija usuários do IAM ou um usuário root, ative Conta da AWS a MFA para obter segurança adicional. Para exigir MFA quando as operações de API forem chamadas, adicione condições de MFA às suas políticas. Para obter mais informações, consulte [Configurando Acesso à API Protegido por MFA](https://docs.aws.amazon.com/IAM/latest/UserGuide/id_credentials_mfa_configure-api-require.html) no Guia do Usuário do IAM.

Para obter mais informações sobre as práticas recomendadas do IAM, consulte [Práticas](https://docs.aws.amazon.com/IAM/latest/UserGuide/best-practices.html)  [Recomendadas de Segurança no IAM](https://docs.aws.amazon.com/IAM/latest/UserGuide/best-practices.html) no Guia do Usuário do IAM.

#### <span id="page-513-0"></span>Usar o console do X-Ray

Para acessar o AWS X-Ray console, você deve ter um conjunto mínimo de permissões. Essas permissões devem permitir que você liste e visualize detalhes sobre os recursos do X-Ray em seu Conta da AWS. Se você criar uma política baseada em identidade que seja mais restritiva do que as permissões mínimas necessárias, o console não funcionará como pretendido para entidades (usuários ou perfis) com essa política.

Para garantir que essas entidades ainda possam usar o console X-Ray, anexe a política AWSXRayReadOnlyAccess AWS gerenciada às entidades. Essa política é descrita com mais detalhes nas [Políticas gerenciadas do IAM para X-Ray.](#page-518-0) Para obter mais informações, consulte [Adicionar permissões a um usuário](https://docs.aws.amazon.com/IAM/latest/UserGuide/id_users_change-permissions.html#users_change_permissions-add-console) no Guia do usuário do IAM.

Exemplos de políticas baseadas em identidade 507

Você não precisa permitir permissões mínimas do console para usuários que estão fazendo chamadas somente para a API AWS CLI ou para a AWS API. Em vez disso, permita o acesso somente às ações que correspondem à operação da API que você está tentando executar.

<span id="page-514-0"></span>Permitir que os usuários visualizem suas próprias permissões

Este exemplo mostra como criar uma política que permita que os usuários do IAM visualizem as políticas gerenciadas e em linha anexadas a sua identidade de usuário. Essa política inclui permissões para concluir essa ação no console ou programaticamente usando a API AWS CLI ou AWS .

```
{ 
     "Version": "2012-10-17", 
     "Statement": [ 
         \{ "Sid": "ViewOwnUserInfo", 
              "Effect": "Allow", 
              "Action": [ 
                   "iam:GetUserPolicy", 
                   "iam:ListGroupsForUser", 
                   "iam:ListAttachedUserPolicies", 
                   "iam:ListUserPolicies", 
                   "iam:GetUser" 
              ], 
              "Resource": ["arn:aws:iam::*:user/${aws:username}"] 
          }, 
          { 
              "Sid": "NavigateInConsole", 
              "Effect": "Allow", 
              "Action": [ 
                   "iam:GetGroupPolicy", 
                   "iam:GetPolicyVersion", 
                   "iam:GetPolicy", 
                   "iam:ListAttachedGroupPolicies", 
                   "iam:ListGroupPolicies", 
                   "iam:ListPolicyVersions", 
                   "iam:ListPolicies", 
                   "iam:ListUsers" 
              ], 
              "Resource": "*" 
          } 
     ]
```
}

#### <span id="page-515-0"></span>Gerenciar o acesso a grupos e regras de amostragem do X-Ray com base em tags

Você pode usar condições em sua política baseada em identidade para controlar o acesso a grupos e regras de amostragem do X-Ray baseadas em tags. O exemplo de política a seguir pode ser usado para negar a um perfil de usuário as permissões para criar, excluir ou atualizar grupos com as tags stage:prod ou stage:preprod. Para obter mais informações sobre a marcação de regras de amostragem e grupos do X-Ray, consulte [Marcar grupos e regras de amostragem do X-Ray](#page-435-0).

Para negar a um usuário o acesso para criar, atualizar ou excluir um grupo com uma tag stage:prod ou stage:preprod, atribua ao usuário um perfil com uma política semelhante à apresentada abaixo.

```
{ 
       "Version": "2012-10-17", 
       "Statement": [ 
              { 
                    "Sid": "AllowAllXRay", 
                    "Effect": "Allow", 
                    "Action": "xray:*", 
                    "Resource": "*" 
             }, 
              { 
                    "Sid": "DenyCreateGroupWithStage", 
                    "Effect": "Deny", 
                    "Action": [ 
                          "xray:CreateGroup" 
                    ], 
                    "Resource": "*", 
                    "Condition": { 
                           "StringEquals": { 
                                 "aws:RequestTag/stage": [ 
                                       "preprod", 
                                       "prod" 
\sim 100 \sim 100 \sim 100 \sim 100 \sim 100 \sim 100 \sim 100 \sim 100 \sim 100 \sim 100 \sim 100 \sim 100 \sim 100 \sim 100 \sim 100 \sim 100 \sim 100 \sim 100 \sim 100 \sim 100 \sim 100 \sim 100 \sim 100 \sim 100 \sim 
 } 
 } 
              }, 
              { 
                    "Sid": "DenyUpdateGroupWithStage", 
                    "Effect": "Deny",
```

```
 "Action": [ 
                                 "xray:UpdateGroup", 
                                 "xray:DeleteGroup" 
                         ], 
                         "Resource": "*", 
                         "Condition": { 
                                 "StringEquals": { 
                                          "aws:ResourceTag/stage": [ 
                                                  "preprod", 
                                                  "prod" 
\sim 100 \sim 100 \sim 100 \sim 100 \sim 100 \sim 100 \sim 100 \sim 100 \sim 100 \sim 100 \sim 100 \sim 100 \sim 100 \sim 100 \sim 100 \sim 100 \sim 100 \sim 100 \sim 100 \sim 100 \sim 100 \sim 100 \sim 100 \sim 100 \sim 
 } 
 } 
                 } 
         ]
}
```
Para negar a criação de uma regra de amostragem, use aws:RequestTag para indicar tags que não podem ser passadas como parte de uma solicitação de criação. Para negar a atualização ou exclusão de uma regra de amostragem, use aws:ResourceTag para negar ações com base nas tags desses recursos.

```
{ 
       "Version": "2012-10-17", 
       "Statement": [ 
              { 
                     "Sid": "AllowAllXRay", 
                     "Effect": "Allow", 
                     "Action": "xray:*", 
                     "Resource": "*" 
              }, 
              { 
                     "Sid": "DenyCreateSamplingRuleWithStage", 
                     "Effect": "Deny", 
                     "Action": "xray:CreateSamplingRule", 
                     "Resource": "*", 
                     "Condition": { 
                           "StringEquals": { 
                                  "aws:RequestTag/stage": [ 
                                         "preprod", 
                                         "prod" 
\sim 100 \sim 100 \sim 100 \sim 100 \sim 100 \sim 100 \sim 100 \sim 100 \sim 100 \sim 100 \sim 100 \sim 100 \sim 100 \sim 100 \sim 100 \sim 100 \sim 100 \sim 100 \sim 100 \sim 100 \sim 100 \sim 100 \sim 100 \sim 100 \sim 
 }
```

```
 } 
               }, 
               { 
                      "Sid": "DenyUpdateSamplingRuleWithStage", 
                      "Effect": "Deny", 
                      "Action": [ 
                             "xray:UpdateSamplingRule", 
                             "xray:DeleteSamplingRule" 
                      ], 
                      "Resource": "*", 
                      "Condition": { 
                             "StringEquals": { 
                                    "aws:ResourceTag/stage": [ 
                                           "preprod", 
                                           "prod" 
\sim 100 \sim 100 \sim 100 \sim 100 \sim 100 \sim 100 \sim 100 \sim 100 \sim 100 \sim 100 \sim 100 \sim 100 \sim 100 \sim 100 \sim 100 \sim 100 \sim 100 \sim 100 \sim 100 \sim 100 \sim 100 \sim 100 \sim 100 \sim 100 \sim 
 } 
 } 
               } 
       \mathbf{I}}
```
Você pode anexar essas políticas (ou combiná-las em uma única política e, em seguida, anexar a política) aos usuários da sua conta. Para que o usuário faça alterações em um grupo ou regra de amostragem, ambos não devem ser marcados com stage=prepod ou stage=prod. A chave da tag de condição Stage corresponde a Stage e a stage porque os nomes das chaves de condição não fazem distinção entre maiúsculas e minúsculas. Para obter mais informações sobre o uso de bloco de condição, consulte [Elementos de política JSON do IAM: Condition](https://docs.aws.amazon.com/IAM/latest/UserGuide/reference_policies_elements_condition.html) no Guia do usuário do IAM.

Um usuário com um perfil que tenha a política anexada a seguir não pode adicionar a tag role:admin aos recursos e não pode remover tags de um recurso role:admin associado a ela.

```
{ 
     "Version": "2012-10-17", 
     "Statement": [ 
          { 
               "Sid": "AllowAllXRay", 
               "Effect": "Allow", 
               "Action": "xray:*", 
               "Resource": "*" 
          },
```

```
 { 
             "Sid": "DenyRequestTagAdmin", 
             "Effect": "Deny", 
             "Action": "xray:TagResource", 
             "Resource": "*", 
             "Condition": { 
                 "StringEquals": { 
                     "aws:RequestTag/role": "admin" 
 } 
 } 
         }, 
         { 
             "Sid": "DenyResourceTagAdmin", 
             "Effect": "Deny", 
             "Action": "xray:UntagResource", 
             "Resource": "*", 
             "Condition": { 
                 "StringEquals": { 
                     "aws:ResourceTag/role": "admin" 
 } 
 } 
         } 
    \mathbf{I}}
```
<span id="page-518-0"></span>Políticas gerenciadas do IAM para X-Ray

Para facilitar a concessão de permissões, o IAM permite políticas gerenciadas para cada serviço. Um serviço pode atualizar essas políticas gerenciadas com novas permissões ao lançar novas APIs. AWS X-Ray fornece políticas gerenciadas para casos de uso somente para leitura, somente gravação e administrador.

• AWSXrayReadOnlyAccess— Leia as permissões para usar o console do X-Ray ou o AWS SDK para obter dados de rastreamento, mapas de rastreamento, insights e configuração do X-Ray da API X-Ray. AWS CLI Inclui o Observability Access Manager (OAM) oam:ListSinks e oam:ListAttachedSinks permissões para permitir que o console visualize traços compartilhados das contas de origem como parte da observabilidade [CloudWatchentre](https://docs.aws.amazon.com/AmazonCloudWatch/latest/monitoring/CloudWatch-Unified-Cross-Account.html) contas. As ações BatchGetTraceSummaryById e a GetDistinctTraceGraphs API não devem ser chamadas pelo seu código e não estão incluídas nos AWS CLI AWS SDKs.

```
 "Version": "2012-10-17", 
     "Statement": [ 
          { 
              "Effect": "Allow", 
              "Action": [ 
                   "xray:GetSamplingRules", 
                   "xray:GetSamplingTargets", 
                   "xray:GetSamplingStatisticSummaries", 
                   "xray:BatchGetTraces", 
                   "xray:BatchGetTraceSummaryById", 
                   "xray:GetDistinctTraceGraphs", 
                   "xray:GetServiceGraph", 
                   "xray:GetTraceGraph", 
                   "xray:GetTraceSummaries", 
                   "xray:GetGroups", 
                   "xray:GetGroup", 
                   "xray:ListTagsForResource", 
                   "xray:ListResourcePolicies", 
                   "xray:GetTimeSeriesServiceStatistics", 
                   "xray:GetInsightSummaries", 
                   "xray:GetInsight", 
                   "xray:GetInsightEvents", 
                   "xray:GetInsightImpactGraph", 
                   "oam:ListSinks" 
              ], 
              "Resource": [ 
\mathbf{u} \star \mathbf{u} ] 
          }, 
          { 
              "Effect": "Allow", 
              "Action": [ 
                   "oam:ListAttachedLinks" 
              ], 
              "Resource": "arn:aws:oam:*:*:sink/*" 
          }
}
```
• AWSXRayDaemonWriteAccess— Permissões de gravação para usar o daemon X-Ray ou AWS SDK para carregar documentos de segmentos e telemetria para a API X-Ray. AWS CLI Inclui permissões de leitura para obter regras de amostragem e relatar resultados de amostragem. Para ter mais informações, consulte [Configurar regras de amostragem.](#page-98-0)

```
{ 
     "Version": "2012-10-17", 
     "Statement": [ 
          { 
              "Effect": "Allow", 
              "Action": [ 
                   "xray:PutTraceSegments", 
                   "xray:PutTelemetryRecords", 
                   "xray:GetSamplingRules", 
                   "xray:GetSamplingTargets", 
                   "xray:GetSamplingStatisticSummaries" 
              ], 
              "Resource": [ 
\mathbf{u} \star \mathbf{u} ] 
          } 
     ]
}
```
• AWSXrayCrossAccountSharingConfiguration: concede permissões para criar, gerenciar e visualizar links do Observability Access Manager e compartilhar recursos do X-Ray entre contas. Usado para permitir a [observabilidade CloudWatch entre contas](https://docs.aws.amazon.com/AmazonCloudWatch/latest/monitoring/CloudWatch-Unified-Cross-Account.html) entre contas de origem e de monitoramento.

```
{ 
      "Version": "2012-10-17", 
      "Statement": [ 
          { 
                "Effect": "Allow", 
               "Action": [ 
                     "xray:Link", 
                     "oam:ListLinks" 
               ], 
                "Resource": "*" 
          }, 
           { 
                "Effect": "Allow", 
                "Action": [ 
                     "oam:DeleteLink", 
                    "oam:GetLink", 
                     "oam:TagResource" 
               ],
```

```
 "Resource": "arn:aws:oam:*:*:link/*" 
           }, 
           { 
                "Effect": "Allow", 
                "Action": [ 
                     "oam:CreateLink", 
                     "oam:UpdateLink" 
               ], 
                "Resource": [ 
                     "arn:aws:oam:*:*:link/*", 
                     "arn:aws:oam:*:*:sink/*" 
              \mathbf{1} } 
      ]
}
```
• AWSXrayFullAccess: permissão para usar todas as APIs do X-Ray, incluindo permissões de leitura, permissões de gravação e a permissão para definir configurações de chaves de criptografia e regras de amostragem. Inclui o Observability Access Manager (OAM) oam:ListSinks e oam:ListAttachedSinks permissões para permitir que o console visualize traços compartilhados das contas de origem como parte da observabilidade [CloudWatchentre](https://docs.aws.amazon.com/AmazonCloudWatch/latest/monitoring/CloudWatch-Unified-Cross-Account.html) contas.

```
{ 
     "Version": "2012-10-17", 
     "Statement": [ 
         { 
             "Effect": "Allow", 
             "Action": [ 
                  "xray:*", 
                  "oam:ListSinks" 
             ], 
             "Resource": [ 
 "*" 
 ] 
         }, 
         { 
             "Effect": "Allow", 
             "Action": [ 
                  "oam:ListAttachedLinks" 
             ], 
             "Resource": "arn:aws:oam:*:*:sink/*" 
 }
```
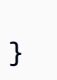

]

Como adicionar uma política gerenciada a um usuário, grupo ou perfil do IAM

- 1. Abra o [console do IAM](https://console.aws.amazon.com/iam/home).
- 2. Abra o perfil associado ao perfil de instância, um usuário do IAM ou um grupo do IAM.
- 3. Em Permissions (Permissões), anexe a política gerenciada.

### <span id="page-522-0"></span>Atualizações do X-Ray para políticas gerenciadas pela AWS

Veja detalhes sobre as atualizações das políticas AWS gerenciadas do X-Ray desde que esse serviço começou a rastrear essas alterações. Para receber alertas automáticos sobre alterações realizadas nesta página, inscreva-se no feed RSS na página [Histórico de documentos](#page-535-0).

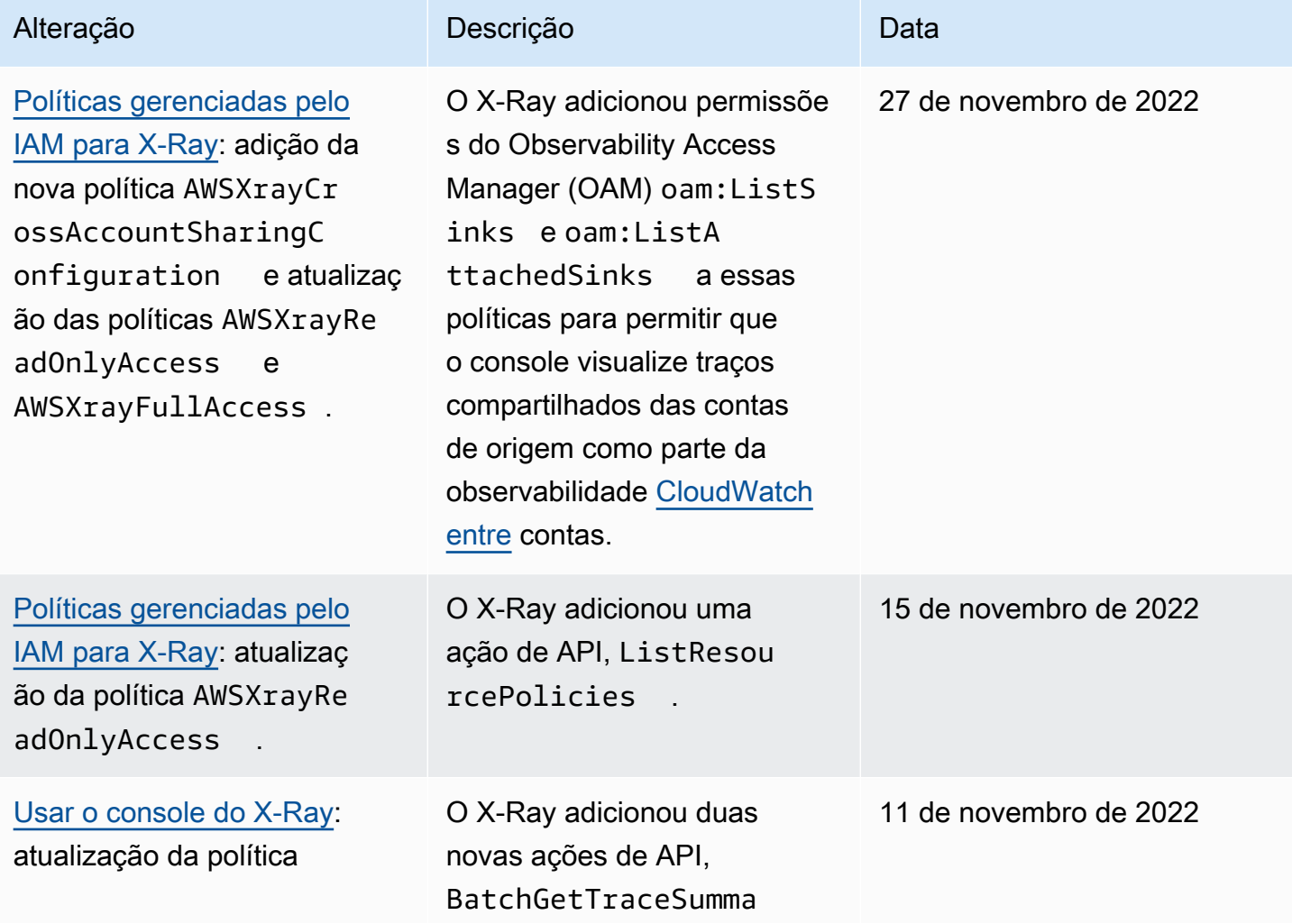

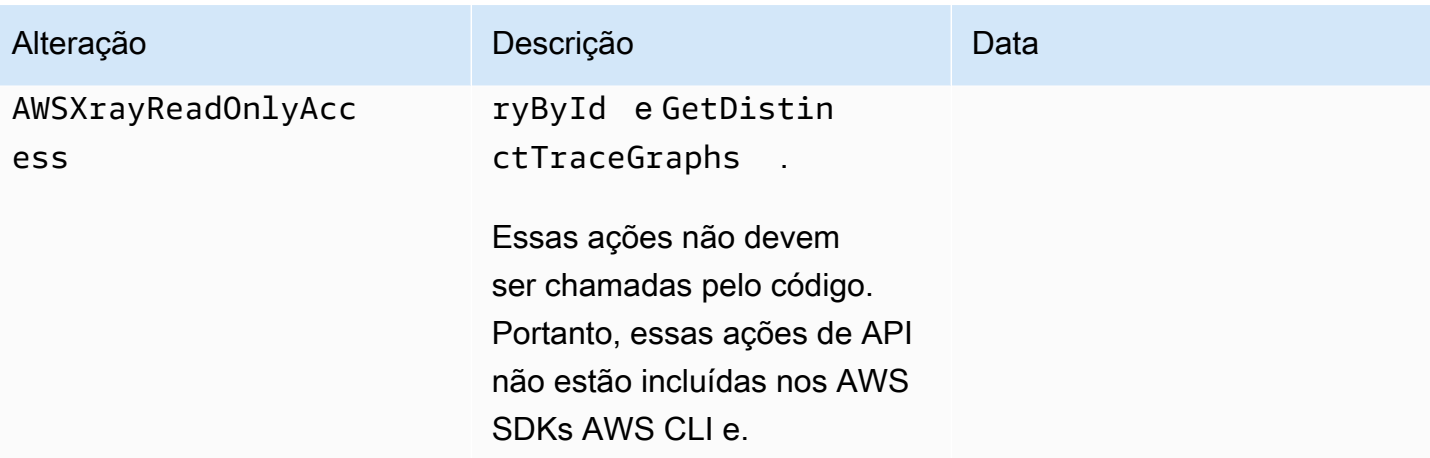

#### <span id="page-523-0"></span>Especificar um recurso dentro de uma política do IAM

Você pode controlar o acesso a recursos usando uma política do IAM. Para ações que aceitam permissões em nível de recurso, você usa um nome do recurso da Amazon (ARN) para identificar o recurso ao qual a política se aplica.

Todas as ações do X-Ray podem ser usadas em uma política do IAM para conceder ou negar a usuários permissão para usar essa ação. Contudo, nem todas as [ações do X-Ray](https://docs.aws.amazon.com/xray/latest/api/API_Operations.html) aceitam permissões em nível de recurso, que possibilitam especificar os recursos nos quais uma ação pode ser realizada.

Para ações que não aceitam permissões em nível de recurso, você deve usar "\*" como o recurso.

As seguintes ações do X-Ray não aceitam permissões em nível de recurso:

- CreateGroup
- GetGroup
- UpdateGroup
- DeleteGroup
- CreateSamplingRule
- UpdateSamplingRule
- DeleteSamplingRule

A seguir, veja um exemplo de uma política de permissões baseada em identidade para uma ação do CreateGroup. O exemplo mostra o uso de um ARN relacionado ao nome do grupo local-users

com o ID exclusivo como um caractere curinga. Como o ID exclusivo é gerado quando o grupo é criado, não é possível prevê-lo na política com antecedência. Ao usar GetGroup, UpdateGroup ou DeleteGroup, você pode defini-lo como um curinga ou o exato ARN, incluindo ID.

```
{ 
     "Version": "2012-10-17", 
     "Statement": [ 
          { 
              "Effect": "Allow", 
              "Action": [ 
                   "xray:CreateGroup" 
              ], 
              "Resource": [ 
                  "arn:aws:xray:eu-west-1:123456789012:group/local-users/*" 
 ] 
          } 
     ]
}
```
A seguir, veja um exemplo de uma política de permissões baseada em identidade para uma ação do CreateSamplingRule.

```
{ 
     "Version": "2012-10-17", 
     "Statement": [ 
          { 
              "Effect": "Allow", 
              "Action": [ 
                  "xray:CreateSamplingRule" 
              ], 
              "Resource": [ 
                  "arn:aws:xray:eu-west-1:123456789012:sampling-rule/base-scorekeep" 
 ] 
         } 
     ]
}
```
#### **a** Note

O ARN de uma regra de amostragem é definido por seu nome. Ao contrário dos ARNs do grupo, as regras de amostragem não possuem ID gerado exclusivamente.

### Solução de problemas de identidade e acesso do AWS X-Ray

Use as informações a seguir para ajudar a diagnosticar e corrigir problemas comuns que podem ser encontrados ao trabalhar com o X-Ray e o IAM.

Tópicos

- [Não tenho autorização para executar uma ação no X-Ray](#page-525-0)
- [Não estou autorizado a executar iam:PassRole](#page-525-1)
- [Sou administrador e desejo permitir que outras pessoas tenham acesso ao X-Ray](#page-526-0)
- [Quero permitir que pessoas de fora da minha Conta da AWS acessem meus recursos do X-Ray](#page-526-1)

<span id="page-525-0"></span>Não tenho autorização para executar uma ação no X-Ray

Se o AWS Management Console informar que você não está autorizado a executar uma ação, você deverá entrar em contato com o administrador para obter assistência. Seu administrador é a pessoa que forneceu a você suas credenciais de início de sessão.

O erro de exemplo a seguir ocorre quando o usuário mateojackson tenta usar o console para visualizar detalhes de uma regra de amostragem e não tem permissões xray:GetSamplingRules.

```
User: arn:aws:iam::123456789012:user/mateojackson is not authorized to 
  perform: xray:GetSamplingRules on resource: arn:${Partition}:xray:${Region}:
${Account}:sampling-rule/${SamplingRuleName}
```
Nesse caso, Mateo pede ao administrador para atualizar suas políticas a fim de obter acesso ao recurso de regra de amostragem usando a ação xray:GetSamplingRules.

<span id="page-525-1"></span>Não estou autorizado a executar iam:PassRole

Se você receber uma mensagem de erro informando que não tem autorização para executar a ação iam:PassRole, suas políticas deverão ser atualizadas para permitir que você passe um perfil para o X-Ray.

Alguns Serviços da AWS permitem que você transmita um perfil existente para o serviço, em vez de criar um perfil de serviço ou um perfil vinculado ao serviço. Para fazer isso, um usuário deve ter permissões para passar o perfil para o serviço.

O erro de exemplo a seguir ocorre quando uma usuária do IAM chamada marymajor tenta usar o console para executar uma ação no X-Ray. No entanto, a ação exige que o serviço tenha permissões concedidas por um perfil de serviço. Mary não tem permissões para passar o perfil para o serviço.

User: arn:aws:iam::123456789012:user/marymajor is not authorized to perform: iam:PassRole

Nesse caso, as políticas de Mary devem ser atualizadas para permitir que ela realize a ação iam:PassRole.

Se você precisar de ajuda, entre em contato com seu administrador da AWS. Seu administrador é a pessoa que forneceu a você suas credenciais de login.

<span id="page-526-0"></span>Sou administrador e desejo permitir que outras pessoas tenham acesso ao X-Ray

Para permitir que outros usuários acessem o X-Ray, crie uma entidade do IAM (usuário ou perfil) para a pessoa ou a aplicação que precisa do acesso. Elas usarão as credenciais dessa entidade para acessar a AWS. Você deve anexar uma política à entidade que concede a eles as permissões corretas no X-Ray.

Para começar a usar imediatamente, consulte [Criar os primeiros usuário e grupo delegados do IAM](https://docs.aws.amazon.com/IAM/latest/UserGuide/getting-started_create-delegated-user.html) no Guia do usuário do IAM.

<span id="page-526-1"></span>Quero permitir que pessoas de fora da minha Conta da AWS acessem meus recursos do X-Ray

Você pode criar um perfil que os usuários de outras contas ou pessoas fora da organização podem usar para acessar seus recursos. Você pode especificar quem é confiável para assumir o perfil. Para serviços que oferecem suporte a políticas baseadas em recursos ou listas de controle de acesso (ACLs), você pode usar essas políticas para conceder às pessoas acesso aos seus recursos.

Para saber mais, consulte o seguinte:

- Para saber se o X-Ray comporta esses recursos, consulte [Como AWS X-Ray funciona com o IAM.](#page-503-0)
- Para saber como conceder acesso a seus recursos em todas as Contas da AWS pertencentes a você, consulte [Fornecimento de acesso a um usuário do IAM em outra Conta da AWS pertencente](https://docs.aws.amazon.com/IAM/latest/UserGuide/id_roles_common-scenarios_aws-accounts.html) [a você](https://docs.aws.amazon.com/IAM/latest/UserGuide/id_roles_common-scenarios_aws-accounts.html) no Guia de usuário do IAM.
- Para saber como conceder acesso a seus recursos para terceiros Contas da AWS, consulte [Fornecimento de acesso a Contas da AWS pertencentes a terceiros](https://docs.aws.amazon.com/IAM/latest/UserGuide/id_roles_common-scenarios_third-party.html) no Guia do usuário do IAM.
- Para saber como conceder acesso por meio da federação de identidades, consulte [Conceder](https://docs.aws.amazon.com/IAM/latest/UserGuide/id_roles_common-scenarios_federated-users.html)  [acesso a usuários autenticados externamente \(federação de identidades\)](https://docs.aws.amazon.com/IAM/latest/UserGuide/id_roles_common-scenarios_federated-users.html) no Guia do usuário do IAM.
- Para saber a diferença entre usar perfis e políticas baseadas em recursos para acesso entre contas, consulte [Como os perfis do IAM diferem de políticas baseadas em recursos](https://docs.aws.amazon.com/IAM/latest/UserGuide/id_roles_compare-resource-policies.html) no Guia do usuário do IAM.

# Registrar em log e monitorar no AWS X-Ray

O monitoramento é uma parte importante da manutenção da confiabilidade, disponibilidade e performance das suas soluções da AWS. Você deve coletar dados de monitoramento de todas as partes de sua solução da AWS para depurar uma falha de vários pontos com maior facilidade, caso ocorra. A AWS fornece várias ferramentas para monitorar recursos do X-Ray e responder a possíveis incidentes:

#### Logs do AWS CloudTrail

O AWS X-Ray se integra ao AWS CloudTrail para registrar as ações de API realizadas por um usuário, um perfil ou um serviço da AWS no X-Ray. Você pode usar o CloudTrail para monitorar solicitações de API do X-Ray em tempo real e armazenar logs no Amazon S3, Amazon CloudWatch Logs e Amazon CloudWatch Events. Para obter mais informações, consulte [Registrando chamadas da API X-Ray com AWS CloudTrail.](#page-390-0)

#### AWS Config Rastrear

O AWS X-Ray se integra ao AWS Config para registrar as alterações de configuração feitas nos recursos de criptografia do X-Ray. Você pode usar o AWS Config para inventariar os recursos de criptografia do X-Ray, auditar o histórico de configuração do X-Ray e enviar notificações com base nas alterações de recursos. Para obter mais informações, consulte [Rastrear as alterações](#page-408-0)  [da configuração de criptografia do X-Ray com o AWS Config.](#page-408-0)

#### Monitoramento do Amazon CloudWatch

Você pode usar o X-Ray SDK para Java para publicar métricas sem amostragem do Amazon CloudWatch usando os segmentos do X-Ray coletados. Essas métricas são derivadas da hora de início e término do segmento e dos sinalizadores de status de erro, falha e limitação. Use essas métricas de rastreamento para expor novas tentativas e problemas de dependência dentro de subsegmentos. Para obter mais informações, consulte [AWS X-Ray métricas para o X-Ray SDK](#page-264-0) [for Java.](#page-264-0)

# Validação de conformidade para AWS X-Ray

Para saber se um AWS service (Serviço da AWS) está dentro do escopo de programas de conformidade específicos, consulte [Serviços da AWS Escopo por Programa de Conformidade](https://aws.amazon.com/compliance/services-in-scope/) [Serviços da AWS](https://aws.amazon.com/compliance/services-in-scope/) e escolha o programa de conformidade em que você está interessado. Para obter informações gerais, consulte Programas de [AWS conformidade Programas AWS](https://aws.amazon.com/compliance/programs/) de .

Você pode baixar relatórios de auditoria de terceiros usando AWS Artifact. Para obter mais informações, consulte [Baixar relatórios em AWS Artifact](https://docs.aws.amazon.com/artifact/latest/ug/downloading-documents.html) .

Sua responsabilidade de conformidade ao usar Serviços da AWS é determinada pela confidencialidade de seus dados, pelos objetivos de conformidade de sua empresa e pelas leis e regulamentações aplicáveis. AWS fornece os seguintes recursos para ajudar na conformidade:

- [Guias de início rápido sobre segurança e conformidade](https://aws.amazon.com/quickstart/?awsf.filter-tech-category=tech-category%23security-identity-compliance)  Esses guias de implantação discutem considerações arquitetônicas e fornecem etapas para a implantação de ambientes básicos AWS focados em segurança e conformidade.
- [Arquitetura para segurança e conformidade com a HIPAA na Amazon Web Services](https://docs.aws.amazon.com/whitepapers/latest/architecting-hipaa-security-and-compliance-on-aws/welcome.html)  Este whitepaper descreve como as empresas podem usar AWS para criar aplicativos qualificados para a HIPAA.

#### **a** Note

Nem todos Serviços da AWS são elegíveis para a HIPAA. Para obter mais informações, consulte [Referência dos Serviços Qualificados pela HIPAA.](https://aws.amazon.com/compliance/hipaa-eligible-services-reference/)

- AWS Recursos de<https://aws.amazon.com/compliance/resources/>de conformidade Essa coleção de pastas de trabalho e guias pode ser aplicada ao seu setor e local.
- [AWS Guias de conformidade do cliente](https://d1.awsstatic.com/whitepapers/compliance/AWS_Customer_Compliance_Guides.pdf) Entenda o modelo de responsabilidade compartilhada sob a ótica da conformidade. Os guias resumem as melhores práticas de proteção Serviços da AWS e mapeiam as diretrizes para controles de segurança em várias estruturas (incluindo o Instituto Nacional de Padrões e Tecnologia (NIST), o Conselho de Padrões de Segurança do Setor de Cartões de Pagamento (PCI) e a Organização Internacional de Padronização (ISO)).
- [Avaliação de recursos com regras](https://docs.aws.amazon.com/config/latest/developerguide/evaluate-config.html) no Guia do AWS Config desenvolvedor O AWS Config serviço avalia o quão bem suas configurações de recursos estão em conformidade com as práticas internas, as diretrizes e os regulamentos do setor.
- [AWS Security Hub](https://docs.aws.amazon.com/securityhub/latest/userguide/what-is-securityhub.html) Isso AWS service (Serviço da AWS) fornece uma visão abrangente do seu estado de segurança interno AWS. O Security Hub usa controles de segurança para avaliar os atributos da AWS e verificar a conformidade com os padrões e as práticas recomendadas do setor de segurança. Para obter uma lista dos serviços com suporte e controles aceitos, consulte a [Referência de controles do Security Hub](https://docs.aws.amazon.com/securityhub/latest/userguide/securityhub-controls-reference.html).
- [Amazon GuardDuty](https://docs.aws.amazon.com/guardduty/latest/ug/what-is-guardduty.html) Isso AWS service (Serviço da AWS) detecta possíveis ameaças às suas cargas de trabalho Contas da AWS, contêineres e dados monitorando seu ambiente em busca de atividades suspeitas e maliciosas. GuardDuty pode ajudá-lo a atender a vários requisitos de conformidade, como o PCI DSS, atendendo aos requisitos de detecção de intrusões exigidos por determinadas estruturas de conformidade.
- [AWS Audit Manager—](https://docs.aws.amazon.com/audit-manager/latest/userguide/what-is.html) Isso AWS service (Serviço da AWS) ajuda você a auditar continuamente seu AWS uso para simplificar a forma como você gerencia o risco e a conformidade com as regulamentações e os padrões do setor.

# Resiliência no AWS X-Ray

A infraestrutura global da AWS se baseia em Regiões da AWS e zonas de disponibilidade. A Regiões da AWS oferece várias zonas de disponibilidade separadas e isoladas fisicamente que são conectadas com baixa latência, altas taxas de throughput e em redes altamente redundantes. Com as zonas de disponibilidade, você pode projetar e operar aplicações e bancos de dados que executam o failover automaticamente entre as zonas de disponibilidade sem interrupção. As zonas de disponibilidade são mais altamente disponíveis, tolerantes a falhas e escaláveis que uma ou várias infraestruturas de data center tradicionais.

Para obter mais informações sobre Regiões da AWS e zonas de disponibilidade, consulte [Infraestrutura global da AWS.](https://aws.amazon.com/about-aws/global-infrastructure/)

# Segurança da infraestrutura no AWS X-Ray

Por ser um serviço gerenciado, o AWS X-Ray é protegido pela segurança da rede global da AWS. Para obter informações sobre AWS serviços de segurança da AWS e como a protege a infraestrutura, consulte [AWSSegurança na Nuvem .](https://aws.amazon.com/security/) Para projetar seu ambiente da AWS usando as práticas recomendadas de segurança de infraestrutura, consulte [Proteção de infraestrutura](https://docs.aws.amazon.com/wellarchitected/latest/security-pillar/infrastructure-protection.html) em Pilar segurança: AWS Well‐Architected Framework.

Você usa chamadas de API publicadas pela AWS para acessar o X-Ray por meio da rede. Os clientes devem oferecer suporte para:

- Transport Layer Security (TLS). Exigimos TLS 1.2 e recomendamos TLS 1.3.
- Conjuntos de criptografia com sigilo de encaminhamento perfeito (perfect forward secrecy, ou PFS) como DHE (Ephemeral Diffie-Hellman, ou Efêmero Diffie-Hellman) ou ECDHE (Ephemeral Elliptic Curve Diffie-Hellman, ou Curva elíptica efêmera Diffie-Hellman). A maioria dos sistemas modernos, como Java 7 e versões posteriores, comporta esses modos.

Além disso, as solicitações devem ser assinadas usando um ID da chave de acesso e uma chave de acesso secreta associada a uma entidade principal do IAM. Ou você pode usar o [AWS](https://docs.aws.amazon.com/STS/latest/APIReference/Welcome.html)  [Security Token Service](https://docs.aws.amazon.com/STS/latest/APIReference/Welcome.html) (AWS STS) para gerar credenciais de segurança temporárias para assinar solicitações.

# Usar o AWS X-Ray com VPC endpoints

Se você usar o Amazon Virtual Private Cloud (Amazon VPC) para hospedar os recursos da AWS, poderá estabelecer uma conexão privada entre sua VPC e o X-Ray. Isso permite que os recursos do Amazon VPC se comuniquem com o serviço X-Ray sem passar pela internet pública.

A Amazon VPC é um AWS service (Serviço da AWS) que pode ser utilizado para iniciar os recursos da AWS em uma rede virtual definida por você. Com a VPC, você tem controle sobre as configurações de rede, como o intervalo de endereços IP, sub-redes, tabelas de rotas e gateways de rede. Para conectar a VPC ao X-Ray, defina uma [interface do endpoint da VPC.](https://docs.aws.amazon.com/vpc/latest/privatelink/vpce-interface.html) O endpoint fornece uma conectividade confiável e escalável ao X-Ray sem a necessidade de um gateway da Internet, de uma instância de conversão de endereços de rede (NAT) ou de uma conexão VPN. Para obter mais informações, consulte [O que é a Amazon VPC?](https://docs.aws.amazon.com/vpc/latest/userguide/) no Manual do usuário da Amazon VPC.

Os endpoints da VPC de interface são viabilizados pelo AWS PrivateLink, uma tecnologia da AWS que permite a comunicação privada entre os Serviços da AWS usando uma interface de rede elástica com endereços IP privados. Para obter mais informações, consulte a publicação de blog [Apresentação do AWS PrivateLink para Serviços da AWS](https://aws.amazon.com/blogs/aws/new-aws-privatelink-endpoints-kinesis-ec2-systems-manager-and-elb-apis-in-your-vpc/) e [Conceitos básicos](https://docs.aws.amazon.com/vpc/latest/userguide/GetStarted.html) do Manual do usuário do Amazon VPC.

Para garantir que você possa criar um endpoint da VPC para X-Ray na Região da AWS escolhida, consulte [Supported Regions \(Regiões compatíveis\)](#page-533-0).

### <span id="page-530-0"></span>Criar um endpoint da VPC para o X-Ray

Para começar a usar o X-Ray com a VPC, crie um endpoint da VPC para o X-Ray.

- 1. Abra o console do Amazon VPC em [https://console.aws.amazon.com/vpc/.](https://console.aws.amazon.com/vpc/)
- 2. Navegue até Endpoints no painel de navegação e escolha Criar endpoint.
- 3. Pesquise e selecione o nome do serviço AWS X-Ray: com.amazonaws.*region*.xray.

• AWS services Service category  $\circlearrowright$  Find service by name ○ Your AWS Marketplace services

#### Service Name com.amazonaws.us-west-2.xray

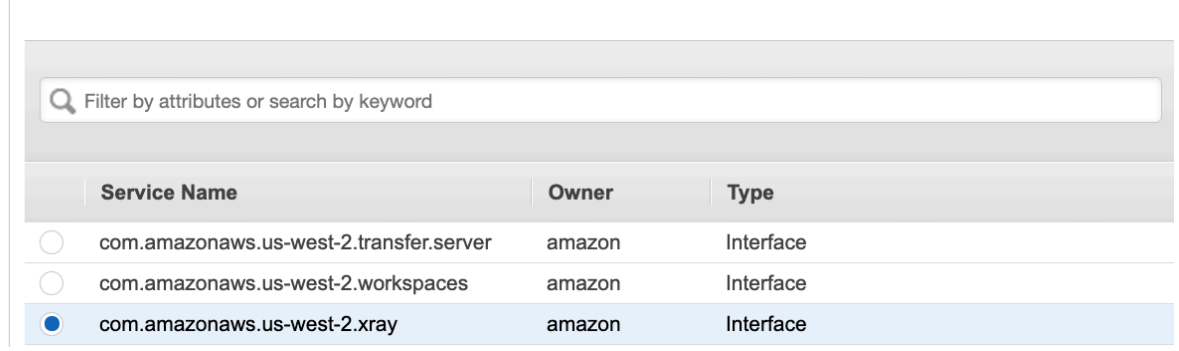

4. Selecione a VPC que você deseja e escolha uma sub-rede na VPC para usar o endpoint de interface. Uma interface de rede de endpoint é criada na sub-rede selecionada. Você pode especificar mais de uma sub-rede em diferentes zonas de disponibilidade (conforme compatível por serviço) para ajudar a garantir que seu endpoint de interface seja resiliente a falhas da zona de disponibilidade. Se você fizer isso, uma interface de rede é criada em cada sub-rede que você habilitar.

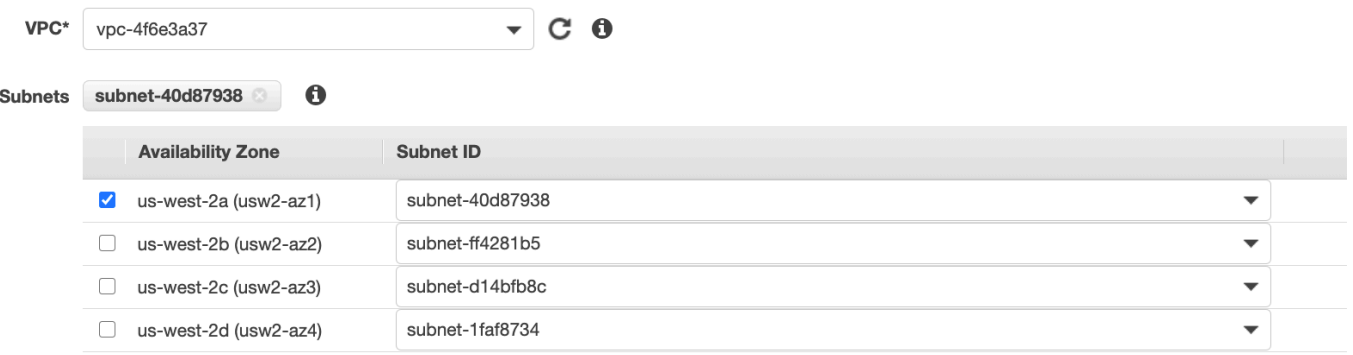

- 5. (Opcional) O DNS privado é habilitado por padrão para o endpoint, para que você possa fazer solicitações ao X-Ray usando o nome de host do DNS padrão. Você pode optar por desabilitá-lo.
- 6. Especifique os grupos de segurança a serem associados à interface de rede do endpoint.

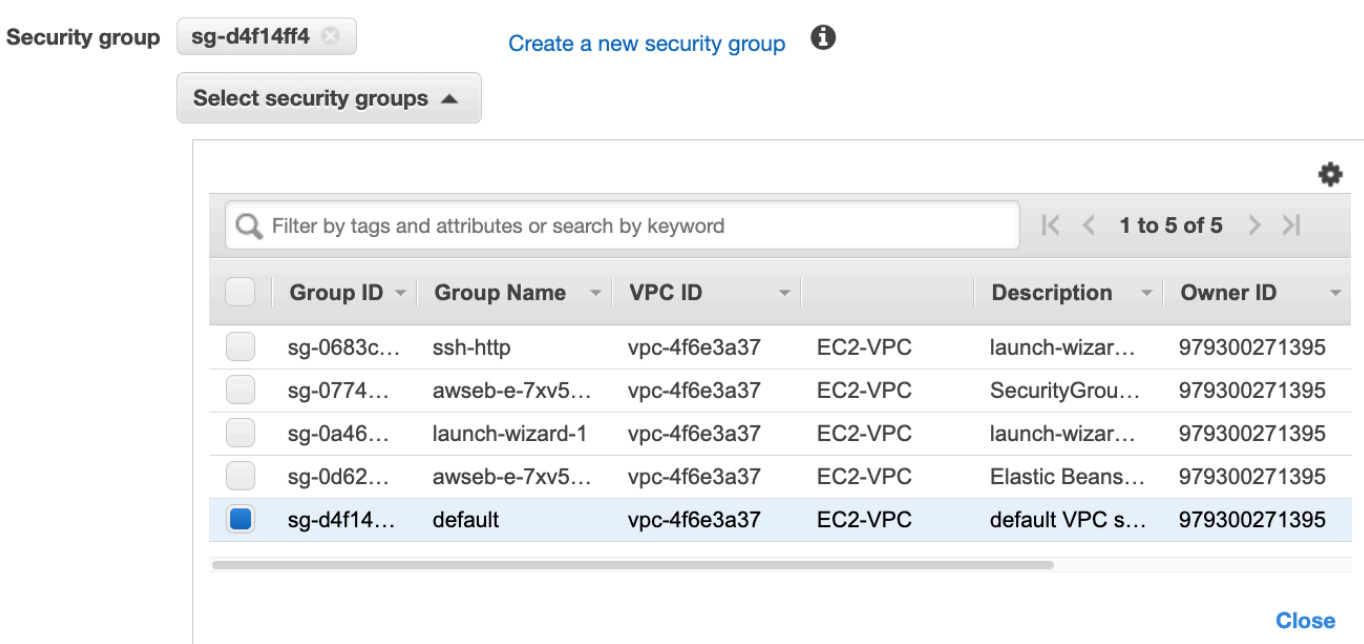

7. (Opcional) Especifique uma política personalizada para controlar as permissões de acesso ao serviço X-Ray. Por padrão, o acesso total é permitido.

### Controlar o acesso ao endpoint da VPC do X-Ray

Uma política de VPC endpoint é uma política de recursos do IAM que você anexa a um endpoint quando cria ou modifica o endpoint. Se você não associar uma política ao criar um endpoint, a Amazon VPC associará uma política padrão que permita o acesso total ao serviço. Uma política de endpoint não substitui políticas de usuário do IAM nem políticas de serviço específicas. É uma política separada para controlar o acesso do endpoint ao serviço especificado. Políticas de endpoint devem ser gravadas em formato JSON. Para obter mais informações, consulte [Controlar o acesso a](https://docs.aws.amazon.com/vpc/latest/userguide/vpc-endpoints-access.html) [serviços com VPC endpoints](https://docs.aws.amazon.com/vpc/latest/userguide/vpc-endpoints-access.html) no Manual do usuário da Amazon VPC.

A política de endpoint da VPC permite que você controle permissões para várias ações do X-Ray. Por exemplo, você pode criar uma política para permitir somente PutTraceSegment e negar todas as outras ações. Isso restringe workloads e serviços na VPC para que enviem somente dados de rastreamento para o X-Ray e neguem qualquer outra ação, como recuperar dados, alterar a configuração de criptografia ou criar e atualizar grupos.

Veja a seguir um exemplo de uma política de endpoint para o X-Ray. Essa política permite que os usuários que se conectam ao X-Ray por meio da VPC enviem dados de segmento ao X-Ray e também os impede de executar outras ações do X-Ray.

```
 {"Statement": [ 
      {"Sid": "Allow PutTraceSegments", 
        "Principal": "*", 
        "Action": [ 
           "xray:PutTraceSegments" 
        ], 
        "Effect": "Allow", 
        "Resource": "*" 
      } 
  \mathbf{I} }
```
Como editar a política de endpoint da VPC para o X-Ray

- 1. Abra o console do Amazon VPC em [https://console.aws.amazon.com/vpc/.](https://console.aws.amazon.com/vpc/)
- 2. No painel de navegação, escolha Endpoints.
- 3. Se você ainda não criou o endpoint para o X-Ray, siga as etapas em [Criar um endpoint da VPC](#page-530-0) [para o X-Ray.](#page-530-0)
- 4. Selecione o endpoint com.amazonaws.*region*.xray e escolha a guia Política.
- 5. Escolha Edit Policy (Editar política) e faça as alterações.

### <span id="page-533-0"></span>Supported Regions (Regiões compatíveis)

No momento, o X-Ray comporta endpoints da VPC nas seguintes Regiões da AWS:

- Leste dos EUA (Ohio)
- Leste dos EUA (N. da Virgínia)
- Oeste dos EUA (N. da Califórnia)
- Oeste dos EUA (Oregon)
- África (Cidade do Cabo)
- Ásia-Pacífico (Hong Kong)
- Ásia-Pacífico (Mumbai)
- Asia Pacific (Osaka)
- Ásia-Pacífico (Seul)
- Ásia-Pacífico (Singapura)
- Ásia-Pacífico (Sydney)
- Ásia-Pacífico (Tóquio)
- Canadá (Central)
- Europa (Frankfurt)
- Europa (Irlanda)
- Europa (Londres)
- Europa (Milão)
- Europa (Paris)
- Europa (Estocolmo)
- Oriente Médio (Bahrein)
- South America (São Paulo)
- AWS GovCloud (Leste dos EUA)
- AWS GovCloud (Oeste dos EUA)

# <span id="page-535-0"></span>Histórico do documento para AWS X-Ray

A tabela a seguir descreve as mudanças importantes na documentação do AWS X-Ray. Para receber notificações sobre atualizações dessa documentação, você poderá se inscrever em um feed RSS.

Última atualização da documentação: 8 de fevereiro de 2023

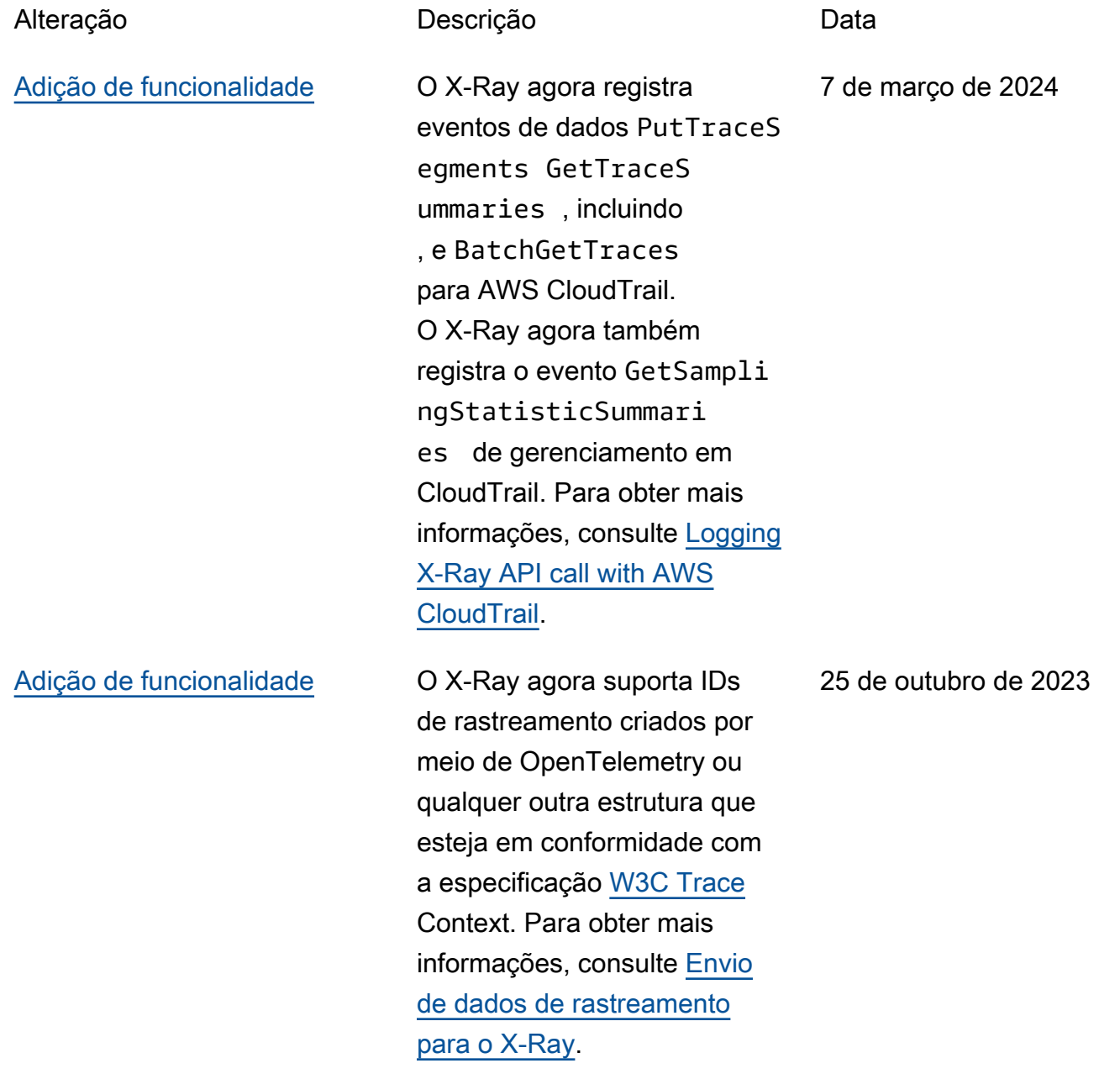

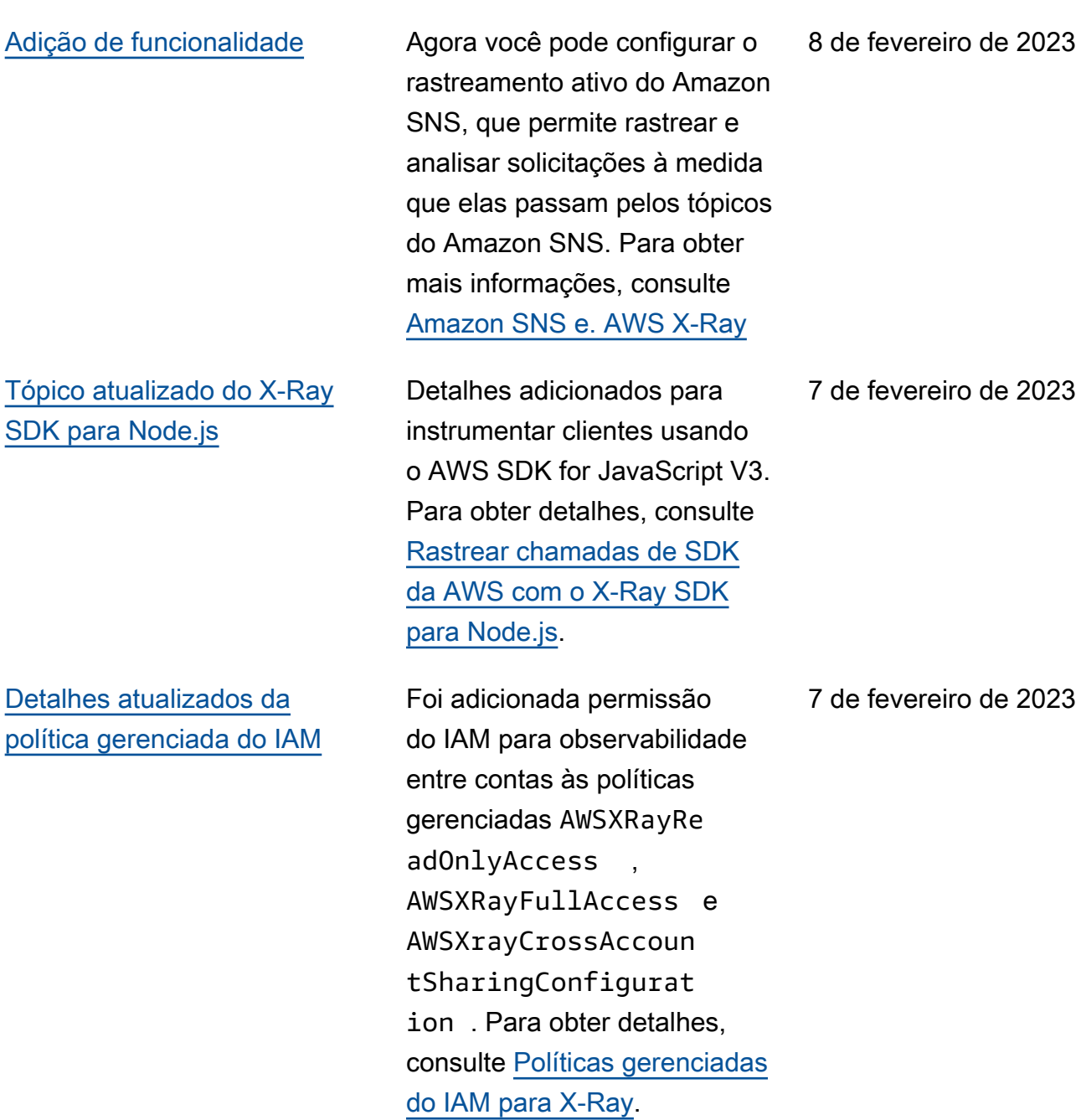

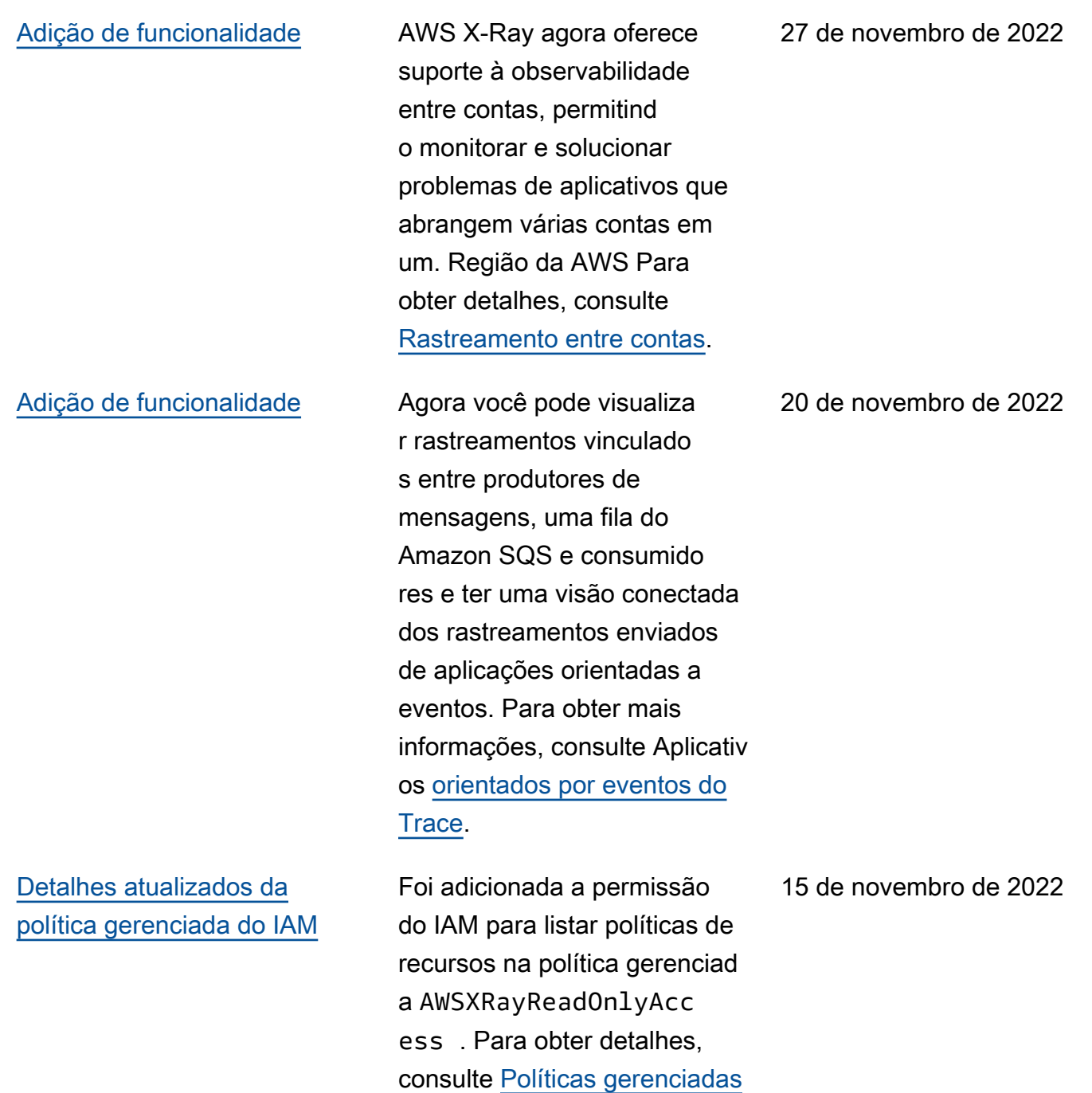

[do IAM para X-Ray](https://docs.aws.amazon.com/xray/latest/devguide/security_iam_id-based-policy-examples.html#xray-permissions-managedpolicies).

[Atualização de permissões do](#page-535-0)  [console do IAM e de detalhes](#page-535-0)  [de política gerenciada](#page-535-0)

[AWS Distro adicionada para](#page-535-0) [Ruby OpenTelemetry](#page-535-0)

[Adição de funcionalidade](#page-535-0) Agora você pode visualizar

O conjunto de permissões do IAM que o console do X-Ray usa foi atualizado, bem como a descrição da política gerenciada AWSXRayRe adOnlyAccess . Para obter detalhes, consulte [Usar o](https://docs.aws.amazon.com/xray/latest/devguide/security_iam_id-based-policy-examples.html#security_iam_id-based-policy-examples-console)  [console do X-Ray](https://docs.aws.amazon.com/xray/latest/devguide/security_iam_id-based-policy-examples.html#security_iam_id-based-policy-examples-console).

AWS O Distro for OpenTelem etry (ADOT) fornece um único conjunto de APIs, bibliotecas e agentes de código aberto para coletar rastreamentos e métricas distribuídos. O ADOT Ruby permite que você instrumente uma aplicação Ruby para o X-Ray e outros back-ends de rastreamento. Para obter mais informaçõ es, consulte [AWS Distro for](https://docs.aws.amazon.com/xray/latest/devguide/xray-ruby-opentel-sdk.html) [OpenTelemetry Ruby](https://docs.aws.amazon.com/xray/latest/devguide/xray-ruby-opentel-sdk.html).

rastreamentos e configurar o X-Ray a partir do CloudWatc h console. Para obter mais

informações, consulte [Console](https://docs.aws.amazon.com/xray/latest/devguide/xray-console.html) 

[do X-Ray](https://docs.aws.amazon.com/xray/latest/devguide/xray-console.html).

11 de novembro de 2022

7 de fevereiro de 2022

24 de janeiro de 2022

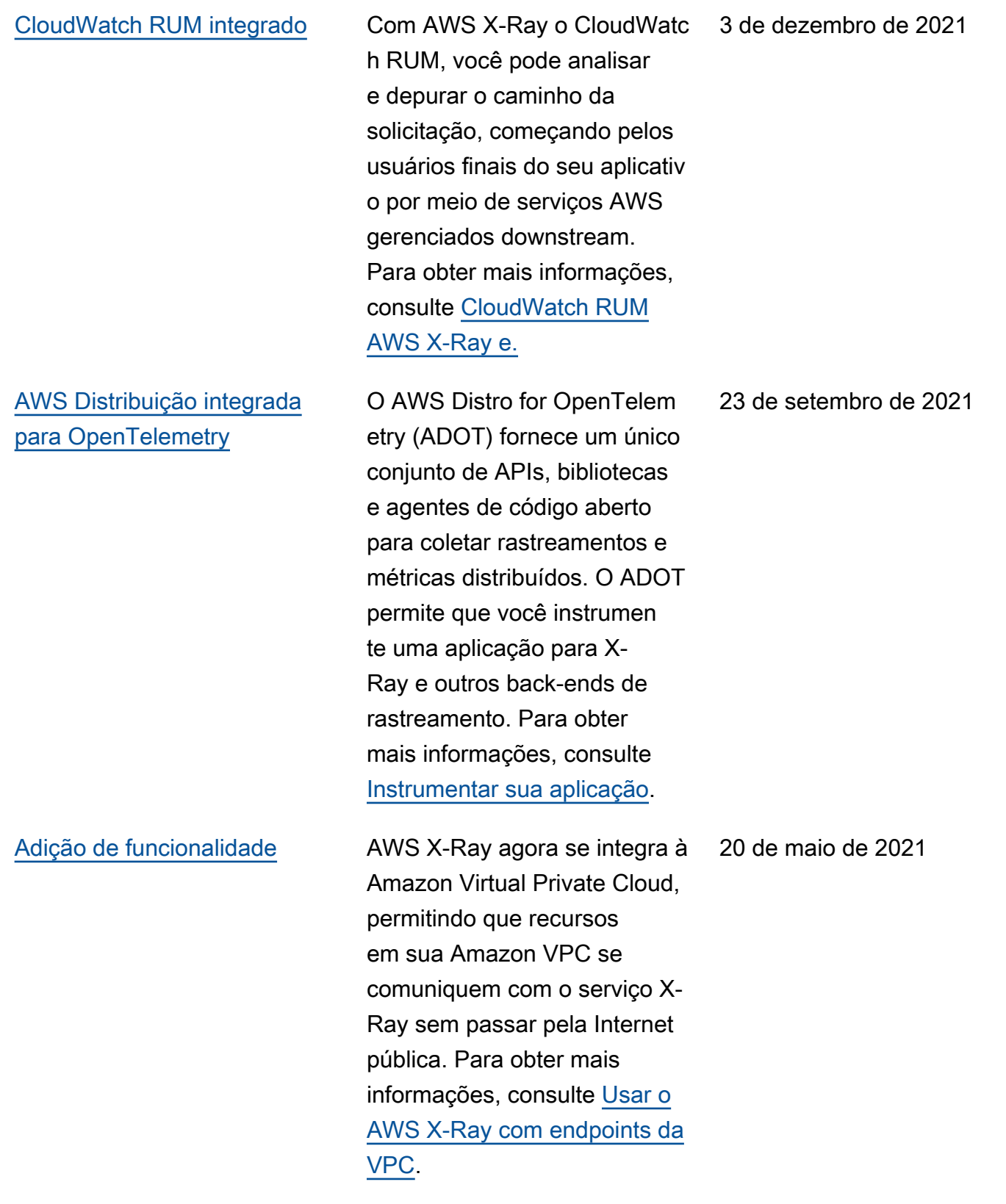
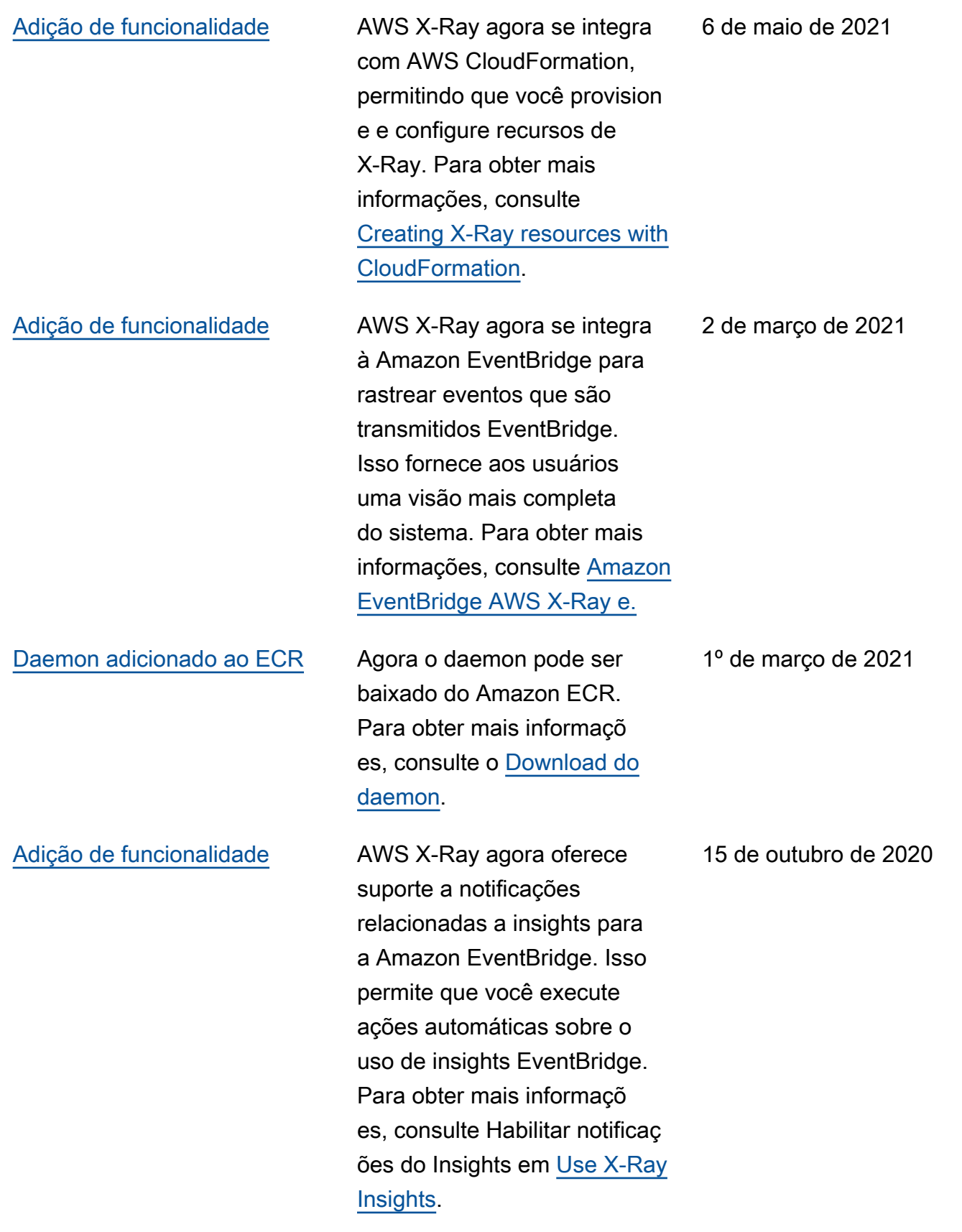

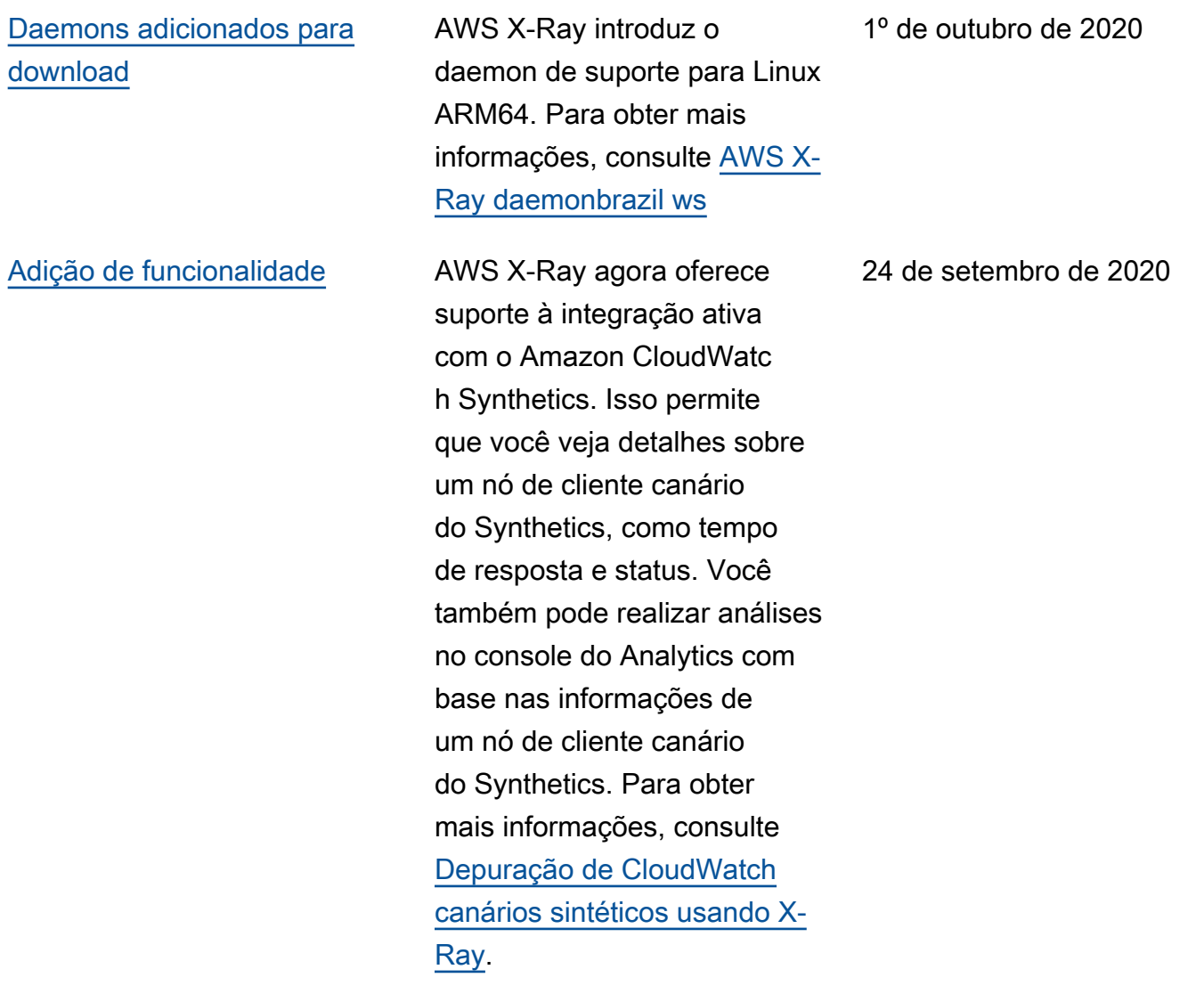

## [Adição de funcionalidade](#page-535-0) AWS X-Ray agora oferece

suporte ao rastreamento de end-to-end fluxos de trabalho para. AWS Step Functions Você pode visualizar os componentes da aplicação , identificar gargalos de performance e solucionar problemas de solicitações que resultaram em um erro. Para obter mais informações, consulte [AWS Step Functions](https://docs.aws.amazon.com/xray/latest/devguide/xray-services-stepfunctions.html) [e AWS X-Ray](https://docs.aws.amazon.com/xray/latest/devguide/xray-services-stepfunctions.html).

[Adição de funcionalidade](#page-535-0) AWS X-Ray apresenta insights para analisar continuamente os dados de rastreamento em sua conta para identific ar problemas emergente s em seus aplicativos. Os insights registram incidente s e rastreiam o impacto do incidente até a resolução. Para obter mais informações, consulte [Use X-Ray Insights](https://docs.aws.amazon.com/xray/latest/devguide/aws-xray-interface-console.html#xray-console-insights). 3 de setembro de 2020

### 14 de setembro de 2020

#### [Adição de funcionalidade](#page-535-0) AWS X-Ray apresenta o

agente de instrumentação automática Java, permitindo que os clientes coletem dados de rastreamento sem precisar modificar o aplicativo existente baseado em Java. Agora você pode rastrear aplicações Java baseadas na web e em servlet com o mínimo de alteração na configuração e sem alteração de código. Para obter mais informações, consulte [Agente](https://docs.aws.amazon.com/xray/latest/devguide/aws-x-ray-auto-instrumentation-agent-for-java.html) [de instrumentação automática](https://docs.aws.amazon.com/xray/latest/devguide/aws-x-ray-auto-instrumentation-agent-for-java.html) [do AWS X-Ray para Java](https://docs.aws.amazon.com/xray/latest/devguide/aws-x-ray-auto-instrumentation-agent-for-java.html).

## [Adição de funcionalidade](#page-535-0) AWS X-Ray adicionou uma

nova página de grupos ao console X-Ray para ajudar a facilitar a criação e o gerenciamento de grupos de rastreamentos. Para obter mais informações, consulte [Configurar grupos](https://docs.aws.amazon.com/xray/latest/devguide/aws-xray-interface-console.html#xray-console-groups) no console X-Ray.

3 de setembro de 2020

24 de agosto de 2020

# [Adição de funcionalidade](#page-535-0) AWS X-Ray agora permite

adicionar tags a grupos e regras de amostragem. Também é possível controlar o acesso a grupos e regras de amostragem com base em tags. Para obter mais informações, consulte [Marcar](https://docs.aws.amazon.com/xray/latest/devguide/xray-tagging.html)  [regras de amostragem e](https://docs.aws.amazon.com/xray/latest/devguide/xray-tagging.html) [grupos do X-Ray](https://docs.aws.amazon.com/xray/latest/devguide/xray-tagging.html) e [Gerenciar](https://docs.aws.amazon.com/xray/latest/devguide/security_iam_id-based-policy-examples.html#security_iam_id-based-policy-examples-manage-sampling-tags) [o acesso a grupos e regras de](https://docs.aws.amazon.com/xray/latest/devguide/security_iam_id-based-policy-examples.html#security_iam_id-based-policy-examples-manage-sampling-tags)  [amostragem do X-Ray com](https://docs.aws.amazon.com/xray/latest/devguide/security_iam_id-based-policy-examples.html#security_iam_id-based-policy-examples-manage-sampling-tags) [base em tags.](https://docs.aws.amazon.com/xray/latest/devguide/security_iam_id-based-policy-examples.html#security_iam_id-based-policy-examples-manage-sampling-tags)

24 de agosto de 2020

As traduções são geradas por tradução automática. Em caso de conflito entre o conteúdo da tradução e da versão original em inglês, a versão em inglês prevalecerá.